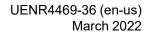

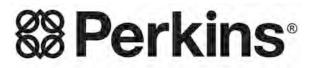

THE HEART OF EVERY GREAT MACHINE

# Troubleshooting

# 1204F-E44TA and 1204F-E44TTA Engines

# Important Safety Information

Most accidents that involve product operation, maintenance and repair are caused by failure to observe basic safety rules or precautions. An accident can often be avoided by recognizing potentially hazardous situations before an accident occurs. A person must be alert to potential hazards, including human factors that can affect safety. This person should also have the necessary training, skills and tools to perform these functions properly.

# Improper operation, lubrication, maintenance or repair of this product can be dangerous and could result in injury or death.

# Do not operate or perform any lubrication, maintenance or repair on this product, until you verify that you are authorized to perform this work, and have read and understood the operation, lubrication, maintenance and repair information.

Safety precautions and warnings are provided in this manual and on the product. If these hazard warnings are not heeded, bodily injury or death could occur to you or to other persons.

The hazards are identified by the "Safety Alert Symbol" and followed by a "Signal Word" such as "DANGER", "WARNING" or "CAUTION". The Safety Alert "WARNING" label is shown below.

🛕 WARNING

The meaning of this safety alert symbol is as follows:

#### Attention! Become Alert! Your Safety is Involved.

The message that appears under the warning explains the hazard and can be either written or pictorially presented.

A non-exhaustive list of operations that may cause product damage are identified by "NOTICE" labels on the product and in this publication.

Caterpillar cannot anticipate every possible circumstance that might involve a potential hazard. The warnings in this publication and on the product are, therefore, not all inclusive. You must not use this product in any manner different from that considered by this manual without first satisfying yourself that you have considered all safety rules and precautions applicable to the operation of the product in the location of use, including site-specific rules and precautions applicable to the worksite. If a tool, procedure, work method or operating technique that is not specifically recommended by Caterpillar is used, you must satisfy yourself that it is safe for you and for others. You should also ensure that you are authorized to perform this work, and that the product will not be damaged or become unsafe by the operation, lubrication, maintenance or repair procedures that you intend to use.

The information, specifications, and illustrations in this publication are on the basis of information that was available at the time that the publication was written. The specifications, torques, pressures, measurements, adjustments, illustrations, and other items can change at any time. These changes can affect the service that is given to the product. Obtain the complete and most current information before you start any job. Cat dealers have the most current information available.

#### NOTICE

When replacement parts are required for this product Caterpillar recommends using original Caterpillar® replacement parts.

Other parts may not meet certain original equipment specifications.

When replacement parts are installed, the machine owner/user should ensure that the machine remains in compliance with all applicable requirements.

In the United States, the maintenance, replacement, or repair of the emission control devices and systems may be performed by any repair establishment or individual of the owner's choosing.

# **Table of Contents**

## **Troubleshooting Section**

| Intro | odu | ict | io | n |
|-------|-----|-----|----|---|
|       |     |     |    |   |

| General Information      | 5 |
|--------------------------|---|
| Welding Precaution       | 6 |
| Electronic Service Tools | 7 |

#### **Electronic System Overview**

| System Overview                        | 10 |
|----------------------------------------|----|
| Component Location                     | 12 |
| Diesel Particulate Filter Regeneration | 22 |
| Engine Monitoring System               |    |
| Diagnostic Capabilities                |    |
| Electrical Connectors                  | 24 |

#### **Configuration Parameters**

| Configuration Parameters29 |  |
|----------------------------|--|
|----------------------------|--|

# **Diagnostic Trouble Codes**

| Diagnostic Trouble Codes | 32 |
|--------------------------|----|
|                          |    |

| Event Codes   |
|---------------|
| Event Codes53 |

#### Symptom Troubleshooting

| Acceleration Is Poor or Throttle Response Is Poor .65         |
|---------------------------------------------------------------|
| Alternator Problem (Charging Problem and/or Noisy             |
| Operation)                                                    |
| Battery Problem75                                             |
| Belt Tensioner Noise                                          |
| Clean Emissions Module Has High Oxygen Level81                |
| Coolant Contains Oil82                                        |
| Coolant Level Is Low                                          |
| Coolant Temperature Is High85                                 |
| Coolant Temperature Is Low                                    |
| Crankcase Breather Ejects Oil                                 |
| Crankcase Fumes Disposal Tube Has Oil Draining 92             |
| Cylinder Is Noisy                                             |
| DEF Concentration Is Incorrect                                |
| DEF Pressure Does Not Respond                                 |
| DEF Pressure Is High                                          |
| DEF Pressure Is Low                                           |
| DEF Tank Level Is Low                                         |
| DEF Tank Temperature is Flight                                |
| DEF Tank Temperature Is Low                                   |
| Temperature 121                                               |
| Temperature                                                   |
| Efficiency 124                                                |
| Efficiency                                                    |
| Equipped) 125                                                 |
| Diesel Particulate Filter Temperature Is Low (If<br>Equipped) |
| Fauipped) 130                                                 |
| Engine Cranks but Does Not Start 132                          |
| Engine Does Not Crank 140                                     |
| Engine Has Early Wear142                                      |
| Engine Has Mechanical Noise (Knock)                           |
| Engine Misfires, Runs Rough or Is Unstable 147                |
| Engine Overspeeds                                             |
| Engine Shutdown Occurrence                                    |

| Engine Shutdown Occurs Intermittently<br>Engine Stalls at Low RPM<br>Engine Top Speed Is Not Obtained<br>Engine Vibration Is Excessive<br>Exhaust Has Excessive Black Smoke<br>Exhaust Has Excessive White Smoke<br>Exhaust System Contains Coolant<br>Exhaust System Contains Oil<br>Exhaust System Contains Oil<br>Exhaust Temperature Is High<br>Fuel Consumption Is Excessive<br>Fuel Contains Water<br>Fuel Rail Pressure Problem<br>Fuel Temperature Is High<br>Inlet Air Is Restricted<br>Intake Manifold Air Pressure Is High<br>Intake Manifold Air Pressure Is Low<br>Intake Manifold Air Temperature Is High<br>NOx Conversion Is Low<br>NRS Exhaust Gas Temperature Is High<br>NRS Mass Flow Rate Problem<br>Oil Consumption Is Excessive<br>Oil Contains Coolant<br>Oil Contains Fuel<br>Oil Contains Fuel<br>Oil Contains Fuel<br>Oil Pressure Is Low<br>Power Is Intermittently Low or Power Cutout Is<br>Intermittent<br>SCR Catalyst Has Incorrect Inlet Temperature | .159<br>.162<br>.169<br>.171<br>.175<br>.180<br>.181<br>.183<br>.186<br>.190<br>.191<br>.205<br>.206<br>.209<br>.211<br>.226<br>.228<br>.234<br>.237<br>.242<br>.243<br>.248<br>.248<br>.255 |
|----------------------------------------------------------------------------------------------------|----------------------------------------------------------------------------------------------------|
| SCR Warning System Problem                                                                                                    | . 258                                                                                                    |
|                                                                                                    | 00                                                                                                    |

#### **Circuit Tests**

| Aftertreatment Identification Module - Test.268CAN Data Link - Test271Coolant Level - Test.276Cooling Fan Control - Test (Hydraulic Driven Fan)278Cooling Fan Control - Test (Viscous Clutch Fan).Cooling Fan Speed - Test.283Data Link - Test.285Data Link Configuration Status - Test.293DEF Control Module Power - Test.299DEF Control Module Power - Test.299DEF Pump - Test.209DEF Pump Pressure Sensor - Test.301DEF Pump Sensor Supply - Test.302DEF Tank Sensor - Test.303DEF Tank Sensor - Test.304DEF Pump Sensor Supply - Test.311Electrical Power Supply - Test.312Glow Plug Starting Aid - Test.323Glow Plug Starting Aid - Test.324Indicator Lamp - Test.334Injector Solenoid - Test.345Mode Selection - Test.352Motorized Valve - Test.361Power Take-Off - Test.362Motorized Valve - Test.363Power Take-Off - Test.364Power Take-Off - Test.365NOX Sensor - Test.361Power Take-Off - Test.362Sensor Calibration Required - Test.373Sensor Calibration Required - Test.374Sensor Signal (Analog, Ac | Circuit lesis                                        |
|----------------------------------------------------------------------------------------------------|------------------------------------------------------|
| Coolant Level - Test276Cooling Fan Control - Test (Hydraulic Driven Fan)278Cooling Fan Control - Test (Viscous Clutch Fan).281Cooling Fan Speed - Test.283Data Link - Test.285Data Link Configuration Status - Test.293DEF Control Module Power - Test.296DEF Line Heater - Test.299DEF Pump - Test.304DEF Pump Pressure Sensor - Test.307DEF Pump Sensor Supply - Test.309DEF Tank Sensor - Test.311Electrical Power Supply - Test.314Ether Starting Aid - Test.323Glow Plug Starting Aid - Test.324Indicator Lamp - Test.324Indicator Lamp - Test.341Injector Solenoid - Test.345Mode Selection - Test.355NOx Sensor - Test.361Power Take-Off - Test.367Relay - Test (Aftertreatment Power Relay).370Sensor Calibration Required - Test.373Sensor Signal (Analog, Active) - Test.382Sensor Signal (Analog, Passive) - Test.390                                                                                                    |                                                      |
| Cooling Fan Control - Test (Hydraulic Driven Fan) 278Cooling Fan Control - Test (Viscous Clutch Fan)281Cooling Fan Speed - Test                                                                                                    |                                                      |
| Cooling Fan Control - Test (Viscous Clutch Fan)281Cooling Fan Speed - Test                                                                                                    | Coolant Level - Test                                 |
| Cooling Fan Control - Test (Viscous Clutch Fan)281Cooling Fan Speed - Test                                                                                                    | Cooling Fan Control - Test (Hydraulic Driven Fan)278 |
| Cooling Fan Speed - Test283Data Link - Test285Data Link Configuration Status - Test293DEF Control Module Power - Test296DEF Line Heater - Test299DEF Pump - Test304DEF Pump Pressure Sensor - Test307DEF Pump Sensor Supply - Test309DEF Tank Sensor - Test311Electrical Power Supply - Test314Ether Starting Aid - Test319Fuel Transfer Pump - Test323Glow Plug Starting Aid - Test324Indicator Lamp - Test334Injector Solenoid - Test343Injector Solenoid - Test355NOx Sensor - Test361Power Take-Off - Test367Relay - Test (Aftertreatment Power Relay)370Sensor Calibration Required - Test373Sensor Signal (Analog, Active) - Test382Sensor Signal (Analog, Passive) - Test390                                                                                                    | Cooling Fan Control - Test (Viscous Clutch Fan). 281 |
| Data Link Configuration Status - Test293DEF Control Module Power - Test296DEF Line Heater - Test299DEF Pump - Test304DEF Pump Pressure Sensor - Test307DEF Pump Sensor Supply - Test309DEF Tank Sensor - Test311Electrical Power Supply - Test314Ether Starting Aid - Test319Fuel Transfer Pump - Test323Glow Plug Starting Aid - Test324Indicator Lamp - Test334Injector Data Incorrect - Test343Injector Solenoid - Test355Mode Selection - Test355NOx Sensor - Test361Power Take-Off - Test367Relay - Test (Aftertreatment Power Relay)370Sensor (Data Link Type) - Test373Sensor Signal (Analog, Active) - Test382Sensor Signal (Analog, Passive) - Test390                                                                                                    | Cooling Fan Speed - Test 283                         |
| Data Link Configuration Status - Test293DEF Control Module Power - Test296DEF Line Heater - Test299DEF Pump - Test304DEF Pump Pressure Sensor - Test307DEF Pump Sensor Supply - Test309DEF Tank Sensor - Test311Electrical Power Supply - Test314Ether Starting Aid - Test319Fuel Transfer Pump - Test323Glow Plug Starting Aid - Test324Indicator Lamp - Test334Injector Data Incorrect - Test343Injector Solenoid - Test355Mode Selection - Test355NOx Sensor - Test361Power Take-Off - Test367Relay - Test (Aftertreatment Power Relay)370Sensor (Data Link Type) - Test373Sensor Signal (Analog, Active) - Test382Sensor Signal (Analog, Passive) - Test390                                                                                                    | Data Link - Test 285                                 |
| DEF Control Module Power - Test.296DEF Line Heater - Test299DEF Pump - Test.304DEF Pump Pressure Sensor - Test307DEF Pump Sensor Supply - Test309DEF Tank Sensor - Test311Electrical Power Supply - Test314Ether Starting Aid - Test319Fuel Transfer Pump - Test323Glow Plug Starting Aid - Test324Indicator Lamp - Test334Indicator Lamp - Test341Injector Data Incorrect - Test343Injector Solenoid - Test355Mode Selection - Test355NOx Sensor - Test361Power Take-Off - Test367Relay - Test (Aftertreatment Power Relay)370Sensor Calibration Required - Test373Sensor (Data Link Type) - Test377Sensor Signal (Analog, Active) - Test390                                                                                                    | Data Link Configuration Status - Test 293            |
| DEF Line Heater - Test299DEF Pump - Test304DEF Pump Pressure Sensor - Test307DEF Pump Sensor Supply - Test309DEF Tank Sensor - Test311Electrical Power Supply - Test314Ether Starting Aid - Test319Fuel Transfer Pump - Test323Glow Plug Starting Aid - Test324Indicator Lamp - Test334Indicator Lamp - Test341Injector Solenoid - Test343Injector Solenoid - Test355Nox Sensor - Test361Power Take-Off - Test367Relay - Test (Aftertreatment Power Relay)370Sensor Calibration Required - Test373Sensor (Data Link Type) - Test377Sensor Signal (Analog, Active) - Test390                                                                                                    | DEE Control Module Power - Test 296                  |
| DEF Pump - Test.304DEF Pump Pressure Sensor - Test307DEF Pump Sensor Supply - Test309DEF Tank Sensor - Test311Electrical Power Supply - Test314Ether Starting Aid - Test319Fuel Transfer Pump - Test323Glow Plug Starting Aid - Test329Idle Validation - Test334Indicator Lamp - Test341Injector Data Incorrect - Test343Injector Solenoid - Test355Nox Sensor - Test361Power Take-Off - Test367Relay - Test (Aftertreatment Power Relay)370Sensor Calibration Required - Test373Sensor (Data Link Type) - Test377Sensor Signal (Analog, Active) - Test390                                                                                                    |                                                      |
| DEF Pump Sensor Supply - Test309DEF Tank Sensor - Test311Electrical Power Supply - Test314Ether Starting Aid - Test319Fuel Transfer Pump - Test323Glow Plug Starting Aid - Test329Idle Validation - Test334Indicator Lamp - Test341Injector Data Incorrect - Test343Injector Solenoid - Test352Mode Selection - Test355NOx Sensor - Test361Power Take-Off - Test367Relay - Test (Aftertreatment Power Relay)370Sensor Calibration Required - Test373Sensor Signal (Analog, Active) - Test382Sensor Signal (Analog, Passive) - Test390                                                                                                    | DEF Dump Tost 304                                    |
| DEF Pump Sensor Supply - Test309DEF Tank Sensor - Test311Electrical Power Supply - Test314Ether Starting Aid - Test319Fuel Transfer Pump - Test323Glow Plug Starting Aid - Test329Idle Validation - Test334Indicator Lamp - Test341Injector Data Incorrect - Test343Injector Solenoid - Test352Mode Selection - Test355NOx Sensor - Test361Power Take-Off - Test367Relay - Test (Aftertreatment Power Relay)370Sensor Calibration Required - Test373Sensor Signal (Analog, Active) - Test382Sensor Signal (Analog, Passive) - Test390                                                                                                    | DEF Pump Proceuro Soncor Tost 307                    |
| DEF Tank Sensor - Test311Electrical Power Supply - Test314Ether Starting Aid - Test319Fuel Transfer Pump - Test323Glow Plug Starting Aid - Test329Idle Validation - Test334Indicator Lamp - Test341Injector Data Incorrect - Test343Injector Solenoid - Test345Mode Selection - Test355NOx Sensor - Test361Power Take-Off - Test367Relay - Test (Aftertreatment Power Relay)370Sensor Calibration Required - Test373Sensor (Data Link Type) - Test377Sensor Signal (Analog, Active) - Test390                                                                                                    | DEF Fullip Flessule Selisol - lest                   |
| Electrical Power Supply - Test314Ether Starting Aid - Test319Fuel Transfer Pump - Test323Glow Plug Starting Aid - Test329Idle Validation - Test334Indicator Lamp - Test341Injector Data Incorrect - Test343Injector Solenoid - Test345Mode Selection - Test355NOx Sensor - Test361Power Take-Off - Test367Relay - Test (Aftertreatment Power Relay)370Sensor Calibration Required - Test373Sensor Signal (Analog, Active) - Test382Sensor Signal (Analog, Passive) - Test390                                                                                                    | DEF Pump Sensor Supply - Test                        |
| Ether Starting Aid - Test319Fuel Transfer Pump - Test323Glow Plug Starting Aid - Test329Idle Validation - Test334Indicator Lamp - Test341Injector Data Incorrect - Test343Injector Solenoid - Test345Mode Selection - Test352Motorized Valve - Test355NOx Sensor - Test361Power Take-Off - Test367Relay - Test (Aftertreatment Power Relay)370Sensor Calibration Required - Test373Sensor Signal (Analog, Active) - Test382Sensor Signal (Analog, Passive) - Test390                                                                                                    | DEF TAITK Serisor - Test                             |
| Fuel Transfer Pump - Test.323Glow Plug Starting Aid - Test.329Idle Validation - Test334Indicator Lamp - Test341Injector Data Incorrect - Test343Injector Solenoid - Test345Mode Selection - Test352Motorized Valve - Test355NOx Sensor - Test361Power Take-Off - Test367Relay - Test (Aftertreatment Power Relay)370Sensor Calibration Required - Test373Sensor (Data Link Type) - Test377Sensor Signal (Analog, Active) - Test382Sensor Signal (Analog, Passive) - Test390                                                                                                    | Electrical Power Supply - Test                       |
| Glow Plug Starting Aid - Test329Idle Validation - Test334Indicator Lamp - Test341Injector Data Incorrect - Test343Injector Solenoid - Test345Mode Selection - Test352Motorized Valve - Test355NOx Sensor - Test361Power Take-Off - Test367Relay - Test (Aftertreatment Power Relay)370Sensor Calibration Required - Test373Sensor (Data Link Type) - Test377Sensor Signal (Analog, Active) - Test382Sensor Signal (Analog, Passive) - Test390                                                                                                    | Etner Starting Ald - Test                            |
| Indicator Lamp - Test341Injector Data Incorrect - Test343Injector Solenoid - Test345Mode Selection - Test352Motorized Valve - Test355NOx Sensor - Test361Power Take-Off - Test367Relay - Test (Aftertreatment Power Relay)370Sensor Calibration Required - Test373Sensor (Data Link Type) - Test377Sensor Signal (Analog, Active) - Test382Sensor Signal (Analog, Passive) - Test390                                                                                                    | Fuel Transfer Pump - Test                            |
| Indicator Lamp - Test341Injector Data Incorrect - Test343Injector Solenoid - Test345Mode Selection - Test352Motorized Valve - Test355NOx Sensor - Test361Power Take-Off - Test367Relay - Test (Aftertreatment Power Relay)370Sensor Calibration Required - Test373Sensor (Data Link Type) - Test377Sensor Signal (Analog, Active) - Test382Sensor Signal (Analog, Passive) - Test390                                                                                                    | Glow Plug Starting Aid - Test                        |
| Injector Data Incorrect - Test343Injector Solenoid - Test345Mode Selection - Test352Motorized Valve - Test355NOx Sensor - Test361Power Take-Off - Test367Relay - Test (Aftertreatment Power Relay)370Sensor Calibration Required - Test373Sensor (Data Link Type) - Test377Sensor Signal (Analog, Active) - Test382Sensor Signal (Analog, Passive) - Test390                                                                                                    | Idle Validation - Test                               |
| Injector Solenoid - Test                                                                                                    | Indicator Lamp - Test                                |
| Motorized Valve - Test355NOx Sensor - Test361Power Take-Off - Test367Relay - Test (Aftertreatment Power Relay)370Sensor Calibration Required - Test373Sensor (Data Link Type) - Test377Sensor Signal (Analog, Active) - Test382Sensor Signal (Analog, Passive) - Test390                                                                                                    | Injector Data Incorrect - Test                       |
| Motorized Valve - Test355NOx Sensor - Test361Power Take-Off - Test367Relay - Test (Aftertreatment Power Relay)370Sensor Calibration Required - Test373Sensor (Data Link Type) - Test377Sensor Signal (Analog, Active) - Test382Sensor Signal (Analog, Passive) - Test390                                                                                                    | Injector Solenoid - Test                             |
| Motorized Valve - Test355NOx Sensor - Test361Power Take-Off - Test367Relay - Test (Aftertreatment Power Relay)370Sensor Calibration Required - Test373Sensor (Data Link Type) - Test377Sensor Signal (Analog, Active) - Test382Sensor Signal (Analog, Passive) - Test390                                                                                                    | Mode Selection - Test                                |
| Power Take-Off - Test367Relay - Test (Aftertreatment Power Relay)370Sensor Calibration Required - Test373Sensor (Data Link Type) - Test377Sensor Signal (Analog, Active) - Test382Sensor Signal (Analog, Passive) - Test390                                                                                                    | Motorized Valve - Test                               |
| Power Take-Off - Test367Relay - Test (Aftertreatment Power Relay)370Sensor Calibration Required - Test373Sensor (Data Link Type) - Test377Sensor Signal (Analog, Active) - Test382Sensor Signal (Analog, Passive) - Test390                                                                                                    | NOx Sensor - Test                                    |
| Relay - Test (Aftertreatment Power Relay)                                                                                                    | Power Take-Off - Test                                |
| Sensor Calibration Required - Test                                                                                                    | Relay - Test (Aftertreatment Power Relay)            |
| Sensor (Data Link Type) - Test                                                                                                    | Sensor Calibration Required - Test                   |
| Sensor Signal (Analog, Active) - Test                                                                                                    |                                                      |
| Sensor Signal (Analog, Passive) - Test                                                                                                    | Sensor Signal (Analog Active) - Test 382             |
|                                                                                                    | Sensor Signal (Analog, Passive) - Test 300           |
| Sensor Supply Test 300                                                                                                    | Sensor Supply - Test                                 |
| 0ensor 0uppiy - rest                                                                                                    | Gensor Suppry - rest                                 |

| Solenoid Valve - Test (Solenoid Valves that C<br>to the Dosing Control Unit (DCU)) | 403 |
|------------------------------------------------------------------------------------|-----|
| Solenoid Valve - Test (Solenoid Valves that C                                      |     |
| to the Engine ECM)                                                                 |     |
| Soot Sensor - Test                                                                 |     |
| Speed Control - Test (Analog)                                                      |     |
| Speed Control - Test (PWM)                                                         |     |
| Speed/Timing - Test                                                                |     |
| Switch Circuits - Test (Multiposition Throttle                                     |     |
| Switch)                                                                            |     |
| Switch Circuits - Test (Air Filter Restriction                                     |     |
| Switch)                                                                            |     |
| Valve Position - Test                                                              |     |
| Water in Fuel - Test                                                               |     |
|                                                                                    |     |

#### Service

| Service Tool Features                            |  |
|--------------------------------------------------|--|
| Service Tool Error Identifiers                   |  |
| Customer Passwords                               |  |
| Factory Passwords                                |  |
| ECM Will Not Accept Factory Passwords            |  |
| Electronic Service Tool Does Not Communicate 500 |  |
| Codes that Inhibit Operation of Aftertreatment   |  |
| System                                           |  |
| Test ECM Mode                                    |  |
| ECM Software - Install                           |  |
| ECM Software - Install (Dosing Control Unit      |  |
| (DCU))                                           |  |
| ECM - Replace                                    |  |
| Electrical Connectors - Inspect                  |  |
| Injector Code - Calibrate                        |  |
| SCR Inducement Emergency Override518             |  |

#### **Index Section**

| Index5 | 521 |
|--------|-----|
|--------|-----|

# **Troubleshooting Section**

# Introduction

i06926304

# **General Information**

## **Important Safety Information**

Do not perform any procedures in this Troubleshooting Guide until you have read the Operation and Maintenance Manual and you understand this information. Use only proper tools and observe all precautions that pertain to the use of those tools. Failure to follow these procedures can result in personal injury. Also, the following procedures must be observed.

Work safely. Most accidents that involve product operation, maintenance, and repair are caused by failure to observe basic safety rules or precautions. An accident can often be avoided by recognizing potentially hazardous situations before an accident occurs.

A person must be alert to potential hazards. This person should also have the necessary training, skills, and tools to perform these functions properly.

Safety precautions and warnings are provided in this publication and on the product. If these hazard warnings are not heeded, bodily injury or death could occur to you or to other persons. Perkins cannot anticipate every possible circumstance that might involve a potential hazard.

Therefore, the warnings in this publication and the warnings that are on the product are not all inclusive.

## **Overview**

These engines are equipped with an electronic control system. The system consists of a computer, sensors, and software. The system performs these functions:

- · Control of the engine
- Control of the Selective Catalyst Reduction (SCR) system
- Control of particulate emissions via the Clean Emission Module (CEM)
- · Applications control system interface
- · Fault detection and reporting

## **Electronic Control System**

The Electronic Control Module (ECM) is a computer that controls the operation of the engine.

The ECM contains a flash file. The flash file is the software for the ECM. The flash file contains the operating maps. The operating maps define the following characteristics of the engine:

- Horsepower
- Torque curves
- Engine speed (rpm)

Refer to Troubleshooting, "System Overview" for additional information on the electronic control system.

## **Application Interface**

The ECM interfaces with the machine via software and an electrical connector on the ECM. The software can be configured.

The application control system provides inputs to the electrical connector on the ECM to indicate the status of switches. Correctly configure the ECM to interpret the inputs.

The ECM provides outputs for the application control system via the electrical connector to control lamps, solenoids, and other devices. Correctly configure the ECM in order for the outputs to match the configuration of the application control system.

## **Clean Emissions Module (CEM)**

The CEM contains these components:

**Diesel Particulate Filter (DPF) (if equipped)** – A DPF may be installed in the exhaust system. The DPF collects soot and ash from the engine exhaust.

**Diesel Oxidation Catalyst (DOC)** – A DOC is installed in the exhaust system. The DOC oxidizes hydrocarbons (HC), carbon monoxide (CO), odor causing compounds, and soluble organic fractions (SOF).

**Selective Catalyst Reduction (SCR) System** – The SCR system is used to reduce NOx emissions from the engine. The SCR system is installed after the CEM in the exhaust.

**Software** – Software in the ECM monitors the DPF (if equipped). The software also controls the amount of Diesel Exhaust Fluid (DEF) being injected into the exhaust stream.

# **Fault Detection and Reporting**

The ECM monitors inputs from the sensors and inputs from the applications control system. Software in the ECM interprets the inputs. The software determines if the inputs are operating correctly. A diagnostic trouble code is activated when the software detects a problem with an input.

The ECM broadcasts the codes on two data links. The data links are the Data Link and CAN data link. The electronic service tool must communicate on both data links to service the engine. If a fault is suspected with the Data Link, refer to Troubleshooting, "Data Link - Test". If a fault is suspected with the CAN data link, refer to Troubleshooting, "CAN Data Link - Test".

The codes can be displayed on the electronic service tool and optional operator interfaces. Refer to Troubleshooting, "Diagnostic Trouble Codes" for additional information on diagnostic trouble codes and a complete list of codes.

## Troubleshooting

During troubleshooting, refer to the Electrical System Schematic for the application.

During troubleshooting, inspect all harness connections before any component is replaced. If these connections are not clean and secure, continuous electrical faults or intermittent electrical faults can result. Check that the wires are pushed into the connectors completely. Make sure that the connections are tight before other tests are made.

Failure of an electrical component may cause the failure of other components. Always attempt to correct the cause of an electrical failure before you replace a component. If wire insulation is punctured, repair the damage.

#### **Troubleshooting Associated Codes**

Certain systems will display multiple codes for troubleshooting. The "Associated Codes" must be used to troubleshoot the system. The codes should be viewed as separate levels of troubleshooting. For example, a "DEF Tank Temperature Low" code may be generated. This main code is not the code that requires troubleshooting.

The system is designed to display the codes for this separate level of troubleshooting as an "Associated Code". The "Associated Code" is the diagnostic or the event code that needs to have the troubleshooting procedure followed.

# The following paragraph is an example of troubleshooting the engine system with "Associated Codes" :

After connecting the electronic service tool to an engine, the following codes are displayed:

- Aftertreatment 1 Diesel Exhaust Fluid Tank Temperature : Low - moderate severity
- Aftertreatment #1 SCR Catalyst Reagent Tank #1
   Heater Coolant Diverter Solenoid : Current Below
   Normal

These codes are the result of a diverter valve fault. The Diesel Exhaust Fluid (DEF) is below the expected temperature because the diverter valve has not allowed coolant to circulate through the DEF tank. The troubleshooting procedure to use in this case is the "Aftertreatment #1 SCR Catalyst Reagent Tank #1 Heater Coolant Diverter Solenoid : Current Below Normal" code, which will fix the other issue.

i05971079

# **Welding Precaution**

Proper welding procedures are necessary in order to avoid damage to the Electronic Control Module (ECM), Dosing Control Unit (DCU), sensors, and associated components. Also consider components that are for the driven equipment. Remove the component that requires welding. When welding on an engine that is equipped with an ECM and removal of the component is not possible, the following procedure must be followed. This procedure provides the minimum amount of risk to the electronic components.

- **1.** Stop the engine. Remove the electrical power from the ECM.
- **2.** Ensure that the fuel supply to the engine is turned off.
- **3.** Disconnect the negative battery cable from the battery. If a battery disconnect switch is installed, turn the switch to the OFF position.
- **4.** Disconnect all electronic components from the wiring harnesses. Electronic components include the following components:
  - Electronic components for the driven equipment
  - Engine ECM
  - DCU
  - Sensors

#### NOTICE

Do NOT use electrical components (ECM or sensors) or electronic component grounding points for grounding the welder.

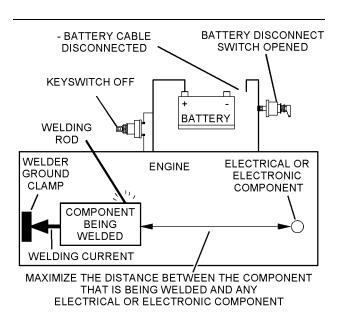

g01143634

Service welding guide (typical diagram)

- 5. When possible, connect the welder ground clamp directly to the engine component that will be welded. Place the clamp as close as possible to the weld. A close connection will reduce the possibility of welding current damage to the engine bearings, to the electrical components, and to other components.
- **6.** Protect the wiring harnesses from welding debris and/or from the welding spatter.
- **7.** Use standard welding procedures to weld the materials together.

i06151874

# **Electronic Service Tools**

The electronic service tools are designed to help the service technician perform the following tasks:

- Information access
- System diagnostics
- · System calibrations
- · System configurations
- Data link communications

## **Required Service Tools**

| Table <sup>·</sup> | 1 |
|--------------------|---|
|--------------------|---|

| Required Service Tools  |                               |  |
|-------------------------|-------------------------------|--|
| Part Number Description |                               |  |
| CH11155                 | Crimp Tool (12-AWG TO 18-AWG) |  |
| 2900A019                | Wire Removal Tool             |  |
| 27610285                | Removal Tool                  |  |
| -                       | Suitable Digital Multimeter   |  |

Two short jumper wires are needed to check the continuity of some wiring harness circuits by shorting two adjacent terminals together in a connector. A long extension wire may also be needed to check the continuity of some wiring harness circuits.

# **Optional Service Tools**

Table 2 lists the optional service tools that can be used when the engine is serviced.

| Table 2      |                                                                    |  |
|--------------|--------------------------------------------------------------------|--|
| Part Number  | Description                                                        |  |
| U5MK1092     | Spoon Probe Kit (MULTIMETER)                                       |  |
| -<br>or<br>- | Suitable Digital Pressure Indicator<br>or<br>Engine Pressure Group |  |
| -            | Suitable Battery Load Tester                                       |  |
| -            | Suitable Temperature Adapter<br>(MULTIMETER)                       |  |
| 2900A038     | Bypass Harness As                                                  |  |
| 2900A036     | Stub as                                                            |  |

# Perkins Electronic Service Tool

The Perkins Electronic Service Tool can display the following information:

- Status of all pressure sensors and temperature sensors
- Programmable parameter settings
- Active diagnostic codes and logged diagnostic codes
- · Logged events
- Histograms

The Electronic Service Tool can also be used to perform the following functions:

- Diagnostic tests
- Sensor calibrations
- Programming of flash files and injector trim codes

- Parameter programming
- Copy configuration function for ECM replacement
- Data logging
- Graphs (real time)

Table 3 lists the service tools that are required in order to use the Electronic Service Tool. Table 3

| Service Tools for the Use of the Electronic Service<br>Tool |                                                                                              |  |
|-------------------------------------------------------------|----------------------------------------------------------------------------------------------|--|
| Part Number Description                                     |                                                                                              |  |
| _(1)                                                        | Single Use Program License                                                                   |  |
| _(1)                                                        | Data Subscription for All Engines                                                            |  |
| 27610164                                                    | TIPSS Adapter Kit (Electronic Service Tool to<br>the ECM interface)<br>or<br>Perkins CA3 Kit |  |
| 27610401                                                    | Perkins CA3 Kit                                                                              |  |

(1) Refer to Perkins Engine Company Limited.

Note: For more information on the Electronic Service Tool and the PC requirements, refer to the documentation that accompanies the software for the Electronic Service Tool.

### **Connecting the Electronic Service Tool** and the TIPSS Adapter

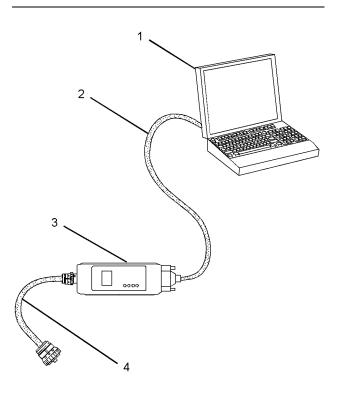

Illustration 2

g01121866

- (1) Personal Computer (PC) (2) Adapter Cable (Computer Serial Port)
- (3) TIPSS adapter
- (4) Adapter Cable Assembly

Note: Items (2), (3) and (4) are part of the TIPSS adapter kit.

Use the following procedure in order to connect the Electronic Service Tool and the TIPSS Adapter.

- 1. Turn the keyswitch to the OFF position.
- 2. Connect cable (2) between the "COMPUTER" end of TIPSS adapter (3) and the RS232 serial port of PC (1).

Note: The Adapter Cable Assembly (4) is required to connect to the USB port on computers that are not equipped with an RS232 serial port.

3. Connect cable (4) between the "DATA LINK" end of TIPSS adapter (3) and the service tool connector.

4. Place the keyswitch in the ON position. If the Electronic Service Tool and the TIPSS adapter do not communicate with the Electronic Control Module (ECM), refer to the diagnostic procedure Troubleshooting, "Electronic Service Tool Does Not Communicate".

# Connecting the Electronic Service Tool and the CA3 Kit

4. Place the keyswitch in the ON position. If the Electronic Service Tool and the CA3 adapter do not communicate with the Electronic Control Module (ECM), refer to the diagnostic procedure Troubleshooting, "Electronic Service Tool Does Not Communicate".

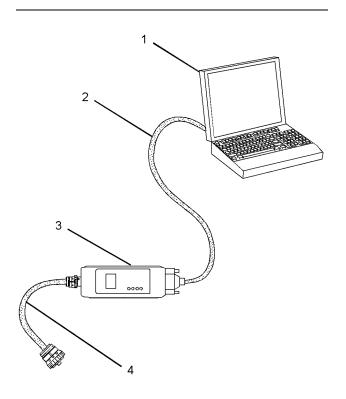

Illustration 3

(1) Personal Computer (PC)

(2) Adapter Cable (Computer Serial Port)

(3) CA3 adapter

(4) Adapter Cable Assembly

Note: Items (2), (3) and (4) are part of the CA3 kit.

Use the following procedure in order to connect the Electronic Service Tool and the CA3 Adapter.

- **1.** Turn the keyswitch to the OFF position.
- **2.** Connect cable (2) between the "COMPUTER" end of CA3 adapter (3) and a USB port of PC (1).
- **3.** Connect cable (4) between the "DATA LINK" end of CA3 adapter (3) and the service tool connector.

g01121866

# Electronic System Overview

i07797269

# **System Overview**

The engine is designed for electronic control of most engine operating functions. The electronic system consists of an Electronic Control Module (ECM), the wiring harness, switches, sensors, and fuel injectors. The engine ECM receives information from the sensors and the switches on the engine. The engine ECM processes the information that is collected to control the engine. By altering the fuel delivery with the fuel injectors, the engine ECM controls the speed and the power that is produced by the engine. The aftertreatment system is controlled by the engine ECM.

The following information provides a general description of the control system. Refer to the Systems Operation manual for detailed information about the control system.

## **System Operation**

#### **Engine Governor**

The ECM governs the engine. The ECM determines the timing, the injection pressure, and the amount of fuel that is delivered to each cylinder. These factors are based on the actual conditions and on the desired conditions at any given time during starting and operation.

For variable speed engines, the ECM uses the throttle position sensor to determine the desired engine speed. The ECM compares the desired engine speed to the actual engine speed. The actual engine speed is determined through interpretation of the signals that are received by the ECM from the engine speed/timing sensors. If the desired engine speed is lower than the actual engine speed, the ECM allows more fuel to be injected, increasing engine speed.

#### **Timing Considerations**

Once the ECM has determined the amount of fuel that is required, the ECM must determine the timing of the fuel injection.

The ECM adjusts timing for optimum engine performance and for the fuel economy. Actual timing and desired timing cannot be viewed with the electronic service tool. The ECM determines the location of top center of the number one cylinder from the signals that are provided by the engine speed/ timing sensors. The ECM determines when injection should occur relative to the top dead center position. The ECM then provides the signal to the injector at the correct time.

## **Fuel Injection**

The common rail fuel system is controlled by the ECM. The ECM gathers data from several sensors on the engine. The ECM then uses this data to adjust the quantity of fuel being delivered as well as the timing of the injection event. The injection event begins when the ECM sends a signal to the injector solenoid to actuate the valve inside the injector. As the valve opens, the fuel flows from the fuel rail, through the fuel line, and into the injector. As the valve opening pressure is reached, the valve is lifted and the fuel is delivered at high pressure into the combustion chamber.

The flash file inside the ECM establishes certain limits on the amount of fuel that can be injected. The "Smoke Limit Fuel" is a limit that is based on the intake manifold pressure. The "Smoke Limit Fuel" is used to control the air/fuel ratio for control of emissions. When the ECM senses a higher intake manifold pressure, the ECM increases the "Smoke Limit Fuel". A higher intake manifold pressure indicates that there is more air in the cylinder. When the ECM increases the "Smoke Limit Fuel", the ECM changes the control signal to the injector. The signal will allow more fuel into the cylinder.

The "Torque Limit Fuel" is a limit that is based on the power rating of the engine and on the engine rpm. The "Torque Limit Fuel" is like the rack stops and the torque spring on a mechanically governed engine. The "Torque Limit Fuel" provides the power curves and the torque curves for a specific engine family and a specific engine rating. All these limits are determined at the factory. These limits cannot be changed.

## Other ECM Functions for Performance

The ECM may also provide enhanced control of the engine for functions such as controlling the cooling fan. Refer to Troubleshooting, "Configuration Parameters" for supplementary information about the systems that can be monitored and controlled by the ECM.

## **Programmable Parameters**

Certain parameters that affect engine operation may be changed with the electronic service tool. The parameters are stored in the ECM, and the parameters are protected from unauthorized changes by passwords. These parameters are either system configuration parameters or customer parameters.

System configuration parameters are set at the factory. System configuration parameters affect emissions or power ratings. Factory passwords must be obtained and factory passwords must be used to change the system configuration parameters.

Some of the parameters may affect engine operation in an unusual way. An operator might not expect this type of effect. Without adequate training, these parameters may lead to power complaints or performance complaints even though the engine performance is within the specification.

Customer parameters can be used to affect the characteristics of the engine. Limits are set by the factory and by the monitoring system.

Customer passwords may be required to change customer specified parameters.

Refer to Troubleshooting, "Configuration Parameters" for additional information on this subject.

### Passwords

System configuration parameters are protected by factory passwords. Factory passwords are calculated on a computer system that is available only to Perkins dealers and distributors. Since factory passwords contain alphabetic characters, only the electronic service tool can be used to change system configuration parameters.

Customer parameters can be protected by customer passwords. The customer passwords are programmed by the customer. Factory passwords can be used to change customer passwords if customer passwords are lost.

Refer to Troubleshooting, "Customer Passwords" and Troubleshooting, "Factory Passwords" for additional information on this subject.

i06926311

# **Component Location**

# **Electronic Control Circuit Diagram**

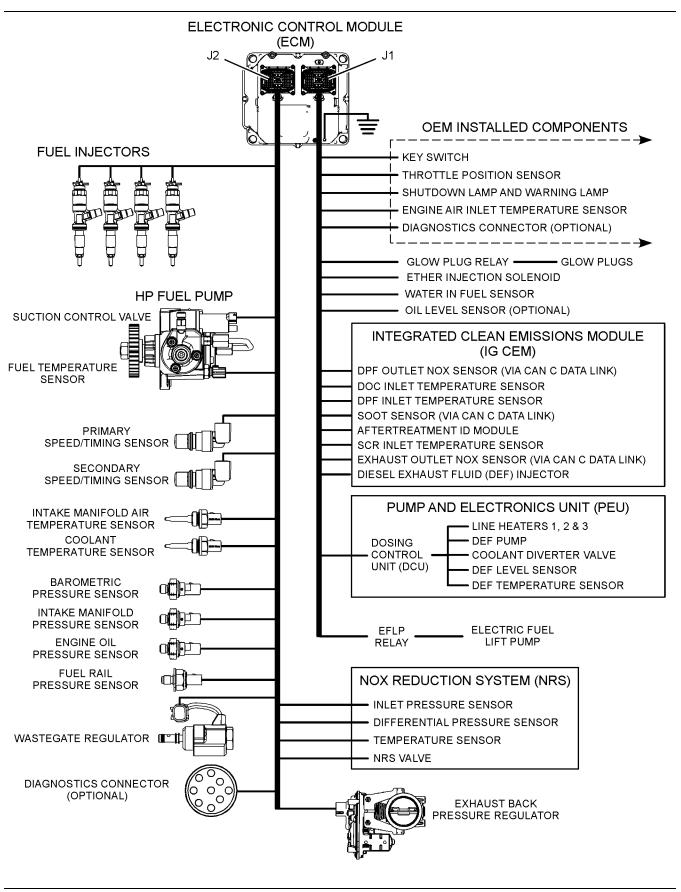

g03725890

Electronic control circuit diagram for an engine with a DOC, DPF, and DEF system

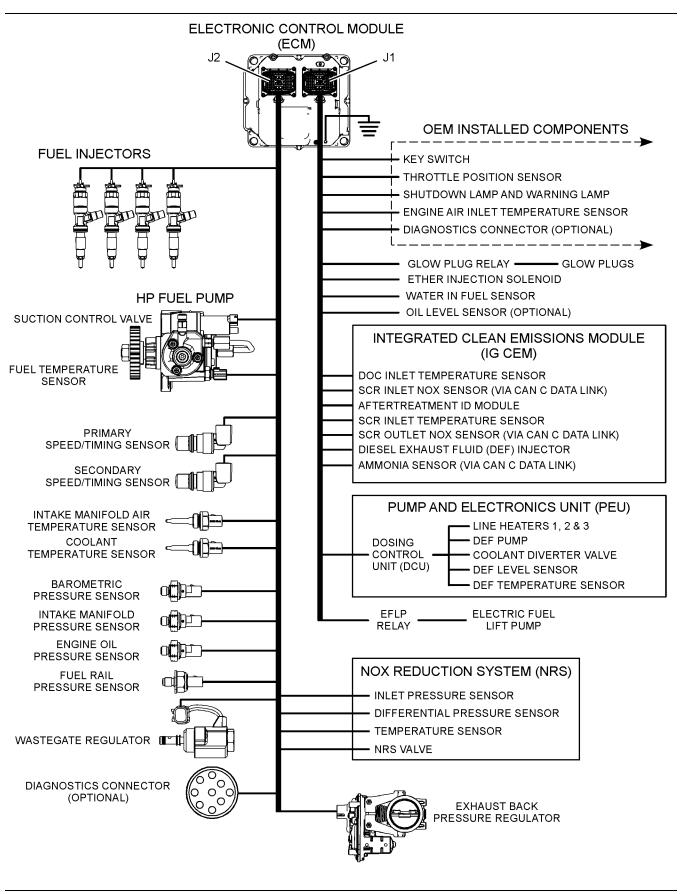

g03732622

#### Electronic control circuit diagram for an engine with a DOC and DEF system

| Tabl | e 4 |
|------|-----|
|------|-----|

| Additional Components That May Be Applicable For Certain<br>Applications |                                           |  |
|--------------------------------------------------------------------------|-------------------------------------------|--|
| Throttle Position Sensor                                                 | Cooling Fan Solenoid                      |  |
| Ambient Air Temperature<br>Sensor                                        | Engine Fan Reversing Solenoid             |  |
| Coolant Level Sensor                                                     | Air Filter Restriction Pressure<br>Sensor |  |
| Ether Solenoid                                                           | Compression Brake Solenoids               |  |

# **Sensor Locations**

Table 5

| Component Name Conversion to the Electronic Service Tool |                                           |  |
|----------------------------------------------------------|-------------------------------------------|--|
| Electronic Service Tool Dis-<br>play Component Name      | Troubleshooting Guide Com-<br>ponent Name |  |
| Engine charge air cooler #1 out-<br>let temperature      | Charge air cooler outlet temperature      |  |
| EGR differential pressure                                | NRS differential pressure<br>sensor       |  |
| EGR intake pressure (absolute)                           | NRS intake pressure sensor                |  |
| EGR temperature                                          | NRS temperature sensor                    |  |
| EGR valve                                                | NRS valve                                 |  |
| DPF #1 intake pressure<br>(if equipped)                  | DPF intake pressure                       |  |
| DPF #1 intake temperature<br>(if equipped)               | DPF inlet temperature sensor              |  |

**Note:** In the following illustrations, some components have been removed to improve visibility.

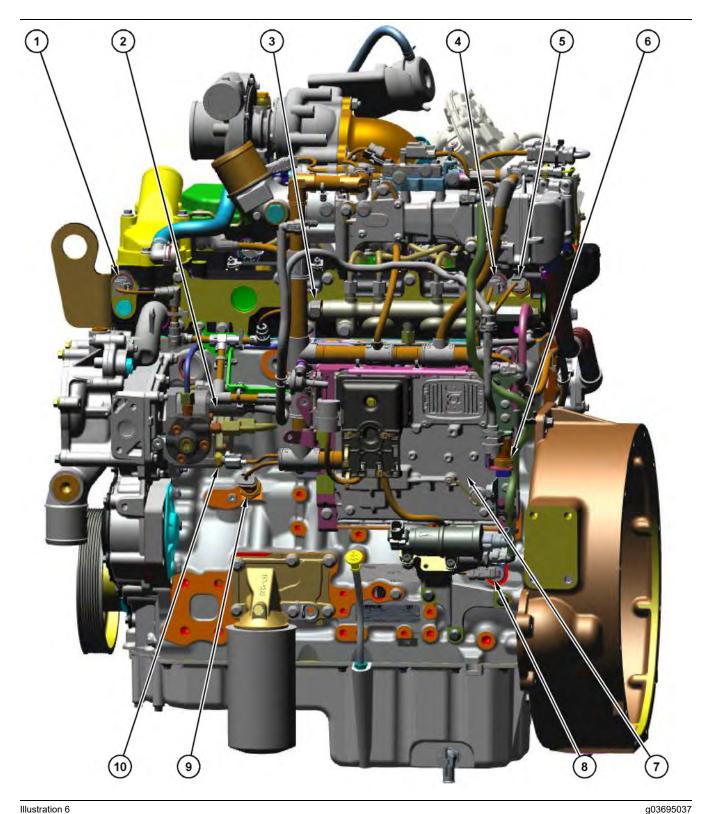

Sensor locations on the left side of the engine

- (1) Coolant temperature sensor(2) Solenoid for the high-pressure fuel pump(3) Fuel rail pressure sensor
- (4) Intake manifold air temperature sensor
- (5) Intake manifold pressure sensor
- (6) Barometric pressure sensor
  (7) Electronic Control Module (ECM)
  (8) Primary speed/timing sensor

- (9) Oil pressure sensor(10) Fuel temperature sensor
- Copyright of Perkins Engine Company Limited. NOT FOR REPRINTING OR RESALE

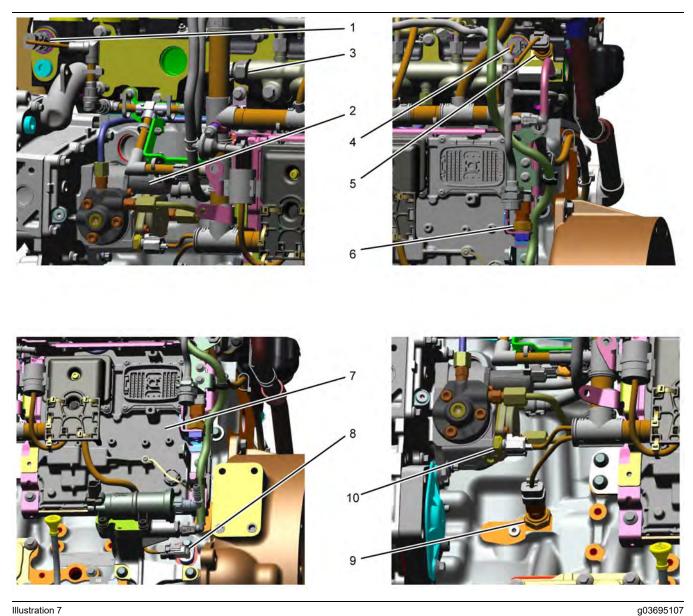

Close up views of sensor locations on the left side of the engine

- (1) Coolant temperature sensor(2) Solenoid for the high-pressure fuel pump
- (3) Fuel rail pressure sensor
- (4) Intake manifold air temperature sensor
- (5) Intake manifold pressure sensor(6) Barometric pressure sensor(7) Electronic Control Module (ECM)
- (8) Primary speed/timing sensor

(9) Oil pressure sensor(10) Fuel temperature sensor

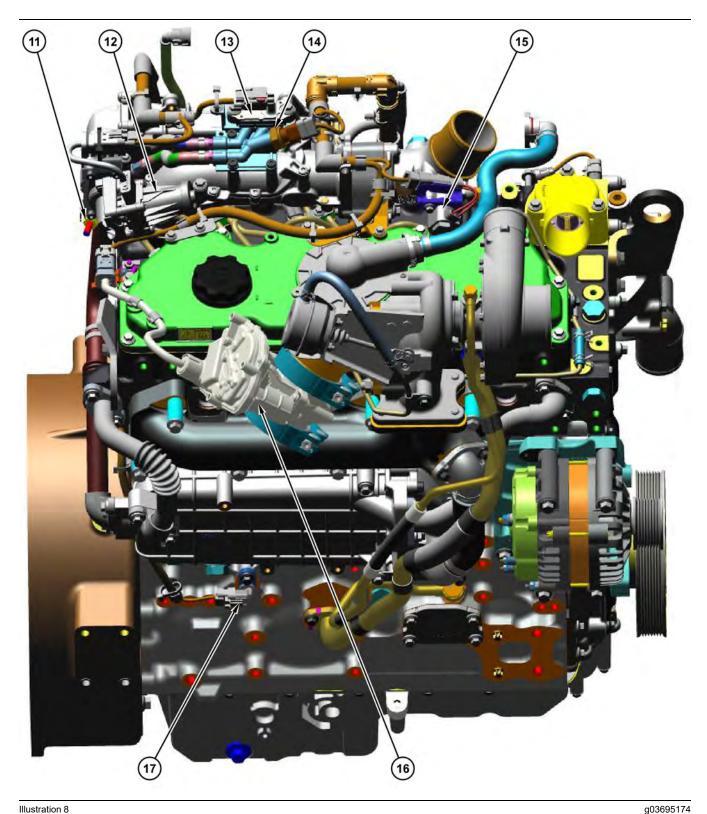

Sensor locations on the right side and top of the engine

- (11) NRS inlet temperature sensor
  (12) NRS valve including a position sensor
  (13) NOX Reduction System (NRS)
- - differential pressure sensor

- (14) NRS inlet pressure sensor
  (15) Wastegate regulator
  (16) Exhaust Back Pressure Regulator
- (EBPR)

(17) Secondary speed/timing sensor

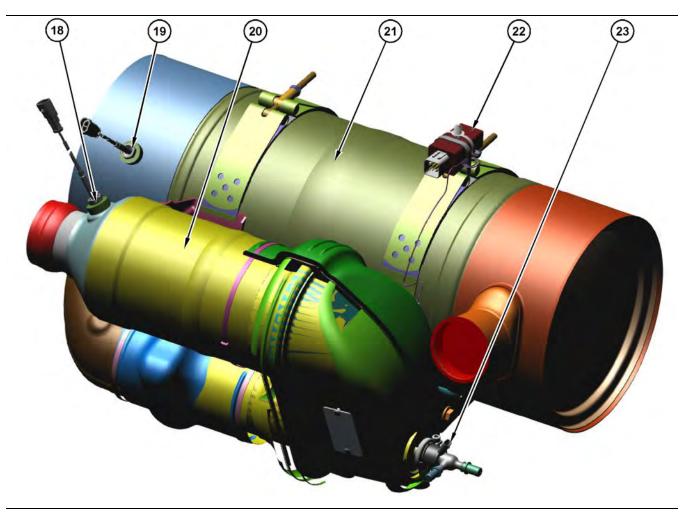

Sensors and components on the DOC/SCR aftertreatment

g03695630

- (18) DOC inlet temperature sensor(19) SCR intake temperature sensor(20) Diesel Oxidation Catalyst (DOC)
- (21) Selective Catalytic Reduction (SCR) filter(22) Aftertreatment ID module

(23) Diesel Exhaust Fluid (DEF) injector

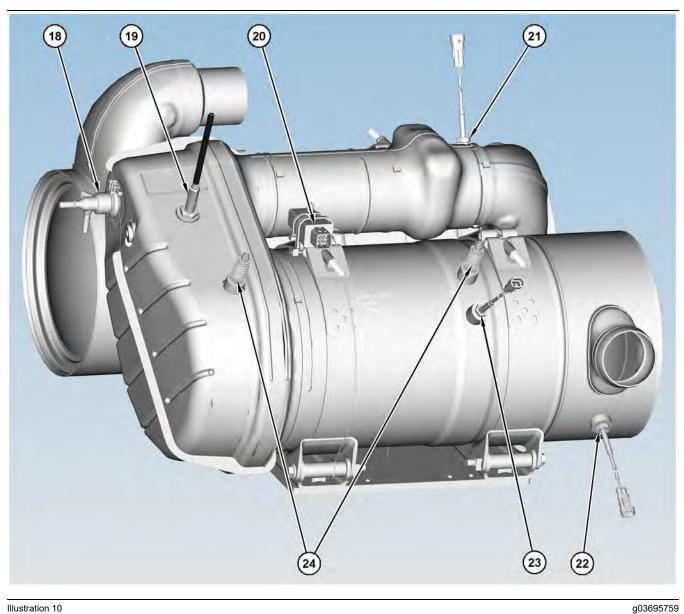

Sensors and components on the DOC/DPF/SCR aftertreatment

- (18) DEF injector(19) DPF outlet NOx Sensor(20) Aftertreatment ID module
- (21) SCR intake temperature sensor (22) DOC intake temperature sensor (23) DPF intake temperature probe

(24) Soot sensor antennas

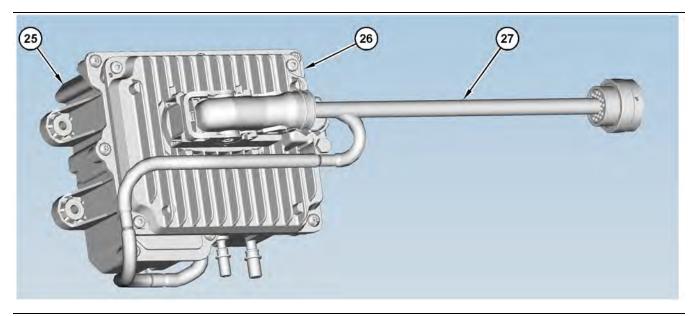

Components on the Pump and Electronics Unit (PEU)

(25) Diesel Exhaust Fluid (DEF) pump (26) Dosing Control Unit (DCU) (27) Pump and Electronics Unit (PEU) harness

i06926368

i06151879

g03695769

# Diesel Particulate Filter Regeneration

# Regeneration

**Note:** This section is only applicable to engines that have a Diesel Particulate Filter (DPF).

The Diesel Particulate Filter (DPF) traps both soot and ash. Regeneration is the removal of soot from the DPF.

For additional information on the regeneration of the DPF, refer to Systems Operation/Testing and Adjusting.

## Selective Catalyst Reduction (SCR)

The SCR system is used to reduce the amount of NOx emission from the engine. The SCR system is used during normal engine operation. The SCR catalyst should not have to be cleaned or serviced. A problem with the SCR system will cause a diagnostic or event code to become active.

For additional information on the SCR system, refer to Systems Operation/Testing and Adjusting.

0 0 7

Engine Monitoring System

The Electronic Control Module (ECM) provides a comprehensive, programmable engine monitoring system for this engine. The ECM monitors specific engine operating parameters in order to detect abnormal conditions that may develop. The ECM will generate an event code if a specific engine parameter exceeds an acceptable range that is defined by the engine monitoring system. The ECM will react with an action that is dependent on the severity of the condition. For information on event codes, refer to Troubleshooting, "Event Codes".

The following actions may be initiated by the ECM. These actions are dependent on the severity of the condition.

- Illumination of a warning lamp or warning alarm
- Engine derate
- Engine shutdown

Three possible responses may be available for each parameter. Some of the responses are not available for some of the parameters. Refer to Table 6.

Table 6

| Warning Category<br>Indicator | Severity          |
|-------------------------------|-------------------|
| (1)                           | Least Severe      |
| (2)                           | Moderate Severity |
| (3)                           | Most Severe       |

Use the electronic service tool to perform the following activities for the monitoring system:

- Viewing parameters
- Parameter programming
- · Set delay times

The default settings for the parameters are programmed at the factory. To accommodate unique applications and sites, some of the parameters may be reprogrammed with the electronic service tool. Use the electronic service tool to modify the monitoring system parameters.

**Note:** Some parameters do not require a password in order to be changed. Other parameters can be changed with customer passwords. Certain parameters are protected by factory passwords. Some parameters cannot be changed. Some applications do not allow any changes to the programmable monitoring system. Parameters that are protected by factory passwords can only be changed by dealer personnel.

# Viewing or Changing the Settings of the Monitoring System

Use the following procedure in order to view the parameter settings and/or change the parameter settings:

**1.** Select the "Service/Monitoring System" screen on the electronic service tool.

**Note:** Ensure that you select the correct ECM for the parameters that are being changed before continuing.

**2.** Highlight the desired parameter. Then click the "Change" button in the lower left corner of the screen.

The "Change Monitor System" screen will appear.

- 3. Change the "State" of the parameter.
- **4.** Set the "Trip Point" and the "Delay Time" according to the "Allowed Values" that are displayed in the lower half of the screen.
- 5. Click the "OK" button.

If a password is required, the "Enter Passwords" screen will appear. Enter the correct passwords and then click the "OK" button.

**Note:** If a factory password is required, the "Enter Factory Passwords" screen will appear. Refer to Troubleshooting, "Factory Passwords" for information on obtaining factory passwords.

The new settings will be effective immediately.

**Note:** Factory passwords are only available to service technicians from an authorized Perkins distributor. Customers of Perkins do not have access to the Factory Password System (FPS).

i05977029

# **Diagnostic Capabilities**

## **Diagnostic Codes**

The engines Electronic Control Module (ECM) can monitor the circuitry between the ECM and the engines components. The ECM can also monitor the engines operating conditions. If the ECM detects a problem, a code is generated.

There are two categories of codes:

- Diagnostic code
- · Event code

**Diagnostic Code** – A diagnostic code indicates an electrical problem such as a short circuit or an open circuit in the engines wiring or in an electrical component.

**Event Code** – An event code is generated by the detection of an abnormal engine operating condition. For example, an event code will be generated if the oil pressure is too low. In this case, the event code indicates the symptom of a problem. Generally, event codes indicate abnormal operating conditions or mechanical problems rather than electrical problems.

Codes can have two different states:

- Active
- Logged

#### **Active Codes**

An active code indicates that a problem is present. Service the active code first. For the appropriate troubleshooting procedure for a particular code, refer to the following troubleshooting procedure:

- Troubleshooting, "Diagnostic Trouble Codes"
- Troubleshooting, "Event Codes"

#### Logged Codes

The codes are logged and stored in the ECM memory. The problem may have been repaired and/ or the problem may no longer exist. If the system is powered, an active diagnostic code may be generated whenever a component is disconnected. If the component is reconnected, the code is no longer active but the code may become logged.

i07743139

# **Electrical Connectors**

# Connectors for the Electronic Control Module (ECM)

Logged codes may not indicate that a repair is needed. The problem may have been temporary. Logged codes may be useful to help troubleshoot intermittent problems. Logged codes can also be used to review the performance of the engine and of the electronic system.

An additional status screen is available for the Enhanced Troubleshooting Indicator ETI. The screen is accessed through the electronic service tool.

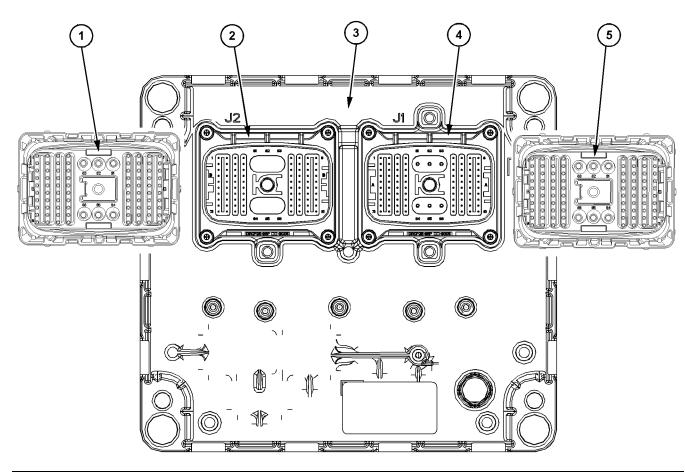

#### Illustration 12

Locations of the connectors on the engine ECM

g06414748

(1) P2 ECM connector (harness side) (2) J2 ECM connector (ECM side)

(3) Engine ECM (4) J1 ECM connector (ECM side) (5) P1 ECM connector (harness side)

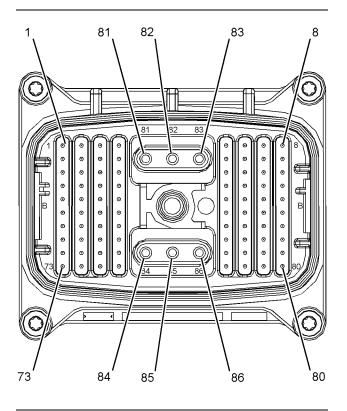

The Electronic Control Module (ECM) uses connectors that have 86 terminals to interface to the wiring harness.

Illustration 13 Layout of the ECM connector pins

g03068976

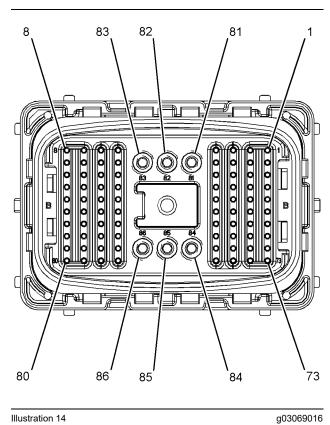

Layout of the harness connector pins

The pins on the harness connectors are not serviceable. If a pin or the connector is damaged, the harness must be replaced.

# Connectors on the Pump and Electronics Unit (PEU)

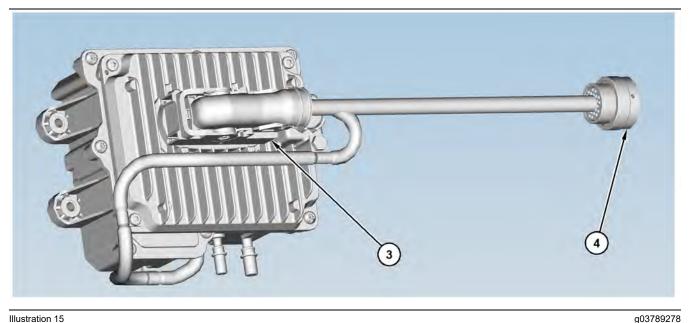

#### Illustration 15

Locations of the connectors on the PEU

(3) Connector for the Dosing Control Unit

(4) 31-pin interface connector

(DCU)

## **Injector Connectors**

#### Connectors at the valve cover

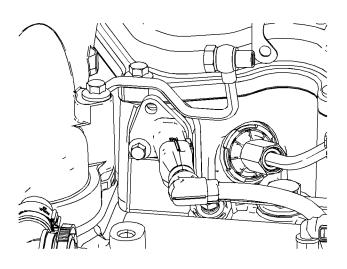

### Analog Sensor Connector (passive)

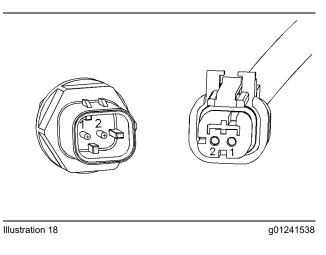

## **Connectors for the Termination Resistor**

Illustration 16

g03789439

## **Sensor Connectors**

### Analog Sensor Connector (active)

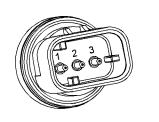

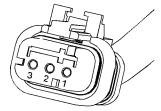

Illustration 17

g01240891

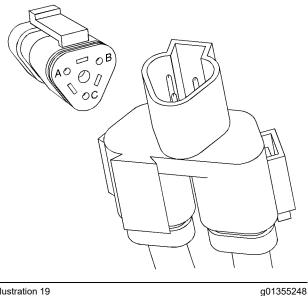

Illustration 19

# **Engine Speed/Timing Connector**

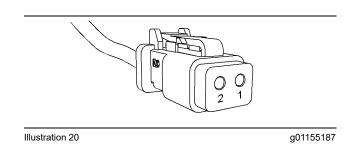

### **Ampseal Connector (typical)**

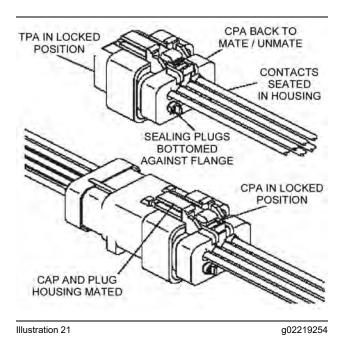

### **Deutsch Connectors (typical)**

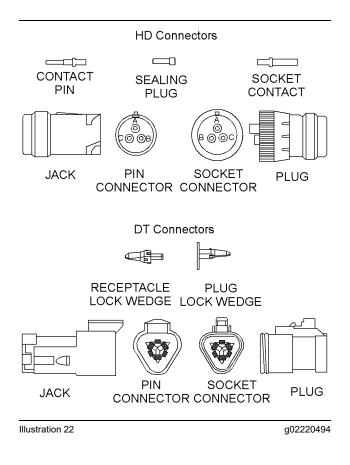

# **Configuration Parameters**

i07118203

# **Configuration Parameters**

Use this procedure if the diagnostic code in Table 7 is active.

Table 7

| Codes That Relate to Configuration Parameters |          |                                                                       |                                                                                                    |
|-----------------------------------------------|----------|-----------------------------------------------------------------------|----------------------------------------------------------------------------------------------------|
| J1939 Code                                    | PDL Code | Code Description<br>(code descriptions may vary)                      | Comments                                                                                                    |
| 630-2                                         | 268-2    | Programmed Parameter Fault : Er-<br>ratic, Intermittent, or Incorrect | The engine Electronic Cont<br>Module (ECM) detects that c<br>or more of the programmab<br>parameters have not beer<br>programmed.<br>The ECM may use a default<br>que map or the ECM may lin<br>the engine to low idle.<br>The code is active only. |

The electronic service tool can be used to view certain parameters that can affect the operation of the engine. The electronic service tool can also be used to change certain parameters. Some parameters cannot be changed and some applications do not allow any changes to the programmable monitoring system. The parameters are stored in the Electronic Control Module (ECM). Some of the parameters are protected from unauthorized changes by passwords. Parameters that can be changed have a tattletale number. The tattletale number shows if a parameter has been changed.

The parameters are divided into two different types:

**Customer Specified Parameters** – Customer passwords may be required to change the values of customer specified parameters.

**System Configuration Parameters** – System configuration parameters affect the emissions of the engine or the power of the engine. Factory passwords may be required to change the values of system configuration parameters.

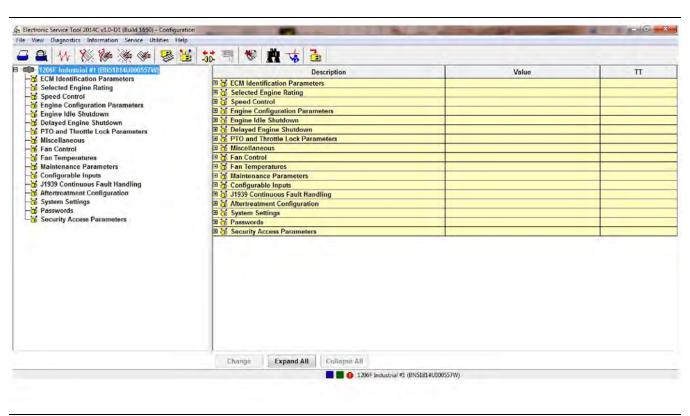

Illustration 23 Typical configuration screen g03747092

- 1. Connect to the electronic service tool.
- 2. Select the Service tab.
- **3.** Select the Configuration tab to view the configuration parameters.

If an ECM is replaced, the appropriate parameters must be copied from the old ECM. Copy the parameters with the "Copy Configuration" feature of the electronic service tool. The "Copy Configuration" tab is below the "Configuration" tab. Alternatively, the settings can be recorded on paper and then programmed into the configuration screen for the new module.

#### NOTICE

Changing the parameters during engine operation can cause the engine to operate erratically and can cause engine damage.

Only change the settings of the parameters when the engine is STOPPED.

# Check Programmable Parameters (630-2/268-2)

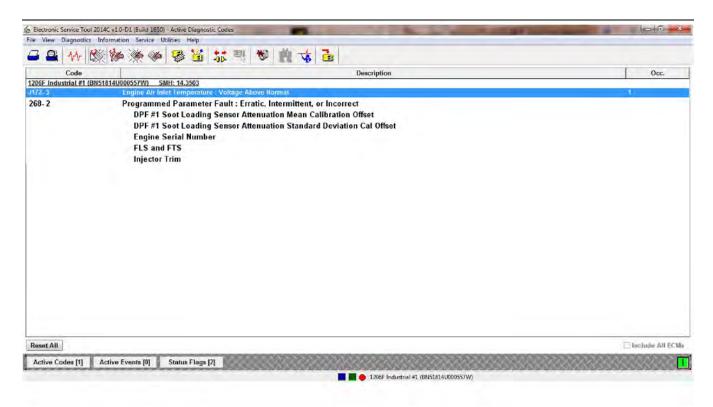

Illustration 24

Typical active diagnostic codes screen

If a programmable parameter has not been programmed, the ECM will generate a 268-2 or 630-2 diagnostic code. The programmable parameter that is not programmed will be listed under the code. Illustration 24 shows the parameters that are not programmed under the 268-2 code. The unprogrammed parameters will be set to default. Certain aspects of the engines performance and engine monitoring may be affected.

If "Injector Trim" is displayed below a 268-2 or 630-2 diagnostic code on the electronic service tool, refer to Troubleshooting, "Injector Code - Calibrate".

g03747100

# **Diagnostic Trouble Codes**

i07742521

# **Diagnostic Trouble Codes**

## Diagnostic Trouble Codes in J1939 Order

Table 8 lists the diagnostic trouble codes that apply to the engines that are covered in this manual. The codes are listed in J1939 order. Use the electronic service tool to determine the codes that are active or logged. Then refer to the appropriate troubleshooting procedure for more information.

Table 8

| List of Diagnostic Trouble Codes                                                           |                                                                                                |                                                                                    |  |
|--------------------------------------------------------------------------------------------|------------------------------------------------------------------------------------------------|------------------------------------------------------------------------------------|--|
| J1939 Code and Description                                                                 | PDL Code and Description                                                                       | Troubleshooting Procedure                                                          |  |
| 27-3<br>EGR #1 Valve Position : Voltage<br>Above Normal                                    | 3407-3<br>EGR Valve Position Sensor : Voltage<br>Above Normal                                  | Troubleshooting, "Valve Position - Test"                                           |  |
| 27-4<br>EGR #1 Valve Position : Voltage Be-<br>low Normal                                  | 3407-4<br>EGR Valve Position Sensor : Voltage<br>Below Normal                                  | Troubleshooting, "Valve Position - Test"                                           |  |
| 29-2<br>Accelerator Pedal Position #2 : Er-<br>ratic, Intermittent, or Incorrect           | 774-2<br>Secondary Throttle Position Sensor : Er-<br>ratic, Intermittent, or Incorrect         | Troubleshooting, "Switch Circuits - Test (Multiposition Throttle Switch)"          |  |
| 29-3<br>Accelerator Pedal Position #2 : Volt-<br>age Above Normal                          | 774-3<br>Secondary Throttle Position Sensor :<br>Voltage Above Normal                          | Troubleshooting, "Speed Control - Test (Analog) / Speed Con-<br>trol - Test (PWM)" |  |
| 29-4<br>Accelerator Pedal Position #2 : Volt-<br>age Below Normal                          | 774-4<br>Secondary Throttle Position Sensor :<br>Voltage Below Normal                          | Troubleshooting, "Speed Control - Test (Analog) / Speed Con-<br>trol - Test (PWM)" |  |
| 29-8<br>Accelerator Pedal Position #2 : Ab-<br>normal Frequency, Pulse Width, or<br>Period | 774-8<br>Secondary Throttle Position Sensor :<br>Abnormal Frequency, Pulse Width, or<br>Period | Troubleshooting, "Speed Control - Test (PWM)"                                      |  |
| 91-2<br>Accelerator Pedal Position #1 : Er-<br>ratic, Intermittent, or Incorrect           | 91-2<br>Throttle Position Sensor : Erratic, Inter-<br>mittent, or Incorrect                    | Troubleshooting, "Switch Circuits - Test (Multiposition Throttle Switch)"          |  |
| 91-3<br>Accelerator Pedal Position #1 : Volt-<br>age Above Normal                          | 91-3<br>Throttle Position Sensor : Voltage Above<br>Normal                                     | Troubleshooting, "Speed Control - Test (Analog) / Speed Con-<br>trol - Test (PWM)" |  |
| 91-4<br>Accelerator Pedal Position #1 : Volt-<br>age Below Normal                          | 91-4<br>Throttle Position Sensor : Voltage Below<br>Normal                                     | Troubleshooting, "Speed Control - Test (Analog) / Speed Con-<br>trol - Test (PWM)" |  |

(continued)

| (Table 8, contd)                                                                           |                                                                                    |                                                                              |
|--------------------------------------------------------------------------------------------|------------------------------------------------------------------------------------|------------------------------------------------------------------------------|
| 91-8<br>Accelerator Pedal Position #1 : Ab-<br>normal Frequency, Pulse Width, or<br>Period | 91-8<br>Throttle Position Sensor : Abnormal Fre-<br>quency, Pulse Width, or Period | Troubleshooting, "Speed Control - Test (PWM)"                                |
| 97-3<br>Water In Fuel Indicator : Voltage<br>Above Normal                                  | 3547-3<br>Water in Fuel System Switch : Voltage<br>Above Normal                    | Troubleshooting, "Water in Fuel - Test"                                      |
| 100-3<br>Engine Oil Pressure : Voltage Above<br>Normal                                     | 100-3<br>Engine Oil Pressure Sensor : Voltage<br>Above Normal                      | Troubleshooting, "Sensor Signal (Analog, Active) - Test"                     |
| 100-4<br>Engine Oil Pressure : Voltage Below<br>Normal                                     | 100-4<br>Engine Oil Pressure Sensor : Voltage<br>Below Normal                      | Troubleshooting, "Sensor Signal (Analog, Active) - Test"                     |
| 105-3<br>Engine Intake Manifold #1 Tempera-<br>ture : Voltage Above Normal                 | 172-3<br>Intake Manifold Air Temperature Sensor<br>: Voltage Above Normal          | Troubleshooting, "Sensor Signal (Analog, Passive) - Test"                    |
| 105-4<br>Engine Intake Manifold #1 Tempera-<br>ture : Voltage Below Normal                 | 172-4<br>Intake Manifold Air Temperature Sensor<br>: Voltage Below Normal          | Troubleshooting, "Sensor Signal (Analog, Passive) - Test"                    |
| 107-3<br>Engine Air Filter 1 Differential Pres-<br>sure : Voltage Above Normal             | 582-3<br>Air Filter Differential Pressure Switch :<br>Voltage Above Normal         | Troubleshooting, "Switch Circuits - Test (Air Filter Restriction<br>Switch)" |
| 107-4<br>Engine Air Filter 1 Differential Pres-<br>sure : Voltage Below Normal             | 582-4<br>Air Filter Differential Pressure Switch :<br>Voltage Below Normal         | Troubleshooting, "Switch Circuits - Test (Air Filter Restriction<br>Switch)" |
| 108-3<br>Barometric Pressure : Voltage Above<br>Normal                                     | 3528-3<br>Barometric Pressure Sensor : Voltage<br>Above Normal                     | Troubleshooting, "Sensor Signal (Analog, Active) - Test"                     |
| 108-4<br>Barometric Pressure : Voltage Below<br>Normal                                     | 3528-4<br>Barometric Pressure Sensor : Voltage<br>Below Normal                     | Troubleshooting, "Sensor Signal (Analog, Active) - Test"                     |
| 110-3<br>Engine Coolant Temperature : Volt-<br>age Above Normal                            | 110-3<br>Engine Coolant Temperature Sensor :<br>Voltage Above Normal               | Troubleshooting, "Sensor Signal (Analog, Passive) - Test"                    |
| 110-4<br>Engine Coolant Temperature : Volt-<br>age Below Normal                            | 110-4<br>Engine Coolant Temperature Sensor :<br>Voltage Below Normal               | Troubleshooting, "Sensor Signal (Analog, Passive) - Test"                    |
| 157-3<br>Engine Injector Metering Rail #1<br>Pressure : Voltage Above Normal               | 1797-3<br>Fuel Rail Pressure Sensor : Voltage<br>Above Normal                      | Troubleshooting, "Sensor Signal (Analog, Active) - Test"                     |
| 157-4<br>Engine Injector Metering Rail #1<br>Pressure : Voltage Below Normal               | 1797-4<br>Fuel Rail Pressure Sensor : Voltage Be-<br>low Normal                    | Troubleshooting, "Sensor Signal (Analog, Active) - Test"                     |
| 157-12<br>Engine Injector Metering Rail #1<br>Pressure : Failure                           | 1797-12<br>Fuel Rail Pressure Sensor : Failure                                     | Troubleshooting, "Sensor Signal (Analog, Active) - Test"                     |
| 168-3<br>Battery Potential / Power Input #1 :<br>Voltage Above Normal                      | 168-3<br>Electrical System Voltage : Voltage<br>Above Normal                       | Troubleshooting, "Electrical Power Supply - Test"                            |
| 168-4<br>Battery Potential / Power Input #1 :<br>Voltage Below Normal                      | 168-4<br>Electrical System Voltage : Voltage Be-<br>low Normal                     | Troubleshooting, "Electrical Power Supply - Test"                            |

| (Table 8, contd)                                                                                              |                                                                                       |                                                           |
|----------------------------------------------------------------------------------------------------|---------------------------------------------------------------------------------------|-----------------------------------------------------------|
| 172-3<br>Engine Air Inlet Temperature : Volt-<br>age Above Normal                                             | 2526-3<br>Air Inlet Temperature Sensor : Voltage<br>Above Normal                      | Troubleshooting, "Sensor Signal (Analog, Passive) - Test" |
| 172-4<br>Engine Air Inlet Temperature : Volt-<br>age Below Normal                                             | 2526-4<br>Air Inlet Temperature Sensor : Voltage<br>Below Normal                      | Troubleshooting, "Sensor Signal (Analog, Passive) - Test" |
| 174-3<br>Engine Fuel Temperature 1 : Voltage<br>Above Normal                                                  | 174-3<br>Fuel Temperature Sensor : Voltage<br>Above Normal                            | Troubleshooting, "Sensor Signal (Analog, Passive) - Test" |
| 174-4<br>Engine Fuel Temperature 1 : Voltage<br>Below Normal                                                  | 174-4<br>Fuel Temperature Sensor : Voltage Be-<br>low Normal                          | Troubleshooting, "Sensor Signal (Analog, Passive) - Test" |
| 190-8<br>Engine Speed : Abnormal Fre-<br>quency, Pulse Width, or Period                                       | 190-8<br>Engine Speed Sensor : Abnormal Fre-<br>quency, Pulse Width, or Period        | Troubleshooting, "Speed/Timing - Test"                    |
| 411-2<br>Engine Exhaust Gas Recirculation<br>Differential Pressure : Erratic, Inter-<br>mittent, or Incorrect | 3387-2<br>EGR Differential Pressure Sensor : Er-<br>ratic, Intermittent, or Incorrect | Troubleshooting, "Sensor Signal (Analog, Active) - Test"  |
| 411-3<br>Engine Exhaust Gas Recirculation<br>Differential Pressure : Voltage Above<br>Normal                  | 3387-3<br>EGR Differential Pressure Sensor : Volt-<br>age Above Normal                | Troubleshooting, "Sensor Signal (Analog, Active) - Test"  |
| 411-4<br>Engine Exhaust Gas Recirculation<br>Differential Pressure : Voltage Below<br>Normal                  | 3387-4<br>EGR Differential Pressure Sensor : Volt-<br>age Below Normal                | Troubleshooting, "Sensor Signal (Analog, Active) - Test"  |
| 411-13<br>Engine Exhaust Gas Recirculation<br>Differential Pressure : Out of<br>Calibration                   | 3387-13<br>EGR Differential Pressure Sensor : Out<br>of Calibration                   | Troubleshooting, "Sensor Calibration Required - Test"     |
| 412-3<br>Engine Exhaust Gas Recirculation<br>Temperature : Voltage Above Normal                               | 3386-3<br>EGR Temperature Sensor : Voltage<br>Above Normal                            | Troubleshooting, "Sensor Signal (Analog, Passive) - Test" |
| 412-4<br>Engine Exhaust Gas Recirculation<br>Temperature : Voltage Below Normal                               | 3386-4<br>EGR Temperature Sensor : Voltage Be-<br>low Normal                          | Troubleshooting, "Sensor Signal (Analog, Passive) - Test" |
| 558-2<br>Accelerator Pedal #1 Low Idle Switch<br>: Erratic, Intermittent, or Incorrect                        | 91-0<br>Throttle Switch not released                                                  | Troubleshooting, "Idle Validation - Test"                 |
| 558-2<br>Accelerator Pedal #1 Low Idle Switch<br>: Erratic, Intermittent, or Incorrect                        | 1634-2<br>Idle Validation Switch #1 : Erratic, Inter-<br>mittent, or Incorrect        | Troubleshooting, "Idle Validation - Test"                 |
| 626-5<br>Engine Start Enable Device 1 : Cur-<br>rent Below Normal                                             | 2417-5<br>Ether Injection Control Solenoid : Cur-<br>rent Below Normal                | Troubleshooting, "Ether Starting Aid - Test"              |
| 626-6<br>Engine Start Enable Device 1 : Cur-<br>rent Above Normal                                             | 2417-6<br>Ether Injection Control Solenoid : Cur-<br>rent Above Normal                | Troubleshooting, "Ether Starting Aid - Test"              |
| 630-2<br>Calibration Memory : Erratic, Inter-<br>mittent, or Incorrect                                        | 268-2<br>Programmed Parameter Fault : Erratic,<br>Intermittent, or Incorrect          | Troubleshooting, "Configuration Parameters"               |

| (Table 8, contd)                                                                                |                                                                              |                                                                       |
|-------------------------------------------------------------------------------------------------|------------------------------------------------------------------------------|-----------------------------------------------------------------------|
| 631-2<br>Calibration Module : Erratic, Intermit-<br>tent, or Incorrect                          | 253-2<br>Personality Module : Erratic, Intermit-<br>tent, or Incorrect       | Troubleshooting, "ECM Software - Install"                             |
| 637-11<br>Engine Timing Sensor : Other Failure<br>Mode                                          | 261-11<br>Engine Timing Offset fault                                         | Troubleshooting, "Speed/Timing - Test"                                |
| 639-9<br>J1939 Network #1 : Abnormal Up-<br>date Rate                                           | 247-9<br>SAE J1939 Data Link : Abnormal Up-<br>date Rate                     | Troubleshooting, "CAN Data Link - Test"                               |
| 639-14<br>J1939 Network #1 : Special<br>Instruction                                             | 247-14<br>SAE J1939 Data Link : Special<br>Instruction                       | Troubleshooting, "Data Link Configuration Status - Test"              |
| 647–5<br>Engine Fan Clutch Output Device<br>Driver : Current Below Normal                       | _                                                                            | Troubleshooting, "Cooling Fan Control - Test (Viscous Clutch<br>Fan)" |
| 647–6<br>Engine Fan Clutch Output Device<br>Driver : Current Above Normal                       | _                                                                            | Troubleshooting, "Cooling Fan Control - Test (Viscous Clutch<br>Fan)" |
| 649-5<br>Engine Exhaust Back Pressure Reg-<br>ulator Control Command : Current<br>Below Normal  | 3512-5<br>Engine Exhaust Back Pressure Regula-<br>tor : Current Below Normal | Troubleshooting, "Motorized Valve - Test"                             |
| 649-6<br>Engine Exhaust Back Pressure Reg-<br>ulator Control Command : -Current<br>Above Normal | 3512-6<br>Engine Exhaust Back Pressure Regula-<br>tor : Current Above Normal | Troubleshooting, "Motorized Valve - Test"                             |
| 651-2<br>Engine Injector Cylinder #01 : Erratic,<br>Intermittent, or Incorrect                  | 1-2<br>Cylinder #1 Injector : Erratic, Intermit-<br>tent, or Incorrect       | Troubleshooting, "Injector Data Incorrect - Test"                     |
| 651-5<br>Engine Injector Cylinder #01 : Cur-<br>rent Below Normal                               | 1-5<br>Cylinder #1 Injector : Current Below<br>Normal                        | Troubleshooting, "Injector Solenoid - Test"                           |
| 651-6<br>Engine Injector Cylinder #01 : Cur-<br>rent Above Normal                               | 1-6<br>Cylinder #1 Injector : Current Above<br>Normal                        | Troubleshooting, "Injector Solenoid - Test"                           |
| 652-2<br>Engine Injector Cylinder #02 : Erratic,<br>Intermittent, or Incorrect                  | 2-2<br>Cylinder #2 Injector : Erratic, Intermit-<br>tent, or Incorrect       | Troubleshooting, "Injector Data Incorrect - Test"                     |
| 652-5<br>Engine Injector Cylinder #02 : Cur-<br>rent Below Normal                               | 2-5<br>Cylinder #2 Injector : Current Below<br>Normal                        | Troubleshooting, "Injector Solenoid - Test"                           |
| 652-6<br>Engine Injector Cylinder #02 : Cur-<br>rent Above Normal                               | 2-6<br>Cylinder #2 Injector : Current Above<br>Normal                        | Troubleshooting, "Injector Solenoid - Test"                           |
| 653-2<br>Engine Injector Cylinder #03 : Erratic,<br>Intermittent, or Incorrect                  | 3-2<br>Cylinder #3 Injector : Erratic, Intermit-<br>tent, or Incorrect       | Troubleshooting, "Injector Data Incorrect - Test"                     |
| 653-5<br>Engine Injector Cylinder #03 : Cur-<br>rent Below Normal                               | 3-5<br>Cylinder #3 Injector : Current Below<br>Normal                        | Troubleshooting, "Injector Solenoid - Test"                           |
| 653-6<br>Engine Injector Cylinder #03 : Cur-<br>rent Above Normal                               | 3-6<br>Cylinder #3 Injector : Current Above<br>Normal                        | Troubleshooting, "Injector Solenoid - Test"                           |

| (Table 8, contd)                                                                        |                                                                                             |                                                                                              |
|-----------------------------------------------------------------------------------------|---------------------------------------------------------------------------------------------|----------------------------------------------------------------------------------------------|
| 654-2<br>Engine Injector Cylinder #04 : Erratic,<br>Intermittent, or Incorrect          | 4-2<br>Cylinder #4 Injector : Erratic, Intermit-<br>tent, or Incorrect                      | Troubleshooting, "Injector Data Incorrect - Test"                                            |
| 654-5<br>Engine Injector Cylinder #04 : Cur-<br>rent Below Normal                       | 4-5<br>Cylinder #4 Injector : Current Below<br>Normal                                       | Troubleshooting, "Injector Solenoid - Test"                                                  |
| 654-6<br>Engine Injector Cylinder #04 : Cur-<br>rent Above Normal                       | 4-6<br>Cylinder #4 Injector : Current Above<br>Normal                                       | Troubleshooting, "Injector Solenoid - Test"                                                  |
| 676-5<br>Engine Glow Plug Relay : Current<br>Below Normal                               | 2246-5<br>Glow Plug Start Aid Relay : Current Be-<br>low Normal                             | Troubleshooting, "Glow Plug Starting Aid - Test"                                             |
| 676-6<br>Engine Glow Plug Relay : Current<br>Above Normal                               | 2246-6<br>Glow Plug Start Aid Relay : Current<br>Above Normal                               | Troubleshooting, "Glow Plug Starting Aid - Test"                                             |
| 678-3<br>ECU 8 Volts DC Supply : Voltage<br>Above Normal                                | 41-3<br>8 Volt DC Supply : Voltage Above<br>Normal                                          | Troubleshooting, "Sensor Supply - Test"                                                      |
| 678-4<br>ECU 8 Volts DC Supply : Voltage Be-<br>low Normal                              | 41-4<br>8 Volt DC Supply : Voltage Below<br>Normal                                          | Troubleshooting, "Sensor Supply - Test"                                                      |
| 723-8<br>Engine Speed Sensor #2 : Abnormal<br>Frequency, Pulse Width, or Period         | 342-8<br>Secondary Engine Speed Sensor : Ab-<br>normal Frequency, Pulse Width, or<br>Period | Troubleshooting, "Speed/Timing - Test"                                                       |
| 1075-5<br>Engine Electric Lift Pump for Engine<br>Fuel Supply : Current Below Normal    | 3666-5<br>Engine Fuel Supply Lift Pump Relay :<br>Current Below Normal                      | Troubleshooting, "Fuel Transfer Pump - Test"                                                 |
| 1075-6<br>Engine Electric Lift Pump for Engine<br>Fuel Supply : Current Above Normal    | 3666-6<br>Engine Fuel Supply Lift Pump Relay :<br>Current Above Normal                      | Troubleshooting, "Fuel Transfer Pump - Test"                                                 |
| 1076-5<br>Engine Fuel Injection Pump Fuel<br>Control Valve : Current Below<br>Normal    | 18-5<br>Fuel Control Valve : Current Below<br>Normal                                        | Troubleshooting, "Solenoid Valve - Test (Solenoid Valves that<br>Connect to the Engine ECM)" |
| 1076-6<br>Engine Fuel Injection Pump Fuel<br>Control Valve : Current Above<br>Normal    | 18-6<br>Fuel Control Valve : Current Above<br>Normal                                        | Troubleshooting, "Solenoid Valve - Test (Solenoid Valves that<br>Connect to the Engine ECM)" |
| 1176-3<br>Engine Turbocharger #1 Compressor<br>Inlet Pressure : Voltage Above<br>Normal | 2738-3<br>Turbocharger #1 Compressor Inlet Pres-<br>sure Sensor : Voltage Above Normal      | Troubleshooting, "Sensor Signal (Analaog, Active) - Test"                                    |
| 1176-4<br>Engine Turbocharger #1 Compressor<br>Inlet Pressure : Voltage Below<br>Normal | 2738-4<br>Turbocharger #1 Compressor Inlet Pres-<br>sure Sensor : Voltage Below Normal      | Troubleshooting, "Sensor Signal (Analaog, Active) - Test"                                    |
| 1188-5<br>Engine Turbocharger #1 Wastegate<br>Drive : Current Below Normal              | 526-5<br>Turbo Wastegate Drive : Current Below<br>Normal                                    | Troubleshooting, "Solenoid Valve - Test (Solenoid Valves that<br>Connect to the Engine ECM)" |
| 1188-6<br>Engine Turbocharger #1 Wastegate<br>Drive : Current Above Normal              | 526-6<br>Turbo Wastegate Drive : Current Above<br>Normal                                    | Troubleshooting, "Solenoid Valve - Test (Solenoid Valves that<br>Connect to the Engine ECM)" |

| (Table 8, contd)                                                                            |                                                                                                  |                                                          |
|---------------------------------------------------------------------------------------------|--------------------------------------------------------------------------------------------------|----------------------------------------------------------|
| 1235-9<br>J1939 Network #3 : Abnormal Up-<br>date Rate                                      | 5856-9<br>SAE J1939 Data Link #3 : Abnormal Up-<br>date Rate                                     | Troubleshooting, "CAN Data Link - Test"                  |
| 1235-14<br>J1939 Network #3 : Special<br>Instruction                                        | 5856-14<br>SAE J1939 Data Link #3 : Special<br>Instruction                                       | Troubleshooting, "Data Link Configuration Status - Test" |
| 1761-2<br>Aftertreatment #1 DEF Tank Volume<br>: Erratic, Intermittent, or Incorrect        | 3130-2<br>Aftertreatment #1 DEF Tank #1 Level<br>Sensor : Erratic, Intermittent, or<br>Incorrect | Troubleshooting, "DEF Tank Sensor - Test"                |
| 1761-12<br>Aftertreatment #1 DEF Tank Volume<br>: Failure                                   | 3130-12<br>Aftertreatment #1 DEF Tank #1 Level<br>Sensor : Failure                               | Troubleshooting, "DEF Tank Sensor - Test"                |
| 2791-5<br>Engine Exhaust Gas Recirculation<br>(EGR) Valve Control : Current Below<br>Normal | 3405-5<br>EGR Valve Control : Current Below<br>Normal                                            | Troubleshooting, "Motorized Valve - Test"                |
| 2791-6<br>Engine Exhaust Gas Recirculation<br>(EGR) Valve Control : Current Above<br>Normal | 3405-6<br>EGR Valve Control : Current Above<br>Normal                                            | Troubleshooting, "Motorized Valve - Test"                |
| 2882-2<br>Engine Alternate Rating Select : Er-<br>ratic, Intermittent, or Incorrect         | 1743-2<br>Engine Operation Mode Selector Switch<br>: Erratic, Intermittent, or Incorrect         | Troubleshooting, "Mode Selection - Test"                 |
| 2970-2<br>Accelerator Pedal #2 Low Idle Switch<br>: Erratic, Intermittent, or Incorrect     | 1635-2<br>Idle Validation Switch #2 : Erratic, Inter-<br>mittent, or Incorrect                   | Troubleshooting, "Idle Validation - Test"                |
| 3031-12<br>Aftertreatment #1 DEF Tank Temper-<br>ature : Failure                            | 3134-12<br>Aftertreatment #1 DEF Tank #1 Temper-<br>ature Sensor : Failure                       | Troubleshooting, "DEF Tank Sensor - Test"                |
| 3216-5<br>Aftertreatment #1 Intake NOx : Cur-<br>rent Below Normal                          | 3002-5<br>Engine Exhaust NOx Level Sensor :<br>Current Below Normal                              | Troubleshooting, "Electrical Power Supply - Test"        |
| 3216-6<br>Aftertreatment #1 Intake NOx : Cur-<br>rent Above Normal                          | 3002-6<br>Engine Exhaust NOx Level Sensor :<br>Current Above Normal                              | Troubleshooting, "Electrical Power Supply - Test"        |
| 3216-11<br>Aftertreatment #1 Intake NOx : Other<br>Failure Mode                             | 3002-11<br>Engine Exhaust NOx Level Sensor :<br>Other Failure Mode                               | Troubleshooting, "Sensor (Data Link Type) - Test"        |
| 3216-12<br>Aftertreatment #1 Intake NOx :<br>Failure                                        | 3002-12<br>Engine Exhaust NOx Level Sensor :<br>Failure                                          | Troubleshooting, "Sensor (Data Link Type) - Test"        |
| 3226-5<br>Aftertreatment #1 Outlet NOx : Cur-<br>rent Below Normal                          | 3609-5<br>Aftertreatment #1 Outlet #1 NOx Level<br>Sensor : Current Below Normal                 | Troubleshooting, "Electrical Power Supply - Test"        |
| 3226-6<br>Aftertreatment #1 Outlet NOx : Cur-<br>rent Above Normal                          | 3609-6<br>Aftertreatment #1 Outlet #1 NOx Level<br>Sensor : Current Above Normal                 | Troubleshooting, "Electrical Power Supply - Test"        |
| 3226-11<br>Aftertreatment #1 Outlet NOx : Other<br>Failure Mode                             | 3609-11<br>Aftertreatment #1 Outlet #1 NOx Level<br>Sensor : Other Failure Mode                  | Troubleshooting, "Sensor (Data Link Type) - Test"        |

| (Table 8, contd)                                                                       |                                                                                                    |                                                                                                    |
|----------------------------------------------------------------------------------------|----------------------------------------------------------------------------------------------------|----------------------------------------------------------------------------------------------------|
| 3226-12<br>Aftertreatment #1 Outlet NOx :<br>Failure                                   | 3609-12<br>Aftertreatment #1 Outlet #1 NOx Level<br>Sensor : Failure                                    | Troubleshooting, "Sensor (Data Link Type) - Test"                                                           |
| 3242-3<br>Aftertreatment #1 DPF Intake Gas<br>Temperature : Voltage Above Normal       | 2452-3<br>DPF #1 Intake Temperature Sensor :<br>Voltage Above Normal                                    | Troubleshooting, "Sensor Signal (Analog, Passive) - Test"                                                   |
| 3242-4<br>Aftertreatment #1 DPF Intake Gas<br>Temperature : Voltage Below Normal       | 2452-4<br>DPF #1 Intake Temperature Sensor :<br>Voltage Below Normal                                    | Troubleshooting, "Sensor Signal (Analog, Passive) - Test"                                                   |
| 3358-3<br>Engine Exhaust Gas Recirculation<br>Inlet Pressure : Voltage Above<br>Normal | 3385-3<br>EGR Intake Pressure Sensor : Voltage<br>Above Normal                                          | Troubleshooting, "Sensor Signal (Analog, Active) - Test"                                                    |
| 3358-4<br>Engine Exhaust Gas Recirculation<br>Inlet Pressure : Voltage Below<br>Normal | 3385-4<br>EGR Intake Pressure Sensor : Voltage<br>Below Normal                                          | Troubleshooting, "Sensor Signal (Analog, Active) - Test"                                                    |
| 3358-13<br>Engine Exhaust Gas Recirculation<br>Inlet Pressure : Out of Calibration     | 3385-13<br>EGR Intake Pressure Sensor : Out of<br>Calibration                                           | Troubleshooting, "Sensor Calibration Required - Test"                                                       |
| 3360-3<br>Aftertreatment #1 DEF Controller :<br>Voltage Above Normal                   | 3820-3<br>Aftertreatment #1 Diesel Exhaust Fluid<br>Controller : Voltage Above Normal                   | Troubleshooting, "Electrical Power Supply - Test"                                                           |
| 3360-4<br>Aftertreatment #1 DEF Controller :<br>Voltage Below Normal                   | 3820-4<br>Aftertreatment #1 Diesel Exhaust Fluid<br>Controller : Voltage Below Normal                   | Troubleshooting, "Electrical Power Supply - Test"                                                           |
| 3360-9<br>Aftertreatment #1 DEF Controller :<br>Abnormal Update Rate                   | 3820-9<br>Aftertreatment #1 Diesel Exhaust Fluid<br>Controller : Abnormal Update Rate                   | Troubleshooting, "CAN Data Link - Test"                                                                     |
| 3360-14<br>Aftertreatment #1 DEF Controller :<br>Special Instruction                   | 3820-14<br>Aftertreatment #1 Diesel Exhaust Fluid<br>Controller : Special Instruction                   | Troubleshooting, "Data link Configuration Status - Test"                                                    |
| 3361-5<br>Aftertreatment #1 DEF Dosing Unit :<br>Current Below Normal                  | 3821-5<br>Aftertreatment #1 Diesel Exhaust Fluid<br>Dosing Valve Actuator : Current Below<br>Normal     | Troubleshooting, "Solenoid Valve - Test (Solenoid Valves that<br>Connect to the Dosing Control Unit (DCU))" |
| 3361-6<br>Aftertreatment #1 DEF Dosing Unit :<br>Current Above Normal                  | 3821-6<br>Aftertreatment #1 Diesel Exhaust Fluid<br>Dosing Valve Actuator : Current Above<br>Normal     | Troubleshooting, "Solenoid Valve - Test (Solenoid Valves that<br>Connect to the Dosing Control Unit (DCU))" |
| 3363-5<br>Aftertreatment #1 DEF Tank Heater :<br>Current Below Normal                  | 3126-5<br>Aftertreatment #1 DEF Tank #1 Heater<br>Coolant Diverter Solenoid : Current Be-<br>low Normal | Troubleshooting, "Solenoid Valve - Test (Solenoid Valves that<br>Connect to the Dosing Control Unit (DCU))" |
| 3363-6<br>Aftertreatment #1 DEF Tank Heater :<br>Current Above Normal                  | 3126-6<br>Aftertreatment #1 DEF Tank #1 Heater<br>Coolant Diverter Solenoid : Current<br>Above Normal   | Troubleshooting, "Solenoid Valve - Test (Solenoid Valves that<br>Connect to the Dosing Control Unit (DCU))" |
| 3509-3<br>Sensor Supply Voltage 1 : Voltage<br>Above Normal                            | 262-3<br>5 Volt Sensor DC Power Supply : Volt-<br>age Above Normal                                      | Troubleshooting, "Sensor Supply - Test"                                                                     |

| (Table 8, contd)                                                                                                    |                                                                                                    |                                                                         |
|----------------------------------------------------------------------------------------------------|----------------------------------------------------------------------------------------------------|-------------------------------------------------------------------------|
| 3509-4<br>Sensor Supply Voltage 1 : Voltage<br>Below Normal                                                                                    | 262-4<br>5 Volt Sensor DC Power Supply : Volt-<br>age Below Normal                                                                                            | Troubleshooting, "Sensor Supply - Test"                                 |
| 3510-3<br>Sensor Supply Voltage 2 : Voltage<br>Above Normal                                                                                    | 2131-3<br>5 Volt Sensor DC Power Supply #2 :<br>Voltage Above Normal                                                                                          | Troubleshooting, "Sensor Supply - Test"                                 |
| 3510-4<br>Sensor Supply Voltage 2 : Voltage<br>Below Normal                                                                                    | 2131-4<br>5 Volt Sensor DC Power Supply #2 :<br>Voltage Below Normal                                                                                          | Troubleshooting, "Sensor Supply - Test"                                 |
| 3511-3<br>Sensor Supply Voltage 3 : Voltage<br>Above Normal                                                                                    | 3482-3<br>Sensor Supply #3 : Voltage Above<br>Normal                                                                                                    | Troubleshooting, "DEF Pump Sensor Supply - Test"                        |
| 3511-4<br>Sensor Supply Voltage 3 : Voltage<br>Below Normal                                                                                    | 3482-4<br>Sensor Supply #3 : Voltage Below<br>Normal                                                                                                    | Troubleshooting, "DEF Pump Sensor Supply - Test"                        |
| 3512-3<br>Sensor Supply Voltage 4 : Voltage<br>Above Normal                                                                                    | 3483-3<br>Sensor Supply #4 : Voltage Above<br>Normal                                                                                                    | Troubleshooting, "Speed/Timing - Test"                                  |
| 3512-4<br>Sensor Supply Voltage 4 : Voltage<br>Below Normal                                                                                    | 3483-4<br>Sensor Supply #4 : Voltage Below<br>Normal                                                                                                    | Troubleshooting, "Speed/Timing - Test"                                  |
| 3516-2<br>Aftertreatment #1 DEF Concentra-<br>tion : Erratic, Intermittent, or Incorrect<br>(Only 2017- Engines / Engines with<br>DQS Enabled) | 3100-2<br>Aftertreatment #1 DEF Tank Fluid Qual-<br>ity Sensor : Erratic, Intermittent, or<br>Incorrect<br>(Only 2017- Engines / Engines with<br>DQS Enabled) | Troubleshooting, "Sensor (Data Link Type) - Test"                       |
| 3516-12<br>Aftertreatment #1 DEF Concentra-<br>tion : Failure                                                                                  | 3100-12<br>Aftertreatment #1 DEF Tank Fluid Qual-<br>ity Sensor : Failure                                                                                     | Troubleshooting, "DEF Concentration Is Incorrect"                       |
| 3563-3<br>Engine Intake Manifold #1 Absolute<br>Pressure : Voltage Above Normal                                                                | 1785-3<br>Intake Manifold Pressure Sensor : Volt-<br>age Above Normal                                                                                         | Troubleshooting, "Sensor Signal (Analog, Active) - Test"                |
| 3563-4<br>Engine Intake Manifold #1 Absolute<br>Pressure : Voltage Below Normal                                                                | 1785-4<br>Intake Manifold Pressure Sensor : Volt-<br>age Below Normal                                                                                         | Troubleshooting, "Sensor Signal (Analog, Active) - Test"                |
| 3563-13<br>Engine Intake Manifold #1 Absolute<br>Pressure : Out of Calibration                                                                 | 1785-13<br>Intake Manifold Pressure Sensor : Out<br>of Calibration                                                                                            | Troubleshooting, "Sensor Calibration Required - Test"                   |
| 4212–5<br>Engine Cooling Fan Solenoid : Cur-<br>rent Below Normal                                                                              | -                                                                                                    | Troubleshooting, "Cooling Fan Control - Test (Hydraulic Driven<br>Fan)" |
| 4212–6<br>Engine Cooling Fan Solenoid : Cur-<br>rent Above Normal                                                                              | -                                                                                                    | Troubleshooting, "Cooling Fan Control - Test (Hydraulic Driven<br>Fan)" |
| 4334-3<br>Aftertreatment #1 DEF #1 Pressure<br>(absolute) : Voltage Above Normal                                                               | 3090-3<br>Aftertreatment #1 DEF Pressure Sensor<br>: Voltage Above Normal                                                                                     | Troubleshooting, "DEF Pump Pressure Sensor - Test"                      |
| 4334-4<br>Aftertreatment #1 DEF #1 Pressure<br>(absolute) : Voltage Below Normal                                                               | 3090-4<br>Aftertreatment #1 DEF Pressure Sensor<br>: Voltage Below Normal                                                                                     | Troubleshooting, "DEF Pump Pressure Sensor - Test"                      |

| 4334–20<br>Aftertreatment #1 DEF #1 Pressure                                                                  | 3090–20<br>Aftertreatment #1 DEF Pressure Sensor                                                                   | Troubleshooting, "DEF Pump Pressure Sensor - Test"        |
|----------------------------------------------------------------------------------------------------|----------------------------------------------------------------------------------------------------|-----------------------------------------------------------|
| (absolute) : Data Drifted High                                                                                | : Data Drifted High                                                                                                |                                                           |
| 4334-21<br>Aftertreatment #1 DEF #1 Pressure<br>(absolute) : Data Drifted Low                                 | 3090-21<br>Aftertreatment #1 DEF Pressure Sensor<br>: Data Drifted Low                                             | Troubleshooting, "DEF Pump Pressure Sensor - Test"        |
| 4354-5<br>Aftertreatment #1 DEF Line Heater<br>#1 : Current Below Normal                                      | 3110-5<br>Aftertreatment #1 DEF Line Heater #1 :<br>Current Below Normal                                           | Troubleshooting, "DEF Line Heater - Test"                 |
| 4354-6<br>Aftertreatment #1 DEF Line Heater<br>#1 : Current Above Normal                                      | 3110-6<br>Aftertreatment #1 DEF Line Heater #1 :<br>Current Above Normal                                           | Troubleshooting, "DEF Line Heater - Test"                 |
| 4355-5<br>Aftertreatment #1 DEF Line Heater<br>#2 : Current Below Normal                                      | 3111-5<br>Aftertreatment #1 DEF Line Heater #2 :<br>Current Below Normal                                           | Troubleshooting, "DEF Line Heater - Test"                 |
| 4355-6<br>Aftertreatment #1 DEF Line Heater<br>#2 : Current Above Normal                                      | 3111-6<br>Aftertreatment #1 DEF Line Heater #2 :<br>Current Above Normal                                           | Troubleshooting, "DEF Line Heater - Test"                 |
| 4356-5<br>Aftertreatment #1 DEF Line Heater<br>#3 : Current Below Normal                                      | 3112-5<br>Aftertreatment #1 DEF Line Heater #3 :<br>Current Below Normal                                           | Troubleshooting, "DEF Line Heater - Test"                 |
| 4356-6<br>Aftertreatment #1 DEF Line Heater<br>#3 : Current Above Normal                                      | 3112-6<br>Aftertreatment #1 DEF Line Heater #3 :<br>Current Above Normal                                           | Troubleshooting, "DEF Line Heater - Test"                 |
| 4360-3<br>Aftertreatment #1 SCR Catalyst In-<br>take Gas Temperature : Voltage<br>Above Normal                | 3105-3<br>Aftertreatment #1 SCR Catalyst Intake<br>Gas Temperature Sensor : Voltage<br>Above Normal                | Troubleshooting, "Sensor Signal (Analog, Passive) - Test" |
| 4360-4<br>Aftertreatment #1 SCR Catalyst In-<br>take Gas Temperature : Voltage Be-<br>low Normal              | 3105-4<br>Aftertreatment #1 SCR Catalyst Intake<br>Gas Temperature Sensor : Voltage Be-<br>low Normal              | Troubleshooting, "Sensor Signal (Analog, Passive) - Test" |
| 4360-20<br>Aftertreatment #1 SCR Catalyst In-<br>take Gas Temperature : Data Drifted<br>High                  | 3105-20<br>Aftertreatment #1 SCR Catalyst Intake<br>Gas Temperature Sensor : Data Drifted<br>High                  | Troubleshooting, "Sensor Signal (Analog, Passive) - Test" |
| 4374-5<br>Aftertreatment #1 DEF Pump #1 Mo-<br>tor Speed : Current Below Normal                               | 3118-5<br>Aftertreatment #1 DEF Pump Motor<br>Speed Sensor : Current Below Normal                                  | Troubleshooting, "DEF Pump - Test"                        |
| 4374-6<br>Aftertreatment #1 DEF Pump #1 Mo-<br>tor Speed : Current Above Normal                               | 3118-6<br>Aftertreatment #1 DEF Pump Motor<br>Speed Sensor : Current Above Normal                                  | Troubleshooting, "DEF Pump - Test"                        |
| 4377-12<br>Aftertreatment #1 Outlet NH3 :<br>Failure                                                          | 3138-12<br>Aftertreatment #1 Outlet NH3 Sensor :<br>Failure                                                        | Troubleshooting, "Sensor (Data Link Type) - Test"         |
| 4380-2<br>Aftertreatment 1 Outlet NH3 Gas<br>Sensor Power In Range : Erratic, In-<br>termittent, or Incorrect | 4592-2<br>Aftertreatment #1 Outlet NH3 Sensor<br>Power Supply : Erratic, Intermittent, or<br>Incorrect             | Troubleshooting, "Electrical Power Supply - Test"         |
| 4765-3<br>Aftertreatment #1 Diesel Oxidation<br>Catalyst Intake Gas Temperature :<br>Voltage Above Normal     | 3956-3<br>Aftertreatment #1 Diesel Oxidation Cata-<br>lyst Intake Gas Temperature Sensor :<br>Voltage Above Normal | Troubleshooting, "Sensor Signal (Analog, Passive) - Test" |

| (Table 8, contd)                                                                                           |                                                                                                    |                                                                                 |
|----------------------------------------------------------------------------------------------------|----------------------------------------------------------------------------------------------------|---------------------------------------------------------------------------------|
| 4765-4<br>Aftertreatment #1 Diesel Oxidation<br>Catalyst Intake Gas Temperature :<br>Voltage Below Normal  | 3956-4<br>Aftertreatment #1 Diesel Oxidation Cata-<br>lyst Intake Gas Temperature Sensor :<br>Voltage Below Normal | Troubleshooting, "Sensor Signal (Analog, Passive) - Test"                       |
| 4783-3<br>DPF #1 Mean Soot Signal : Voltage<br>Above Normal                                                | 3397-3<br>DPF #1 Soot Loading Sensor : Voltage<br>Above Normal                                                     | Troubleshooting, "Soot Sensor - Test"                                           |
| 4783-4<br>DPF #1 Mean Soot Signal : Voltage<br>Below Normal                                                | 3397-4<br>DPF #1 Soot Loading Sensor : Voltage<br>Below Normal                                                     | Troubleshooting, "Soot Sensor - Test"                                           |
| 4783-12<br>DPF #1 Mean Soot Signal : Failure                                                               | 3397-12<br>DPF #1 Soot Loading Sensor : Failure                                                                    | Troubleshooting, "Soot Sensor - Test"                                           |
| 4783-21<br>DPF #1 Mean Soot Signal : Data<br>Drifted Low                                                   | 3397-21<br>DPF #1 Soot Loading Sensor : Data<br>Drifted Low                                                        | Troubleshooting, "Soot Sensor - Test"                                           |
| 5298-17<br>Aftertreatment 1 Diesel Oxidation<br>Catalyst Conversion Efficiency : Low<br>- least severe (1) | 2180-1<br>Low Aftertreatment #1 Diesel Oxidation<br>Catalyst #1 Conversion Efficiency                              | Troubleshooting, "Diesel Oxidation Catalyst Has Low Conver-<br>sion Efficiency" |
| 5576-2<br>Aftertreatment #1 Identification : Er-<br>ratic, Intermittent, or Incorrect                      | 3468-2<br>Aftertreatment #1 Identification Number<br>Module : Erratic, Intermittent, or<br>Incorrect               | Troubleshooting, "Aftertreatment Identification Module - Test"                  |
| 5576-8<br>Aftertreatment #1 Identification : Ab-<br>normal Frequency, Pulse Width, or<br>Period            | 3468-8<br>Aftertreatment #1 Identification Number<br>Module : Abnormal Frequency, Pulse<br>Width, or Period        | Troubleshooting, "Aftertreatment Identification Module - Test"                  |
| 5576-14<br>Aftertreatment #1 Identification :<br>Special Instruction                                       | 3468-14<br>Aftertreatment #1 Identification Number<br>Module : Special Instruction                                 | Troubleshooting, "Data Link Configuration Status - Test"                        |
| 5625-3<br>Engine Exhaust Back Pressure Reg-<br>ulator Position : Voltage Above<br>Normal                   | 3513-3<br>Engine Exhaust Back Pressure Regula-<br>tor Valve Position Sensor : Voltage<br>Above Normal              | Troubleshooting, "Valve Position - Test"                                        |
| 5625-4<br>Engine Exhaust Back Pressure Reg-<br>ulator Position : Voltage Below<br>Normal                   | 3513-4<br>Engine Exhaust Back Pressure Regula-<br>tor Valve Position Sensor : Voltage Be-<br>low Normal            | Troubleshooting, "Valve Position - Test"                                        |
| 5706-5<br>Aftertreatment #1 Diesel Exhaust<br>Fluid Pump Heater : Current Below<br>Normal                  | 3607-5<br>Aftertreatment #1 DEF Pump Heater<br>Relay : Current Below Normal                                        | Troubleshooting, "DEF Pump - Test"                                              |
| 5706-6<br>Aftertreatment #1 Diesel Exhaust<br>Fluid Pump Heater : Current Above<br>Normal                  | 3607-6<br>-Aftertreatment #1 DEF Pump Heater<br>Relay : Current Above Normal                                       | Troubleshooting, "DEF Pump - Test"                                              |
| 5758-11<br>Aftertreatment #1 Intake Gas Sensor<br>Power Supply : Other Failure Mode                        | 3621-11<br>Engine Exhaust NOx Level Sensor<br>Power Supply : Other Failure Mode                                    | Troubleshooting, "Electrical Power Supply - Test"                               |
| 5759-11<br>Aftertreatment #1 Outlet Gas Sensor<br>Power Supply : Other Failure Mode                        | 3619-11<br>Aftertreatment #1 Outlet #1 NOx Level<br>Sensor Power Supply : Other Failure<br>Mode                    | Troubleshooting, "Electrical Power Supply - Test"                               |

| (Table 8, contd)                                                                                             |                                                                                                    |                                                              |
|----------------------------------------------------------------------------------------------------|----------------------------------------------------------------------------------------------------|--------------------------------------------------------------|
| 5965-5<br>Aftertreatment #1 DEF Control Mod-<br>ule Relay Control : Current Below<br>Normal                  | 3838-5<br>Aftertreatment #1 Diesel Exhaust Fluid<br>Dosing Control Module Relay : Current<br>Below Normal      | Troubleshooting, "Relay - Test (Aftertreatment Power Relay)" |
| 5965-6<br>Aftertreatment #1 DEF Control Mod-<br>ule Relay Control : Current Above<br>Normal                  | 3838-6<br>Aftertreatment #1 Diesel Exhaust Fluid<br>Dosing Control Module Relay : Current<br>Above Normal      | Troubleshooting, "Relay - Test (Aftertreatment Power Relay)" |
| 5966-5<br>Aftertreatment #1 DEF Control Mod-<br>ule Power Supply : Current Below<br>Normal                   | 3965-5<br>Aftertreatment #1 Diesel Exhaust Fluid<br>Control Module Power Supply #1 : Cur-<br>rent Below Normal | Troubleshooting, "DEF Control Module Power - Test"           |
| 5966-6<br>Aftertreatment #1 DEF Control Mod-<br>ule Power Supply : Current Above<br>Normal                   | 3965-6<br>Aftertreatment #1 Diesel Exhaust Fluid<br>Control Module Power Supply #1 : Cur-<br>rent Above Normal | Troubleshooting, "DEF Control Module Power - Test"           |
| 6309-5<br>Aftertreatment 1 Diesel Exhaust Flu-<br>id Control Module Power Supply 2 :<br>Current Below Normal | 3966-5<br>Aftertreatment #1 Diesel Exhaust Fluid<br>Control Module Power Supply #2 : Cur-<br>rent Below Normal | Troubleshooting, "DEF Control Module Power - Test"           |
| 6309-6<br>Aftertreatment 1 Diesel Exhaust Flu-<br>id Control Module Power Supply 2 :<br>Current Above Normal | 3966-6<br>Aftertreatment #1 Diesel Exhaust Fluid<br>Control Module Power Supply #2 : Cur-<br>rent Above Normal | Troubleshooting, "DEF Control Module Power - Test"           |
| 7441-3<br>Aftertreatment Ambient Air Tempera-<br>ture : Voltage Above Normal                                 | 4648-3<br>Aftertreatment Ambient Air Temperature<br>Sensor : Voltage Above Normal                              | Troubleshooting, "Sensor Signal (Analog, Passive) - Test"    |
| 7441-4<br>Aftertreatment Ambient Air Tempera-<br>ture : Voltage Below Normal                                 | 4648-4<br>Aftertreatment Ambient Air Temperature<br>Sensor : Voltage Below Normal                              | Troubleshooting, "Sensor Signal (Analog, Passive) - Test"    |

#### Diagnostic Trouble Codes in Perkins Data Link (PDL) Code Order

Table 9 lists the diagnostic trouble codes that apply to the engines that are covered in this manual. The codes are listed in PDL code order. Use the electronic service tool to determine the codes that are active or logged. Then refer to the appropriate troubleshooting procedure for more information.

Table 9

| List of Diagnostic Trouble Codes                                       |                                                                                |                                                   |
|------------------------------------------------------------------------|--------------------------------------------------------------------------------|---------------------------------------------------|
| PDL Code and Description                                               | J1939 Code and Description                                                     | Troubleshooting Procedure                         |
| 1-2<br>Cylinder #1 Injector : Erratic, Intermit-<br>tent, or Incorrect | 651-2<br>Engine Injector Cylinder #01 : Erratic,<br>Intermittent, or Incorrect | Troubleshooting, "Injector Data Incorrect - Test" |
| 1-5<br>Cylinder #1 Injector : Current Below<br>Normal                  | 651-5<br>Engine Injector Cylinder #01 : Current<br>Below Normal                | Troubleshooting, "Injector Solenoid - Test"       |
| 1-6<br>Cylinder #1 Injector : Current Above<br>Normal                  | 651-6<br>Engine Injector Cylinder #01 : Current<br>Above Normal                | Troubleshooting, "Injector Solenoid - Test"       |

(continued)

| (Table 9, contd)                                                            | 1                                                                                      |                                                                                              |
|-----------------------------------------------------------------------------|----------------------------------------------------------------------------------------|----------------------------------------------------------------------------------------------|
| 2-2<br>Cylinder #2 Injector : Erratic, Intermit-<br>tent, or Incorrect      | 652-2<br>Engine Injector Cylinder #02 : Erratic,<br>Intermittent, or Incorrect         | Troubleshooting, "Injector Data Incorrect - Test"                                            |
| 2-5<br>Cylinder #2 Injector : Current Below<br>Normal                       | 652-5<br>Engine Injector Cylinder #02 : Current<br>Below Normal                        | Troubleshooting, "Injector Solenoid - Test"                                                  |
| 2-6<br>Cylinder #2 Injector : Current Above<br>Normal                       | 652-6<br>Engine Injector Cylinder #02 : Current<br>Above Normal                        | Troubleshooting, "Injector Solenoid - Test"                                                  |
| 3-2<br>Cylinder #3 Injector : Erratic, Intermit-<br>tent, or Incorrect      | 653-2<br>Engine Injector Cylinder #03 : Erratic,<br>Intermittent, or Incorrect         | Troubleshooting, "Injector Data Incorrect - Test"                                            |
| 3-5<br>Cylinder #3 Injector : Current Below<br>Normal                       | 653-5<br>Engine Injector Cylinder #03 : Current<br>Below Normal                        | Troubleshooting, "Injector Solenoid - Test"                                                  |
| 3-6<br>Cylinder #3 Injector : Current Above<br>Normal                       | 653-6<br>Engine Injector Cylinder #03 : Current<br>Above Normal                        | Troubleshooting, "Injector Solenoid - Test"                                                  |
| 4-2<br>Cylinder #4 Injector : Erratic, Intermit-<br>tent, or Incorrect      | 654-2<br>Engine Injector Cylinder #04 : Erratic,<br>Intermittent, or Incorrect         | Troubleshooting, "Injector Data Incorrect - Test"                                            |
| 4-5<br>Cylinder #4 Injector : Current Below<br>Normal                       | 654-5<br>Engine Injector Cylinder #04 : Current<br>Below Normal                        | Troubleshooting, "Injector Solenoid - Test"                                                  |
| 4-6<br>Cylinder #4 Injector : Current Above<br>Normal                       | 654-6<br>Engine Injector Cylinder #04 : Current<br>Above Normal                        | Troubleshooting, "Injector Solenoid - Test"                                                  |
| 18-5<br>Fuel Control Valve : Current Below<br>Normal                        | 1076-5<br>Engine Fuel Injection Pump Fuel Con-<br>trol Valve : Current Below Normal    | Troubleshooting, "Solenoid Valve - Test (Solenoid Valves that<br>Connect to the Engine ECM)" |
| 18-6<br>Fuel Control Valve : Current Above<br>Normal                        | 1076-6<br>Engine Fuel Injection Pump Fuel Con-<br>trol Valve : Current Above Normal    | Troubleshooting, "Solenoid Valve - Test (Solenoid Valves that<br>Connect to the Engine ECM)" |
| 41-3<br>8 Volt DC Supply : Voltage Above<br>Normal                          | 678-3<br>ECU 8 Volts DC Supply : Voltage<br>Above Normal                               | Troubleshooting, "Sensor Supply - Test"                                                      |
| 41-4<br>8 Volt DC Supply : Voltage Below<br>Normal                          | 678-4<br>ECU 8 Volts DC Supply : Voltage Be-<br>low Normal                             | Troubleshooting, "Sensor Supply - Test"                                                      |
| 91-0<br>Throttle Switch not released                                        | 558-2<br>Accelerator Pedal #1 Low Idle Switch<br>: Erratic, Intermittent, or Incorrect | Troubleshooting, "Idle Validation - Test"                                                    |
| 91-2<br>Throttle Position Sensor : Erratic, In-<br>termittent, or Incorrect | 91-2<br>Accelerator Pedal Position #1 : Er-<br>ratic, Intermittent, or Incorrect       | Troubleshooting, "Switch Circuits - Test (Multiposition Throttle<br>Switch)"                 |
| 91-3<br>Throttle Position Sensor : Voltage<br>Above Normal                  | 91-3<br>Accelerator Pedal Position #1 : Volt-<br>age Above Normal                      | Troubleshooting, "Speed Control - Test (Analog) / Speed Control<br>- Test (PWM)"             |
| 91-4<br>Throttle Position Sensor : Voltage Be-<br>low Normal                | 91-4<br>Accelerator Pedal Position #1 : Volt-<br>age Below Normal                      | Troubleshooting, "Speed Control - Test (Analog) / Speed Control<br>- Test (PWM)"             |

| (Table 9, contd)                                                                 |                                                                                            |                                                           |
|----------------------------------------------------------------------------------|--------------------------------------------------------------------------------------------|-----------------------------------------------------------|
| 91-8<br>Throttle Position Sensor : Abnormal<br>Frequency, Pulse Width, or Period | 91-8<br>Accelerator Pedal Position #1 : Abnor-<br>mal Frequency, Pulse Width, or<br>Period | Troubleshooting, "Speed Control - Test (PWM)"             |
| 100-3<br>Engine Oil Pressure Sensor : Voltage<br>Above Normal                    | 100-3<br>Engine Oil Pressure : Voltage Above<br>Normal                                     | Troubleshooting, "Sensor Signal (Analog, Active) - Test"  |
| 100-4<br>Engine Oil Pressure Sensor : Voltage<br>Below Normal                    | 100-4<br>Engine Oil Pressure : Voltage Below<br>Normal                                     | Troubleshooting, "Sensor Signal (Analog, Active) - Test"  |
| 110-3<br>Engine Coolant Temperature Sensor :<br>Voltage Above Normal             | 110-3<br>Engine Coolant Temperature : Voltage<br>Above Normal                              | Troubleshooting, "Sensor Signal (Analog, Passive) - Test" |
| 110-4<br>Engine Coolant Temperature : Voltage<br>Below Normal                    | 110-4<br>Engine Coolant Temperature Sensor :<br>Voltage Below Normal                       | Troubleshooting, "Sensor Signal (Analog, Passive) - Test" |
| 168-3<br>Electrical System Voltage : Voltage<br>Above Normal                     | 168-3<br>Battery Potential / Power Input #1 :<br>Voltage Above Normal                      | Troubleshooting, "Electrical Power Supply - Test"         |
| 168-4<br>Electrical System Voltage : Voltage<br>Below Normal                     | 168-4<br>Battery Potential / Power Input #1 :<br>Voltage Below Normal                      | Troubleshooting, "Electrical Power Supply - Test"         |
| 172-3<br>Intake Manifold Air Temperature Sen-<br>sor : Voltage Above Normal      | 105-3<br>Engine Intake Manifold #1 Tempera-<br>ture : Voltage Above Normal                 | Troubleshooting, "Sensor Signal (Analog, Passive) - Test" |
| 172-4<br>Intake Manifold Air Temperature Sen-<br>sor : Voltage Below Normal      | 105-4<br>Engine Intake Manifold #1 Tempera-<br>ture : Voltage Below Normal                 | Troubleshooting, "Sensor Signal (Analog, Passive) - Test" |
| 174-3<br>Fuel Temperature Sensor : Voltage<br>Above Normal                       | 174-3<br>Engine Fuel Temperature 1 : Voltage<br>Above Normal                               | Troubleshooting, "Sensor Signal (Analog, Passive) - Test" |
| 174-4<br>Engine Fuel Temperature 1 : Voltage<br>Below Normal                     | 174-4<br>Fuel Temperature Sensor : Voltage<br>Below Normal                                 | Troubleshooting, "Sensor Signal (Analog, Passive) - Test" |
| 190-8<br>Engine Speed Sensor : Abnormal Fre-<br>quency, Pulse Width, or Period   | 190-8<br>Engine Speed : Abnormal Frequency,<br>Pulse Width, or Period                      | Troubleshooting, "Speed/Timing - Test"                    |
| 247-9<br>SAE J1939 Data Link : Abnormal Up-<br>date Rate                         | 639-9<br>J1939 Network #1 : Abnormal Update<br>Rate                                        | Troubleshooting, "CAN Data Link - Test"                   |
| 247-14<br>SAE J1939 Data Link : Special<br>Instruction                           | 639-14<br>J1939 Network #1 : Special<br>Instruction                                        | Troubleshooting, "Data Link Configuration Status - Test"  |
| 253-2<br>Personality Module : Erratic, Intermit-<br>tent, or Incorrect           | 631-2<br>Calibration Module : Erratic, Intermit-<br>tent, or Incorrect                     | Troubleshooting, "ECM Software - Install"                 |
| 261-11<br>Engine Timing Offset fault                                             | 637-11<br>Engine Timing Sensor : Other Failure<br>Mode                                     | Troubleshooting, "Speed/Timing - Test"                    |
| 262-3<br>5 Volt Sensor DC Power Supply : Volt-<br>age Above Normal               | 3509-3<br>Sensor Supply Voltage 1 : Voltage<br>Above Normal                                | Troubleshooting, "Sensor Supply - Test"                   |

| 262-4                                                                                          | 3509-4                                                                                     |                                                                                              |
|------------------------------------------------------------------------------------------------|--------------------------------------------------------------------------------------------|----------------------------------------------------------------------------------------------|
|                                                                                                | Sensor Supply Voltage 1 : Voltage Be-<br>low Normal                                        | Troubleshooting, "Sensor Supply - Test"                                                      |
| 268-2<br>Programmed Parameter Fault : Er-<br>ratic, Intermittent, or Incorrect                 | 630-2<br>Calibration Memory : Erratic, Intermit-<br>tent, or Incorrect                     | Troubleshooting, "Configuration Parameters"                                                  |
| 342-8<br>Secondary Engine Speed Sensor :<br>Abnormal Frequency, Pulse Width, or<br>Period      | 723-8<br>Engine Speed Sensor #2 : Abnormal<br>Frequency, Pulse Width, or Period            | Troubleshooting, "Speed/Timing - Test"                                                       |
| 526-5<br>Turbo Wastegate Drive : Current Be-<br>low Normal                                     | 1188-5<br>Engine Turbocharger #1 Wastegate<br>Drive : Current Below Normal                 | Troubleshooting, "Solenoid Valve - Test (Solenoid Valves that<br>Connect to the Engine ECM)" |
| 526-6<br>Turbo Wastegate Drive : Current<br>Above Normal                                       | 1188-6<br>Engine Turbocharger #1 Wastegate<br>Drive : Current Above Normal                 | Troubleshooting, "Solenoid Valve - Test (Solenoid Valves that<br>Connect to the Engine ECM)" |
| 582-3<br>Air Filter Differential Pressure Switch :<br>Voltage Above Normal                     | 107-3<br>Engine Air Filter 1 Differential Pres-<br>sure : Voltage Above Normal             | Troubleshooting, "Sensor Signal (Analog, Active) - Test"                                     |
| 582-4<br>Air Filter Differential Pressure Switch :<br>Voltage Below Normal                     | 107-4<br>Engine Air Filter 1 Differential Pres-<br>sure : Voltage Below Normal             | Troubleshooting, "Sensor Signal (Analog, Active) - Test"                                     |
| 774-2<br>Secondary Throttle Position Sensor :<br>Erratic, Intermittent, or Incorrect           | 29-2<br>Accelerator Pedal Position #2 : Er-<br>ratic, Intermittent, or Incorrect           | Troubleshooting, "Switch Circuits - Test (Multiposition Throttle<br>Switch)"                 |
| 774-3<br>Secondary Throttle Position Sensor :<br>Voltage Above Normal                          | 29-3<br>Accelerator Pedal Position #2 : Volt-<br>age Above Normal                          | Troubleshooting, "Speed Control - Test (Analog) / Speed Contro<br>- Test (PWM)"              |
| 774-4<br>Secondary Throttle Position Sensor :<br>Voltage Below Normal                          | 29-4<br>Accelerator Pedal Position #2 : Volt-<br>age Below Normal                          | Troubleshooting, "Speed Control - Test (Analog) / Speed Contro<br>- Test (PWM)"              |
| 774-8<br>Secondary Throttle Position Sensor :<br>Abnormal Frequency, Pulse Width, or<br>Period | 29-8<br>Accelerator Pedal Position #2 : Abnor-<br>mal Frequency, Pulse Width, or<br>Period | Troubleshooting, "Speed Control - Test (PWM)"                                                |
| 1634-2<br>Idle Validation Switch #1 : Erratic, In-<br>termittent, or Incorrect                 | 558-2<br>Accelerator Pedal #1 Low Idle Switch<br>: Erratic, Intermittent, or Incorrect     | Troubleshooting, "Idle Validation - Test"                                                    |
| 1635-2<br>Idle Validation Switch #2 : Erratic, In-<br>termittent, or Incorrect                 | 2970-2<br>Accelerator Pedal #2 Low Idle Switch<br>: Erratic, Intermittent, or Incorrect    | Troubleshooting, "Idle Validation - Test"                                                    |
| 1743-2<br>Engine Operation Mode Selector<br>Switch : Erratic, Intermittent, or<br>Incorrect    | 2882-2<br>Engine Alternate Rating Select : Er-<br>ratic, Intermittent, or Incorrect        | Troubleshooting, "Mode Selection - Test"                                                     |
| 1785-3<br>Intake Manifold Pressure Sensor :<br>Voltage Above Normal                            | 3563-3<br>Engine Intake Manifold #1 Absolute<br>Pressure : Voltage Above Normal            | Troubleshooting, "Sensor Signal (Analog, Active) - Test"                                     |
| 1785-4<br>Intake Manifold Pressure Sensor :<br>Voltage Below Normal                            | 3563-4<br>Engine Intake Manifold #1 Absolute<br>Pressure : Voltage Below Normal            | Troubleshooting, "Sensor Signal (Analog, Active) - Test"                                     |

| 1785-13                                                                                 | 3563-13                                                                                 |                                                           |
|-----------------------------------------------------------------------------------------|-----------------------------------------------------------------------------------------|-----------------------------------------------------------|
| Intake Manifold Pressure Sensor :<br>Out of Calibration                                 | Engine Intake Manifold #1 Absolute<br>Pressure : Out of Calibration                     | Troubleshooting, "Sensor Calibration Required - Test"     |
| 1797-3<br>Fuel Rail Pressure Sensor : Voltage<br>Above Normal                           | 157-3<br>Engine Injector Metering Rail #1 Pres-<br>sure : Voltage Above Normal          | Troubleshooting, "Sensor Signal (Analog, Active) - Test"  |
| 1797-4<br>Fuel Rail Pressure Sensor : Voltage<br>Below Normal                           | 157-4<br>Engine Injector Metering Rail #1 Pres-<br>sure : Voltage Below Normal          | Troubleshooting, "Sensor Signal (Analog, Active) - Test"  |
| 1797-12<br>Fuel Rail Pressure Sensor : Failure                                          | 157-12<br>Engine Injector Metering Rail #1 Pres-<br>sure : Failure                      | Troubleshooting, "Sensor Signal (Analog, Active) - Test"  |
| 2131-3<br>5 Volt Sensor DC Power Supply #2 :<br>Voltage Above Normal                    | 3510-3<br>Sensor Supply Voltage 2 : Voltage<br>Above Normal                             | Troubleshooting, "Sensor Supply - Test"                   |
| 2131-4<br>5 Volt Sensor DC Power Supply #2 :<br>Voltage Below Normal                    | 3510-4<br>Sensor Supply Voltage 2 : Voltage Be-<br>low Normal                           | Troubleshooting, "Sensor Supply - Test"                   |
| 2246-5<br>Glow Plug Start Aid Relay : Current<br>Below Normal                           | 676-5<br>Engine Glow Plug Relay : Current Be-<br>low Normal                             | Troubleshooting, "Glow Plug Starting Aid - Test"          |
| 2246-6<br>Glow Plug Start Aid Relay : Current<br>Above Normal                           | 676-6<br>Engine Glow Plug Relay : Current<br>Above Normal                               | Troubleshooting, "Glow Plug Starting Aid - Test"          |
| 2417-5<br>Ether Injection Control Solenoid : Cur-<br>rent Below Normal                  | 626-5<br>Engine Start Enable Device 1 : Cur-<br>rent Below Normal                       | Troubleshooting, "Ether Starting Aid - Test"              |
| 2417-6<br>Ether Injection Control Solenoid : Cur-<br>rent Above Normal                  | 626-6<br>Engine Start Enable Device 1 : Cur-<br>rent Above Normal                       | Troubleshooting, "Ether Starting Aid - Test"              |
| 2452-3<br>DPF #1 Intake Temperature Sensor :<br>Voltage Above Normal                    | 3242-3<br>Aftertreatment #1 DPF Intake Gas<br>Temperature : Voltage Above Normal        | Troubleshooting, "Sensor Signal (Analog, Passive) - Test" |
| 2452-4<br>DPF #1 Intake Temperature Sensor :<br>Voltage Below Normal                    | 3242-4<br>Aftertreatment #1 DPF Intake Gas<br>Temperature : Voltage Below Normal        | Troubleshooting, "Sensor Signal (Analog, Passive) - Test" |
| 2526-3<br>Air Inlet Temperature Sensor : Voltage<br>Above Normal                        | 172-3<br>Engine Air Inlet Temperature : Voltage<br>Above Normal                         | Troubleshooting, "Sensor Signal (Analog, Passive) - Test" |
| 2526-4<br>Air Inlet Temperature Sensor : Voltage<br>Below Normal                        | 172-4<br>Engine Air Inlet Temperature : Voltage<br>Below Normal                         | Troubleshooting, "Sensor Signal (Analog, Passive) - Test" |
| 2738-3<br>Turbocharger #1 Compressor Inlet<br>Pressure Sensor : Voltage Above<br>Normal | 1176-3<br>Engine Turbocharger #1 Compressor<br>Inlet Pressure : Voltage Above<br>Normal | Troubleshooting, "Sensor Signal (Analaog, Active) - Test" |
| 2738-4<br>Turbocharger #1 Compressor Inlet<br>Pressure Sensor : Voltage Below<br>Normal | 1176-4<br>Engine Turbocharger #1 Compressor<br>Inlet Pressure : Voltage Below Normal    | Troubleshooting, "Sensor Signal (Analaog, Active) - Test" |

| (Table 9, contd)                                                                                                    |                                                                                                    |                                                           |
|----------------------------------------------------------------------------------------------------|----------------------------------------------------------------------------------------------------|-----------------------------------------------------------|
| 3002-5<br>Engine Exhaust NOx Level Sensor :<br>Current Below Normal                                                                                         | 3216-5<br>Aftertreatment #1 Intake NOx : Cur-<br>rent Below Normal                                                                           | Troubleshooting, "Electrical Power Supply - Test"         |
| 3002-6<br>Engine Exhaust NOx Level Sensor :<br>Current Above Normal                                                                                         | 3216-6<br>Aftertreatment #1 Intake NOx : Cur-<br>rent Above Normal                                                                           | Troubleshooting, "Electrical Power Supply - Test"         |
| 3002-11<br>Engine Exhaust NOx Level Sensor :<br>Other Failure Mode                                                                                          | 3216-11<br>Aftertreatment #1 Intake NOx : Other<br>Failure Mode                                                                              | Troubleshooting, "Sensor (Data Link Type) - Test"         |
| 3002-12<br>Engine Exhaust NOx Level Sensor :<br>Failure                                                                                                    | 3216-12<br>Aftertreatment #1 Intake NOx : Failure                                                                                            | Troubleshooting, "Sensor (Data Link Type) - Test"         |
| 3090-3<br>Aftertreatment #1 DEF Pressure Sen-<br>sor : Voltage Above Normal                                                                                 | 4334-3<br>Aftertreatment #1 DEF #1 Pressure<br>(absolute) : Voltage Above Normal                                                             | Troubleshooting, "DEF Pump Pressure Sensor - Test"        |
| 3090-4<br>Aftertreatment #1 DEF Pressure Sen-<br>sor : Voltage Below Normal                                                                                 | 4334-4<br>Aftertreatment #1 DEF #1 Pressure<br>(absolute) : Voltage Below Normal                                                             | Troubleshooting, "DEF Pump Pressure Sensor - Test"        |
| 3090–20<br>Aftertreatment #1 DEF Pressure Sen-<br>sor : Data Drifted Low                                                                                    | 4334–20<br>Aftertreatment #1 DEF #1 Pressure<br>(absolute) : Data Drifted Low                                                                | Troubleshooting, "DEF Pump Pressure Sensor - Test"        |
| 3090-21<br>Aftertreatment #1 DEF Pressure Sen-<br>sor : Data Drifted Low                                                                                    | 4334-21<br>Aftertreatment #1 DEF #1 Pressure<br>(absolute) : Data Drifted Low                                                                | Troubleshooting, "DEF Pump Pressure Sensor - Test"        |
| 3100-2<br>Aftertreatment #1 DEF Tank Fluid<br>Quality Sensor : Erratic, Intermittent,<br>or Incorrect<br>(2017- Engines Only / Engines with<br>DQS Enabled) | 3516-2<br>Aftertreatment #1 DEF Concentration<br>: Erratic, Intermittent, or Incorrect<br>(2017- Engines Only / Engines with<br>DQS Enabled) | Troubleshooting, "Sensor (Data Link Type) - Test"         |
| 3100-12<br>Aftertreatment #1 DEF Tank Fluid<br>Quality Sensor : Failure                                                                                     | 3516-12<br>Aftertreatment #1 DEF Concentration<br>: Failure                                                                                  | Troubleshooting, "DEF Concentration Is Incorrect"         |
| 3105-3<br>Aftertreatment #1 SCR Catalyst In-<br>take Gas Temperature Sensor : Volt-<br>age Above Normal                                                     | 4360-3<br>Aftertreatment #1 SCR Catalyst In-<br>take Gas Temperature : Voltage<br>Above Normal                                               | Troubleshooting, "Sensor Signal (Analog, Passive) - Test" |
| 3105-4<br>Aftertreatment #1 SCR Catalyst In-<br>take Gas Temperature Sensor : Volt-<br>age Below Normal                                                     | 4360-4<br>Aftertreatment #1 SCR Catalyst In-<br>take Gas Temperature : Voltage Be-<br>low Normal                                             | Troubleshooting, "Sensor Signal (Analog, Passive) - Test" |
| 3105-20<br>Aftertreatment #1 SCR Catalyst In-<br>take Gas Temperature Sensor : Data<br>Drifted High                                                         | 4360-20<br>Aftertreatment #1 SCR Catalyst In-<br>take Gas Temperature : Data Drifted<br>High                                                 | Troubleshooting, "Sensor Signal (Analog, Passive) - Test" |
| 3110-5<br>Aftertreatment #1 DEF Line Heater #1<br>: Current Below Normal                                                                                    | 4354-5<br>Aftertreatment #1 DEF Line Heater #1<br>: Current Below Normal                                                                     | Troubleshooting, "DEF Line Heater - Test"                 |
| 3110-6<br>Aftertreatment #1 DEF Line Heater #1<br>: Current Above Normal                                                                                    | 4354-6<br>Aftertreatment #1 DEF Line Heater #1<br>: Current Above Normal                                                                     | Troubleshooting, "DEF Line Heater - Test"                 |

| (Table 9, contd)                                                                                        |                                                                                       |                                                                                                    |
|----------------------------------------------------------------------------------------------------|---------------------------------------------------------------------------------------|----------------------------------------------------------------------------------------------------|
| 3111-5<br>Aftertreatment #1 DEF Line Heater #2<br>: Current Below Normal                                | 4355-5<br>Aftertreatment #1 DEF Line Heater #2<br>: Current Below Normal              | Troubleshooting, "DEF Line Heater - Test"                                                                   |
| 3111-6<br>Aftertreatment #1 DEF Line Heater #2<br>: Current Above Normal                                | 4355-6<br>Aftertreatment #1 DEF Line Heater #2<br>: Current Above Normal              | Troubleshooting, "DEF Line Heater - Test"                                                                   |
| 3112-5<br>Aftertreatment #1 DEF Line Heater #3<br>: Current Below Normal                                | 4356-5<br>Aftertreatment #1 DEF Line Heater #3<br>: Current Below Normal              | Troubleshooting, "DEF Line Heater - Test"                                                                   |
| 3112-6<br>Aftertreatment #1 DEF Line Heater #3<br>: Current Above Normal                                | 4356-6<br>Aftertreatment #1 DEF Line Heater #3<br>: Current Above Normal              | Troubleshooting, "DEF Line Heater - Test"                                                                   |
| 3118-5<br>Aftertreatment #1 DEF Pump Motor<br>Speed Sensor : Current Below<br>Normal                    | 4374-5<br>Aftertreatment #1 DEF Pump #1 Mo-<br>tor Speed : Current Below Normal       | Troubleshooting, "DEF Pump - Test"                                                                          |
| 3118-6<br>Aftertreatment #1 DEF Pump Motor<br>Speed Sensor : Current Above<br>Normal                    | 4374-6<br>Aftertreatment #1 DEF Pump #1 Mo-<br>tor Speed : Current Above Normal       | Troubleshooting, "DEF Pump - Test"                                                                          |
| 3126-5<br>Aftertreatment #1 DEF Tank #1 Heat-<br>er Coolant Diverter Solenoid : Current<br>Below Normal | 3363-5<br>Aftertreatment #1 DEF Tank Heater :<br>Current Below Normal                 | Troubleshooting, "Solenoid Valve - Test (Solenoid Valves that<br>Connect to the Dosing Control Unit (DCU))" |
| 3126-6<br>Aftertreatment #1 DEF Tank #1 Heat-<br>er Coolant Diverter Solenoid : Current<br>Above Normal | 3363-6<br>Aftertreatment #1 DEF Tank Heater :<br>Current Above Normal                 | Troubleshooting, "Solenoid Valve - Test (Solenoid Valves that<br>Connect to the Dosing Control Unit (DCU))" |
| 3130-2<br>Aftertreatment #1 DEF Tank #1 Level<br>Sensor : Erratic, Intermittent, or<br>Incorrect        | 1761-2<br>Aftertreatment #1 DEF Tank Volume :<br>Erratic, Intermittent, or Incorrect  | Troubleshooting, "DEF Tank Sensor - Test"                                                                   |
| 3130-12<br>Aftertreatment #1 DEF Tank #1 Level<br>Sensor : Failure                                      | 1761-12<br>Aftertreatment #1 DEF Tank Volume :<br>Failure                             | Troubleshooting, "DEF Tank Sensor - Test"                                                                   |
| 3134-12<br>Aftertreatment #1 DEF Tank #1 Tem-<br>perature Sensor : Failure                              | 3031-12<br>Aftertreatment #1 DEF Tank Tempera-<br>ture : Failure                      | Troubleshooting, "DEF Tank Sensor - Test"                                                                   |
| 3138-12<br>Aftertreatment #1 Outlet NH3 Sensor<br>: Failure                                             | 4377-12<br>Aftertreatment #1 Outlet NH3 : Failure                                     | Troubleshooting, "Sensor (Data Link Type) - Test"                                                           |
| 3385-3<br>EGR Intake Pressure Sensor : Volt-<br>age Above Normal                                        | 3358-3<br>Engine Exhaust Gas Recirculation In-<br>let Pressure : Voltage Above Normal | Troubleshooting, "Sensor Signal (Analog, Active) - Test"                                                    |
| 3385-4<br>EGR Intake Pressure Sensor : Volt-<br>age Below Normal                                        | 3358-4<br>Engine Exhaust Gas Recirculation In-<br>let Pressure : Voltage Below Normal | Troubleshooting, "Sensor Signal (Analog, Active) - Test"                                                    |
| 3385-13<br>EGR Intake Pressure Sensor : Out of<br>Calibration                                           | 3358-13<br>Engine Exhaust Gas Recirculation In-<br>let Pressure : Out of Calibration  | Troubleshooting, "Sensor Calibration Required - Test"                                                       |
| 3386-3<br>EGR Temperature Sensor : Voltage<br>Above Normal                                              | 412-3<br>Engine Exhaust Gas Recirculation<br>Temperature : Voltage Above Normal       | Troubleshooting, "Sensor Signal (Analog, Passive) - Test"                                                   |

| 3386-4                                                                                                    | 412-4                                                                                                    |                                                               |
|----------------------------------------------------------------------------------------------------|----------------------------------------------------------------------------------------------------|---------------------------------------------------------------|
| EGR Temperature Sensor : Voltage<br>Below Normal                                                              | Engine Exhaust Gas Recirculation<br>Temperature : Voltage Below Normal                                        | Troubleshooting, "Sensor Signal (Analog, Passive) - Test"     |
| 3387-2<br>EGR Differential Pressure Sensor :<br>Erratic, Intermittent, or Incorrect                           | 411-2<br>Engine Exhaust Gas Recirculation<br>Differential Pressure : Erratic, Inter-<br>mittent, or Incorrect | Troubleshooting, "Sensor Signal (Analog, Active) - Test"      |
| 3387-3<br>EGR Differential Pressure Sensor :<br>Voltage Above Normal                                          | 411-3<br>Engine Exhaust Gas Recirculation<br>Differential Pressure : Voltage Above<br>Normal                  | Troubleshooting, "Sensor Signal (Analog, Active) - Test"      |
| 3387-4<br>EGR Differential Pressure Sensor :<br>Voltage Below Normal                                          | 411-4<br>Engine Exhaust Gas Recirculation<br>Differential Pressure : Voltage Below<br>Normal                  | Troubleshooting, "Sensor Signal (Analog, Active) - Test"      |
| 3387-13<br>EGR Differential Pressure Sensor :<br>Out of Calibration                                           | 411-13<br>Engine Exhaust Gas Recirculation<br>Differential Pressure : Out of<br>Calibration                   | Troubleshooting, "Sensor Calibration Required - Test"         |
| 3397-3<br>DPF #1 Soot Loading Sensor : Volt-<br>age Above Normal                                              | 4783-3<br>DPF #1 Mean Soot Signal : Voltage<br>Above Normal                                                   | Troubleshooting, "Soot Sensor - Test"                         |
| 3397-4<br>DPF #1 Soot Loading Sensor : Volt-<br>age Below Normal                                              | 4783-3<br>DPF #1 Mean Soot Signal : Voltage<br>Above Normal                                                   | Troubleshooting, "Soot Sensor - Test"                         |
| 3397-12<br>DPF #1 Soot Loading Sensor : Failure                                                               | 4783-12<br>DPF #1 Mean Soot Signal : Failure                                                                  | Troubleshooting, "Soot Sensor - Test"                         |
| 3397-21<br>DPF #1 Soot Loading Sensor : Data<br>Drifted Low                                                   | 4783-21<br>DPF #1 Mean Soot Signal : Data<br>Drifted Low                                                      | Troubleshooting, "Soot Sensor - Test"                         |
| 3405-5<br>EGR Valve Control : Current Below<br>Normal                                                         | 2791-5<br>Engine Exhaust Gas Recirculation<br>(EGR) Valve Control : Current Below<br>Normal                   | Troubleshooting, "Motorized Valve - Test"                     |
| 3405-6<br>EGR Valve Control : Current Above<br>Normal                                                         | 2791-6<br>Engine Exhaust Gas Recirculation<br>(EGR) Valve Control : Current Above<br>Normal                   | Troubleshooting, "Motorized Valve - Test"                     |
| 3407-3<br>EGR Valve Position Sensor : Voltage<br>Above Normal                                                 | 27-3<br>EGR #1 Valve Position : Voltage<br>Above Normal                                                       | Troubleshooting, "Valve Position - Test"                      |
| 3407-4<br>EGR Valve Position Sensor : Voltage<br>Below Normal                                                 | 27-4<br>EGR #1 Valve Position : Voltage Be-<br>low Normal                                                     | Troubleshooting, "Valve Position - Test"                      |
| 3468-2<br>Aftertreatment #1 Identification Num-<br>ber Module : Erratic, Intermittent, or<br>Incorrect        | 5576-2<br>Aftertreatment #1 Identification : Er-<br>ratic, Intermittent, or Incorrect                         | Troubleshooting, "Aftertreatment Identification Module - Test |
| 3468-8<br>Aftertreatment #1 Identification Num-<br>ber Module : Abnormal Frequency,<br>Pulse Width, or Period | 5576-8<br>Aftertreatment #1 Identification : Ab-<br>normal Frequency, Pulse Width, or<br>Period               | Troubleshooting, "Aftertreatment Identification Module - Test |

| (Table 9, contd)                                                                                      |                                                                                             |                                                          |
|----------------------------------------------------------------------------------------------------|---------------------------------------------------------------------------------------------|----------------------------------------------------------|
| 3468-14<br>Aftertreatment #1 Identification Num-<br>ber Module : Special Instruction                  | 5576-14<br>Aftertreatment #1 Identification : Spe-<br>cial Instruction                      | Troubleshooting, "Data Link Configuration Status - Test" |
| 3482-3<br>Sensor Supply #3 : Voltage Above<br>Normal                                                  | 3511-3<br>Sensor Supply Voltage 3 : Voltage<br>Above Normal                                 | Troubleshooting, "DEF Pump Sensor Supply - Test"         |
| 3482-4<br>Sensor Supply #3 : Voltage Below<br>Normal                                                  | 3511-4<br>Sensor Supply Voltage 3 : Voltage Be-<br>low Normal                               | Troubleshooting, "DEF Pump Sensor Supply - Test"         |
| 3483-3<br>Sensor Supply #4 : Voltage Above<br>Normal                                                  | 3512-3<br>Sensor Supply Voltage 4 : Voltage<br>Above Normal                                 | Troubleshooting, "Speed/Timing - Test"                   |
| 3483-4<br>Sensor Supply #4 : Voltage Below<br>Normal                                                  | 3512-4<br>Sensor Supply Voltage 4 : Voltage Be-<br>low Normal                               | Troubleshooting, "Speed/Timing - Test"                   |
| 3513-3<br>Engine Exhaust Back Pressure Regu-<br>lator Valve Position Sensor : Voltage<br>Above Normal | 5625-3<br>Engine Exhaust Back Pressure Regu-<br>lator Position : Voltage Above Normal       | Troubleshooting, "Valve Position - Test"                 |
| 3513-4<br>Engine Exhaust Back Pressure Regu-<br>lator Valve Position Sensor : Voltage<br>Below Normal | 5625-4<br>Engine Exhaust Back Pressure Regu-<br>lator Position : Voltage Below Normal       | Troubleshooting, "Valve Position - Test"                 |
| 3528-3<br>Barometric Pressure Sensor : Voltage<br>Above Normal                                        | 108-3<br>Barometric Pressure : Voltage Above<br>Normal                                      | Troubleshooting, "Sensor Signal (Analog, Active) - Test" |
| 3528-4<br>Barometric Pressure Sensor : Voltage<br>Below Normal                                        | 108-4<br>Barometric Pressure : Voltage Below<br>Normal                                      | Troubleshooting, "Sensor Signal (Analog, Active) - Test" |
| 3547-3<br>Water in Fuel System Switch : Voltage<br>Above Normal                                       | 97-3<br>Water In Fuel Indicator : Voltage<br>Above Normal                                   | Troubleshooting, "Water in Fuel - Test"                  |
| 3607-5<br>Aftertreatment #1 DEF Pump Heater<br>Relay : Current Below Normal                           | 5706-5<br>Aftertreatment #1 Diesel Exhaust Flu-<br>id Pump Heater : Current Below<br>Normal | Troubleshooting, "DEF Pump - Test"                       |
| 3607-6<br>Aftertreatment #1 DEF Pump Heater<br>Relay : Current Above Normal                           | 5706-6<br>Aftertreatment #1 Diesel Exhaust Flu-<br>id Pump Heater : Current Above<br>Normal | Troubleshooting, "DEF Pump - Test"                       |
| 3609-5<br>Aftertreatment #1 Outlet #1 NOx Lev-<br>el Sensor : Current Below Normal                    | 3226-5<br>Aftertreatment #1 Outlet NOx : Cur-<br>rent Below Normal                          | Troubleshooting, "Electrical Power Supply - Test"        |
| 3609-6<br>Aftertreatment #1 Outlet #1 NOx Lev-<br>el Sensor : Current Above Normal                    | 3226-6<br>Aftertreatment #1 Outlet NOx : Cur-<br>rent Above Normal                          | Troubleshooting, "Electrical Power Supply - Test"        |
| 3609-11<br>Aftertreatment #1 Outlet #1 NOx Lev-<br>el Sensor : Other Failure Mode                     | 3226-11<br>Aftertreatment #1 Outlet NOx : Other<br>Failure Mode                             | Troubleshooting, "Sensor (Data Link Type) - Test"        |
| 3609-12<br>Aftertreatment #1 Outlet #1 NOx Lev-<br>el Sensor : Failure                                | 3226-12<br>Aftertreatment #1 Outlet NOx : Failure                                           | Troubleshooting, "Sensor (Data Link Type) - Test"        |

| (Table 9, contd)                                                                                                 |                                                                                                    |                                                                                                    |
|----------------------------------------------------------------------------------------------------|----------------------------------------------------------------------------------------------------|----------------------------------------------------------------------------------------------------|
| 3619-11<br>Aftertreatment #1 Outlet #1 NOx Lev-<br>el Sensor Power Supply : Other Fail-<br>ure Mode              | 5759-11<br>Aftertreatment #1 Outlet Gas Sensor<br>Power Supply : Other Failure Mode                       | Troubleshooting, "Electrical Power Supply - Test"                                                           |
| 3621-11<br>Engine Exhaust NOx Level Sensor<br>Power Supply : Other Failure Mode                                  | 5758-11<br>Aftertreatment #1 Intake Gas Sensor<br>Power Supply : Other Failure Mode                       | Troubleshooting, "Electrical Power Supply - Test"                                                           |
| 3666-5<br>Engine Fuel Supply Lift Pump Relay :<br>Current Below Normal                                           | 1075-5<br>Engine Electric Lift Pump for Engine<br>Fuel Supply : Current Below Normal                      | Troubleshooting, "Fuel Transfer Pump - Test"                                                                |
| 3666-6<br>Engine Fuel Supply Lift Pump Relay :<br>Current Above Normal                                           | 1075-6<br>Engine Electric Lift Pump for Engine<br>Fuel Supply : Current Above Normal                      | Troubleshooting, "Fuel Transfer Pump - Test"                                                                |
| 3820-3<br>Aftertreatment #1 Diesel Exhaust Flu-<br>id Controller : Voltage Above Normal                          | 3360-3<br>Aftertreatment #1 DEF Controller :<br>Voltage Above Normal                                      | Troubleshooting, "Electrical Power Supply - Test"                                                           |
| 3820-4<br>Aftertreatment #1 Diesel Exhaust Flu-<br>id Controller : Voltage Below Normal                          | 3360-4<br>Aftertreatment #1 DEF Controller :<br>Voltage Below Normal                                      | Troubleshooting, "Electrical Power Supply - Test"                                                           |
| 3820-9<br>Aftertreatment #1 Diesel Exhaust Flu-<br>id Controller : Abnormal Update Rate                          | 3360-9<br>Aftertreatment #1 DEF Controller :<br>Abnormal Update Rate                                      | Troubleshooting, "CAN Data Link - Test"                                                                     |
| 3820-14<br>Aftertreatment #1 Diesel Exhaust Flu-<br>id Controller : Special Instruction                          | 3360-14<br>Aftertreatment #1 DEF Controller :<br>Special Instruction                                      | Troubleshooting, "Data Link Configuration Status - Test"                                                    |
| 3821-5<br>Aftertreatment #1 Diesel Exhaust Flu-<br>id Dosing Valve Actuator : Current Be-<br>low Normal          | 3361-5<br>Aftertreatment #1 DEF Dosing Unit :<br>Current Below Normal                                     | Troubleshooting, "Solenoid Valve - Test (Solenoid Valves that<br>Connect to the Dosing Control Unit (DCU))" |
| 3821-6<br>Aftertreatment #1 Diesel Exhaust Flu-<br>id Dosing Valve Actuator : Current<br>Above Normal            | 3361-6<br>Aftertreatment #1 DEF Dosing Unit :<br>Current Above Normal                                     | Troubleshooting, "Solenoid Valve - Test (Solenoid Valves that<br>Connect to the Dosing Control Unit (DCU))" |
| 3838-5<br>Aftertreatment #1 Diesel Exhaust Flu-<br>id Dosing Control Module Relay : Cur-<br>rent Below Normal    | 5965-5<br>Aftertreatment #1 DEF Control Mod-<br>ule Relay Control : Current Below<br>Normal               | Troubleshooting, "Relay - Test (Aftertreatment Power Relay)"                                                |
| 3838-6<br>Aftertreatment #1 Diesel Exhaust Flu-<br>id Dosing Control Module Relay : Cur-<br>rent Above Normal    | 5965-6<br>Aftertreatment #1 DEF Control Mod-<br>ule Relay Control : Current Above<br>Normal               | Troubleshooting, "Relay - Test (Aftertreatment Power Relay)"                                                |
| 3956-3<br>Aftertreatment #1 Diesel Oxidation<br>Catalyst Intake Gas Temperature<br>Sensor : Voltage Above Normal | 4765-3<br>Aftertreatment #1 Diesel Oxidation<br>Catalyst Intake Gas Temperature :<br>Voltage Above Normal | Troubleshooting, "Sensor Signal (Analog, Passive) - Test"                                                   |
| 3956-4<br>Aftertreatment #1 Diesel Oxidation<br>Catalyst Intake Gas Temperature<br>Sensor : Voltage Below Normal | 4765-4<br>Aftertreatment #1 Diesel Oxidation<br>Catalyst Intake Gas Temperature :<br>Voltage Below Normal | Troubleshooting, "Sensor Signal (Analog, Passive) - Test"                                                   |
| 3965-5<br>Aftertreatment #1 Diesel Exhaust Flu-<br>id Control Module Power Supply #1 :<br>Current Below Normal   | 5966-5<br>Aftertreatment #1 DEF Control Mod-<br>ule Power Supply : Current Below<br>Normal                | Troubleshooting, "DEF Control Module Power - Test"                                                          |

| (Table 9, contd)                                                                                               |                                                                                                    |                                                           |
|----------------------------------------------------------------------------------------------------|----------------------------------------------------------------------------------------------------|-----------------------------------------------------------|
| 3965-6<br>Aftertreatment #1 Diesel Exhaust Flu-<br>id Control Module Power Supply #1 :<br>Current Above Normal | 5966-6<br>Aftertreatment #1 DEF Control Mod-<br>ule Power Supply : Current Above<br>Normal                      | Troubleshooting, "DEF Control Module Power - Test"        |
| 3966-5<br>Aftertreatment #1 Diesel Exhaust Flu-<br>id Control Module Power Supply #2 :<br>Current Below Normal | 6309-5<br>Aftertreatment 1 Diesel Exhaust Fluid<br>Control Module Power Supply 2 : Cur-<br>rent Below Normal    | Troubleshooting, "DEF Control Module Power - Test"        |
| 3966-6<br>Aftertreatment #1 Diesel Exhaust Flu-<br>id Control Module Power Supply #2 :<br>Current Above Normal | 6309-6<br>Aftertreatment 1 Diesel Exhaust Fluid<br>Control Module Power Supply 2 : Cur-<br>rent Above Normal    | Troubleshooting, "DEF Control Module Power - Test"        |
|                                                                                                    | 4380-2<br>Aftertreatment 1 Outlet NH3 Gas Sen-<br>sor Power In Range : Erratic, Intermit-<br>tent, or Incorrect | Troubleshooting, "Electrical Power Supply - Test"         |
| 4648-3<br>Aftertreatment Ambient Air Tempera-<br>ture Sensor : Voltage Above Normal                            | 7441-3<br>Aftertreatment Ambient Air Tempera-<br>ture : Voltage Above Normal                                    | Troubleshooting, "Sensor Signal (Analog, Passive) - Test" |
| 4648-4<br>Aftertreatment Ambient Air Tempera-<br>ture Sensor : Voltage Below Normal                            | 7441-4<br>Aftertreatment Ambient Air Tempera-<br>ture : Voltage Below Normal                                    | Troubleshooting, "Sensor Signal (Analog, Passive) - Test" |
| 5856-9<br>SAE J1939 Data Link #3 : Abnormal<br>Update Rate                                                     | 1235-9<br>J1939 Network #3 : Abnormal Update<br>Rate                                                            | Troubleshooting, "CAN Data Link - Test"                   |
| 5856-14<br>SAE J1939 Data Link #3 : Special<br>Instruction                                                     | 1235-14<br>J1939 Network #3 : Special<br>Instruction                                                            | Troubleshooting, "Data Link Configuration Status - Test"  |

### **Event Codes**

i07746304

#### **Event Codes**

Event codes are generated when abnormal operating conditions exist. A further explanation of event codes and the engine monitoring system is described after Table 11.

#### Event Codes in J1939 Code Order

Table 10 is a list of the event codes for the engine. The event codes are listed in order of J1939 codes. The event codes are cross-referenced with the appropriate procedure that can be used to troubleshoot the code.

Table 10

| Event Codes                                                                    |                                                   |                                                         |
|--------------------------------------------------------------------------------|---------------------------------------------------|---------------------------------------------------------|
| J1939 Code and Description                                                     | PDL Code and Description                          | Troubleshooting Procedure                               |
| 97-15<br>Water In Fuel Indicator : High - least<br>severe (1)                  | E232 (1)<br>High Fuel/Water Separator Water Level | Troubleshooting, "Fuel Contains Water"                  |
| 97-16<br>Water In Fuel Indicator : High - mod-<br>erate severity (2)           | E232 (2)<br>High Fuel/Water Separator Water Level | Troubleshooting, "Fuel Contains Water"                  |
| 98-1<br>Engine Oil Level : Low - most severe<br>(3)                            | E171 (3)<br>Low Engine Oil Level                  | Troubleshooting, "Oil Level Is Low"                     |
| 98-18<br>Engine Oil Level : Low - moderate<br>severity (2)                     | E171 (2)<br>Low Engine Oil Level                  | Troubleshooting, "Oil Level Is Low"                     |
| 100-1<br>Engine Oil Pressure : Low - most se-<br>vere (3)                      | E360 (3)<br>Low Engine Oil Pressure               | Troubleshooting, "Oil Pressure Is Low"                  |
| 100-17<br>Engine Oil Pressure : Low - least se-<br>vere (1)                    | E360 (1)<br>Low Engine Oil Pressure               | Troubleshooting, "Oil Pressure Is Low"                  |
| 100-18<br>Engine Oil Pressure : Low - moder-<br>ate severity (2)               | E360 (2)<br>Low Engine Oil Pressure               | Troubleshooting, "Oil Pressure Is Low"                  |
| 102-16<br>Engine Intake Manifold #1 Pressure<br>: High - moderate severity (2) | E1044 (2)<br>High Intake Manifold Pressure        | Troubleshooting, "Intake Manifold Air Pressure Is High" |
| 102-18<br>Engine Intake Manifold #1 Pressure<br>: Low - moderate severity (2)  | E1045 (2)<br>Low Intake Manifold Pressure         | Troubleshooting, "Intake Manifold Air Pressure Is Low"  |

(continued)

| Event Codes                                                                              |                                                                |                                                            |
|------------------------------------------------------------------------------------------|----------------------------------------------------------------|------------------------------------------------------------|
| J1939 Code and Description                                                               | PDL Code and Description                                       | Troubleshooting Procedure                                  |
| 105-0<br>Engine Intake Manifold #1 Tempera-<br>ture : High - most severe (3)             | E539 (3)<br>High Intake Manifold Air Temperature               | Troubleshooting, "Intake Manifold Air Temperature Is High" |
| 105-15<br>Engine Intake Manifold #1 Tempera-<br>ture : High - least severe (1)           | E539 (1)<br>High Intake Manifold Air Temperature               | Troubleshooting, "Intake Manifold Air Temperature Is High" |
| 105-16<br>Engine Intake Manifold #1 Tempera-<br>ture : High - moderate severity (2)      | E539 (2)<br>High Intake Manifold Air Temperature               | Troubleshooting, "Intake Manifold Air Temperature Is High" |
| 107-15<br>Engine Air Filter 1 Differential Pres-<br>sure : High - least severe (1)       | E583 (1)<br>High Engine Air Filter #1 Differential<br>Pressure | Troubleshooting, "Inlet Air Is Restricted"                 |
| 107-16<br>Engine Air Filter 1 Differential Pres-<br>sure : High - moderate severity (2)  | E583 (2)<br>High Engine Air Filter #1 Differential<br>Pressure | Troubleshooting, "Inlet Air Is Restricted"                 |
| 110-0<br>Engine Coolant Temperature : High<br>- most severe (3)                          | E361 (3)<br>High Engine Coolant Temperature                    | Troubleshooting, "Coolant Temperature Is High"             |
| 110-15<br>Engine Coolant Temperature : High<br>- least severe (1)                        | E361 (1)<br>High Engine Coolant Temperature                    | Troubleshooting, "Coolant Temperature Is High"             |
| 110-16<br>Engine Coolant Temperature : High<br>- moderate severity (2)                   | E361 (2)<br>High Engine Coolant Temperature                    | Troubleshooting, "Coolant Temperature Is High"             |
| 111-1<br>Engine Coolant Level : Low - most<br>severe (3)                                 | E2143 (3)<br>Low Engine Coolant Level                          | Troubleshooting, "Coolant Level Is Low"                    |
| 111-17<br>Engine Coolant Level : Low - least<br>severe (1)                               | E2143 (1)<br>Low Engine Coolant Level                          | Troubleshooting, "Coolant Level Is Low"                    |
| 111-18<br>Engine Coolant Level : Low - moder-<br>ate severity (2)                        | E2143 (2)<br>Low Engine Coolant Level                          | Troubleshooting, "Coolant Level Is Low"                    |
| 157-16<br>Engine Injector Metering Rail #1<br>Pressure : High - moderate severity<br>(2) | E396 (2)<br>High Fuel Rail Pressure                            | Troubleshooting, "Fuel Rail Pressure Problem"              |
| 157-18<br>Engine Injector Metering Rail #1<br>Pressure : Low - moderate severity<br>(2)  | E398 (2)<br>Low Fuel Rail Pressure                             | Troubleshooting, "Fuel Rail Pressure Problem"              |
| 174-16<br>Engine Fuel Temperature 1 : High -<br>moderate severity (2)                    | E363 (2)<br>High Fuel Supply Temperature                       | Troubleshooting, "Fuel Temperature Is High"                |
| 190-0<br>Engine Speed : High - most severe<br>(3)                                        | E362 (3)<br>Engine Overspeed                                   | Troubleshooting, "Engine Overspeeds"                       |

(continued)

| Table 10, contd) Event Codes                                                                      |                                                                                    |                                                                                                    |
|---------------------------------------------------------------------------------------------------|------------------------------------------------------------------------------------|----------------------------------------------------------------------------------------------------|
| J1939 Code and Description                                                                        | PDL Code and Description                                                           | Troubleshooting Procedure                                                                                    |
| 190-15<br>Engine Speed : High - least severe<br>(1)                                               | E362 (1)<br>Engine Overspeed                                                       | Troubleshooting, "Engine Overspeeds"                                                                         |
| 412-15<br>Engine Exhaust Gas Recirculation<br>Temperature : High - least severe<br>(1)            | E1092 (1)<br>High EGR Temperature                                                  | Troubleshooting, "NRS Exhaust Gas Temperature Is High"                                                       |
| 412-16<br>Engine Exhaust Gas Recirculation<br>Temperature : High - moderate se-<br>verity (2)     | E1092 (2)<br>High EGR Temperature                                                  | Troubleshooting, "NRS Exhaust Gas Temperature Is High"                                                       |
| 593-31<br>Engine Idle Shutdown has Shut-<br>down Engine                                           | E1171 (1)<br>Engine Idle Shutdown Occurred                                         | This code indicates that an engine idle shutdown has occurred.<br>This code does not represent a fault.      |
| 594-31<br>Engine Idle Shutdown Driver Alert<br>Mode                                               | E1172 (3)<br>Engine Idle Shutdown Pending                                          | This code indicates that an engine idle shutdown is about to occur.<br>This code does not represent a fault. |
| 649-7<br>Engine Exhaust Back Pressure<br>Regulator Control Command : Not<br>Responding Properly   | E1263 (2)<br>Engine Exhaust Back Pressure Regula-<br>tor Not Responding to Command | Troubleshooting, "Motorized Valve - Test"                                                                    |
| 1239-0<br>Engine Fuel Leakage 1 : High - most<br>severe (3)                                       | E499 (3)<br>Fuel Rail #1 Pressure Leak                                             | Troubleshooting, "Fuel Rail Pressure Problem"                                                                |
| 1639-17<br>Fan Speed : Low - least severe (1)                                                     | E1363 (1)<br>Low Engine Cooling Fan Speed                                          | Troubleshooting, "Cooling fan Speed - Test"                                                                  |
| 1761-1<br>Aftertreatment #1 DEF Tank Volume<br>: Low - most severe (3)                            | E954 (3)<br>Low Aftertreatment #1 DEF Tank #1<br>Level                             | Troubleshooting, "DEF Tank Level Is Low"                                                                     |
| 1761-17<br>Aftertreatment #1 DEF Tank Volume<br>: Low - least severe (1)                          | E954 (1)<br>Low Aftertreatment #1 DEF Tank #1<br>Level                             | Troubleshooting, "DEF Tank Level Is Low"                                                                     |
| 1761-18<br>Aftertreatment #1 DEF Tank Volume<br>: Low - moderate severity (2)                     | E954 (2)<br>Low Aftertreatment #1 DEF Tank #1<br>Level                             | Troubleshooting, "DEF Tank Level Is Low"                                                                     |
| 2659-7<br>Engine Exhaust Gas Recirculation<br>(EGR) Mass Flow Rate : Not Re-<br>sponding Properly | E1319 (2)<br>EGR Mass Flow Rate Not Responding                                     | Troubleshooting, "NRS Mass Flow Rate Problem"                                                                |
| 2791-7<br>Engine Exhaust Gas Recirculation<br>(EGR) Valve Control : Not Respond-<br>ing Properly  | E1121 (2)<br>EGR Valve Control Not Responding to<br>Command                        | Troubleshooting, "Motorized Valve - Test"                                                                    |
| 3031-7<br>Aftertreatment #1 DEF Tank Tem-<br>perature : Not Responding Properly                   | E1441 (2)<br>Aftertreatment #1 DEF Tank Tempera-<br>ture Not Responding            | Troubleshooting, "DEF Tank Temperature Is Low"                                                               |

| Event Codes                                                                                   |                                                                |                                                                         |
|-----------------------------------------------------------------------------------------------|----------------------------------------------------------------|-------------------------------------------------------------------------|
| J1939 Code and Description                                                                    | PDL Code and Description                                       | Troubleshooting Procedure                                               |
| 3031-16<br>Aftertreatment #1 DEF Tank Tem-<br>perature : High - moderate severity<br>(2)      | E960 (2)<br>High Aftertreatment #1 DEF Tank #1<br>Temperature  | Troubleshooting, "DEF Tank Temperature Is High"                         |
| 3031-18<br>Aftertreatment #1 DEF Tank Tem-<br>perature : Low - moderate severity<br>(2)       | E1398 (2)<br>Low Aftertreatment #1 DEF Tank #1<br>Temperature  | Troubleshooting, "DEF Tank Temperature Is Low"                          |
| 3216-7<br>Aftertreatment #1 Intake NOx : Not<br>Responding Properly                           | E1431 (2)<br>Invalid Aftertreatment #1 Intake NOx<br>Level     | Troubleshooting, "NOx Sensor - Test"                                    |
| 3217-16<br>Aftertreatment #1 Intake O2 : High -<br>moderate severity (2)                      | E1407 (2)<br>High Aftertreatment #1 Intake O2<br>Concentration | Troubleshooting, "Clean Emissions Module Has High Oxygen<br>Level"      |
| 3226-7<br>Aftertreatment #1 Outlet NOx : Not<br>Responding Properly                           | E1432 (2)<br>Invalid Aftertreatment #1 Outlet #1 NOx<br>Level  | Troubleshooting, "NOx Sensor - Test"                                    |
| 3227-16<br>Aftertreatment #1 Outlet O2 : High -<br>moderate severity (2)                      | E1408 (2)<br>High Aftertreatment #1 Outlet O2<br>Concentration | Troubleshooting, "Clean Emissions Module Has High Oxygen<br>Level"      |
| 3242-17<br>Aftertreatment #1 DPF Intake Gas<br>Temperature : Low - least severe (1)           | E1014 (1)<br>Low DPF #1 Intake Temperature                     | Troubleshooting, "Diesel Particulate Filter Temperature Is Low"         |
| 3242-18<br>Aftertreatment #1 DPF Intake Gas<br>Temperature : Low - moderate se-<br>verity (2) | E1014 (2)<br>Low DPF #1 Intake Temperature                     | Troubleshooting, "Diesel Particulate Filter Temperature Is Low"         |
| 3516-15<br>Aftertreatment #1 DEF Concentra-<br>tion : High - least sever (1)                  | E1365 (1)<br>High Aftertreatment #1 DEF<br>Concentration       | Troubleshooting, "DEF Concentration Is Incorrect"                       |
| 3516-18<br>Aftertreatment #1 DEF Concentra-<br>tion : Low - moderate severity (2)             | E1364 (2)<br>Low Aftertreatment #1 DEF<br>Concentration        | Troubleshooting, "NOx Conversion is Low"                                |
| 3719-0<br>DPF #1 Soot Loading Percent : High<br>- most severe (3)                             | E995 (3)<br>High DPF #1 Soot Loading                           | Troubleshooting, "Diesel Particulate Filter Collects Excessive<br>Soot" |
| 3719-16<br>DPF #1 Soot Loading Percent : High<br>- moderate severity (2)                      | E995 (2)<br>High DPF #1 Soot Loading                           | Troubleshooting, "Diesel Particulate Filter Collects Excessive<br>Soot" |
| 4334-16<br>Aftertreatment #1 DEF #1 Pressure<br>(absolute) : High - moderate severity<br>(2)  | E930 (2)<br>High Aftertreatment #1 DEF Pressure                | Troubleshooting, "DEF Pressure Is High"                                 |
| 4334-18<br>Aftertreatment #1 DEF #1 Pressure<br>(absolute) : Low - moderate severity<br>(2)   | E931 (2)<br>Low Aftertreatment #1 DEF Pressure                 | Troubleshooting, "DEF Pressure Is Low"                                  |

(continued)

| Event Codes                                                                                                  |                                                                                           |                                                                                 |
|----------------------------------------------------------------------------------------------------|-------------------------------------------------------------------------------------------|---------------------------------------------------------------------------------|
| J1939 Code and Description                                                                                   | PDL Code and Description                                                                  | Troubleshooting Procedure                                                       |
| 4360-16<br>Aftertreatment #1 SCR Catalyst In-<br>take Gas Temperature : High - mod-<br>erate severity (2)    | E946 (2)<br>High Aftertreatment #1 SCR Catalyst<br>Intake Gas Temperature                 | Troubleshooting, "SCR Catalyst Has Incorrect Inlet<br>Temperature"              |
| 4360-17<br>Aftertreatment #1 SCR Catalyst In-<br>take Gas Temperature : Low - least<br>severe (1)            | E947 (1)<br>Low Aftertreatment #1 SCR Catalyst In-<br>take Gas Temperature                | Troubleshooting, "SCR Catalyst Has Incorrect Inlet<br>Temperature"              |
| 4360-18<br>Aftertreatment #1 SCR Catalyst In-<br>take Gas Temperature : Low - mod-<br>erate severity (2)     | E947 (2)<br>Low Aftertreatment #1 SCR Catalyst In-<br>take Gas Temperature                | Troubleshooting, "SCR Catalyst Has Incorrect Inlet<br>Temperature"              |
| 4364-2<br>Aftertreatment #1 SCR Catalyst<br>Conversion Efficiency : Erratic, In-<br>termittent, or Incorrect | E1410 (2)<br>Invalid Aftertreatment #1 SCR Conver-<br>sion Efficiency                     | Troubleshooting, "NOx Sensor - Test"                                            |
| 4364-18<br>Aftertreatment #1 SCR Catalyst<br>Conversion Efficiency : Low - mod-<br>erate severity (2)        | E1309 (2)<br>Low Aftertreatment #1 SCR Catalyst<br>Conversion Efficiency                  | Troubleshooting, "NOx Conversion Is Low"                                        |
| 4765-17<br>Aftertreatment #1 Diesel Oxidation<br>Catalyst Intake Gas Temperature :<br>Low - least severe (1) | E2165 (1)<br>Low Aftertreatment #1 Diesel Oxidation<br>Catalyst #1 Intake Gas Temperature | Troubleshooting, "Diesel Oxidation Catalyst Has Incorrect Inle<br>Temperature"  |
| 5246-0<br>Aftertreatment SCR Operator In-<br>ducement Severity : High - most se-<br>vere (3)                 | E1389 (3)<br>Aftertreatment #1 SCR Operator<br>Inducement                                 | Troubleshooting, "SCR Warning System Problem"                                   |
| 5246-15<br>Aftertreatment SCR Operator In-<br>ducement Severity : High - least se-<br>vere (1)               | E1389 (1)<br>Aftertreatment #1 SCR Operator<br>Inducement                                 | Troubleshooting, "SCR Warning System Problem"                                   |
| 5246-16<br>Aftertreatment SCR Operator In-<br>ducement Severity : High - moder-<br>ate severity (2)          | E1389 (2)<br>Aftertreatment #1 SCR Operator<br>Inducement                                 | Troubleshooting, "SCR Warning System Problem"                                   |
| 5298–17<br>Aftertreatment 1 Diesel Oxidation<br>Catalyst Conversion Efficiency :<br>Low - least severe (1)   | E2180 (1)<br>Low Aftertreatment #1 Diesel Oxidation<br>Catalyst #1 Conversion Efficiency  | Troubleshooting, "Diesel Oxidation Catalyst Has Low Conver-<br>sion Efficiency" |
| 5392-31<br>Aftertreatment Diesel Exhaust Fluid<br>Dosing Unit Loss of Prime                                  | E1370 (2)<br>Aftertreatment #1 DEF Dosing Unit<br>Loss of Prime                           | Troubleshooting, "DEF Pressure Does Not Respond"                                |
| 5571-0<br>High Pressure Common Rail Fuel<br>Pressure Relief Valve : High - most<br>severe (3)                | E1264 (2)<br>High Pressure Common Rail Fuel Pres-<br>sure Relief Valve Active             | Troubleshooting, "Fuel Rail Pressure Problem"                                   |
| 5588-14<br>Proprietary Network #2 : Special<br>Instruction                                                   | E1132 (2)<br>Inconsistent Configuration Detected                                          | Troubleshooting, "Data Link Configuration Status - Test"                        |

(continued)

| Event Codes                                                                               |                                                                                               |                                                                         |
|-------------------------------------------------------------------------------------------|-----------------------------------------------------------------------------------------------|-------------------------------------------------------------------------|
| J1939 Code and Description                                                                | PDL Code and Description                                                                      | Troubleshooting Procedure                                               |
| 7105-31<br>Aftertreatment #1 Inconsistent Con-<br>figuration Detected                     | E1598 (2)<br>Aftertreatment #1 Inconsistent Configu-<br>ration Detected                       | Troubleshooting, "NOx Conversion Is Low"                                |
| 7343-31<br>SCR Operator Inducement Override<br>Renewal Required                           | E1598 (2)<br>Engine Emissions Operator Induce-<br>ment Emergency Override Renewal<br>Required | Troubleshooting, "SCR Inducement Emergency Override"                    |
| 7440-31<br>Aftertreatment Active Regeneration<br>Inhibited Due to Low Exhaust<br>Pressure | E1645 (1)<br>Aftertreatment Active Regeneration In-<br>hibited Due to Low Exhaust Pressure    | Troubleshooting, "Diesel Particulate Filter Collects Excessive<br>Soot" |

#### Event Codes in Perkins Data Link (PDL) Code Order

Table 11 is a list of the event codes for the engine. The event codes are listed in order of PDL codes. The event codes are cross-referenced with the appropriate procedure that can be used to troubleshoot the code.

Table 11

| Event Codes                                          |                                                                      |                                                |
|------------------------------------------------------|----------------------------------------------------------------------|------------------------------------------------|
| PDL Code and Description                             | J1939 Code and Description                                           | Troubleshooting Procedure                      |
| E171 (2)<br>Low Engine Oil Level                     | 98-18<br>Engine Oil Level : Low - moderate se-<br>verity (2)         | Troubleshooting, "Oil Level Is Low"            |
| E171 (3)<br>Low Engine Oil Level                     | 98-1<br>Engine Oil Level : Low - most severe<br>(3)                  | Troubleshooting, "Oil Level Is Low"            |
| E232 (1)<br>High Fuel/Water Separator Water<br>Level | 97-15<br>Water In Fuel Indicator : High - least<br>severe (1)        | Troubleshooting, "Fuel Contains Water"         |
| E232 (2)<br>High Fuel/Water Separator Water<br>Level | 97-16<br>Water In Fuel Indicator : High - mod-<br>erate severity (2) | Troubleshooting, "Fuel Contains Water"         |
| E360 (1)<br>Low Engine Oil Pressure                  | 100-17<br>Engine Oil Pressure : Low - least se-<br>vere (1)          | Troubleshooting, "Oil Pressure Is Low"         |
| E360 (2)<br>Low Engine Oil Pressure                  | 100-18<br>Engine Oil Pressure : Low - moderate<br>severity (2)       | Troubleshooting, "Oil Pressure Is Low"         |
| E360 (3)<br>Low Engine Oil Pressure                  | 100-1<br>Engine Oil Pressure : Low - most se-<br>vere (3)            | Troubleshooting, "Oil Pressure Is Low"         |
| E361 (1)<br>High Engine Coolant Temperature          | 110-15<br>Engine Coolant Temperature : High -<br>least severe (1)    | Troubleshooting, "Coolant Temperature Is High" |

(continued)

| Event Codes                                                    |                                                                                              |                                                            |
|----------------------------------------------------------------|----------------------------------------------------------------------------------------------|------------------------------------------------------------|
| PDL Code and Description                                       | J1939 Code and Description                                                                   | Troubleshooting Procedure                                  |
| E361 (2)<br>High Engine Coolant Temperature                    | 110-16<br>Engine Coolant Temperature : High -<br>moderate severity (2)                       | Troubleshooting, "Coolant Temperature Is High"             |
| E361 (3)<br>High Engine Coolant Temperature                    | 110-0<br>Engine Coolant Temperature : High -<br>most severe (3)                              | Troubleshooting, "Coolant Temperature Is High"             |
| E362 (1)<br>Engine Overspeed                                   | 190-15<br>Engine Speed : High - least severe<br>(1)                                          | Troubleshooting, "Engine Overspeeds"                       |
| E362 (3)<br>Engine Overspeed                                   | 190-0<br>Engine Speed : High - most severe<br>(3)                                            | Troubleshooting, "Engine Overspeeds"                       |
| E363 (2)<br>High Fuel Supply Temperature                       | 174-16Engine Fuel Temperature 1 :<br>High - moderate severity (2)                            | Troubleshooting, "Fuel Temperature Is High"                |
| E396 (2)<br>High Fuel Rail Pressure                            | 157-16<br>Engine Injector Metering Rail #1<br>Pressure : High - moderate severity<br>(2)     | Troubleshooting, "Fuel Rail Pressure Problem"              |
| E398 (2)<br>Low Fuel Rail Pressure                             | 157-18<br>Engine Injector Metering Rail #1<br>Pressure : Low - moderate severity<br>(2)      | Troubleshooting, "Fuel Rail Pressure Problem"              |
| E499 (3)<br>Fuel Rail #1 Pressure Leak                         | 1239-0<br>Engine Fuel Leakage 1 : High - most<br>severe (3)                                  | Troubleshooting, "Fuel Rail Pressure Problem"              |
| E539 (1)<br>High Intake Manifold Air<br>Temperature            | 105-15<br>Engine Intake Manifold #1 Tempera-<br>ture : High - least severe (1)               | Troubleshooting, "Intake Manifold Air Temperature Is High" |
| E539 (2)<br>High Intake Manifold Air<br>Temperature            | 105-16<br>Engine Intake Manifold #1 Tempera-<br>ture : High - moderate severity (2)          | Troubleshooting, "Intake Manifold Air Temperature Is High" |
| E539 (3)<br>High Intake Manifold Air<br>Temperature            | 105-0<br>Engine Intake Manifold #1 Tempera-<br>ture : High - most severe (3)                 | Troubleshooting, "Intake Manifold Air Temperature Is High" |
| E583 (1)<br>ligh Engine Air Filter #1 Differential<br>Pressure | 107-15<br>Engine Air Filter 1 Differential Pres-<br>sure : High - least severe (1)           | Troubleshooting, "Inlet Air Is Restricted"                 |
| E583 (2)<br>ligh Engine Air Filter #1 Differential<br>Pressure | 107-16<br>Engine Air Filter 1 Differential Pres-<br>sure : High - moderate severity (2)      | Troubleshooting, "Inlet Air Is Restricted"                 |
| E930 (2)<br>High Aftertreatment #1 DEF<br>Pressure             | 4334-16<br>Aftertreatment #1 DEF #1 Pressure<br>(absolute) : High - moderate severity<br>(2) | Troubleshooting, "DEF Pressure Is High"                    |
| E931 (2)<br>ow Aftertreatment #1 DEF Pressure                  | 4334-18<br>Aftertreatment #1 DEF #1 Pressure<br>(absolute) : Low - moderate severity<br>(2)  | Troubleshooting, "DEF Pressure Is Low"                     |

| Event Codes                                                               |                                                                                                    |                                                                         |  |
|---------------------------------------------------------------------------|----------------------------------------------------------------------------------------------------|-------------------------------------------------------------------------|--|
| PDL Code and Description                                                  | J1939 Code and Description                                                                                | Troubleshooting Procedure                                               |  |
| E946 (2)<br>High Aftertreatment #1 SCR Catalyst<br>Intake Gas Temperature | 4360-16<br>Aftertreatment #1 SCR Catalyst In-<br>take Gas Temperature : High - moder-<br>ate severity (2) | Troubleshooting, "SCR Catalyst Has Incorrect Inlet Temperature"         |  |
| E947 (1)<br>Low Aftertreatment #1 SCR Catalyst<br>Intake Gas Temperature  | 4360-17<br>Aftertreatment #1 SCR Catalyst In-<br>take Gas Temperature : Low - least<br>severe (1)         | Troubleshooting, "SCR Catalyst Has Incorrect Inlet Temperature"         |  |
| E947 (2)<br>Low Aftertreatment #1 SCR Catalyst<br>Intake Gas Temperature  | 4360-18<br>Aftertreatment #1 SCR Catalyst In-<br>take Gas Temperature : Low - moder-<br>ate severity (2)  | Troubleshooting, "SCR Catalyst Has Incorrect Inlet Temperature"         |  |
| E954 (1)<br>Low Aftertreatment #1 DEF Tank #1<br>Level                    | 1761-17<br>Aftertreatment #1 DEF Tank Volume :<br>Low - least severe (1)                                  | Troubleshooting, "DEF Tank Level Is Low"                                |  |
| E954 (2)<br>Low Aftertreatment #1 DEF Tank #1<br>Level                    | 1761-18<br>Aftertreatment #1 DEF Tank Volume :<br>Low - moderate severity (2)                             | Troubleshooting, "DEF Tank Level Is Low"                                |  |
| E954 (3)<br>Low Aftertreatment #1 DEF Tank #1<br>Level                    | 1761-1<br>Aftertreatment #1 DEF Tank Volume :<br>Low - most severe (3)                                    | Troubleshooting, "DEF Tank Level Is Low"                                |  |
| E960 (2)<br>High Aftertreatment #1 DEF Tank #1<br>Temperature             | 3031-16<br>Aftertreatment #1 DEF Tank Temper-<br>ature : High - moderate severity (2)                     | Troubleshooting, "DEF Tank Temperature Is High"                         |  |
| E995 (2)<br>High DPF #1 Soot Loading                                      | 3719-16<br>DPF #1 Soot Loading Percent : High -<br>moderate severity (2)                                  | Troubleshooting, "Diesel Particulate Filter Collects Excessive<br>Soot" |  |
| E995 (3)<br>High DPF #1 Soot Loading                                      | 3719-0<br>DPF #1 Soot Loading Percent : High -<br>most severe (3)                                         | Troubleshooting, "Diesel Particulate Filter Collects Excessive<br>Soot" |  |
| E1014 (1)<br>Low DPF #1 Intake Temperature                                | 3242-17<br>Aftertreatment #1 DPF Intake Gas<br>Temperature : Low - least severe (1)                       | Troubleshooting, "Diesel Particulate Filter Temperature Is Low"         |  |
| E1014 (2)<br>Low DPF #1 Intake Temperature                                | 3242-18<br>Aftertreatment #1 DPF Intake Gas<br>Temperature : Low - moderate se-<br>verity (2)             | Troubleshooting, "Diesel Particulate Filter Temperature Is Low"         |  |
| E1044 (2)<br>High Intake Manifold Pressure                                | 102-16<br>Engine Intake Manifold #1 Pressure :<br>High - moderate severity (2)                            | Troubleshooting, "Intake Manifold Air Pressure Is High"                 |  |
| E1045 (2)<br>Low Intake Manifold Pressure                                 | 102-18<br>Engine Intake Manifold #1 Pressure :<br>Low - moderate severity (2)                             | Troubleshooting, "Intake Manifold Air Pressure Is Low"                  |  |
| E1092 (1)<br>High EGR Temperature                                         | 412-15<br>Engine Exhaust Gas Recirculation<br>Temperature : High - least severe (1)                       | Troubleshooting, "NRS Exhaust Gas Temperature Is High"                  |  |

(continued)

| Event Codes                                                                        |                                                                                                    |                                                                                                    |  |
|------------------------------------------------------------------------------------|----------------------------------------------------------------------------------------------------|----------------------------------------------------------------------------------------------------|--|
| PDL Code and Description                                                           | J1939 Code and Description                                                                            | Troubleshooting Procedure                                                                                    |  |
| E1092 (2)<br>High EGR Temperature                                                  | 412-16<br>Engine Exhaust Gas Recirculation<br>Temperature : High - moderate se-<br>verity (2)         | Troubleshooting, "NRS Exhaust Gas Temperature Is High"                                                       |  |
| E1121 (2)<br>EGR Valve Control Not Responding<br>to Command                        | 2791-7<br>Engine Exhaust Gas Recirculation<br>(EGR) Valve Control : Not Respond-<br>ing Properly      | Troubleshooting, "Motorized Valve - Test"                                                                    |  |
| E1132 (2)<br>Inconsistent Configuration Detected                                   | 5588-14<br>Proprietary Network #2 : Special<br>Instruction                                            | Troubleshooting, "Data Link Configuration Status - Test"                                                     |  |
| E1171 (1)<br>Engine Idle Shutdown Occurred                                         | 593-31<br>Engine Idle Shutdown has Shutdown<br>Engine                                                 | This code indicates that an engine idle shutdown has occurred.<br>This code does not represent a fault.      |  |
| E1172 (3)<br>Engine Idle Shutdown Pending                                          | 594-31<br>Engine Idle Shutdown Driver Alert<br>Mode                                                   | This code indicates that an engine idle shutdown is about to occur.<br>This code does not represent a fault. |  |
| E1263 (2)<br>Engine Exhaust Back Pressure Reg-<br>ulator Not Responding to Command | 649-7<br>Engine Exhaust Back Pressure Regu-<br>lator Control Command : Not Re-<br>sponding Properly   | Troubleshooting, "Motorized Valve - Test"                                                                    |  |
| E1264 (2)<br>High Pressure Common Rail Fuel<br>Pressure Relief Valve Active        | 5571-0<br>High Pressure Common Rail Fuel<br>Pressure Relief Valve : High - most<br>severe (3)         | Troubleshooting, "Fuel Rail Pressure Problem"                                                                |  |
| E1309 (2)<br>Low Aftertreatment #1 SCR Catalyst<br>Conversion Efficiency           | 4364-18<br>Aftertreatment #1 SCR Catalyst Con-<br>version Efficiency : Low - moderate<br>severity (2) | Troubleshooting, "NOx Conversion Is Low"                                                                     |  |
| E1319 (2)<br>EGR Mass Flow Rate Not<br>Responding                                  | 2659-7<br>Engine Exhaust Gas Recirculation<br>(EGR) Mass Flow Rate : Not Re-<br>sponding Properly     | Troubleshooting, "NRS Mass Flow Rate Problem"                                                                |  |
| E1363 (1)<br>Low Engine Cooling Fan Speed                                          | 1639-17<br>Fan Speed : Low - least severe (1)                                                         | Troubleshooting, "Cooling fan Speed - Test"                                                                  |  |
| E1364 (2)<br>Low Aftertreatment #1 DEF<br>Concentration                            | 3516-18<br>Aftertreatment #1 DEF Concentration<br>: Low - moderate severity (2)                       | Troubleshooting, "DEF Concentration Is Incorrect"                                                            |  |
| E1365 (1)<br>High Aftertreatment #1 DEF<br>Concentration                           | 3516-15<br>Aftertreatment #1 DEF Concentration<br>: High - least severe (1)                           | Troubleshooting, "DEF Concentration Is Incorrect"                                                            |  |
| E1370 (2)<br>Aftertreatment #1 DEF Dosing Unit<br>Loss of Prime                    | 5392-31<br>Aftertreatment Diesel Exhaust Fluid<br>Dosing Unit Loss of Prime                           | Troubleshooting, "DEF Pressure Does Not Respond"                                                             |  |
| E1389 (1)<br>Aftertreatment #1 SCR Operator<br>Inducement                          | 5246-15<br>Aftertreatment SCR Operator Induce-<br>ment Severity : High - least severe (1)             | Troubleshooting, "SCR Warning System Problem"                                                                |  |

(continued)

| Event Codes                                                                                    |                                                                                                    |                                                                                 |  |
|------------------------------------------------------------------------------------------------|----------------------------------------------------------------------------------------------------|---------------------------------------------------------------------------------|--|
| PDL Code and Description J1939 Code and Description                                            |                                                                                                    | Troubleshooting Procedure                                                       |  |
| E1389 (2)<br>Aftertreatment #1 SCR Operator<br>Inducement                                      | 5246-16<br>Aftertreatment SCR Operator Induce-<br>ment Severity : High - moderate se-<br>verity (2)            | Troubleshooting, "SCR Warning System Problem"                                   |  |
| E1389 (3)<br>Aftertreatment #1 SCR Operator<br>Inducement                                      | 5246-0<br>Aftertreatment SCR Operator Induce-<br>ment Severity : High - most severe (3)                        | Troubleshooting, "SCR Warning System Problem"                                   |  |
| E1398 (2)<br>Low Aftertreatment #1 DEF Tank #1<br>Temperature                                  | 3031-18<br>Aftertreatment #1 DEF Tank Temper-<br>ature : Low - moderate severity (2)                           | Troubleshooting, "DEF Tank Temperature Is Low"                                  |  |
| E1407 (2)<br>High Aftertreatment #1 Intake O2<br>Concentration                                 | 3217-16<br>Aftertreatment #1 Intake O2 : High -<br>moderate severity (2)                                       | Troubleshooting, "Clean Emissions Module Has High Oxygen<br>Level"              |  |
| E1408 (2)<br>High Aftertreatment #1 Outlet O2<br>Concentration                                 | 3227-16<br>Aftertreatment #1 Outlet O2 : High -<br>moderate severity (2)                                       | Troubleshooting, "Clean Emissions Module Has High Oxygen<br>Level"              |  |
| E1410 (2)<br>Invalid Aftertreatment #1 SCR Con-<br>version Efficiency                          | 4364-2<br>Aftertreatment #1 SCR Catalyst Con-<br>version Efficiency : Erratic, Intermit-<br>tent, or Incorrect | Troubleshooting, "NOx Sensor - Test"                                            |  |
| E1431 (2)<br>Invalid Aftertreatment #1 Intake NOx<br>Level                                     | 3216-7<br>Aftertreatment #1 Intake NOx : Not<br>Responding Properly                                            | Troubleshooting, "NOx Sensor - Test"                                            |  |
| E1432 (2)<br>Invalid Aftertreatment #1 Outlet #1<br>NOx Level                                  | 3226-7<br>Aftertreatment #1 Outlet NOx : Not<br>Responding Properly                                            | Troubleshooting, "NOx Sensor - Test"                                            |  |
| E1441 (2)<br>Aftertreatment #1 DEF Tank Temper-<br>ature Not Responding                        | 3031-7<br>Aftertreatment #1 DEF Tank Temper-<br>ature : Not Responding Properly                                | Troubleshooting, "DEF Tank Temperature Is Low"                                  |  |
| E1598 (2)<br>Engine Emissions Operator Induce-<br>ment Emergency Override Renewal<br>Required  | 7343-31<br>SCR Operator Inducement Override<br>Renewal Required                                                | Troubleshooting, "SCR Inducement Emergency Override"                            |  |
| E1645 (1)<br>Aftertreatment Active Regeneration<br>Inhibited Due to Low Exhaust<br>Pressure    | 7440-31<br>Aftertreatment Active Regeneration<br>Inhibited Due to Low Exhaust<br>Pressure                      | Troubleshooting, "Diesel Particulate Filter Collects Excessive<br>Soot"         |  |
| E2143 (2)<br>Low Engine Coolant Level                                                          | 111-18<br>Engine Coolant Level : Low - moder-<br>ate severity (2)                                              | Troubleshooting, "Coolant Level Is Low"                                         |  |
| E2143 (3)<br>Low Engine Coolant Level                                                          | 111-1<br>Engine Coolant Level : Low - most se-<br>vere (3)                                                     | Troubleshooting, "Coolant Level Is Low"                                         |  |
| E2165 (1)<br>Low Aftertreatment #1 Diesel Oxida-<br>tion Catalyst #1 Intake Gas<br>Temperature | 4765-17<br>Aftertreatment #1 Diesel Oxidation<br>Catalyst Intake Gas Temperature :<br>Low - least severe (1)   | Troubleshooting, "Diesel Oxidation Catalyst Has Incorrect Inlet<br>Temperature" |  |
| E2180 (1)<br>Low Aftertreatment #1 Diesel Oxida-<br>tion Catalyst #1 Conversion<br>Efficiency  | 5298–17<br>Aftertreatment 1 Diesel Oxidation<br>Catalyst Conversion Efficiency : Low -<br>least severe (1)     | Troubleshooting, "Diesel Oxidation Catalyst Has Low Conversion<br>Efficiency"   |  |

g01365757

#### Parts of the Event Code

**Event Code** – "E" identifies the code as an event code. "XXX(X)" represents a numeric identifier for the event code. The fourth "(X)" assigns one of three levels to the active event code according to the severity of the abnormal system condition. Next is a code description. Refer to the following example:

- E360(1) Low Oil Pressure
- E360(2) Low Oil Pressure
- E360(3) Low Oil Pressure

The definition for the levels of severity for an event are defined below:

**Level 1** – Level 1 alerts the operator that an engine system requires attention. The operator should check that the involved system condition or the operator should perform maintenance on the involved system at the earliest possible time.

**Level 2** – Level 2 requires a change in the operation of the engine or the performance of a maintenance procedure. Failure to correct the problem that caused this warning may result in damaged the engine components.

**Level 3** – Level 3 requires an immediate safe shutdown of the engine to avoid damage to the engine or injury to personnel around the engine. The problem that caused the event must be corrected before engine operation can resume.

#### **Active Event Codes**

An active event code represents a problem with engine operation. **Correct the problem as soon as possible.** 

Active event codes are listed in ascending numerical order. The code with the lowest number is listed first.

Illustration 25 is an example of the operating range of a sensor.

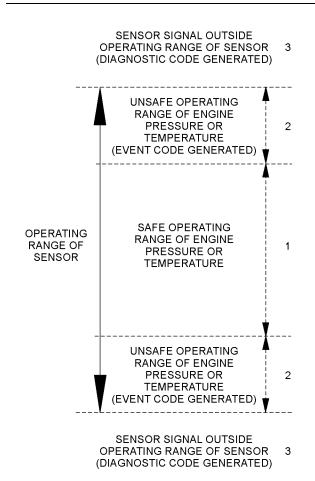

#### Illustration 25

Example of the typical operating range of a sensor

- (1) This area represents the normal operating range of the engine parameter.
- (2) In these areas, the engine is operating in an unsafe operating range of the monitored parameter. An event code will be generated for the monitored parameter. The sensor circuit does not have an electronic problem.
- (3) In these areas, the signal from the sensor is outside of the operating range of the sensor. The sensor circuit has an electronic problem. A diagnostic code will be generated for the sensor circuit. Refer to Troubleshooting, "Diagnostic Trouble Codes" for additional information on diagnostic codes.

#### Logged Event Codes

When the Electronic Control Module (ECM) generates an event code, the ECM logs the code in permanent memory. The ECM has an internal diagnostic clock. The ECM will record the following information when an event code is generated:

- The hour of the first occurrence of the code
- The hour of the last occurrence of the code
- The number of occurrences of the code

Logged events are listed in chronological order. The most recent event code is listed first.

This information can be helpful for troubleshooting intermittent problems. Logged codes can also be used to review the performance of the engine.

#### **Clearing Event Codes**

A code is cleared from memory when one of the following conditions occur:

- The code does not recur for 100 hours.
- A new code is logged and there are already ten codes in memory. In this case, the oldest code is cleared.
- The service technician manually clears the code.

Always clear logged event codes after investigating and correcting the problem which generated the code.

#### Troubleshooting

For the basic troubleshooting of the engine, perform the following steps to diagnose a malfunction:

- 1. Obtain the following information about the complaint:
  - · The event and the time of the event
  - Determine the conditions for the event. The conditions will include the engine rpm and the load.
  - Determine if there are any systems that were installed by the dealer or by the customer that could cause the event.
  - Determine whether any additional events occurred.
- **2.** Verify that the complaint is not due to normal engine operation. Verify that the complaint is not due to error of the operator.
- **3.** Narrow the probable cause. Consider the operator information, the conditions of operation, and the history of the engine.
- **4.** Perform a visual inspection. Inspect the following items:
  - Fuel supply
  - Oil level
  - Oil supply
  - Wiring
  - Connectors

Be sure to check the connectors. This step is important for problems that are intermittent. Refer to Troubleshooting, "Electrical Connectors - Inspect".

If these steps do not resolve the problem, refer to Table 11 or Table 10 for the procedure to troubleshoot the event code.

# Symptom Troubleshooting

i06049543

Acceleration Is Poor or Throttle Response Is Poor

#### **Probable Causes**

- Diagnostic codes
- Parameters in the Electronic Control Module (ECM)
- Throttle Signal
- · Air intake and exhaust system
- Turbocharger or turbochargers
- Fuel supply
- Valve lash
- Low compression (cylinder pressure)
- Electronic unit injectors
- · Individual malfunctioning cylinder

#### **Recommended Actions**

NOTICE

Do not crank the engine continuously for more than 30 seconds. Allow the starting motor to cool for two minutes before cranking the engine again.

**Note:** The procedures have been listed in order of probability. Complete the procedures in order.

**Note:** If the problem only occurs under certain conditions, test the engine under those conditions. Examples of certain conditions are high engine speed, full load, and engine operating temperature. Troubleshooting the symptoms under other conditions can give misleading results.

Table 12

| Troubleshooting Test Steps                                                                                                    | Values                               | Results                                                                                                    |
|----------------------------------------------------------------------------------------------------|--------------------------------------|----------------------------------------------------------------------------------------------------|
| Troubleshooting rest oteps                                                                                                    | Values                               |                                                                                                    |
| 1. Diagnostic Codes                                                                                                    | Engine Derate or<br>Diagnostic Codes | Result: A diagnostic code is present.                                                                                                    |
| <b>Note:</b> Certain diagnostic codes and/or event codes may cause poor performance. Refer to in the electronic service tool.                                                                              |                                      | <b>Repair:</b> Troubleshoot the code and then reset the histogram.                                                                                                |
| <ul> <li>A. Use the electronic service tool to check for active or logged codes.</li> <li>B. Use the electronic service tool to check the histogram information if the engine has been derated.</li> </ul> |                                      | <b>Result:</b> A diagnostic code is not present.<br>Proceed to Test Step 2.                                                                                       |
| <b>Note:</b> If the histograms contain engine derates and no diagnostic codes are present, then the engine is operating normally.                                                                          |                                      |                                                                                                    |
| 2. Parameters in the Electronic Control Module (ECM)                                                                                                    | Parameters                           | Result: The parameters are not correct.                                                                                                    |
| <b>A.</b> Use the electronic service tool to verify that the correct parameters are being used. Refer to Troubleshooting, "Configuration Parameters" for additional information.                           |                                      | <b>Repair:</b> Input the correct parameters. Refer to Trouble-<br>shooting, "Configuration Parameters" for additional<br>information.                             |
|                                                                                                    |                                      | Result: The parameters are correct.                                                                                                    |
|                                                                                                    |                                      | Proceed to Test Step 3.                                                                                                    |
| 3. Throttle Signal                                                                                                    | Throttle signal                      | <b>Result:</b> The throttle signal is stable.                                                                                                    |
| A. Monitor the status for "Throttle Position" on the electronic                                                                                                    |                                      | Proceed to Test Step 4.                                                                                                    |
| service tool. Verify that the status for "Throttle Position" is sta-<br>ble and that the engine is able to reach high idle speed.                                                                          |                                      | <b>Result:</b> The throttle signal is not stable.                                                                                                    |
|                                                                                                    |                                      | <b>Repair:</b> Make the necessary repairs, Refer to the appropriate circuit test for the type of speed control that is installed.                                 |
| 4. Air Intake and Exhaust System                                                                                                    | Restrictions                         | <b>Result:</b> There are restrictions in the air inlet or exhaust system.                                                                                         |
| A. Observe the check engine lamp. Check for an air filter re-<br>striction indicator, if equipped. Replace a plugged air filters.<br>Refer to the Operation and Maintenance Manual.                        |                                      | <b>Repair:</b> Make the necessary repairs, Refer to Systems Operation/Testing and Adjusting, "Air Inlet and Exhaust System - Inspect" for additional information. |
| <b>B.</b> Check the air inlet and exhaust system for restrictions and/<br>or leaks.                                                                                                    |                                      | <b>Result:</b> There are no restrictions in the air inlet or exhaust system.                                                                                      |
|                                                                                                    |                                      | For engines with a single turbocharger, proceed to Test<br>Step 5.<br>For engines with two turbochargers, proceed to Test Step<br>6.                              |

(continued)

| Troubleshooting Test Steps                                                                                                    | Values        | Results                                                                                                    |
|----------------------------------------------------------------------------------------------------|---------------|----------------------------------------------------------------------------------------------------|
| 5. Turbocharger                                                                                                    | Turbocharger  | <b>Result:</b> There is a fault on the turbocharger.                                                                                                    |
| This Test Step is applicable to engines with a single turbocharger.<br><b>Note:</b> The turbocharger that is installed on the engine is a non-<br>serviceable item. If any mechanical fault exists, then the faulty turbocharger must be replaced.                                                                                             |               | <b>Repair:</b> Repair the turbocharger or replace the turbocharg-<br>er. Refer to Disassembly and Assembly, "Turbocharger -<br>Remove" and Disassembly and Assembly, "Turbocharger -<br>Install".<br><b>Result:</b> The turbocharger is OK. |
| <b>A.</b> Ensure that the mounting bolts for the turbocharger are tight.                                                                                                    |               | Proceed to Test Step 7.                                                                                                    |
| <b>B.</b> Check that the oil drain for the turbocharger is not blocked or restricted.                                                                                                    |               |                                                                                                    |
| <b>C.</b> Check that the compressor housing for the turbocharger is free of dirt and debris. Make sure that the housing is not damaged.                                                                                                    |               |                                                                                                    |
| <b>D.</b> Check that the turbine housing for the turbocharger is free of dirt and debris. Make sure that the housing is not damaged.                                                                                                    |               |                                                                                                    |
| E. Check that the turbine blades rotate freely in the turbocharger.                                                                                                    |               |                                                                                                    |
| <b>F.</b> Ensure that the wastegate on the turbocharger is adjusted correctly. Refer to Systems Operation, Testing, and Adjusting, "Turbocharger - Inspect". If the wastegate actuator is faulty, replace the turbocharger. Refer to Disassembly and Assembly, "Turbocharger - Remove" and Disassembly and Assembly, "Turbocharger - Install". |               |                                                                                                    |
| 6. Turbochargers                                                                                                    | Turbochargers | <b>Result:</b> There is a fault on one of the turbochargers.                                                                                                    |
| This Test Step is applicable to engines with twin turbochargers.<br><b>Note:</b> The turbochargers that are installed on the engine are nonserviceable items. If any mechanical fault exists, then the faulty turbocharger must be replaced.                                                                                                   |               | <b>Repair:</b> Repair the faulty turbocharger or replace the faulty turbocharger. Refer to Disassembly and Assembly, "Turbocharger - Remove" and Disassembly and Assembly, "Turbocharger - Install".                                        |
| <b>A.</b> Ensure that the mounting bolts for the turbochargers are tight.                                                                                                    |               | <b>Result:</b> The turbochargers are OK.<br>Proceed to Test Step 7.                                                                                                    |
| <b>B.</b> Check that the oil drains for the turbochargers are not blocked or restricted.                                                                                                    |               |                                                                                                    |
| <b>C.</b> Check that the compressor housings for the turbochargers are free of dirt and debris. Make sure that the housings are not damaged.                                                                                                    |               |                                                                                                    |
| <b>D.</b> Check that the turbine housings for the turbochargers are free of dirt and debris. Make sure that the housings are not damaged.                                                                                                    |               |                                                                                                    |
| E. Check that the turbine blades rotate freely in the turbochargers.                                                                                                    |               |                                                                                                    |

| Table 12, contd)                                                                                                    |             |                                                                                            |  |
|----------------------------------------------------------------------------------------------------|-------------|--------------------------------------------------------------------------------------------|--|
| Troubleshooting Test Steps                                                                                                    | Values      | Results                                                                                    |  |
| <b>F.</b> Ensure that the wastegate on the high-pressure turbocharger is adjusted correctly. Refer to Systems Operation, Testing, and Adjusting, "Turbocharger - Inspect". If the wastegate actuator is faulty, replace the high-pressure turbocharger. Refer to Disassembly and Assembly, "Turbocharger - Remove" and Disassembly and Assembly, "Turbocharger - Install". |             |                                                                                            |  |
| 7. Fuel Supply                                                                                                    | Fuel system | <b>Result:</b> The fuel supply is not OK.                                                  |  |
| <b>A</b> . Visually check the fuel level in the fuel tank. Do not rely on the fuel gauge only.                                                                                                    |             | <b>Repair:</b> Repair the fuel system or replace the fuel system components, as necessary. |  |
| <b>B.</b> Ensure that the vent in the fuel cap is not filled with debris.                                                                                                    |             | Result: The fuel supply is OK.                                                             |  |
| <b>C.</b> Ensure that the fuel supply valve (if equipped) is in the full OPEN position.                                                                                                    |             | Proceed to Test Step 8.                                                                    |  |
| <b>D.</b> If the temperature is below 0 °C $(32 \text{ °F})$ , check for solidified fuel (wax).                                                                                                    |             |                                                                                            |  |
| E. Check the primary filter/water separator for water in the fuel.                                                                                                    |             |                                                                                            |  |
| F. Check for fuel supply lines that are restricted.                                                                                                    |             |                                                                                            |  |
| <b>G.</b> Check that the low-pressure fuel lines are tight and secured properly.                                                                                                    |             |                                                                                            |  |
| <b>H</b> . Check that the Electric Fuel Lift Pump (EFLP) is operating.<br>If the EFLP is suspect, refer to Troubleshooting, "Fuel Transfer<br>Pump - Test".                                                                                                    |             |                                                                                            |  |
| I. Replace the in-line fuel filter that is upstream of the primary fuel filter.                                                                                                    |             |                                                                                            |  |
| J. Replace the primary and secondary fuel filters.                                                                                                    |             |                                                                                            |  |
| <b>K.</b> Check the diesel fuel for contamination. Refer to Systems Operation, Testing, and Adjusting, "Fuel Quality - Test".                                                                                                    |             |                                                                                            |  |
| L. Check for air in the fuel system. Refer to Systems Operation, Testing, and Adjusting, "Air in Fuel - Test".                                                                                                    |             |                                                                                            |  |
| <b>M.</b> Ensure that the fuel system has been primed. Refer to Systems Operation, Testing, and Adjusting, "Fuel System - Prime".                                                                                                    |             |                                                                                            |  |

g02485897

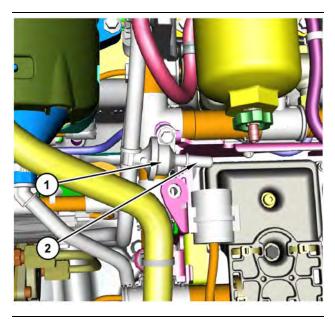

 g0370009

 Transfer Pump Inlet Regulator (TPIR) components

(1) Transfer Pump Inlet Regulator (TPIR)(2) TPIR return port

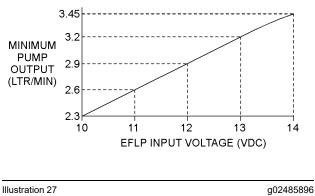

Minimum TPIR flow rate in a 12 VDC system

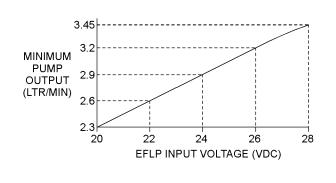

Illustration 28

Minimum TPIR flow rate in a 24 VDC system

| Troubleshooting Test Steps                                                                                                    | Values         | Results                                                         |
|----------------------------------------------------------------------------------------------------|----------------|-----------------------------------------------------------------|
| 8. Transfer Pump Inlet Regulator (TPIR) Flow Test                                                                                                    | TPIR flow rate | <b>Result:</b> The fuel flow is greater than the minimum limit. |
| Refer to Illustration 26 .                                                                                                    |                | Proceed to Test Step 10.                                        |
| A. Disconnect the TPIR return line from the drain port on the                                                                                                    |                | Result: The fuel flow is less than the minimum limit.           |
| TPIR. Install a suitable blanking cap on the open port in the TPIR return line.                                                                                           |                | Proceed to Test Step 9.                                         |
| <b>B.</b> Connect a temporary drain line to the drain port on the TPIR.                                                                                                   |                |                                                                 |
| <b>C.</b> Place the end of the temporary drain line into a suitable calibrated container.                                                                                 |                |                                                                 |
| <b>D.</b> With the isolator switch in the ON position but the engine not running, use a suitable multimeter to measure the input voltage to the EFLP. Record the reading. |                |                                                                 |
| E. With the isolator switch in the ON position but the engine not running, measure the fuel flow from the temporary drain line.                                           |                |                                                                 |
| F. Refer to Illustration 27 or 28 for the minimum acceptable flow rate.                                                                                                   |                |                                                                 |
| <b>G.</b> Remove the temporary drain line from the drain port on the TPIR. Connect the TPIR return line to the TPIR.                                                      |                |                                                                 |

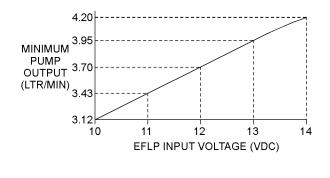

Illustration 29

Minimum EFLP flow rate in a 12 VDC system

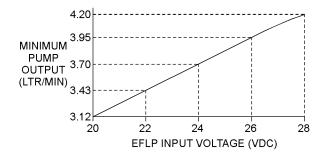

Illustration 30

g02527498

Minimum EFLP flow rate in a 24 VDC system

g02527518

Table 14

| Table 14                                                                                                    | Values       | Populto                                                                                                    |
|----------------------------------------------------------------------------------------------------|--------------|----------------------------------------------------------------------------------------------------|
| Troubleshooting Test Steps                                                                                                    | Values       | Results                                                                                                    |
| <ul> <li>9. EFLP Flow Test at the Primary Fuel Filter Inlet</li> <li>A. Make sure the keyswitch is in the OFF position.</li> <li>B. Disconnect the fuel inlet connection from the primary fuel filter head.</li> <li>C. Install a suitable blank on the fuel inlet port on the primary fuel filter head.</li> <li>D. Place the open end of the fuel inlet line in a suitable calibrated container.</li> <li>E. With the keyswitch in the ON position, measure the input voltage at the EFLP. Record the result.</li> <li>F. With the keyswitch in the ON position, measure the flow from the fuel inlet line. Record the result.</li> <li>G. Check the recorded voltage and fuel flow on the graph in Illus-</li> </ul> | EFLP flow    | Result: The fuel flow is below the minimum value for the recorded voltage.<br>Repair: Replace the EFLP. Refer to Disassembly and Assembly, "Fuel Priming Pump - Remove and Install ".<br>Result: The fuel flow is above the minimum value for the recorded voltage.<br>Proceed to Test Step 10.                                                                                   |
| <b>G.</b> Check the recorded voltage and fuel flow on the graph in Illustration 29 or 30.                                                                                                    |              |                                                                                                    |
| <ul> <li>10. Check the Return Fuel Lines</li> <li>A. Make sure that the TPIR return line is not blocked or kinked</li> <li>B. If the TPIR return line is clear, confirm that the Electric Fuel Lift Pump (EFLP) is operating. Make sure that fuel lines between the EFLP and the TPIR are not blocked or kinked.</li> </ul>                                                                                                    | Return lines | <ul> <li>Result: The TPIR return line or the fuel lines between the EFLP and the TPIR are blocked or kinked.</li> <li>Repair: Clear or replace the blocked line.</li> <li>Result: The TPIR return line and the fuel lines between the EFLP and the TPIR are clear.</li> <li>Repair: Replace the EFLP.</li> <li>If the fault is still present, proceed to Test Step 11.</li> </ul> |
| <ul><li>11. Valve Lash</li><li>Note: The valve lash can affect the performance of the engine.</li><li>A. Check the valve lash.</li></ul>                                                                                                    | Valve lash   | Result: The valve lash is not correct.<br>Repair: Check the valve lash. Refer to Systems Opera-<br>tion, Testing, and Adjusting, "Engine Valve Lash - Inspect"<br>for the correct procedure.<br>Result: The valve lash is correct.<br>Proceed to Test Step 12.                                                                                                    |

(continued)

| Troubleshooting Test Steps                                                                                                    | Values                       | Results                                                                                                    |
|----------------------------------------------------------------------------------------------------|------------------------------|----------------------------------------------------------------------------------------------------|
| 12. Low Compression (Cylinder Pressure) A. Perform a compression test. Refer to Systems Operation, Testing, and Adjusting, "Compression - Test ".                                                                                                    | Cylinder<br>compression      | Result: The results of the compression test are outside the specifications.         Repair: Investigate the cause and rectify any faults.         Note: Possible causes of low compression are shown in the following list:         · Loose glow plugs         · Faulty piston         · Faulty piston rings         · Worn cylinder bores         · Worn valves         · Faulty cylinder head gasket         · Damaged cylinder head         Result: The results of the compression test are OK.         Proceed to Test Step 13.                                                                                                    |
| <ul> <li>13. Electronic Unit Injectors</li> <li>A. Use the electronic service tool to perform the automatic "Cylinder Cut Out Test".</li> <li>Note: If the compression test that was performed in Test Step 12 was satisfactory, the "Cylinder Cut Out Test" will identify any faulty injectors.</li> </ul>                                                                                                    | Electronic Unit<br>Injectors | <ul> <li>Result: A faulty injector is indicated.</li> <li>Repair: Remove any faulty electronic unit injectors. Refer to Disassembly and Assembly, "Electronic Unit Injector - Remove".</li> <li>Install new electronic unit injectors. Refer to Disassembly and Assembly, "Electronic Unit Injector - Install".</li> <li>Repeat the automatic "Cylinder Cut Out Test". If the fault is still apparent, remove the replacement electronic unit injector and install the original electronic Unit Injector - Remove" and Disassembly and Assembly, "Electronic Unit Injector - Remove" and Disassembly and Assembly, "Electronic Unit Injector - Remove" and Disassembly and Assembly, "Electronic Unit Injector - Remove" and Disassembly and Assembly, "Electronic Unit Injector - Install".</li> <li>Result: All injectors are OK.</li> <li>Proceed to Test Step 14.</li> </ul> |
| <ul> <li>14. Individual Malfunctioning Cylinders</li> <li>A. With the engine speed at a fast idle, use the electronic service tool to perform the manual "Cylinder Cut Out Test".</li> <li>As each cylinder is cut out, listen for a change in the sound from the engine. When a cylinder is cut out, there should be a noticeable change in the sound of the engine.</li> <li>If a change in the sound of the engine is not noted, the isolated cylinder is not operating under normal conditions. If the isolation of a cylinder results in a change in the sound that is less noticeable, the cylinder may be operating below normal performance.</li> </ul> | Cylinders                    | Result: The test indicates a faulty cylinder.<br>Repair: Investigate the cause of the fault on any cylinder<br>that is not operating. Investigate the cause of the fault on<br>any cylinder that is operating below normal performance.<br>Result: The test indicates that all cylinders are OK.<br>Contact the Dealer Solutions Network (DSN).                                                                                                    |

# Alternator Problem

(Charging Problem and/or Noisy Operation)

### **Probable Causes**

- · Alternator drive belt and tensioner
- Alternator mounting bracket
- Alternator drive pulley
- Alternator bearings
- Alternator
- Charging circuit

### **Recommended Actions**

**Note:** The procedures have been listed in order of probability. Complete the procedures in order.

| Table 15                                                                                                    |                                  |                                                                                                    |
|----------------------------------------------------------------------------------------------------|----------------------------------|----------------------------------------------------------------------------------------------------|
| Troubleshooting Test Steps                                                                                                    | Values                           | Results                                                                                                    |
| <ul> <li>1. Condition of the Alternator Drive Belts</li> <li>A. Inspect the condition of the alternator drive belts.</li> <li>B. Check the belt tension. If the engine is equipped with an automatic belt tensioner, check the automatic belt tensioner.</li> <li>Excessive belt tension can result in damage to the alternator.</li> </ul> | Drive Belt                       | <ul> <li>Result: The alternator drive belts are in good condition and the belt tension is correct.</li> <li>Proceed to Test Step 2.</li> <li>Result: The alternator drive belts are not in good condition or the belt tension is incorrect.</li> <li>Repair: If the alternator drive belts are worn or damaged, replace the belts. Refer to Disassembly and Assembly for the correct procedure.</li> <li>If necessary, replace the automatic belt tensioner. Refer to Disassembly and Assembly and Assembly for the correct procedure.</li> </ul> |
| 2. Alternator Mounting Bracket<br>A. Inspect the alternator mounting bracket for cracks and<br>distortion.                                                                                                    | Alternator Mount-<br>ing Bracket | Result: The alternator mounting bracket is cracked and<br>distorted.<br>Repair the mounting bracket or replace the mounting<br>bracket.<br>Note: The repair/replacement will ensure that the alterna-<br>tor drive belt and the alternator drive pulley are in<br>alignment.<br>Result: The alternator mounting bracket is OK.<br>Proceed to Test Step 3.                                                                                                    |
| <ul> <li>3. Condition of the Alternator Drive Pulley</li> <li>A. Check the condition of the alternator drive pulley. Look for deep grooves that have been worn into the pulley by the belt. Check that the nut for the pulley has not become loose.</li> </ul>                                                                              | Alternator Drive<br>Pulley       | Result: There is excessive wear on the alternator drive<br>pulley.<br>Repair: Replace the pulley.<br>Result: The alternator drive pulley nut was loose.<br>Repair: Tighten the nut.<br>Result: There is not excessive wear on the alternator drive<br>pulley.<br>Proceed to Test Step 4.                                                                                                    |
| <ul> <li>4. Wear of the Alternator Bearings</li> <li>A. Check the alternator bearings for signs of wear.</li> </ul>                                                                                                    | Alternator Bearings              | Result: The alternator bearings are OK.<br>Proceed to Test Step 5.<br>Result: The alternator bearings are not OK.<br>Repair: Repair the alternator or replace the alternator, as<br>needed. Refer to Disassembly and Assembly for the cor-<br>rect procedure.                                                                                                    |

| ( | Table | 15. | contd) |
|---|-------|-----|--------|
|   | Tubic | 10, | oonta) |

| Troubleshooting Test Steps                                                                                                    | Values                      | Results                                                                                                    |
|----------------------------------------------------------------------------------------------------|-----------------------------|----------------------------------------------------------------------------------------------------|
| <ul> <li>5. Operation of the Alternator or Regulator</li> <li>A. Verify that the alternator or the regulator is operating correctly. Refer to Systems Operation, Testing and Adjusting, "Charging System - Test" for the proper testing procedures.</li> </ul> | Regulator and<br>Alternator | Result: The regulator and alternator are operating correctly.<br>Proceed to Test Step 6.<br>Result: The regulator and alternator are not operating correctly.<br>Repair: Repair the alternator and regulator or replace the alternator and regulator, as needed. Refer to Disassembly and Assembly for the correct procedure. |
| <ul> <li>6. Inspection of the Charging Circuit</li> <li>A. Inspect the battery cables, wiring, and connections in the charging circuit.</li> </ul>                                                                                                    | Charging Circuit            | <ul> <li>Result: The charging circuit is not working correctly.</li> <li>Repair: Clean all connections and tighten all connections.<br/>Replace any faulty parts.</li> <li>Result: The charging circuit is working correctly.</li> <li>Contact the Dealer Solutions Network (DSN).</li> </ul>                                 |

## **Battery Problem**

### **Probable Causes**

- Charging circuit
- Batteries
- Auxiliary device

### **Recommended Actions**

Complete the procedure in the order in which the steps are listed.

| Table <sup>·</sup> | 16 |
|--------------------|----|
|                    |    |

| Troubleshooting Test Steps                                                                                                    | Values              | Results                                                                                                    |
|----------------------------------------------------------------------------------------------------|---------------------|----------------------------------------------------------------------------------------------------|
| <ol> <li>Charging Circuit</li> <li>A. Check that the battery charging circuit is operating correctly.<br/>Refer to Troubleshooting, "Alternator Problem".</li> </ol>                       | Charging<br>circuit | <b>Result:</b> The charging circuit is not OK.<br><b>Repair:</b> Repair the charging circuit, as necessary.<br><b>Result:</b> The charging circuit is OK.<br>Proceed to Test Step 2.                                                                                                    |
| <ul> <li>2. Batteries</li> <li>A. Verify that the battery or batteries are no longer able to hold a charge. Refer to Systems Operation/Testing and Adjusting, "Battery - Test".</li> </ul> | Battery             | <ul> <li>Result: One of the batteries is not OK.</li> <li>Repair: Replace the faulty battery. Refer to the Operation and Maintenance Manual.</li> <li>Result: The battery or batteries are OK.</li> <li>Proceed to Test Step 3.</li> </ul>                                                                                                    |
| <ul> <li><b>3. Auxiliary Device</b></li> <li><b>A.</b> Check if an auxiliary device has drained the battery or batteries by being left in the ON position.</li> </ul>                      | Auxiliary<br>Device | <ul> <li><b>Result:</b> The battery or batteries have been drained by an auxiliary device being left in the ON position.</li> <li><b>Repair:</b> Charge the battery or batteries. Verify that the battery or batteries are able to maintain a charge. Refer to Systems Operation/Testing and Adjusting for the correct procedure.</li> <li><b>Result:</b> The battery or batteries have not been drained by an auxiliary device being left in the ON position.</li> <li>Contact the Dealer Solutions Network (DSN).</li> </ul> |

### **Belt Tensioner Noise**

### **Probable Causes**

- · Belt condition and assembly alignment
- Belt tensioner

### **Recommended Actions**

**Note:** The procedures have been listed in order of probability. Complete the procedures in order.

| Troubleshooting Test Steps                                                                                                    | Values                | Results                                                                                                    |
|----------------------------------------------------------------------------------------------------|-----------------------|----------------------------------------------------------------------------------------------------|
| <ol> <li>Check the Condition of the Belt and the Assembly<br/>Alignment</li> <li>Check for debris or rust in all pulleys and grooves.</li> <li>Check the belt for worn patches, contamination, paint, or<br/>debris.</li> <li>Visibly check the alignment between the following<br/>components:         <ul> <li>Refrigerant Compressor</li> <li>Belt Tensioner</li> <li>Alternator</li> <li>Idler Pulley</li> <li>Crank Pulley</li> </ul> </li> </ol> | Auxiliary<br>assembly | <ul> <li>Result: There is rust or debris present.</li> <li>Repair: Remove the rust or debris from the pulley grooves.</li> <li>Result: The alternator drive belts are worn, damaged, or contaminated.</li> <li>Repair: Replace the belts. Refer to Disassembly and Assembly, Alternator Belt - Remove and Install.</li> <li>Result: There is visible misalignment between the components</li> <li>Repair: Remove the belt. Refer to Disassembly and Assembly, Alternator Belt - Remove and Install.</li> <li>Loosen the fixtures for the driven components and adjust the position as required. Tighten the fixtures. Refer to Disassembly and Assembly and Assembly and Assembly for the correct procedure.</li> <li>Reinstall the belt. Refer to Disassembly and Assembly for the correct procedure.</li> <li>Run the engine to test the system.</li> <li>Result: The alignment is visibly correct.</li> <li>Proceed to Test Step 2.</li> </ul> |

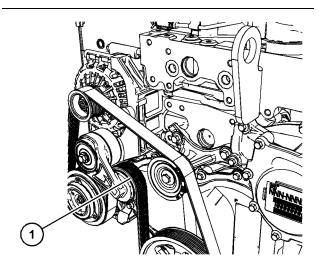

Illustration 31

(1) Belt tensioner wheel (typical example)

g06276401

| Troubleshooting Test Steps                                                                                                    | Values | Results                                                                                                    |
|----------------------------------------------------------------------------------------------------|--------|----------------------------------------------------------------------------------------------------|
| <ul><li>2. Spray Water on the Belt</li><li>Note: Best results are achieved when the engine is running.<br/>Only perform this step with the engine running if the conditions<br/>are safe. If necessary, stop the engine.</li></ul> | Noise  | <b>Result:</b> The noise is reduced or eliminated and returns when the belt dries. There may be an issue with the alignment of the system.<br>Proceed to Test Step 3. |
| <ul><li>A. Spray water on the belt in the area around the tensioner.<br/>This will reduce the friction between the pulleys and the belt.</li><li>B. Run the engine and check for noise.</li></ul>                                  |        | <b>Result:</b> The noise is worse or louder. The belt may be slipping. There maybe an issue with the tension of the system. Proceed to Test Step 4.                   |

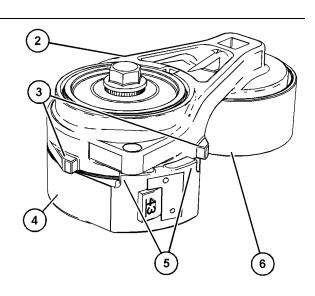

Illustration 32

Typical view of the tensioner

- (2) Arm
  (3) Arm case stops
  (4) Spring case
  (5) Spring case stops
  (6) Pulley

g06276469

| Troubleshooting Test Steps                                                                                                    | Values     | Results                                                                                                    |
|----------------------------------------------------------------------------------------------------|------------|----------------------------------------------------------------------------------------------------|
| <ul> <li>3. On-Engine Inspection of the Belt Tensioner</li> <li>A. Determine if the belt is tracking toward either side of pulley (6).</li> <li>B. Check the alignment between the following components: <ul> <li>Refrigerant Compressor</li> <li>Belt Tensioner</li> <li>Alternator</li> <li>Idler Pulley</li> <li>Crank Pulley</li> </ul> </li> </ul> | Inspection | <ul> <li>Result: The witness mark created by the belt on the pulley is considerably wider than the belt or the belt is tracking away from the pulley center.</li> <li>Repair: Remove and reinstall the components. Refer to Disassembly and Assembly for the correct procedure.</li> <li>Result: There is visible misalignment between the components.</li> <li>Repair: Remove the belt. Refer to Disassembly and Assembly, Alternator Belt - Remove and Install. Loosen the fixtures for the driven components and adjust the position as required. Tighten the fixtures. Refer to Disassembly and Assembly for the correct procedure.</li> <li>Reinstall the belt. Refer to Disassembly and Assembly for the correct procedure.</li> <li>Reinstall the belt. Refer to Disassembly and Assembly for the correct procedure.</li> <li>Reinstall the belt. Refer to Disassembly and Assembly for the correct procedure.</li> <li>Run the engine to test the system.</li> </ul> |
| <ul> <li>4. On-Engine Inspection of the Belt Tensioner</li> <li>A. Leave the belt and tensioner installed. Determine if arm case stops (3) are contacting or very close to spring case stops (5).</li> </ul>                                                                                                    | Inspection | <ul> <li>Result: The arm case stops (3) are contacting or very close to spring case stops (5).</li> <li>Repair: Check that the correct belt is installed. If necessary, replace the belt. Refer to Disassembly and Assembly, Alternator Belt - Remove and Install.</li> <li>The arm case stops (3) are not contacting or very close to spring case stops (5).</li> <li>Proceed to Test Step 5.</li> </ul>                                                                                                    |

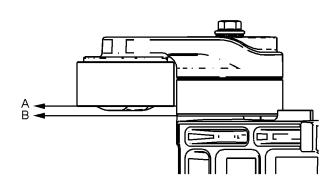

Illustration 33

g06276750

#### Table 20

| Troubleshooting Test Steps                                                                                                    | Values | Results                                                                                                    |
|----------------------------------------------------------------------------------------------------|--------|----------------------------------------------------------------------------------------------------|
| 5. Remove the Belt and Tensioner for Inspection                                                                                                    |        | <b>Result:</b> The tensioner does not move smoothly over the full range.                                           |
| <b>A.</b> Remove the belt. Refer to Disassembly and Assembly, Al-<br>ternator Belt - Remove and Install .                                          |        | <b>Repair:</b> Replace the belt tensioner. Refer to Disassembly and Assembly, Belt Tensioner - Remove and Install. |
| <b>B.</b> Use a suitable tool to move the tensioner arm over the full range of movement between stops (3) and (5).                                 |        | <b>Result:</b> Pulley (6) does not spin smoothly or the pulley makes a noise when spinning.                        |
| <b>C.</b> Turn pulley (6). Check that the pulley turns smoothly and quietly.<br><b>Note:</b> New bearings may not turn as freely as used bearings. |        | <b>Repair:</b> Replace the belt tensioner. Refer to Disassembly and Assembly, Belt Tensioner - Remove and Install. |
| <b>D.</b> Ensure that the pulley surface (A) is parallel to the tensioner mounting surface (B). Refer to Illustration 33 (typical example).        |        | <b>Result:</b> The pulley surface is not parallel to the mounting surface.                                         |
| E. Remove the belt tensioner. Refer to Disassembly and As-<br>sembly, Belt Tensioner - Remove and Install.                                         |        | <b>Repair:</b> Replace the belt tensioner. Refer to Disassembly and Assembly, Belt Tensioner - Remove and Install. |
| <b>F.</b> Check for evidence of metal-to-metal contact between arm (2) and spring case (4).                                                        |        | <b>Result:</b> There is evidence of metal-to-metal contact be-<br>tween (2) and spring case (4).                   |
| <b>G.</b> Inspect arm (2) and spring case (4) for cracks and damage.                                                                               |        | <b>Repair:</b> Replace the belt tensioner. Refer to Disassembly and Assembly, Belt Tensioner - Remove and Install. |
| <b>H.</b> Inspect arm case stops (3), spring case stops (5), and locator pin (7) for damage.                                                       |        | <b>Result:</b> There is evidence of damage to any part of the belt tensioner.                                      |
| I. Inspect the tensioner for excessive bearing wear.                                                                                               |        | <b>Repair:</b> Replace the belt tensioner. Refer to Disassembly and Assembly, Belt Tensioner - Remove and Install. |

## Clean Emissions Module Has High Oxygen Level

Table 21

| Diagnostic Trouble Codes                                             |                                                                                 |                                                               |                                                                                     |  |
|----------------------------------------------------------------------|---------------------------------------------------------------------------------|---------------------------------------------------------------|-------------------------------------------------------------------------------------|--|
| J1939 Code PDL Code Code Description<br>(code descriptions may vary) |                                                                                 |                                                               | Comments                                                                            |  |
| 3217-16                                                              | E1407 (2)                                                                       | Aftertreatment #1 Intake O2 : High -<br>moderate severity (2) | The Engine Out NOx Sensor is reading a higher than expected level of Oxygen (O2).   |  |
| 3227-16                                                              | E1408 (2)                                                                       | Aftertreatment #1 Outlet O2 : High -<br>moderate severity (2) | The Tailpipe Out NOx Sensor is reading a higher than expected level of Oxygen (O2). |  |
|                                                                      | Follow the troubleshooting procedure to identify the root cause of the problem. |                                                               |                                                                                     |  |

#### Diesel Oxidation Catalyst (DOC)/Selective Catalytic Reduction (SCR) Aftertreatment

The SCR intake NOx sensor is located in the exhaust pipe between the Exhaust Back Pressure Regulator (EBPR) and the DOC inlet. The SCR outlet NOx sensor is located in the exhaust tail pipe.

# DOC/Diesel Particulate Filter (DPF)/SCR Aftertreatment

The SCR intake NOx sensor is located in the Clean Emissions Module (CEM) after the DPF. The SCR outlet NOx sensor is located in the exhaust tail pipe.

The exhaust system has two NOx sensors that measure O2 and NOx. The inlet sensor monitors the NOx and O2 entering the SCR catalyst. The outlet sensor monitors the NOx and O2 exiting the SCR catalyst.

Complete the procedure in the order in which the steps are listed.

| Table 22 |  |
|----------|--|
|----------|--|

| Tranklaska stin v Trat Otava                                                                                                    |                                    |                                                                                                    |
|----------------------------------------------------------------------------------------------------|------------------------------------|----------------------------------------------------------------------------------------------------|
| Troubleshooting Test Steps                                                                                                    | Values                             | Results                                                                                                    |
| 1. Check if NOx Sensors are Installed                                                                                                    | Correctly In-<br>stalled / Not in- | Result: The sensor is not installed correctly.                                                                                                    |
| A. Locate the appropriate NOx Sensor.                                                                                                    | stalled correctly                  | Repair: Install the sensor correctly.                                                                                                    |
| B. Check if the sensor is installed correctly.                                                                                                    |                                    | Proceed to Test Step 3.                                                                                                    |
|                                                                                                    |                                    | Result: The sensor is installed correctly.                                                                                                    |
|                                                                                                    |                                    | Proceed to Test Step 2.                                                                                                    |
| 2. Check for an Exhaust Leak Between the Turbocharger and the Tailpipe                                                                                                    | Leak found                         | <b>Result:</b> An exhaust leak is found between the turbo and the tail pipe.                                                                                                    |
| A. Check for disconnected exhaust pipes.                                                                                                    |                                    | Repair: Repair the exhaust leak.                                                                                                    |
| B. Check for broken/loose joints.                                                                                                    |                                    | Proceed to Test Step 3.                                                                                                    |
| <ul> <li>3. Perform the Aftertreatment System Functional Test</li> <li>A. Reset all active codes and clear all logged codes.</li> <li>B. Use the electronic service tool to perform the "Aftertreatment System Functional Test" to verify that the fault is eliminated.</li> </ul> | Test passed                        | Result: The "Aftertreatment System Functional Test"<br>passed.<br>The NOx sensing system is fully functional and the fault<br>has been eliminated.<br>Return the unit to service.<br>Result: The "Aftertreatment System Functional Test" did<br>not pass and the diagnostic code is still present.<br>Repair: Ensure that the latest engine software is in-<br>stalled. Refer to Troubleshooting, for the correct<br>procedure.<br>Replace the sensor. |
|                                                                                                    |                                    | If the fault is still present, contact the Dealer Solutions Network (DSN).                                                                                                    |

## **Coolant Contains Oil**

### **Probable Causes**

- · Engine oil cooler
- Cylinder head gasket
- Cylinder head
- Cylinder block

### **Recommended Actions**

Complete the procedure in the order in which the steps are listed.

| Tab | le | 23 |
|-----|----|----|
|     |    |    |

| Troubleshooting Test Steps                                                                                                    | Values                  | Results                                                                                                    |
|----------------------------------------------------------------------------------------------------|-------------------------|----------------------------------------------------------------------------------------------------|
| 1. Engine Oil Cooler                                                                                                    | Oil Cooler              | Result: A leak is found in the engine oil cooler.                                                                                                    |
| <ul> <li>A. Drain the coolant from the cooling system. Drain the lubricating oil from the engine. Refer to the Operation and Maintenance Manual for more information.</li> <li>B. Check for leaks in the engine oil cooler. Refer to Systems Operation, Testing, and Adjusting, "Cooling System" for the correct procedure.</li> </ul> |                         | <ul> <li>Repair: Install a new oil cooler. Refer to Disassembly and Assembly, "Engine Oil Cooler - Remove" and Disassembly and Assembly, "Engine Oil Cooler - Install" for the correct procedure.</li> <li>Flush the cooling system. Refer to the Operation and Maintenance Manual for the correct procedure. Refill the cooling system with the correct coolant. Refer to the Operation and Maintenance Manual for the recommended coolant and capacities.</li> <li>After the leak has been repaired, refill the engine with oil of the correct specification . Refer to the Operation and Maintenance Manual for the correct oil capacity and viscosity.</li> <li>Result: A leak was not found in the engine oil cooler.</li> <li>Proceed to Test Step 2.</li> </ul> |
| <ul> <li>2. Cylinder Head Gasket</li> <li>A. Remove the cylinder head. Refer to Disassembly and Assembly, "Cylinder Head - Remove".</li> <li>B. Inspect the cylinder head gasket for faults and any signs of leakage.</li> </ul>                                                                                                    | Cylinder head<br>gasket | <ul> <li>Result: The cylinder head gasket shows signs of damage or leakage.</li> <li>Repair: Install a new cylinder head gasket and install the cylinder head. Refer to Disassembly and Assembly, "Cylinder Head - Install".</li> <li>Result: The cylinder head gasket does not show signs of damage or leakage.</li> <li>Proceed to Test Step 3.</li> </ul>                                                                                                    |

| (Table 23, contd)                                                                                                    |                |                                                                                                    |
|----------------------------------------------------------------------------------------------------|----------------|----------------------------------------------------------------------------------------------------|
| Troubleshooting Test Steps                                                                                                    | Values         | Results                                                                                                    |
| 3. Cylinder Head                                                                                                    | Cylinder head  | Result: A fault was found in the cylinder head.                                                                                                    |
| A. Check for cracks in the cylinder head. Perform a leak test<br>on the cylinder head. Refer to System Operation, Testing and<br>Adjusting, "Cylinder Head - Inspect" for the correct procedure. |                | <b>Repair:</b> Repair the cylinder head or replace the cylinder head. Install the cylinder head. Refer to Disassembly and Assembly, "Cylinder Head - Install".               |
|                                                                                                    |                | Refill the engine with oil of the correct specification . Refer<br>to the Operation and Maintenance Manual for the correct<br>oil capacity and viscosity.                    |
|                                                                                                    |                | Result: A fault was not found in the cylinder head.                                                                                                    |
|                                                                                                    |                | Proceed to Test Step 4.                                                                                                    |
| 4. Cylinder Block                                                                                                    | Cylinder block | Result: A fault was found in the cylinder block.                                                                                                    |
| A. Inspect the top face of the cylinder block for faults and signs of leakage.<br>Refer to Systems Operation, Testing, and Adjusting, "Cylinder                                                  |                | <b>Repair:</b> Repair the cylinder block or replace the cylinder block. Inspect the top deck. Refer to the Reuse and Salvage Guidelines for the proper inspection procedure. |
| Block - Inspect" for the correct procedure.                                                                                                    |                | Refill the engine with oil of the correct specification . Refer<br>to the Operation and Maintenance Manual for the correct<br>oil capacity and viscosity.                    |
|                                                                                                    |                | Result: No fault was found in the cylinder block.                                                                                                    |
|                                                                                                    |                | Install the cylinder head. Refer to Disassembly and As-<br>sembly, "Cylinder Head - Install".                                                                                |
|                                                                                                    |                | Contact the Dealer Solutions Network (DSN).                                                                                                    |

## **Coolant Level Is Low**

This procedure is only applicable to engines that have a coolant level sensor.

This procedure covers the following diagnostic code:

Table 24

|               |          | Diagnostic Trouble Co                            | odes for Low Coolant Level                                                                                                    |
|---------------|----------|--------------------------------------------------|----------------------------------------------------------------------------------------------------|
| J1939<br>Code | PDL Code | Code Description<br>(code descriptions may vary) | Comments                                                                                                    |
| 111-1         | E2143-3  | Engine Coolant Level : Low - Level 3             | The engine has been running for 60 seconds. The engine coolant level<br>has fallen below the coolant level sensor for the specified delay time.<br>Engine will shutdown if engine shutdowns are enabled in the Electronic<br>Service Tool. The code is logged. |
| 111-17        | E2143-1  | Engine Coolant Level : Low - Level 1             | The engine has been running for 60 seconds. The engine coolant level<br>has fallen below the coolant level sensor for the specified delay time.<br>A warning is displayed. The code is logged.                                                                 |
| 111-18        | E2143-2  | Engine Coolant Level : Low - Level 2             | The engine has been running for 60 seconds. The engine coolant level has fallen below the coolant level sensor for the specified delay time. Engine power is derated. The code is logged.                                                                      |

## Copyright of Perkins Engine Company Limited. NOT FOR REPRINTING OR RESALE

### **Probable Causes**

- · Low Coolant Level and/or Coolant Leakage
- · Coolant level sensor

### **Recommended Actions**

**Note:** The procedures have been listed in order of probability. Complete the procedures in order.

#### Table 25

| Troubleshooting Test Steps                                                                                                    | Values               | Results                                                                                                    |
|----------------------------------------------------------------------------------------------------|----------------------|----------------------------------------------------------------------------------------------------|
| 1. Low Coolant Level and/or Coolant Leakage                                                                                                    | Coolant level        | <b>Result:</b> The engine coolant level is OK.                                                                                                    |
| A. Inspect the coolant level.                                                                                                    |                      | Proceed to Test Step 2.                                                                                                    |
|                                                                                                    |                      | Result: The engine coolant level is not OK.                                                                                                    |
|                                                                                                    |                      | <b>Repair:</b> Troubleshoot the cause of the incorrect coolant level.                                                                                                    |
|                                                                                                    |                      | Check for the correct mixture of antifreeze and water. Refer to Operation and Maintenance Manual.                                                                               |
|                                                                                                    |                      | Check the cooling system for leaks. Refer to Systems Oper-<br>ation, Testing and Adjusting, "Cooling System - Test" for the<br>correct procedure. Repair any leaks immediately. |
|                                                                                                    |                      | Check the NRS cooler for leaks. Refer to Testing and Adjust-<br>ing, "Exhaust Cooler (NRS) - Test".                                                                             |
|                                                                                                    |                      | Check for air in the cooling system. Refer to Systems Opera-<br>tion, Testing and Adjusting, "Testing the Cooling System" for<br>the correct procedure.                         |
| 2. Faulty Sensor                                                                                                    | Coolant level sensor | Result: The coolant level sensor is not operating correctly.                                                                                                    |
| <b>A.</b> If an electrical fault with the coolant level sensor is suspected, refer to Troubleshooting, "Coolant Level - Test" for information on | 0011001              | Repair: Replace the coolant level sensor.                                                                                                    |
| troubleshooting the coolant level sensor.                                                                                                    |                      | Result: The coolant level sensor is operating correctly.                                                                                                    |
|                                                                                                    |                      | Contact the Dealer Solutions Network (DSN).                                                                                                    |

i06152526

# **Coolant Temperature Is High**

Use this procedure in order to troubleshoot high coolant temperature or use this procedure if one of the following event codes is active. Refer to Troubleshooting, "Event Codes" for information about event codes. Use the electronic service tool in order to view the current trip points for these codes.

|               |          | Diagnostic Trouble Codes                                 | for High Coolant Temperature                                                                                                    |
|---------------|----------|----------------------------------------------------------|----------------------------------------------------------------------------------------------------|
| J1939<br>Code | PDL Code | Code Description<br>(code descriptions may vary)         | Comments                                                                                                    |
| 110-15        | E361 (1) | Engine Coolant Temperature : High -<br>least severe      | The coolant temperature has been at 109° C (228° F) for 10 seconds.<br>The ECM has been powered for at least 2 seconds.<br>The engine has been running for at least 185 seconds.<br>There are no electrical faults or battery faults on the circuit.                                                                                                    |
| 110-16        | E361 (2) | Engine Coolant Temperature : High -<br>moderate severity | <ul> <li>The coolant temperature has been at 111° C (232° F) for 10 seconds.</li> <li>The ECM has been powered for at least 2 seconds.</li> <li>The engine has been running for at least 185 seconds.</li> <li>There are no electrical faults or battery faults on the circuit.</li> <li>The engine will be derated.</li> </ul>                                    |
| 110-0         | E361 (3) | Engine Coolant Temperature : High -<br>most severe       | <ul> <li>The coolant temperature has been at 114° C (237° F) for 10 seconds.</li> <li>The ECM has been powered for at least 2 seconds.</li> <li>The engine has been running for at least 185 seconds.</li> <li>There are no electrical faults or battery faults on the circuit.</li> <li>The engine will be derated.</li> <li>The engine may shut down.</li> </ul> |

### **Probable Causes**

- Diagnostic codes
- Coolant level
- Coolant temperature sensor
- Radiator and hoses
- Radiator cap and pressure relief valve
- Water temperature regulator
- Engine cooling fan
- · Quality of coolant
- Coolant pump
- NRS cooler
- Cylinder head gasket

### **Recommended Actions**

**Note:** The procedures have been listed in order of probability. Complete the procedures in order.

| Troubleshooting Test Steps                                                                                                    | Values                             | Results                                                                                                    |
|----------------------------------------------------------------------------------------------------|------------------------------------|----------------------------------------------------------------------------------------------------|
| <ol> <li>Diagnostic Codes</li> <li>A. Use the electronic service tool to check for diagnostic codes<br/>that relate to the temperature in the cooling system.</li> </ol>                                                                                                    | Diagnostic<br>Codes                | <b>Result:</b> Diagnostic codes are not present.<br>Return the unit to service.<br><b>Result:</b> Diagnostic codes are present.<br>Proceed to Test Step 2.                                                                                                    |
| 2. Coolant Level<br>A. Check the coolant level.                                                                                                    | Engine coolant<br>level            | Result: The engine coolant level is low.<br>Repair: Check the cooling system for leaks. Refer to<br>Troubleshooting, "Coolant Level is Low" for additional in-<br>formation. Repair any leaks immediately.<br>Result: The engine coolant level is OK.<br>Proceed to Test Step 3.                                                                                                    |
| 3. Coolant Temperature Sensor<br>A. Compare the reading for the coolant temperature on the elec-<br>tronic service tool to the reading for the coolant temperature on a<br>calibrated test gauge.                                                                                                    | Coolant tem-<br>perature<br>sensor | Result: The temperature sensor is not accurate.<br>Repair: Troubleshoot the circuit and the coolant tempera-<br>ture sensor. Refer to Troubleshooting, "Sensor Signal<br>(Analog, Passive) - Test".<br>Result: The temperature sensor is reading accurately.<br>Proceed to Test Step 4.                                                                                                |
| <ul> <li>4. Radiator and Hoses</li> <li>A. Check the radiator fins for dirt, debris, and/or damage.</li> <li>B. Check for collapsed hoses and/or other restrictions.</li> <li>C. Check the radiator for internal blockage.</li> <li>Ensure that the radiator size is sufficient. An undersized radiator does not have enough area for the effective release of heat. An undersized radiator may cause the engine to run at a temperature that is higher than normal. The normal temperature is dependent on the ambient temperature.</li> </ul> | Radiator and<br>hoses              | <ul> <li>Result: The radiator fins are blocked or damaged.</li> <li>Repair: Remove any dirt and/or debris and straighten any bent fins.</li> <li>Result: The radiator has internal blockage.</li> <li>Repair: Remove the blockage.</li> <li>Result: The radiator fins are not damaged and the radiator does not have an internal blockage.</li> <li>Proceed to Test Step 5.</li> </ul> |
| <ul> <li>5. Radiator Cap and Pressure Relief Valve</li> <li>A. Pressure-test the cooling system. Refer to Systems Operation, Testing, and Adjusting, "Cooling System" for the correct procedure.</li> <li>B. Check that the seating surfaces of the pressure relief valve and the radiator cap are clean and undamaged.</li> <li>C. Check operation of the pressure relief valve and/or the water temperature regulator.</li> </ul>                                                                                                    | Radiator cap                       | <ul> <li>Result: The pressure relief valve and/or the water temperature regulator are not operating correctly.</li> <li>Repair: Clean the components or replace the components.</li> <li>Result: The pressure relief valve and/or the water temperature regulator are operating correctly.</li> <li>Proceed to Test Step 6.</li> </ul>                                                 |

(continued)

## Copyright of Perkins Engine Company Limited. NOT FOR REPRINTING OR RESALE

| (Table 27, contd)                                                                                                    |                                  |                                                                                                    |
|----------------------------------------------------------------------------------------------------|----------------------------------|----------------------------------------------------------------------------------------------------|
| Troubleshooting Test Steps                                                                                                    | Values                           | Results                                                                                                    |
| <ul> <li>6. Water Temperature Regulator</li> <li>A. Check the water temperature regulator for correct operation.<br/>Refer to Systems Operation, Testing, and Adjusting, "Cooling System" for the proper procedure.</li> </ul>       | Water Temper-<br>ature Regulator | Result: The water temperature regulator is not operating correctly.<br>Repair: Replace the water temperature regulator. Refer to Disassembly and Assembly, "Water Temperature Regulator - Remove and Install".<br>Result: The water temperature regulator is operating correctly.<br>Proceed to Test Step 7.                                                                                                    |
| <ul> <li>7. Engine Cooling Fan</li> <li>A. Check that the cooling fan is operating correctly.</li> <li>B. Check the engine cooling fan for damage.</li> </ul>                                                                        | Fan                              | <ul> <li>Result: The cooling fan is not operating correctly.</li> <li>Repair: Make sure that the cooling fan is being driven correctly. Make sure that the belt tensioner is operating correctly</li> <li>Result: The fan is damaged.</li> <li>Repair: Repair the fan or replace the fan, as necessary. Refer to Disassembly and Assembly, "Fan - Remove and Install".</li> <li>Result: The fan is OK.</li> <li>Proceed to Test Step 8.</li> </ul> |
| 8. Quality of Coolant<br>A. Check the quality of the coolant. Refer to the Operation and<br>Maintenance Manual, "Refill Capacities and Recommendations -<br>Coolant".                                                                | Coolant                          | Result: The coolant is not of an acceptable quality.<br>Repair: Drain and refill the coolant system with coolant of<br>the correct quality. Refer to the Operation and Mainte-<br>nance Manual, "Refill Capacities and Recommendations -<br>Coolant".<br>Result: The coolant is of an acceptable quality.<br>Proceed to Test Step 9.                                                                                                    |
| <ul> <li>9. Inspection of the Coolant Pump</li> <li>A. Inspect the impeller of the coolant pump for damage and/or erosion.</li> <li>B. Make sure that the drive gear is not loose on the drive shaft of the coolant pump.</li> </ul> | Coolant pump                     | Result The coolant pump is damaged or not operating<br>correctly.<br>Repair: If necessary, replace the coolant pump. Refer to<br>Disassembly and Assembly, "Water Pump - Remove" and<br>Disassembly and Assembly, "Water Pump - Install".<br>Result The coolant pump is not damaged and the pump<br>is operating correctly.<br>Proceed to Test Step 10.                                                                                            |

| (Table 27, contd)                                                                                                    |                         |                                                                                                    |
|----------------------------------------------------------------------------------------------------|-------------------------|----------------------------------------------------------------------------------------------------|
| Troubleshooting Test Steps                                                                                                    | Values                  | Results                                                                                                    |
| 10. NRS Cooler                                                                                                    | NRS cooler              | Result: The leak test fails.                                                                                                    |
| A. Switch off the engine and allow the engine to cool to below nor-<br>mal working temperature. Remove the pressure cap for the cool-<br>ant system. Perform a leak test on the cooling system and the<br>NRS cooler. Refer to Systems Operation, Testing, and Adjusting,<br>"Cooling System - Test". Refer to the subsection "Testing The Ra-<br>diator And Cooling System For Leaks".                                  |                         | Repair: Check the NRS cooler. Perform a leak test on the<br>NRS cooler. Refer to Systems Operation, Testing, and Ad-<br>justing, "Exhaust Cooler (NRS) - Test".<br>If necessary, install a replacement NRS cooler. Confirm<br>that the fault has been eliminated.<br>Result: The leak test is passed.<br>Proceed to Test Step 11.                                                                                                    |
| <ul> <li>11. Cylinder Head Gasket</li> <li>A. Switch off the engine and allow the engine to cool to below normal working temperature. Remove the pressure cap for the coolant system. Perform a leak test on the cooling system and the NRS cooler. Refer to Systems Operation, Testing, and Adjusting, "Cooling System - Test". Refer to the subsection "Testing The Radiator And Cooling System For Leaks".</li> </ul> | Cylinder Head<br>gasket | Result: The leak test fails.<br>Repair: Check the cylinder head gasket. Refer to the rec-<br>ommended action for the cylinder head gasket within<br>Troubleshooting, "Oil Contains Coolant".<br>Check the cylinder head for flatness. Refer to the recom-<br>mended action for checking flatness of the cylinder head<br>within Systems Operation, Testing, and Adjusting, "Cylin-<br>der Head - Inspect".<br>Result: The leak test is passed.<br>Contact the Dealer Solutions Network (DSN). |

### **Coolant Temperature Is Low**

Use this procedure in order to troubleshoot a low coolant temperature.

### **Probable Causes**

- · Extreme ambient temperatures
- Cooling system fault
- · Coolant temperature sensor
- · Water temperature regulator

### **Recommended Actions**

**Note:** The procedures have been listed in order of probability. Complete the procedures in order.

### 

Personal injury can result from hot coolant, steam and alkali.

At operating temperature, engine coolant is hot and under pressure. The radiator and all lines to heaters or the engine contain hot coolant or steam. Any contact can cause severe burns.

Remove filler cap slowly to relieve pressure only when engine is stopped and radiator cap is cool enough to touch with your bare hand.

Cooling System Conditioner contains alkali. Avoid contact with skin and eyes.

| Troubleshooting Test Steps                                                                                                    | Values                                  | Results                                                                                                    |
|----------------------------------------------------------------------------------------------------|-----------------------------------------|----------------------------------------------------------------------------------------------------|
| <ol> <li>Make Sure the Engine is Correctly Equipped for Ambient<br/>Conditions</li> <li>A. Ensure that the engine is correctly equipped for the ambient<br/>conditions.</li> </ol>                                                                                     | Engine operation                        | Result: The engine is equipped for the ambient<br>conditions.<br>Proceed to Test Step 2.<br>Result: The engine is not equipped for ambient<br>conditions.<br>Repair: Refer to the Operation and Maintenance Man-<br>ual for more information regarding equipment required<br>for cold-weather operation.                                                                                                    |
| <ul> <li>2. Inspect the Cooling System</li> <li>A. Check the coolant level.</li> <li>B. Check for signs of a coolant leak.</li> <li>Note: If the coolant temperature sensor is not immersed in coolant, a false reading can occur.</li> </ul>                          | Engine coolant<br>level                 | Result: The engine coolant level is OK.<br>Proceed to Test Step 3.<br>Result: The engine coolant level is not OK.<br>Repair: Check the cooling system for leaks. Refer to<br>Troubleshooting, "Coolant Level is Low" for additional<br>information. Repair any leaks.                                                                                                    |
| <ul> <li>3. Faulty Coolant Temperature Sensor</li> <li>A. Check the reading of the coolant temperature on the electronic service tool. The temperature should rise steadily as the engine is warmed. Ensure that the temperature is as expected.</li> </ul>            | Faulty coolant<br>temperature<br>sensor | <ul> <li>Result The coolant temperature is as expected.</li> <li>Repair: A failed coolant temperature sensor has been detected. Replace the temperature sensor.</li> <li>Result The coolant temperature is as expected.</li> <li>Proceed to Test Step 4.</li> </ul>                                                                                                    |
| <ul> <li>4. Check the Engine Coolant System</li> <li>A. Turn the keyswitch to the OFF position.</li> <li>B. Connect to the electronic service tool.</li> <li>C. Start the engine.</li> <li>D. Monitor the "Engine Coolant Temperature" in the status screen</li> </ul> | Coolant<br>temperature                  | Result: The coolant temperature comes up to opera-<br>tional temperature.<br>Return the unit to service.<br>Result The coolant temperature does not come up to<br>operational levels.<br>Repair: Test the water temperature regulator. Refer to<br>Systems Operation, Testing, and Adjusting, "Water<br>Temperature Regulator - Test". If the test fails, replace<br>the water temperature regulator. Refer to Disassembly<br>and Assembly, "Water Temperature Regulator - Re-<br>move and Install".<br>If the fault is still present, contact the Dealer Solutions<br>Network (DSN). |

## **Crankcase Breather Ejects Oil**

The crankcase breather canister includes a pressure relief valve that prevents a build-up of excessive pressure in the breather canister.

In normal operation of the engine, the pressure relief valve remains closed. If there is evidence of oil staining on the cylinder head behind the breather canister, perform the following procedure in order to diagnose the fault.

### **Probable Causes**

- Breather filter
- Breather hoses
- Excessive blow-by

### **Recommended Actions**

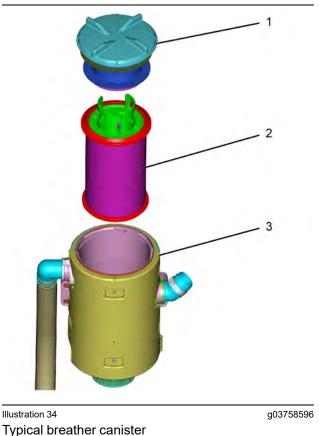

- (1) Breather canister cap (2) Filter element
- (3) Breather canister

Note: The procedures have been listed in order of probability. Complete the procedures in order.

| Table 29 |
|----------|
|----------|

| Troubleshooting Test Steps                                                                                                    | Values  | Results                                                                                                    |
|----------------------------------------------------------------------------------------------------|---------|----------------------------------------------------------------------------------------------------|
| <ol> <li>Breather Filter</li> <li>A. Check that filter element (2) is correctly installed and that<br/>the element is not damaged.</li> <li>B. Check for restrictions or blockages in breather canister (3).</li> <li>Note: In cold ambient conditions, ice can form in the outlets of<br/>the breather canister.</li> </ol> | Filter  | <ul> <li>Result: The filter element (2) is not correctly installed or the element is damaged.</li> <li>Repair: Install the filter element correctly or replace the filter element.</li> <li>Result: There are restrictions or blockages in the breather canister.</li> <li>Repair: Clean the interior of the breather canister.</li> <li>Result: The breather is clean and operating correctly.</li> <li>Proceed to Test Step 2.</li> </ul> |
| <ul> <li>2. Breather Hoses</li> <li>A. Make sure that the oil return hose from the breather canister is not pinched or blocked.</li> <li>B. Make sure that the breather outlet hose from the breather canister is not pinched or blocked.</li> </ul>                                                                         | Hoses   | Result: One or more of the hoses is pinched or blocked.<br>Repair: Clear the hose or replace the hose.<br>Result: All of the hoses are clear.<br>Proceed to Test Step 3.                                                                                                    |
| <ul> <li>3. Excessive Blow-by</li> <li>Note: Excessive blow-by increases the flow of fumes through the breather system and can cause the breather filter to block. The pressure relief valve may then open.</li> <li>A. Check the engine for excessive blow-by.</li> </ul>                                                   | Blow-by | Result: There is excessive blow-by.<br>Repair: Replace the breather filter.<br>Investigate the cause of the excessive blow-by. Refer to<br>Troubleshooting, "Oil Consumption Is Excessive".<br>Result: The blow-by is not excessive.<br>Contact the Dealer Solutions Network (DSN).                                                                                                    |

## Crankcase Fumes Disposal Tube Has Oil Draining

A discharge of condensation from the breather is normal. The discharge is normally clear but can contain soot. Although the discharge can contain oil vapor, any liquid oil must be limited to 0.5 g (0.02 oz) per hour. An oil discharge in excess of 0.5 g (0.02 oz) must be investigated.

### **Probable Causes**

- Breather filter
- Engine oil level
- One-way valve
- · Excessive blow-by

### **Recommended Actions**

**Note:** The procedures have been listed in order of probability. Complete the procedures in order.

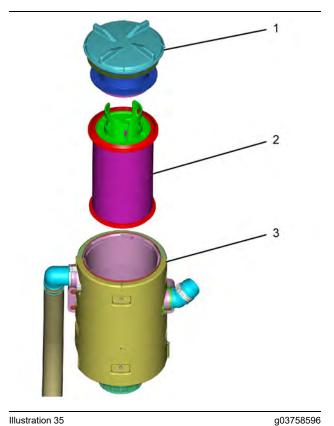

Illustration 35

Typical breather canister

Breather canister cap
 Filter element
 Breather canister

| Troubleshooting Test Steps                                                                                                    | Values    | Results                                                                                                    |
|----------------------------------------------------------------------------------------------------|-----------|----------------------------------------------------------------------------------------------------|
| <ol> <li>Breather Filter</li> <li>A. Check that filter element (2) is correctly installed and that the element is not damaged.</li> <li>B. Check for restrictions or blockages in breather canister (3).</li> <li>Note: If a new filter element blocks before the service period is completed, the blockage can indicate a fault in the engine.</li> <li>Note: In cold ambient conditions, ice can form in the outlets of the breather canister.</li> </ol> | Filter    | <ul> <li>Result: The filter element (1) is not correctly installed or the element is damaged.</li> <li>Repair: Install the filter element correctly or replace the filter element.</li> <li>Result: There are restrictions or blockages in the breather canister.</li> <li>Repair: Clean the interior of the breather canister.</li> <li>Result: The breather is clean and operating correctly.</li> <li>Proceed to Test Step 2.</li> </ul> |
| 2. Engine Oil Level<br>A. Check the oil level in the engine.                                                                                                    | Oil level | Result: The engine oil level is high.<br>Repair: Check for contamination of the oil with fuel or cool-<br>ant. Refer to Troubleshooting, "Oil Contains Fuel" or Trou-<br>bleshooting, "Oil Contains Coolant".<br>If the engine oil is not contaminated, remove the excess oil.<br>Result: The engine oil level is correct.<br>Proceed to Test Step 3.                                                                                       |

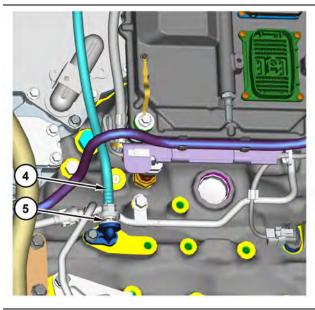

Illustration 36

| Tab | P | 31         |
|-----|---|------------|
| TUD |   | <b>U</b> 1 |

| Troubleshooting Test Steps                                                                                                    | Values        | Results                                                                                                    |
|----------------------------------------------------------------------------------------------------|---------------|----------------------------------------------------------------------------------------------------|
| 3. One-way Valve                                                                                                    | One-way valve | Result: The one-way valve does not operate correctly.                                                                                                    |
| A. Disconnect breather drain hose (4) from one-way valve (5) and then remove the one-way valve from the engine. Refer to Disassembly and Assembly, "Crankcase Breather - Remove".                              |               | <b>Repair:</b> Install a replacement valve. Refer to Disassembly and Assembly, "Crankcase Breather - Install".                                                                                |
| <b>B.</b> Use a suitable cleaning solution to flush the one-way valve.                                                                                                    |               | Result: The one-way valve operates correctly.                                                                                                    |
| <b>C.</b> Connect a low-pressure air supply breather drain hose side of the one-way valve. The air must flow freely through the valve.                                                                         |               | Proceed to Test Step 4.                                                                                                    |
| <b>D.</b> Connect a low-pressure air supply crankcase side of the one-way valve. The valve must block the airflow.                                                                                             |               |                                                                                                    |
| 4. Excessive Blow-by                                                                                                    | Blow-by       | Result: There is excessive blow-by.                                                                                                    |
| <ul><li>Note: Excessive blow-by increases the flow of fumes through the breather system and can cause oil discharge from the fumes disposal tube.</li><li>A. Check the engine for excessive blow-by.</li></ul> |               | Repair: Replace the breather filter.<br>Investigate the cause of the excessive blow-by. Refer to<br>Troubleshooting, "Oil Consumption Is Excessive".<br>Result: The blow-by is not excessive. |
|                                                                                                    |               | Contact the Dealer Solutions Network (DSN).                                                                                                    |

# **Cylinder Is Noisy**

### **Probable Causes**

- Diagnostic codes
- · Fuel quality
- Valve train components
- Low compression (cylinder pressure)
- Injectors
- · Pistons and connecting rods

### **Recommended Actions**

**Note:** The procedures have been listed in order of probability. Complete the procedures in order.

| Troubleshooting Test Steps                                                                                                    | Values      | Results                                                                                                    |
|----------------------------------------------------------------------------------------------------|-------------|----------------------------------------------------------------------------------------------------|
| <ol> <li>Diagnostic Codes</li> <li>A. Establish communication between the electronic service tool<br/>and the Electronic Control Module (ECM).</li> </ol>                                                                                                    | Codes       | Result: A diagnostic trouble code is active or logged.<br>Repair: Troubleshoot the active or logged codes.<br>Result: A diagnostic trouble code is not active or logged.                                                                                                    |
| <b>B.</b> Use the electronic service tool to check for active or logged codes.                                                                                                    |             | Proceed to Test Step 2.                                                                                                    |
| <ul> <li>2. Fuel Quality</li> <li>A. Check the fuel quality. Refer to Systems Operation, Testing, and Adjusting, "Fuel Quality - Test".</li> <li>B. Refer to Operation and Maintenance Manual for information on the proper characteristics of the fuel for the engine.</li> </ul>                                                                                                    | Fuel        | <ul> <li>Result: The fuel quality is not OK.</li> <li>Repair: Drain the fuel system and replace the fuel filters.<br/>Refer to the Operation and Maintenance Manual, "Fuel<br/>System Primary Filter (Water Separator) Element - Re-<br/>place" and Operation and Maintenance Manual, "Fuel Sys-<br/>tem Filter - Replace".</li> <li>Fill the fuel system with fuel that meets the standard in the<br/>Operation and Maintenance Manual, "Fluid<br/>Recommendations".</li> <li>Prime the fuel system. Refer to the Operation and Mainte-<br/>nance Manual, "Fuel System - Prime".</li> <li>Verify that the procedure has eliminated the noise.</li> <li>Result: The fuel quality is OK.</li> <li>Proceed to Test Step 3.</li> </ul> |
| <ul> <li>3. Valve Train Components</li> <li>A. Check the valve lash. Refer to Troubleshooting, "Valve Lash Is Excessive".</li> <li>B. Check for damage to valve train components. Remove the valve cover from the engine. Check the following items for damage: <ul> <li>Valve springs</li> <li>Rocker shaft</li> <li>Bridges</li> <li>Pushrods</li> <li>Camshaft followers</li> <li>Hydraulic lifters</li> </ul> </li> <li>Refer to the Disassembly and Assembly for additional information.</li> </ul> | Valve train | Result: Valve train components are damaged.<br>Repair: Make the necessary repairs, Verify that the repair<br>has eliminated the noise.<br>Result: The valve train components are not damaged.<br>Proceed to Test Step 4.                                                                                                    |

| ( | Table | e 32. | , contd) | ) |
|---|-------|-------|----------|---|
| 1 | iabit | 002,  | , oonida | / |

| Troubleshooting Test Steps                                                                                                    | Values                       | Results                                                                                                    |
|----------------------------------------------------------------------------------------------------|------------------------------|----------------------------------------------------------------------------------------------------|
| <ul> <li>4. Low Compression (Cylinder Pressure)</li> <li>A. Perform a compression test. Refer to Systems Operation, Testing, and Adjusting, "Compression - Test".</li> </ul>                                                                                                    | Cylinder<br>compression      | Result: The results of the compression test are outside<br>the specifications.<br>Repair: Investigate the cause and rectify any faults.<br>Note: Possible causes of low compression are shown in<br>the following list:<br>· Loose glow plugs<br>· Faulty piston<br>· Faulty piston rings<br>· Worn cylinder bores<br>· Worn valves<br>· Faulty cylinder head gasket<br>· Damaged cylinder head<br>Result: The results of the compression test are OK.<br>Proceed to Test Step 5.                                                                                                    |
| <ul> <li>5. Electronic Unit Injectors</li> <li>A. Use the electronic service tool to perform the automatic "Cylinder Cut Out Test".</li> <li>Note: If the compression test that was performed in Test Step 4 was satisfactory, the "Cylinder Cut Out Test" will identify any faulty injectors.</li> </ul> | Electronic Unit<br>Injectors | <ul> <li>Result: A faulty injector is indicated.</li> <li>Repair: Remove any faulty electronic unit injectors. Refer to Disassembly and Assembly, "Electronic Unit Injector - Remove".</li> <li>Install new electronic unit injectors. Refer to Disassembly and Assembly, "Electronic Unit Injector - Install".</li> <li>Repeat the automatic "Cylinder Cut Out Test". If the fault is still apparent, remove the replacement electronic unit injector and install the original electronic unit injector - Remove" and Disassembly and Assembly, "Electronic Unit Injector - Remove" and Disassembly and Assembly, "Electronic Unit Injector - Remove" and Disassembly and Assembly, "Electronic Unit Injector - Install".</li> <li>Result: All injectors are OK.</li> <li>Proceed to Test Step 6.</li> </ul> |
| <ul> <li>6. Pistons and Connecting Rods</li> <li>A. Inspect the pistons for damage and wear.</li> <li>B. Inspect the connecting rod bearings for damage and wear.</li> </ul>                                                                                                    | Pistons                      | Result: One or more components are worn or damaged.<br>Repair: Replace any worn or damaged parts.<br>Verify that the repair has eliminated the noise.<br>Result: All components are OK.<br>If the fault is still present, contact the Dealer Solutions Net-<br>work (DSN).                                                                                                    |

## **DEF Concentration Is Incorrect**

#### Table 33

| Diagnostic Trouble Codes for DEF Concentration Is Incorrect |                                                                                                    |                                                                            |                                                                                                    |  |  |
|-------------------------------------------------------------|----------------------------------------------------------------------------------------------------|----------------------------------------------------------------------------|----------------------------------------------------------------------------------------------------|--|--|
| J1939<br>Code PDL Code (code description may vary)          |                                                                                                    | (code descriptions may                                                     | Comments                                                                                                    |  |  |
| 3516-12                                                     | 3100-12                                                                                                    | Aftertreatment 1 Diesel Exhaust<br>Fluid Concentration : Failure           | The Diesel Emissions Fluid (DEF) concentration cannot be determined.<br>The engine warning lamp will come on. |  |  |
| 3516-16                                                     | E1365 (2)                                                                                                    | Aftertreatment #1 DEF Concen-<br>tration : High - moderate severity<br>(2) |                                                                                                    |  |  |
| 3516-18                                                     | 3516-18       E1364 (2)       Aftertreatment #1 DEF Concentration : Low - moderate severity (2)       The Diesel Exhaust Fluid (DEF) has a low concentration. |                                                                            |                                                                                                    |  |  |
| L                                                           | Follow the troubleshooting procedure to identify the root cause of the problem.                                                                               |                                                                            |                                                                                                    |  |  |

Table 34

| Required Tools                        |         |                         |   |  |
|---------------------------------------|---------|-------------------------|---|--|
| Tool Part Number Part Description Qty |         | Qty                     |   |  |
| А                                     | T400195 | Refractometer           | 1 |  |
| В                                     | T401199 | Kit - Test              | 1 |  |
| С                                     | T402192 | Adapter                 | 1 |  |
| D                                     | N/A     | Test Strips (DEF Fluid) | 1 |  |

During troubleshooting of a certain code, other codes may become active or logged because of the troubleshooting steps, tripping the anti-tampering element of the diagnostics. Clear these codes after completion of the troubleshooting and only perform troubleshooting if a code has become persistent.

During troubleshooting, refer to the Electrical Schematic for the application.

Inspect all harness connections before any component is replaced. If these connections are not clean and secure, continuous electrical faults or intermittent electrical faults can occur. Check that the wires are pushed into the connections completely. Make sure that the connections are tight before other tests are performed.

Failure of an electrical component may cause the failure of other components. Always attempt to correct the cause of an electrical failure before you replace a component. If wire insulation is punctured, repair the damage. Seal the damaged wires with silicone sealant. Cover the sealant with two layers of electrical tape.

Follow the Test Steps as directed by the results of each step.

| Troubleshooting Test Steps                                                                                                    | Values                       | Results                                                                                                    |
|----------------------------------------------------------------------------------------------------|------------------------------|----------------------------------------------------------------------------------------------------|
| <ol> <li>Check that the latest available software is installed and<br/>there are no applicable Technical Information Bulletins or<br/>Special Instruction documentation released</li> <li>A. Ensure that the latest software is installed on the engine ECM.</li> </ol> | Software and<br>Publications | <b>Result:</b> The latest software is not installed.<br><b>Repair:</b> Install the latest engine ECM software and then<br>install the latest DCU software. If necessary, refer to<br>Troubleshooting, "ECM Software - Install" for the correct<br>procedure. |
| <b>B.</b> Ensure that the latest software is installed on the Dosing Control Unit (DCU)                                                                                                    |                              | Start the engine and wait for 2 minutes.<br>If the fault is cleared, return the engine to service.<br>If the fault is still present, proceed to Test Step 2.                                                                                                 |
| If necessary, refer to Troubleshooting, "ECM Software - Install" for the correct procedure.                                                                                                    |                              | <b>Result:</b> Applicable Technical Information Bulletin/Special Instruction publication is available.                                                                                                    |
| <b>C.</b> Ensure all Technical Information Bulletins and/or Special Instruction documented for the issue and/or product are reviewed and followed.                                                                                                    |                              | <b>Repair:</b> Review and follow instructions provided in the available publication.<br><b>Result:</b> The latest software is installed.                                                                                                    |
|                                                                                                    |                              | Proceed to Test Step 2.                                                                                                    |
| 2. Determine the Code                                                                                                    | Diagnostic trou-<br>ble code | Result: A 1235-9 (5856–9) code is active or logged.                                                                                                    |
| <b>A.</b> Establish communication between the electronic service tool and the Electronic Control Module (ECM). Refer to Troubleshooting, "Electronic Service Tools", if necessary.                                                                                      |                              | <b>Note:</b> Troubleshoot the associated code before continuing with this procedure Refer to Troubleshooting, CAN Data Link - Test.                                                                                                    |
| <b>B.</b> Download the "Warranty Report" from the ECM before trouble-<br>shooting or clearing any diagnostic trouble codes.                                                                                                    |                              | <b>Result:</b> One of the codes in Table 33 is active.<br>Proceed to Test Step 3.                                                                                                    |
| C. Determine the diagnostic trouble code that is active.                                                                                                    |                              |                                                                                                    |

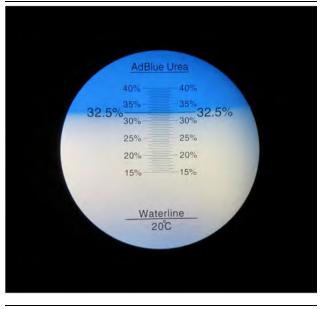

Illustration 37 g03370573 Typical refractometer reading for DEF in good condition

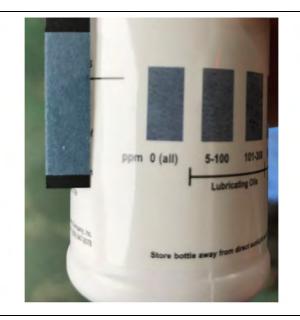

Illustration 38 Typical example of a good test strip result g06549965

| Troubleshooting Test Steps                                                                                                    | Values                          | Results                                                                                                    |
|----------------------------------------------------------------------------------------------------|---------------------------------|----------------------------------------------------------------------------------------------------|
| <ul> <li>3. Check the DEF Quality</li> <li>A. Use Tooling A to measure the Diesel Exhaust Fluid (DEF) quality.</li> <li>B. Use Tooling D to measure the DEF hydrocarbon contamination level.</li> <li>Refer to Systems Operation, Testing and Adjusting, "Diesel Exhaust Fluid Quality - Test" for the correct procedure.</li> <li>Refer to Illustration 37 for an example of a good refractometer result. Refer to Illustration 38 for an example of a good test strip result.</li> </ul> | DEF quality<br>standards        | <ul> <li>Result: The DEF quality is within the acceptable range, the DEF is free from hydrocarbons and one of the codes listed in Table 33 is active.</li> <li>Proceed to Test Step 4.</li> <li>Result: The DEF quality is not within the acceptable range or Tooling D has indicated the presence of hydrocarbon contamination.</li> <li>Repair: Drain the DEF fluid from the tank. Refill the tank with DEF that meets ISO 22241 quality standards. Refer to Operation and Maintenance Manual, "Diesel Exhaust Fluid Tank - Flush" for the correct procedure.</li> <li>Proceed to Test Step 5.</li> </ul>                                                                                                    |
| 4. Check the Installation Status of the DEF Quality Sensor<br>A. Use the electronic service tool to check the "Aftertreatment #1<br>DEF Quality Sensor Installation Status" .                                                                                                    | Sensor installa-<br>tion status | <ul> <li>Result: The installation status is set to "Not Installed".</li> <li>Use the electronic service tool to change the "Aftertreatment #1 DEF Quality Sensor Installation Status" to "Installed".</li> <li>Run the engine for 10 minutes</li> <li>Repeat this procedure from Test Step 2.</li> <li>Result: The installation status is set to "Installed" and one of the codes listed in Table 33 is still active.</li> <li>Repair : Repair the DEF Tank header sensor with the DEF Manifold Sensor Kit. Refer to Disassembly and Assembly, Manifold (DEF Heater) Sensor - Disassemble (Temperature, Level, Quality DEF Manifold Sensor) and Manifold (DEF Heater) Sensor - Result: The Sensor - Result Sensor) and Manifold (DEF Heater) Sensor - Result Sensor).</li> <li>Proceed to Test Step 5.</li> </ul> |
| <ul> <li>5. Perform an "Aftertreatment System Functional Test"</li> <li>A. Start the engine.</li> <li>B. Connect to the electronic service tool.</li> <li>C. Use the electronic service tool to perform the "Aftertreatment System Functional Test"</li> </ul>                                                                                                    | Diagnostic<br>codes             | Result: The test completed successfully.<br>Return the unit to service.<br>Result: The test did not complete successfully and addi-<br>tional diagnostic codes are active. Troubleshoot the addi-<br>tional diagnostic codes. Refer to Troubleshooting,<br>Diagnostic Trouble Codes or Troubleshooting, Event Co-<br>des for more information.                                                                                                    |

# **DEF Pressure Does Not Respond**

Table 37

| Diagnostic Trouble Codes |                                                                                 |                                                                  |                                                                                                    |  |
|--------------------------|---------------------------------------------------------------------------------|------------------------------------------------------------------|----------------------------------------------------------------------------------------------------|--|
| J1939 Code               | PDL Code                                                                        | Code Description (code descriptions may vary)                    | Comments                                                                                                    |  |
| 5392-31                  | E1370 (2)                                                                       | Aftertreatment Diesel Exhaust Fluid<br>Dosing Unit Loss of Prime | The Electronic Control Module (ECM) detects one of the following<br>conditions:<br>DEF system pressure was not within the acceptable limits during<br>priming.<br>DEF system pressure deviated from the acceptable limits after<br>the system had successfully primed. |  |
|                          | Follow the troubleshooting procedure to identify the root cause of the problem. |                                                                  |                                                                                                    |  |

| Table 38                                                                                                    | Maluaa                       | Deputto                                                                                                    |
|----------------------------------------------------------------------------------------------------|------------------------------|----------------------------------------------------------------------------------------------------|
| Troubleshooting Test Steps                                                                                                    | Values                       | Results                                                                                                    |
| <ol> <li>Check that the latest available software is installed and<br/>there are no applicable Technical Information Bulletins or Spe-<br/>cial Instruction documentation released</li> <li>Ensure that the latest software is installed on the engine ECM.</li> <li>Ensure that the latest software is installed on the Dosing Control<br/>Unit (DCU)</li> <li>If necessary, refer to Troubleshooting, "ECM Software - Install" for<br/>the correct procedure.</li> <li>Ensure all Technical Information Bulletins and/or Special Instruc-<br/>tion documented for the issue and/or product are reviewed and<br/>followed.</li> </ol> | Software and<br>Publications | <ul> <li>Result: The latest software is not installed.</li> <li>Repair: Install the latest engine ECM software and then install the latest DCU software. If necessary, refer to Troubleshooting, "ECM Software - Install" for the correct procedure.</li> <li>Start the engine and wait for 2 minutes. If the fault is cleared, return the engine to service. If the fault is still present, proceed to Test Step 2.</li> <li>Result: Applicable Technical Information Bulletin/Special Instruction publication is available.</li> <li>Repair: Review and follow instructions provided in the available publication.</li> <li>Result: The latest software is installed.</li> <li>Proceed to Test Step 2.</li> </ul>                                                                     |
| <ul> <li>2. Check for Associated Diagnostic Codes</li> <li>A. Connect to the electronic service tool.</li> <li>B. Use the electronic service tool to check for active diagnostic codes.</li> <li>Check specifically for diagnostic codes relating to the DEF system.</li> </ul>                                                                                                    | Diagnostic<br>codes          | Result: There are associated diagnostic codes.<br>Repair: Troubleshoot the associated diagnostic codes.<br>Refer to Troubleshooting, Diagnostic Trouble Codes or re-<br>fer to Troubleshooting, Event Codes.<br>Result: There are no associated diagnostic codes.<br>Proceed to Test Step 3.                                                                                                    |
| <ul> <li>3. Check the DEF Pressure</li> <li>A. Connect to the electronic service tool</li> <li>B. Start the engine.</li> <li>C. Allow the engine to run for at least 2 minutes whilst monitoring "DEF Pressure" on the electronic service tool.</li> </ul>                                                                                                    | Gauge<br>position            | <ul> <li>Result: The DEF pressure is less than 260 kPa (38 psi).</li> <li>Repair: Troubleshoot the cause of low DEF pressure. Refer to Troubleshooting, DEF Pressure Is Low.</li> <li>Result: The DEF pressure is greater than 950 kPa (138 psi).</li> <li>Repair: Troubleshoot the cause of high DEF pressure. Refer to Troubleshooting, DEF Pressure Is High.</li> <li>Result: The DEF pressure is between 260 kPa (38 psi) and 950 kPa (138 psi).</li> <li>Repair: Allow the engine to run for at least 2 minutes.</li> <li>If the DEF system primes successfully, and the 5392–31 E1370 (2) diagnostic is no longer active, return the engine to service.</li> <li>If the 5392–31 E1370 (2) diagnostic code is still active, contact the Dealer Solutions Network (DSN).</li> </ul> |

## **DEF Pressure Is High**

Table 39

| Diagnostic Trouble Codes for DEF Pressure Is High                             |          |                                                                                                    |                                                                                                  |  |  |
|-------------------------------------------------------------------------------|----------|----------------------------------------------------------------------------------------------------|--------------------------------------------------------------------------------------------------|--|--|
| J1939<br>Code                                                                 | PDL Code | Code Description<br>(code descriptions may<br>vary)                                                | Comments                                                                                         |  |  |
| 4334-16                                                                       | E930 (2) | Aftertreatment 1 Diesel Exhaust<br>Fluid Doser Absolute Pressure :<br>High - moderate severity (2) | The DCU detects that the DEF pump pressure is above the acceptable range.<br>The code is logged. |  |  |
| Follow the troubleshooting procedure to identify the root cause of the fault. |          |                                                                                                    |                                                                                                  |  |  |

i08786724

#### Table 40

| Required Tools |             |                  |     |  |
|----------------|-------------|------------------|-----|--|
| Tool           | Part Number | Part Description | Qty |  |
| А              | T400921     | Protection Kit   | 1   |  |

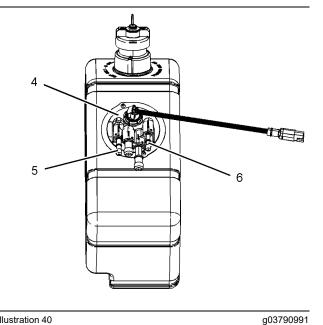

2 3

#### Illustration 39

Typical view of the Pump and Electronics Unit (PEU)

- (1) DEF Pump
- (2) DEF pressure line connector(3) DEF suction line connection

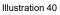

Typical view of the DEF tank

(4) DEF tank header unit

(5) DEF suction line connection (6) DEF return Line connection

Complete the procedure in the order in which the steps are listed.

g03790973

| Troubleshooting Test Steps                                                                                                    | Values                       | Results                                                                                                    |
|----------------------------------------------------------------------------------------------------|------------------------------|----------------------------------------------------------------------------------------------------|
| <ol> <li>Check that the latest available software is installed and<br/>there are no applicable Technical Information Bulletins or<br/>Special Instruction documentation released</li> <li>Ensure that the latest software is installed on the engine ECM.</li> <li>Ensure that the latest software is installed on the Dosing Con-<br/>trol Unit (DCU)</li> <li>If necessary, refer to Troubleshooting, "ECM Software - Install" for<br/>the correct procedure.</li> <li>Ensure all Technical Information Bulletins and/or Special In-<br/>struction documented for the issue and/or product are reviewed<br/>and followed.</li> </ol> | Software and<br>Publications | <ul> <li>Result: The latest software is not installed.</li> <li>Repair: Install the latest engine ECM software and then install the latest DCU software. If necessary, refer to Troubleshooting, "ECM Software - Install" for the correct procedure.</li> <li>Start the engine and wait for 2 minutes.</li> <li>If the fault is cleared, return the engine to service.</li> <li>If the fault is still present, proceed to Test Step 2.</li> <li>Result: Applicable Technical Information Bulletin/Special Instruction publication is available.</li> <li>Repair: Review and follow instructions provided in the available publication.</li> <li>Result: The latest software is installed.</li> <li>Proceed to Test Step 2.</li> </ul> |
| 2. Check the DEF Lines for Restrictions                                                                                                    | DEF suction line restriction | <b>Result:</b> An obstruction was found in a DEF line.<br><b>Repair:</b> Flush line with deionized water or clean low-                                                                                                    |
| A. Turn the keyswitch to the OFF position for 15 minutes.                                                                                                    |                              | pressure air. If necessary, replace the line.                                                                                                    |
| <b>Note:</b> The keyswitch must be OFF until the "Wait to Disconnect" lamp switches off to allow the DEF pump to purge, reset the code, and reset the Diesel Exhaust Fluid Controller (DCU).                                                                                                    |                              | Proceed to Test Step 6.<br><b>Result:</b> An obstruction was found in the DEF tank header<br>return pipe.                                                                                                    |
| <b>B.</b> Remove the DEF pressure line from the DEF pump connection (2) and the DEF injector. Install Tooling (A) on the DEF pump and injector connections.                                                                                                    |                              | <b>Repair:</b> Remove the DEF tank header from the DEF tank. Refer to Disassembly and Assembly, Manifold (DEF Heater) - Remove and Install.                                                                                                    |
| <b>C.</b> Remove the DEF return line from the DEF tank header connection (6) and the DEF injector. Install Tooling (A) on the DEF tank header and injector connections.                                                                                                    |                              | Flush the return pipe with deionized water or clean low-<br>pressure air. If necessary, replace the DEF tank header.                                                                                                    |
| <b>D.</b> Inspect the DEF pressure line and the DEF return line for re-<br>strictions and/or obstructions. If necessary, use low-pressure air.                                                                                                    |                              | Install the DEF tank header in the DEF tank. Refer to Dis-<br>assembly and Assembly, Manifold (DEF Heater) - Re-<br>move and Install.                                                                                                    |
| <b>E.</b> Inspect the DEF return pipe in the DEF tank header for restrictions and/or obstructions.                                                                                                    |                              | Proceed to Test Step 6.                                                                                                    |
| Note: Possible obstructions are ice, DEF deposits, or debris.                                                                                                    |                              | Result: An obstruction was not found.                                                                                                    |
|                                                                                                    |                              | Proceed to Test Step 3.                                                                                                    |

| Troubleshooting Test Steps                                                                                                    | Values                      | Results                                                                                                    |
|----------------------------------------------------------------------------------------------------|-----------------------------|----------------------------------------------------------------------------------------------------|
| <ul> <li>3. Check for a Restriction in the DEF Pump</li> <li>Note: If necessary, move the engine to an area where the ambient temperature is at least 10° C (50° F) to perform this step. Make sure that the DEF temperature is at least 10° C (50° F)before performing this step. The DEF system will not prime if the temperature is too low.</li> <li>A. Connect the DEF pressure line to DEF pump connection (2). Place the other end of the DEF pressure line into a suitable container to collect the DEF.</li> <li>B. Turn the keyswitch to the ON position. Run the engine and check that DEF is flowing from the DEF pressure line into the container.</li> <li>Note: Do not run the engine for more than 120 seconds.</li> <li>C. Turn the keyswitch to the OFF position. Remove the DEF pressure line from the container immediately to prevent the DEF being sucked back into the line when the DEF system purges.</li> </ul> | DEF pump<br>restriction     | <ul> <li>Result: DEF did not flow from the DEF pressure line into the container.</li> <li>Repair: Replace the DEF pump. Refer to the Disassembly and Assembly, Diesel Exhaust Fluid Pump - Remove and Install for the correct procedure.</li> <li>Reset the Dosing Control Unit (DCU) and install new DCU software. Refer to Troubleshooting, ECM Software Install (Dosing Control Unit) for the correct procedure</li> <li>Note: If this repair is part of a warranty claim, refer to Special Instruction, M0119435</li> <li>Proceed to Test Step 7.</li> <li>Result: DEF flowed from the pressure line into the container.</li> <li>Proceed to Test Step 4.</li> </ul> |
| <ul> <li>4. Check for a Restriction in the DEF Injector</li> <li>Note: If necessary, move the engine to an area where the ambient temperature is at least 10° C (50° F) to perform this step. The DEF system will not prime if the ambient temperature is too low.</li> <li>A. Connect the DEF pressure line and the DEF return line to the DEF injector. Place the other end of the DEF return line into a suitable container to collect the DEF.</li> <li>B. Turn the keyswitch to the ON position. Run the engine and check that DEF is flowing from the DEF pressure line into the container.</li> <li>Note: Do not run the engine for more than 120 seconds.</li> <li>C. Turn the keyswitch to the OFF position. Remove the DEF pressure line from the container immediately to prevent the DEF being sucked back into the line when the DEF system purges.</li> </ul>                                                               | DEF injector<br>restriction | Result: DEF did not flow from the DEF return line into<br>the container.<br>Repair: Install a replacement DEF injector. Refer to Dis-<br>assembly and Assembly for the correct procedure.<br>Proceed to Test Step 5.<br>Result: DEF flowed from the return line into the<br>container.<br>Proceed to Test Step 6.                                                                                                    |

| (Table 41, contd)                                                                                                    |                                                   |                                                                                                    |
|----------------------------------------------------------------------------------------------------|---------------------------------------------------|----------------------------------------------------------------------------------------------------|
| Troubleshooting Test Steps                                                                                                    | Values                                            | Results                                                                                                    |
| <ul> <li>5. Perform a DEF Dosing System Accuracy Test</li> <li>A. Turn the keyswitch to the OFF position.</li> <li>B. Remove the DEF injector. Refer to Disassembly and Assembly, "DEF Injector and Mounting - Remove and Install".</li> <li>Note: Leave all lines connected to the DEF injector.</li> <li>C. Install the DEF injector into Tooling B and Tooling C.</li> <li>D. Turn the keyswitch to the ON position.</li> <li>E. Connect to the electronic service tool.</li> <li>F. Perform the "DEF Dosing System Accuracy Test" . Refer to Testing and Adjusting, "Aftertreatment SCR System Dosing Test" for the correct procedure.</li> <li>Note: This test takes approximately 7 to 8 minutes and includes the following phases: <ul> <li>Priming of the DEF system.</li> <li>The dosing test which will take 6 minutes.</li> <li>Purging of the DEF system.</li> </ul> </li> <li>If the dosing test only runs for 1 minute, repeat the test a further 5 times.</li> </ul> | 105 mL<br>(3.6 fl oz) to<br>130 mL<br>(4.4 fl oz) | Result: The amount of DEF collected was less than<br>105 mL (3.6 fl oz) or greater than 130 mL (4.4 fl oz).<br>Proceed to Test Step 6.<br>Result: The amount of DEF collected is within 105 mL<br>(3.6 fl oz) to 130 mL (4.4 fl oz).<br>Proceed to Test Step 7.                                                                                                    |
| <ul> <li>6. Install a Replacement DEF Pump Filter</li> <li>A. Install a new DEF pump filter. Refer to the Operation and Maintenance Manual, "Diesel Exhaust Fluid Filter - Clean/Replace".</li> <li>B. Turn the keyswitch to the OFF position until the wait-to-disconnect lamp switches off.</li> <li>Note: The keyswitch must be OFF until the wait-to-disconnect lamp switches off to allow the DEF pump to purge, reset the code, and reset the DCU.</li> <li>C. Use the electronic service tool to check for active diagnostic codes.</li> </ul>                                                                                                    | Diagnostic<br>codes                               | Result: The active diagnostic code has been eliminated.<br>Proceed to Test Step 7.<br>Result: The active diagnostic code is still present.<br>Contact the Dealer Solutions Network (DSN).                                                                                                    |
| <ul> <li>7. Perform a "Aftertreatment System Functional Test"</li> <li>A. Start the engine.</li> <li>B. Connect to the electronic service tool.</li> <li>C. Perform the "Aftertreatment System Functional Test" .</li> </ul>                                                                                                    | Functional test                                   | <ul> <li>Result: The test was successful.</li> <li>Return the unit to service.</li> <li>Result: The test was not successful. There are extra codes.</li> <li>Repair: Troubleshoot the additional codes. Refer to Troubleshooting, "Diagnostic Trouble Codes". Repeat Test Step 5.</li> <li>Result: The test was not successful. There are no additional codes.</li> <li>Contact the Dealer Solutions Network (DSN).</li> </ul> |

#### (Table 11 contd)

# Copyright of Perkins Engine Company Limited. NOT FOR REPRINTING OR RESALE

## **DEF Pressure Is Low**

i08786731

#### Table 42

| Diagnostic Trouble Codes for DEF Pressure Is Low                                |          |                                                                                                |                                                                                                 |  |
|---------------------------------------------------------------------------------|----------|------------------------------------------------------------------------------------------------|-------------------------------------------------------------------------------------------------|--|
| J1939 Code PDL Code Code Description                                            |          | Code Description                                                                               | Comments                                                                                        |  |
| 4334-18                                                                         | E931 (2) | Aftertreatment #1 SCR Dosing Re-<br>agent Absolute Pressure : Low - mod-<br>erate severity (2) | Diesel Exhaust Fluid (DEF) system pressure dropped below the acceptable threshold during dosing |  |
| Follow the troubleshooting procedure to identify the root cause of the problem. |          |                                                                                                |                                                                                                 |  |

Table 43

| Required Tools |             |                  |     |  |
|----------------|-------------|------------------|-----|--|
| Tool           | Part Number | Part Description | Qty |  |
| Α              | T402192     | Tool Gp          | 1   |  |

Complete the procedure in the order in which the steps are listed.

| Table 44                                                                                                    |                              | Γ                                                                                                    |
|----------------------------------------------------------------------------------------------------|------------------------------|----------------------------------------------------------------------------------------------------|
| Troubleshooting Test Steps                                                                                                    | Values                       | Results                                                                                                    |
| <ol> <li>Check that the latest available software is installed and<br/>there are no applicable Technical Information Bulletins or Spe-<br/>cial Instruction documentation released</li> <li>Ensure that the latest software is installed on the engine ECM.</li> <li>Ensure that the latest software is installed on the Dosing Control<br/>Unit (DCU)</li> <li>If necessary, refer to Troubleshooting, "ECM Software - Install" for<br/>the correct procedure.</li> <li>Ensure all Technical Information Bulletins and/or Special Instruc-<br/>tion documented for the issue and/or product are reviewed and<br/>followed.</li> </ol> | Software and<br>Publications | <ul> <li>Result: The latest software is not installed.</li> <li>Repair: Install the latest engine ECM software and then install the latest DCU software. If necessary, refer to Troubleshooting, "ECM Software - Install" for the correct procedure.</li> <li>Start the engine and wait for 2 minutes. If the fault is cleared, return the engine to service. If the fault is still present, proceed to Test Step 2.</li> <li>Result: Applicable Technical Information Bulletin/Special Instruction publication is available.</li> <li>Repair: Review and follow instructions provided in the available publication.</li> <li>Result: The latest software is installed.</li> <li>Proceed to Test Step 2.</li> </ul> |
| <ul> <li>2. Check the DEF Tank Filling Procedure</li> <li>A. Ensure that the engine has been stopped before the DEF tank is filled.</li> <li>Refer to Operation and Maintenance Manual, "Diesel Exhaust Fluid - Fill" for the correct procedure.</li> <li>Note: If the DEF tank is filled with the engine running, diagnostic codes 4334-16 (E930 (2)) or 4334-18 (E931 (2)) may become active .</li> </ul>                                                                                                    | Filling<br>procedure         | <ul> <li>Result: The DEF tank has been filled using the correct procedure.</li> <li>Proceed to Test Step 3.</li> <li>Result: The correct procedure has not been used to fill the DEF tank.</li> <li>Repair: Use the correct procedure to fill the DEF tank.</li> <li>Refer to Operation and Maintenance Manual, "Diesel Exhaust Fluid - Fill" for the correct procedure.</li> </ul>                                                                                                    |
| <ul> <li>3. Clean the DEF Tank Filler Screen</li> <li>A. Clean dirt and debris from around the tank cap before removing the cap. Blockages can be caused by a build-up of dirt and debris around the cap.</li> <li>Note : A blocked DEF filler cap can also cause a 5392-31 (E1370 (2)) code.</li> <li>B. Clean the DEF filler screen. Refer to Operation and Maintenance Manual, DEF Filler Screen - Clean.</li> <li>C. If necessary, replace the DEF tank filler screen or the DEF tank filler cap.</li> <li>D. Use the electronic service tool to perform an "Aftertreatment System Functional Test".</li> </ul>                    | DEF filler cap               | Result: The "Aftertreatment System Functional Test" was<br>successful. The diagnostic code is no longer active.<br>Return the engine to service.<br>Result: The "Aftertreatment System Functional Test" was<br>not successful. The diagnostic code is still active.<br>Proceed to Test Step 4.                                                                                                    |

(Table 44, contd)

| Troubleshooting Test Steps                                                                                                    | Values                   | Results                                                                                                    |
|----------------------------------------------------------------------------------------------------|--------------------------|----------------------------------------------------------------------------------------------------|
| <ul> <li>4. Check the DEF Level</li> <li>A. Turn the keyswitch to the ON position.</li> <li>B. Check the current position of the DEF gauge. Turn the keyswitch to the OFF position.</li> <li>C. Clean dirt and debris from around the tank filler cap before removing the cap. Add DEF to the DEF tank. Refer to Operation and Maintenance Manual, Diesel Exhaust Fluid - Fill for the correct procedure.</li> <li>D. Turn the keyswitch to the ON position. Check for a change in the gauge position.</li> <li>E. If the gauge is in the full position, drain DEF from the tank and look for a change in the gauge position.</li> <li>5. Check the Electrical Connection at the DEF Tank Header</li> <li>A. Turn the keyswitch to the OFF position.</li> <li>B. Inspect the electrical connections to the DEF tank header. Refer to Troubleshooting, "Electrical Connectors - Inspect" for further information.</li> <li>C. Inspect the connections for corrosion or loose wires.</li> </ul> |                          | Result: The gauge did not move by adding or removing fluid to the tank.         Proceed to Test Step 5.         Result: The gauge moved by adding or removing fluid to the tank.         Proceed to Test Step 6.         Result : The electrical connections are free of corrosion and loose wires.         Repair : Repair the DEF Tank header sensor with the DEF Manifold Sensor Kit. Refer to Disassembly and Assembly, Manifold (DEF Heater) Sensor - Disassemble (Temperature, Level, Quality DEF Manifold Sensor) and Manifold (DEF Heater) Sensor).         Proceed to Test Step 12.         Result : The electrical connections are not free of corrosion or loose wires.         Repair : Make the necessary repairs. |
| 6. Check the Diesel Exhaust Fluid (DEF) for Contamination<br>A. Check the DEF for contamination. Refer to Testing and Adjust-<br>ing, "Diesel Exhaust Fluid Quality - Test" for the correct procedure.                                                                                                    | DEF quality<br>standards | Proceed to Test Step 12.<br>Result: The DEF is contaminated.<br>Repair:<br>If the DEF is contaminated with oil-based fluid, the DEF<br>tank must be flushed. Refer to Systems Operating, Testing<br>and Adjusting "Diesel Exhaust Fluid Tank - Flush"<br>After flush procedure completed, proceed to Test Step 12.<br>Result: The DEF is not contaminated.<br>Proceed to Test Step 7.                                                                                                    |

### (Table 44, contd)

| Troubleshooting Test Steps                                                                                                    | Values     | Results                                                                                                    |
|----------------------------------------------------------------------------------------------------|------------|----------------------------------------------------------------------------------------------------|
| <ul> <li>7. Replace the DEF Pump Filter</li> <li>A. Turn the keyswitch to the OFF position until the wait-to-disconnect lamp switches off.</li> <li>Note: The keyswitch must be OFF until the "Wait to Disconnect" lamp switches off to allow the DEF pump to purge, reset the code, and reset the Diesel Exhaust Fluid Controller (DCU).</li> <li>B. Replace the DEF pump filter. Refer to Operation and Maintenance Manual, Diesel Exhaust Fluid Filter - Clean/Replace.</li> <li>C. Use the electronic service tool to perform an "Aftertreatment System Functional Test".</li> </ul> | DEF filter | <ul> <li>Result: The "Aftertreatment System Functional Test" was successful. The diagnostic code is no longer active.</li> <li>Return the engine to service.</li> <li>Result: The "Aftertreatment System Functional Test" was not successful. The diagnostic code is still active.</li> <li>Proceed to Test Step 8.</li> </ul> |
| 8. Inspect the Lines for Leaks                                                                                                    | Leaks      | Result: A leaking or disconnected line was found.                                                                                                    |
| A. Turn the keyswitch to the ON position. Do not start the engine.                                                                                                    |            | Repair: Repair or replace the faulty DEF line.                                                                                                    |
| B. Connect to the electronic service tool.                                                                                                    |            | Proceed to Test Step 12.                                                                                                    |
| <b>C.</b> Perform the "DEF Dosing System Verification Test" to pressurize the system. Refer to Troubleshooting, "Service Tool Features" for more information.                                                                                                    |            | <b>Result:</b> A leaking or disconnected line was not found.<br>Proceed to Test Step 9.                                                                                                    |
| <b>D.</b> Inspect all the DEF lines for disconnected lines or leaks.                                                                                                    |            |                                                                                                    |

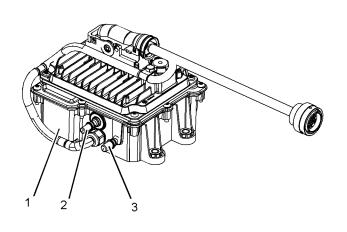

5 6

g03790991

Illustration 41

g03790973

Typical view of the Pump and Electronics Unit (PEU)

- (1) DEF Pump
- (2) DEF Pressure line connection(3) DEF suction line connection

Illustration 42

Typical view of the DEF tank

(4) DEF tank header unit

(5) DEF suction line connection(6) DEF return line connection

| Troubleshooting Test Steps                                                                                                    | Values             | Results                                                                                                    |
|----------------------------------------------------------------------------------------------------|--------------------|----------------------------------------------------------------------------------------------------|
| <ul> <li>9. Check for Suction Line Restrictions</li> <li>A. Disconnect the suction line from DEF pump connection (3) and DEF tank header connection (5).</li> <li>B. Inspect the suction line for obstructions.</li> <li>Possible obstructions are ice, DEF deposits, debris, or kinked lines.</li> </ul>                                                                                                    | Restrictions       | Result: An obstruction was found.<br>Repair: Flush the line with water or low-pressure air or replace the suction line.<br>Proceed to Test Step 12.<br>Result: An obstruction was not found.<br>Install the suction line.<br>Proceed to Test Step 10.                                                       |
| <ul> <li>10. Check for a Leaking DEF Injector</li> <li>A. Turn the keyswitch to the OFF position for 15 minutes.</li> <li>Note: The keyswitch must be OFF until the "Wait to Disconnect" lamp switches off to allow the DEF pump to purge, reset the code, and reset the Diesel Exhaust Fluid Controller (DCU).</li> <li>B. Remove the injector from the Clean Emissions Module (CEM). Make sure the DEF, and electrical lines are still connected.</li> <li>C. Insert the DEF injector into Tooling (A).</li> <li>D. Turn the keyswitch to the ON position. Do not start the engine.</li> <li>E. Connect to the electronic service tool.</li> <li>F. Perform the "DEF Dosing System Verification Test" to pressurize the system and inspect the injector for leakage.</li> </ul> | Leakage            | Result: DEF is leaking from the DEF injector nozzle.<br>Repair: Replace the DEF injector. Proceed to Test Step<br>12.<br>Result: DEF is not leaking from the DEF injector nozzle.<br>Proceed to Test Step 11.                                                                                               |
| <ul> <li>11. Flush DEF Tank and Replace the DEF Tank Header Filter</li> <li>A. Carry out a diesel exhaust fluid tank flush. Refer to Operation and Maintenance Manual, Diesel Exhaust Fluid Tank - Flush.</li> <li>B. Replace the DEF tank header filters. Refer to Disassembly and Assembly, Manifold (DEF Heater) - Remove and Install.</li> </ul>                                                                                                    | DEF tank<br>header | <b>Result:</b> The DEF tank has been flushed and the DEF tank header filters have been replaced.<br>Proceed to Test Step 12.                                                                                                    |
| <ul> <li>12. Perform an Aftertreatment System Functional Test</li> <li>A. Start the engine.</li> <li>B. Connect to the electronic service tool.</li> <li>C. Perform the "Aftertreatment System Functional Test" .</li> </ul>                                                                                                    | Test<br>successful | Result: The test is successful.<br>Return the unit to service.<br>Result: The test is not successful. There are more codes.<br>Repair: Troubleshoot the additional codes. Confirm that<br>the fault has been eliminated.<br>If the fault is still present, contact the Dealer Solutions Net-<br>work (DSN). |

# **DEF Tank Level Is Low**

| Diagnostic Trouble Codes for DEF Tank Level Is Low |          |                                                                                      |                                                                                                    |
|----------------------------------------------------|----------|--------------------------------------------------------------------------------------|----------------------------------------------------------------------------------------------------|
| J1939 Code                                         | PDL Code | Code Description<br>(code descriptions may vary)                                     | Comments                                                                                                    |
| 1761-1                                             | E954 (3) | Aftertreatment 1 Diesel Exhaust Fluid<br>Tank Level : Low - most severe (3)          | The DEF tank is 0%.<br>The Emissions System Malfunction lamp is on and the Action<br>lamp flashes.<br>The code is logged.<br>The engine may shut down.                           |
| 1761-17                                            | E954 (1) |                                                                                      | The level fluid in the Diesel Exhaust Fluid (DEF) tank is less<br>than 14%.<br>The Emissions System Malfunction lamp comes on.<br>The code is logged.                            |
| 1761-18                                            | E954 (2) | Aftertreatment 1 Diesel Exhaust Fluid<br>Tank Level : Low - moderate severity<br>(2) | The level fluid in the DEF tank is less than 8%.<br>The Emissions System Malfunction lamp is on and the Action<br>lamp flashes.<br>The code is logged.<br>The engine is derated. |

i08134319

Table 47

| Associated Diagnostic Trouble Codes |          |  |
|-------------------------------------|----------|--|
| J1939 Code                          | PDL Code |  |
| 5392-31                             | E1370    |  |
| 1761-2                              | E3130    |  |

Note: If active 1761 diagnostic codes are present, this may be due to an issue with the DEF pump which is causing a loss of prime. Operate the machine for several minutes and check to see if the DEF levels recover.

Note: Troubleshoot any electrical diagnostic codes associated with the DEF header or CAN C data link before performing the procedure detailed below.

Complete the procedure in the order in which the steps are listed.

Note: Before starting the troubleshooting steps, please ensure that the DEF system (including tank and lines) is fully thawed and is at least half full of DEF.

| Troubleshooting Test Steps                                                                                                    | Values                       | Results                                                                                                    |
|----------------------------------------------------------------------------------------------------|------------------------------|----------------------------------------------------------------------------------------------------|
| <ol> <li>Check that the latest available software is installed and<br/>there are no applicable Technical Information Bulletins or<br/>Special Instruction documentation released</li> <li>Ensure that the latest software is installed on the engine ECM.</li> <li>B. Ensure that the latest software is installed on the Dosing Con-<br/>trol Unit (DCU)</li> <li>If necessary, refer to Troubleshooting, "ECM Software - Install"<br/>for the correct procedure.</li> <li>C. Ensure all Technical Information Bulletins and/or Special In-<br/>struction documented for the issue and/or product are reviewed<br/>and followed.</li> </ol>                                                                   | Software and<br>Publications | <ul> <li>Result: The latest software is not installed.</li> <li>Repair: Install the latest engine ECM software and then install the latest DCU software. If necessary, refer to Troubleshooting, "ECM Software - Install" for the correct procedure.</li> <li>Start the engine and wait for 2 minutes.</li> <li>If the fault is cleared, return the engine to service.</li> <li>If the fault is still present, proceed to Test Step 2.</li> <li>Result: Applicable Technical Information Bulletin/Special Instruction publication is available.</li> <li>Repair: Review and follow instructions provided in the available publication.</li> <li>Result: The latest software is installed.</li> <li>Proceed to Test Step 2.</li> </ul> |
| <ul> <li>2. Check the DEF Fluid Level</li> <li>A. Turn the keyswitch to the ON position. Do not start the engine.</li> <li>B. Check the current position of the DEF gauge.</li> <li>Note: The gauge may take up to 60 seconds to show the correct DEF level.</li> <li>C. Turn the keyswitch to the OFF position.</li> <li>D. Clean dirt and debris from around the cap before removing the cap.</li> <li>E. Add DEF to the DEF tank.</li> <li>Note: Only use DEF that meets ISO 22241 quality standards.</li> <li>F. Turn the keyswitch to the ON position.</li> <li>Note: The gauge may take up to 60 seconds to show the correct DEF level.</li> <li>G. Check for a change in the gauge position.</li> </ul> | Gauge position               | Result: The gauge did not move by adding DEF to the tank.<br>Proceed to Test Step 3.<br>Result: The gauge moved by adding DEF to the tank.<br>Turn the keyswitch to the OFF position until the "Wait to Disconnect" lamp switches off to allow the DEF pump to purge, reset the code, and reset the DEF Control Unit (DCU). Return the unit to service.                                                                                                    |

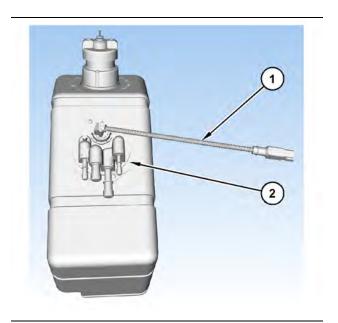

Illustration 43

g03700612

(1) DEF tank header electrical connector(2) DEF tank header

#### Table 49

| Troubleshooting Test Steps                                                                                                    | Values                 | Results                                                                                                    |
|----------------------------------------------------------------------------------------------------|------------------------|----------------------------------------------------------------------------------------------------|
| <ul> <li>3. Check the Electrical Connection at the DEF Tank Header</li> <li>A. Inspect electrical connector (1) to the DEF tank header. Refer to Troubleshooting, "Electrical Connectors - Inspect".</li> </ul> | Electrical connections | <b>Result:</b> The electrical connectors are free of corrosion and are not loose.<br>Proceed to Test Step 4.                                                                                                    |
| Check for corrosion or loose wires.                                                                                                    |                        | Result: The electrical connections are corroded and/or<br>loose.<br>Repair: Make the necessary repairs to the connectors.<br>Turn the keyswitch to the OFF position until the "Wait to<br>Disconnect" lamp switches off to allow the DEF pump to<br>purge, reset the code, and reset the Dosing Control Unit<br>(DCU).<br>Use the electronic service tool to perform the "Aftertreat-<br>ment System Functional Test" to ensure that the repair<br>eliminates the fault.<br>Repeat this procedure from Test Step 1. |

| (Table 49, contd)                                                                                                    |                                    |                                                                                                    |
|----------------------------------------------------------------------------------------------------|------------------------------------|----------------------------------------------------------------------------------------------------|
| 4. Check the DEF Level Measurement                                                                                                    | Gauge position                     | Result: The gauge did not move.                                                                                                    |
| <b>A.</b> Operate the machine to agitate the DEF in the tank                                                                                                    |                                    | Repair : Repair the DEF Tank header sensor with the DEF<br>Manifold Sensor Kit. Refer to Disassembly and Assembly,<br>Manifold (DEF Heater) Sensor - Disassemble (Tempera-<br>ture, Level, Quality DEF Manifold Sensor) and Manifold<br>(DEF Heater) Sensor -Assemble (Temperature, Level,<br>Quality DEF Manifold Sensor).<br>Result: The gauge moved.<br>Proceed to Test Step 5.                                                                                                    |
| <ul> <li>5. Inspect the DEF Tank Header</li> <li>A. Turn the keyswitch to the OFF position.</li> <li>B. Remove tank header (2) from the DEF tank. Refer to Disassembly and Assembly, "Manifold (DEF Heater) - Remove and Install".</li> <li>C. Inspect the DEF tank header for damage and check for a stuck float.</li> </ul> | Proper opera-<br>tion of the float | <ul> <li>Result: The float was not operating correctly.</li> <li>Repair: Repair the float if possible. If the float cannot be repaired, replace the DEF tank header. Refer to the Disassembly and Assembly manual for the correct procedure.</li> <li>Return the unit to service.</li> <li>Result: The float was operating correctly.</li> <li>Repair : Repair the DEF Tank header sensor with the DEF Manifold Sensor Kit. Refer to Disassembly and Assembly, Manifold (DEF Heater) Sensor - Disassemble (Temperature, Level, Quality DEF Manifold Sensor) and Manifold (DEF Heater) Sensor - Assemble (Temperature, Level, Quality DEF Manifold Sensor).</li> <li>Return the unit to service.</li> </ul> |

If the procedure did not correct the issue, contact the Dealer Solutions Network (DSN).

i08593185

# **DEF Tank Temperature Is High**

Table 50

| Diagnostic Trouble Code for DEF Tank Temperature Is High                        |          |                                                          |                                                                                                    |
|---------------------------------------------------------------------------------|----------|----------------------------------------------------------|----------------------------------------------------------------------------------------------------|
| J1939 Code                                                                      | PDL Code | Description<br>(code descriptions may vary)              | Notes                                                                                                    |
| 3031-16                                                                         | E960 (2) | Catalyst Tank Temperature : High - moderate severity (2) | The temperature of the Diesel Exhaust Fluid (DEF) in<br>the DEF tank has exceeded the parameter pro-<br>grammed in the ECM.<br>The code is logged.<br>The engine is derated. |
| Follow the troubleshooting procedure to identify the root cause of the problem. |          |                                                          |                                                                                                    |

Complete the procedure in the order in which the steps are listed.

| Associated Diagnostic Trouble Codes |          |  |
|-------------------------------------|----------|--|
| J1939 Code                          | PDL Code |  |
| 110-0                               | E361 (1) |  |
| 110-15                              | E361 (2) |  |
| 110-16                              | E361 (3) |  |

#### Table 52

| Troubleshooting Test Steps                                                                                                    | Values                     | Results                                                                                                    |
|----------------------------------------------------------------------------------------------------|----------------------------|----------------------------------------------------------------------------------------------------|
| <ol> <li>Check for Associated Codes</li> <li>Connect to the electronic service tool.</li> <li>B. Determine if an associated code is present.</li> </ol>                                                                                                    | Associated code            | Result: An associated code is present.<br>Repair: Troubleshoot the associated code. Refer to<br>Troubleshooting, "Diagnostic Trouble Codes" for the cor-<br>rect procedure.<br>After the repairs have been made, proceed to Test Step<br>6.<br>Result: An associated code is not present.<br>Proceed to Test Step 2.                                                                                                    |
| <ul> <li>2. High Ambient Air Temperature</li> <li>A. Determine if the ambient air temperature is within the design specifications for the cooling system.</li> </ul>                                                                                                    | Ambient Air<br>temperature | Result: The ambient air temperature is not within the de-<br>sign specifications for the system.<br>Repair: Verify the fan under the DEF tank is plugged in<br>and working (if equipped). Contact the Dealer Solutions<br>Network (DSN) for advice on modifications to make the<br>system suitable for local conditions.<br>After repairs have been made, proceed to Test Step 6.<br>Result: The ambient air temperature is within the design<br>specifications.<br>Proceed to Test Step 3. |
| <ul> <li>3. Check the Electrical Connections</li> <li>A. Inspect the electrical connections to the coolant diverter valve.<br/>Inspect all electrical connections to the Diesel Exhaust Fluid<br/>(DEF) tank header. Refer to Troubleshooting, "Electrical Connectors - Inspect" for further information.</li> <li>B. Inspect for corrosion or loose wires.</li> </ul> | Corrosion                  | Result: The connections are free of corrosion and are<br>not loose.<br>Proceed to Test Step 4.<br>Result: The connections are corroded and/or are loose.<br>Repair: Make the necessary repairs.<br>Proceed to Test Step 6.                                                                                                    |

| Table 52, contd)                                                                                                    |                         |                                                                                                    |  |  |
|----------------------------------------------------------------------------------------------------|-------------------------|----------------------------------------------------------------------------------------------------|--|--|
| Troubleshooting Test Steps                                                                                                    | Values                  | Results                                                                                                    |  |  |
| <ul> <li>4. Check the Coolant Supply and Return Lines for Correct<br/>Installation</li> <li>A. Inspect the coolant supply and return lines from the engine to<br/>the DEF tank, including the coolant diverter valve. Make sure that<br/>the coolant is flowing in the correct direction through all<br/>components.</li> </ul>                                                                                                    | Correct<br>installation | Result: The lines are installed correctly.<br>Proceed to Test Step 5.<br>Result: The lines are not installed correctly.<br>Repair: Correctly install the lines. Proceed to Test Step<br>6.                                                                                                    |  |  |
| <ul> <li>5. Check the Coolant Diverter Valve Solenoid for Proper<br/>Operation</li> <li>A. Turn the keyswitch to the OFF position.</li> <li>B. Disconnect the wiring harness connector from the coolant<br/>diverter valve.</li> <li>C. Turn the keyswitch to the ON position.</li> <li>D. Connect to the electronic service tool.</li> <li>E. Start the engine. Allow the engine to warm to operating<br/>temperature.</li> <li>F. Use the electronic service tool to monitor the "DEF Tank Tem-<br/>perature". Ensure that the DEF tank temperature is responding<br/>correctly.</li> <li>G. Turn the keyswitch to the OFF position.</li> </ul> | Temperature rise        | <ul> <li>Result: The DEF tank temperature did not increase.</li> <li>Connect the coolant diverter valve to the wiring harness.</li> <li>Contact the Dealer Solutions Network (DSN).</li> <li>Result: The DEF tank temperature increased.</li> <li>Repair: The coolant diverter valve is not operating correctly. Replace the coolant diverter valve. Refer to Disassembly and Assembly, "Solenoid Valve (DEF Heater Coolant) - Remove and Install".</li> <li>Proceed to Test Step 6.</li> </ul> |  |  |
| <ul> <li>6. Replace the DEF</li> <li>A. Replace the DEF. Refer to Operation and Maintenance Manual,<br/>"Diesel Exhaust Fluid Tank - Flush" for the correct procedure.</li> </ul>                                                                                                    | DEF                     | <b>Result:</b> The DEF has been replaced.<br>Return the unit to service.                                                                                                    |  |  |

i08134320

# DEF Tank Temperature Is Low

#### Table 53

| Diagnostic Trouble Code for DEF Tank Temperature Is Low                         |                                                                           |                                                                     |                                                                                                    |
|---------------------------------------------------------------------------------|---------------------------------------------------------------------------|---------------------------------------------------------------------|----------------------------------------------------------------------------------------------------|
| J1939 Code PDL code Code Description<br>(code descriptions may vary)            |                                                                           | Comments                                                            |                                                                                                    |
| 3031-7                                                                          | E1441 (2)                                                                 | Aftertreatment #1 DEF Tank Temperature :<br>Not Responding Properly | The temperature of the Diesel Exhaust Fluid (DEF) is<br>not responding as expected during the defrosting<br>period.<br>The code is logged.<br>The engine is derated.                      |
| 3031-18                                                                         | 3031-18 E1398 (2) Catalyst Tank Temperature : Low - moderate severity (2) |                                                                     | The temperature of the Diesel Exhaust Fluid (DEF) in<br>the DEF tank is below the parameter programmed in<br>the ECM after a heat cycle.<br>The code is logged.<br>The engine is derated. |
| Follow the troubleshooting procedure to identify the root cause of the problem. |                                                                           |                                                                     |                                                                                                    |

Complete the procedure in the order in which the steps are listed.

### Table 54

| Values                        | Results                                                                                                    |
|-------------------------------|----------------------------------------------------------------------------------------------------|
| Diagnostic Trou-<br>ble Codes | <b>Result:</b> A diagnostic code other than those codes listed in Table 53 is active.                              |
|                               | <b>Repair:</b> Troubleshoot the associated code. Refer to Troubleshooting, "Diagnostic Trouble Codes".             |
|                               | <b>Result:</b> One of the diagnostic codes listed in Table 53 is active.                                           |
|                               | Proceed to Test Step 2.                                                                                            |
| Coolant Level                 | <b>Result:</b> The coolant level is full.                                                                          |
|                               | Proceed to Test Step 3.                                                                                            |
|                               | Result: The coolant level is not full.                                                                             |
|                               | Repair: Add coolant to the system.                                                                                 |
|                               | Determine the cause of low coolant. Refer to Trouble-<br>shooting, "Low Coolant Level" for additional information. |
|                               | If adding coolant does not correct the fault, proceed to Test Step 3.                                              |
|                               | Diagnostic Trou-<br>ble Codes                                                                                      |

(Table 54, contd)

| Troubleshooting Test Steps                                                                                                    | Values                    | Results                                                                                                    |
|----------------------------------------------------------------------------------------------------|---------------------------|----------------------------------------------------------------------------------------------------|
| <ul> <li>3. Check the Engine Coolant Temperature</li> <li>A. Start the engine. Allow the engine to warmup to normal operating temperature.</li> <li>B. Connect to the electronic service tool.</li> <li>C. Select the Status Parameters tab.</li> <li>D. Check the coolant temperature.</li> <li>The temperature should be greater than 50° C (122° F).</li> </ul> | Coolant<br>temperature    | <ul> <li>Result: The coolant temperature is greater than 50° C (122° F).</li> <li>Proceed to Test Step 4.</li> <li>Result: The coolant temperature is less than 50° C (122° F).</li> <li>Repair: Refer to Troubleshooting, "Coolant Temperature Is Low" for troubleshooting information.</li> </ul>                                                                                                    |
| <ul> <li>4. Check for Coolant Leaks</li> <li>A. Check for coolant leaks in the supply and return lines to the DEF tank header.</li> </ul>                                                                                                    | Leaks                     | Result: There are no leaks in the supply or return lines.<br>Proceed to Test Step 5.<br>Result: There are leaks in the supply or return lines.<br>Repair: Repair the leaks and refill the coolant system.<br>If the fault is still present, proceed to Test Step 5.                                                                                                    |
| <ul> <li>5. Inspect the Coolant Lines for Restrictions and Obstructions</li> <li>A. Disconnect the coolant lines between the engine and the DEF tank.</li> <li>B. Check for a restriction or obstruction in the coolant lines.</li> </ul>                                                                                                    | Restrictions              | Result: There is a restriction in a line.<br>Repair: Repair or replace the lines with the restrictions.<br>Proceed to Test Step 8.<br>Result: The coolant lines are OK.<br>Reconnect the coolant lines.<br>Proceed to Test Step 6.                                                                                                    |
| 6. Check the Electrical Connection at the DEF Tank Header<br>A. Inspect electrical connector for DEF tank header . Refer to<br>Troubleshooting, "Electrical Connectors - Inspect" for further<br>information.<br>Check for corrosion or loose wires.                                                                                                    | Electrical<br>connections | Result: The electrical connector is not corroded or loose.<br>Proceed to Test Step 7.<br>Result: The electrical connector is corroded and/or<br>loose.<br>Repair:Make the necessary repairs to the connectors.<br>Cycle the keyswitch.<br>Use the electronic service tool to perform the "Aftertreat-<br>ment System Functional Test" to verify that the repair<br>eliminates the fault.<br>Proceed to Test Step 8. |

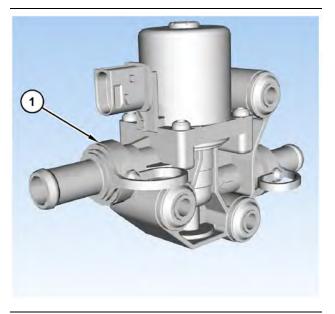

Illustration 44 (1) Coolant diverter valve

g03701177

| Tab | le | 55 |
|-----|----|----|
| Tab |    | 00 |

| Troubleshooting Test Steps                                                                                                    | Values           | Results                                                                                                    |
|----------------------------------------------------------------------------------------------------|------------------|----------------------------------------------------------------------------------------------------|
| <ul> <li>7. Check the DEF Coolant Diverter Valve Solenoid Operation</li> <li>A. Turn the keyswitch to the ON position.</li> <li>B. Start the engine.</li> <li>C. Connect to the electronic service tool.</li> <li>D. Set the status of the coolant diverter valve to OPEN using the "DEF Coolant Diverter Valve Solenoid Override" for 20 minutes.</li> <li>Note: The DEF tank temperature must be within 5° C (9° F) of ambient air temperature prior to performing this override.</li> <li>E. Monitor the "DEF Tank Temperature" and make sure that there is a temperature increase of at least 3° C (5.4° F).</li> </ul>                                                                                                    | Temperature rise | <ul> <li>Result: The DEF tank temperature increased by at least 3° C (5.4° F).</li> <li>Return the unit to service.</li> <li>Result: The DEF tank temperature did not increase by at least 3° C (5.4° F).</li> <li>Repair: Replace coolant diverter valve.</li> <li>Proceed to Test Step 8.</li> </ul>                                                                                                    |
| <ul> <li>8. Check the DEF Coolant Diverter Valve Solenoid Operation</li> <li>A. Turn the keyswitch to the ON position.</li> <li>B. Start the engine.</li> <li>C. Connect to the electronic service tool.</li> <li>D. Set the status of the coolant diverter valve to OPEN using the "DEF Coolant Diverter Valve Solenoid Override" for 20 minutes.</li> <li>Note: The "DEF Coolant Diverter Valve Solenoid Override" will only run for 5 minutes. Repeat the override four times.</li> <li>Note: The DEF tank temperature must be within 5° C (9° F) of ambient air temperature prior to performing this override.</li> <li>E. Monitor the "DEF Tank Temperature" and make sure that there is an increase of at least 3° C (5.4° F).</li> </ul> | Temperature rise | <ul> <li>Result: The DEF tank temperature increased by at least 3° C (5.4° F).</li> <li>Return the unit to service.</li> <li>Result: The DEF tank temperature did not increase by at least 3° C (5.4° F).</li> <li>Repair : Repair the DEF Tank header sensor with the DEF Manifold Sensor Kit. Refer to Disassembly and Assembly, Manifold (DEF Heater) Sensor - Disassemble (Temperature, Level, Quality DEF Manifold Sensor) and Manifold (DEF Heater) Sensor - Assemble (Temperature, Level, Quality DEF Manifold Sensor).</li> <li>Repeat this Test Step.</li> <li>If the fault is still present, contact the Dealer Solutions Network (DSN).</li> </ul> |

i06155905

# Diesel Oxidation Catalyst Has Incorrect Inlet Temperature

This procedure is only applicable to engines that have a Diesel Particulate Filter (DPF).

| Diagnostic Trouble Code for DOC Has Incorrect Inlet Temperature |             |                                                  |                                                                                                    |
|-----------------------------------------------------------------|-------------|--------------------------------------------------|----------------------------------------------------------------------------------------------------|
| J1939<br>Code                                                   | PDL<br>Code | Code Description<br>(code descriptions may vary) | Comments                                                                                                    |
| 4765-17                                                         | E2165 (1)   | ,                                                | ECM detects that the DOC inlet temperature is below the accept<br>able range during HC dosing.<br>The code is logged. |

## Table FC

Table 57

| Associated Codes |           |  |
|------------------|-----------|--|
| J1939 Codes      | PDL Codes |  |
| 649-5            | 3512-5    |  |
| 649-6            | 3512-6    |  |
| 649-7            | E1263 (2) |  |
| 5625-3           | 3513-3    |  |
| 5625-4           | 3513-4    |  |

## 

Avoid contact with hot surfaces. Exhaust piping and engine components become hot during en-gine operation and cool slowly after engine shutdown. Any contact with hot surfaces can cause severe burns.

Complete the procedure in the order in which the steps are listed.

| Table 58                                                                                                    |                               |                                                                                                    |
|----------------------------------------------------------------------------------------------------|-------------------------------|----------------------------------------------------------------------------------------------------|
| Troubleshooting Test Steps                                                                                                    | Values                        | Results                                                                                                    |
| <ol> <li>Check for Diagnostic Trouble Codes</li> <li>Turn the keyswitch to the ON position. Do not start the engine.</li> <li>Connect to the electronic service tool.</li> <li>Check for associated diagnostic trouble codes.</li> </ol>                                                                                                    | Diagnostic trou-<br>ble codes | <ul> <li>Result: A 4765-17 code is active or recently logged.</li> <li>Proceed to Test Step 2.</li> <li>Result: An associated code other than 4765-17 is active or recently logged.</li> <li>Repair: Troubleshoot the logged or active code. Refer to Troubleshooting, "Diagnostic Trouble Codes".</li> <li>Result: No codes are active or recently logged.</li> <li>Proceed to Test Step 3.</li> </ul>                                                                                                    |
| <ul> <li>2. Check the Exhaust System</li> <li>A. Check the exhaust system for gas leaks between the Exhaust Back Pressure Regulator (EBPR) and the Clean Emissions Module (CEM).</li> <li>B. Check for missing or damaged exhaust system insulation.</li> <li>C. Make sure that the exhaust piping between the EBPR and the CEM is no longer than 1.83 m (6 ft).</li> </ul> | Exhaust System                | <ul> <li>Result: The exhaust system has a gas leak.</li> <li>Repair: Make the necessary repairs.</li> <li>Proceed to Test Step 3.</li> <li>Result: The exhaust system insulation is damaged or missing.</li> <li>Repair: Make the necessary repairs.</li> <li>Proceed to Test Step 3.</li> <li>Result: The exhaust piping between the EBPR and the CEM is longer than 1.83 m (6 ft).</li> <li>Repair: Review and correct the routing of the exhaust system. If necessary, contact the Dealer Solutions Network (DSN) for further advice.</li> <li>Proceed to Test Step 3.</li> </ul>                                                                |
| <ul> <li>3. Check the Exhaust System Temperature</li> <li>A. Connect to the electronic service tool.</li> <li>B. Run the engine.</li> <li>C. For engines with a DPF, perform the "Manual Hydrocarbon Dosing Capability Test" .</li> <li>For engines without a DPF, perform the "Aftertreatment Regeneration System Test" .</li> </ul>                                       | Test                          | <ul> <li>Result: The test completed successfully.</li> <li>Return the unit to service.</li> <li>Result: The test failed. Associated diagnostic trouble codes are active.</li> <li>Repair: Troubleshoot the logged or active code. Refer to Troubleshooting, "Diagnostic Trouble Codes".</li> <li>Result: The test failed. An error code is generated by the electronic service tool.</li> <li>Repair: Troubleshoot the error code. Refer to Troubleshooting, "Service Tool Error Identifiers".</li> <li>Result: The test failed. No associated diagnostic trouble codes are active.</li> <li>Contact the Dealer Solutions Network (DSN).</li> </ul> |

i08481014

# Diesel Oxidation Catalyst Has Low Conversion Efficiency

Table 59

| Diagnostic Trouble Code for DOC Has Low Conversion Efficiency                          |           |                                                                                                 |                                                                                                    |
|----------------------------------------------------------------------------------------|-----------|-------------------------------------------------------------------------------------------------|----------------------------------------------------------------------------------------------------|
| J1939 Code                                                                             | PDL Code  | Code Description<br>(code descriptions may vary)                                                | Comments                                                                                                    |
| 5298-17                                                                                | E2180 (1) | Aftertreatment 1 Diesel Oxidation Catalyst<br>Conversion Efficiency : Low - least severe<br>(1) | ECM detects that the DOC outlet temperature is below the ac-<br>ceptable range during HC dosing.<br>The code is logged. |
| Follow the troubleshooting procedure in order to identify the root cause of the fault. |           |                                                                                                 |                                                                                                    |

Complete the procedure in the order in which the steps are listed.

#### Table 60

| Troubleshooting Test Steps                                                                                                    | Values                   | Results                                                                                                    |
|----------------------------------------------------------------------------------------------------|--------------------------|----------------------------------------------------------------------------------------------------|
| <ol> <li>Check for Diagnostic Trouble Codes</li> <li>A. Turn the keyswitch to the ON position. Do not start the engine.</li> <li>B. Connect to the electronic service tool.</li> <li>C. Check for diagnostic trouble codes.</li> </ol> | Diagnostic trouble codes | <ul> <li>Result: A 5298-17 or E2180 code is active or recently logged.</li> <li>Proceed to Test Step 2.</li> <li>Result: A reoccurrence of 5298-17 or E2180 code is active or recently logged. The code has previously been rectified.</li> <li>Proceed to Test Step 4.</li> <li>Result: An associated code other than 5298-17 or E2180 is active or recently logged.</li> <li>Repair: Troubleshoot the logged or active code. Refer to Troubleshooting, "Diagnostic Trouble Codes".</li> <li>Result: No codes are active or recently logged.</li> <li>Proceed to Test Step 3.</li> </ul> |
| 2. Check the Exhaust System<br>A. Check the exhaust system for evidence of oil between the Exhaust Back Pressure Regulator (EBPR) and the Clean Emissions<br>Module (CEM).                                                             | Exhaust System           | <ul> <li>Result: Oil is present in the exhaust system.</li> <li>Repair: Refer to Troubleshooting, "Exhaust System Contains Oil".</li> <li>Result: There is no oil in the exhaust system.</li> <li>Repair: Use the electronic service tool to perform the "HC Dosing Capability Test". Proceed to Test Step 3.</li> </ul>                                                                                                    |

(continued)

# Copyright of Perkins Engine Company Limited. NOT FOR REPRINTING OR RESALE

(Table 60, contd)

| Troubleshooting Test Steps                                                                                                    | Values | Results                                                                                                    |
|----------------------------------------------------------------------------------------------------|--------|----------------------------------------------------------------------------------------------------|
| <ul> <li>3. Recover the Aftertreatment System</li> <li>A. Connect to the electronic service tool.</li> <li>B. Run the engine.</li> <li>C. Perform the "Aftertreatment Recovery Procedure" .</li> <li>Note: Engine RPM Override may be necessary to complete the Aftertreatment Recovery Procedure.</li> </ul>                     | Test   | <ul> <li>Result: The "Aftertreatment Recovery Procedure" completed successfully.</li> <li>Return the unit to service.</li> <li>Result: The "Aftertreatment Recovery Procedure" failed. An error code is generated by the electronic service tool.</li> <li>Repair: Troubleshoot the error code. Refer to Troubleshooting, "Service Tool Error Identifiers".</li> <li>Result: The "Aftertreatment Recovery Procedure" failed. No error codes are generated.</li> <li>Proceed to Test Step 4.</li> </ul>                                                                                                    |
| <ul> <li>4. Check for High Sulfur Fuel</li> <li>A. Ensure that the correct specification of fuel is being used. Refer to the Operation and Maintenance Manual for the correct specification.</li> <li>Note: If fuel with a high sulfur content is used, this fault will reoccur and a replacement CEM may be required.</li> </ul> | Fuel   | <ul> <li>Result: High sulfur fuel is in use.</li> <li>Repair: Drain the fuel tank, flush the fuel lines, and replace the fuel filters.</li> <li>Refill the fuel system with fuel of the correct specification.</li> <li>Start the engine and use the electronic service tool to perform the "Aftertreatment Recovery Procedure". If the procedure is successful, return the unit to service. If the procedure fails, contact the Dealer Solutions Network (DSN).</li> <li>Note: Engine RPM Override may be necessary to complete the Aftertreatment Recovery Procedure.</li> <li>Result: The fuel is the correct specification.</li> <li>Contact the Dealer Solutions Network (DSN).</li> </ul> |

i08787192

# **Diesel Particulate Filter Collects Excessive Soot** (If Equipped)

This procedure is only applicable to engines that have a Diesel Particulate Filter (DPF) installed.

If the soot load becomes excessive, the ECM activates the applicable code.

|            | Diagnostic Trouble Codes for Excessive Soot Load |                                                                                |                                                                                                    |  |  |
|------------|--------------------------------------------------|--------------------------------------------------------------------------------|----------------------------------------------------------------------------------------------------|--|--|
| J1939 Code | PDL Code                                         | Code Description<br>(code descriptions may vary)                               | Comments                                                                                                    |  |  |
| 3719-16    | E995 (2)                                         | High Diesel Particulate Filter #1<br>Soot Loading - Level 2                    | The estimated soot load is above 116 percent.<br>Engine power is gradually derated as the soot load<br>increases. |  |  |
|            |                                                  |                                                                                | The emissions system failure lamp will flash.                                                                     |  |  |
| 3719-0     | E995 (3)                                         | High Diesel Particulate Filter #1<br>Soot Loading - Level 3                    | The estimated soot load is above 127 percent.<br>Engine power is derated 100 percent.                             |  |  |
|            |                                                  |                                                                                | The emissions system failure lamp will flash and a warning horn will sound.                                       |  |  |
| 7440-31    | E1645 (1)                                        | Aftertreatment Active Regeneration<br>Inhibited Due to Low Exhaust<br>Pressure | The exhaust gas pressure is too low to support DPF regeneration (if equipped).                                    |  |  |

The Electronic Control Module (ECM) uses the soot sensors to monitor the soot load in the Diesel Particulate Filter (DPF). An excessive accumulation of soot in the DPF can be caused by the following faults:

- · Faulty soot sensor system
- · Oil in the exhaust system
- · Faulty injectors
- A mechanical fault in a cylinder
- · Low exhaust gas pressure
- A faulty exhaust back pressure regulator
- A fault in the NOx Reduction System (NRS)
- Fuel with a high sulfur content

Table 62

| Required Tools |             |                  |     |  |
|----------------|-------------|------------------|-----|--|
| Tool           | Part Number | Part Description | Qty |  |
| А              | T40-0025    | Attenuator       | 1   |  |

Engine operation must be kept to a minimum to minimize the amount of soot that is created. Follow the troubleshooting procedure to minimize the amount of engine operation.

| Tab | le | 63 |
|-----|----|----|
| Tab |    | 00 |

| Troubleshooting Test Steps                                                                                              | Values      | Results                                                                                                    |
|----------------------------------------------------------------------------------------------------|-------------|----------------------------------------------------------------------------------------------------|
| 1. Check for Active Diagnostic Trouble Codes                                                                            |             | Result: A 3719-xx (E995) code is active.                                                                                                   |
| A. Turn the keyswitch to the ON position.                                                                               |             | Proceed to Test Step 2.                                                                                                    |
| B. Connect the electronic service tool.                                                                                 |             | Result: A 7440-31 E1645 code is active.                                                                                                    |
| Check for active diagnostic trouble codes.                                                                              |             | Proceed to Test Step 6.                                                                                                    |
|                                                                                                    |             | <b>Result:</b> A code other than the codes listed in Table 61 is active.                                                                   |
|                                                                                                    |             | <b>Repair:</b> Diagnose and rectify the fault before continuing with this procedure. Refer to Troubleshooting, "Diagnostic Trouble Codes". |
| 2. Visually Inspect the Soot Sensor System                                                                              | Soot sensor | Result: The soot sensor cables are damaged.                                                                                                |
| <b>A.</b> Inspect the coaxial cables between the soot sensor and the antennas for damage.                               |             | <b>Repair:</b> Replace the soot sensor.<br>Proceed to Test Step 3.                                                                         |
| <b>B.</b> Make sure that the antenna connectors are correctly tightened to $1.2 \text{ N} \cdot \text{m}$ (10.6 lb in). |             | Result: Other corrective actions were performed.                                                                                           |
|                                                                                                    |             | Start the engine and then use the electronic service tool to perform the "Aftertreatment Regeneration System Test" .                       |
|                                                                                                    |             | Stop the engine and then check for a 3719 (E995) code.                                                                                     |
|                                                                                                    |             | If the 3719 (E995) code has been eliminated, proceed to Test Step 9.                                                                       |
|                                                                                                    |             | If the 3719 (E995) code is still present, proceed to Test<br>Step 3.                                                                       |
|                                                                                                    |             | Result: No corrective actions were performed.                                                                                              |
|                                                                                                    |             | Proceed to Test Step 3.                                                                                                    |

### (Table 63, contd)

| Troubleshooting Test Steps                                                                                                    | Values         | Results                                                                                                    |
|----------------------------------------------------------------------------------------------------|----------------|----------------------------------------------------------------------------------------------------|
| <ul> <li>3. Test the Soot Sensor System</li> <li>A. Disconnect the soot antenna connectors and install Tooling A.</li> <li>B. Perform the "DPF Soot Loading Sensor Functional Test" on the electronic service tool by selecting the following menus: <ul> <li>"Diagnostics"</li> <li>"Diagnostic Tests"</li> <li>"DPF Soot Loading Sensor Functional Test"</li> </ul> </li> <li>C. Disconnect the coaxial cables from the attenuator.</li> </ul> | Soot sensor    | <ul> <li>Result: The "DPF Soot Loading Sensor Functional Test" fails. The fault is in the soot sensor or a coaxial cable.</li> <li>Repair: Replace the soot sensor. Ensure that the antenna connectors are tightened to a torque of 1.2 N·m (10.6 lb in)</li> <li>Repeat the "DPF Soot Loading Sensor Functional Test" and confirm that the test is successful.</li> <li>Use the electronic service tool to perform the "Aftertreatment Regeneration System Test". If necessary, diagnose any reported fault codes and then proceed to Test Step 9.</li> <li>Result: The "DPF Soot Loading Sensor Functional Test" is successful.</li> <li>Repair: Remove the two soot antennas from the DPF. Refer to Disassembly and Assembly, "Soot Antenna - Remove and Install".</li> <li>Inspect the soot antennas for damaged or bent probes. Replace a damaged antenna.</li> <li>Install the two soot antennas. Refer to Disassembly and Assembly, "Soot Antenna - Remove and Install". Ensure that the antenna connectors are tightened to a torque of 1.2 N·m (10.6 lb in). Proceed to Test Step 4.</li> </ul> |
| <ul> <li>4. Check for Oil in the Exhaust System</li> <li>A. Remove the flexible exhaust pipe. Refer to Disassembly and Assembly, "Flexible Exhaust Pipe - Remove and Install".</li> <li>B. Inspect the exhaust system and Clean Emissions Module (CEM) inlet for oil deposits.</li> <li>Refer to Special Instruction, M0134553 for additional trouble-shooting for the turbocharger.</li> </ul>                                                  | Exhaust system | Result: Oil deposits are present in the exhaust system.<br>Repair:Refer to Troubleshooting, "Exhaust System Con-<br>tains Oil".<br>Result: No oil deposits are found in the exhaust system.<br>Proceed to Test Step 5.                                                                                                    |
| <ul> <li>5. Check for Engine Faults</li> <li>A. Start the engine.</li> <li>B. Use the electronic service tool to perform the "Cylinder Cutout Test".</li> </ul>                                                                                                    | Engine         | Result: The "Cylinder Cutout Test" fails.<br>Repair: Investigate the cause of the fault and rectify. If<br>necessary, contact the Dealer Solutions Network (DSN).<br>Result: The "Cylinder Cutout Test" is successful.<br>Proceed to Test Step 6.                                                                                                    |

(Table 63, contd)

| Troubleshooting Test Steps                                                                                                    | Values                  | Results                                                                                                    |
|----------------------------------------------------------------------------------------------------|-------------------------|----------------------------------------------------------------------------------------------------|
| <ul> <li>6. Investigate Cause of 7440-31 (E1645) Code</li> <li>Note: Diagnostic code 7440-31 (E1645) indicates that the exhaust gas pressure is too low to promote DPF regeneration.</li> <li>A. Check the exhaust system from the engine to the CEM for gas leaks.</li> <li>B. Check the sensors on the CEM for signs of gas leaks.</li> <li>C. Check that the exhaust system insulation is correctly installed.</li> </ul> | Diagnostic code         | <ul> <li>Result: Exhaust gas leaks are found in the exhaust system or the CEM.</li> <li>Repair: Rectify the gas leak or make sure that the CEM sensors are correctly installed.</li> <li>Proceed to Test Step 9.</li> <li>Result: Exhaust system insulation is missing or damaged.</li> <li>Repair: Repair the exhaust system insulation.</li> <li>Proceed to Test Step 9.</li> <li>Result: There are no exhaust gas leaks and the insulation is OK.</li> <li>Proceed to Test Step 7.</li> </ul> |
| <ul> <li>7. Check the Exhaust Back Pressure Regulator and the NRS system</li> <li>A. Use the Electronic service tool to check for diagnostic codes that are associated with the Exhaust Back Pressure Regulator (EBPR) or the NRS system.</li> </ul>                                                                                                    | EBPR and NRS<br>systems | Result: A diagnostic code is present that is associated<br>with the EBPR or the NRS system.<br>Repair: Refer to Troubleshooting, "Diagnostic Trouble<br>Codes" for information on troubleshooting the code.<br>Result: There are no diagnostic codes present for the<br>EBPR or the NRS system.<br>Proceed to Test Step 8.                                                                                                    |
| <ul> <li>8. Check for High Sulfur Fuel</li> <li>A. Ensure that the correct specification of fuel is being used. Refer to the Operation and Maintenance Manual for the correct specification.</li> <li>Note: If fuel with a high sulfur content is used, this fault will reoccur and a replacement CEM may be required.</li> </ul>                                                                                            | Fuel                    | <ul> <li>Result: High sulfur fuel is in use.</li> <li>Repair: Drain the fuel tank, flush the fuel lines, and replace the fuel filters.</li> <li>Refill the fuel system with fuel of the correct specification.</li> <li>Start the engine and use the electronic service tool to perform the "Aftertreatment Sulfation Recovery Procedure".</li> <li>Result: The fuel is the correct specification.</li> <li>Contact the Dealer Solutions Network (DSN).</li> </ul>                               |
| 9. Prepare the Unit for Service<br>A. Start the engine and use the electronic service tool to perform<br>the "Manual Diesel Particulate Filter Regeneration."                                                                                                    | DPF                     | <b>Result:</b> The soot content of the DPF returns to normal.<br>Return the unit to service.<br><b>Result:</b> The soot content of the DPF remains high.<br>Contact the Dealer Solutions Network (DSN).                                                                                                    |

i06155916

## **Diesel Particulate Filter Temperature Is Low** (If Equipped)

This procedure is only applicable to engines that have a Diesel Particulate Filter (DPF) installed.

The Electronic Control Module (ECM) monitors the temperature at the intake of the Diesel Particulate Filter (DPF). The ECM activates the following code when the conditions are met.

Complete the procedure in the order in which the steps are listed.

Table 64

|               | Diagnostic Trouble Codes for Diesel Particulate Filter Temperature Is Low |                                                                            |                                                                                                    |  |
|---------------|---------------------------------------------------------------------------|----------------------------------------------------------------------------|----------------------------------------------------------------------------------------------------|--|
| J1939<br>Code |                                                                           |                                                                            | Comments                                                                                                    |  |
| 3242-17       | E1014 (1)                                                                 | Particulate Trap Intake Gas Temperature : Low - least<br>severe (1)        | The temperature at the intake of the DPF is below the<br>trip point that is calculated by the ECM. The trip point<br>varies depending on engine operating conditions.<br>The code is logged. The code remains active until elec-<br>trical power to the ECM is cycled. |  |
| 3242-18       | E1014 (2)                                                                 | Particulate Trap Intake Gas Temperature : Low - moder-<br>ate severity (2) | The temperature sensor is not correctly installed.<br>Engine power is derated 30%. The code is logged. The<br>code remains active until electrical power to the ECM is<br>cycled.                                                                                      |  |

| Tab |    | 65 |
|-----|----|----|
| rap | ie | 00 |

| Troubleshooting Test Steps                                                                                                    | Values                        | Results                                                                                                    |
|----------------------------------------------------------------------------------------------------|-------------------------------|----------------------------------------------------------------------------------------------------|
| <ol> <li>Check for Active Diagnostic Trouble Codes</li> <li>A. Turn the keyswitch to the ON position.</li> <li>B. Connect the electronic service tool.</li> <li>Check for active diagnostic trouble codes.</li> </ol>                                       | Diagnostic trou-<br>ble codes | <ul> <li>Result: A 3242-17 (E1014(1))code is active.</li> <li>Proceed to Test Step 2.</li> <li>Result: A 3242-18 (E1014(2))code is active.</li> <li>Proceed to Test Step 4.</li> <li>Result: A code other than those listed in Table 64 is active.</li> <li>Repair: Diagnose and rectify the fault before continuing with this procedure. Refer to Troubleshooting, "Diagnostic Trouble Codes".</li> </ul> |
| <ul> <li>2. Visually Inspect the Insulation on the Exhaust Duct (if equipped)</li> <li>A. Check the insulation on the exhaust duct between the engine and the Clean Emissions Module (CEM). Make sure that insulation is not missing or damaged.</li> </ul> | Insulation                    | Result: The insulation is missing or damaged.<br>Repair: Replace the insulation.<br>Proceed to Test Step 5.<br>Result: The insulation is not missing or damaged.<br>Proceed to Test Step 3.                                                                                                    |
| 3. Check for Exhaust Back Pressure Regulator Faults<br>A. Use the electronic service tool to check for any active diagnos-<br>tic trouble codes that are associated with the Exhaust Back Pres-<br>sure Regulator (EBPR).                                   | EBPR                          | Result: There are active diagnostic trouble codes that<br>are associated with the EBPR.<br>Repair: Investigate and rectify any faults. Refer to Trou-<br>bleshooting, "Motorized Valve - Test".<br>Proceed to Test Step 5.<br>Result: There are no active diagnostic trouble codes that<br>are associated with the EBPR.<br>Contact the Dealer Solutions Network (DSN).                                    |

#### (Table 65, contd)

| Troubleshooting Test Steps                                                                                                    | Values                 | Results                                                                                                    |
|----------------------------------------------------------------------------------------------------|------------------------|----------------------------------------------------------------------------------------------------|
| <ul> <li>4. Check the Sensor Installation</li> <li>A. Check that the temperature sensor is correctly installed and is not loose.</li> </ul>                           | Sensor<br>installation | Result: The temperature sensor is not correctly installed<br>or is loose.<br>Repair: Install the temperature sensor and tighten to the<br>recommended torque. Refer to Disassembly and Assem-<br>bly, "Temperature Sensor (DPF) - Remove and Install".<br>Proceed to Test Step 5.<br>Result: The temperature sensor is correctly installed and<br>is not loose.<br>Proceed to Test Step 5. |
| <ul> <li>5. Check for Engine Faults</li> <li>A. Start the engine.</li> <li>B. Use the electronic service tool to check that the fault has been eliminated.</li> </ul> | Diagnostic             | <b>Result:</b> The fault has been eliminated.<br>Return the unit to service.<br><b>Result:</b> The fault is still present.<br>Contact the Dealer Solutions Network (DSN).                                                                                                    |

i06155974

# Engine Cranks but Does Not Start

## **Recommended Actions**

NOTICE Do not crank the engine continuously for more than 30 seconds. Allow the starting motor to cool for two minutes before cranking the engine again.

## **Probable Causes**

- · Diagnostic codes
- Visible faults
- Air intake and exhaust system
- · Speed/timing sensor
- Low-pressure fuel system
- Transfer Pump Inlet Regulator (TPIR)
- EFLP flow rate
- Return fuel lines
- High-pressure fuel system
- Starting aids
- Low compression (cylinder pressure)

**Note:** The procedures have been listed in order of probability. Complete the procedures in order.

| Troubleshooting Test Steps                                                                                                    | Values           | Results                                                                                                    |
|----------------------------------------------------------------------------------------------------|------------------|----------------------------------------------------------------------------------------------------|
| 1. Diagnostic Codes                                                                                                    | Diagnostic codes | Result: A diagnostic code is present.                                                                                                    |
|                                                                                                    |                  | <b>Repair:</b> Troubleshoot the code and then reset the histogram.                                                                                                    |
| A. Use the electronic service tool to check for active or logged codes.                                                                             |                  | <b>Result:</b> A diagnostic code is not present.<br>Proceed to Test Step 2.                                                                                                    |
| 2. Visible Faults                                                                                                    | Visible faults   | <b>Result:</b> The fuel supply valve (if equipped) is not in the OPEN position.                                                                                                |
| <b>A.</b> Check that the fuel supply valve (if equipped) is in the OPEN position.                                                                   |                  | <b>Repair:</b> Move the fuel supply valve to the OPEN position.                                                                                                    |
| <b>B.</b> Check for the correct level of fuel, oil, and coolant.                                                                                    |                  | Result: The level of fuel, oil, or coolant is not correct.                                                                                                    |
| C. Check for water in the primary fuel filter/water separator.                                                                                      |                  | Repair: Replenish any fluids with an incorrect level.                                                                                                    |
| <b>D.</b> If the ambient temperature is below 0 °C (32 °F), check the specification of engine oil and oil for the machine.                          |                  | <b>Result:</b> Water is present in the primary fuel filter/water separator.                                                                                                    |
| E. Visually inspect the engine for the following faults:                                                                                            |                  | <b>Repair:</b> Drain any water from the primary fuel filter/water separator.                                                                                                   |
| <ul> <li>Missing components</li> <li>Damaged components</li> <li>Damaged electrical cables or loose electrical cables</li> <li>Oil leaks</li> </ul> |                  | <b>Result:</b> The correct specification of engine oil and oil for the machine is not in use.                                                                                  |
| Fuel leaks     Huel filters are correctly installed.                                                                                                |                  | <b>Repair:</b> Replenish the system with oil of the correct specification for the ambient conditions.                                                                          |
| F. Check that the battery voltage is correct.                                                                                                    |                  | Result: Battery voltage is low.                                                                                                    |
| <b>G.</b> Use the electronic service tool to check the average cranking speed of the engine.                                                        |                  | <b>Repair:</b> Check the batteries. Refer to Troubleshooting,<br>"Battery Problem".                                                                                            |
|                                                                                                    |                  | Result: The cranking speed is less than 150 rpm.                                                                                                    |
|                                                                                                    |                  | <b>Repair:</b> Investigate the cause of the low cranking speed and rectify, as necessary.                                                                                      |
|                                                                                                    |                  | <b>Note:</b> The following step is only applicable to engines that have a Diesel Particulate Filter (DPF).                                                                     |
|                                                                                                    |                  | If the DPF frequently collects excessive soot prior to this fault, there may be a faulty cylinder in the engine. Proceed to Test Step 12.<br><b>Result:</b> All checks are OK. |
|                                                                                                    |                  | Proceed to Test Step 3.                                                                                                    |

### (Table 66, contd)

| Troubleshooting Test Steps                                                                                                    | Values                                    | Results                                                                                                    |
|----------------------------------------------------------------------------------------------------|-------------------------------------------|----------------------------------------------------------------------------------------------------|
| <ul> <li>3. Air Intake and Exhaust System</li> <li>A. Check the air filter restriction indicator, if equipped.</li> <li>B. Check the air intake and exhaust systems for the following defects: <ul> <li>Blockages</li> <li>Restrictions</li> <li>Damage to lines or hoses</li> </ul> </li> </ul>                                                                                                    | Air and Exhaust<br>System<br>restrictions | <ul> <li>Result: The air filter is restricted.</li> <li>Repair: Replace the air filter.</li> <li>Result: There are system restrictions.</li> <li>Repair: Refer to Systems Operation/Testing and Adjusting,<br/>"Air Inlet and Exhaust System" for additional information on<br/>the air inlet and exhaust systems.</li> <li>Result: The air intake and exhaust system is OK.</li> <li>Proceed to Test Step 4.</li> </ul>                                                                                                    |
| <ul> <li>4. Speed/Timing Sensors</li> <li>A. Crank the engine and observe the engine speed on the electronic service tool status screen. Refer to Troubleshooting, "Speed/Timing - Test" for additional information.</li> <li>Upon initial cranking, the status for engine speed may indicate that the engine speed signal is abnormal. This message will be replaced with an engine speed once the ECM is able to calculate a speed from the signal.</li> </ul>                                                                                                    | Speed/timing<br>sensor                    | Result: The speed/timing sensors are not operating<br>correctly.<br>Repair: Test the speed/timing sensors. Refer to Trouble-<br>shooting, "Speed/Timing - Test".<br>Result: The speed/timing sensors are operating correctly.<br>Proceed to Test Step 5.                                                                                                    |
| <ul> <li>5. Low-Pressure Fuel System</li> <li>A. Visually check the fuel tank for fuel.<br/>Note: The fuel gauge may be faulty.</li> <li>B. If the temperature is below 0 °C (32 °F), check for solidified fuel (wax).</li> <li>C. Check the primary filter/water separator for water in the fuel.</li> <li>D. Check for fuel supply lines that are restricted or not correctly installed.</li> <li>E. Replace the in-line fuel filter that is installed upstream of the Electric Fuel Lift Pump (EFLP).</li> <li>F. Check that the EFLP is operating correctly.</li> <li>G. Check for air in the fuel system and that the fuel system is primed.</li> <li>H. Check the diesel fuel for contamination. Refer to Systems Operation, Testing, and Adjusting, "Fuel Quality - Test".</li> </ul> | Low-pressure<br>fuel system               | <ul> <li>Result: The fuel tank level is low.</li> <li>Repair: Fill the fuel tank.</li> <li>Result: The fuel contains solidified wax.</li> <li>Repair: Replace the fuel with fuel of the correct specification for the ambient conditions.</li> <li>Result: There are fuel supply lines that are restricted or not correctly installed.</li> <li>Repair: Install the fuel lines correctly. Replace any damaged or restricted fuel lines.</li> <li>Replace the primary fuel filter and the secondary fuel filters. Refer to the Operation and Maintenance Manual for further information.</li> <li>Result: The EFLP is not operating correctly.</li> <li>Repair: Investigate the fault with the EFLP. Refer to Troubleshooting, "Fuel Transfer Pump - Test".</li> <li>Result: There is air in the fuel system.</li> <li>Repair: Prime the fuel system. Refer to Systems Operation, Testing, and Adjusting, "Fuel System - Prime".</li> <li>Result: The diesel fuel is contaminated.</li> </ul> |

(continued)

# Copyright of Perkins Engine Company Limited. NOT FOR REPRINTING OR RESALE

| Troubleshooting Test Steps | Values | Results                                                                                                    |
|----------------------------|--------|----------------------------------------------------------------------------------------------------|
|                            |        | Repair: Drain the fuel tank and the fuel system.                                                                                                    |
|                            |        | Replace the primary fuel filter and the secondary fuel filters<br>Refer to the Operation and Maintenance Manual for further<br>information.         |
|                            |        | Fill and prime the fuel system with fuel of the correct specification. Refer to Systems Operation, Testing, and Adjusting<br>"Fuel System - Prime". |
|                            |        | Result: The low-pressure fuel system is OK.                                                                                                    |
|                            |        | Proceed to Test Step 6.                                                                                                    |

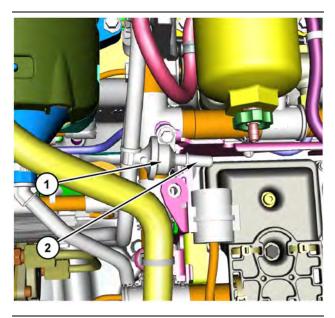

Illustration 45

g03700009

Transfer Pump Inlet Regulator (TPIR) components

(1) Transfer Pump Inlet Regulator (TPIR)

(2) TPIR return port

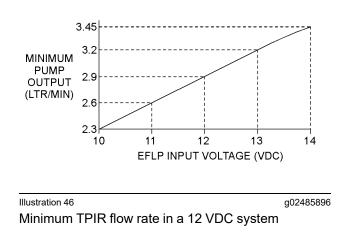

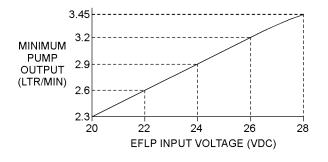

Illustration 47

g02485897

Minimum TPIR flow rate in a 24 VDC system

## **Troubleshooting Test Steps** Values Results 6. Transfer Pump Inlet Regulator (TPIR) Flow Test TPIR flow rate Result: The fuel flow is greater than the minimum limit. Refer to Illustration 45. Proceed to Test Step 8. A. Disconnect the TPIR return line from the drain port on the Result: The fuel flow is less than the minimum limit. TPIR. Install a suitable blanking cap on the open port in the TPIR return line. Proceed to Test Step 7. B. Connect a temporary drain line to the drain port on the TPIR. C. Place the end of the temporary drain line into a suitable calibrated container. D. With the isolator switch in the ON position but the engine not running, use a suitable multimeter to measure the input voltage to the EFLP. Record the reading. E. With the isolator switch in the ON position but the engine not running, measure the fuel flow from the temporary drain line. F. Refer to Illustration 46 or 47 for the minimum acceptable flow rate. G. Remove the temporary drain line from the drain port on the TPIR. Connect the TPIR return line to the TPIR.

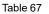

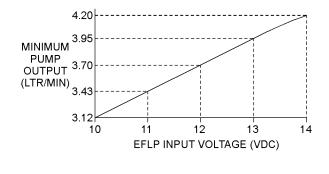

Illustration 48

Minimum EFLP flow rate in a 12 VDC system

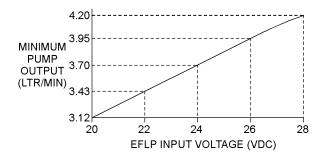

Illustration 49

g02527498

g02527518

Minimum EFLP flow rate in a 24 VDC system

| Table 68                                                                                                    |              |                                                                                                    |
|----------------------------------------------------------------------------------------------------|--------------|----------------------------------------------------------------------------------------------------|
| Troubleshooting Test Steps                                                                                                    | Values       | Results                                                                                                    |
| <ul> <li>7. EFLP Flow Test at the Primary Fuel Filter Inlet</li> <li>A. Make sure the keyswitch is in the OFF position.</li> <li>B. Disconnect the fuel inlet connection from the primary fuel filter head.</li> <li>C. Install a suitable blank on the fuel inlet port on the primary fuel filter head.</li> <li>D. Place the open end of the fuel inlet line in a suitable calibrated container.</li> <li>E. With the keyswitch in the ON position, measure the input voltage at the EFLP. Record the result.</li> </ul> | EFLP flow    | Result: The fuel flow is below the minimum value for the re-<br>corded voltage.<br>Repair: Replace the EFLP. Refer to Disassembly and As-<br>sembly, "Fuel Priming Pump - Remove and Install ".<br>Result: The fuel flow is above the minimum value for the<br>recorded voltage.<br>Proceed to Test Step 8.                                                                                                  |
| <ul> <li>With the keyswitch in the ON position, measure the flow from the fuel inlet line. Record the result.</li> <li>G. Check the recorded voltage and fuel flow on the graph in Illustration 48 or 49.</li> </ul>                                                                                                    |              |                                                                                                    |
| <ul> <li>8. Check the Return Fuel Lines</li> <li>A. Make sure that the TPIR return line is not blocked or kinked.</li> <li>B. If the TPIR return line is clear, confirm that the Electric Fuel Lift Pump (EFLP) is operating. Make sure that fuel lines between the EFLP and the TPIR are not blocked or kinked.</li> </ul>                                                                                                    | Return lines | <ul> <li><b>Result:</b> The TPIR return line or the fuel lines between the EFLP and the TPIR are blocked or kinked.</li> <li><b>Repair:</b> Clear or replace the blocked line.</li> <li><b>Result:</b> The TPIR return line and the fuel lines between the EFLP and the TPIR are clear.</li> <li><b>Repair:</b> Replace the EFLP.</li> <li>If the fault is still present, proceed to Test Step 9.</li> </ul> |

| Troubleshooting Test Steps                                                                                                    | Values                       | Results                                                                                                    |
|----------------------------------------------------------------------------------------------------|------------------------------|----------------------------------------------------------------------------------------------------|
| 9. High-Pressure Fuel System A. Use the electronic service tool to check the absolute fuel rail pressure while the engine is cranking at a minimum speed of 150 rpm. | High-pressure<br>fuel system | <ul> <li>Result: The absolute fuel rail pressure is less than 25 MPa (3625 psi).</li> <li>Repair: Check for fuel leaks in the high-pressure fuel system. Rectify any fuel leaks and then recheck the pressure in the fuel rail.</li> <li>Use the electronic service tool to perform a solenoid test on the fuel injection pump. Refer to Troubleshooting, "Solenoid Valve - Test".</li> <li>Check the Pressure Limiting Valve (PLV) in the fuel rail for leakage. If the valve is leaking, replace the valve and recheck the pressure in the fuel rail.</li> <li>Check for fuel in the engine oil system. If fuel is suspected in the oil system, take an engine oil sample for analysis. Refer to the Operation and Maintenance Manual, "Engine Oil Sample - Obtain".</li> <li>If the analysis confirms that there is fuel in the engine oil system, investigate the cause.</li> <li>Result: The absolute fuel rail pressure is greater than 25 MPa (3625 psi).</li> <li>Repair: Use the electronic service tool to make sure that the status of the electronic unit injectors is not "Disabled".</li> <li>If the injectors are disabled but the injectors have not been intentionally disabled, proceed to Test Step 12.</li> <li>Use the electronic service tool to perform an injector solenoid test. Refer to Troubleshooting, "Injector Solenoid - Test". If the engine will not start, proceed to Test Step 10.</li> </ul> |
| <b>10. Electronic Control Module (ECM)</b><br><b>A.</b> Make sure that the latest flash file for the application is installed in the ECM.                            | ECM                          | <ul> <li>Result: Installation of the latest flash file does not eliminate the fault.</li> <li>Repair: Contact the Dealer Solutions Network (DSN).</li> <li>Note: This consultation can greatly reduce the repair time.</li> <li>If the DSN recommends the use of a test ECM, install a test ECM. Refer to Troubleshooting, "Test ECM Mode".</li> <li>Attempt to start the engine. If the engine will not start, install the original ECM and then proceed to Test Step 11.</li> <li>If the engine starts normally, reconnect the suspect ECM and then verify that the fault returns when the suspect ECM is installed.</li> <li>If the engine will not start with the suspect ECM, replace the ECM and then check that the engine starts normally.</li> </ul>                                                                                                    |

(Table 68, contd)

| 1 | Table | 68           | contd)  |
|---|-------|--------------|---------|
| 1 | iabio | $\mathbf{u}$ | oonica) |

| Troubleshooting Test Steps                                                                                                    | Values                  | Results                                                                                                    |
|----------------------------------------------------------------------------------------------------|-------------------------|----------------------------------------------------------------------------------------------------|
| 11. High-Pressure Fuel Pump A. Check the timing of the high-pressure fuel pump. Refer to Systems Operation, Testing, and Adjusting, "Fuel Injection Timing - Check".                                                                                                   | HP fuel pump            | <ul> <li>Result: The timing of the high-pressure fuel pump is incorrect.</li> <li>Repair: Correct the timing of the high-pressure fuel pump. Refer to Disassembly and Assembly, "Fuel Injection Pump - Remove" and Disassembly and Assembly, "Fuel Injection Pump - Install".</li> <li>With the high-pressure fuel pump correctly timed, check that the engine starts normally.</li> <li>If the engine will not start, proceed to Test Step 12.</li> <li>Result: The timing of the high-pressure fuel pump is correct.</li> <li>Repair: Replace the high-pressure fuel pump. Refer to Disassembly and Assembly, "Fuel Injection Pump - Install".</li> <li>Check that the engine starts normally.</li> <li>If the engine will not start, proceed to Test Step 12.</li> </ul> |
| <ul> <li>12. Starting Aids</li> <li>A. Check the operation of the glow plugs. Refer to Trouble-shooting, "Glow Plug Starting Aid - Test".</li> <li>B. Check the operation of the ether starting aid. Refer to Troubleshooting, "Ether Starting Aid - Test".</li> </ul> | Glow plugs              | <ul> <li>Result: One or more of the glow plugs are faulty.</li> <li>Repair: Replace any faulty glow plugs. Refer to Disassembly and Assembly, "Glow Plug - Remove and Install".</li> <li>Check that the engine starts normally.</li> <li>If the engine will not start, proceed to Test Step 13.</li> <li>Result: The ether starting aid is faulty.</li> <li>Repair: Diagnose the ether system. Refer to Troubleshooting, "Ether Starting Aid - Test".</li> <li>Check that the engine starts normally.</li> <li>If the engine will not start, proceed to Test Step 13.</li> </ul>                                                                                                    |
| <ul> <li>13. Low Compression (Cylinder Pressure)</li> <li>A. Perform a compression test. Refer to Systems Operation, Testing, and Adjusting, "Compression - Test".</li> </ul>                                                                                          | Cylinder<br>compression | Result: The results of the compression test are outside the specifications.<br>Repair: Investigate the cause and rectify any faults.<br>Note: Possible causes of low compression are shown in the following list:<br>· Loose glow plugs<br>· Faulty piston<br>· Faulty piston rings<br>· Worn cylinder bores<br>· Worn valves<br>· Faulty cylinder head gasket                                                                                                    |

(continued)

# Copyright of Perkins Engine Company Limited. NOT FOR REPRINTING OR RESALE

#### (Table 68, contd)

| Troubleshooting Test Steps | Values | Results                                                    |
|----------------------------|--------|------------------------------------------------------------|
|                            |        | · Damaged cylinder head                                    |
|                            |        | <b>Result:</b> The results of the compression test are OK. |
|                            |        | Contact the Dealer Solutions Network (DSN).                |
|                            |        |                                                            |

i06156000

# **Engine Does Not Crank**

Use this procedure to troubleshoot an engine that will not crank.

Complete the procedure in the order in which the steps are listed.

Table 69

| Troubleshooting Test Steps                                                                                                    | Values                                    | Results                                                                                                    |
|----------------------------------------------------------------------------------------------------|-------------------------------------------|----------------------------------------------------------------------------------------------------|
| <ol> <li>Inspection of the Batteries and Battery Cables</li> <li>A. Inspect the main power switch, battery posts, and battery cables for loose connections and for corrosion. If the battery cables are corroded, remove the battery cables and clean the battery cables. Tighten any loose connections.</li> <li>B. Inspect the batteries.</li> <li>C. Charge the batteries. Refer to Systems Operation, Testing and Adjusting, "Battery - Test".</li> </ol> | Batteries                                 | Result The batteries and cables are OK.<br>Proceed to Test Step 2.<br>Result The batteries and cables are not OK.<br>Repair: Make the necessary repairs.                               |
| <ul> <li>2. Switches and/or Circuit Breakers (if applicable)</li> <li>A. Check any switches and/or circuit breakers that may prevent engine cranking. For additional information, refer to the machine electrical schematic.</li> </ul>                                                                                                    | Switches and/or<br>circuit breakers       | Result The switches and/or circuit breakers are OK.<br>Proceed to Test Step 3.<br>Result The switches and/or circuit breakers are not OK.<br>Repair: Make the necessary repairs.       |
| <ol> <li>Starting Motor Solenoid and Starting Circuit</li> <li>A. Test the operation of the starting motor circuit. Refer to Systems Operation, Testing, and Adjusting, "Electrical System" for additional information.</li> </ol>                                                                                                    | Starting motor<br>solenoid and<br>circuit | Result The starting motor solenoid and circuit are OK.<br>Proceed to Test Step 4.<br>Result The starting motor solenoid and circuit are not OK.<br>Repair: Make the necessary repairs. |

(Table 69, contd)

| (Table 69, contd)                                                                                                    |                                             |                                                                                                    |
|----------------------------------------------------------------------------------------------------|---------------------------------------------|----------------------------------------------------------------------------------------------------|
| Troubleshooting Test Steps                                                                                                    | Values                                      | Results                                                                                                    |
| <ul> <li>4. Inspect the Starter Pinion and Flywheel Ring Gear</li> <li>A. Test the operation of the starting motor.</li> <li>B. Check the pinion clearance. Inspect the pinion and the flywheel ring gear for damage. Refer to Systems Operation, Testing, and Adjusting, "Electrical System" for additional information.</li> </ul>                                                                                                    | Starter pinion<br>and flywheel ring<br>gear | Result The starter pinion and flywheel ring gear are OK.<br>Proceed to Test Step 5.<br>Result The starter pinion and flywheel ring gear are not<br>OK.<br>Repair: Make the necessary repairs.        |
| <ul> <li>5. Inspect Engine Accessories and the Transmission (if applicable)</li> <li>A. Ensure free movement of the driveline.</li> <li>B. Remove and inspect any engine accessories that may lock up the engine.</li> <li>The following list identifies engine accessories that may lock up the engine: <ul> <li>Hydraulic pump that is driven from the rear gear group</li> <li>Air compressor</li> <li>Engine oil pump</li> <li>Other components that are driven by the engine</li> </ul> </li> </ul>                                                                                                    | Engine accesso-<br>ries and<br>transmission | Result The engine accessories and transmission are OK.<br>Proceed to Test Step 6.<br>Result The engine accessories and transmission are not<br>OK.<br>Repair: Make the necessary repairs.            |
| <ul> <li>6. Hydraulic Cylinder Lock</li> <li>A. If an injector has been replaced, evacuate any fluids from the cylinder and attempt to start the engine. Fuel will flow from the cylinder head into the cylinders when a unit injector is removed.</li> <li>B. If the engine will not start, check for fluid in the cylinders (hydraulic cylinder lock) by removing the individual unit injectors. Check for damaged seals. Determine the type of fluid that locked up the cylinder.</li> <li>C. If there was a coolant leak, determine the cause of the leak. Check the exhaust (NRS) cooler for leaks. Refer to Testing and Adjusting, "Exhaust Cooler (NRS) - Test".</li> <li>D. If there was excessive fuel in the cylinder, replace the seals and reinstall the injector. Drain any excess fuel from the cylinder head.</li> <li>E. If a mechanical problem is suspected, disassemble the engine. Refer to the Disassembly and Assembly manual. Inspect the internal components for the following conditions:</li> <li>Seizure</li> <li>Broken components</li> <li>Bent components</li> </ul> | Hydraulic cylin-<br>der lock                | Result The engine has a hydraulic cylinder lock.<br>Repair: Make the necessary repairs.<br>Result The engine does not have a hydraulic cylinder lock.<br>Contact the Dealer Solutions Network (DSN). |

i06010812

# **Engine Has Early Wear**

## **Probable Causes**

- Incorrect maintenance intervals and/or incorrect
   oil
- · Contaminated engine oil
- · Leaks in air intake system
- Dirt in fuel
- Low oil pressure

## **Recommended Actions**

**Note:** The procedures have been listed in order of probability. Complete the procedures in order.

| Table 70                                                                                                    |                          |                                                                                                    |  |  |
|----------------------------------------------------------------------------------------------------|--------------------------|----------------------------------------------------------------------------------------------------|--|--|
| Troubleshooting Test Steps                                                                                                    | Values                   | Results                                                                                                    |  |  |
| <ol> <li>Incorrect Maintenance Intervals and/or Incorrect Oil</li> <li>A. Use engine oil that is recommended and change the engine oil<br/>at the interval that is recommended by the engines Operation and<br/>Maintenance Manual.</li> </ol>                                                                                                    | Maintenance<br>intervals | <ul> <li>Result: The engine oil was not changed at the interval that is recommended by the Operation and Maintenance Manual.</li> <li>Repair: Use the recommended grade of oil.</li> <li>Change the engine oil at the interval that is recommended. Repair or replace any damaged parts.</li> <li>Result: The engine oil was changed at the interval that is recommended by the engines Operation and Maintenance Manual.</li> <li>Proceed to Test Step 2.</li> </ul>                                                                                                    |  |  |
| <ul> <li>2. Contaminated Engine Oil</li> <li>A. Obtain an oil analysis. The analysis will identify oil contamination.</li> <li>B. Check the oil filter bypass valve.</li> <li>Note: If the oil filter bypass valve is open, the oil will not be filtered.</li> </ul>                                                                                                    | Contamination            | <ul> <li>Result: The oil is contaminated.</li> <li>Repair: Determine the reason for any contamination of the engine oil and make the necessary repairs. Drain the crankcase and refill the crankcase with clean engine oil. Install new engine oil filters. Refer to the engines Operation and Maintenance Manual.</li> <li>Result: The oil filter bypass valve is open.</li> <li>Repair: Replace the oil filter element. Refer to the Operation and Maintenance Manual.</li> <li>Check the oil filter bypass valve for a weak spring or for a broken spring. If the spring is broken, replace the spring. Verify that the oil bypass valve is operating correctly.</li> <li>Result: The oil is not contaminated.</li> <li>Proceed to Test Step 3.</li> </ul> |  |  |
| <ul> <li>3. Leaks in Air Intake System</li> <li>Note: A leak in the air intake system may allow unfiltered air into the engine.</li> <li>A. Inspect the air intake system for streaks which may indicate a leakage of unfiltered air. Inspect all of the gaskets and the connections. Refer to Systems Operation, Testing, and Adjusting, "Air Inlet and Exhaust System" for more information.</li> </ul> | Air leak                 | <b>Result:</b> There are air leaks.<br><b>Repair:</b> Repair any leaks.<br><b>Result:</b> There are no air leaks.<br>Proceed to Test Step 4.                                                                                                    |  |  |

#### (Table 70, contd)

| Troubleshooting Test Steps                                                                                                    | Values                   | Results                                                                                                    |
|----------------------------------------------------------------------------------------------------|--------------------------|----------------------------------------------------------------------------------------------------|
| <ul> <li>4. Dirt in Fuel</li> <li>A. Remove the fuel filters. Inspect the fuel filters for contamination.</li> <li>Note: Contaminants in the fuel such as hydrogen sulfide and sulfur can lead to the formation of acids in the crankcase.</li> <li>B. Obtain a fuel analysis.</li> </ul>                                                                                                    | Fuel and fuel<br>filters | <ul> <li>Result: The fuel has contamination.</li> <li>Repair: Determine the cause of any contamination and make the necessary repairs.</li> <li>Install new fuel filters. Refer to the Operation and Maintenance Manual.</li> <li>Result: The fuel is not contaminated.</li> <li>Proceed to Test Step 5.</li> </ul>                                                                                                    |
| <ul> <li>5. Low Oil Pressure</li> <li>Note: Engine oil that is contaminated with another liquid can cause low engine oil pressure. High engine oil level can be an indication of contamination.</li> <li>A. Obtain an analysis of the engine oil.</li> <li>B. Check the inlet screen on the suction tube and remove any material that may be restricting engine oil flow.</li> <li>Note: The inlet screen of the suction tube for the engine oil pump can have a restriction. This restriction will cause cavitation and a loss of engine oil pressure.</li> <li>Note: When some components of the engine show wear in a short time, the cause can be a restriction in a passage for engine oil. An indicator for the engine oil pressure may indicate sufficient pressure, but a component is worn due to a lack of lubrication. In such a case, look at the passage for the engine oil supply to the component. Refer to Systems Operation/Testing and Adjusting, "Lubrication System" for additional information.</li> </ul> | Oil pressure             | <ul> <li>Result: Analysis indicates that the oil is contaminated.</li> <li>Repair: Replace the oil and the oil filter. Refer to the Operation and Maintenance Manual.</li> <li>Result: The inlet tube has a restriction.</li> <li>Repair: Clear the obstruction. Verify the repair.</li> <li>Result: The oil pressure is low.</li> <li>Refer to Troubleshooting, "Oil Pressure Is Low" for the testing procedure. Repair any identified faults.</li> <li>Result: The oil pressure is normal.</li> <li>Contact the Dealer Solutions Network (DSN).</li> </ul> |

i07119342

# Engine Has Mechanical Noise (Knock)

- Pistons and connecting rods
- Crankshaft

## **Recommended Actions**

**Note:** The procedures have been listed in order of probability. Complete the procedures in order.

## **Probable Causes**

- Active codes and logged codes
- Electrical connections
- · Fuel injection
- Fuel quality
- Lubrication
- Engine accessory
- · Valve train components

## Copyright of Perkins Engine Company Limited. NOT FOR REPRINTING OR RESALE

| Table | e 71 |
|-------|------|
|       |      |

| Table 71                                                                                                    | T                        | _                                                                                                    |
|----------------------------------------------------------------------------------------------------|--------------------------|----------------------------------------------------------------------------------------------------|
| Troubleshooting Test Steps                                                                                                    | Values                   | Results                                                                                                    |
| <ol> <li>Active Codes and Logged Codes</li> <li>A. Establish communication between the electronic service tool</li> </ol>                                                                                                    | Codes                    | <b>Result:</b> There are active codes.<br><b>Repair:</b> Troubleshoot any active codes before continuing                    |
| and the Electronic Control Module (ECM). Refer to Troubleshoot-<br>ing, "Electronic Service Tools", if necessary.                                                                                                    |                          | with this procedure. Result: There are no active codes.                                                                     |
|                                                                                                    |                          | Proceed to Test Step 2.                                                                                                    |
| 2. Electrical Connections                                                                                                    | Connectors               | Result: There are suspect connectors.                                                                                       |
| <b>A.</b> Check for the correct installation of the ECM J1/P1 and the J2/<br>P2 connectors. Check for correct installation of the fuel injector<br>connectors.                                                                                                    |                          | <b>Repair:</b> Repair connectors that are suspect or replace connectors that are suspect.                                   |
|                                                                                                    |                          | Perform the "Wiggle Test" on the electronic service tool.  Result: There are no suspect connectors.                         |
|                                                                                                    |                          | Proceed to Test Step 3.                                                                                                    |
| 3. Fuel Injection                                                                                                    | Fuel system verification | Result: The test was successful.                                                                                            |
| <b>A.</b> Perform the "Fuel System Verification Test" in the "Diagnostic Tests" under the "Diagnostics" menu.                                                                                                    | test                     | Proceed to Test Step 4. <b>Result:</b> The test was not successful.                                                         |
|                                                                                                    |                          | Repair: Diagnose and repair the fault.                                                                                      |
|                                                                                                    |                          | Reset all active codes and clear all logged codes.                                                                          |
|                                                                                                    |                          | Verify that the repair eliminated the fault.                                                                                |
| 4. Fuel Quality                                                                                                    | Fuel                     | <b>Result:</b> The fuel quality is OK.                                                                                      |
| <b>A.</b> Refer to Operation and Maintenance Manual for information on<br>the correct characteristics of the fuel for the engine. If necessary,<br>obtain a fuel analysis to confirm that the correct fuel is being used<br>for the engine. Refer to Systems Operation, Testing, and Adjust-<br>ing, "Fuel Quality - Test" for the correct procedure. |                          | Proceed to Test Step 5.                                                                                                    |
|                                                                                                    |                          | <b>Result:</b> The fuel quality is not OK.<br><b>Repair:</b> Replace the fuel. Verify that the repair eliminated the fault. |
|                                                                                                    |                          |                                                                                                    |

#### (Table 71, contd)

| Troubleshooting Test Steps                                                                                                    | Values              | Results                                                                                                    |
|----------------------------------------------------------------------------------------------------|---------------------|----------------------------------------------------------------------------------------------------|
| <ul> <li>5. Lubrication</li> <li>A. Check for sufficient lubrication of the valve components.</li> <li>B. Check for blocked oil passages. Oil passages must be clean.<br/>Clean any oil passages that are suspect. Refer to the Disassembly<br/>and Assembly for additional information.</li> <li>C. Inspect the engine oil filters for ferrous material.</li> <li>D. Obtain an oil analysis.</li> <li>Note: The analysis will contribute to a better understanding of oil<br/>contamination and the origin of the contamination.</li> </ul>                                                                                                    | Lubrication         | Result: The oil passages are not blocked and the engine<br>has sufficient lubrication.<br>Proceed to Test Step 6.<br>Result: The oil passages are blocked or the engine does<br>not have sufficient lubrication.<br>Repair: Make the necessary repairs, Verify that the repair<br>eliminated the fault. |
| <ul> <li>6. Engine Accessory</li> <li>A. If the source of the noise is an engine accessory, remove and inspect the suspect item.</li> </ul>                                                                                                    | Engine<br>accessory | Result An engine accessory is the source of the noise.<br>Repair: Repair and/or replace the engine accessory, if<br>necessary.<br>Result An engine accessory is not the source of the noise.<br>Proceed to Test Step 7.                                                                                 |
| <ul> <li>7. Valve Train Components</li> <li>A. Check the valve lash. Refer to Troubleshooting, "Valve Lash Is Excessive".</li> <li>B. Check for damage to valve train components. Remove the valve cover from the suspect cylinders. Check the following items for damage: <ul> <li>Camshaft</li> <li>Valve springs</li> <li>Camshaft followers</li> <li>Rocker shaft</li> <li>Valve bridges</li> <li>Pushrods</li> <li>Injectors</li> </ul> </li> <li>Refer to Disassembly and Assembly for additional information.</li> <li>C. Check for valves that do not move freely. Remove the cylinder head and inspect the valves.<br/>Refer to Disassembly and Assembly for additional information.</li> </ul> | Valve train         | Result: The valve train components are not damaged.<br>Proceed to Test Step 8.<br>Result: The valve train components are damaged.<br>Repair: Make the necessary repairs, Verify that the repair<br>eliminated the fault.                                                                                |

(Table 71, contd)

| Troubleshooting Test Steps                                                                                                    | Values                            | Results                                                                                                    |
|----------------------------------------------------------------------------------------------------|-----------------------------------|----------------------------------------------------------------------------------------------------|
| <ul><li>8. Pistons and Connecting Rods</li><li>A. Inspect the pistons for damage and wear.</li><li>B. Inspect the connecting rod bearings for damage and wear.</li></ul>                                                                                                    | Pistons and<br>connecting<br>rods | Result: One or more components are worn or damaged.<br>Replace any worn or damaged parts.<br>Verify that the repair has eliminated the noise.<br>Result: All components are OK.<br>Proceed to Test Step 9.                                                  |
| <ul> <li>9. Crankshaft</li> <li>A. Inspect the crankshaft and the related components. Look for worn thrust plates and wear on the crankshaft.</li> <li>B. Inspect the connecting rod bearings and the bearing surfaces on the crankshaft. Make sure that the bearings are in the correct position.</li> </ul> | Crankshaft                        | Result: The crankshaft or the related components are dam-<br>aged or worn.<br>Repair: Repair or replace any damaged parts. Verify that<br>the repair eliminated the fault.<br>Result: All components are OK.<br>Contact the Dealer Solutions Network (DSN). |

i06888404

# Engine Misfires, Runs Rough or Is Unstable

**Note:** If the fault is intermittent and the fault cannot be duplicated, refer to Troubleshooting, "Power Is Intermittently Low or Power Cutout Is Intermittent".

**Note:** If the fault only occurs under certain conditions, test the engine under those conditions. Examples of certain conditions are high rpm, full load, and engine operating temperature. Troubleshooting the symptoms under other conditions can give misleading results.

## **Probable Causes**

- Diagnostic codes
- Fuel supply
- Transfer Pump Inlet Regulator (TPIR)
- Electric Fuel Lift Pump (EFLP)
- · Return fuel lines
- Throttle position sensor
- CAN data link
- High-pressure fuel pump
- Low compression (cylinder pressure)

- Electronic unit injectors
- · Individual malfunctioning cylinder

### **Recommended Actions**

**Note:** The procedures have been listed in order of probability. Complete the procedures in order.

| Troubleshooting Test Steps                                                                                                    | Values      | Results                                                                                                    |
|----------------------------------------------------------------------------------------------------|-------------|----------------------------------------------------------------------------------------------------|
| <ol> <li>Diagnostic Codes</li> <li>A. Establish communication between the electronic service tool and the Electronic Control Module (ECM). Refer to Troubleshooting, "Electronic Service Tools", if necessary.</li> <li>B. Use the electronic service tool to check for active or logged codes.</li> </ol>                                                                                                    | Codes       | Result: There are active codes.<br>Repair: Troubleshoot any active codes before continuing<br>with this procedure.<br>Result: There are no active codes.<br>Proceed to Test Step 2.                                                                                                    |
| <ul> <li>2. Fuel Supply</li> <li>A. Visually check the fuel tank for fuel. The fuel gauge may be faulty.</li> <li>B. Ensure that the vent in the fuel cap is not filled with debris.</li> <li>C. Ensure that the fuel supply valve (if equipped) is in the full OPEN position.</li> <li>D. Check the primary filter/water separator for water in the fuel.</li> <li>E. Check for fuel supply lines that are restricted.</li> <li>F. Check that the Electric Fuel Lift Pump (EFLP) is operating. If the EFLP is suspect, refer to Troubleshooting, "Relay - Test (Electric Fuel Lift Pump)".</li> <li>G. Check for air in the fuel system. Refer to Systems Operation, Testing, and Adjusting, "Air in Fuel - Test".</li> <li>H. Obtain a fuel analysis to confirm that the correct fuel is being used. Refer to Systems Operation/Testing and Adjusting, "Fuel Quality - Test" for the correct procedure.</li> </ul> | Fuel supply | <ul> <li>Result: There is air in the fuel system.</li> <li>Repair: Prime the fuel system. Refer to Systems Operation, Testing, and Adjusting, "Fuel System - Prime".</li> <li>Result: The fuel quality is not OK.</li> <li>Repair: Replace the fuel. Replace the in line fuel filter that is upstream of the EFLP. Replace the primary and secondary fuel filters. Verify that the repair eliminated the fault.</li> <li>Result: The fuel quality is OK.</li> <li>Proceed to Test Step 3.</li> </ul> |

g02485897

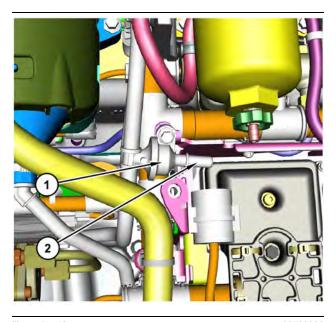

 Illustration 50
 g03700009

 Transfer Pump Inlet Regulator (TPIR) components
 (1) Transfer Pump Inlet Regulator (TPIR)

(2) TPIR return port

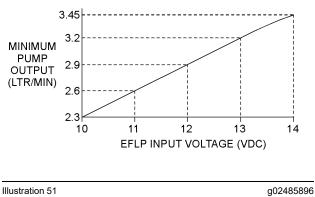

Minimum TPIR flow rate in a 12 VDC system

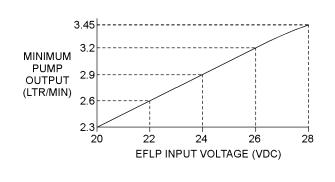

Illustration 52

Minimum TPIR flow rate in a 24 VDC system

| Table 73                                                                                                    |                |                                                                 |
|----------------------------------------------------------------------------------------------------|----------------|-----------------------------------------------------------------|
| Troubleshooting Test Steps                                                                                                    | Values         | Results                                                         |
| 3. Transfer Pump Inlet Regulator (TPIR) Flow Test                                                                                                    | TPIR flow rate | <b>Result:</b> The fuel flow is greater than the minimum limit. |
| Refer to Illustration 50 .                                                                                                    |                | Proceed to Test Step 5.                                         |
| <b>A.</b> Disconnect the TPIR return line from the drain port on the TPIR.<br>Install a suitable blanking cap on the open port in the TPIR return                         |                | Result: The fuel flow is less than the minimum limit.           |
| line.                                                                                                    |                | Proceed to Test Step 4.                                         |
| <b>B.</b> Connect a temporary drain line to the drain port on the TPIR.                                                                                                   |                |                                                                 |
| <b>C.</b> Place the end of the temporary drain line into a suitable calibrated container.                                                                                 |                |                                                                 |
| <b>D.</b> With the isolator switch in the ON position but the engine not running, use a suitable multimeter to measure the input voltage to the EFLP. Record the reading. |                |                                                                 |
| E. With the isolator switch in the ON position but the engine not running, measure the fuel flow from the temporary drain line.                                           |                |                                                                 |
| <b>F.</b> Refer to Illustration 51 or 52 for the minimum acceptable flow rate.                                                                                            |                |                                                                 |
| <b>G.</b> Remove the temporary drain line from the drain port on the TPIR. Connect the TPIR return line to the TPIR.                                                      |                |                                                                 |

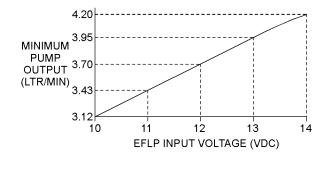

Illustration 53 Minimum EFLP flow rate in a 12 VDC system

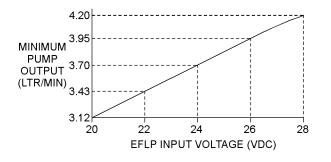

Illustration 54

g02527498

Minimum EFLP flow rate in a 24 VDC system

g02527518

| Table 74                                                                                                    |              |                                                                                                    |
|----------------------------------------------------------------------------------------------------|--------------|----------------------------------------------------------------------------------------------------|
| Troubleshooting Test Steps                                                                                                    | Values       | Results                                                                                                    |
| <ul> <li>4. EFLP Flow Test at the Primary Fuel Filter Inlet</li> <li>A. Make sure the keyswitch is in the OFF position.</li> <li>B. Disconnect the fuel inlet connection from the primary fuel filter head.</li> <li>C. Install a suitable blank on the fuel inlet port on the primary fuel filter head.</li> <li>D. Place the open end of the fuel inlet line in a suitable calibrated container.</li> <li>E. With the keyswitch in the ON position, measure the input voltage at the EFLP. Record the result.</li> <li>F. With the keyswitch in the ON position, measure the flow from the fuel inlet line. Record the result.</li> <li>G. Check the recorded voltage and fuel flow on the graph in Illustration 53 or 54.</li> </ul> | EFLP flow    | Result: The fuel flow is below the minimum value for the recorded voltage.<br>Repair: Replace the EFLP. Refer to Disassembly and Assembly, "Fuel Priming Pump - Remove and Install".<br>Result: The fuel flow is above the minimum value for the recorded voltage.<br>Proceed to Test Step 5.                                                                                                    |
| <ul> <li>5. Check the Return Fuel Lines</li> <li>A. Make sure that the TPIR return line is not blocked or kinked.</li> <li>B. If the TPIR return line is clear, confirm that the Electric Fuel Lift Pump (EFLP) is operating. Make sure that fuel lines between the EFLP and the TPIR are not blocked or kinked.</li> </ul>                                                                                                    | Return lines | <ul> <li><b>Result:</b> The TPIR return line or the fuel lines between the EFLP and the TPIR are blocked or kinked.</li> <li><b>Repair:</b> Clear or replace the blocked line.</li> <li><b>Result:</b> The TPIR return line and the fuel lines between the EFLP and the TPIR are clear.</li> <li><b>Repair:</b> Replace the EFLP.</li> <li>If the fault is still present, proceed to Test Step 6.</li> </ul> |
| <ul> <li>6. Throttle Signal</li> <li>A. Use the electronic service tool and observe the signal for the throttle. Make sure that the throttle response is smooth and progressive.</li> </ul>                                                                                                    | Throttle     | Result: The throttle signal is erratic.<br>Repair: Refer to the appropriate circuit test for the type of<br>throttle that is installed.<br>Result: The throttle response is OK.<br>Proceed to Test Step 7.                                                                                                    |
| <ul> <li>7. Check the CAN Data Link</li> <li>Note: The requested engine speed signal is sent to the engine ECM through the CAN data link.</li> <li>A. Use the electronic service tool to check for diagnostic codes that are related to the CAN data link.</li> </ul>                                                                                                    | Throttle     | Result: The CAN data link is suspect.<br>Repair: Test the CAN data link. Refer to Troubleshooting,<br>"CAN Data Link - Test".<br>Result: The CAN data link is OK.<br>Proceed to Test Step 8.                                                                                                    |

| (Table | 74, | contd) |
|--------|-----|--------|
|--------|-----|--------|

| Troubleshooting Test Steps                                                                                                    | Values                  | Results                                                                                                    |
|----------------------------------------------------------------------------------------------------|-------------------------|----------------------------------------------------------------------------------------------------|
| <ul> <li>8. High-Pressure Fuel Pump SCV</li> <li>A. Use the electronic service tool to perform a solenoid test on the fuel injection pump. Refer to Troubleshooting, "Solenoid Valve - Test".</li> </ul>                                                                                                    | HP fuel pump            | Result: The solenoid valve test fails.<br>Repair: Replace the HP fuel pump SCV and solenoid<br>assembly.<br>Result: The solenoid valve test passes successfully.<br>Proceed to Test Step 9.                                                                                                    |
| <ul> <li>9. High-Pressure Fuel Pump</li> <li>Note: The fuel injection pump that is installed by the factory is a nonserviceable item. If any fault occurs within the fuel injection pump, the fuel injection pump must be replaced.</li> <li>A. Use the electronic service tool to select the correct screen to display any diagnostic trouble codes that relate to the fuel injection pump.</li> </ul> | HP fuel pump            | Result: There are diagnostic codes associated with the high-pressure fuel pump.<br>Repair: Diagnose the codes. Refer to Troubleshooting, "Troubleshooting with a Diagnostic Code".<br>If necessary, replace the high-pressure fuel pump.<br>Result: The high-pressure fuel pump is OK.<br>Proceed to Test Step 10.                                                                                                    |
| 10. Low Compression (Cylinder Pressure) A. Perform a compression test. Refer to Systems Operation, Test-<br>ing, and Adjusting, "Compression - Test".                                                                                                    | Cylinder<br>compression | Result: The results of the compression test are outside<br>the specifications.<br>Repair: Investigate the cause and rectify any faults.<br>Note: Possible causes of low compression are shown in<br>the following list:<br>• Loose glow plugs<br>• Faulty piston<br>• Faulty piston rings<br>• Worn cylinder bores<br>• Worn valves<br>• Faulty cylinder head gasket<br>• Damaged cylinder head<br>Result: The results of the compression test are OK.<br>Proceed to Test Step 11. |

(Table 74, contd)

| Troubleshooting Test Steps                                                                                                    | Values                       | Results                                                                                                    |
|----------------------------------------------------------------------------------------------------|------------------------------|----------------------------------------------------------------------------------------------------|
| <ul> <li>11. Electronic Unit Injectors</li> <li>A. Use the electronic service tool to perform the automatic "Cylinder Cut Out Test".</li> <li>Note: If the compression test that was performed in Test Step 9 was satisfactory, the "Cylinder Cut Out Test" will identify any faulty injectors.</li> </ul>                                                                                                    | Electronic Unit<br>Injectors | <ul> <li>Result: A faulty injector is indicated.</li> <li>Repair: Remove any faulty electronic unit injectors. Refer to Disassembly and Assembly, "Electronic Unit Injector - Remove".</li> <li>Install new electronic unit injectors. Refer to Disassembly and Assembly, "Electronic Unit Injector - Install".</li> <li>Repeat the automatic "Cylinder Cut Out Test". If the fault is still apparent, remove the replacement electronic unit injector Refer to Disassembly and Assembly, "Electronic Unit Injector. Refer to Disassembly and Assembly, "Electronic Unit Injector. Refer to Disassembly and Assembly, "Electronic Unit Injector. Refer to Disassembly and Assembly, "Electronic Unit Injector. Refer to Disassembly and Assembly, "Electronic Unit Injector. Refer to Disassembly and Assembly, "Electronic Unit Injector. Refer to Disassembly and Assembly, "Electronic Unit Injector - Remove" and Disassembly and Assembly, "Electronic Unit Injector - Install".</li> <li>Result: All injectors are OK.</li> <li>Proceed to Test Step 12.</li> </ul> |
| <ul> <li>12. Individual Malfunctioning Cylinders</li> <li>A. With the engine speed at a fast idle, use the electronic service tool to perform the manual "Cylinder Cut Out Test".</li> <li>As each cylinder is cut out, listen for a change in the sound from the engine. When a cylinder is cut out, there should be a noticeable change in the sound of the engine.</li> <li>If a change in the sound of the engine is not noted, the isolated cylinder is not operating under normal conditions. If the isolation of a cylinder results in a change in the sound that is less noticeable, the cylinder may be operating below normal performance.</li> </ul> | Cylinders                    | <ul> <li>Result: The test indicates a faulty cylinder.</li> <li>Repair: Investigate the cause of the fault on any cylinder that is not operating. Investigate the cause of the fault on any cylinder that is operating below normal performance.</li> <li>Result: The test indicates that all cylinders are OK.</li> <li>Contact the Dealer Solutions Network (DSN).</li> </ul>                                                                                                    |

i08481015

## **Engine Overspeeds**

This procedure covers the following diagnostic trouble codes:

|               | Diagnostic Trouble Codes for Engine Overspeed |                                                     |                                                                                                    |  |
|---------------|-----------------------------------------------|-----------------------------------------------------|----------------------------------------------------------------------------------------------------|--|
| J1939<br>Code | PDL Code                                      | Code Description<br>(code descriptions may<br>vary) | Comments                                                                                                    |  |
| 190-15        | E362 (1)                                      | Engine Overspeed Warning -<br>Level 1               | The engine has exceeded the value that is programmed into the Electronic Con-<br>trol Module (ECM) for 0.6 seconds.<br>There are no diagnostic trouble codes for the speed/timing sensors.<br>The engine has been running for at least 3 seconds.                              |  |
| 190-0         | E362 (3)                                      | Engine Overspeed Warning -<br>Level 3               | The engine has exceeded the value that is programmed into the Electronic Con-<br>trol Module (ECM) for 0.6 seconds.<br>There are no diagnostic trouble codes for the speed/timing sensors.<br>The engine has been running for at least 3 seconds.<br>The engine may shut down. |  |

The ECM limits the flow of fuel in order to prevent the engine speed from exceeding the value that is programmed into the ECM. When the engine speed has dropped to less than the value that is programmed into the ECM, the 190-x (E362) code will be reset.

If the engine speed exceeds the value that is programmed into the ECM, the ECM illuminates the warning lamp and a 190-x (E362) code is logged. Factory passwords are required in order to clear the code. No troubleshooting is required.

The history of engine overspeeds can be viewed on the electronic service tool.

### **Probable Causes**

- Proceeding down steep grades (if applicable)
- Diagnostic codes
- Turbocharger or turbochargers
- · Combustible gases or liquid in the Intake air

## **Recommended Actions**

**Note:** The procedures have been listed in order of probability. Complete the procedures in order.

| Troubleshooting Test Steps                                                                                                    | Values           | Results                                                                                                    |
|----------------------------------------------------------------------------------------------------|------------------|----------------------------------------------------------------------------------------------------|
| <ol> <li>Proceeding Down Steep Grades (If Applicable)</li> <li>Engaging the engine brakes on a steep grade may be necessary. Not all applications have engine brakes.</li> <li>A. Make sure that the operator understands the correct operation of the machine while using the engine brakes.</li> </ol>                                                                                                    | Steep grades     | <ul> <li>Result: Steep grades are the cause of the overspeed.</li> <li>Repair: Control the engine speed during steep grades.</li> <li>Result: Steep grades are not the cause of the overspeed.</li> <li>Proceed to Test Step 2.</li> </ul>                                                                                                    |
| <ul> <li>2. Diagnostic Codes</li> <li>A. Download the Warranty Report and the Product Status Report with Histograms before performing any troubleshooting or clearing any diagnostic codes.</li> <li>Note: The downloaded information will be required by the Dealer Solutions Network (DSN) if troubleshooting assistance is needed.</li> <li>B. Use the electronic service tool to check for active or logged codes.</li> <li>3. Turbocharger or Turbochargers</li> <li>Note: The turbocharger or turbochargers that are installed on the engine are nonserviceable items. If any mechanical fault exists, then the faulty turbocharger must be replaced.</li> <li>A. Check for any oil that may be leaking into the intake air.</li> </ul> | Diagnostic codes | <ul> <li>Result: A diagnostic code is not active or logged.</li> <li>Return the unit to service.</li> <li>Result: At least one of the diagnostic codes listed in Table 75 is active or recently logged.</li> <li>Proceed to Test Step 3.</li> <li>Result: A turbocharger is leaking oil into the intake air.</li> <li>Repair: Replace the faulty turbocharger.</li> <li>Proceed to Test Step 5.</li> <li>Result: A turbocharger is not leaking oil into the intake air.</li> </ul> |
| <ul> <li>4. Combustible Gases or Liquid in the Intake Air</li> <li>A. Check for combustible gases in the surrounding atmosphere.</li> <li>B. Check for combustible liquid in the air intake.</li> </ul>                                                                                                    | Air quality      | Proceed to Test Step 4.  Result: The atmosphere has combustible gases.  Repair: Do not operate the engine in an environment with combustible gases.  Result: There is combustible liquid in the air intake.  Repair: Remove the liquid. Investigate and rectify the cause of liquid ingestion  Result: The intake air does not contains combustible gases Contact the Dealer Solutions Network (DSN).                                                                              |

#### (Table 76, contd)

| Troubleshooting Test Steps                                                                                                    | Values | Results                                                                                                    |
|----------------------------------------------------------------------------------------------------|--------|----------------------------------------------------------------------------------------------------|
| <ul> <li>5. Check the Aftertreatment System for Oil</li> <li>A. Remove excess oil from the piping with a clean cloth.</li> <li>B. Remove the Clean Emissions Module (CEM). Refer to Disassembly and Assembly, "Clean Emissions Module - Remove and Install".</li> <li>C. Support the CEM over a suitable container with the exhaust inlet downwards. Leave the CEM to drain for 8 hours.</li> <li>D. Check the quantity of drained oil in the container.</li> </ul>                                                                                                    | СЕМ    | Result The volume of drained oil is greater than 1.0 L         (1.05669 qt).         Repair: Install a replacement CEM. Refer to Disassembly and Assembly, "Clean Emissions Module - Remove and Install".         Return the unit to service.         Result The volume of drained oil is less than 1.0 L         (1.05669 qt).         Proceed to Test Step 6. |
| <ul> <li>6. Recover the Aftertreatment System</li> <li>A. Clean any remaining oil from the piping and the CEM inlet with a clean cloth.</li> <li>B. Install the Clean Emissions Module (CEM). Refer to Disassembly and Assembly, "Clean Emissions Module - Remove and Install".</li> <li>C. Run the engine at high idle with no load for a minimum of 20 minutes.</li> <li>Note: During the following step, there are two versions of the "Aftertreatment Recovery Procedure". One version is for engines with a DPF. The other version is for engines with a DPF. The other version is for engines with a DPF. The other version is for engines with a DPF. Ensure that the correct procedure is used.</li> <li>Note: Engine RPM Override may be necessary to complete the Aftertreatment Recovery Procedure.</li> <li>D. Use the electronic service tool to perform the "Aftertreatment Recovery Procedure". While the procedure is progressing, check for smoke from the exhaust. Some smoke will be evident during the procedure. The smoke must dissipate before the procedure is completed.</li> </ul> | CEM    | Result: The "Aftertreatment Recovery Procedure" completes with a soot load of less than 80% and no smoke from the exhaust.         Return the unit to service.         Result The "Aftertreatment Recovery Procedure" completes with a soot load of more than 80% or smoke from the exhaust.         Contact the Dealer Solutions Network (DSN).                |

i06056967

## **Engine Shutdown Occurrence**

**Note:** The engine is stopped immediately when an emergency stop button is pressed.

### **Probable Causes**

- Operator
- Fuel
- Mechanical Failure

## **Recommended Actions**

Complete the procedure in the order in which the steps are listed.

| Troubleshooting Test Steps                               | Values     | Results                                                                                                    |
|----------------------------------------------------------|------------|----------------------------------------------------------------------------------------------------|
| 1. Operator                                              | Operator   | <b>Result:</b> The operator is operating the engine correctly.                                                |
| A. Determine the events that caused the engine to stall. |            | Proceed to Test Step 2.                                                                                       |
| B. Delay engine shutdown may not have completed.         |            | Result: The operator is not operating the engine correctly.                                                   |
|                                                          |            | <b>Repair:</b> Make sure that the operator has the information re-<br>quired to operate the engine correctly. |
| 2. Fuel                                                  | Fuel       | Result: The engine is out of fuel.                                                                            |
| A. The engine has run out of fuel.                       |            | <b>Repair:</b> Make sure the fuel gauge is providing an accurate reading.                                     |
|                                                          |            | Make sure that the operator knows that the engine requires an adequate fuel supply.                           |
|                                                          |            | Verify that the issue is eliminated.                                                                          |
|                                                          |            | Result: The engine is not out of fuel.                                                                        |
|                                                          |            | Proceed to Test Step 3.                                                                                       |
| 3. Mechanical Failure                                    | Mechanical | <b>Result:</b> A mechanical failure has occurred.                                                             |
| A. Check for a mechanical failure.                       | failure    | <b>Repair:</b> Diagnose and then repair the fault.                                                            |
|                                                          |            | Verify that the repair eliminated the fault.                                                                  |
|                                                          |            | If the fault is still present, contact the Dealer Solutions Network (DSN).                                    |

i06157542

Engine Shutdown Occurs Intermittently

**Note:** Use this procedure only if the engine shuts down completely during operation.

## **Probable Causes**

- Active codes and logged codes
- Electrical connections
- Unstable fuel supply
- Switches
- Circuit protection
- Engine speed/timing

Table 78

| Associated Diagnostic Trouble Codes |           |  |
|-------------------------------------|-----------|--|
| J1939 Code                          | PDL Code  |  |
| 3719-0                              | E995 (3)  |  |
| 3719-16                             | E995 (2)  |  |
| 5246-0                              | E1389 (3) |  |

## **Recommended Actions**

**Note:** The procedures have been listed in order of probability. Complete the procedures in order.

| Troubleshooting Test Steps                                                                                                    | Values                   | Results                                                                                                    |
|----------------------------------------------------------------------------------------------------|--------------------------|----------------------------------------------------------------------------------------------------|
| <ol> <li>Active Codes and Logged Codes</li> <li>A. Certain diagnostic codes and/or event codes may cause an<br/>engine shutdown. Connect the electronic service tool and check<br/>for active codes and for logged codes.</li> <li>B. Use the electronic service tool to check for associated diag-<br/>nostic trouble codes. Refer to Table 78</li> </ol>                                                                                                    | Codes                    | <ul> <li>Result: There are associated diagnostic trouble codes active or logged.</li> <li>Repair: Troubleshoot any active or logged associated diagnostic trouble codes before continuing with this procedure.</li> <li>Result: There are no associated diagnostic trouble codes active or logged.</li> <li>Proceed to Test Step 2.</li> </ul> |
| 2. Electrical Connections<br>A. Check for the correct installation of the ECM J1/P1 and the<br>J2/P2 connectors. Check for correct installation of the fuel injec-<br>tor connectors.                                                                                                    | Connectors               | Result: There are suspect connectors.<br>Repair: Perform the "Wiggle Test" on the electronic service<br>tool.<br>Repair or replace connectors that are suspect.<br>Result: There are no suspect connectors.<br>Proceed to Test Step 3.                                                                                                    |
| <ul> <li>3. Electrical Connections</li> <li>A. Check the power and ground connections to the ECM. Refer to Troubleshooting, "Electrical Power Supply - Test".</li> </ul>                                                                                                    | Electrical<br>Connectors | Result: The electrical connections are OK.<br>Proceed to Test Step 4.<br>Result: The electrical connections are not OK.<br>Repair: Repair or replace the damaged connectors. Verify<br>that the repair eliminated the fault.                                                                                                    |
| <ul> <li>4. Unstable Fuel Supply</li> <li>A. Inspect the fuel system. Refer to Systems Operation/Testing and Adjusting, "Fuel System - Inspect" for additional information.</li> <li>Cold weather adversely affects the characteristics of the fuel. Refer to the engine Operation and Maintenance Manual, "Cold Weather Operation" for further information.</li> <li>B. Check fuel quality. Check the fuel tank for debris or foreign objects which may block the fuel supply.</li> </ul> | Fuel                     | Result: The fuel quality is OK.<br>Proceed to Test Step 5.<br>Result: The fuel quality is not OK.<br>Repair: Replace the fuel. Verify that the repair eliminated the<br>fault.                                                                                                    |
| <ul> <li>5. Switches</li> <li>A. Check the keyswitch input to the ECM.</li> <li>B. Check any engine shutdown switches and associated wiring.</li> </ul>                                                                                                    | Switches                 | Result: The shutdown switches and wiring are OK.<br>Proceed to Test Step 6.<br>Result: The shutdown switches and wiring are not OK.<br>Repair: Make the necessary repairs, Verify that the repair<br>eliminated the fault.                                                                                                    |

(continued)

(Table 79, contd)

| Troubleshooting Test Steps                                                                                                    | Values                | Results                                                                                                    |
|----------------------------------------------------------------------------------------------------|-----------------------|----------------------------------------------------------------------------------------------------|
| <ul> <li>6. Circuit Protection</li> <li>A. Inspect the wires and connectors to all circuit protection for the engine.</li> <li>B. Check the device for circuit protection.</li> </ul>                                                                                | Circuit<br>protection | <ul> <li>Result The circuit protection device is tripped.</li> <li>Repair: Reset the circuit breakers if the circuit breakers are tripped. If necessary, replace blown fuses. Prior to returning the engine to service, determine the condition that caused the circuit breaker to trip or the fuse to blow. Make the necessary repairs.</li> <li>Result The circuit protection device is OK.</li> <li>Proceed to Test Step 7.</li> </ul> |
| <ul> <li>8. Engine Speed/Timing Sensors</li> <li>A. Inspect the connectors for the engine speed/timing sensors.</li> <li>B. Crank the engine. If the engine starts and no speed timing codes are logged, the speed timing circuit is operating correctly.</li> </ul> | Speed/Timing          | Result: The Speed/Timing sensor circuit is not operating correctly.<br>Repair: Test the speed/timing circuit. Refer to Troubleshoot-<br>ing, "Speed/Timing `- Test". Verify that the repair eliminated the fault.<br>If the fault is still present, contact the Dealer Solutions Net-<br>work (DSN).                                                                                                    |

i06157543

## **Engine Stalls at Low RPM**

## **Probable Causes**

- Diagnostic codes
- Accessory equipment
- Power mode control (if equipped)
- · Fuel supply
- Low compression (cylinder pressure)
- Electronic unit injectors

### **Recommended Actions**

**Note:** The procedures have been listed in order of probability. Complete the procedures in order.

| Troubleshooting Test Steps                                                                                                    | Values                | Results                                                                                                    |
|----------------------------------------------------------------------------------------------------|-----------------------|----------------------------------------------------------------------------------------------------|
| <ol> <li>Diagnostic Codes</li> <li>A. Establish communication between the electronic service tool and<br/>the Electronic Control Module (ECM) . If necessary, refer to Trouble-<br/>shooting, "Electronic Service Tools".</li> <li>B. Check if any codes are active or logged.</li> </ol>                                                                                                    | Diagnostic<br>code    | Result: A code is active or logged.<br>Repair: Troubleshoot any codes before continuing with<br>this procedure.<br>Result: A code is not active or logged.<br>Proceed to Test Step 2.                                                                           |
| 2. Accessory Equipment<br>A. Check all accessory equipment for faults that may create exces-<br>sive load on the engine.                                                                                                    | Accessories           | <ul> <li>Result: An engine accessory is creating an excessive load.</li> <li>Repair: Repair or replace the engine accessory.</li> <li>Result: An engine accessory is not creating an excessive load.</li> <li>Proceed to Test Step 3.</li> </ul>                |
| <ul> <li>3. Power Mode Control (If Equipped)</li> <li>A. Check whether the power mode control is using the Perkins data link or the CAN data link and then use the appropriate test. Refer to Troubleshooting, "Data Link - Test" or Troubleshooting, "CAN Data Link - Test".</li> <li>B. Check the engine wiring harness for defects. Refer to Troubleshooting, "Electrical Connectors - Inspect".</li> </ul> | Power mode<br>control | Result: There is a fault in the data link.<br>Repair: Repair the data link, as necessary.<br>Result: There is a wiring fault.<br>Repair: Repair or replace the wiring, as necessary.<br>Result: The data link and the wiring are OK.<br>Proceed to Test Step 4. |

(Table 80, contd)

| Troubleshooting Test Steps                                                                                                    | Values                  | Results                                                                                                    |
|----------------------------------------------------------------------------------------------------|-------------------------|----------------------------------------------------------------------------------------------------|
| 4. Fuel Supply                                                                                                    | Fuel system             | <b>Result:</b> The vent in the fuel cap is blocked.                                                                                                    |
| A. Ensure that the vent in the fuel cap is not filled with debris.                                                                               |                         | Repair: Install a replacement fuel cap.                                                                                                    |
| <b>B.</b> Ensure that the fuel supply valve (if equipped) is in the full OPEN position.                                                          |                         | <b>Result:</b> The fuel contains solidified wax.                                                                                                    |
| <b>C.</b> If the temperature is below 0 °C (32 °F), check for solidified fuel (wax).                                                             |                         | <b>Repair:</b> Replace the fuel with fuel of the correct specification for the ambient conditions.                                                                                                    |
| D. Check the primary filter/water separator for water in the fuel.                                                                               |                         | <b>Result</b> : There are fuel supply lines that are restricted.                                                                                                    |
| E. Check for fuel supply lines that are restricted.                                                                                              |                         | <b>Repair:</b> Replace any damaged or restricted fuel lines.                                                                                                    |
| <b>F.</b> Replace the in-line fuel filter that is installed upstream of the Electric Fuel Lift Pump (EFLP).                                      |                         | The EFLP is suspect. Refer to Troubleshooting, "Fuel<br>Transfer Pump - Test".                                                                                                    |
| <b>G.</b> Check that the EFLP is operating correctly.                                                                                            |                         | Replace the primary fuel filter and the secondary fuel fil-<br>ters. Refer to the Operation and Maintenance Manual for<br>further information.                                                                 |
| <ul><li>H. Replace the primary and secondary fuel filters.</li><li>I. Check the diesel fuel for contamination. Refer to Systems Opera-</li></ul> |                         | <b>Result:</b> There is air in the fuel system.                                                                                                    |
| tion, Testing, and Adjusting, "Fuel Quality - Test".                                                                                             |                         | <b>Repair:</b> Prime the fuel system. Refer to Systems Operation, Testing, and Adjusting, "Fuel System - Prime".                                                                                               |
| J. Check for air in the fuel system. Refer to Systems Operation,<br>Testing, and Adjusting, "Air in Fuel - Test".                                |                         | Result: The diesel fuel is contaminated.                                                                                                    |
|                                                                                                    |                         | Repair: Drain the fuel tank and the fuel system.                                                                                                    |
|                                                                                                    |                         | Replace the primary fuel filter and the secondary fuel fil-<br>ters. Refer to the Operation and Maintenance Manual for<br>further information.                                                                 |
|                                                                                                    |                         | Fill and prime the fuel system with fuel of the correct specification. Refer to Systems Operation, Testing, and Adjusting, "Fuel System - Prime".                                                              |
|                                                                                                    |                         | Result: The fuel supply is OK.                                                                                                    |
|                                                                                                    |                         | Proceed to Test Step 5.                                                                                                    |
| 5. Low Compression (Cylinder Pressure)                                                                                                    | Cylinder<br>compression | <b>Result:</b> The results of the compression test are outside the specifications.                                                                                                    |
| <b>A.</b> Perform a compression test. Refer to Systems Operation, Test-<br>ing, and Adjusting, "Compression - Test ".                            |                         | Investigate the cause and rectify any faults.                                                                                                    |
|                                                                                                    |                         | <b>Note:</b> Possible causes of low compression are shown in the following list:                                                                                                    |
|                                                                                                    |                         | <ul> <li>Loose glow plugs</li> <li>Faulty piston</li> <li>Faulty piston rings</li> <li>Worn cylinder bores</li> <li>Worn valves</li> <li>Faulty cylinder head gasket</li> <li>Damaged cylinder head</li> </ul> |

(continued)

| Troubleshooting Test Steps                                                                                                    | Values                       | Results                                                                                                    |
|----------------------------------------------------------------------------------------------------|------------------------------|----------------------------------------------------------------------------------------------------|
|                                                                                                    |                              | <b>Result:</b> The results of the compression test are OK.                                                                                                    |
|                                                                                                    |                              | Proceed to Test Step 6.                                                                                                    |
| 6. Electronic Unit Injectors                                                                                                    | Electronic Unit<br>Injectors | Result: A faulty injector is indicated.                                                                                                    |
| A. Use the electronic service tool to perform the automatic "Cylinder Cut Out Test" .                                                                    |                              | <b>Repair:</b> Remove any faulty electronic unit injectors. Refer to Disassembly and Assembly, "Electronic Unit Injector - Remove".                                                                                                    |
| <b>Note:</b> If the compression test that was performed in Test Step 5 was satisfactory, the "Cylinder Cut Out Test" will identify any faulty injectors. |                              | Install new electronic unit injectors. Refer to Disassembly and Assembly, "Electronic Unit Injector - Install".                                                                                                    |
|                                                                                                    |                              | Repeat the automatic "Cylinder Cut Out Test". If the fault<br>is still apparent, remove the replacement electronic unit<br>injector and install the original electronic unit injector. Re-<br>fer to Disassembly and Assembly, "Electronic Unit Injec-<br>tor - Remove" and Disassembly and Assembly,<br>"Electronic Unit Injector - Install". |
|                                                                                                    |                              | Result: All injectors are OK.                                                                                                    |
|                                                                                                    |                              | Contact the Dealer Solutions Network (DSN).                                                                                                    |

i08134331

# Engine Top Speed Is Not Obtained

**Note:** If this fault occurs only under load, refer to Troubleshooting, "Acceleration Is Poor or Throttle Response Is Poor".

## **Probable Causes**

- Diagnostic codes
- ECM parameters
- Accessory and/or parasitic loads
- Flash file
- Throttle signal
- Air intake and exhaust system
- Turbocharger or turbochargers
- Fuel supply
- Transfer Pump Inlet Regulator (TPIR)
- Electric Fuel Lift Pump (EFLP)
- Return fuel lines

- Low compression (cylinder pressure)
- Electronic unit injectors
- · Individual malfunctioning cylinders

### Table 81

| Associated Diagnostic Trouble Codes |          |  |
|-------------------------------------|----------|--|
| J1939 Code PDL Code                 |          |  |
| 157-18                              | E398 (2) |  |

## **Recommended Actions**

**Note:** The procedures have been listed in order of probability. Complete the procedures in order.

| Troubleshooting Test Steps                                                                                                    | Values              | Results                                                                                                    |
|----------------------------------------------------------------------------------------------------|---------------------|----------------------------------------------------------------------------------------------------|
| <ol> <li>Diagnostic Codes</li> <li>A. Establish communication between the electronic service<br/>tool and the Electronic Control Module (ECM). Refer to Trou-<br/>bleshooting, "Electronic Service Tools", if necessary.</li> <li>B. Use the electronic service tool to check for active or logged<br/>codes.</li> </ol>                                                | Diagnostic<br>codes | <ul> <li>Result: There are active or logged codes.</li> <li>Repair: Troubleshoot any codes before continuing with this procedure.</li> <li>Result: There are no active or logged codes.</li> <li>Proceed to Test Step 2.</li> </ul>                                                                                                    |
| <ul> <li>2. ECM Parameters</li> <li>A. Use the electronic service tool to verify that the correct engine parameters are being used. Refer to Troubleshooting, "Configuration Parameters" for additional information.</li> <li>B. If applicable, verify that all parameters for any parasitic loads are correct.</li> </ul>                                              | Parameters          | <ul> <li>Result: The parameters are not configured correctly.</li> <li>Repair: Correctly configure the parameters.</li> <li>Verify that the configuration change eliminated the fault.</li> <li>Result: The parameters are configured correctly.</li> <li>Proceed to Test Step 3.</li> </ul>                                                                                                    |
| <ul> <li>3. Accessory and/or Parasitic Loads</li> <li>A. Check all accessory equipment for problems that may create excessive load on the engine.</li> <li>B. Check for any excess parasitic load on the engine.</li> </ul>                                                                                                    | Parasitic loads     | Result: There is an excessive load on the engine.<br>Repair: Diagnose and repair the fault.<br>Verify that the repair eliminated the fault.<br>Result: There is not an excessive load on the engine.<br>Proceed to Test Step 4.                                                                                                    |
| <ul> <li>4. Flash File</li> <li>A. Verify that the latest flash file is installed in the Electronic Control Module (ECM). Refer to Troubleshooting, "ECM Software - Install" for the correct procedure.</li> <li>B. Ensure all Technical Information Bulletins and/or Special Instruction documented for the issue and/or product are reviewed and followed.</li> </ul> | Flash file          | <ul> <li>Result: The latest flash file is not installed in the ECM.</li> <li>Repair: Install the latest flash file. Verify that the repair eliminated the fault.</li> <li>Result: Applicable Technical Information Bulletin/Special Instruction publication is available.</li> <li>Repair: Review and follow instructions provided in the available publication.</li> <li>Result: The latest flash file is installed in the ECM.</li> <li>Proceed to Test Step 5.</li> </ul> |
| 5. Throttle Signal<br>A. Use the electronic service tool and observe the throttle sig-<br>nal. Make sure that the throttle reaches the 100% raw posi-<br>tion and the calibrated position.                                                                                                    | CAN data link       | <ul> <li>Result: The throttle signal is erratic or does not reach the 100% raw position or the calibrated position.</li> <li>Repair: Refer to the appropriate circuit test for the type of throttle that is installed.</li> <li>Result: The throttle signal is OK.</li> <li>Proceed to Test Step 6.</li> </ul>                                                                                                    |

(continued)

#### (Table 82, contd)

| Troubleshooting Test Steps                                                                                                    | Values       | Results                                                                                                    |
|----------------------------------------------------------------------------------------------------|--------------|----------------------------------------------------------------------------------------------------|
| 6. Air Intake and Exhaust System                                                                                                    | Restrictions | Result: The air filter is plugged.                                                                                                    |
| <ul> <li>A. Check the air filter restriction indicator, if equipped.</li> <li>B. Check the air inlet and exhaust system for restrictions and/<br/>or leaks.</li> </ul> |              | <ul> <li>Repair: Clean or replace the air filter. Refer to the Operation and Maintenance Manual for further information.</li> <li>Result: There are restrictions in the air inlet or exhaust system.</li> <li>Repair: Make the necessary repairs, Verify that the repair eliminated the fault.</li> <li>Result: There are no restrictions in the air inlet or exhaust system.</li> <li>Proceed to Test Step 5.</li> </ul> |
| 7. Turbocharger or Turbochargers<br>A. Check for the correct operation of the turbocharger or<br>turbochargers.                                                        | Turbocharger | <ul> <li>Result: A turbocharger is not operating correctly.</li> <li>Repair: Repair or replace the faulty turbocharger. Verify that the repair eliminated the fault.</li> <li>Result: The turbocharger is operating correctly.</li> <li>Proceed to Test Step 8.</li> </ul>                                                                                                    |

## 

Contact with high pressure fuel may cause fluid penetration and burn hazards. High pressure fuel spray may cause a fire hazard. Failure to follow these inspection, maintenance and service instructions may cause personal injury or death.

NOTICE Contact with high-pressure fuel may cause personal injury or death. Wait 10 minutes after the engine has stopped to allow fuel pressure to purge before any service or repair is performed on the engine fuel lines.

| Troubleshooting Test Steps                                                                                             | Values      | Results                                                                                                    |
|----------------------------------------------------------------------------------------------------|-------------|----------------------------------------------------------------------------------------------------|
| 8. Fuel Supply                                                                                                    | Fuel system | <b>Result:</b> There is a leak from a high-pressure fuel line.                                                                                            |
| A. Check for leaks from the high-pressure fuel lines.                                                                  |             | <b>Repair:</b> Replace the high-pressure fuel line. Refer to Disas-<br>sembly and Assembly, "Fuel injection lines - Remove" and                           |
| <b>B.</b> Ensure that the vent in the fuel cap is not filled with debris.                                              |             | Disassembly and Assembly, "Fuel injection lines - Install".                                                                                               |
| <b>C.</b> Ensure that the fuel supply valve (if equipped) is in the full OPEN position.                                |             | <b>Result:</b> The vent in the fuel cap is blocked.                                                                                                    |
| <b>D.</b> If the temperature is below 0 °C (32 °F), check for solidi-                                                  |             | Repair: Install a replacement fuel cap.                                                                                                    |
| fied fuel (wax).                                                                                                    |             | <b>Result:</b> The fuel contains solidified wax.                                                                                                    |
| E. Check the primary filter/water separator for water in the fuel.                                                     |             | <b>Repair:</b> Replace the fuel with fuel of the correct specification for the ambient conditions.                                                        |
| F. Check for fuel supply lines that are restricted.                                                                    |             | <b>Result:</b> There are fuel supply lines that are restricted.                                                                                           |
| <b>G.</b> Replace the in-line fuel filter that is installed upstream of the Electric Fuel Lift Pump (EFLP).            |             | Repair: Replace any damaged or restricted fuel lines.                                                                                                    |
| <b>H.</b> Replace the primary and secondary fuel filters.                                                              |             | Replace the primary fuel filter and the secondary fuel filters.<br>Refer to the Operation and Maintenance Manual for further<br>information.              |
| I. Check the diesel fuel for contamination. Refer to Systems Operation, Testing, and Adjusting, "Fuel Quality - Test". |             | <b>Result:</b> There is air in the fuel system.                                                                                                    |
| J. Check for air in the fuel system. Refer to Systems Opera-<br>tion, Testing, and Adjusting, "Air in Fuel - Test".    |             | <b>Repair:</b> Prime the fuel system. Refer to Systems Operation, Testing, and Adjusting, "Fuel System - Prime".                                          |
|                                                                                                    |             | Result: The diesel fuel is contaminated.                                                                                                    |
|                                                                                                    |             | <b>Repair:</b> Drain the fuel tank and the fuel system.                                                                                                   |
|                                                                                                    |             | Replace the primary fuel filter and the secondary fuel filters.<br>Refer to the Operation and Maintenance Manual for further<br>information.              |
|                                                                                                    |             | Fill and prime the fuel system with fuel of the correct specifica-<br>tion. Refer to Systems Operation, Testing, and Adjusting,<br>"Fuel System - Prime". |
|                                                                                                    |             | <b>Result:</b> The fuel supply is OK.                                                                                                    |
|                                                                                                    |             | Proceed to Test Step 9.                                                                                                    |

g02485897

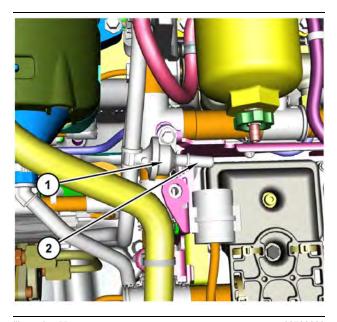

 Illustration 55
 g03700009

 Transfer Pump Inlet Regulator (TPIR) components
 (1) Transfer Pump Inlet Regulator (TPIR)

(2) TPIR return port

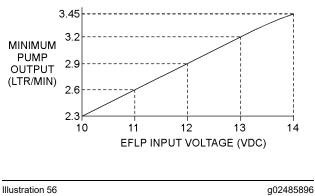

Minimum TPIR flow rate in a 12 VDC system

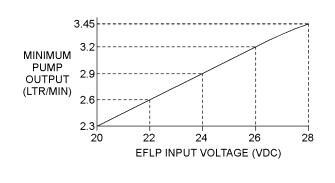

Illustration 57

Minimum TPIR flow rate in a 24 VDC system

| Troubleshooting Test Steps                                                                                                    | Values         | Results                                                         |
|----------------------------------------------------------------------------------------------------|----------------|-----------------------------------------------------------------|
| 9. Transfer Pump Inlet Regulator (TPIR) Flow Test                                                                                                    | TPIR flow rate | <b>Result:</b> The fuel flow is greater than the minimum limit. |
| Refer to Illustration 55 .                                                                                                    |                | Proceed to Test Step 11.                                        |
| A. Disconnect the TPIR return line from the drain port on the                                                                                                    |                | Result: The fuel flow is less than the minimum limit.           |
| TPIR. Install a suitable blanking cap on the open port in the TPIR return line.                                                                                           |                | Proceed to Test Step 10.                                        |
| <b>B.</b> Connect a temporary drain line to the drain port on the TPIR.                                                                                                   |                |                                                                 |
| <b>C.</b> Place the end of the temporary drain line into a suitable calibrated container.                                                                                 |                |                                                                 |
| <b>D.</b> With the isolator switch in the ON position but the engine not running, use a suitable multimeter to measure the input voltage to the EFLP. Record the reading. |                |                                                                 |
| E. With the isolator switch in the ON position but the engine not running, measure the fuel flow from the temporary drain line.                                           |                |                                                                 |
| <b>F.</b> Refer to Illustration 56 or 57 for the minimum acceptable flow rate.                                                                                            |                |                                                                 |
| <b>G.</b> Remove the temporary drain line from the drain port on the TPIR. Connect the TPIR return line to the TPIR.                                                      |                |                                                                 |

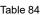

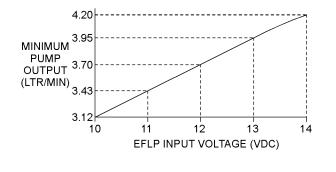

| Illustration 58                           | g02527498 |
|-------------------------------------------|-----------|
| Minimum EFLP flow rate in a 12 VDC system | ı         |

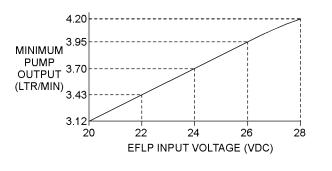

 Illustration 59
 g02527518

 Minimum EFLP flow rate in a 24 VDC system

| Table 85 Troubleshooting Test Steps                                                                                                    | Values                  | Results                                                                                                    |
|----------------------------------------------------------------------------------------------------|-------------------------|----------------------------------------------------------------------------------------------------|
| <ul> <li>10. EFLP Flow Test at the Primary Fuel Filter Inlet</li> <li>A. Make sure the keyswitch is in the OFF position.</li> <li>B. Disconnect the fuel inlet connection from the primary fuel filter head.</li> <li>C. Install a suitable blank on the fuel inlet port on the primary fuel filter head.</li> <li>D. Place the open end of the fuel inlet line in a suitable calibrated container.</li> <li>E. With the keyswitch in the ON position, measure the input voltage at the EFLP. Record the result.</li> <li>F. With the keyswitch in the ON position, measure the flow from the fuel inlet line. Record the result.</li> <li>G. Check the recorded voltage and fuel flow on the graph in Illustration 58 or 59.</li> </ul> | EFLP flow               | Result: The fuel flow is below the minimum value for the recorded voltage.         Repair: Replace the EFLP. Refer to Disassembly and Assembly, "Fuel Priming Pump - Remove and Install".         Result: The fuel flow is above the minimum value for the recorded voltage.         Proceed to Test Step 8.                                                                                                    |
| <ul> <li>11. Check the Return Fuel Lines</li> <li>A. Make sure that the TPIR return line is not blocked or kinked.</li> <li>B. If the TPIR return line is clear, confirm that the Electric Fuel Lift Pump (EFLP) is operating. Make sure that fuel lines between the EFLP and the TPIR are not blocked or kinked.</li> </ul>                                                                                                    | Return lines            | Result: The TPIR return line or the fuel lines between the<br>EFLP and the TPIR are blocked or kinked.<br>Repair: Clear or replace the blocked line.<br>Result: The TPIR return line and the fuel lines between the<br>EFLP and the TPIR are clear.<br>Repair: Replace the EFLP.<br>If the fault is still present, proceed to Test Step 12.                                                                                                    |
| <ul> <li>12. Low Compression (Cylinder Pressure)</li> <li>A. Perform a compression test. Refer to Systems Operation,<br/>Testing, and Adjusting, "Compression - Test".</li> </ul>                                                                                                    | Cylinder<br>compression | Result: The results of the compression test are outside the specifications.<br>Repair: Investigate the cause and rectify any faults.<br>Note: Possible causes of low compression are shown in the following list:<br>• Loose glow plugs<br>• Faulty piston<br>• Faulty piston rings<br>• Worn cylinder bores<br>• Worn valves<br>• Faulty cylinder head gasket<br>• Damaged cylinder head<br>Result: The results of the compression test are OK.<br>Proceed to Test Step 13. |

| Troubleshooting Test Steps                                                                                                    | Values                       | Results                                                                                                    |
|----------------------------------------------------------------------------------------------------|------------------------------|----------------------------------------------------------------------------------------------------|
| <ul> <li><b>13. Electronic Unit Injectors</b></li> <li><b>A.</b> Use the electronic service tool to perform the automatic "Cylinder Cut Out Test".</li> <li><b>Note:</b> If the compression test that was performed in Test Step 9 was satisfactory, the "Cylinder Cut Out Test" will identify any faulty injectors.</li> </ul>                                                                                                    | Electronic Unit<br>Injectors | <ul> <li>Result: A faulty injector is indicated.</li> <li>Repair: Remove any faulty electronic unit injectors. Refer to Disassembly and Assembly, "Electronic Unit Injector - Remove".</li> <li>Install new electronic unit injectors. Refer to Disassembly and Assembly, "Electronic Unit Injector - Install".</li> <li>Repeat the automatic "Cylinder Cut Out Test" . If the fault is still apparent, remove the replacement electronic unit injector and install the original electronic unit injector. Refer to Disassembly and Assembly, "Electronic Unit Injector - Remove" and Disassembly and Assembly, "Electronic Unit Injector - Install".</li> <li>Repeat the automatic "Cylinder Cut Out Test" . If the fault is still apparent, remove the replacement electronic unit injector and install the original electronic unit injector. Refer to Disassembly and Assembly, "Electronic Unit Injector - Install".</li> <li>Result: All injectors are OK.</li> <li>Proceed to Test Step 14.</li> </ul> |
| <ul> <li>14. Individual Malfunctioning Cylinders</li> <li>A. With the engine speed at a fast idle, use the electronic service tool to perform the manual "Cylinder Cut Out Test".</li> <li>As each cylinder is cut out, listen for a change in the sound from the engine. When a cylinder is cut out, there should be a noticeable change in the sound of the engine.</li> <li>Note: If a change in the sound of the engine is not noted, the isolated cylinder is not operating under normal conditions. If the isolation of a cylinder results in a change in the sound that is less noticeable, the cylinder may be operating below normal performance.</li> </ul> | Cylinders                    | <ul> <li>Result: The test indicates a faulty cylinder.</li> <li>Repair: Investigate the cause of the fault on any cylinder that is not operating. Investigate the cause of the fault on any cylinder that is operating below normal performance.</li> <li>Result: The test indicates that all cylinders are OK.</li> <li>Contact the Dealer Solutions Network (DSN).</li> </ul>                                                                                                    |

i07715447

## **Engine Vibration Is Excessive**

Refer to Systems Operation, Testing and Adjusting for additional information on determining the cause of this condition.

## **Probable Causes**

- Driven equipment ٠
- Engine supports
- Low compression (cylinder pressure)
- Electronic unit injectors
- Individual malfunctioning cylinder

## **Recommended Actions**

Note: When performing the following procedure, do not stand near the engine. The vibration may indicate an imminent component failure.

Note: Complete the procedure in the order in which the steps are listed.

| Troubleshooting Test Steps                                                                                                    | Values                  | Results                                                                                                    |
|----------------------------------------------------------------------------------------------------|-------------------------|----------------------------------------------------------------------------------------------------|
| <ol> <li>Driven Equipment</li> <li>A. Inspect the mounting bolts for the driven equipment. Inspect the alignment and the balance of the driven equipment.</li> </ol>                                                                                                    | Driven<br>equipment     | <b>Result</b> The driven equipment and the alignment are not OK.<br><b>Repair:</b> Repair or replace the driven equipment.                                                                                                    |
| B. Inspect the coupling.                                                                                                    |                         | <b>Result:</b> The driven equipment and the alignment are OK.<br>Proceed to Test Step 2.                                                                                                    |
| <ul> <li>2. Engine Supports</li> <li>A. Inspect the mounts and the brackets while you run the engine through the speed range. Look for mounts and brackets that are loose and/or broken.</li> <li>B. Check the alignment of the following before operating the engine under load for any length of time:</li> <li>Mounts</li> <li>Coupling</li> </ul> | Engine<br>supports      | <ul> <li>Result: The mounts and brackets are loose and/or broken.</li> <li>Replace the mounts and brackets that are loose and/or broken.</li> <li>Result: The mounts and brackets are not loose and/or broken.</li> <li>Proceed to Test Step 3.</li> </ul>                                                                                                    |
| 3. Low Compression (Cylinder Pressure)<br>A. Perform a compression test. Refer to Systems Operation, Test-<br>ing, and Adjusting, "Compression - Test".                                                                                                    | Cylinder<br>compression | Result: The results of the compression test are outside the specifications.         Repair: Investigate the cause and rectify any faults.         Note: Possible causes of low compression are shown in the following list:         • Loose glow plugs         • Faulty piston         • Faulty piston rings         • Worn cylinder bores         • Worn valves         • Faulty cylinder head gasket         • Damaged cylinder head         Result: The results of the compression test are OK.         Proceed to Test Step 4. |

(Table 86, contd)

| Troubleshooting Test Steps                                                                                                    | Values                       | Results                                                                                                    |
|----------------------------------------------------------------------------------------------------|------------------------------|----------------------------------------------------------------------------------------------------|
| 4. Electronic Unit Injectors                                                                                                    | Electronic Unit<br>Injectors | Result: A faulty injector is indicated.                                                                                                    |
| <b>A.</b> Use the electronic service tool to perform the automatic "Cylinder Cutout Test".                                                                                                    | -                            | <b>Repair:</b> Remove any faulty electronic unit injectors. Refer to Disassembly and Assembly, "Electronic Unit Injector - Remove".                                                                                                    |
| <b>Note:</b> If the compression test that was performed in Test Step 3 was satisfactory, the "Cylinder Cutout Test" will identify any faulty injectors.                                                                                                    |                              | Install new electronic unit injectors. Refer to Disassembly and Assembly, "Electronic Unit Injector - Install".                                                                                                    |
|                                                                                                    |                              | Repeat the automatic "Cylinder Cutout Test". If the fault is<br>still apparent, remove the replacement electronic unit in-<br>jector and install the original electronic unit injector. Refer<br>to Disassembly and Assembly, "Electronic Unit Injector -<br>Remove" and Disassembly and Assembly, "Electronic Unit<br>Injector - Install". |
|                                                                                                    |                              | Result: All injectors are OK.                                                                                                    |
|                                                                                                    |                              | Proceed to Test Step 5.                                                                                                    |
| 5. Individual Malfunctioning Cylinders                                                                                                    | Cylinders                    | Result: The test indicates a faulty cylinder.                                                                                                    |
| <b>A.</b> With the engine speed at a fast idle, use the electronic service tool to perform the manual "Cylinder Cutout Test" .                                                                                                    |                              | <b>Repair:</b> Investigate the cause of the fault on any cylinder that is not operating. Investigate the cause of the fault on any cylinder that is operating below normal performance.                                                                                                    |
| As each cylinder is cut out, listen for a change in the sound from<br>the engine. When a cylinder is cut out, there should be a notice-                                                                                                    |                              | <b>Result:</b> The test indicates that all cylinders are OK.                                                                                                    |
| able change in the sound of the engine.                                                                                                    |                              | Contact the Dealer Solutions Network (DSN).                                                                                                    |
| <b>Note:</b> If a change in the sound of the engine is not noted, the iso-<br>lated cylinder is not operating under normal conditions. If the isola-<br>tion of a cylinder results in a change in the sound that is less<br>noticeable, the cylinder may be operating below normal<br>performance. |                              |                                                                                                    |

i06157547

# Exhaust Has Excessive Black Smoke

### Engines without a Diesel Particulate Filter (DPF).

If excessive black smoke is caused by an engine fault, some smoke will be visible at the exhaust pipe outlet. Perform the following procedure to diagnose the cause of the black smoke.

### Engines with a Diesel Particulate Filter (DPF).

If excessive black smoke is caused by an engine fault, the smoke will only be visible when the Diesel Particulate Filter (DPF) has also failed. Perform the following procedure to diagnose the cause of the black smoke and then investigate the failure of the DPF. **Note:** A faulty DPF will allow some smoke to be visible. In this situation, there may not be a fault in the engine.

### **Probable Causes**

- Diagnostic codes
- Parameters in the Electronic Control Module (ECM)
- · Air intake system or exhaust system
- Valve lash
- Turbocharger or turbochargers
- Low compression (cylinder pressure)
- Electronic unit injectors
- Individual malfunctioning cylinder

## **Recommended Actions**

**Note:** Complete the procedure in the order in which the steps are listed.

Table 87

| Troubleshooting Test Steps                                                                                                    | Values                                  | Results                                                                                                    |
|----------------------------------------------------------------------------------------------------|-----------------------------------------|----------------------------------------------------------------------------------------------------|
| <ol> <li>Diagnostic Codes</li> <li>A. Use the electronic service tool to check for active or logged codes.</li> </ol>                                                                                                    | Engine Derate<br>or Diagnostic<br>Codes | Result: A diagnostic code is present.<br>Repair: Troubleshoot the code.<br>Result: A diagnostic code is not present.<br>Proceed to Test Step 2.                                                                                                    |
| <ul> <li>2. Parameters in the Electronic Control Module (ECM)</li> <li>A. Use the electronic service tool to verify that the correct parameters are being used. Refer to Troubleshooting, "Configuration Parameters" for additional information.</li> </ul>                                                                  | Parameters                              | Result: The parameters are not correct.<br>Repair: Input the correct parameters. Refer to Troubleshoot-<br>ing, "Configuration Parameters" for additional information.<br>Result: The parameters are correct.<br>Proceed to Test Step 3.                                                                                                    |
| <ul> <li>3. Air Intake and Exhaust System</li> <li>A. Observe the check engine lamp. Check for an air filter restriction indicator, if equipped. Replace a plugged air filters. Refer to the Operation and Maintenance Manual.</li> <li>B. Check the air inlet and exhaust system for restrictions and/ or leaks.</li> </ul> | Restrictions                            | Result: There are restrictions in the air inlet or exhaust<br>system.<br>Repair: Make the necessary repairs, Refer to Systems Oper-<br>ation/Testing and Adjusting, "Air Inlet and Exhaust System -<br>Inspect" for additional information.<br>Result: There are no restrictions in the air inlet or exhaust<br>system.<br>Proceed to Test Step 4.                                                      |
| 4. Valve Lash<br>A. Check the valve lash.                                                                                                    | Valve lash                              | <ul> <li>Result: The valve lash is incorrect.</li> <li>Repair: Check the valve lash. Refer to Systems Operation, Testing, and Adjusting, "Engine Valve Lash - Inspect" for the correct procedure.</li> <li>Result: The valve lash is correct.</li> <li>For engines with a single turbocharger, proceed to Test Step 5.</li> <li>For engines with twin turbochargers, proceed to Test Step 6.</li> </ul> |

| (Tabla  | 97  | contd) |
|---------|-----|--------|
| ( Table | ٥ı, | contd) |

| Troubleshooting Test Steps                                                                                                    | Values       | Results                                                                                                    |
|----------------------------------------------------------------------------------------------------|--------------|----------------------------------------------------------------------------------------------------|
| 5. Turbocharger                                                                                                    | Turbocharger | Result: There is a fault in the turbocharger.                                                                                                    |
| <ul> <li>Note: This Test Step is only applicable to engines with a single turbocharger.</li> <li>Note: The turbocharger that is installed on the engine is a non-serviceable item. If any mechanical fault exists, then the faulty turbocharger must be replaced.</li> <li>A. Ensure that the mounting bolts for the turbocharger are tight.</li> </ul> |              | <ul> <li>Repair: Repair the turbocharger or replace the turbocharger.</li> <li>Refer to Disassembly and Assembly, "Turbocharger - Remove" and Disassembly and Assembly, "Turbocharger - Install".</li> <li>Result: The turbocharger is OK.</li> <li>Proceed to Test Step 7.</li> </ul> |
| <b>B.</b> Check that the oil drain for the turbocharger is not blocked or restricted.                                                                                                    |              |                                                                                                    |
| <b>C.</b> Check that the compressor housing for the turbocharger is free of dirt and debris. Make sure that the housing is not damaged.                                                                                                    |              |                                                                                                    |
| <b>D.</b> Check that the turbine housing for the turbocharger is free of dirt and debris. Make sure that the housing is not damaged.                                                                                                    |              |                                                                                                    |
| E. Check that the turbine blades rotate freely in the turbocharger.                                                                                                    |              |                                                                                                    |
| F. Ensure that the wastegate on the turbocharger is adjusted correctly. Refer to Systems Operation, Testing, and Adjusting, "Turbocharger - Inspect". If the wastegate actuator is faulty, replace the turbocharger. Refer to Disassembly and Assembly, "Turbocharger - Remove" and Disassembly and Assembly, "Turbocharger - Install".                 |              |                                                                                                    |
| 6. Turbochargers                                                                                                    | Turbocharger | <b>Result:</b> There is a fault in one of the turbochargers.                                                                                                    |
| Note: This Test Step is only applicable to engines with twin turbochargers.<br>Note: The turbochargers that are installed on the engine are non-serviceable items. If any mechanical fault exists, then the faulty turbocharger must be replaced.                                                                                                    |              | <ul> <li>Repair: Repair the turbocharger or replace the turbocharger.</li> <li>Refer to Disassembly and Assembly, "Turbocharger - Remove" and Disassembly and Assembly, "Turbocharger - Install".</li> <li>Result: The turbochargers are OK.</li> </ul>                                |
| A. Ensure that the mounting bolts for the turbochargers are tight.                                                                                                    |              | Proceed to Test Step 7.                                                                                                    |
| <b>B.</b> Check that the oil drains for the turbochargers are not blocked or restricted.                                                                                                    |              |                                                                                                    |
| <b>C.</b> Check that the compressor housings for the turbochargers are free of dirt and debris. Make sure that the housings are not damaged.                                                                                                    |              |                                                                                                    |
| <b>D.</b> Check that the turbine housings for the turbochargers are free of dirt and debris. Make sure that the housings are not damaged.                                                                                                    |              |                                                                                                    |
| E. Check that the turbine blades rotate freely in the turbochargers.                                                                                                    |              |                                                                                                    |

(continued)

| (Table 87, contd)                                                                                                    |                         |                                                                                                    |
|----------------------------------------------------------------------------------------------------|-------------------------|----------------------------------------------------------------------------------------------------|
| Troubleshooting Test Steps                                                                                                    | Values                  | Results                                                                                                    |
| <b>F.</b> Ensure that the wastegate on the high-pressure turbocharger is adjusted correctly. Refer to Systems Operation, Testing, and Adjusting, "Turbocharger - Inspect". If the wastegate actuator is faulty, replace the turbocharger. Refer to Disassembly and Assembly, "Turbocharger - Remove" and Disassembly and Assembly, "Turbocharger - Install". |                         |                                                                                                    |
| <ul> <li>7. Low Compression (Cylinder Pressure)</li> <li>A. Perform a compression test. Refer to Systems Operation, Testing, and Adjusting, "Compression - Test ".</li> </ul>                                                                                                    | Cylinder<br>compression | <ul> <li>Result: The results of the compression test are outside the specifications.</li> <li>Repair: Investigate the cause and rectify any faults.</li> <li>Note: Possible causes of low compression are shown in the following list: <ul> <li>Loose glow plugs</li> <li>Faulty piston</li> <li>Faulty piston rings</li> <li>Worn cylinder bores</li> <li>Worn valves</li> <li>Faulty cylinder head gasket</li> <li>Damaged cylinder head</li> </ul> </li> <li>Result: The results of the compression test are OK.</li> <li>Proceed to Test Step 8.</li> </ul> |

| (lab | le 87 | , contd) |
|------|-------|----------|

| Troubleshooting Test Steps                                                                                                    | Values                       | Results                                                                                                    |
|----------------------------------------------------------------------------------------------------|------------------------------|----------------------------------------------------------------------------------------------------|
| <ul> <li>8. Electronic Unit Injectors</li> <li>A. Use the electronic service tool to perform the automatic "Cylinder Cut Out Test".</li> <li>Note: If the compression test that was performed in Test Step 7 was satisfactory, the "Cylinder Cut Out Test" will identify any faulty injectors.</li> </ul>                                                                                                    | Electronic Unit<br>Injectors | <ul> <li>Result: A faulty injector is indicated.</li> <li>Repair: Remove any faulty electronic unit injectors. Refer to Disassembly and Assembly, "Electronic Unit Injector - Remove".</li> <li>Install new electronic unit injectors. Refer to Disassembly and Assembly, "Electronic Unit Injector - Install".</li> <li>Repeat the automatic "Cylinder Cut Out Test". If the fault is still apparent, remove the replacement electronic unit injector and install the original electronic Unit Injector. Refer to Disassembly and Assembly, "Electronic Unit Injector. Refer to Disassembly and Assembly, "Electronic Unit Injector - Remove" and Disassembly and Assembly, "Electronic Unit Injector - Install".</li> <li>Result: All injectors are OK.</li> <li>Proceed to Test Step 9.</li> </ul> |
| <ul> <li>9. Individual Malfunctioning Cylinders</li> <li>A. With the engine speed at a fast idle, use the electronic service tool to perform the manual "Cylinder Cut Out Test".</li> <li>As each cylinder is cut out, listen for a change in the sound from the engine. When a cylinder is cut out, there should be a noticeable change in the sound of the engine.</li> <li>If a change in the sound of the engine is not noted, the isolated cylinder is not operating under normal conditions. If the isolation of a cylinder results in a change in the sound that is less noticeable, the cylinder may be operating below normal performance.</li> </ul> |                              | Result: The test indicates a faulty cylinder.<br>Investigate the cause of the fault on any cylinder that is not<br>operating. Investigate the cause of the fault on any cylinder<br>that is operating below normal performance.<br>Result: The test indicates that all cylinders are OK.<br>Contact the Dealer Solutions Network (DSN).                                                                                                    |

i08481016

# Exhaust Has Excessive White Smoke

**Note:** Some white smoke may be present during cold start-up conditions and during acceleration after a prolonged period at low idle. If the white smoke persists, there may be a fault.

## **Probable Causes**

- Diagnostic codes
- ECM Flash file
- Glow plugs
- Ether injection
- Coolant temperature

- · Cooling system
- · Fuel quality
- Valve lash
- Low compression (cylinder pressure)
- Electronic unit injectors
- Individual malfunctioning cylinder

## **Recommended Actions**

### Table 88

| Troubleshooting Test Steps                                                                                                    | Values                 | Results                                                                                                    |
|----------------------------------------------------------------------------------------------------|------------------------|----------------------------------------------------------------------------------------------------|
| <ol> <li>Diagnostic Codes</li> <li>A. Establish communication between the electronic service tool<br/>and the Electronic Control Module (ECM). Refer to Troubleshoot-<br/>ing, "Electronic Service Tools", if necessary.</li> <li>B. Determine if a code is active or logged.</li> </ol>                                                                                                    | Diagnostic codes       | Result: A code is active or logged.<br>Repair: Troubleshoot any active codes before continu-<br>ing with this procedure.<br>Result: A code is not active or logged.<br>Proceed to Test Step 2.                                                                                                    |
| 2. ECM Flash File A. Verify that the latest flash file is installed in the ECM.                                                                                                    | Flash file             | Result: The latest flash file is not installed.<br>Repair: Install the latest flash file. Refer to Trouble-<br>shooting, "ECM Software - Install" for the correct proce-<br>dure. Verify that the repair eliminates the fault.<br>Result: The latest flash file is installed.<br>Proceed to Test Step 3. |
| <ul> <li>3. Glow Plugs</li> <li>Note: Faulty glow plugs will only affect the production of white smoke when the ambient temperature is between 5° C (41° F) and -25° C (-13° F).</li> <li>A. Check operation of glow plugs. Verify that the glow plugs are operating correctly. Refer to Troubleshooting, "Glow Plug Starting Aid - Test".</li> <li>B. Check the configuration screen on the electronic service tool in order to verify that ether injection is not enabled.</li> </ul> | Glow plugs             | Result: The glow plugs are not operating correctly.<br>Repair: Make the necessary repairs. Verify that the re-<br>pair corrected the fault.<br>Result: The glow plugs are operating correctly.<br>Proceed to Test Step 4.                                                                                |
| <ul> <li>4. Ether Injection</li> <li>Note: A faulty ether starting aid will only affect the production of white smoke when the ambient temperature is below -25° C (-13° F).</li> <li>A. Use the electronic service tool to test the ether starting aid.</li> </ul>                                                                                                    | Glow plugs             | Result: The ether starting aid is faulty.<br>Repair: Test the ether system. Refer to Troubleshoot-<br>ing, "Ether Starting Aid - Test".<br>Result: The ether starting aid is operating correctly.<br>Proceed to Test Step 5.                                                                             |
| 5. Coolant Temperature<br>A. Check that the water temperature regulator is operating cor-<br>rectly. Refer to Systems Operation, Testing, and Adjusting, "Water<br>Temperature Regulator - Test".                                                                                                    | Coolant<br>temperature | Result: The water temperature regulator is not operat-<br>ing correctly.<br>Repair: Replace the water temperature regulator. Veri-<br>fy that the repair corrected the fault.<br>Result: The water temperature regulator is operating<br>correctly.<br>Proceed to Test Step 6.                           |

(continued)

(Table 88, contd)

| Troubleshooting Test Steps                                                                                                    | Values                   | Results                                                                                                    |
|----------------------------------------------------------------------------------------------------|--------------------------|----------------------------------------------------------------------------------------------------|
| <ul> <li>6. Cooling System</li> <li>A. Check for an internal coolant leak into the cylinder and/or the exhaust. Refer to Systems Operation/Testing and Adjusting, "Cooling System".</li> </ul>                                                                                     | Internal coolant<br>leak | Result: There is an internal coolant leak.<br>Repair: Make the necessary repairs. Verify that the repair eliminated the fault.<br>Result: There is not an internal coolant leak.<br>Proceed to Test Step 7.                                                                                                    |
| <ul> <li>7. Fuel Quality</li> <li>A. Check the fuel quality. Refer to Systems Operation, Testing, and Adjusting, "Fuel Quality - Test".</li> <li>B. Refer to Operation and Maintenance Manual for information on the proper characteristics of the fuel for the engine.</li> </ul> | Fuel                     | <ul> <li>Result: The fuel quality is not OK.</li> <li>Repair: Drain the fuel system and replace the fuel filters. Refer to the Operation and Maintenance Manual, "Fuel System Primary Filter (Water Separator) Element - Replace" and Operation and Maintenance Manual, "Fuel System Filter - Replace".</li> <li>Fill the fuel system with fuel that meets the standard in the Operation and Maintenance Manual, "Fluid Recommendations".</li> <li>Prime the fuel system. Refer to the Operation and Maintenance Manual, "Fuel System 7.</li> <li>Prime the fuel system. Refer to the Operation and Maintenance Manual, "Fuel System 7.</li> <li>Proceed to Test Step 12.</li> <li>Result: The fuel quality is OK.</li> <li>Proceed to Test Step 8.</li> </ul> |
| 8. Valve Lash<br>Note: The valve lash can affect the performance of the engine.<br>A. Check the valve lash.                                                                                                    | Valve lash               | Result: The valve lash is not set correctly.<br>Repair: Check the valve lash. Refer to Systems Opera-<br>tion, Testing, and Adjusting, "Engine Valve Lash - In-<br>spect" for the correct procedure.<br>Proceed to Test Step 12.<br>Result: The valve lash is correct.<br>Proceed to Test Step 9.                                                                                                    |

| (Table 88, contd)                                                                                                    |                              |                                                                                                    |  |
|----------------------------------------------------------------------------------------------------|------------------------------|----------------------------------------------------------------------------------------------------|--|
| Troubleshooting Test Steps                                                                                                    | Values                       | Results                                                                                                    |  |
| 9. Low Compression (Cylinder Pressure)<br>A. Perform a compression test. Refer to Systems Operation, Test-<br>ing, and Adjusting, "Compression - Test".                                                                                                    | Cylinder<br>compression      | <ul> <li>Result: The results of the compression test are outside the specifications.</li> <li>Repair: Investigate the cause and rectify any faults.</li> <li>Note: Possible causes of low compression are shown in the following list: <ul> <li>Loose glow plugs</li> <li>Faulty piston</li> <li>Faulty piston rings</li> <li>Worn cylinder bores</li> <li>Worn valves</li> <li>Faulty cylinder head gasket</li> <li>Damaged cylinder head</li> </ul> </li> <li>Proceed to Test Step 12.</li> <li>Result: The results of the compression test are OK.</li> <li>Proceed to Test Step 10.</li> </ul>                                                                                                    |  |
| <ul> <li>10. Electronic Unit Injectors</li> <li>A. Use the electronic service tool to perform the automatic "Cylinder Cut Out Test".</li> <li>Note: If the compression test that was performed in Test Step 9 was satisfactory, the "Cylinder Cut Out Test" will identify any faulty injectors.</li> </ul> | Electronic Unit<br>Injectors | <ul> <li>Result: A faulty injector is indicated.</li> <li>Repair: Remove any faulty electronic unit injectors.<br/>Refer to Disassembly and Assembly, "Electronic Unit<br/>Injector - Remove".</li> <li>Install new electronic unit injectors. Refer to Disassem-<br/>bly and Assembly, "Electronic Unit Injector - Install".</li> <li>Repeat the automatic "Cylinder Cut Out Test" . If the<br/>fault is still apparent, remove the replacement elec-<br/>tronic unit injector and install the original electronic unit<br/>injector. Refer to Disassembly and Assembly, "Elec-<br/>tronic Unit Injector - Remove" and Disassembly and<br/>Assembly, "Electronic Unit Injector - Install".</li> <li>Proceed to Test Step 12.</li> <li>Result: All injectors are OK.</li> <li>Proceed to Test Step 11.</li> </ul> |  |

(Table 88, contd)

| (Table 88, contd) Troubleshooting Test Steps                                                                                                    | Values    | Results                                                                                                    |
|----------------------------------------------------------------------------------------------------|-----------|----------------------------------------------------------------------------------------------------|
| <ul> <li>11. Individual Malfunctioning Cylinders</li> <li>A. With the engine speed at a fast idle, use the electronic service tool to perform the manual "Cylinder Cut Out Test".</li> <li>As each cylinder is cut out, listen for a change in the sound from the engine. When a cylinder is cut out, there should be a noticeable change in the sound of the engine.</li> <li>Note: If a change in the sound of the engine is not noted, the isolated cylinder is not operating under normal conditions. If the isolation of a cylinder results in a change in the sound that is less noticeable, the cylinder may be operating below normal performance.</li> </ul>                                                                                                    | Cylinders | Result: The test indicates a faulty cylinder.<br>Repair: Investigate the cause of the fault on any cylinder that is not operating. Investigate the cause of the fault on any cylinder that is operating below normal performance.<br>Proceed to Test Step 12.<br>Result: The test indicates that all cylinders are OK.<br>Contact the Dealer Solutions Network (DSN).                    |
| <ul> <li>12. Check the Aftertreatment System for Oil or Fuel</li> <li>A. Remove excess oil or fuel from the piping with a clean cloth.</li> <li>B. Remove the Clean Emissions Module (CEM). Refer to Disassembly and Assembly, "Clean Emissions Module - Remove and Install".</li> <li>C. Support the CEM over a suitable container with the exhaust inlet downwards. Leave the CEM to drain for 8 hours.</li> <li>D. Check the quantity of drained oil or fuel in the container.</li> </ul>                                                                                                    | CEM       | <ul> <li>Result The volume of drained oil or fuel is greater than 1.0 L (1.05669 qt).</li> <li>Repair: Install a replacement CEM. Refer to Disassembly and Assembly, "Clean Emissions Module - Remove and Install".</li> <li>Return the unit to service.</li> <li>Result The volume of drained oil or fuel is less than 1.0 L (1.05669 qt).</li> <li>Proceed to Test Step 13.</li> </ul> |
| <ul> <li>13. Recover the Aftertreatment System</li> <li>A. Clean any remaining oil or fuel from the piping and the CEM inlet with a clean cloth.</li> <li>B. Install the Clean Emissions Module (CEM). Refer to Disassembly and Assembly, "Clean Emissions Module - Remove and Install".</li> <li>C. Run the engine at high idle with no load for a minimum of 20 minutes.</li> <li>Note: During the following step, there are two versions of the "Aftertreatment Recovery Procedure". One version is for engines with a DPF. The other version is for engines without a DPF. Ensure that the correct procedure is used.</li> <li>Note: Engine RPM Override may be necessary to complete the Aftertreatment Recovery Procedure.</li> <li>D. Use the electronic service tool to perform the "Aftertreatment Recovery Procedure" is progressing, check for smoke from the exhaust. Some smoke will be evident during the procedure. The smoke must dissipate before the procedure is completed.</li> </ul> | CEM       | Result: The "Aftertreatment Recovery Procedure"<br>completes with a soot load of less than 80% and no<br>smoke from the exhaust.<br>Return the unit to service.<br>Result The "Aftertreatment Recovery Procedure" com-<br>pletes with a soot load of more than 80% or smoke<br>from the exhaust.<br>Contact the Dealer Solutions Network (DSN).                                          |

i06080138

# Exhaust System Contains Coolant

Use the following procedure to troubleshoot a problem with coolant in the exhaust system.

## **Probable Causes**

- NOx Reduction System (NRS) cooler
- Cylinder head gasket
- · Cylinder head
- Cylinder block

### **Recommended Actions**

**Note:** The procedures have been listed in order of probability. Complete the procedures in order.

**Note:** After the repair has been made, the electronic service tool must be used to perform an "Aftertreatment System Functional Test". The test will verify the correct functionality of both NOx sensors and the catalysts.

Table 89

| Troubleshooting Test Steps                                                                                                    | Values                  | Results                                                                                                    |
|----------------------------------------------------------------------------------------------------|-------------------------|----------------------------------------------------------------------------------------------------|
| 1. NRS cooler<br>A. Check the NRS cooler for leaks by utilizing the "On Engine<br>Test Procedure" . Refer to Systems Operation, Testing, and<br>Adjusting, "Exhaust Cooler (NRS) - Test".                                        | NRS cooler              | Result : The NRS cooler has a leak.<br>Repair: Replace the NRS cooler. Refer to the Disassembly<br>and Assembly manual for the correct procedure.<br>Proceed to Step 5.<br>Result : The NRS cooler does not have a leak.<br>Proceed to Test Step 2.                                                                                   |
| <ul> <li>2. Cylinder Head Gasket</li> <li>A. Remove the cylinder head. Refer to Disassembly and Assembly, "Cylinder Head - Remove".</li> <li>B. Inspect the cylinder head gasket for faults and any signs of leakage.</li> </ul> | Cylinder head<br>gasket | Result: The cylinder head gasket does not show signs of<br>damage or leakage.<br>Repair: Install a new cylinder head gasket and install the cyl-<br>inder head. Refer to Disassembly and Assembly, "Cylinder<br>Head - Install" .<br>Result: The cylinder head gasket shows signs of damage or<br>leakage.<br>Proceed to Test Step 3. |

(Table 89, contd)

| Troubleshooting Test Steps                                                                                                    | Values         | Results                                                                                                    |
|----------------------------------------------------------------------------------------------------|----------------|----------------------------------------------------------------------------------------------------|
| 3. Cylinder Head<br>A. Check for cracks in the cylinder head. Perform a leak test<br>on the cylinder head. Refer to System Operation, Testing and<br>Adjusting, "Cylinder Head - Inspect" for the correct procedure.                                                                                 | Cylinder head  | Result: A fault was found in the cylinder head.<br>Repair: Repair the cylinder head or replace the cylinder head.<br>Install the cylinder head. Refer to Disassembly and Assembly,<br>"Cylinder Head - Install".<br>Result: A fault was not found in the cylinder head.<br>Proceed to Test Step 4.                                                                                                    |
| <ul> <li>4. Cylinder Block</li> <li>A. Inspect the top face of the cylinder block for faults and signs of leakage.</li> <li>Refer to Systems Operation, Testing, and Adjusting, "Cylinder Block - Inspect" for the correct procedure.</li> </ul>                                                     | Cylinder block | <ul> <li>Result: A fault was found in the cylinder block.</li> <li>Repair: Repair the cylinder block or replace the cylinder block. Inspect the top deck. Refer to the Reuse and Salvage Guidelines for the proper inspection procedure.</li> <li>Result: No fault was found in the cylinder block.</li> <li>Install the cylinder head. Refer to Disassembly and Assembly, "Cylinder Head - Install".</li> <li>Contact the Dealer Solutions Network (DSN).</li> </ul> |
| <ul> <li>5. Perform an "Aftertreatment System Functional Test"</li> <li>A. Start the engine.</li> <li>B. Connect the electronic service tool to the diagnostic connector.</li> <li>C. Navigate to "Diagnostics Tests" .</li> <li>D. Perform the "Aftertreatment System Functional Test" .</li> </ul> | System test    | Result : The test is successful.<br>Return the engine to service.<br>Result : The test is not successful.<br>There are additional diagnostic codes.<br>Repair: Troubleshoot the additional codes. Refer to Trouble-<br>shooting, "Diagnostic Trouble Codes" or Troubleshooting,<br>"Event Codes"for the correct procedure.                                                                                                    |

i08787291

**Exhaust System Contains Oil** 

## **Probable Causes**

- · Extended idle times
- Failed turbocharger seals
- · Worn valve guide seals or faulty valve guide seals
- Worn valve guides
- Worn piston rings

Complete the procedure in the order in which the steps are listed.

Refer to Special Instruction, M0134553 for additional troubleshooting for the turbocharger.

| Table 90 |  |
|----------|--|
|----------|--|

| Table 90 Troubleshooting Test Steps                                                                                                    | Values               | Results                                                                                                    |
|----------------------------------------------------------------------------------------------------|----------------------|----------------------------------------------------------------------------------------------------|
| <ol> <li>Extended Idle Times</li> <li>A. Extended idle times will allow oil to pass into the exhaust system.</li> </ol>                                                                                                    | Idle times           | Result The idle times are extensive.<br>Repair: Reduce the idle times.<br>Proceed to Test Step 6.<br>Result The idle times are not extensive.<br>Proceed to Test Step 2.                                                               |
| 2. Failed Turbocharger Seals A. Check the inlet manifold and the exhaust manifold for oil.                                                                                                    | Turbo seals          | Result: Oil is present in the inlet or exhaust manifold.<br>Repair: Replace the turbocharger. Verify the repair.<br>Proceed to Test Step 6.<br>Result: Oil is not present in the inlet or exhaust manifold.<br>Proceed to Test Step 3. |
| 3. Worn Valve Guide Seals or Faulty Valve Guide Seals<br>A. Inspect the valve guide seals for wear and for damage.                                                                                                    | Valve guide<br>seals | Result: The valve guide seals are damaged.<br>Repair: Replace the valve guide seals. Verify the repair.<br>Proceed to Test Step 6.<br>Result: The valve guide seals are not damaged.<br>Proceed to Test Step 4.                        |
| <ul> <li>4. Worn Valve Guides</li> <li>A. Inspect the valve guides for wear. Refer to the Specification manual for the maximum permissible wear of the valve guides.</li> </ul>                                                                                                    | Valve guides         | Result: The valve guides are worn.<br>Repair: If necessary, recondition the cylinder head. Verify<br>the repair.<br>Proceed to Test Step 6.<br>Result: The valve guides are not worn.<br>Proceed to Test Step 5.                       |
| <ul> <li>5. Worn Piston Rings</li> <li>A. Remove the pistons. Refer to Disassembly and Assembly, "Pistons and Connecting Rods - Remove".</li> <li>B. Remove the piston rings from the pistons. Refer to Disassembly and Assembly, "Pistons and Connecting Rods - Disassemble"</li> <li>C. Inspect the pistons and piston rings for wear or damage. Refer to the "Specifications" manual for further information.</li> </ul> | Piston rings         | <b>Result</b> The piston rings are worn.<br><b>Repair:</b> Replace the piston rings. Verify the repair.<br>Proceed to Test Step 6.<br><b>Result</b> The piston rings are not worn.<br>Contact the Dealer Solutions Network (DSN).      |

(continued)

# Copyright of Perkins Engine Company Limited. NOT FOR REPRINTING OR RESALE

(Table 90, contd)

| Troubleshooting Test Steps                                                                                                    | Values | Results                                                                                                    |
|----------------------------------------------------------------------------------------------------|--------|----------------------------------------------------------------------------------------------------|
| <ul> <li>6. Check the Aftertreatment System for Oil</li> <li>A. Remove excess oil from piping with a clean cloth.</li> <li>B. Remove the Clean Emissions Module (CEM). Refer to Disassembly and Assembly, "Clean Emissions Module - Remove and Install".</li> <li>C. Support the CEM over a suitable container with the exhaust inlet downwards. Leave the CEM to drain for 8 hours.</li> <li>D. Check the quantity of drained oil in the container.</li> </ul>                                                                                                    | СЕМ    | <ul> <li>Result The volume of drained oil is greater than 1.0 L (1.05669 qt).</li> <li>Repair: Install a replacement CEM. Refer to Disassembly and Assembly, "Clean Emissions Module - Remove and Install".</li> <li>Return the unit to service.</li> <li>Result The volume of drained oil is less than 1.0 L (1.05669 qt).</li> <li>Proceed to Test Step 7.</li> </ul> |
| <ul> <li>7. Recover the Aftertreatment System</li> <li>A. Clean any remaining oil from the piping and the CEM inlet with a clean cloth.</li> <li>B. Install the Clean Emissions Module (CEM). Refer to Disassembly and Assembly, "Clean Emissions Module - Remove and Install".</li> <li>C. Run the engine at high idle with no load for a minimum of 20 minutes.</li> <li>Note: During the following step, there are two versions of the "Aftertreatment Recovery Procedure". One version is for engines with a DPF. The other version is for engines without a DPF. The correct procedure is automatically selected.</li> <li>Note: Engine RPM Override may be necessary to complete the Aftertreatment Recovery Procedure.</li> <li>D. Use the electronic service tool to perform the "Aftertreatment Recovery Procedure is progressing, check for smoke from the exhaust. Some smoke will be evident during the procedure. The smoke must dissipate before the procedure is completed.</li> </ul> | CEM    | Result: The "Aftertreatment Recovery Procedure" completes with a soot load of less than 80% and no smoke from the exhaust.<br>Return the unit to service.<br>Result The "Aftertreatment Recovery Procedure" completes with a soot load of more than 80% or smoke from the exhaust.<br>Contact the Dealer Solutions Network (DSN).                                       |

i06061494

# **Exhaust Temperature Is High**

The Electronic Control Module (ECM) monitors the temperature sensor in the outlet from the low-pressure turbocharger.

Certain operating conditions may cause the exhaust temperature to increase to a level that may damage engine components. If a high exhaust temperature occurs, the ECM derates the engine in order to reduce the exhaust temperature. The engine is derated only to a level that allows the exhaust temperature to return to an acceptable level.

### **Probable Causes**

- · Inlet system leak
- · Engine operating conditions
- · Failed exhaust back pressure valve
- · High altitude
- Obstructed Air-to-Air Aftercooler (ATAAC)

## Copyright of Perkins Engine Company Limited. NOT FOR REPRINTING OR RESALE

| <                                                                                                    |                  |       |        |             |             | Intake Manif | ald Air Tempe | rature ( Dep F | 1           |             |             |           |
|----------------------------------------------------------------------------------------------------|------------------|-------|--------|-------------|-------------|--------------|---------------|----------------|-------------|-------------|-------------|-----------|
| 8.70 9.85         53.66         14.63         7.32         7.32         4.86         7.32         2.44         0.00         0.00         0.00           5.86 11.01         2.44         0.00         0.00         0.00         0.00         0.00         0.00         0.00         0.00         0.00         0.00         0.00         0.00         0.00         0.00         0.00         0.00         0.00         0.00         0.00         0.00         0.00         0.00         0.00         0.00         0.00         0.00         0.00         0.00         0.00         0.00         0.00         0.00         0.00         0.00         0.00         0.00         0.00         0.00         0.00         0.00         0.00         0.00         0.00         0.00         0.00         0.00         0.00         0.00         0.00         0.00         0.00         0.00         0.00         0.00         0.00         0.00         0.00         0.00         0.00         0.00         0.00         0.00         0.00         0.00         0.00         0.00         0.00         0.00         0.00         0.00         0.00         0.00         0.00         0.00         0.00         0.00         0.00         0.00           |                  |       | <104.0 | 104.0-112.9 | 113.0-121.9 | 122.0-130.9  | 131.0-139.9   | 140.0-148.9    | 149.0 157.9 | 158.0-166.9 | 167.0-175.9 | 176.0-184 |
| 9.86-11.01         2.44         0.00         0.00         0.00         0.00         0.00         0.00         0.00         0.00         0.00         0.00         0.00         0.00         0.00         0.00         0.00         0.00         0.00         0.00         0.00         0.00         0.00         0.00         0.00         0.00         0.00         0.00         0.00         0.00         0.00         0.00         0.00         0.00         0.00         0.00         0.00         0.00         0.00         0.00         0.00         0.00         0.00         0.00         0.00         0.00         0.00         0.00         0.00         0.00         0.00         0.00         0.00         0.00         0.00         0.00         0.00         0.00         0.00         0.00         0.00         0.00         0.00         0.00         0.00         0.00         0.00         0.00         0.00         0.00         0.00         0.00         0.00         0.00         0.00         0.00         0.00         0.00         0.00         0.00         0.00         0.00         0.00         0.00         0.00         0.00         0.00         0.00         0.00         0.00         0.00         0.00       |                  | <8.70 | 0.00   |             |             |              |               |                |             | 0.00        | 0.00        | 0.00      |
| 11,02-12.17         0.00         0.00         0.00         0.00         0.00         0.00         0.00         0.00         0.00         0.00         0.00         0.00         0.00         0.00         0.00         0.00         0.00         0.00         0.00         0.00         0.00         0.00         0.00         0.00         0.00         0.00         0.00         0.00         0.00         0.00         0.00         0.00         0.00         0.00         0.00         0.00         0.00         0.00         0.00         0.00         0.00         0.00         0.00         0.00         0.00         0.00         0.00         0.00         0.00         0.00         0.00         0.00         0.00         0.00         0.00         0.00         0.00         0.00         0.00         0.00         0.00         0.00         0.00         0.00         0.00         0.00         0.00         0.00         0.00         0.00         0.00         0.00         0.00         0.00         0.00         0.00         0.00         0.00         0.00         0.00         0.00         0.00         0.00         0.00         0.00         0.00         0.00         0.00         0.00         0.00         0.00      |                  |       |        |             |             |              |               |                |             |             |             |           |
| 12.16-13.33         0.00         0.00         0.00         0.00         0.00         0.00         0.00         0.00         0.00         0.00         0.00         0.00         0.00         0.00         0.00         0.00         0.00         0.00         0.00         0.00         0.00         0.00         0.00         0.00         0.00         0.00         0.00         0.00         0.00         0.00         0.00         0.00         0.00         0.00         0.00         0.00         0.00         0.00         0.00         0.00         0.00         0.00         0.00         0.00         0.00         0.00         0.00         0.00         0.00         0.00         0.00         0.00         0.00         0.00         0.00         0.00         0.00         0.00         0.00         0.00         0.00         0.00         0.00         0.00         0.00         0.00         0.00         0.00         0.00         0.00         0.00         0.00         0.00         0.00         0.00         0.00         0.00         0.00         0.00         0.00         0.00         0.00         0.00         0.00         0.00         0.00         0.00         0.00         0.00         0.00         0.00      |                  |       |        |             |             |              |               |                |             |             |             |           |
| 13.34-14.50         0.00         0.00         0.00         0.00         0.00         0.00         0.00         0.00         0.00         0.00         0.00         0.00         0.00         0.00         0.00         0.00         0.00         0.00         0.00         0.00         0.00         0.00         0.00         0.00         0.00         0.00         0.00         0.00         0.00         0.00         0.00         0.00         0.00         0.00         0.00         0.00         0.00         0.00         0.00         0.00         0.00         0.00         0.00         0.00         0.00         0.00         0.00         0.00         0.00         0.00         0.00         0.00         0.00         0.00         0.00         0.00         0.00         0.00         0.00         0.00         0.00         0.00         0.00         0.00         0.00         0.00         0.00         0.00         0.00         0.00         0.00         0.00         0.00         0.00         0.00         0.00         0.00         0.00         0.00         0.00         0.00         0.00         0.00         0.00         0.00         0.00         0.00         0.00         0.00         0.00         0.00      |                  |       |        |             |             |              |               |                |             |             |             |           |
| >14,50         0.00         0.00         0.00         0.00         0.00         0.00         0.00         0.00         0.00         0.00         0.00         0.00         0.00         0.00         0.00         0.00         0.00         0.00         0.00         0.00         0.00         0.00         0.00         0.00         0.00         0.00         0.00         0.00         0.00         0.00         0.00         0.00         0.00         0.00         0.00         0.00         0.00         0.00         0.00         0.00         0.00         0.00         0.00         0.00         0.00         0.00         0.00         0.00         0.00         0.00         0.00         0.00         0.00         0.00         0.00         0.00         0.00         0.00         0.00         0.00         0.00         0.00         0.00         0.00         0.00         0.00         0.00         0.00         0.00         0.00         0.00         0.00         0.00         0.00         0.00         0.00         0.00         0.00         0.00         0.00         0.00         0.00         0.00         0.00         0.00         0.00         0.00         0.00         0.00         0.00         0.00         < |                  |       |        |             |             |              |               |                | 0.00        |             |             | 0.00      |
| Total 56.10 14.63 7.32 7.32 4.88 7.32 2.44 0.00 0.00 0.00                                                                                                    |                  |       |        |             |             |              |               |                |             |             |             |           |
| Total 56.10 14.63 7.32 7.32 4.86 7.32 2.44 0.00 0.00 0.00                                                                                                    |                  |       |        |             |             |              |               |                |             |             |             |           |
| Atmospheric Pressure [ ps]                                                                                                    |                  |       |        |             |             |              |               |                |             |             |             |           |
|                                                                                                    | Pressure [ psi ] | Total | 56.10  | 14.83       | 1.32        | 1.36         | 4.00          | 1.32           | 2.04        | 0.00        | 0.00        | 0.00      |

#### Illustration 60

g03795585

Example of an electronic service tool screenshot of the histogram. This histogram is populated when the engine system has calculated a condition in which high exhaust temperatures are present. A diagnostic code will not be logged when the system calculates a high exhaust temperature condition. The engine will be derated in order to protect the engine system. This situation is normal under most circumstances and no additional troubleshooting is necessary.

**Note:** Information from this histogram is to be used with active and logged diagnostic trouble codes. This histogram is for information only.

Complete the procedure in the order in which the steps are listed.

| Troubleshooting Test Steps                                                                                                    | Values                                       | Results                                                                                                    |
|----------------------------------------------------------------------------------------------------|----------------------------------------------|----------------------------------------------------------------------------------------------------|
| <ol> <li>Check for Inlet System Leakage</li> <li>A. Apply a light load to the engine and check for leakage from the inlet system downstream of the low-pressure turbocharger.</li> </ol>                                                                                                    | Boost leaks                                  | <b>Result:</b> Leakage was found.<br><b>Repair:</b> Repair the leaks. Return the unit to service.<br><b>Result:</b> Leakage was not found.<br>Proceed to Test Step 2.                                                               |
| <ul> <li>2. Check the Engine Operating Conditions</li> <li>A. Use the electronic service tool to check the histograms. Use the histograms to determine if the high exhaust temperature was due to normal operation.</li> <li>If possible, interview the operator. Determine if the engine is being operated under heavy load. Ensure that the engine is being operated at an acceptable engine speed.</li> <li>If derates are suspected, reset the histogram and return the unit to service. If the histogram repopulates without fault codes, the derating of the engine was under normal engine operation.</li> </ul> | Normal<br>operation                          | Result: The code was logged during a heavy load.<br>Repair: Reduce the load on the engine. Return the unit to<br>service.<br>Result: The code was not logged during a heavy load.<br>Proceed to Test Step 3.                        |
| <ul> <li>3. Check the Exhaust Back Pressure Regulator (EBPR)</li> <li>A. Check the EBPR for correct operation. Refer to Troubleshooting, "Motorized Valve - Test" for the correct troubleshooting procedure.</li> <li>Note: An EBPR that has failed in the closed position can cause high exhaust temperatures.</li> </ul>                                                                                                    | Failed exhaust<br>back pressure<br>regulator | Result: The exhaust back pressure regulator has failed.<br>Repair: Repair or replace the valve. Return the unit to<br>service.<br>Result: The exhaust back pressure regulator has not failed.<br>Proceed to Test Step 4.            |
| <ul> <li>4. Check the Engine Operating Altitude</li> <li>A. Check the engine operating altitude.</li> <li>Note: High altitudes can cause high exhaust temperatures, consider the operational altitude when troubleshooting a high exhaust temperature. High exhaust temperatures are associated with high operational altitudes.</li> <li>When operating below 5500ft and the ambient temperature is below 30° C (85° F), altitude should not cause a high exhaust temperature derate.</li> </ul>                                                                                                    |                                              | Result: The engine was operating at high altitudes.<br>The high exhaust temperature was due to high altitudes.<br>Return the unit to service.<br>Result: The engine was not operating at high altitudes.<br>Proceed to Test Step 5. |
| <ul> <li>5. Check for an Obstructed Air-to-Air Aftercooler (ATAAC)</li> <li>A. The intake manifold air temperature can increase if the flow through the ATAAC is obstructed. Check the ATAAC for obstructions or debris. Ensure that the flow of air or coolant through the ATAAC is adequate.</li> </ul>                                                                                                    | Obstructed<br>aftercooler                    | <b>Result:</b> The engine ATAAC was obstructed.<br><b>Repair:</b> Clear any obstructions. Return the unit to service.<br>If the procedure did not correct the issue, contact the Dealer<br>Solutions Network (DSN).                 |

i06157556

# Fuel Consumption Is Excessive

## **Probable Causes**

- Diagnostic codes
- Misreading of fuel level
- Fuel leakage
- Fuel quality
- · Quality of oil
- Coolant temperature
- · Prolonged operation at idle speed
- Air intake and exhaust system
- Cooling fan
- · Reduced pressure of intake air
- · Excessive valve lash
- · Failure of the primary speed/timing sensor

## **Recommended Actions**

**Note:** The procedures have been listed in order of probability. Complete the procedures in order.

| Troubleshooting Test Steps                                                                                                    | Values              | Results                                                                                                    |
|----------------------------------------------------------------------------------------------------|---------------------|----------------------------------------------------------------------------------------------------|
| <ol> <li>Diagnostic Codes</li> <li>Note: Certain diagnostic codes and/or event codes may cause high fuel consumption.</li> <li>A. Use the electronic service tool to check for active or logged codes.</li> </ol>                                                                                                    | Diagnostic<br>codes | <ul> <li>Result: A diagnostic code is present.</li> <li>Repair: Troubleshoot the code and then verify that the fuel consumption is normal.</li> <li>Result: A diagnostic code is not present.</li> <li>Proceed to Test Step 2.</li> </ul>                                                                                                    |
| <ul> <li>2. Misreading of Fuel Level</li> <li>Note: Misreading of the fuel gauge can give a false indication of fuel consumption.</li> <li>A. Monitor the fuel consumption over a period of 50 engine hours.</li> </ul>                                                                                                    | Fuel level          | Result: Fuel consumption is normal for the operating conditions.<br>Return the unit to service.<br>Result: Fuel consumption is high for the operating conditions.<br>Proceed to Test Step 3.                                                                                                    |
| <ol> <li>Fuel Leakage</li> <li>A. Check the engine for signs of fuel leakage.</li> </ol>                                                                                                    | Fuel leaks          | Result: Evidence of a fuel leak is found.<br>Repair: Repair or replace the component that is leaking<br>fuel.<br>Result: No evidence of a fuel leak is found.<br>Proceed to Test Step 4.                                                                                                    |
| <ul> <li>4. Fuel Quality</li> <li>Note: The grade of the fuel affects the rate of fuel consumption.<br/>Refer to the engines Operation and Maintenance Manual for additional information.</li> <li>Cold weather adversely affects the characteristics of the fuel.<br/>Refer to the Operation and Maintenance Manual for information on improving the characteristics of the fuel during cold-weather operation.</li> <li>A. Check the fuel quality. Refer to Systems Operation, Testing, and Adjusting, "Fuel Quality - Test".</li> <li>B. Refer to Operation and Maintenance Manual for information on the proper characteristics of the fuel for the engine.</li> </ul> | Fuel quality        | <ul> <li>Result: The fuel quality does not meet specifications.</li> <li>Repair: Drain the fuel system and replace the fuel filters.<br/>Refer to the Operation and Maintenance Manual, "Fuel System Primary Filter (Water Separator) Element - Replace"<br/>and Operation and Maintenance Manual, "Fuel System Filter - Replace".</li> <li>Fill the fuel system with fuel that meets the standard in the<br/>Operation and Maintenance Manual, "Fluid<br/>Recommendations".</li> <li>Prime the fuel system. Refer to the Operation and Maintenance Manual, "Fluid<br/>Result: The fuel system - Prime".</li> <li>Result: The fuel quality meets specifications.</li> <li>Proceed to Test Step 5.</li> </ul> |

| (Table 92, contd)                                                                                                    | 1                                         |                                                                                                    |
|----------------------------------------------------------------------------------------------------|-------------------------------------------|----------------------------------------------------------------------------------------------------|
| Troubleshooting Test Steps                                                                                                    | Values                                    | Results                                                                                                    |
| <ul> <li>5. Quality of Oil</li> <li>Note: The nominal viscosity of the lubricating oil that is used in the engine will affect the rate of fuel consumption. The viscosity of lubricating oil is defined by the SAE grade of the lubricating oil. The grade of the lubricating oil must be correct for the ambient conditions. Lubricating oil for high ambient temperatures will affect fuel consumption in cold ambient temperatures.</li> <li>A. Check that the engine oil meets the required specification. Refer to "Engine Oil" in the Operation and Maintenance Manual, "Refill Capacities".</li> </ul> | Engine oil<br>quality                     | <ul> <li><b>Result:</b> The engine oil does not meet the required specification.</li> <li><b>Repair:</b> Drain and fill the oil system with oil of an acceptable quality. Refer to the applicable sections in the Operation and Maintenance Manual.</li> <li><b>Result:</b> The engine oil meets the required specification.</li> <li>Proceed to Test Step 6.</li> </ul> |
| <ul> <li>6. Coolant Temperature</li> <li>Note: The operating temperature of the engine will affect the rate of fuel consumption. Operation of the engine below the correct temperature will increase fuel consumption. Failure of the water temperature regulator can prevent the engine from operating at the correct temperature.</li> <li>A. Check that the water temperature regulator is operating correctly. Refer to Systems Operation, Testing, and Adjusting, "Water Temperature Regulator - Test".</li> </ul>                                                                                       | Coolant<br>temperature                    | Result: The water temperature regulator is not operating correctly.<br>Repair: Replace the water temperature regulator. Verify that the repair corrected the fault.<br>Result: The water temperature regulator is operating correctly.<br>Proceed to Test Step 7.                                                                                                    |
| <ul> <li>7. Prolonged Operation at Idle Speed</li> <li>Note: Prolonged operation of the engine at idle speed increases fuel consumption.</li> <li>A. Check for extended periods of engine operation at idle speed.</li> </ul>                                                                                                    | Extended idle<br>operation                | <b>Result:</b> The engine is operating at idle speed for extended periods.<br>When possible, stop the engine to conserve fuel.<br><b>Result:</b> The engine is not operating at idle speed for extended periods.<br>Proceed to Test Step 8.                                                                                                    |
| <ul> <li>8. Air Intake and Exhaust System</li> <li>A. Check the air filter restriction indicator, if equipped.</li> <li>B. Check the air intake and exhaust systems for the following defects: <ul> <li>Blockages</li> <li>Restrictions</li> <li>Damage to lines or hoses</li> </ul> </li> </ul>                                                                                                    | Air and Exhaust<br>System<br>restrictions | Result: The air filter is restricted.<br>Repair: Replace the air filter.<br>Result: There are system restrictions.<br>Repair: Refer to Systems Operation/Testing and Adjusting,<br>"Air Inlet and Exhaust System" for additional information on<br>the air inlet and exhaust systems.<br>Result: The air intake and exhaust system is OK.<br>Proceed to Test Step 9.     |

(Table 02 contd)

(Table 92, contd)

| Troubleshooting Test Steps                                                                                                    | Values                          | Results                                                                                                    |
|----------------------------------------------------------------------------------------------------|---------------------------------|----------------------------------------------------------------------------------------------------|
| 9. Cooling Fan                                                                                                    | Cooling fan                     | Result: The cooling fan is operating excessively.                                                                                                    |
| <b>Note:</b> Excessive operation of the cooling fan or damage to the cooling fan will increase fuel consumption.               |                                 | <b>Repair:</b> Repair or replace the faulty cooling fan<br>components.                                                                                  |
| A. Check the operation and condition of the cooling fan.                                                                       |                                 | Result: The cooling fan is damaged excessively.                                                                                                    |
|                                                                                                    |                                 | <b>Repair:</b> Repair or replace the faulty cooling fan<br>components.                                                                                  |
|                                                                                                    |                                 | <b>Result:</b> The cooling fan is not operating excessively and is not damaged.                                                                         |
|                                                                                                    |                                 | Proceed to Test Step 10.                                                                                                    |
| 10. Reduced Pressure of Intake Air                                                                                             | Intake air                      | <b>Result:</b> There is a leak in the intake air system.                                                                                                |
| <b>Note:</b> If the air pressure is lower than normal, the same power can only be achieved by the following:                   |                                 | <b>Repair:</b> Repair the leak or replace the component that is causing the leak.                                                                       |
| · Higher engine speed<br>· Injection of more fuel                                                                              |                                 | <b>Result:</b> The turbocharger wastegate is not operating correctly.                                                                                   |
| Either of these conditions will increase the fuel consumption.                                                                 |                                 | Repair: Replace the turbocharger.                                                                                                    |
| <b>A.</b> Check all pipes from the outlets of the turbocharger compressor to the inlet manifold for leaks.                     |                                 | <b>Result:</b> The air intake system and the wastegate are OK.                                                                                          |
| <b>B.</b> Check for the correct operation of the wastegate in the turbocharger.                                                |                                 | Proceed to Test Step 11.                                                                                                    |
| 11. Excessive Valve Lash                                                                                                    | Valve lash                      | Result: The valve lash is incorrect.                                                                                                    |
| A. Check for excessive valve lash.                                                                                             |                                 | <b>Repair:</b> Check the valve lash. Refer to Systems Operation,<br>Testing, and Adjusting, "Engine Valve Lash - Inspect" for<br>the correct procedure. |
|                                                                                                    |                                 | Result: The valve lash is correct.                                                                                                    |
|                                                                                                    |                                 | Proceed to Test Step 12.                                                                                                    |
| 12. Failure of the Primary Speed/Timing Sensor                                                                                 | Primary Speed/<br>Timing Sensor | <b>Result:</b> The primary speed/timing sensor is not operating correctly.                                                                              |
| <b>A.</b> Crank the engine and observe the engine speed on the electronic service tool status screen.                          | -                               | <b>Repair:</b> Test the primary speed/timing sensor. Refer to Troubleshooting, "Speed/Timing - Test".                                                   |
| Upon initial cranking, the status for engine speed may indicate that the engine speed signal is abnormal. This message will be |                                 | Result: The primary speed/timing sensor is operating<br>correctly.                                                                                      |
| replaced with an engine speed once the ECM is able to calcu-<br>late a speed from the signal.                                  |                                 | conectly.                                                                                                    |

#### i06157567

# **Fuel Contains Water**

This procedure covers the following diagnostic code:

Table 93

| Diagnostic Trouble Code for Water in Fuel |          |                                                           |                                                                                                    |  |  |
|-------------------------------------------|----------|-----------------------------------------------------------|----------------------------------------------------------------------------------------------------|--|--|
| J1939 Code                                | PDL Code | Code Description<br>(code descriptions may vary)          | Comments                                                                                                    |  |  |
| 97-15                                     | E232 (1) | Water In Fuel Indicator : High - least<br>severe (1)      | Water has been detected in the fuel that is contained in the fuel/water separator bowl. The water has been present for at least 40 seconds. The warning lamp will come on.                                                                                    |  |  |
| 97-16                                     | E232 (2) | Water In Fuel Indicator : High -<br>moderate severity (2) | Water has been detected in the fuel that is contained in the fuel/water<br>separator bowl. The water has been present for at least 60 minutes.<br>The warning lamp will come on.<br>The engine will be derated at 17.5% per second up to a maximum of<br>35%. |  |  |

**Note:** Visual identification of water in the bowl may be impossible. Water may turn dark yellow in color in the fuel system. The similarity in color would prevent the ability to differentiate the water from the fuel.

## **Recommended Actions**

**Note:** Complete the procedure in the order in which the steps are listed.

| Table 94                                                                                                    |                         |                                                                                                    |
|----------------------------------------------------------------------------------------------------|-------------------------|----------------------------------------------------------------------------------------------------|
| Troubleshooting Test Steps                                                                                                    | Values                  | Results                                                                                                    |
| <ol> <li>Drain the Fuel/Water Separator Bowl</li> <li>A. Turn the ignition key to the OFF position.</li> <li>B. Drain the fuel/water separator bowl. Refer to the Operation and Maintenance Manual, "Fuel System Primary Filter/Water Separator - Drain".</li> <li>C. If necessary, prime the fuel system. Refer to the Operation and Maintenance Manual, "Fuel System - Prime".</li> <li>D. Turn the ignition key to the ON position. Do not start the engine. Wait for 1 minute.</li> </ol> | Fuel/water<br>separator | Result: The "Water-In-Fuel" warning disappears within 1<br>minute.<br>Proceed to Test Step 2.<br>Result: The "Water-In-Fuel" warning remains on.<br>Proceed to Test Step 3.                                                                                                    |
| 2. Confirm that there is no Water in the Fuel<br>A. Run the engine for 5 minutes.                                                                                                    | Water in fuel           | <ul> <li>Result: The "Water-In-Fuel" warning does not reappear within the 5 minutes.</li> <li>Return the unit to service.</li> <li>Result: The "Water-In-Fuel" warning reappears within the 5 minutes.</li> <li>Repair: The fuel supply is contaminated with water. Drain the fuel tank and then fill the fuel tank with clean fuel.</li> <li>Repeat the procedure from Test Step 1.</li> <li>If the fault is still present, contact the Dealer Solutions Network (DSN).</li> </ul> |
| 3. Water-In-Fuel Switch<br>A. Check the operation of the Water-In-Fuel switch. Refer to Trou-<br>bleshooting, "Water In Fuel - Test".                                                                                                    | Water in fuel<br>switch | Result: The Water-In-Fuel switch circuit required a repair.<br>Repeat the procedure from Test Step 1.<br>Result The Water-In-Fuel switch is OK.<br>Repair: The fuel supply is contaminated with water. Drain<br>the fuel tank and then fill the fuel tank with clean fuel.<br>Repeat the procedure from Test Step 1.<br>If the fault is still present, contact the Dealer Solutions Net-<br>work (DSN).                                                                             |

i08473851

# **Fuel Rail Pressure Problem**

Use this procedure to troubleshoot abnormal fuel rail pressure or use this procedure if any of the following diagnostic trouble codes are active. Refer to Troubleshooting, "Diagnostic Trouble Codes" for information about the codes.

|            |           | Diagnostic Trouble Codes for Fuel Rail Pres                                | sure Problem                                                                                                    |
|------------|-----------|----------------------------------------------------------------------------|----------------------------------------------------------------------------------------------------|
| J1939 Code | PDL Code  | Code Description<br>(code descriptions may vary)                           | Comments                                                                                                    |
| 157-16     | E396 (2)  | Engine Injector Metering Rail #1 Pressure: High -<br>moderate severity (2) | No other 157-XX or 1797-XX codes are active.<br>3509-XX or 262-XX codes are not active.<br>3510-XX or 2131-XX codes are not active.<br>No codes for the high-pressure fuel pump or the in<br>jectors are active.<br>The fuel rail pressure is above an acceptable leve<br>The code is logged.<br>Engine power is derated. |
| 157-18     | E398 (2)  | Engine Injector Metering Rail #1 Pressure: Low -<br>moderate severity (2)  | No other 157-XX or 1797-XX codes are active.<br>3509-XX or 262-XX codes are not active.<br>3510-XX or 2131-XX codes are not active.<br>No codes for the high-pressure fuel pump or the i<br>jectors are active.<br>The fuel rail pressure is below an acceptable leve<br>The code is logged.<br>Engine power is derated.  |
| 1239-0     | E499 (3)  | Engine Fuel Leakage 1: High - most severe (3)                              | 3509-XX or 262-XX codes are not active.<br>3510-XX or 2131-XX codes are not active.<br>There is a probable fuel leak from the high-pres-<br>sure fuel system. The amount of leakage is a cal-<br>culated parameter.<br>The code is logged.<br>The engine will stop.                                                       |
| 5571-0     | E1264 (2) | High Pressure Common Rail Fuel Pressure Relief<br>Valve : Active           | 3509-XX or 262-XX codes are not active.<br>3510-XX or 2131-XX codes are not active.<br>The pressure limiting valve in the fuel rail is open<br>This code is a calculated parameter.<br>The code is logged.                                                                                                    |

### **Probable Causes**

- Diagnostic codes
- Electrical connectors
- Fuel filters
- Fuel rail pressure sensor
- High fuel rail pressure
- Transfer Pump Inlet Regulator (TPIR)
- Transfer Pump Inlet Regulator (TPIR) return
- Return fuel lines
- · Low fuel rail pressure
- Transfer Pump Inlet Regulator (TPIR)
- Transfer Pump Inlet Regulator (TPIR) Return
- Electric Fuel Lift Pump (EFLP)
- Return fuel lines

## **Recommended Actions**

## 

Contact with high pressure fuel may cause fluid penetration and burn hazards. High pressure fuel spray may cause a fire hazard. Failure to follow these inspection, maintenance and service instructions may cause personal injury or death.

| Troubleshooting Test Steps                                                                                                    | Values           | Results                                                                                                    |
|----------------------------------------------------------------------------------------------------|------------------|----------------------------------------------------------------------------------------------------|
| <ol> <li>Diagnostic Codes</li> <li>A. Connect the electronic service tool to the diagnostic connector.<br/>Refer to Troubleshooting, "Electronic Service Tools", if necessary.</li> <li>B. Download the Warranty Report and the Product Status Report<br/>(PSR) with Histograms before diagnosing the fault.</li> <li>Note: The downloaded information will be required by the Dealer<br/>Solutions Network (DSN) if diagnostic assistance is needed.</li> <li>C. Determine if a diagnostic code is active or recently logged.</li> </ol>                                                                                                    | Diagnostic codes | Result: One of the codes in Table 95 is present.<br>Proceed to Test Step 2.<br>Result: A code other than the codes in Table 95 is<br>present.<br>Repair: Troubleshoot the code. Refer to the applicable<br>procedure.                       |
| <ul> <li>2. Create an Electronic Service Tool Snapshot</li> <li>A. Select "Snapshot Viewer" on the electronic service tool, using menus: Information -&gt; Snapshot -&gt; Viewer</li> <li>B. Select the event code and then click "View Graph".</li> <li>C. Select the following parameter and then click OK.</li> <li>Engine Speed</li> <li>D. Select Save to "File to save" a Snapshot File (*.xml). This file will contain all the data in the snapshot and not only the data shown on the graph.</li> <li>Note: The downloaded information will be required by the Dealer Solutions Network (DSN) if diagnostic assistance is needed.</li> </ul> | Diagnostic Codes | Result: The electronic service tool snapshot was successfully saved.<br>Proceed to Test Step 3.<br>Result: The electronic service tool snapshot was not successfully saved.<br>Contact the DSN for guidance.                                |
| 3. Electrical Connectors<br>A. Check for the correct installation of the ECM J1/P1 and the J2/<br>P2 connectors. Check for correct installation of the connector on<br>the Fuel Rail Pressure Sensor and on the Suction Control Valve<br>for the High-Pressure Fuel Pump.                                                                                                    | Connectors       | Result: There are suspect connectors.<br>Repair: Use the electronic service tool to perform the<br>"Wiggle Test" .<br>Repair or replace connectors that are suspect.<br>Result: There are no suspect connectors.<br>Proceed to Test Step 4. |

Results

| (Table 96, contd) |                            |
|-------------------|----------------------------|
|                   | Troubleshooting Test Steps |
| 4. Fuel Filters   |                            |

| ······································                                                                                                    | values          | Results                                                                                                    |
|----------------------------------------------------------------------------------------------------|-----------------|----------------------------------------------------------------------------------------------------|
| <ul> <li>4. Fuel Filters</li> <li>A. Replace the in-line fuel filter that is upstream of the electric fuel lift pump (if equipped). Refer to the Operation and Maintenance Manual for further information. If an in-line fuel filter is not installed, replace the fuel strainer on the fuel tank pickup pipe. Refer to the documentation for the machine.</li> <li>B. Replace the primary fuel filter and the secondary fuel filters. Refer to the Operation and Maintenance Manual for further information.</li> <li>C. If equipped, check the Fuel Tank Breather and replace if necessary.</li> </ul> |                 | Result: The filters have been replaced and the fault is<br>eliminated.<br>Return the unit to service.<br>Result: The filters have been replaced and the fault is<br>still present.<br>Proceed to Test Step 5.                                                                                                    |
| <ul> <li>5. Fuel Rail Pressure Sensor</li> <li>A. Make sure that the engine has been stopped for at least 10 minutes. Use the electronic service tool to check the status of the "Fuel Rail Pressure".</li> </ul>                                                                                                    | Pressure sensor | <ul> <li>Result: The "Fuel Rail Pressure (absolute)" is more than 5,000 kPa (725 psi).</li> <li>Repair: Test the fuel rail pressure sensor. Refer to Troubleshooting, "Sensor Signal (analog, Active) - Test".</li> <li>Use the electronic service tool to perform the "Fuel Rail Pressure Test". If the test fails, replace the fuel pressure sensor. Refer to Disassembly and Assembly, "Fuel Pressure Sensor - Remove and Install".</li> <li>Confirm that the fault has been eliminated.</li> <li>Result: The "Fuel Rail Pressure (absolute)" is less than 5,000 kPa (725 psi).</li> <li>For a high fuel rail pressure symptom, proceed to Test Step 6.</li> <li>For a low fuel rail pressure symptom, proceed to Test Step 11.</li> </ul> |
| 6. High-Pressure Fuel Pump Calibration<br>A. Use the electronic service tool to perform the "High Pressure<br>Fuel Pump Calibration" .                                                                                                    | Fuel system     | Result: Fuel rail pressure is normal after performing the<br>"High Pressure Fuel Pump Calibration" .<br>Use the electronic service tool to perform the "Fuel Rail<br>Pressure Test" . If the "Fuel Rail Pressure Test" is suc-<br>cessful, return the unit to service.<br>If the "Fuel Rail Pressure Test" generates additional di-<br>agnostic codes, troubleshoot the additional codes. Re-<br>fer to Troubleshooting, Diagnostic Trouble Codes or<br>Troubleshooting, Event Codes.<br>Result: Fuel rail pressure is still high after performing<br>the "High Pressure Fuel Pump Calibration" .<br>Run the engine for a minimum of 30 minutes.<br>Proceed to Test Step 7.                                                                   |

Values

L

g02485897

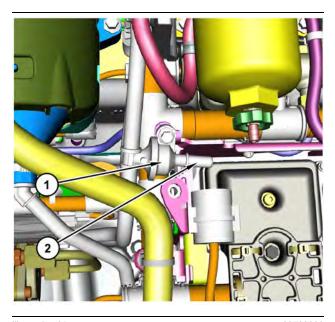

Illustration 61 g03700009 Transfer Pump Inlet Regulator (TPIR) components (1) Transfer Pump Inlet Regulator (TPIR)

(2) TPIR return port

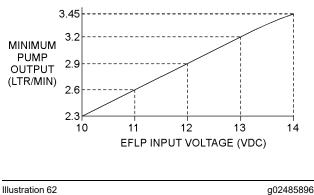

Minimum TPIR flow rate in a 12 V system

g02485896

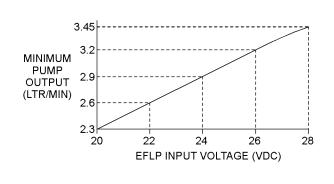

Illustration 63

Minimum TPIR flow rate in a 24 V system

| Troubleshooting Test Steps                                                                                                    | Values         | Results                                                                                                    |
|----------------------------------------------------------------------------------------------------|----------------|----------------------------------------------------------------------------------------------------|
| 7. Transfer Pump Inlet Regulator (TPIR) Flow Test                                                                                                    | TPIR flow rate | <b>Result:</b> The fuel flow is greater than the minimum limit.                                                                                                    |
| <ul> <li><b>Note:</b> When performing the following fuel system tests, the Electric Fuel Lift Pump (EFLP) will only operate for 2 minutes unless the engine is running. If necessary, cycle the keyswitch to reactivate the pump.</li> <li>Refer to Illustration 61 .</li> <li><b>A.</b> Disconnect the TPIR return line from the drain port on the TPIR. Install a suitable blanking cap on the open port in the TPIR return line.</li> <li><b>B.</b> Connect a temporary drain line to the drain port on the TPIR.</li> <li><b>C.</b> Place the end of the temporary drain line into a suitable calibrated container.</li> <li><b>D.</b> With the isolator switch in the ON position but the engine not running, use a suitable multimeter to measure the input voltage to the EFLP. Record the reading.</li> </ul> | I PIR now rate | Result: The fuel flow is greater than the minimum limit.<br>Proceed to Test Step 9.<br>Result: The fuel flow is less than the minimum limit.<br>Proceed to Test Step 8. |
| <ul> <li>E. With the isolator switch in the ON position but the engine not running, measure the fuel flow from the temporary drain line.</li> <li>F. Refer to Illustration 62 or 63 for the minimum acceptable flow rate.</li> <li>G. Remove the temporary drain line from the drain port on the TPIR. Connect the TPIR return line to the TPIR.</li> </ul>                                                                                                    |                |                                                                                                    |

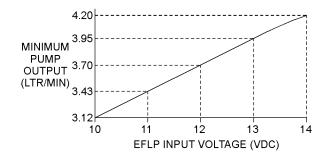

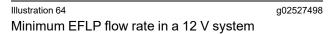

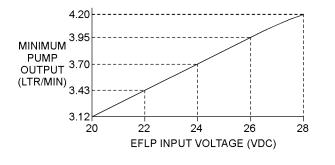

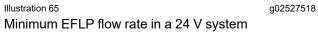

| Table 98                                                                                                    |                  |                                                                                   |
|----------------------------------------------------------------------------------------------------|------------------|-----------------------------------------------------------------------------------|
| Troubleshooting Test Steps                                                                                     | Values           | Results                                                                           |
| 8. EFLP Flow Test at the Primary Fuel Filter Inlet                                                             | EFLP flow        | <b>Result:</b> The fuel flow is below the minimum value for the recorded voltage. |
| <b>A.</b> Make sure the keyswitch is in the OFF position.                                                      |                  | Repair: Replace the EFLP. Refer to Disassembly and                                |
| <b>B</b> . Disconnect the fuel inlet connection from the primary fuel filter head.                             |                  | Assembly, "Fuel Priming Pump - Remove and Install".                               |
| <b>C.</b> Install a suitable blank on the fuel inlet port on the primary fuel filter head.                     |                  | <b>Result:</b> The fuel flow is above the minimum value for the recorded voltage. |
| <b>D.</b> Place the open end of the fuel inlet line in a suitable calibrated container.                        |                  | Proceed to Test Step 9.                                                           |
| <b>E.</b> With the keyswitch in the ON position, measure the input voltage at the EFLP. Record the result.     |                  |                                                                                   |
| <b>F.</b> With the keyswitch in the ON position, measure the flow from the fuel inlet line. Record the result. |                  |                                                                                   |
| <b>G.</b> Check the recorded voltage and fuel flow on the graph in Illus-<br>tration 64 or 65 .                |                  |                                                                                   |
| 9. Transfer Pump Inlet Regulator (TPIR) Return Test                                                            | TPIR return line | Result: The TPIR return line is blocked or kinked.                                |
| A. Make sure that the TPIR return line is not blocked or kinked.                                               |                  | Repair: Clear the TPIR return line or replace the line                            |
| B. Check that the Electric Fuel Lift Pump (EFLP) is operating                                                  |                  | Confirm that the fault is eliminated.                                             |
| correctly.                                                                                                    |                  | Result: The EFLP is not operating correctly.                                      |
|                                                                                                    |                  | Refer to Troubleshooting, "Fuel Transfer Pump - Test".                            |
|                                                                                                    |                  | Result: The TPIR return line and the EFLP are OK.                                 |
|                                                                                                    |                  | Proceed to Test Step 10.                                                          |

(Table 98, contd)

| Troubleshooting Test Steps                                                                                                    | Values                      | Results                                                                                                    |
|----------------------------------------------------------------------------------------------------|-----------------------------|----------------------------------------------------------------------------------------------------|
| <ul> <li>10. Check the Return Fuel Lines</li> <li>A. Make sure that the TPIR return line is not blocked or kinked.</li> <li>B. If the TPIR return line is clear, confirm that the Electric Fuel Lift Pump (EFLP) is operating. Make sure that fuel lines between the EFLP and the TPIR are not blocked or kinked.</li> </ul>                                                                                                    | Return lines                | <ul> <li><b>Result:</b> The TPIR return line or the fuel lines between the EFLP and the TPIR are blocked or kinked.</li> <li><b>Repair:</b> Clear or replace the blocked line.</li> <li><b>Result:</b> The TPIR return line and the fuel lines between the EFLP and the TPIR are clear.</li> <li><b>Repair:</b> Replace the EFLP.</li> <li>If the fault is still present, contact the DSN and provide the Warranty Report, PSR and Snapshot Data as saved in steps 1 and 2.</li> </ul>                                                                                                    |
| <ul> <li>11. Low Fuel Rail Pressure</li> <li>A. Visually check the fuel tank for fuel.</li> <li>Note: The fuel gauge may be faulty.</li> <li>B. Inspect the high-pressure fuel system for leaks.</li> <li>C. Use the electronic service tool to perform the "High Pressure Fuel Pump Calibration".</li> <li>D. If the temperature is below 0 °C (32 °F), check for solidified fuel (wax).</li> <li>E. Check the primary filter/water separator for water in the fuel.</li> <li>F. Check for fuel supply lines that are restricted or not correctly installed.</li> <li>G. Replace the in-line fuel filter that is installed upstream of the Electric Fuel Lift Pump (EFLP).</li> <li>H. Check that the EFLP is operating correctly.</li> <li>I. Replace the primary fuel filter and the secondary fuel filters. Refer to the Operation and Maintenance Manual for further information.</li> <li>J. Check for air in the fuel system and that the fuel system is primed.</li> <li>K. Check the diesel fuel for contamination. Refer to Systems Operation, Testing, and Adjusting, "Fuel Quality - Test".</li> <li>L. Use the electronic service tool to perform the "Fuel Rail Pressure Relief Valve Test".</li> <li>Note: This test will identify excessive leakage through the Pressure Limiting Valve (PLV) in the fuel rail.</li> </ul> | Low-pressure fuel<br>system | <ul> <li>Result: There is a leak from the high-pressure fuel system.</li> <li>Repair: Rectify any fuel leaks.</li> <li>Result: The fuel contains solidified wax.</li> <li>Repair: Replace the fuel with fuel of the correct specification for the ambient conditions.</li> <li>Result: There are fuel supply lines that are restricted or not correctly installed.</li> <li>Repair: Install the fuel lines correctly. Replace any damaged or restricted fuel lines.</li> <li>Result: The EFLP is not operating correctly.</li> <li>Repair: Investigate the fault with the EFLP. Refer to Troubleshooting, "Fuel Transfer Pump - Test".</li> <li>Result: There is air in the fuel system.</li> <li>Repair: Prime the fuel system. Refer to Systems Operation, Testing, and Adjusting, "Fuel System - Prime".</li> <li>Repair: Drain the fuel tank and the fuel system.</li> <li>Replace the primary fuel filter and the secondary fuel filters. Refer to the Operation and Maintenance Manual for further information.</li> <li>Fill and prime the fuel system with fuel of the correct specification. Refer to Systems Operation, Testing, and Adjusting Persure Prime".</li> <li>Result: "Fuel Rail Pressure Relief Valve Test" fails</li> <li>Repair: Replace the Fuel Rail Pressure Relief Valve. Refer to Disassembly &amp; Assembly, "Relief Valve (Fuel) -</li> </ul> |

(continued)

# Copyright of Perkins Engine Company Limited. NOT FOR REPRINTING OR RESALE

| (Table 98, contd)          |        |                                                                                                    |
|----------------------------|--------|----------------------------------------------------------------------------------------------------|
| Troubleshooting Test Steps | Values | Results                                                                                                |
|                            |        | Result: "Fuel Rail Pressure Relief Valve Test" passes                                                  |
|                            |        | <b>Repair:</b> The Fuel Rail Pressure Relief Valve is operating correctly and should not be replaced.  |
|                            |        | Result: The low-pressure fuel system is OK.                                                            |
|                            |        | Before performing the following fuel system tests, the engine must be run for a minimum of 30 minutes. |
|                            |        | Proceed to Test Step 12.                                                                               |

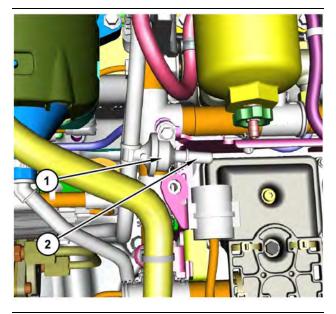

#### Illustration 66

g03700009

Transfer Pump Inlet Regulator (TPIR) components

(1) Transfer Pump Inlet Regulator (TPIR)

(2) TPIR return port

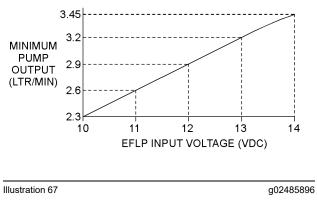

Minimum TPIR flow rate in a 12 V system

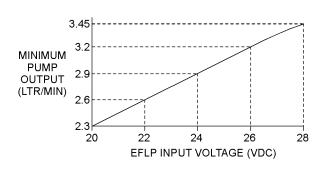

Illustration 68 Minimum TPIR flow rate in a 24 V system g02485897

g024858

| Troubleshooting Test Steps                                                                                                    | Values           | Results                                                                               |
|----------------------------------------------------------------------------------------------------|------------------|---------------------------------------------------------------------------------------|
| 12. Transfer Pump Inlet Regulator (TPIR) Flow Test                                                                                                    | TPIR flow rate   | <b>Result:</b> The fuel flow is greater than the minimum limit.                       |
| <b>Note:</b> When performing the following fuel system tests, the Electric Fuel Lift Pump (EFLP) will only operate for 2 minutes unless the engine is running. If necessary, cycle the keyswitch to reactivate the pump. |                  | Proceed to Test Step 14. <b>Result:</b> The fuel flow is less than the minimum limit. |
| Refer to Illustration 66 .                                                                                                    |                  | Proceed to Test Step 13.                                                              |
| <b>A.</b> Disconnect the TPIR return line from the drain port on the TPIR. Install a suitable blanking cap on the open port in the TPIR return line.                                                                     |                  |                                                                                       |
| <b>B.</b> Connect a temporary drain line to the drain port on the TPIR.                                                                                                    |                  |                                                                                       |
| <b>C.</b> Place the end of the temporary drain line into a suitable calibrated container.                                                                                                    |                  |                                                                                       |
| <b>D.</b> With the isolator switch in the ON position but the engine not running, use a suitable multimeter to measure the input voltage to the EFLP. Record the reading.                                                |                  |                                                                                       |
| <b>E</b> . With the isolator switch in the ON position but the engine not running, measure the fuel flow from the temporary drain line.                                                                                  |                  |                                                                                       |
| <b>F.</b> Refer to Illustration 67 or 68 for the minimum acceptable flow rate.                                                                                                    |                  |                                                                                       |
| <b>G.</b> Remove the temporary drain line from the drain port on the TPIR. Connect the TPIR return line to the TPIR.                                                                                                    |                  |                                                                                       |
| 13. Transfer Pump Inlet Regulator (TPIR) Return Test                                                                                                    | TPIR return line | <b>Result:</b> The TPIR return line is blocked or kinked.                             |
| A. Make sure that the TPIR return line is not blocked or kinked.                                                                                                    |                  | Repair: Clear the TPIR return line or replace the line                                |
| <b>B.</b> Check that the Electric Fuel Lift Pump (EFLP) is operating correctly.                                                                                                    |                  | Confirm that the fault is eliminated.                                                 |
|                                                                                                    |                  | Result: The EFLP is not operating correctly.                                          |
|                                                                                                    |                  | <b>Repair:</b> Refer to Troubleshooting, "Fuel Transfer Pump - Test".                 |
|                                                                                                    |                  | <b>Result:</b> The TPIR return line and the EFLP are OK.                              |
|                                                                                                    |                  | Proceed to Test Step 14.                                                              |

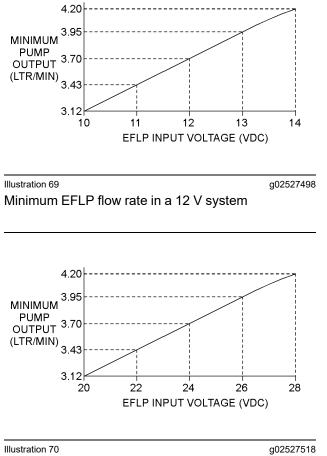

Minimum EFLP flow rate in a 24 V system

| Table 100                                                                                                    |              |                                                                                                    |
|----------------------------------------------------------------------------------------------------|--------------|----------------------------------------------------------------------------------------------------|
| Troubleshooting Test Steps                                                                                                    | Values       | Results                                                                                                    |
| <ul> <li>14. EFLP Flow Test at the Primary Fuel Filter Inlet</li> <li>A. Make sure the keyswitch is in the OFF position.</li> <li>B. Disconnect the fuel inlet connection from the primary fuel filter head.</li> <li>C. Install a suitable blank on the fuel inlet port on the primary fuel filter head.</li> <li>D. Place the open end of the fuel inlet line in a suitable calibrated container.</li> <li>E. With the keyswitch in the ON position, measure the input voltage at the EFLP. Record the result.</li> <li>F. With the keyswitch in the ON position, measure the flow from the fuel inlet line. Record the result.</li> <li>G. Check the recorded voltage and fuel flow on the graph in Illustration 69 or 70.</li> </ul> | EFLP flow    | Result: The fuel flow is below the minimum value for<br>the recorded voltage.<br>Repair: Replace the EFLP. Refer to Disassembly and<br>Assembly, "Fuel Priming Pump - Remove and Install".<br>Result: The fuel flow is above the minimum value for<br>the recorded voltage.<br>Proceed to Test Step 15.                                                                                                    |
| <ul> <li>15. Check the Return Fuel Lines</li> <li>A. Make sure that the TPIR return line is not blocked or kinked.</li> <li>B. If the TPIR return line is clear, confirm that the Electric Fuel Lift Pump (EFLP) is operating. Make sure that fuel lines between the EFLP and the TPIR are not blocked or kinked.</li> </ul>                                                                                                    | Return lines | <ul> <li><b>Result:</b> The TPIR return line or the fuel lines between the EFLP and the TPIR are blocked or kinked.</li> <li><b>Repair:</b> Clear or replace the blocked line.</li> <li><b>Result:</b> The TPIR return line and the fuel lines between the EFLP and the TPIR are clear.</li> <li><b>Repair:</b> Replace the EFLP.</li> <li>If the fault is still present, contact the DSN and provide the Warranty Report, PSR and Snapshot Data as saved in steps 1 and 2.</li> </ul> |

i06160419

# Fuel Temperature Is High

If either of the following diagnostic trouble codes are active, perform the procedure that follows:

| Diagnostic Trouble Codes for Fuel Temperature Is High |          |                                                               |                                                                                              |
|-------------------------------------------------------|----------|---------------------------------------------------------------|----------------------------------------------------------------------------------------------|
| J1939 Code                                            | PDL Code | Code Description<br>(code descriptions may vary)              | Comments                                                                                     |
| 174-16                                                | E363 (2) | Engine Fuel Temperature 1 : High - moderate se-<br>verity (2) | The temperature of the low-pressure fuel in the high-pressure fuel pump is high.             |
|                                                       |          |                                                               | The ECM has been powered for at least 2 seconds.                                             |
|                                                       |          |                                                               | The engine has been operating for at least 185 seconds.                                      |
|                                                       |          |                                                               | There are no other faults in the electrical system.                                          |
|                                                       |          |                                                               | The warning lamp will come on.                                                               |
|                                                       |          |                                                               | The engine may be derated by 20%.                                                            |
|                                                       |          |                                                               | The warning lamp will go off when the temperature drops below the trip point for 15 seconds. |

### **Probable causes**

- · Incorrect position of fuel shut-off valves
- · Fuel level in tank
- · Return fuel cooler
- · Return fuel lines
- Location of the fuel tank

**Note:** The procedures have been listed in order of probability. Complete the procedure in the order in which the steps are listed.

Table 102

| Troubleshooting Test Steps                                                                                                    | Values | Results                                                                                                    |
|----------------------------------------------------------------------------------------------------|--------|----------------------------------------------------------------------------------------------------|
| 1. Check for Diagnostic Codes Active or Logged Diagnostic codes.                                                                                                    | U U    | <b>Result:</b> A diagnostic code is active or logged other than a 174-16 (E363 (2)) code.                                         |
| A. Establish communication between the electronic service tool<br>and the Electronic Control Module (ECM). Refer to Troubleshoot-<br>ing, "Electronic Service Tools", if necessary. |        | <b>Repair:</b> Troubleshoot the active or logged code.<br><b>Result:</b> A 174-16 (E363 (2)) diagnostic code is active or logged. |
| <b>B.</b> Use the electronic service tool to check for active or logged codes.                                                                                                    |        | Proceed to Test Step 2.                                                                                                    |

| (Table 102, contd)                                                                                                    | 1                     |                                                                                                    |
|----------------------------------------------------------------------------------------------------|-----------------------|----------------------------------------------------------------------------------------------------|
| <ul> <li>2. Fuel Shut-off Valves</li> <li>A. Check the position of any fuel shut-off valves in the feed lines between the fuel tank and the engine.</li> <li>B. Check the position of any fuel shut-off valves in the return lines between the engine and the fuel tank.</li> </ul> | Fuel valves           | Result: A fuel shut-off valve is not fully open.<br>Repair: Move all shut-off valves to the fully open position.<br>Result: All shut-off valves are in the fully open position.<br>Proceed to Test Step 3.                                                                                                    |
| <ul> <li><b>3. Fuel Level in Tank</b></li> <li><b>Note:</b> If the level in the fuel tank is low, the hot return fuel can raise the temperature in the fuel tank.</li> <li><b>A.</b> Check the fuel level in the tank.</li> </ul>                                                   | Fuel level            | Result: The fuel level in the tank is low.<br>Repair: Replenish the fuel tank at the earliest opportunity.<br>Result: The fuel level in the tank is OK.<br>Proceed to Test Step 4.                                                                                                    |
| <ul> <li><b>4. Return Fuel Cooler</b></li> <li><b>A.</b> Check that the fins on the return fuel cooler are not blocked with dirt or debris. Make sure that the fins are not bent or missing.</li> </ul>                                                                             | Return fuel<br>cooler | <ul> <li>Result: The fins on the return fuel cooler are blocked with dirt or debris.</li> <li>Repair: Clean the return fuel cooler.</li> <li>Result: The fins on the return fuel cooler are bent or missing.</li> <li>Repair: Install a replacement return fuel cooler.</li> <li>Result: The return fuel cooler is OK.</li> <li>Proceed to Test Step 5.</li> </ul> |
| <ul> <li>5. Return Fuel Lines</li> <li>A. Check the return fuel lines for blockages or restrictions.</li> </ul>                                                                                                    | Return fuel lines     | Result: A return fuel line is blocked or restricted.<br>Repair: Clear the fuel line or replace the line.<br>Result: The return fuel lines are OK.<br>Proceed to Test Step 6.                                                                                                    |
| <ul> <li>6. Location of the Fuel Tank</li> <li>A. Make sure that the fuel tank is not close to a heat source.</li> </ul>                                                                                                    | Fuel tank<br>location | Result: The fuel tank is close to a heat source.<br>Repair: Shield the fuel tank from the heat source.<br>Result: The fuel tank is not close to a heat source.<br>Contact the Dealer Solutions Network (DSN).                                                                                                    |

i06160422

# Inlet Air Is Restricted

Use this procedure in order to troubleshoot a high differential pressure for the air inlet system. Use this procedure if one of the following event codes are active. Refer to Troubleshooting, "Event Codes" for information about event codes. Access the engine monitoring system on the electronic service tool in order to view the current trip points for these codes. For information on the engine monitoring system, refer to Troubleshooting, "Engine Monitoring System".

Table 103

| Diagnostic Trouble Codes for Inlet Air Is Restricted |          |                                                                             |                                                                                                    |  |
|------------------------------------------------------|----------|-----------------------------------------------------------------------------|----------------------------------------------------------------------------------------------------|--|
| J1939<br>Code                                        | PDL Code | Code Description<br>(Code descriptions may vary)                            | Comments                                                                                                    |  |
| 107-15                                               | E583(1)  | Engine Air Filter 1 Differential Pressure :<br>High - least severe (1)      | The air filter differential pressure is above the trip point pressure for the delay time.<br>The code is logged.                                    |  |
| 107-16                                               | E583(2)  | Engine Air Filter 1 Differential Pressure :<br>High - moderate severity (2) | The air filter differential pressure is above the trip point pressure for<br>the delay time.<br>The code is logged.<br>The engine power is derated. |  |

Complete the procedure in the order in which the steps are listed.

| Troubleshooting Test Steps                                                                                                    | Values                      | Results                                                                                                    |
|----------------------------------------------------------------------------------------------------|-----------------------------|----------------------------------------------------------------------------------------------------|
| <ol> <li>Check the Air Filter Element</li> <li>A. Check the air intake system for plugged air filters or for damaged air filters. If the engine is equipped with an air intake precleaner, verify the proper operation of the air intake precleaner.</li> </ol> | Plugged air filter          | Result: The air filter is clogged.<br>Repair: Clean or replace the air filter. Verify that the<br>problem is resolved.<br>Result: The air filter is not clogged.<br>Proceed to Test Step 2.                                                                       |
| <ul><li>2. Check the Air Inlet Piping</li><li>A. Check the air inlet piping for damage or restrictions.</li></ul>                                                                                                    | Damaged air inlet<br>piping | Result: The air inlet piping is damaged or has<br>restrictions.<br>Repair: Repair the piping or replace the piping. Veri-<br>fy that the problem is resolved.<br>Result: The air inlet piping does not have damage<br>or restrictions.<br>Proceed to Test Step 3. |
| <ul> <li>3. Check the Enclosure Ventilation</li> <li>A. Check that the engine has been installed in an enclosure that is sufficiently ventilated.</li> </ul>                                                                                                    | Enclosure ventilation       | Result: The engine does not have sufficient<br>ventilation.<br>Repair: Repair the ventilation for the enclosure. Ver-<br>ify that the fault is resolved.<br>Result: The engine has sufficient ventilation.<br>Contact the Dealer Solutions Network (DSN).         |

i08723546

# Intake Manifold Air Pressure Is High

The Electronic Control Module (ECM) monitors the intake manifold air pressure. The following event is associated with high intake manifold air pressure:

Table 105

| Diagnostic Trouble Code for Intake Manifol |           | Diagnostic Trouble Code for Intake Manifold                       | Air Pressure Is High                                                                                                    |
|--------------------------------------------|-----------|-------------------------------------------------------------------|----------------------------------------------------------------------------------------------------|
| J1939<br>Code                              | PDL Code  | Code Description<br>(Code descriptions may vary)                  | Comments                                                                                                    |
| 102-16                                     | E1044 (2) | Engine Intake Manifold #1 Pressure : High - moderate severity (2) | This pressure is a variable value that is calculated by the ECM. The resulting value depends on the operating conditions of the engine. |

## **Probable Causes**

## **Recommended Actions**

- Turbocharger wastegate
- Wastegate regulator

**Note:** The procedures have been listed in order of probability. Complete the procedures in order.

## Copyright of Perkins Engine Company Limited. NOT FOR REPRINTING OR RESALE

| Table | 106 |
|-------|-----|
|       |     |

| Troubleshooting Test Steps                                                                                                    | Values                    | Results                                                                                                    |
|----------------------------------------------------------------------------------------------------|---------------------------|----------------------------------------------------------------------------------------------------|
| <ol> <li>Download Information Using the Electronic Service<br/>Tool</li> <li>A. Use the electronic service tool to download the "Product<br/>Status Report" (PSR) with histograms before performing any<br/>troubleshooting or clearing any diagnostic codes.</li> <li>Note: The downloaded information will be required by the<br/>Dealer Solutions Network (DSN) if troubleshooting assistance<br/>is required.</li> </ol>                                                                                                    | Downloaded<br>information | Result: The information was successfully saved.<br>Proceed to Test Step 2.<br>Result: The electronic service tool information was not successfully saved.<br>Contact the Dealer Solutions Network (DSN) for guidance. |
| <ul> <li>2. Create an Electronic Service Tool Snapshot</li> <li>A. Select "Snapshot Viewer" on the electronic service tool, using menus: Information -&gt; Snapshot -&gt; Viewer</li> <li>B. Select the event code and then click "View Graph".</li> <li>C. Select the following parameter and then click OK.</li> <li>Engine Speed</li> <li>D. Select Save to "File to save" a Snapshot File (*.xml). This file will contain all the data in the snapshot and not only the data shown on the graph.</li> <li>Note: The downloaded information will be required by the DSN if troubleshooting assistance is required.</li> </ul> | Snapshot saved            | Result: The electronic service tool snapshot was successfully<br>saved.<br>Proceed to Test Step 3.<br>Result: The electronic service tool snapshot was not success-<br>fully saved.<br>Contact the DSN for guidance.  |

| Troubleshooting Test Steps                                                                                                    | Values                    | Results                                                                                                    |
|----------------------------------------------------------------------------------------------------|---------------------------|----------------------------------------------------------------------------------------------------|
| <ul> <li>3. Turbocharger Wastegate</li> <li>Note: On engines with a single turbocharger, the wastegate is attached to the turbocharger. On engines with twin turbochargers, the wastegate is attached to the high-pressure turbocharger wastegate for cracks or damage. Ensure that the hose clamps are secure and not damaged.</li> <li>B. Check the operation of the wastegate on the turbocharger.</li> </ul> | Turbocharger<br>wastegate | <ul> <li>Result: The pipe assembly or hose from the air inlet elbow to the turbocharger wastegate is cracked or damaged. The hose clamps are not secure.</li> <li>Repair: Replace any damaged components.</li> <li>Result: Operation of the turbocharger wastegate is suspect.</li> <li>Repair: There is a suspected fault in the wastegate or the wastegate actuator.</li> <li>Check the wastegate for proper operation. Refer to Systems Operation, Testing and Adjusting, Turbocharger - Inspect.</li> <li>If the wastegate is not operating correctly, use the actuator service kit. Refer to Special Instruction, M0134115, "Turbocharger Wastegate Actuator" or refer to Special Instruction, M019427, "Turbocharger Wastegate Actuator".</li> <li>Result: Operation of the wastegate lever is suspect.</li> <li>Repair: Disconnect the output rod in the wastegate actuator from the lever that operates the wastegate.</li> <li>Operate the wastegate lever by hand and check for full and free movement.</li> <li>Check that the output rod in the wastegate actuator is biased toward the retracted position.</li> <li>Connect the output rod in the wastegate actuator to the lever that operates the wastegate.</li> <li>If the wastegate is not operating correctly, replace the turbocharger - Install".</li> <li>Result: There is a suspected fault in the wastegate or the wastegate actuator.</li> <li>Remove" and Disassembly and Assembly, "Turbocharger - Install".</li> <li>Result: There is a suspected fault in the wastegate or the wastegate actuator.</li> <li>Repair: Replace the turbocharger. Refer to Disassembly and Assembly, "Turbocharger - Install".</li> <li>Result: The wastegate and the wastegate actuator operate correctly.</li> <li>Proceed to Test Step 4.</li> </ul> |
| <ul> <li>4. Wastegate Regulator</li> <li>A. Use the electronic service tool to check for diagnostic trouble codes that relate to the wastegate regulator.</li> </ul>                                                                                                    | Wastegate<br>regulator    | Result: Diagnostic codes are present that relate to the waste-<br>gate regulator.<br>Repair: Rectify the cause of any related codes. Refer to Trou-<br>bleshooting, "Diagnostic Trouble Codes".                                                                                                    |

(continued)

# Copyright of Perkins Engine Company Limited. NOT FOR REPRINTING OR RESALE

| (Table 106, contd) |
|--------------------|
|--------------------|

| Troubleshooting Test Steps | Values | Results                                                                                                    |
|----------------------------|--------|----------------------------------------------------------------------------------------------------|
|                            |        | <b>Result:</b> There are no diagnostic codes that relate to the wastegate regulator.                                                                                                    |
|                            |        | If the fault is still present, contact the DSN and provide the fol-<br>lowing information from Test Step 1 and Test Step 2:<br>• Warranty Report<br>• PSR and Histograms<br>• Snapshot data |

i06160444

# Intake Manifold Air Pressure Is Low

The Electronic Control Module (ECM) monitors the intake manifold air pressure. The following event is associated with low intake manifold air pressure:

Table 107

|               | Diagnostic Trouble Code for Low Intake Manifold Air Pressure |  |                                                                                                    |
|---------------|--------------------------------------------------------------|--|----------------------------------------------------------------------------------------------------|
| J1939<br>Code |                                                              |  | Notes                                                                                                    |
| 102-18        | E1045 (2)                                                    |  | This pressure is a variable value that is calculated by the ECM. The resulting value is dependent on the operating conditions of the engine. |

## **Probable Causes**

- Intake air filter
- Air intake system
- · Wastegate regulator
- · Low battery voltage
- Turbocharger or turbochargers

## **Recommended Actions**

**Note:** The procedures have been listed in order of probability. Complete the procedures in order.

| Table | 108 |
|-------|-----|
|-------|-----|

| Troubleshooting Test Steps                                                                                                    | Values                 | Results                                                                                                    |
|----------------------------------------------------------------------------------------------------|------------------------|----------------------------------------------------------------------------------------------------|
| <ol> <li>Intake Air Filter</li> <li>A. Check the air filter restriction indicator, if equipped.</li> <li>B. Ensure that the air filter is clean and serviceable.</li> </ol>                                                                     | Air filter             | <ul> <li>Result: The air filter is blocked.</li> <li>Repair: Replace the air filter element. Refer to the Operation and Maintenance Manual, "Engine Air Cleaner Element - Replace".</li> <li>Result: The air filter is OK.</li> <li>Proceed to Test Step 2.</li> </ul>                                                                                                    |
| <ul> <li>2. Air Intake System</li> <li>A. Check the air intake system for the following defects:</li> <li>Blockages</li> <li>Restrictions</li> <li>Damage to the air intake ducts and hoses</li> <li>Loose connections and air leaks</li> </ul> | Air intake             | <ul> <li>Result: The air intake system is blocked, restricted, damaged, or loose.</li> <li>Repair: Make all necessary repairs to the air intake system.</li> <li>Result: The air intake system is OK.</li> <li>Proceed to Test Step 3.</li> </ul>                                                                                                    |
| 3. Wastegate Regulator<br>A. Use the electronic service tool to check for diagnostic co-<br>des that relate to the wastegate regulator.                                                                                                    | Wastegate<br>regulator | <ul> <li>Result: Diagnostic codes are present that relate to the wastegate regulator.</li> <li>Repair: Rectify the cause of any related codes. Refer to Troubleshooting, "Diagnostic Trouble Codes".</li> <li>Result: There are no diagnostic codes that relate to the wastegate regulator.</li> <li>For engines that have a single turbocharger, proceed to Test Step 4.</li> <li>For engines that have twin turbochargers, proceed to Test Step 5.</li> </ul> |

(Table 108, contd)

| Troubleshooting Test Steps                                                                                                    | Values       | Results                                                                                                    |
|----------------------------------------------------------------------------------------------------|--------------|----------------------------------------------------------------------------------------------------|
| 4. Turbocharger                                                                                                    | Turbocharger | Result: There is a fault in the turbocharger.                                                                                                    |
| <b>Note:</b> The turbocharger that is installed on the engine is a nonserviceable item. If any mechanical fault exists, then the faulty turbocharger must be replaced.                             |              | <b>Repair:</b> Replace the turbocharger. Refer to Disassembly and Assembly, "Turbocharger - Remove" and Disassembly and Assembly, "Turbocharger - Install".                |
| <ul><li>A. Check that the compressor housing for the turbocharger is free of dirt and debris.</li><li>B. Check that the turbine housing for the turbocharger is free of dirt and debris.</li></ul> |              | <b>Result:</b> The turbocharger is OK.<br>Contact the Dealer Solutions Network (DSN).                                                                                      |
| <b>C.</b> Check that the turbine blades rotate freely in the turbocharger.                                                                                                    |              |                                                                                                    |
| 5. Turbochargers                                                                                                    | Turbocharger | <b>Result:</b> There is a fault in a turbocharger.                                                                                                    |
| <b>Note:</b> The turbochargers that are installed on the engine are nonserviceable items. If any mechanical fault exists, then the faulty turbocharger must be replaced.                           |              | <b>Repair:</b> Replace the faulty turbocharger. Refer to Disassem-<br>bly and Assembly, "Turbocharger - Remove" and Disassembly<br>and Assembly, "Turbocharger - Install". |
| <b>A.</b> Check that the compressor housings for the turbochargers are free of dirt and debris.                                                                                                    |              | Result: The turbochargers are OK.                                                                                                    |
| <b>B.</b> Check that the turbine housings for the turbochargers are free of dirt and debris.                                                                                                    |              | Contact the Dealer Solutions Network (DSN).                                                                                                    |
| <b>C.</b> Check that the turbine blades rotate freely in the turbochargers.                                                                                                    |              |                                                                                                    |

i06160446

## Intake Manifold Air Temperature Is High

The Electronic Control Module (ECM) monitors the intake manifold air for excessive temperature. The following event codes are associated with high intake manifold air temperature:

|                        |          | Diagnostic Trouble Codes for High Intake N                              | lanifold Air Temperature                                                                                                    |  |
|------------------------|----------|-------------------------------------------------------------------------|----------------------------------------------------------------------------------------------------|--|
| J1939 PDL<br>Code Code |          | Code Description<br>(code descriptions may vary)                        | Comments                                                                                                    |  |
| 105-15                 | E539 (1) | Engine Intake Manifold #1 Temperature : High - least se-<br>vere (1)    | The engine has been running for 3 minutes.<br>No other 105 (172) codes are active.<br>168 codes are not active.<br>Code 412-16 (E1092 (2)) is not active.<br>The intake manifold air temperature exceeds the value that<br>is programmed into the ECM for 8 seconds. The code is<br>logged.<br>This code will be reset when the temperature is less than<br>122° C (252° F) for 4 seconds.                                |  |
| 105-16                 | E539 (2) | Engine Intake Manifold #1 Temperature : High - Moderate<br>Severity (2) | The engine has been running for 3 minutes.<br>No other 105 (172) codes are active.<br>168 codes are not active.<br>Code 412-16 (E1092 (2)) is not active.<br>The intake manifold air temperature exceeds the value that<br>is programmed into the ECM for 8 seconds. The engine will<br>be derated. The code is logged.<br>This code will be reset when the temperature is less than<br>124° C (255° F) for 20 seconds.   |  |
| 105-0                  | E539 (3) | Engine Intake Manifold #1 Temperature : High - most se-<br>vere (3)     | The engine has been running for 3 minutes.<br>No other 105 (172) codes are active.<br>168 codes are not active.<br>Code 412-16 (E1092 (2)) is not active.<br>The intake manifold air temperature exceeds the value that<br>is programmed into the ECM for 8 seconds. The engine will<br>be shut down. The code is logged.<br>This code will be reset when the temperature is less than<br>124° C (255° F) for 20 seconds. |  |

## **Probable Causes**

- Coolant level
- Air-to-air aftercooler (ATAAC)
- Cooling fan
- Air inlet and exhaust system
- Ambient temperature
- Altitude
- Running condition

## **Recommended Actions**

**Note:** The procedures have been listed in order of probability. Complete the procedures in order.

| Troubleshooting Test Steps                                                                                                    | Values                    | Results                                                                                                    |
|----------------------------------------------------------------------------------------------------|---------------------------|----------------------------------------------------------------------------------------------------|
| <ul> <li>1. Coolant Level</li> <li>A. Check that the coolant is filled to the correct level.</li> <li>Note: If the coolant level is too low, air will get into the cooling system. Air in the cooling system will cause a reduction in coolant flow.</li> </ul>         | Coolant                   | Result: The coolant level is low.<br>Repair: Fill the coolant system to the correct level. Refer to<br>the Operation and Maintenance Manual, "Coolant Level -<br>Check".<br>Result: The coolant level is OK.<br>Proceed to Test Step 2. |
| <ul> <li>2. Air-to-Air Aftercooler (ATAAC)</li> <li>A. Check the ATAAC for debris or damage.</li> <li>Note: Debris between the fins of the ATAAC core restricts air flow through the core.</li> </ul>                                                                   | ATAAC                     | Result: The ATAAC has excessive debris or is damaged.<br>Repair: Clear the debris from the ATAAC or replace the<br>ATAAC.<br>Result: The ATAAC is OK.<br>Proceed to Test Step 3.                                                        |
| <ul> <li>3. Cooling Fan</li> <li>A. Check the operation of the cooling fan.</li> <li>Note: A fan that is not turning at the correct speed can result in insufficient airflow through the aftercooler core.</li> </ul>                                                   | Cooling fan               | Result: The cooling fan is not operating correctly.<br>Repair: Investigate the cause of the incorrect fan operation<br>Result: The cooling fan is operating correctly.<br>Proceed to Test Step 4.                                       |
| <ul> <li>4. Air Intake and Exhaust System</li> <li>A. Check the air intake and exhaust system for the following defects:</li> <li>Blockages</li> <li>Restrictions</li> <li>Damage to the air intake ducts and hoses</li> <li>Loose connections and air leaks</li> </ul> | Air intake and<br>exhaust | Result: The air intake or exhaust system is blocked, re-<br>stricted, damaged, or loose.<br>Repair: Make all necessary repairs to the air intake system.<br>Result: The air intake and exhaust system is OK.<br>Proceed to Test Step 5. |
| <ul> <li>5. Exhaust Back Pressure Regulator (EBPR)</li> <li>A. Check for the correct operation of the exhaust back pressure regulator.</li> </ul>                                                                                                    | EBPR                      | Result: The EBPR is suspect.<br>Repair: Investigate the EBPR. Refer to Troubleshooting, "Mo-<br>torized Valve - Test".<br>Result: The EBPR is OK.<br>Proceed to Test Step 6.                                                            |

#### (Table 110, contd)

| Troubleshooting Test Steps                                                                                                    | Values                 | Results                                                                                                    |
|----------------------------------------------------------------------------------------------------|------------------------|----------------------------------------------------------------------------------------------------|
| <ul> <li>6. Ambient Temperature</li> <li>A. Check for a high ambient temperature.</li> <li>Note: When outside temperatures are too high, there is insufficient temperature difference between the outside air and the intake air.</li> </ul>                                                                                                    | Ambient<br>Temperature | Result: The ambient air temperature is high.<br>Repair: Operate the engine at reduced speed or reduced<br>power.<br>Result: The ambient air temperature is OK.<br>Proceed to Test Step 7.                                                                                 |
| <ul> <li>7. Altitude</li> <li>A. Check for operation at high altitude.</li> <li>Note: The cooling capacity of the ATAAC is reduced as the engine is operated at higher altitudes.</li> </ul>                                                                                                    | Altitude               | <ul> <li>Result: The engine is being operated at high altitude.</li> <li>Repair: Operate the engine at reduced speed or reduced power.</li> <li>Result: The engine is not being operated at high altitude.</li> <li>Proceed to Test Step 8.</li> </ul>                    |
| <ul> <li>8. Running Condition</li> <li>A. Check that the engine is not operating in the lug condition.</li> <li>Note: When the load that is applied to the engine is too large, the engine will run in the lug condition. When the engine is running in the lug condition, engine rpm does not increase with an increase of fuel. This lower engine rpm causes a reduction in coolant flow through the system.</li> </ul> | Running<br>condition   | Result: The engine is operating in the lug condition.<br>Repair: Reduce the load on the engine or, if possible, in-<br>crease the power rating of the engine.<br>Result: The engine is not operating in the lug condition.<br>Contact the Dealer Solutions Network (DSN). |

i08481019

# **NOx Conversion Is Low**

Table 111

|                                                                                            | Diagnostic Trouble Codes for NOx Conversion Is Low                                                       |                        |                                                                               |  |  |
|--------------------------------------------------------------------------------------------|----------------------------------------------------------------------------------------------------|------------------------|-------------------------------------------------------------------------------|--|--|
| J1939<br>Code PDL Code (code descriptions may<br>vary)                                     |                                                                                                    | (code descriptions may | Comments                                                                      |  |  |
| 4364-18                                                                                    | 64-18 E1309 (2) Aftertreatment #1 SCR Catalyst<br>Conversion Efficiency : Low -<br>moderate severity (2) |                        | The SCR System is not able to reduce NOx in the exhaust system.               |  |  |
| 7105-31         E1585 (2)         Aftertreatment #1 Inconsistent<br>Configuration Detected |                                                                                                    |                        | Data received from the NOx sensor is not compatible with the engine software. |  |  |
|                                                                                            | Follow the troubleshooting procedure to identify the root cause of the problem.                          |                        |                                                                               |  |  |

Table 112

| Required Tools |                |                  |     |  |  |
|----------------|----------------|------------------|-----|--|--|
|                | Required tools |                  |     |  |  |
| Tool           | Part Number    | Part Description | Qty |  |  |

| (Table | 1 | 12, | contd) |  |
|--------|---|-----|--------|--|
|        |   |     |        |  |

| [ | А | T400195 | Refractometer | 1 |
|---|---|---------|---------------|---|
|   | В | T401199 | Kit - Test    | 1 |

(continued)

(continued)

# Copyright of Perkins Engine Company Limited. NOT FOR REPRINTING OR RESALE

(Table 112, contd)

| С | T402192 | Adapter                             | 1 |
|---|---------|-------------------------------------|---|
| D | N/A     | Test Strips (DEF Fluid)             | 1 |
| Е | N/A     | Wired Borescope/5.5 mm HD<br>Camera | 1 |

Table 113

| Associated Diagnostic Trouble Codes |           |  |  |
|-------------------------------------|-----------|--|--|
| J1939 Code                          | PDL Code  |  |  |
| 102–16                              | E1044 (2) |  |  |
| 102–18                              | E1045 (2) |  |  |
| 412-15                              | E1092 (1) |  |  |
| 412-16                              | E1092 (2) |  |  |
| 3516–12                             | 3100–12   |  |  |
| 3516–16                             | E1365 (2) |  |  |
| 3516–18                             | E1364 (2) |  |  |
| 4364-2                              | E1410 (2) |  |  |
| 4360-16                             | E946 (2)  |  |  |
| 4360-17                             | E947 (1)  |  |  |
| 4360-18                             | E947 (2)  |  |  |
| 4765-17                             | E2165 (1) |  |  |
| 5298-17                             | 2180-1    |  |  |

Complete the procedure in the order in which the steps are listed.

| Troubleshooting Test Steps                                                                                                    | Values                       | Results                                                                                                    |
|----------------------------------------------------------------------------------------------------|------------------------------|----------------------------------------------------------------------------------------------------|
| <ol> <li>Check that the latest available software is installed and<br/>there are no applicable Technical Information Bulletins or<br/>Special Instruction documentation released</li> <li>A. Ensure that the latest software is installed on the engine ECM.</li> <li>B. Ensure that the latest software is installed on the Dosing Con-<br/>trol Unit (DCU)</li> <li>If necessary, refer to Troubleshooting, "ECM Software - Install" for<br/>the correct procedure.</li> <li>C. Ensure all Technical Information Bulletins and/or Special In-<br/>struction documented for the issue and/or product are reviewed<br/>and followed.</li> </ol> | Software and<br>Publications | <ul> <li>Result: The latest software is not installed.</li> <li>Repair: Install the latest engine ECM software and then install the latest DCU software. If necessary, refer to Troubleshooting, "ECM Software - Install" for the correct procedure.</li> <li>Start the engine and wait for 2 minutes. If the fault is cleared, return the engine to service. If the fault is still present, proceed to Test Step 2.</li> <li>Result: Applicable Technical Information Bulletin/Special Instruction publication is available.</li> <li>Repair: Review and follow instructions provided in the available publication.</li> <li>Result: The latest software is installed.</li> <li>Proceed to Test Step 2.</li> </ul> |
| <ul> <li>2. Determine the Code</li> <li>A. Establish communication between the electronic service tool and the Electronic Control Module (ECM). Refer to Troubleshooting, "Electronic Service Tools", if necessary.</li> <li>B. Download the "Warranty Report" from the ECM before troubleshooting or clearing any diagnostic trouble codes.</li> <li>C. Determine the diagnostic trouble code that is active.</li> </ul>                                                                                                    | Diagnostic trou-<br>ble code | <ul> <li>Result: An associated code is active or logged. Refer to Table 113.</li> <li>Note: Troubleshoot associated codes before continuing with this procedure.</li> <li>Refer to Troubleshooting, "Diagnostic Trouble Codes" and Troubleshooting, "Event Codes" for further information.</li> <li>Result: A 7105-31 (E1585 (2)) code is active or logged.</li> <li>Proceed to Test Step 15.</li> <li>Result: A 4364–18 (E1309 (2) code is active or logged.</li> <li>Proceed to Test Step 3.</li> </ul>                                                                                                    |

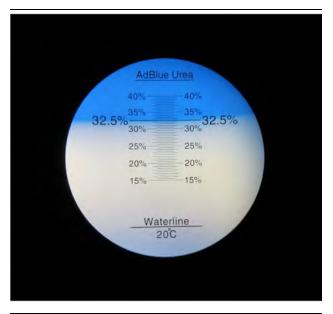

Illustration 71 g03370573 Typical refractometer reading for DEF in good condition

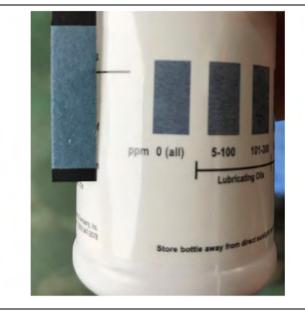

Illustration 72 Typical example of a good test strip result

g06549965

| Troubleshooting Test Steps                                                                                                    | Values                   | Results                                                                                                    |
|----------------------------------------------------------------------------------------------------|--------------------------|----------------------------------------------------------------------------------------------------|
| <ul> <li>3. Check the DEF Quality</li> <li>A. Use Tooling A to measure the Diesel Exhaust Fluid (DEF) quality.</li> </ul>                                                                                             | DEF quality<br>standards | <b>Result:</b> The DEF quality is within the acceptable range,<br>the DEF is free from hydrocarbons and a 4364-18<br>(E1309 (2)) code is active.                                                                                                    |
| <ul> <li>B. Use Tooling D to measure the DEF hydrocarbon contamination level.</li> <li>Refer to Systems Operation, Testing and Adjusting, "Diesel Exhaust Fluid Quality - Test" for the correct procedure.</li> </ul> |                          | Proceed to Test Step 4.<br><b>Result:</b> The DEF quality is not within the acceptable<br>range or Tooling D has indicated the presence of hydro-<br>carbon contamination.                                                                                          |
| Refer to Illustration 71 for an example of a good refractometer re-<br>sult. Refer to Illustration 72 for an example of a good test strip<br>result.                                                                  |                          | <b>Repair:</b> Drain the DEF fluid from the tank. Refill the tank<br>with DEF that meets ISO 22241 quality standards.<br>Refer to Operation and Maintenance Manual, "Diesel Ex-<br>haust Fluid Tank - Flush" for the correct procedure.<br>Proceed to Test Step 11. |

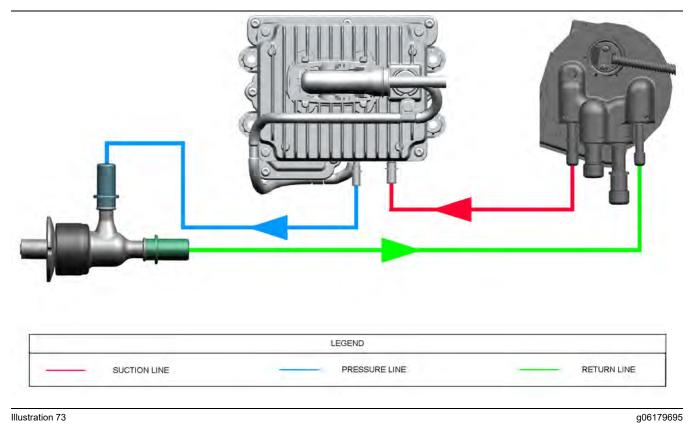

Illustration 73 DEF line routing between components

Copyright of Perkins Engine Company Limited. NOT FOR REPRINTING OR RESALE

| Troubleshooting Test Steps                                                                                                    | Values | Results                                                                                                    |
|----------------------------------------------------------------------------------------------------|--------|----------------------------------------------------------------------------------------------------|
| 4. Inspect All the DEF Lines and the DEF Injector                                                                                                    | Leaks  | <b>Result:</b> The lines are not connected correctly.                                                                                                |
| <b>A.</b> Ensure that all DEF lines are correctly connected to the DEF tank header, the DEF pump, and the DEF Injector. Refer to Illustration 73 for the correct connections.             |        | <b>Repair:</b> Install new DEF lines in the correct positions.<br>Proceed to Test Step 7.                                                            |
| <b>B.</b> Turn the keyswitch to the ON position. Do not start the engine.                                                                                                    |        |                                                                                                    |
| <b>C.</b> Use the electronic service tool to perform the "DEF Dosing Verification Test" to pressurize the system. Refer to Troubleshooting, "Service Tool Features" for more information. |        | <b>Result:</b> The lines are leaking, damaged, pinched, or disconnected.                                                                             |
| D. Visually inspect all DEF lines from the DEF tank to the DEF in-                                                                                                    |        | <b>Repair:</b> Make the necessary repairs.                                                                                                    |
| jector. Look for pinched, damaged, or disconnected lines.                                                                                                    |        | Proceed to Test Step 7.                                                                                                    |
| E. Inspect the lines for leakage.                                                                                                    |        | <b>Result:</b> The DEF injector is leaking externally.                                                                                               |
| <b>F.</b> Inspect the DEF injector for external leaks and leakage through the electrical connector.                                                                                       |        | Install a replacement DEF injector. Refer to Disassembly<br>and Assembly, DEF Injector and Mounting - Remove and<br>Install.                         |
| <b>G.</b> Turn the keyswitch to the OFF position.                                                                                                    |        | Proceed to Test Step 7.                                                                                                    |
|                                                                                                    |        | <b>Result:</b> The lines are not leaking, damaged, pinched, or disconnected. The DEF injector is not leaking. All DEF lines are correctly connected. |
|                                                                                                    |        | Proceed to Test Step 5.                                                                                                    |
| 5. Check for Exhaust Leaks                                                                                                    | Leaks  | Result: Exhaust leaks are found.                                                                                                    |
| A. Start the engine.                                                                                                    |        | <b>Repair:</b> Repair or replace the component that is causing an exhaust leak.                                                                      |
| <b>B.</b> Check the exhaust system for leaks or damage.                                                                                                    |        | Proceed to Test Step 7.                                                                                                    |
| <b>C.</b> Check all exhaust connections from the turbo outlet to the SCR outlet (tailpipe outlet).                                                                                        |        | Result: There were no exhaust leaks found.                                                                                                    |
| D. Check for damage to the exhaust system insulation.                                                                                                    |        | Proceed to Test Step 6.                                                                                                    |

g06550349

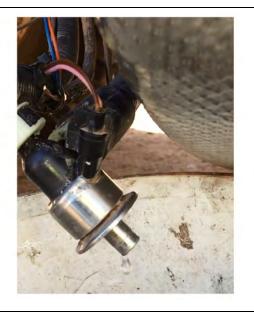

Illustration 74 g06550303 Example of a DEF injector dripping during the prime phase

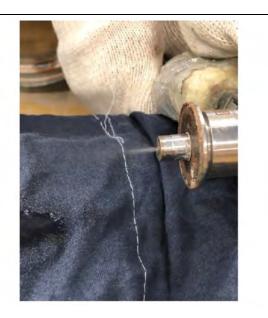

Illustration 76 Example of a good injector spray pattern

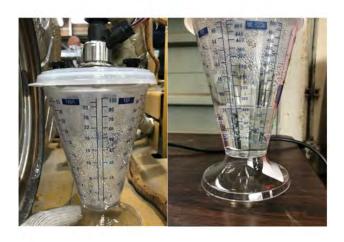

Illustration 75 Example of the DEF dosed quantity g06550304

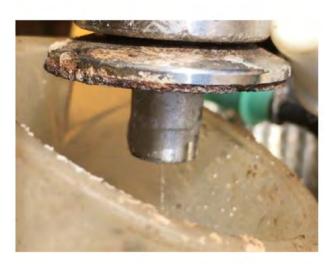

Illustration 77 g06550358 Example of a poor DEF injector spray pattern

| Troubleshooting Test Steps                                                                                                    | Values                                            | Results                                                                                                    |
|----------------------------------------------------------------------------------------------------|---------------------------------------------------|----------------------------------------------------------------------------------------------------|
| <ul> <li>6. Perform a DEF Dosing System Accuracy Test by Volume</li> <li>A. Turn the keyswitch to the OFF position.</li> <li>B. Remove the DEF injector. Refer to Disassembly and Assembly, DEF Injector and Mounting - Remove and Install.</li> <li>Note: Leave all lines connected to the DEF injector.</li> <li>C. Install the DEF injector into Tooling B and Tooling C.</li> <li>D. Turn the keyswitch to the ON position.</li> <li>E. Connect to the electronic service tool.</li> <li>F. Perform the "DEF Dosing System Accuracy Test". Refer to System Operation, Testing and Adjusting, Aftertreatment SCR System Operation, Testing and Adjusting, Aftertreatment SCR System Dosing Test for the correct procedure.</li> <li>Note: This test takes approximately 7 to 8 minutes and includes the following phases: <ul> <li>Priming of the DEF system.</li> <li>The dosing test which will take 6 minutes.</li> <li>Purging of the DEF system.</li> </ul> </li> <li>The test may need to be performed at least twice as the first test may be required to clear DEF deposits from the DEF injector tip.</li> <li>If the test only runs for 1 minute, repeat the test a further 5 times.</li> <li>Check for evidence of DEF injector drips during prime phase, the quantity of DEF dosed into the container and the DEF injector spray pattern during dosing phase.</li> <li>Refer to Illustration 74 for an example of the DEF injector spray pattern.</li> </ul> | 105 mL<br>(3.6 fl oz) to<br>130 mL<br>(4.4 fl oz) | Result: The amount of DEF collected was less than 105 mL (3.6 fl oz) and/or the DEF Injector was observed to drip during the priming phase of the test sequence, or DEF Injector Spray pattern was not even.         Repair: Install a new DEF injector to the DEF lines and the electrical connector. Do not install the DEF injector to the SCR mixer at this stage. Refer to Disassembly and Assembly, DEF Injector and Mounting - Remove and Install.         Proceed to Test Step 10.         Result: The amount of DEF collected is within 105 mL (3.6 fl oz) to 130 mL (4.4 fl oz).         Proceed to Test Step 7. |
| <ul> <li>7. Check the Electrical Connectors</li> <li>A. Thoroughly inspect the connectors that are associated with the CAN C data link circuit. Verify that the connectors are free of debris, free of corrosion, and securely connected.</li> <li>B. Perform a 45 N (10 lb) pull test on all the wires associated with the CAN C data link circuit.</li> </ul>                                                                                                    | Electrical<br>connectors                          | Result: The connectors were connected correctly and did not have corrosion or moisture.         Proceed to Test Step 8.         Result: The connectors were not connected correctly or the connectors have corrosion or moisture.         Repair: Repair the connectors and/or the wiring. Replace parts, if necessary. The DCU connector is not serviceable.         Proceed to Test Step 10.                                                                                                    |

(continued)

# Copyright of Perkins Engine Company Limited. NOT FOR REPRINTING OR RESALE

#### (Table 117, contd)

| Troubleshooting Test Steps                                                                                                    | Values          | Results                                                                                                    |
|----------------------------------------------------------------------------------------------------|-----------------|----------------------------------------------------------------------------------------------------|
| 8. Check the Wires for Damage to the Insulation                                                                                                    | Wire Insulation | <b>Result:</b> There is damage to the harness.                                                                                                    |
| <ul> <li>A. Carefully inspect each wire for signs of abrasion, nicks, and cuts. Inspect the wires for the following conditions:</li> <li>Exposed insulation</li> <li>Rubbing of a wire against the engine</li> <li>Rubbing of a wire against a sharp edge</li> </ul>                                                                                                    |                 | <b>Repair:</b> Replace the harness. Use the electronic service tool to clear all logged diagnostic codes and then verify that the repair eliminates the fault.<br>Proceed to Test Step 9. |
| <b>B.</b> Check all the fasteners for the harness and the strain relief components on the ECM to verify that the harness is correctly secured. Also check all the fasteners to verify that the harness is not compressed. Pull back the harness sleeves to check for a flattened portion of wire. A fastener that has been overtightened flattens the harness. This condition damages the wires that are inside the harness. |                 | <b>Result:</b> The wires are free of abrasion, nicks, and cuts<br>and the harness is correctly clamped.<br>Proceed to Test Step 9.                                                        |

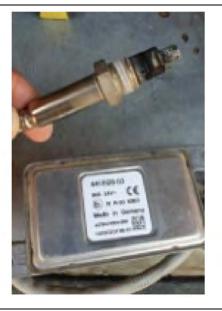

Illustration 78g06550819Typical view of a NOx sensor and control module

Table 118

| Troubleshooting Test Steps                                                                                                  | Values          | Results                                                           |
|----------------------------------------------------------------------------------------------------|-----------------|-------------------------------------------------------------------|
|                                                                                                    | Como en domo no | Result: The removed sensor is damaged.                            |
| 9. Inspect the Inlet and Outlet NOx Sensors and the Ammonia                                                                 | Sensor damage   | <b>D</b> emoin la stalle and a state of the Discourse             |
| Sensor (If Equipped)                                                                                                    |                 | <b>Repair:</b> Install a replacement sensor. Refer to Disassement |
|                                                                                                    |                 | bly and Assembly for the correct procedure.                       |
| <b>A.</b> Remove the suspect NOx sensor or ammonia sensor. Refer to-<br>Disassembly and Assembly for the correct procedure. |                 | Proceed to Test Step 10.                                          |
|                                                                                                    |                 | Result: The removed sensor is not damaged.                        |
| B. Inspect the removed sensor for visible damage.                                                                           |                 |                                                                   |
|                                                                                                    |                 | Repair: Clean the sensor using only a soft brush.                 |
|                                                                                                    |                 | Note: Do not use abrasive materials or fluids to clean the        |
|                                                                                                    |                 | sensor.                                                           |
|                                                                                                    |                 | Reinstall the sensor. Refer to Disassembly and Assembl            |
|                                                                                                    |                 | for the correct procedure.                                        |
|                                                                                                    |                 | Proceed to Test Step 10.                                          |
|                                                                                                    |                 | '                                                                 |

# Copyright of Perkins Engine Company Limited. NOT FOR REPRINTING OR RESALE

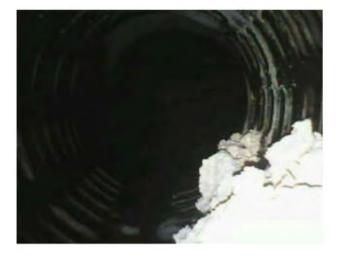

 Illustration 79
 g06550823

 Typical example of DEF deposits in the Selective Catalytic Reduction (SCR) mixer

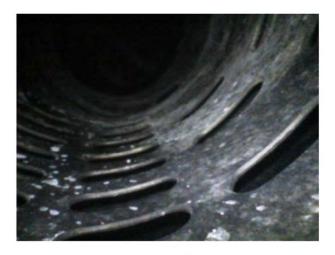

Illustration 81 Typical example of a clear SCR mixer g06550826

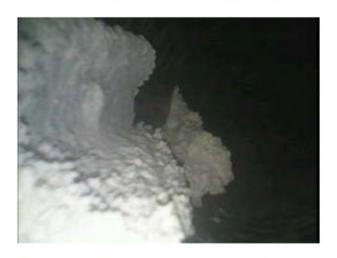

 Illustration 80
 g06550824

 Typical example of DEF deposits in the SCR mixer

| Table 119                                                                                                    |                 | <b>_</b> <i>u</i>                                                                                                    |
|----------------------------------------------------------------------------------------------------|-----------------|----------------------------------------------------------------------------------------------------|
| Troubleshooting Test Steps                                                                                                    | Values          | Results                                                                                                    |
| <ul> <li>10. Perform the Aftertreatment Recovery Procedure</li> <li>A. Use Tooling E to inspect the interior of the SCR mixer of the Clean Emissions Module (CEM) for blockage caused by deposits. Remove the DEF Injector to gain access. Refer to Illustration 79 and Illustration 80 for examples of deposits/blockage in the SCR mixer. Refer to Illustration 81 for an example of a clear mixer. Reinstall the DEF injector to the SCR mixer after this check is complete.</li> <li>Refer to Disassembly and Assembly, DEF Injector and Mounting - Remove and Install.</li> <li>B. Connect to the electronic service tool.</li> <li>Note: During the following step, there are two versions of the "Aftertreatment Recovery Procedure" . One version is for engines with a Diesel Particulate Filter (DPF). The other version is for engines without a DPF. Ensure that the correct procedure is used.</li> <li>C. Perform the "Aftertreatment Recovery Procedure" may need to be repeated up 3 times if deposits were observed in the SCR mixer to ensure that all deposits are removed from the system. If no deposits are observed in the SCR mixer, only perform the "Aftertreat-ment Recovery Procedure" once.</li> </ul> |                 | Result: The "Aftertreatment Recovery Procedure" completed successfully and no further evidence of deposits in the SCR mixer.<br>Proceed to Test Step 11.<br>Result: The "Aftertreatment Recovery Procedure" was not successful.<br>Contact the Dealer Solutions Network (DSN).<br>Provide a full Product Status Report (PSR) with histo-<br>grams and the regeneration history. |
| 11. Perform an "Aftertreatment System Functional Test"                                                                                                    | Test successful | Result: The test completed successfully.                                                                                                    |
| A. Start the engine.                                                                                                    |                 | Return the unit to service.                                                                                                    |
| <b>B.</b> Connect to the electronic service tool.                                                                                                    |                 | Result: A 4364-18 (E1309 (2)) with no ETI is active.                                                                                                    |
| <b>C.</b> Use the electronic service tool to perform the "Aftertreatment System Functional Test"                                                                                                    |                 | Proceed to Test Step 10.<br><b>Result:</b> A 4364-18 (E1309 (2)) with an ETI code of 1 is                                                                                                    |
|                                                                                                    |                 | active.                                                                                                    |
|                                                                                                    |                 | Proceed to Test Step 12.                                                                                                    |

| (        | Table | 119. | contd) |
|----------|-------|------|--------|
| <u>ا</u> | iabio | ,    | ooma,  |

| Troubleshooting Test Steps                                                                                                    | Values          | Results                                                                                                    |
|----------------------------------------------------------------------------------------------------|-----------------|----------------------------------------------------------------------------------------------------|
| <ul> <li>12. Check the Coolant Level</li> <li>A. Check the coolant level in the engine cooling system. Refer to Operation and Maintenance Manual, Coolant Level - Check.</li> </ul>                                                                                                    | Coolant level   | <ul> <li>Result: The coolant level is low and a leak is identified.</li> <li>Repair: Repair the coolant leak and fill the coolant system to the correct level.</li> <li>Result: The coolant level is low and no leaks are identified.</li> <li>Repair: Fill the coolant system to the correct level.</li> <li>Result: The coolant level is correct.</li> <li>Proceed to Test Step 13.</li> </ul>                                                                                                    |
| 13. Inspect the NOX Reduction System (NRS) Cooler A. Perform a leak test on the NRS cooler. Refer to Systems Operation, Testing and Adjusting, Exhaust Cooler (NRS) - Test.                                                                                                    | NRS cooler leak | Result: An internal leak is identified in the NRS cooler.<br>Repair: Install a replacement NRS cooler. Refer to Dis-<br>assembly and Assembly, Exhaust Cooler (NRS) - Re-<br>move and Install.<br>Use the electronic service tool to perform the "Aftertreat-<br>ment System Functional Test" .<br>If the "Aftertreatment System Functional Test" is success-<br>ful, return the unit to service.<br>If the "Aftertreatment System Functional Test" fails, con-<br>tact the DSN.<br>The NRS cooler does not have any internal leaks and the<br>fault is still present.<br>Proceed to Test Step 14. |
| <ul> <li>14. Perform the "Air System Motor Valves Verification Test"</li> <li>A. Operate the engine for enough time to allow the engine to reach normal operating temperature.</li> <li>B. Use the electronic service tool to perform the "Air System Motor Valves Verification Test".</li> </ul> |                 | Result: The "Air System Motor Valves Verification Test"<br>is successful.<br>Return the engine to service.<br>Result: An E1263 (2) or E1121 (2) code is still active, re-<br>place the suspect valve. Refer to Disassembly and As-<br>sembly for more information.<br>If a fault is still present, contact the DSN.                                                                                                    |
| <b>15.Check the Compatibility of the NOx Sensors</b><br><b>A.</b> Check for correct part numbers of both the Tailpipe Out and Engine Out NOx sensors that are fitted.                                                                                                    | NOx sensors     | Result: The NOx sensors are not an approved part.<br>Repair: Replace the NOx sensors with approved parts.<br>Result: The NOx sensors are an approved part and the<br>fault is still present.<br>Contact the DSN.                                                                                                    |

i06888473

# NRS Exhaust Gas Temperature Is High

This procedure covers the following diagnostic trouble codes:

Table 120

| Diagnostic Codes for NRS Exhaust Gas Temperature Is High |           |                                                                              |                                                                                                    |
|----------------------------------------------------------|-----------|------------------------------------------------------------------------------|----------------------------------------------------------------------------------------------------|
| J1939 Code                                               | PDL Code  | Description<br>(code descriptions may vary)                                  | Notes                                                                                                    |
| 412-15                                                   | E1092 (1) | Engine Exhaust Gas Recirculation Tempera-<br>ture : High - least severe      | Engines equipped with a Diesel Particulate Filter (DPF) :<br>The exhaust gas temperature in the NRS has reached 178° C<br>(352° F) for 8 seconds.<br>Engines not equipped with a DPF : The exhaust gas tem-<br>perature in the NRS has reached 198° C (388° F) for 8<br>seconds.<br>The ECM has been powered for at least 2 seconds.<br>The engine has been running for at least 180 seconds. |
|                                                          |           |                                                                              | There are no electrical faults on the circuit.                                                                                                    |
| 412-16                                                   | E1092 (2) | Engine Exhaust Gas Recirculation Tempera-<br>ture : High - moderate severity | Engines equipped with a DPF : The exhaust gas tempera-<br>ture in the NRS has reached 180° C (356° F) for 8 seconds.<br>Engines not equipped with a DPF : The exhaust gas tem-<br>perature in the NRS has reached 190° C (374° F) for 8<br>seconds.<br>The engine will be derated.                                                                                                    |
|                                                          |           |                                                                              | The ECM has been powered for at least 2 seconds.                                                                                                    |
|                                                          |           |                                                                              | The engine has been running for at least 180 seconds.                                                                                                    |
|                                                          |           |                                                                              | There are no electrical faults on the circuit.                                                                                                    |

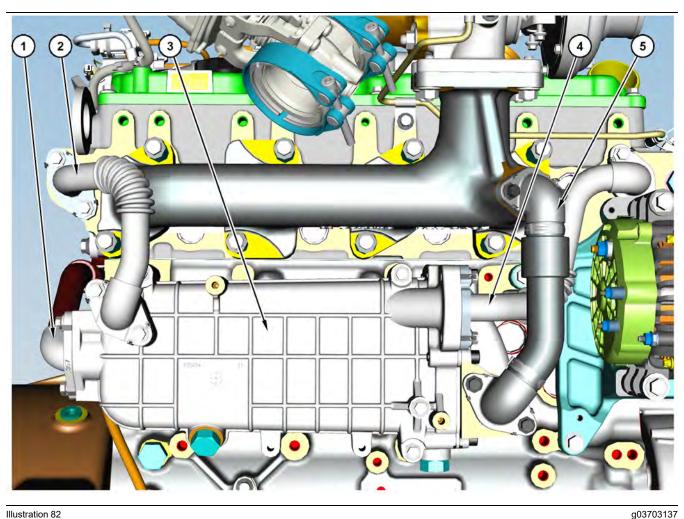

(3) NRS cooler

(4) Coolant outlet pipe

#### Illustration 82 Components of the NRS cooler

(1) NRS Exhaust outlet pipe

(2) Coolant inlet pipe

Table 121

| Associated Codes |          |                                                          |  |
|------------------|----------|----------------------------------------------------------|--|
| J1939 Code       | PDL Code | <b>Description</b><br>(code descriptions may vary)       |  |
| 110-15           | E361 (1) | Engine Coolant Temperature : High -<br>least severe      |  |
| 110-16           | E361 (2) | Engine Coolant Temperature : High -<br>moderate severity |  |
| 110-0            | E361 (3) | Engine Coolant Temperature : High -<br>most severe       |  |

# **Probable Causes**

- **Diagnostic codes**
- Coolant leak or low coolant level
- NRS cooler ٠

(5) NRS Exhaust inlet pipe

## **Recommended Actions**

NOTICE Do not crank the engine continuously for more than 30 seconds. Allow the starting motor to cool for two minutes before cranking the engine again.

Note: The procedures have been listed in order of probability. Complete the procedures in order.

| Troubleshooting Test Steps                                                                                                    | Values           | Results                                                                                                    |
|----------------------------------------------------------------------------------------------------|------------------|----------------------------------------------------------------------------------------------------|
| <ol> <li>Diagnostic Codes</li> <li>A. Download the Warranty Report and the Product Status Report with Histograms before troubleshooting or clearing any diagnostic codes.</li> <li>Note: The downloaded information will be required by the Dealer Solutions Network (DSN) if troubleshooting assistance is needed.</li> <li>B. Use the electronic service tool to check for active or logged codes.</li> </ol> | Diagnostic codes | <ul> <li>Result: A 412-X (E1092) code and a 110-X (E361) code are present.</li> <li>Repair: Rectify the 110-X (E361) code. Refer to Trouble-shooting, "Coolant Temperature Is High".</li> <li>Result: A 412-X (E1092) code is present.</li> <li>Proceed to Test Step 2.</li> </ul>                                                                                                    |
| 2. Check Coolant Level<br>A. Check the coolant level. Refer to the Operation and Mainte-<br>nance Manual, Coolant Level - Check.                                                                                                    | Coolant level    | Result: The coolant level is low or a leak is identified.<br>Repair: Repair the coolant leak and replenish the coolant<br>system.<br>Result: The coolant level is correct.<br>Proceed to Test Step 3.                                                                                                    |
| <ul> <li>3. Inspect the NRS Cooler for Leaks</li> <li>Refer to Illustration 82 .</li> <li>A. Perform a leak test on the NRS cooler. Refer to Systems Operation, Testing, and Adjusting, "Exhaust Cooler (NRS) - Test".</li> </ul>                                                                                                    | NRS cooler       | <ul> <li>Result: The NRS cooler has internal leakage.</li> <li>Repair: Replace the NRS cooler. Refer to Disassembly and Assembly, "Exhaust Cooler (NRS) - Remove and Install".</li> <li>Use the electronic service tool to clear all related diagnostic codes and then run the engine and ensure that the fault has been eliminated.</li> <li>Result: The NRS cooler has no internal leakage. The fault is still present.</li> <li>Engines not equipped with a DPF : Replace the NRS cooler. Refer to Disassembly and Assembly, "Exhaust Cooler (NRS) - Remove and Install".</li> <li>Engines equipped with a DPF : Contact the Dealer Solutions Network (DSN).</li> </ul> |

i06889488

# **NRS Mass Flow Rate Problem**

This procedure covers the following diagnostic trouble code:

|            | Diagnostic Trouble Code for NRS Mass Flow Rate Problem |                  |                                                                                                    |  |  |
|------------|--------------------------------------------------------|------------------|----------------------------------------------------------------------------------------------------|--|--|
| J1939 Code | PDL Code                                               | Code Description | Comments                                                                                                    |  |  |
| 2659-7     | E1319 (2)                                              |                  | Actual mass flow through the NOx Re-<br>duction System (NRS) does not match<br>the desired mass flow.<br>The Electronic Control Module (ECM)<br>has been powered for at least 2<br>seconds.<br>The engine is running.<br>There are no active codes for the 5 VDC<br>supply.<br>There are no active 27, 157, 411, 1188,<br>2791, 3358 or 3563 codes.<br>412-3 or 412-4 codes are not active. |  |  |

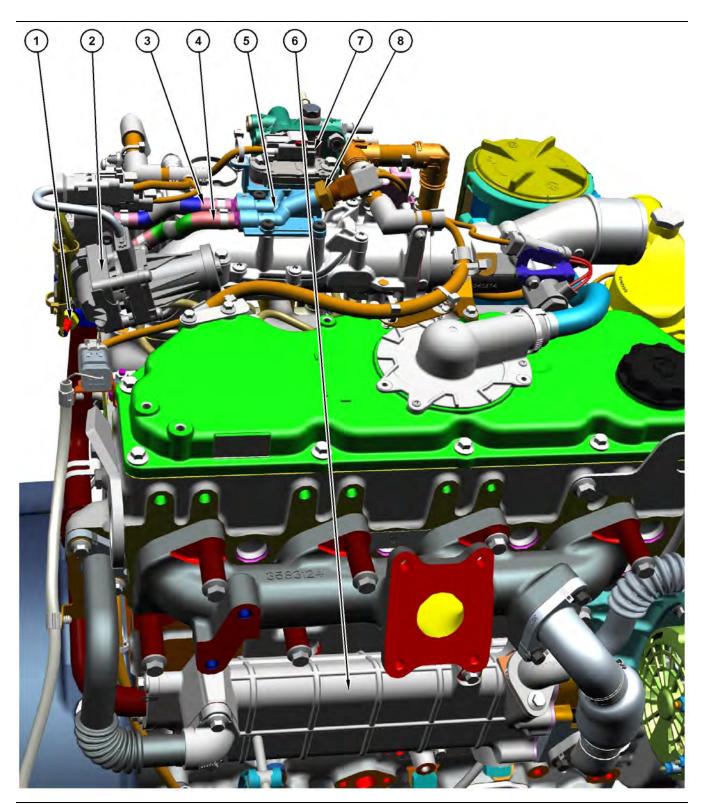

Illustration 83

- (1) NRS inlet temperature sensor
- (2) NRS mixer(3) Pipe for the NRS differential pressure sensor

(4) Pipe for the NRS inlet pressure sensor (5) Manifold for the NRS pressure sensors (6) NRS cooler(7) NRS differential pressure sensor

g06155815

(8) NRS inlet pressure sensor

Copyright of Perkins Engine Company Limited. NOT FOR REPRINTING OR RESALE

| Associated Codes |           |  |  |
|------------------|-----------|--|--|
| J1939 Code       | CDL Code  |  |  |
| 412-15           | E1092 (1) |  |  |
| 412-16           | E1092 (2) |  |  |

### **Probable Causes**

- · Diagnostic codes
- Electrical connectors and harness ٠
- Air inlet and exhaust system ٠
- NRS inlet pressure sensor and sensor pipes ٠
- NRS temperature sensor ٠
- NRS mixer .
- NRS cooler

# **Recommended Actions**

NOTICE Do not crank the engine continuously for more than 30 seconds. Allow the starting motor to cool for two minutes before cranking the engine again.

Note: The procedures have been listed in order of probability. Complete the procedures in order.

| Table 1 | 25 |
|---------|----|
|---------|----|

| Troubleshooting Test Steps                                                                                                    | Values                    | Results                                                                                                    |
|----------------------------------------------------------------------------------------------------|---------------------------|----------------------------------------------------------------------------------------------------|
| 1. Diagnostic Codes A. Use the electronic service tool to check for active or logged codes.                                                                                                    |                           | Result: An associated code is active or logged.         Repair: Troubleshoot associated codes before continuing with this procedure. Refer to Troubleshooting, Event Codes for further information.         Result: A diagnostic code for the NRS valve is active or logged.         Repair: Rectify the NRS valve code. Refer to Troubleshoot-ing, "Motorized Valve - Test".         Result: A 2659-7 (E1319 (2)) code is active with no ETI code active.         Proceed to Test Step 2.         Result: A 2659-7 (E1319 (2)) code is active with an ETI code of 1 active.         Proceed to Test Step 7. |
| <ul> <li>2. Inspect the Electrical Connectors and the Harness</li> <li>A. Turn the keyswitch to the OFF position.</li> <li>B. Inspect the connectors for the components in the NRS system. Refer to Troubleshooting, "Electrical Connectors - Inspect".</li> <li>C. Perform a 45 N (10 lb) pull test on each of the wires in any suspect connector and the connections at the ECM.</li> <li>D. Check that the ground connection on the ECM and the negative terminal on the battery are correctly installed.</li> <li>E. Check the ground connection on the ECM for abrasions and pinch points.</li> <li>F. Check the screws for the ECM connector for the correct torque of 6 N·m (53 lb in).</li> <li>G. Check the harness for abrasion and pinch points from the NRS components to the ECM.</li> <li>H. Check that any suspect connector is installed correctly.</li> </ul> | Connectors and<br>harness | Proceed to Test Step 7.  Result: An electrical connector or a cable is not correctly installed.  Repair: Install the connector or cable correctly.  Result: The harness is faulty. Install a replacement harness.  Result: The harness and connectors are OK.  Proceed to Test Step 3.                                                                                                    |

(Table 125, contd)

| Troubleshooting Test Steps                                                                                                    | Values                            | Results                                                                                                    |
|----------------------------------------------------------------------------------------------------|-----------------------------------|----------------------------------------------------------------------------------------------------|
| <ul> <li>3. Check the Air Inlet and Exhaust System</li> <li>A. Check the air inlet system for leaks and for restrictions.</li> <li>B. Check the exhaust system for leaks and for restrictions.</li> <li>C. Test the exhaust back pressure regulator. Refer to Trouble-shooting, "Motorized Valve - Test".</li> </ul>                                                                                                    | Air inlet and ex-<br>haust system | <ul> <li>Result: The air inlet system has a leak or is restricted.</li> <li>Repair: Clear any restrictions in the air inlet system.</li> <li>Repair any air leaks in the air inlet system.</li> <li>Result: The exhaust system has a leak or is restricted.</li> <li>Repair: Clear any restrictions in the exhaust system.</li> <li>Repair any air leaks in the exhaust system.</li> <li>If the fault is still present, proceed to Test Step 4.</li> </ul>                                                                                                    |
| <ul> <li>4. Check the NRS Inlet Pressure Sensor and Sensor Pipes</li> <li>Refer to Illustration 83 .</li> <li>A. Check pipe (4) for the NRS inlet pressure sensor for leaks, restrictions, or blockage.</li> <li>B. Check pipe (3) for the NRS differential pressure sensor for leaks or any restriction.</li> <li>C. Test the exhaust back pressure regulator. Refer to Trouble-shooting, "Motorized Valve - Test".</li> </ul>    | Pressure sensor<br>and pipes      | <ul> <li>Result: There is a leak, a restriction, or a blockage in one of the sensor pipes.</li> <li>Repair: If a pipe has a leak or a restriction, replace the pipe.</li> <li>If a pipe is blocked with soot or condensates, remove the pipe and clear the blockage with an air line that is set at a maximum pressure of 200 kPa (29 psi). If the blockage is cleared, install the pipe. If the blockage cannot be cleared, replace the pipe.</li> <li>Result: The NRS inlet pressure sensor is blocked.</li> <li>Repair: Replace the NRS inlet pressure sensor.</li> <li>Result: There are no leaks, restrictions, or blockages in the sensor or the pipes.</li> <li>Proceed to Test Step 5.</li> </ul> |
| <ul> <li>5. Check the NRS Temperature Sensor</li> <li>Refer to Illustration 83 .</li> <li>A. Remove temperature sensor (1) from NRS mixer (2). Refer to Disassembly and Assembly, "Temperature Sensor (Cooled Exhaust Gas) - Remove and Install".</li> <li>B. Check the sensor probe for excessive deposits.</li> <li>C. Test the exhaust back pressure regulator. Refer to Trouble-shooting, "Motorized Valve - Test".</li> </ul> | Temperature<br>sensor             | Result: The probe on the temperature sensor has excessive deposits.<br>Repair: Carefully remove the deposits from the sensor probe. Make sure that the sensor probe is not damaged.<br>If the deposits cannot be easily removed, replace the temperature sensor. Refer to Disassembly and Assembly,<br>"Temperature Sensor (Cooled Exhaust Gas) - Remove and Install".<br>Result: The probe on the temperature sensor does not have excessive deposits.<br>Proceed to Test Step 6.                                                                                                    |

| (Table 12 | 5, contd) |
|-----------|-----------|
|-----------|-----------|

| Troubleshooting Test Steps                                                                                                   | Values        | Results                                                                                                    |
|----------------------------------------------------------------------------------------------------|---------------|----------------------------------------------------------------------------------------------------|
| 6. Inspect the NRS Mixer                                                                                                    | NRS mixer     | Result: The NRS mixer is defective.                                                                                                    |
| A. Inspect the NRS mixer for cracks, holes, or damage.                                                                       |               | <b>Repair:</b> Replace the NRS mixer. Refer to Disassembly and Assembly, "Inlet Air Control - Remove" and Disassembly and Assembly, "Inlet Air Control - Install". |
|                                                                                                    |               | Result: There are no visible faults on the NRS mixer.                                                                                                    |
|                                                                                                    |               | Contact the Dealer Solutions Network (DSN).                                                                                                    |
| 7. Check the Coolant Level A. Check the coolant level.                                                                       | Coolant level | <b>Result :</b> The coolant level is low or a coolant leak is identified.                                                                                          |
| <b>B.</b> Check for leaks from the coolant system.                                                                           |               | Rectify any coolant leaks and fill the coolant system to the correct level.                                                                                        |
|                                                                                                    |               | <b>Result :</b> The coolant level is normal and there are no cool-<br>ant leaks.                                                                                   |
|                                                                                                    |               | Proceed to Test Step 8.                                                                                                    |
| 8. Inspect the NRS Cooler                                                                                                    | NRS cooler    | Result : The NRS Cooler has internal leakage or fouling.                                                                                                    |
| <b>A.</b> Perform a leak test on the NRS cooler. Refer to System Operation, Testing, Adjusting, Exhaust Cooler (NRS) - Test. |               | <b>Repair:</b> Replace the NRS Cooler. Refer to Disassembly<br>and Assembly, Exhaust Cooler (NRS) - Remove and<br>Install.                                         |
|                                                                                                    |               | <b>Result :</b> The NRS Cooler has no internal leakage or foul-<br>ing. The fault is still present.                                                                |
|                                                                                                    |               | Contact the Dealer Solutions Network (DSN).                                                                                                    |

i06926388

## **Recommended Actions**

**Oil Consumption Is Excessive** 

**Note:** The procedures have been listed in order of probability. Complete the procedures in order.

# **Probable Causes**

- Misreading oil level
- Oil leaks
- Engine crankcase breather
- Oil level
- Air intake and exhaust system
- Turbocharger or turbochargers
- Low compression (cylinder pressure)

| Troubleshooting Test Steps                                                                                                    | Values    | Results                                                                                                    |
|----------------------------------------------------------------------------------------------------|-----------|----------------------------------------------------------------------------------------------------|
| <ol> <li>Misreading Oil Level</li> <li>A. Accurately measure the consumption of oil and fuel over a<br/>period of 50 engine hours.</li> </ol>                                                       | Oil level | <ul> <li>Result: The oil consumption is less than 0.08% of the fuel consumption.</li> <li>Oil consumption is within specification. Return the unit to service</li> <li>Result: The oil consumption is greater than 0.08% of the fuel consumption.</li> <li>Proceed to Test Step 2.</li> </ul>                                                                                                    |
| <ul> <li>2. Oil Leaks</li> <li>A. Check for evidence of oil leaks on the engine.</li> <li>B. Check for evidence of oil in the coolant.</li> </ul>                                                   | Oil leaks | Result: An oil leak is identified.<br>Repair: Rectify the cause of the oil leak.<br>Result: Oil is present in the coolant.<br>Repair: Refer to Troubleshooting, "Coolant Contains Oil".<br>No oil leaks are identified<br>Proceed to Test Step 3.                                                                                                    |
| <ul> <li>3. Engine Crankcase Breather</li> <li>A. Check the engine crankcase breather for blockage or restrictions.</li> <li>B. Check for excessive oil from the outlet of the breather.</li> </ul> | Breather  | <ul> <li>Result: The engine crankcase breather is blocked or restricted.</li> <li>Repair: Clear the blockage or restriction.</li> <li>Result: Excessive oil is ejected from the outlet of the breather.</li> <li>Repair: Investigate the cause of the excessive oil content in the breather flow. If the breather filter element is saturated with oil, replace the filter.</li> <li>Result: No oil is ejected through the breather.</li> <li>Proceed to Test Step 4.</li> </ul> |
| 4. Oil Level<br>A. Check for a high oil level in the engine.                                                                                                    | Oil level | Result: The oil level in the engine is high.<br>Repair: Make sure that the oil is not contaminated with fuel.<br>Refer to Troubleshooting, "Oil Contains Fuel".<br>Make sure that the oil is not contaminated with coolant. Refer<br>to Troubleshooting, "Oil Contains Coolant".<br>Remove the excess oil.<br>Result: The oil level is OK.<br>Proceed to Test Step 5.                                                                                                    |

#### (Table 126, contd)

| Troubleshooting Test Steps                                                                                                    | Values                           | Results                                                                                                    |
|----------------------------------------------------------------------------------------------------|----------------------------------|----------------------------------------------------------------------------------------------------|
| <ul> <li>5. Air Intake and Exhaust System</li> <li>A. Check the air filter restriction indicator, if equipped.</li> <li>Check the air intake and the exhaust system for the following defects: <ul> <li>Signs of dirt ingress</li> <li>Blockages</li> <li>Restrictions</li> <li>Damage to the air intake and exhaust lines and hose</li> </ul> </li> </ul>                                                                                                    | Air intake and<br>exhaust system | <ul> <li>Result: The air filter restriction indicator has operated or the air filter is blocked.</li> <li>Repair: Make sure that the air filter is clean and serviceable. If necessary, replace the air filter.</li> <li>Result: The air intake or the exhaust system is blocked, restricted, or damaged.</li> <li>Repair: Repair the air intake or the exhaust system, as required.</li> <li>Result: The air intake or the exhaust system is OK.</li> <li>For engines that have a single turbocharger, proceed to Test Step 6.</li> <li>For engines that have two turbochargers, proceed to Test Step 7.</li> </ul>                                      |
| <ul> <li>6. Turbocharger</li> <li>Note: This step is only applicable to engines that have a single turbocharger.</li> <li>Note: The turbocharger that is installed on this engine is a non-serviceable item. If any mechanical fault exists, then the turbocharger must be replaced.</li> <li>A. Check that the oil drain for the turbocharger is not blocked or restricted.</li> <li>B. Remove the turbocharger compressor outlet duct to check for evidence of a turbocharger internal oil leak.</li> </ul> | Turbocharger                     | <ul> <li>Result: The oil drain for the turbocharger is blocked or restricted.</li> <li>Repair: Remove the blockage or restriction. If necessary, replace the oil drain line.</li> <li>Result: The turbocharger has an internal oil leak.</li> <li>Repair: Replace the turbocharger. If equipped, check the front face of the Diesel Particulate Filter (DPF) for contamination with oil.</li> <li>If oil is found on the inlet face of the DPF, refer to Troubleshooting, "Exhaust System Contains Oil".</li> <li>Check that the repairs have eliminated the faults.</li> <li>Result: The turbocharger is OK.</li> <li>Proceed to Test Step 8.</li> </ul> |

| (Table | 126 | contd) |
|--------|-----|--------|

| Troubleshooting Test Steps                                                                                                    | Values                  | Results                                                                                                    |
|----------------------------------------------------------------------------------------------------|-------------------------|----------------------------------------------------------------------------------------------------|
| <ul> <li>7. Turbochargers</li> <li>Note: This step is only applicable to engines that have two turbochargers.</li> <li>Note: The turbochargers that are installed on this engine are non-serviceable items. If any mechanical fault exists, then the faulty turbocharger must be replaced.</li> <li>A. Check that the oil drains for the turbochargers are not blocked or restricted.</li> <li>B. Remove the turbocharger compressor outlet ducts to check for evidence of a turbocharger internal oil leak.</li> </ul> | Turbochargers           | <ul> <li>Result: The oil drain for a turbocharger is blocked or restricted.</li> <li>Repair: Remove the blockage or restriction. If necessary, replace the oil drain line.</li> <li>Result: A turbocharger has an internal oil leak.</li> <li>Repair: Replace the faulty turbocharger. If equipped, check the front face of the Diesel Particulate Filter (DPF) for contamination with oil.</li> <li>If oil is found on the inlet face of the DPF, refer to Trouble-shooting, "Exhaust System Contains Oil".</li> <li>Check that the repairs have eliminated the faults.</li> <li>Result: The turbochargers are OK.</li> <li>Proceed to Test Step 8.</li> </ul> |
| 8. Low Compression (Cylinder Pressure) A. Perform a compression test. Refer to Systems Operation, Testing, and Adjusting, "Compression - Test".                                                                                                    | Cylinder<br>compression | Result: The results of the compression test are outside the specifications.<br>Repair: Investigate the cause and rectify any faults.<br>Note: Possible causes of low compression are shown in the following list:<br>· Loose glow plugs<br>· Worn piston<br>· Worn piston rings<br>· Worn cylinder bores<br>· Worn valves<br>· Faulty cylinder head gasket<br>· Damaged cylinder head<br>Result: The results of the compression test are OK.<br>Contact the Dealer Solutions Network (DSN).                                                                                                    |

i07865391

# **Oil Contains Coolant**

# **Recommended Actions**

**Note:** The procedures have been listed in order of probability. Complete the procedures in order.

## **Probable Causes**

- Engine oil cooler
- Engine water pump
- Cylinder head and gasket
- Cylinder block

| Troubleshooting Test Steps                                                                                                    | Values     | Results                                                                                                    |
|----------------------------------------------------------------------------------------------------|------------|----------------------------------------------------------------------------------------------------|
| <ol> <li>Engine Oil Cooler</li> <li>A. Drain the engine lubricating oil and coolant from the engine.</li> <li>B. Inspect the oil cooler for signs of damage or leaks. Refer to Systems Operation, Testing and Adjusting, Engine Oil Cooler - Inspect for more information.</li> </ol> | Oil cooler | Result: There is evidence of leaks from the oil cooler or dam-<br>age to the oil cooler.<br>Repair: Install a new oil cooler. Refer to Disassembly and As-<br>sembly, "Engine Oil Cooler - Remove" and Disassembly and<br>Assembly, "Engine Oil Cooler - Install" for the correct<br>procedure.<br>Refill the engine oil and coolant. Refer to Operation and Main-<br>tenance Manual for the correct procedure.<br>Result: There is no evidence of damage or leaks.<br>Proceed to Test Step 2. |
| <ul> <li>2. Engine Water Pump</li> <li>A. Inspect the water pump for signs of damage or leaks. Refer to Systems Operation, Testing and Adjusting, Water Pump - Inspect for more information.</li> </ul>                                                                               | Water pump | Result: There is evidence of leaks from the water pump or<br>damage to the water pump.<br>Repair: Install a new water pump. Refer to Disassembly and<br>Assembly, "Water Pump - Remove" and Disassembly and As-<br>sembly, "Water Pump - Install" for the correct procedure.<br>Refill the engine oil and coolant. Refer to Operation and Main-<br>tenance Manual for the correct procedure.<br>Result: There is no evidence of damage or leaks.<br>Proceed to Test Step 3.                    |

| Troubleshooting Test Steps                                                                                                    | Values                      | Results                                                                                                    |
|----------------------------------------------------------------------------------------------------|-----------------------------|----------------------------------------------------------------------------------------------------|
| 3. Cylinder Head and Gasket                                                                                                    | Cylinder head<br>and gasket | <b>Result:</b> The cylinder head gasket is faulty or shows signs of leakage.                                                                                                    |
| <b>A.</b> Remove the cylinder head. Refer to Disassembly and Assembly, "Cylinder Head - Remove" for the correct procedure.<br>Inspect the cylinder head gasket for faults and any signs of            |                             | <b>Repair:</b> Check for faults in the corresponding areas of the cyl-<br>inder head and cylinder block.                                                                                                    |
| <ul><li>leakage.</li><li>B. Check the cylinder head for flatness. Refer to Systems Operation, Testing and Adjusting, "Cylinder Head - Inspect" for</li></ul>                                          |                             | <b>Result:</b> The cylinder head is not within specification for flatness.                                                                                                    |
| the correct procedure.                                                                                                    |                             | <b>Repair:</b> Install a new cylinder head. Refer to Disassembly and Assembly, "Cylinder Head - Install" for the correct procedure.                                                                                                    |
| <b>C.</b> Check the mating face of the cylinder head for faults and signs of leakage. If a fault is found, replace the cylinder head. If signs of leakage are found, determine the cause of the leak- |                             | <b>Result:</b> The cylinder head shows signs of a fault or leakage.                                                                                                    |
| age. Refer to Systems Operation, Testing and Adjusting, "Cyl-<br>inder Head - Inspect" for the correct procedure.                                                                                     |                             | <b>Repair:</b> Install a new cylinder head. Refer to Disassembly and Assembly, "Cylinder Head - Install" for the correct procedure.                                                                                                    |
| <b>D.</b> Check the internal core plugs in the cylinder head for signs of leakage.                                                                                                    |                             | <b>Result:</b> An internal core plug in the cylinder head shows signs of leakage.                                                                                                    |
|                                                                                                    |                             | <b>Repair:</b> Replace the faulty core plug.                                                                                                    |
|                                                                                                    |                             | Result: The cylinder head is OK.                                                                                                    |
|                                                                                                    |                             | Proceed to Test Step 4.                                                                                                    |
| 4. Cylinder Block                                                                                                    | Cylinder block              | <b>Result:</b> The top face of the cylinder block has a fault.                                                                                                    |
| A. Inspect the top face of the cylinder block for faults and                                                                                                    |                             | Repair: Replace the cylinder block.                                                                                                    |
| igns of leakage.                                                                                                    |                             | <b>Result:</b> The top face of the cylinder block shows signs of leakage.                                                                                                    |
|                                                                                                    |                             | <b>Repair:</b> Determine the cause of the leakage. Refer to Systems Operation, Testing and Adjusting, "Cylinder Block - Inspect" for the correct procedure.                                                                                          |
|                                                                                                    |                             | Result: The cylinder block is OK.                                                                                                    |
|                                                                                                    |                             | <b>Repair:</b> Install the cylinder head. Refer to Disassembly and Assembly, "Cylinder Head - Install".                                                                                                    |
|                                                                                                    |                             | Remove the oil filter element. Install a new engine oil filter ele-<br>ment. Fill the engine with clean engine oil to the correct level.<br>Refer to the Operation and Maintenance Manual, "Engine Oil<br>and Filter - Change" for more information. |
|                                                                                                    |                             | Fill the cooling system. Refer to the Operation and Mainte-<br>nance Manual for more information.                                                                                                    |
|                                                                                                    |                             | If coolant is found in the oil again, contact the Dealer Solutions<br>Network (DSN).                                                                                                    |

i06162603

**Oil Contains Fuel** 

# **Measuring Fuel Dilution**

Diesel fuel is chemically similar to the lubricants that are used in diesel engines. A slow fuel leak will blend the fuel into the oil. Normal operating temperatures may cause volatile parts of the fuel to vaporize. The fuel that remains in the oil is less volatile.

A closed cup flash test can be performed in order to detect fuel dilution. The flash test is designed to measure the volatile parts of the fuel that are remaining in the oil. Detecting less volatile fuel is difficult. The lack of volatility reduces the accuracy of the flash test.

Since the flash test does not accurately detect fuel dilution, do not use the flash test as the only measure of fuel dilution. Instead, verify the dilution by the following methods:

- · Gas chromatograph fuel dilution test
- Oil viscosity

The test that uses a gas chromatograph is designed to measure fuel dilution in crankcase oils. The gas chromatograph can identify the small chemical differences between diesel fuel and lubricating oil. Even though the gas chromatograph provides a more accurate measure of fuel dilution, always verify the results with the viscosity test.

A significant level of fuel dilution reduces oil viscosity. If an unacceptable level of fuel dilution is suspected, the kinematic viscosity of the oil must be measured.

Fuel dilution that is greater than 4 percent will usually cause viscosity that is less than the specified viscosity grade. If the oil is still within the specified viscosity grade, fuel dilution is unlikely to have reached an unacceptable level. Use the following chart to determine if viscosity has reached the minimum acceptable level. The guidelines of viscosity in the chart are slightly less than the limits of the SAE viscosity grades. However, these guidelines still provide adequate engine protection. Table 128

| Viscosity Grade                    | Minimum Oil Vis-<br>cosity at 100 °C<br>with Fuel Dilution<br>Greater Than 4% as<br>Measured by a Gas<br>Chromatograph | Action                                                            |
|------------------------------------|----------------------------------------------------------------------------------------------------|-------------------------------------------------------------------|
| 0W-40<br>5W-40<br>10W-40<br>15W-40 | 12.0 cSt                                                                                                    | Investigate the<br>cause of fuel dilution<br>or reduce the engine |
| 0W-30<br>5W-30<br>10W-30           | 9.0 cSt                                                                                                    | oil change interval.                                              |

### **Verifying Fuel Dilution**

Always verify fuel dilution by the combination of a viscosity test and a gas chromatograph test that gives a result in excess of 4 percent.

# **Probable Causes**

- · Fuel injector seals
- · Fuel injector tip
- Shaft seal for the high-pressure fuel pump

## **Recommended Actions**

**Note:** The procedures have been listed in order of probability. Complete the procedures in order.

## 

Contact with high pressure fuel may cause fluid penetration and burn hazards. High pressure fuel spray may cause a fire hazard. Failure to follow these inspection, maintenance and service instructions may cause personal injury or death.

#### NOTICE

Contact with high-pressure fuel may cause personal injury or death. Wait 10 minutes after the engine has stopped to allow fuel pressure to purge before any service or repair is performed on the engine fuel lines.

| Troubleshooting Test Steps                                                                                                    | Values                     | Results                                                                                                    |
|----------------------------------------------------------------------------------------------------|----------------------------|----------------------------------------------------------------------------------------------------|
| <ol> <li>Fuel Injector Seals</li> <li>A. Check for signs of damage to the seals for the fuel injectors.</li> </ol>                    | Fuel injector<br>seals     | Result: Injector seals are damaged.<br>Repair: Replace any damaged injector seals.<br>Drain and refill the engine oil. Refer to the Operation and<br>Maintenance Manual, "Engine Oil and Filter - Change".<br>Result: All injector seals are OK.<br>Proceed to Test Step 2.                                                                                                    |
| 2. Fuel Injector Tip<br>A. Check for signs of damage to the fuel injectors. Check the<br>fuel injector tip for cracks or breakage.    | Fuel injector tip          | Result: A fuel injector is damaged.<br>Repair: Replace the fuel injector. Refer to Disassembly and<br>Assembly, "Electronic Unit Injector - Remove" and Disassem-<br>bly and Assembly, "Electronic Unit Injector - Install".<br>Drain and refill the engine oil. Refer to the Operation and<br>Maintenance Manual, "Engine Oil and Filter - Change".<br>Result: All fuel injectors are OK.<br>Proceed to Test Step 3.                                                                                                    |
| 3. Shaft Seal for the High Pressure Fuel Pump<br>A. Check for fuel leakage around the shaft seal for the high-<br>pressure fuel pump. | HP fuel pump<br>shaft seal | <ul> <li>Result: Fuel is leaking past the shaft seal for the high-pressure fuel pump.</li> <li>Repair: There is a restriction in the return line to the fuel tank. Investigate the cause of the restriction and then repair the fuel line.</li> <li>Replace the high-pressure fuel pump. Refer to Disassembly and Assembly, "Fuel Injection Pump - Remove" and Disassembly and Assembly, "Fuel Injection Pump - Install".</li> <li>Replace the primary fuel filter and the secondary fuel filters. Refer to the Operation and Maintenance Manual for further information.</li> <li>Replace the Transfer Pump Inlet Regulator (TPIR).</li> <li>Inspect the return pipe from the high-pressure fuel pump to the fuel tank. replace any pipes that have been damaged or distorted by hot fuel.</li> <li>Drain and refill the engine oil. Refer to the Operation and Maintenance Manual, "Engine Oil and Filter - Change".</li> <li>Result: The shaft seal for the high-pressure fuel pump is OK.</li> <li>If the fault is still present, contact the Dealer Solutions Network (DSN).</li> </ul> |

i06162619

# **Oil Level Is Low**

This procedure is only applicable to engines with an oil level switch.

Use this procedure if one of the following event codes is active.

Table 130

|                                                     | Diagnostic Trouble Codes for Oil Level Is Low |                                                |                                                                                                    |  |
|-----------------------------------------------------|-----------------------------------------------|------------------------------------------------|----------------------------------------------------------------------------------------------------|--|
| J1939<br>Code PDL Code (code descriptions may vary) |                                               |                                                | Comments                                                                                                    |  |
| 98-18                                               | E173 (2)                                      | Engine Oil Level : Low - moderate severity (2) | The engine oil level has dropped below the level of the switch<br>for the time specified in the ECM.<br>The code is logged.<br>The engine is derated.                   |  |
| 98-1                                                | E173 (3)                                      | Engine Oil Level : Low - most severe (3)       | The engine oil level has dropped below the level of the switch<br>for the time specified in the ECM.<br>The code is logged.<br>The engine is derated and may shut down. |  |

# **Probable Causes**

- · Low engine oil level
- Problem with an electrical connection or with the wiring

# **Recommended Actions**

**Note:** The procedures have been listed in order of probability. Complete the procedures in order.

| Troubleshooting Test Steps                                                                                                    | Values                                | Results                                                                                                    |
|----------------------------------------------------------------------------------------------------|---------------------------------------|----------------------------------------------------------------------------------------------------|
| 1. Low Engine Oil Level<br>A. Check the engine oil level. Refer to the Operation and<br>Maintenance Manual, "Engine Oil Level - Check".                                                                                                    | Engine oil level                      | Result: The engine oil level is low.<br>Repair: Add engine oil, as necessary.<br>If engine oil consumption is considered excessive, refer to<br>Troubleshooting, "Oil Consumption Is Excessive".<br>Proceed to Test Step 2.                    |
| <ul> <li>2. Electrical Connections or Wiring</li> <li>A. Inspect the electrical connectors and all of the wiring for the switch. Refer to Troubleshooting, "Electrical Connectors - Inspect" and refer to the electrical Schematic.</li> </ul>                                                                                                    | Electrical connec-<br>tors and wiring | Result: There is a fault in an electrical connection or the wiring.<br>Repair: Repair or replace the faulty item.<br>Result: The electrical connections and wiring are OK.<br>Proceed to Test Step 3.                                          |
| <ul> <li>3. Test the Oil Level Switch</li> <li>Note: The engine oil level switch must be closed in order for the engine to operate. The switch is normally open. The switch must be submerged in fluid in order to become closed.</li> <li>A. Disconnect the switch and remove the switch.</li> <li>B. Connect an ohmmeter to the switch terminals and measure the resistance. The correct resistance for the normally open switch is greater than 20,000 Ohms.</li> <li>C. Continue to monitor the ohmmeter and submerge the switch in water. The correct resistance for the closed switch is less than five Ohms.</li> </ul> | Oil level switch                      | Result: The correct results are not obtained or if the switch<br>does not close.<br>Repair: Replace the switch.<br>Result: The correct results are obtained and the switch<br>closes correctly.<br>Contact the Dealer Solutions Network (DSN). |

i07605883

# **Oil Pressure Is Low**

#### NOTICE

Do not operate the engine with low oil pressure. Engine damage will result. If measured oil pressure is low, discontinue engine operation until the fault is corrected.

**Note:** Severe slopes can cause low oil pressure. If the machine is operated on severe slopes, the oil level in the engine crankcase must be at the "FULL" mark on the dipstick. Refer to the Operation and Maintenance Manual for details.

The Electronic Control Module (ECM) monitors the engine oil pressure. The following events are associated with low engine oil pressure:

|               | Diagnostic Codes for Low Engine Oil Pressure |                                                   |                                                                         |
|---------------|----------------------------------------------|---------------------------------------------------|-------------------------------------------------------------------------|
| J1939<br>Code | PDL Code                                     | Code Description<br>(code descriptions may vary)  | Comments                                                                |
|               |                                              |                                                   | The ECM has been powered for at least 2 seconds.                        |
|               |                                              |                                                   | The engine has been running for at least 10 seconds.                    |
| 100-17        | E360 (1)                                     | Engine Oil Pressure : Low - least severe (1)      | There are no diagnostic trouble codes for the oil pres-<br>sure sensor. |
|               |                                              |                                                   | There are no diagnostic trouble codes for the 5 VDC supply.             |
|               |                                              |                                                   | Refer to Illustration 84 for the trip point for the oil pressure.       |
|               |                                              |                                                   | The ECM has been powered for at least 2 seconds.                        |
|               |                                              |                                                   | The engine has been running for at least 10 seconds.                    |
|               |                                              | Engine Oil Pressure : Low - moderate severity (2) | There are no diagnostic trouble codes for the oil pres-<br>sure sensor. |
| 100-18        | E360 (2)                                     |                                                   | There are no diagnostic trouble codes for the 5 VDC supply.             |
|               |                                              |                                                   | The engine will be derated.                                             |
|               |                                              |                                                   | Refer to Illustration 85 for the trip point for the oil pressure.       |
|               |                                              |                                                   | The ECM has been powered for at least 2 seconds.                        |
|               |                                              |                                                   | The engine has been running for at least 10 seconds.                    |
|               | 100-1 E360 (3)                               | 3) Engine Oil Pressure : Low - most severe (3)    | There are no diagnostic trouble codes for the oil pres-<br>sure sensor. |
| 100-1         |                                              |                                                   | There are no diagnostic trouble codes for the 5 VDC supply.             |
|               |                                              |                                                   | The engine will be derated.                                             |
|               |                                              |                                                   | Refer to Illustration 86 for the trip point for the oil pressure.       |

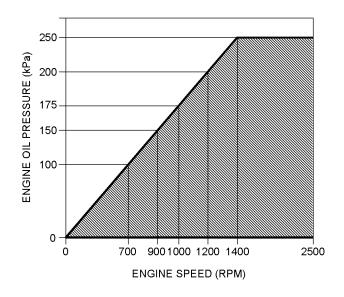

Illustration 84 g02856758 Diagnostic code 100-17 Engine Oil Pressure versus Engine Speed

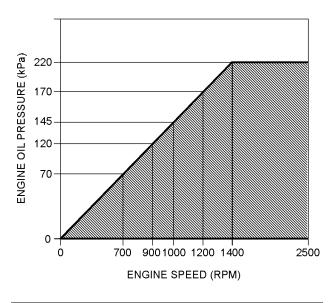

Illustration 85 g02856759 Diagnostic code 100-18 Engine Oil Pressure versus Engine Speed

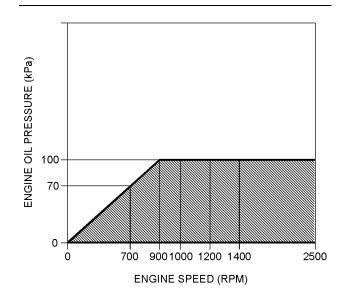

Illustration 86 g02856760 Diagnostic code 100-1 Engine Oil Pressure versus Engine Speed

# **Probable Causes**

- · Engine oil level
- · Oil specification
- · Aerated oil
- · Engine oil pressure
- · Engine oil filter
- · Engine oil cooler
- · Fuel in the engine oil
- · Piston cooling jets
- · Engine oil suction tube
- · Engine oil pump pressure relief valve
- · Engine oil pump
- · Bearing clearance

## **Recommended Actions**

**Note:** The procedures have been listed in order of probability. Complete the procedures in order.

| Table 133<br>Troubleshooting Test Steps                                                                                                    | Values            | Results                                                                                                    |
|----------------------------------------------------------------------------------------------------|-------------------|----------------------------------------------------------------------------------------------------|
|                                                                                                    |                   |                                                                                                    |
| 1. Engine Oil Level                                                                                                    | Oil level         | Result: The engine oil level is low.                                                                                                    |
| A. Check the engine oil level.                                                                                                    |                   | Repair: Fill the oil system to the full mark on the dipstick.                                                                                                    |
|                                                                                                    |                   | Result: The engine oil level is OK.                                                                                                    |
|                                                                                                    |                   | Proceed to Test Step 2.                                                                                                    |
| 2. Oil Specification                                                                                                    | Oil specification | <b>Result:</b> An incorrect specification of engine oil is being used.                                                                                                    |
| <b>A.</b> Check that engine oil of the correct specification is being used. Refer to the Operation and Maintenance Manual, "Refill Capacities and Recommendations".               |                   | <b>Repair:</b> Drain the oil system and refill the oil system with en-<br>gine oil of the correct specification. Refer to Operation and<br>Maintenance Manual, "Engine Oil and Filter - Change". |
|                                                                                                    |                   | Result: The engine contains oil of the correct specification.                                                                                                    |
|                                                                                                    |                   | Proceed to Test Step 3.                                                                                                    |
| 3. Aerated Oil                                                                                                    | Aeration          | <b>Result:</b> The oil is aerated.                                                                                                    |
| A. Sample the engine oil for aeration.                                                                                                    |                   | Proceed to Test Step 9.                                                                                                    |
| <b>Note:</b> Foamy oil on the dipstick is a good indication of                                                                                                    |                   | <b>Result:</b> The oil is not aerated.                                                                                                    |
| aeration.                                                                                                    |                   |                                                                                                    |
|                                                                                                    |                   | Proceed to Test Step 4.                                                                                                    |
| 4. Engine Oil Pressure                                                                                                    | Oil pressure      | <b>Result:</b> The oil pressure reading from the electronic service tool and the pressure on the test gauge are different.                                                                       |
| <b>A.</b> Check the actual engine oil pressure with a calibrated test gauge. Compare the oil pressure reading from the electronic service tool to the pressure on the test gauge. |                   | <b>Repair:</b> Install a new oil pressure transmitter. Refer to Disas-<br>sembly and Assembly, "Engine Oil Pressure Sensor - Remove<br>and Install".                                             |
|                                                                                                    |                   | <b>Result:</b> The oil pressure reading from the electronic service tool and the pressure on the test gauge are similar.                                                                         |
|                                                                                                    |                   | Proceed to Test Step 5.                                                                                                    |
| 5. Engine Oil Filter                                                                                                    | Oil filter        | Result: The oil filter is blocked.                                                                                                    |
| A. Remove the engine oil filter. Refer to the Operation and                                                                                                    |                   | Repair: Investigate the cause of the filter blockage.                                                                                                    |
| Maintenance Manual, "Engine Oil and Filter - Change".<br>B. Inspect the engine oil filter for evidence of blockage.                                                               |                   | Install a new oil filter. Refer to the Operation and Maintenance<br>Manual, "Engine Oil and Filter - Change" for further<br>information.                                                         |
|                                                                                                    |                   | Result: The oil filter is OK.                                                                                                    |
|                                                                                                    |                   | <b>Repair:</b> Install a new oil filter. Refer to the Operation and Maintenance Manual, "Engine Oil and Filter - Change" for fur-ther information.                                               |
|                                                                                                    | 1                 |                                                                                                    |

(continued)

# Copyright of Perkins Engine Company Limited. NOT FOR REPRINTING OR RESALE

(Table 133, contd)

| Troubleshooting Test Steps                                                                                                    | Values                 | Results                                                                                                    |
|----------------------------------------------------------------------------------------------------|------------------------|----------------------------------------------------------------------------------------------------|
| <ol> <li>Engine Oil Cooler</li> <li>A. Check the oil cooler for signs of damage or restrictions.</li> </ol>                                                                                                    | Oil cooler             | Result: The oil cooler has signs of damage or restriction.<br>Repair: Install a new oil cooler. Refer to Disassembly and As-<br>sembly, "Engine Oil Cooler - Remove" and Disassembly and<br>Assembly, "Engine Oil Cooler - Install".<br>Result: The oil cooler is OK.<br>Proceed to Test Step 7.                                                                                       |
| <ul> <li>7. Fuel in the Engine Oil</li> <li>A. Check fuel contamination of the engine oil. Refer to Troubleshooting, "Oil Contains Fuel".</li> </ul>                                                                                                    | Oil<br>contamination   | Result: The oil contains fuel.<br>Repair: Refer to Troubleshooting, "Oil Contains Fuel".<br>Result: The oil is not contaminated.<br>Proceed to Test Step 8.                                                                                                    |
| <ul> <li>8. Piston Cooling Jets</li> <li>A. Inspect the piston cooling jets for cracks, damage, or missing jets.</li> </ul>                                                                                                    | Piston cooling<br>jets | Result: A piston cooling jet is cracked, damaged, or missing.<br>Repair: Install a new piston cooling jet. Refer to Disassembly<br>and Assembly, "Piston Cooling Jets - Remove and Install".<br>Result: The piston cooling jets are OK.<br>Proceed to Test Step 9.                                                                                                    |
| <ul> <li>9. Engine Oil Suction Tube</li> <li>A. Check the inlet screen on the oil suction tube and remove any material that may be restricting oil flow.</li> <li>B. Check the joints of the oil suction tube for cracks or a damaged joint.</li> <li>Note: Cracks or damage may allow air leakage into the supply to the oil pump.</li> </ul> | Oil suction tube       | <ul> <li>Result: The inlet screen on the oil suction tube is blocked with debris.</li> <li>Repair: Remove the debris from the inlet screen. Attempt to identify the source of the debris.</li> <li>Result: The oil suction tube is cracked.</li> <li>Repair: Install a new oil suction tube.</li> <li>Result: The oil suction tube is OK.</li> <li>Proceed to Test Step 10.</li> </ul> |
| <b>10. Engine Oil Pump Pressure Relief Valve</b><br><b>A.</b> Inspect the components of the pressure relief valve for excessive wear or damage.                                                                                                    | Oil pump PRV           | Result: A component in the pressure relief valve is not within specification.<br>Repair: Repair or replace the pressure relief valve, as necessary. Refer to Disassembly and Assembly, "Engine Oil Relief Valve - Remove and Install".<br>Result: The pressure relief valve is OK.<br>Proceed to Test Step 11.                                                                         |

| (Table | 133, | contd) |
|--------|------|--------|
|--------|------|--------|

| Troubleshooting Test Steps                                                                                                    | Values               | Results                                                                                                    |
|----------------------------------------------------------------------------------------------------|----------------------|----------------------------------------------------------------------------------------------------|
| <b>11. Engine Oil Pump</b><br><b>A.</b> Inspect the components of the engine oil pump for excessive wear.                                                                                                    | Oil pump             | <ul> <li>Result: A component in the oil pump is not within specification.</li> <li>Repair: Repair the oil pump or replace the oil pump, if necessary. Refer to Disassembly and Assembly, "Engine Oil Pump - Remove" and Disassembly and Assembly, "Engine Oil Pump - Install".</li> <li>Result: The oil pump is OK.</li> <li>Proceed to Test Step 12.</li> </ul> |
| <ul> <li>12. Bearing Clearance</li> <li>A. Inspect the engine components for excessive bearing clearance or damaged bearings. Inspect the following components for excessive bearing clearance: <ul> <li>Crankshaft main bearings</li> <li>Connecting rod bearings</li> <li>Camshaft front bearing</li> <li>Idler gear bearing</li> </ul> </li> </ul> | Bearing<br>clearance | <b>Result:</b> An engine bearing is not within specification.<br><b>Repair:</b> Install a new bearing. Refer to Disassembly and<br>Assembly.<br><b>Result:</b> All engine bearings are within specification.<br>Contact the Dealer Solutions Network (DSN).                                                                                                    |

i06068110

# Power Is Intermittently Low or Power Cutout Is Intermittent

**Note:** Use this procedure only if the engine does not shut down completely.

## **Probable Causes**

- · Diagnostic codes
- Electrical connectors
- ECM connection
- · Intake manifold pressure
- · Fuel supply
- Transfer Pump Inlet Regulator (TPIR) flow
- Transfer Pump Inlet Regulator (TPIR) return
- Electric Fuel Lift Pump (EFLP) flow
- Return fuel lines

## **Recommended Actions**

NOTICE

Do not crank the engine continuously for more than 30 seconds. Allow the starting motor to cool for two minutes before cranking the engine again.

**Note:** The procedures have been listed in order of probability. Complete the procedures in order.

| Troubleshooting Test Steps                                                                                                    | Values                   | Results                                                                                                    |
|----------------------------------------------------------------------------------------------------|--------------------------|----------------------------------------------------------------------------------------------------|
| <ol> <li>Diagnostic Codes</li> <li>A. Establish communication between the electronic service<br/>tool and the Electronic Control Module (ECM). Refer to Trou-<br/>bleshooting, "Electronic Service Tools", if necessary.</li> <li>B. Download the Warranty Report and the Product Status Re-<br/>port with Histograms before performing any troubleshooting<br/>or clearing any diagnostic codes.</li> <li>Note: The downloaded information will be required by the<br/>Technical Communicator if troubleshooting assistance is<br/>needed.</li> <li>C. Use the electronic service tool to check for active or logged<br/>codes.</li> </ol> | Diagnostic<br>codes      | Result: There are active or logged codes.<br>Repair: Troubleshoot any codes before continuing with this<br>procedure.<br>Result: There are no active or logged codes.<br>Proceed to Test Step 2.                                                                                                    |
| <ul> <li>2. Electrical Connectors</li> <li>A. Check all electrical connectors for damage. Refer to Troubleshooting, "Electrical Connectors - Inspect".</li> <li>B. Make sure that all the connector seals are in place and that the connectors have been correctly installed.</li> </ul>                                                                                                    | Electrical<br>connectors | <ul> <li>Result: An electrical connector is damaged.</li> <li>Repair: Repair the electrical connector or replace the electrical connector.</li> <li>Result: A connector seal is displaced or missing or an electrical connector is not correctly installed.</li> <li>Repair: Repair the electrical connector or replace the electrical connector.</li> <li>Result: All electrical connectors are OK.</li> <li>Proceed to Test Step 3.</li> </ul> |
| <ul> <li>3. ECM Connection</li> <li>A. Check that the P2/J2 connector is correctly installed.</li> <li>Note: If a fault is suspected with the ECM power or ground connections, refer to Troubleshooting, "Electrical Power Supply - Test".</li> </ul>                                                                                                    | ECM connection           | <ul> <li>Result: An ECM connector is not correctly installed.</li> <li>Repair: Repair the electrical connector or replace the electrical connector.</li> <li>Result: Both ECM connectors are correctly installed.</li> <li>Proceed to Test Step 4.</li> </ul>                                                                                                    |

(Table 134, contd)

| Troubleshooting Test Steps                                                                                                    | Values          | Results                                                                                                    |
|----------------------------------------------------------------------------------------------------|-----------------|----------------------------------------------------------------------------------------------------|
| 4. Intake Manifold Pressure<br>A. Use the electronic service tool to verify the intake manifold<br>pressure.<br>Turn the start switch to the ON position.<br>The intake manifold pressure must read $0 \pm 0.5$ kPa<br>$(0 \pm 0.07 \text{ psi}).$ | Intake manifold | <b>Result:</b> The intake manifold pressure does not read<br>$0 \pm 0.5$ kPa ( $0 \pm 0.07$ psi).<br><b>Repair:</b> Refer to Troubleshooting, "Intake Manifold Air Pres-<br>sure Is Low".<br><b>Result:</b> The intake manifold pressure reads $0 \pm 0.5$ kPa<br>( $0 \pm 0.07$ psi).<br>Proceed to Test Step 5. |
| 5. Fuel Supply                                                                                                    | Fuel system     | Result: The fuel supply is not OK.                                                                                                    |
| <b>A.</b> Visually check the fuel level in the fuel tank. Do not rely on the fuel gauge only.                                                                                                    |                 | <b>Repair:</b> Repair the fuel system or replace the fuel system components, as necessary.                                                                                                    |
| <b>B.</b> Ensure that the vent in the fuel cap is not filled with debris.                                                                                                    |                 | Result: The fuel supply is OK.                                                                                                    |
| <b>C.</b> Ensure that the fuel supply valve (if equipped) is in the full OPEN position.                                                                                                    |                 | Proceed to Test Step 6.                                                                                                    |
| <b>D</b> . If the temperature is below 0 °C (32 °F), check for solidi-<br>fied fuel (wax).                                                                                                    |                 |                                                                                                    |
| E. Check the primary filter/water separator for water in the fuel.                                                                                                    |                 |                                                                                                    |
| F. Check for fuel supply lines that are restricted.                                                                                                    |                 |                                                                                                    |
| <b>G.</b> Check that the low-pressure fuel lines are tight and se-<br>cured properly.                                                                                                    |                 |                                                                                                    |
| H. Check that the Electric Fuel Lift Pump (EFLP) is operating correctly.                                                                                                    |                 |                                                                                                    |
| I. Replace the in-line fuel filter that is upstream of the primary fuel filter.                                                                                                    |                 |                                                                                                    |
| J. Replace the primary and secondary fuel filters.                                                                                                    |                 |                                                                                                    |
| <b>K.</b> Check the diesel fuel for contamination. Refer to Systems Operation, Testing, and Adjusting, "Fuel Quality - Test".                                                                                                    |                 |                                                                                                    |
| L. Check for air in the fuel system. Refer to Systems Opera-<br>tion, Testing, and Adjusting, "Air in Fuel - Test".                                                                                                    |                 |                                                                                                    |
| <b>M.</b> Ensure that the fuel system has been primed. Refer to Systems Operation, Testing, and Adjusting, "Fuel System - Prime".                                                                                                    |                 |                                                                                                    |

g02485897

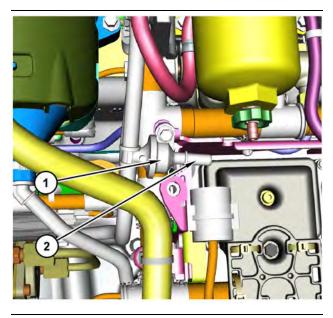

g03700009 Illustration 87 Transfer Pump Inlet Regulator (TPIR) components (1) Transfer Pump Inlet Regulator (TPIR)

(2) TPIR return port

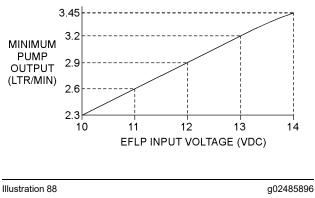

Minimum TPIR flow rate in a 12 VDC system

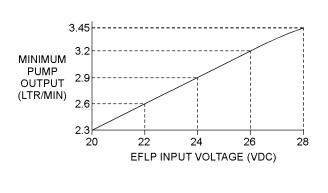

Illustration 89

Minimum TPIR flow rate in a 24 VDC system

Before performing the following fuel system tests, the engine must be run for a minimum of 30 minutes.

Note: When performing the following fuel system tests, the Electric Fuel Lift Pump (EFLP) will only operate for 2 minutes unless the engine is running. If necessary, cycle the keyswitch in order to reactivate the pump.

| Troubleshooting Test Steps                                                                                                    | Values         | Results                                                                                                    |
|----------------------------------------------------------------------------------------------------|----------------|----------------------------------------------------------------------------------------------------|
| 6. Transfer Pump Inlet Regulator (TPIR) Flow Test                                                                                                    | TPIR flow rate | Result: The fuel flow is greater than the minimum limit.                                                                        |
| Refer to Illustration 87 .                                                                                                    |                | Proceed to Test Step 8.                                                                                                    |
| <b>A.</b> Disconnect the TPIR return line from the drain port on the TPIR. Install a suitable blanking cap on the open port in the TPIR return line.                      |                | <b>Result:</b> The fuel flow is less than the minimum limit.<br>Proceed to Test Step 7.                                         |
| <b>B.</b> Connect a temporary drain line to the drain port on the TPIR.                                                                                                   |                |                                                                                                    |
| <b>C.</b> Place the end of the temporary drain line into a suitable calibrated container.                                                                                 |                |                                                                                                    |
| <b>D.</b> With the isolator switch in the ON position but the engine not running, use a suitable multimeter to measure the input voltage to the EFLP. Record the reading. |                |                                                                                                    |
| <b>E.</b> With the isolator switch in the ON position but the engine not running, measure the fuel flow from the temporary drain line.                                    |                |                                                                                                    |
| F. Refer to Illustration 88 or 89 for the minimum acceptable flow rate.                                                                                                   |                |                                                                                                    |
| <b>G.</b> Remove the temporary drain line from the drain port on the TPIR. Connect the TPIR return line to the TPIR.                                                      |                |                                                                                                    |
| 7. Transfer Pump Inlet Regulator (TPIR) Return Test                                                                                                    | TPIR return    | Result: A fuel line is blocked or kinked.                                                                                       |
| A. Make sure that the TPIR return line is not blocked or kinked.                                                                                                    |                | <b>Repair:</b> Clear the fuel line or replace the fuel line.                                                                    |
| <b>B.</b> Check that the Electric Fuel Lift Pump (EFLP) is operating correctly.                                                                                           |                | <b>Result:</b> The EFLP is not operating correctly.<br><b>Repair:</b> Refer to Troubleshooting, "Fuel Transfer Pump -<br>Test". |
| <b>C.</b> Make sure that the fuel lines between the EFLP and the TPIR are not blocked or kinked.                                                                          |                | <b>Result:</b> All fuel lines are OK and the EFLP appears to be operating correctly.                                            |
|                                                                                                    |                | Proceed to Test Step 8.                                                                                                    |

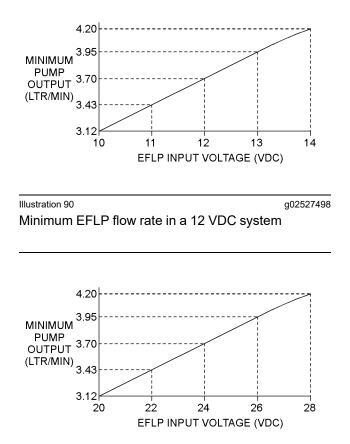

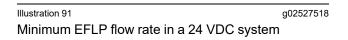

| Troubleshooting Test Steps                                                                                                    | Values       | Results                                                                                                    |
|----------------------------------------------------------------------------------------------------|--------------|----------------------------------------------------------------------------------------------------|
| <ul> <li>8. EFLP Flow Test at the Primary Fuel Filter Inlet</li> <li>A. Make sure the keyswitch is in the OFF position.</li> <li>B. Disconnect the fuel inlet connection from the primary fuel filter head.</li> <li>C. Install a suitable blank on the fuel inlet port on the primary fuel filter head.</li> <li>D. Place the open end of the fuel inlet line in a suitable calibrated container.</li> <li>E. With the keyswitch in the ON position, measure the input voltage at the EFLP. Record the result.</li> <li>F. With the keyswitch in the ON position, measure the flow from the fuel inlet line. Record the result.</li> <li>G. Check the recorded voltage and fuel flow on the graph in Illustration 90 or 91.</li> </ul> | EFLP flow    | <ul> <li>Result: The fuel flow is below the minimum value for the recorded voltage.</li> <li>Repair: Replace the EFLP. Refer to Disassembly and Assembly, "Fuel Priming Pump - Remove and Install ".</li> <li>Result: The fuel flow is above the minimum value for the recorded voltage.</li> <li>Proceed to Test Step 9.</li> </ul>                                                                                       |
| <ul> <li>9. Check the Return Fuel Lines</li> <li>A. Make sure that the TPIR return line is not blocked or kinked.</li> <li>B. If the TPIR return line is clear, confirm that the Electric Fuel Lift Pump (EFLP) is operating. Make sure that fuel lines between the EFLP and the TPIR are not blocked or kinked.</li> </ul>                                                                                                    | Return lines | <ul> <li><b>Result:</b> The TPIR return line or the fuel lines between the EFLP and the TPIR are blocked or kinked.</li> <li><b>Repair:</b> Clear or replace the blocked line.</li> <li><b>Result:</b> The TPIR return line and the fuel lines between the EFLP and the TPIR are clear.</li> <li><b>Repair:</b> Replace the EFLP.</li> <li>If the fault is still present, contact the Dealer Solutions Network.</li> </ul> |

i08481027

### SCR Catalyst Has Incorrect Inlet Temperature

Table 137

|               | Diagnostic Trouble Code for SCR Catalyst Has Incorrect Inlet Temperature      |                                                                                         |                                                                                                    |  |  |  |  |
|---------------|-------------------------------------------------------------------------------|-----------------------------------------------------------------------------------------|----------------------------------------------------------------------------------------------------|--|--|--|--|
| J1939<br>Code | PDL<br>Code                                                                   | Code Description<br>(code descriptions may vary)                                        | Comments                                                                                                    |  |  |  |  |
| 4360-16       | E946 (2)                                                                      | Aftertreatment #1 SCR Catalyst Intake Gas<br>Temperature : High - moderate severity (2) | The aftertreatment Selective Catalytic Reduction (SCR) catalyst in-<br>take gas temperature sensor has detected that the SCR intake tem-<br>perature is above the normal operating range.                                                             |  |  |  |  |
| 4360-17       | E947 (1)                                                                      | Aftertreatment #1 SCR Catalyst Intake Gas<br>Temperature : Low - least severe (1)       | This diagnostic code is only applicable to engines that have a Die-<br>sel Particulate Filter (DPF).<br>The Electronic Control Module (ECM) detects that the SCR catalyst<br>intake temperature is below the acceptable range.<br>The code is logged. |  |  |  |  |
| 4360-18       | E947 (2)                                                                      | Aftertreatment #1 SCR Catalyst Intake Gas<br>Temperature : Low - moderate severity (2)  | The aftertreatment SCR catalyst intake gas temperature sensor has detected that the SCR intake temperature is far below the normal operating range.                                                                                                   |  |  |  |  |
|               | Follow the troubleshooting procedure to identify the root cause of the fault. |                                                                                         |                                                                                                    |  |  |  |  |

Complete the procedure in the order in which the steps are listed.

| Troubleshooting Test Steps                                                                                                    | Values                        | Results                                                                                                    |
|----------------------------------------------------------------------------------------------------|-------------------------------|----------------------------------------------------------------------------------------------------|
| <ol> <li>Check for Diagnostic Trouble Codes</li> <li>Turn the keyswitch to the ON position. Do not start the engine.</li> <li>Connect to the electronic service tool.</li> <li>Check for associated diagnostic trouble codes.</li> </ol>      | Diagnostic trou-<br>ble codes | <ul> <li>Result: A 4360-16 (E946 (2)) code is active or recently logged.</li> <li>Proceed to Test Step 2.</li> <li>Result: A 4360-17 (E947 (1)), or 4360-18 (E947 (2)) code is active or recently logged.</li> <li>Proceed to Test Step 3.</li> <li>Result: An associated code other than listed in Table 137 is active or recently logged.</li> <li>Repair: Troubleshoot the logged or active code. Refer to Troubleshooting, "Diagnostic Trouble Codes".</li> <li>Result: No codes are active or recently logged.</li> <li>For engines that have a DPF, proceed to Test Step 4.</li> <li>For engines that do not have a DPF, proceed to Test Step 5.</li> </ul>                                                                                                    |
| <ul> <li>2. Check for Cause of High Temperature</li> <li>A. Check for evidence of an exothermic event in the DOC and DPF (if applicable).</li> <li>B. Check for evidence of excessive fuel reaching the DOC or DPF (if applicable)</li> </ul> | High<br>temperature           | Result: There has been an exothermic event in the DOC or DPF.         Repair: Replace the Clean Emissions Module (CEM).         Result: There is evidence of excessive fuel reaching the DOC or DPF.         Repair: Investigate the cause of the excess fuel.         Result: There is no evidence of an exothermic event or fuel in the aftertreatment module.         Repair: Perform the "Aftertreatment Recovery Procedure" . Monitor the SCR inlet temperature.         Note: Engine RPM Override may be necessary to complete the Aftertreatment Recovery Procedure.         If the SCR inlet temperature is abnormal, install a replacement SCR temperature sensor. Refer to Disassembly and Assembly, Temperature Sensor (Exhaust) - Remove and Install (Selective Catalytic Reduction (SCR) Temperature Sensor). |

(Table 138, contd)

| Troubleshooting Test Steps                                                                                                    | Values                                            | Results                                                                                                    |
|----------------------------------------------------------------------------------------------------|---------------------------------------------------|----------------------------------------------------------------------------------------------------|
| 3. Check the Exhaust System                                                                                                    | Exhaust System                                    | <b>Result:</b> The exhaust system or the CEM has a gas leak.                                                                                                    |
| <ul> <li>3. Check the Exhaust System for gas leaks between the Exhaust Back Pressure Regulator (EBPR) and the exhaust tail pipe.</li> <li>B. Check for gas leaks around the following items in the Clean Emissions Module (CEM): <ul> <li>Soot antennas (if equipped)</li> <li>Temperature sensors</li> <li>SCR inlet NOx sensor</li> <li>DEF injector</li> </ul> </li> <li>C. Check for signs of internal exhaust gas leaks on the outer casing of the CEM.</li> <li>D. Check for missing or damaged exhaust system insulation.</li> <li>E. Make sure that the exhaust piping between the EBPR and the CEM is no longer than 1.83 m (6 ft).</li> <li>F. Make sure that the cooling air flow over the CEM is not excessive for the ambient conditions.</li> </ul> | Exhaust System                                    | <ul> <li>Result: The exhaust system or the CEM has a gas leak.</li> <li>Repair: Make the necessary repairs.</li> <li>For engines that have a DPF, proceed to Test Step 4.</li> <li>For engines that do not have a DPF, proceed to Test Step 5.</li> <li>Result: The exhaust system insulation is damaged or missing.</li> <li>Repair: Make the necessary repairs.</li> <li>For engines that have a DPF, proceed to Test Step 4.</li> <li>For engines that do not have a DPF, proceed to Test Step 4.</li> <li>For engines that do not have a DPF, proceed to Test Step 4.</li> <li>For engines that do not have a DPF, proceed to Test Step 5.</li> <li>Result: Review and correct the routing of the exhaust system. If necessary, consult the Dealer Solutions Network (DSN) for further advice.</li> <li>For engines that do not have a DPF, proceed to Test Step 4.</li> <li>For engines that do not have a DPF, proceed to Test Step 5.</li> <li>Result: There is excessive cooling air flow over the CEM.</li> <li>Repair: Reduce the cooling air flow. If necessary, consult the Dealer Solutions Network (DSN) for further advice.</li> <li>For engines that have a DPF, proceed to Test Step 4.</li> <li>For engines that have a DPF, proceed to Test Step 4.</li> <li>For engines that have a DPF, proceed to Test Step 4.</li> </ul> |
| <ul> <li>4. Check the SCR Catalyst Temperature</li> <li>Note: This test step is only applicable to engines that have a DPF.</li> <li>A. Connect to the electronic service tool.</li> <li>B. Run the engine.</li> <li>C. Perform the "Manual Hydrocarbon Dosing Capability Test" .</li> </ul>                                                                                                    | Manual hydro-<br>carbon dosing<br>capability test | Result: The "Manual Hydrocarbon Dosing Capability<br>Test" completed successfully.<br>Return the unit to service.<br>Result: The "Manual Hydrocarbon Dosing Capability<br>Test" failed. An error identifier is generated by the elec-<br>tronic service tool.<br>Repair: Troubleshoot the error identifier. Refer to Trou-<br>bleshooting, "Service tool Error Identifiers". Repeat Test<br>Step 3.<br>Result: The "Manual Hydrocarbon Dosing Capability<br>Test" failed. No error identifiers are generated.<br>Contact the Dealer Solutions Network (DSN).                                                                                                    |

(continued)

(Table 138, contd)

| Troubleshooting Test Steps                                                                                                    | Values                                  | Results                                                                                                    |
|----------------------------------------------------------------------------------------------------|-----------------------------------------|----------------------------------------------------------------------------------------------------|
| <ul> <li>5. Recover the Aftertreatment</li> <li>Note: This test step is only applicable to engines that do not have a DPF.</li> <li>A. Connect to the electronic service tool.</li> <li>B. Run the engine.</li> <li>C. Perform the "Aftertreatment Recovery Procedure" .</li> <li>Note: Engine RPM Override may be necessary to complete the Aftertreatment Recovery Procedure.</li> </ul> | Aftertreatment<br>recovery<br>procedure | Result: The "Aftertreatment Recovery Procedure" completed successfully.         Return the unit to service.         Result: The "Aftertreatment Recovery Procedure" failed.         A diagnostic code is generated by the electronic service tool.         Repair: Troubleshoot the diagnostic code. Refer to Troubleshooting, "Service tool Error Identifiers". Repeat Test Step 3.         Result: The "Aftertreatment Recovery Procedure" failed.         No diagnostic codes are generated.         Contact the Dealer Solutions Network. |

i07743210

# **SCR Warning System Problem**

### **Operator Level Inducement**

Inducements are engine derates or other actions intended to prompt the operator to repair or maintain the emission control system.

Inducement strategies are control actions required by EPA/ARB Tier 4 and EU Stage IV regulations. An inducement strategy ensures prompt correction of various failures in the engine NOx emission control system. The strategy requires actions to limit engine performance and defines required the following indications when the control actions are imposed:

- Lamps
- Messages
- Audible alarms

Table 139

|            | Diagnostic Trouble Codes for SCR Warning System Problem                                      |                                             |                                                                                                    |  |  |
|------------|----------------------------------------------------------------------------------------------|---------------------------------------------|----------------------------------------------------------------------------------------------------|--|--|
| J1939 Code | PDL Code                                                                                     | Description<br>(code descriptions may vary) | Notes                                                                                                    |  |  |
| 5246-15    | 46-15 E1389 (1) Aftertreatment SCR Operator Inducement<br>Severity : High - least severe (1) |                                             | This code is a Level 1 inducement associated with an emis-<br>sion activated fault.<br>The Emissions System Malfunction Lamp is on. |  |  |

(Table 139, contd)

|         | Diagnostic Trouble Codes for SCR Warning System Problem |                                                                                   |                                                                                                    |  |  |
|---------|---------------------------------------------------------|-----------------------------------------------------------------------------------|----------------------------------------------------------------------------------------------------|--|--|
| 5246-16 | E1389 (2)                                               | Aftertreatment SCR Operator Inducement<br>Severity : High - moderate severity (2) | This code is a Level 2 inducement associated with an emis-<br>sion activated fault.<br>The Emissions System Malfunction Lamp is on and the Ac-<br>tion Lamp is flashing.<br>The engine is derated.                                                    |  |  |
| 5246-0  | E1389 (3)                                               | Aftertreatment SCR Operator Inducement<br>Severity : High - most severe (3)       | This code is a Level 3 inducement associated with an emis-<br>sion activated fault.<br>The Emissions System Malfunction lamp is on, the Action<br>lamp is flashing, and the warning horn may sound.<br>The engine is derated.<br>The engine may stop. |  |  |

### **Associated Codes**

Troubleshoot any associated diagnostic codes listed in Table 140 that are present. Refer to "Inducement Type" in Table 140 for the correct Inducement table.

Table 140

|            | Associated Codes                                                     |                                                                                    |                                           |  |  |  |
|------------|----------------------------------------------------------------------|------------------------------------------------------------------------------------|-------------------------------------------|--|--|--|
| J1939 Code | J1939 Code PDL Code Code Description<br>(code descriptions may vary) |                                                                                    | Inducement Type                           |  |  |  |
| 1235-9     | 5856-9                                                               | J1939 Network #3 : Abnormal Update Rate                                            | DEF Quality/Tampering/Dosing Interruption |  |  |  |
| 1235-14    | 5856-14                                                              | J1939 Network #3 : Special Instruction                                             | DEF Quality/Tampering/Dosing Interruption |  |  |  |
| 1761-1     | E954 (3)                                                             | Catalyst Tank Level : Low - most severe (3)                                        | DEF Tank Level Inducement                 |  |  |  |
| 1761-12    | 3130-12                                                              | Catalyst Tank Level : Failure                                                      | DEF Tank Level Inducement                 |  |  |  |
| 1761-17    | E954 (1)                                                             | Catalyst Tank Level : Low - least severe (1)                                       | DEF Tank Level Inducement                 |  |  |  |
| 1761-18    | E954 (2)                                                             | Catalyst Tank Level : Low - moderate severity (2)                                  | DEF Tank Level Inducement                 |  |  |  |
| 2659-7     | E1319 (2)                                                            | Engine Exhaust Gas Recirculation (EGR)<br>Mass Flow Rate : Not Responding Properly | NRS Inducement                            |  |  |  |
| 2791-5     | 3405-5                                                               | Engine Exhaust Gas Recirculation (EGR)<br>Valve Control : Current Below Normal     | NRS Inducement                            |  |  |  |
| 2791-6     | 3405-6                                                               | Engine Exhaust Gas Recirculation (EGR)<br>Valve Control : Current Above Normal     | NRS Inducement                            |  |  |  |
| 3031-12    | 3096-12                                                              | Catalyst Tank Temperature : High : Failure                                         | DEF Quality/Tampering/Dosing Interruption |  |  |  |
| 3031-16    | E960 (2)                                                             | Catalyst Tank Temperature : High - moderate severity (2)                           | DEF Quality/Tampering/Dosing Interruption |  |  |  |
| 3031-18    | E1398 (2)                                                            | Catalyst Tank Temperature : Low - moderate severity                                | DEF Quality/Tampering/Dosing Interruption |  |  |  |
| 3216-5     | 3002-5                                                               | Aftertreatment 1 Intake NOx : Current Below Normal                                 | DEF Quality/Tampering/Dosing Interruption |  |  |  |
| 3216-6     | 3002-6                                                               | Aftertreatment 1 Intake NOx : Current Above<br>Normal                              | DEF Quality/Tampering/Dosing Interruption |  |  |  |
| 3216-7     | E1431 (2)                                                            | Aftertreatment #1 Intake NOx : Not Respond-<br>ing Properly                        | DEF Quality/Tampering/Dosing Interruption |  |  |  |
| 3216-11    | 3002-11                                                              | Aftertreatment #1 Intake NOx : Other Failure<br>Mode                               | DEF Quality/Tampering/Dosing Interruption |  |  |  |

(continued)

| 3216-12 | 3002-12   | Aftertreatment #1 Intake NOx : Failure                                                     | DEF Quality/Tampering/Dosing Interruption |
|---------|-----------|--------------------------------------------------------------------------------------------|-------------------------------------------|
| 3217-16 | E1407 (2) | Aftertreatment #1 Intake O2 : High - moder-<br>ate severity (2)                            | DEF Quality/Tampering/Dosing Interruption |
| 3226-5  | 3609-5    | Aftertreatment 1 Outlet NOx : Current Below<br>Normal                                      | DEF Quality/Tampering/Dosing Interruption |
| 3226-6  | 3609-6    | Aftertreatment 1 Outlet NOx : Current Above<br>Normal                                      | DEF Quality/Tampering/Dosing Interruption |
| 3226-7  | E1432 (2) | Aftertreatment #1 Outlet NOx : Not Respond-<br>ing Properly                                | DEF Quality/Tampering/Dosing Interruption |
| 3226-11 | 3609-11   | Aftertreatment #1 Outlet NOx : Other Failure<br>Mode                                       | DEF Quality/Tampering/Dosing Interruption |
| 3226-12 | 3609-12   | Aftertreatment #1 Outlet NOx : Failure                                                     | DEF Quality/Tampering/Dosing Interruption |
| 3227-16 | E1408 (2) | Aftertreatment #1 Outlet O2 : High - moder-<br>ate severity (2)                            | DEF Quality/Tampering/Dosing Interruption |
| 3242-3  | 2452-3    | Aftertreatment #1 DPF Intake Gas Tempera-<br>ture : Voltage Above Normal                   | DEF Quality/Tampering/Dosing Interruption |
| 3242-4  | 2452-4    | Aftertreatment #1 DPF Intake Gas Tempera-<br>ture : Voltage Below Normal                   | DEF Quality/Tampering/Dosing Interruption |
| 3360-3  | 3820-3    | Catalyst Tank Controller : Voltage Above<br>Normal                                         | DEF Quality/Tampering/Dosing Interruption |
| 3360-4  | 3820-4    | Catalyst Tank Controller : Voltage Below<br>Normal                                         | DEF Quality/Tampering/Dosing Interruption |
| 3361-5  | 3821-5    | Catalyst Dosing Unit : Current Below Normal                                                | DEF Quality/Tampering/Dosing Interruption |
| 3361-6  | 3821-6    | Catalyst Dosing Unit : Current Above Normal                                                | DEF Quality/Tampering/Dosing Interruption |
| 3361-7  | 3821-7    | Catalyst Dosing Unit : Not Responding<br>Properly                                          | DEF Quality/Tampering/Dosing Interruption |
| 3363-5  | 3126-5    | Catalyst Tank Heater : Current Below Normal                                                | DEF Quality/Tampering/Dosing Interruption |
| 3363-6  | 3126-6    | Catalyst Tank Heater : Current Above Normal                                                | DEF Quality/Tampering/Dosing Interruption |
| 3516-2  | 3100-2    | Aftertreatment #1 DEF Concentration : Er-<br>ratic, Intermittent, or Incorrect             | DEF Quality/Tampering/Dosing Interruption |
| 3516-12 | 3100-12   | Aftertreatment #1 DEF Concentration :<br>Failure                                           | DEF Quality/Tampering/Dosing Interruption |
| 3516-18 | E1364 (2) | Aftertreatment 1 Diesel Exhaust Fluid Con-<br>centration : Low - moderate severity (2)     | DEF Quality/Tampering/Dosing Interruption |
| 3563-3  | 1785-3    | Engine Intake Manifold #1 Absolute Pressure<br>: Voltage Above Normal                      | DEF Quality/Tampering/Dosing Interruption |
| 3563-4  | 1785-4    | Engine Intake Manifold #1 Absolute Pressure<br>: Voltage Below Normal                      | DEF Quality/Tampering/Dosing Interruption |
| 4334-3  | 3090-3    | Aftertreatment #1 SCR Dosing Reagent Ab-<br>solute Pressure : Voltage Above Normal         | DEF Quality/Tampering/Dosing Interruption |
| 4334-4  | 3090-4    | Aftertreatment #1 SCR Dosing Reagent Ab-<br>solute Pressure : Voltage Below Normal         | DEF Quality/Tampering/Dosing Interruption |
| 4334-16 | E930 (2)  | Aftertreatment #1 SCR Dosing Reagent Ab-<br>solute Pressure : High - moderate severity (2) | DEF Quality/Tampering/Dosing Interruption |

(continued)

| 4334-18 | E931 (2)  | Aftertreatment #1 SCR Dosing Reagent Ab-                                                        | DEF Quality/Tampering/Dosing Interruption |
|---------|-----------|-------------------------------------------------------------------------------------------------|-------------------------------------------|
|         |           | solute Pressure : Low - moderate severity (2)                                                   |                                           |
| 4354-5  | 3110-5    | Aftertreatment #1 SCR Catalyst Reagent<br>Line Heater #1 : Current Below Normal                 | DEF Quality/Tampering/Dosing Interruption |
| 4354-6  | 3110-6    | Aftertreatment #1 SCR Catalyst Reagent<br>Line Heater #1 : Current Above Normal                 | DEF Quality/Tampering/Dosing Interruption |
| 4355-5  | 3111-5    | Aftertreatment #1 SCR Catalyst Reagent<br>Line Heater #2 : Current Below Normal                 | DEF Quality/Tampering/Dosing Interruption |
| 4355-6  | 3111-6    | Aftertreatment #1 SCR Catalyst Reagent<br>Line Heater #2 : Current Above Normal                 | DEF Quality/Tampering/Dosing Interruption |
| 4356-5  | 3112-5    | Aftertreatment #1 SCR Catalyst Reagent<br>Line Heater #3 : Current Below Normal                 | DEF Quality/Tampering/Dosing Interruption |
| 4356-6  | 3112-6    | Aftertreatment #1 SCR Catalyst Reagent<br>Line Heater #3 : Current Above Normal                 | DEF Quality/Tampering/Dosing Interruption |
| 4360-3  | 3105-3    | Aftertreatment #1 SCR Catalyst Intake Gas<br>Temperature : Voltage Above Normal                 | DEF Quality/Tampering/Dosing Interruption |
| 4360-4  | 3105-4    | Aftertreatment #1 SCR Catalyst Intake Gas<br>Temperature : Voltage Below Normal                 | DEF Quality/Tampering/Dosing Interruption |
| 4360-16 | E946 (2)  | Aftertreatment #1 SCR Catalyst Intake Gas<br>Temperature : High - moderate severity (2)         | DEF Quality/Tampering/Dosing Interruption |
| 4360-18 | E947 (2)  | Aftertreatment #1 SCR Catalyst Intake Gas<br>Temperature : Low - moderate severity (2)          | DEF Quality/Tampering/Dosing Interruption |
| 4364-2  | E1410 (2) | Aftertreatment #1 SCR Catalyst Conversion<br>Efficiency : Erratic, Intermittent, or Incorrect   | DEF Quality/Tampering/Dosing Interruption |
| 4364-18 | E1309 (2) | Aftertreatment #1 SCR Catalyst Conversion<br>Efficiency : Low - moderate severity (2)           | DEF Quality/Tampering/Dosing Interruption |
| 4374-5  | 3118-5    | Aftertreatment #1 Diesel Exhaust Fluid Pump<br>Motor Speed : Current Below Normal               | DEF Quality/Tampering/Dosing Interruption |
| 4374-6  | 3118-6    | Aftertreatment #1 Diesel Exhaust Fluid Pump<br>Motor Speed : Current Above Normal               | DEF Quality/Tampering/Dosing Interruption |
| 5392-31 | E1370 (2) | Aftertreatment Diesel Exhaust Fluid Dosing<br>Unit Loss of Prime                                | DEF Quality/Tampering/Dosing Interruption |
| 5588-14 | 1132-14   | Proprietary Network #2 : Special Instruction                                                    | DEF Quality/Tampering/Dosing Interruption |
| 5758-11 | 3621-11   | Engine Exhaust NOx Level Sensor Power<br>Supply: Other Failure Mode                             | DEF Quality/Tampering/Dosing Interruption |
| 5759-11 | 3619-11   | Aftertreatment #1 Outlet #1 NOx Level Sen-<br>sor Power Supply : Other Failure Mode             | DEF Quality/Tampering/Dosing Interruption |
| 5965-5  | 3838-5    | Aftertreatment #1 Diesel Exhaust Fluid Dos-<br>ing Control Unit Relay : Current Below<br>Normal | DEF Quality/Tampering/Dosing Interruption |
| 5965-6  | 3838-6    | Aftertreatment #1 Diesel Exhaust Fluid Dos-<br>ing Control Unit Relay : Current Above<br>Normal | DEF Quality/Tampering/Dosing Interruption |

Engine Emissions Operator Inducement Service Mode Override

This override allows the service technician to disable the inducement to troubleshoot problems. Factory passwords are required to activate this override. Once the override is activated, navigation to other electronic service tool functions is possible. Usually, the "Engine Emissions Operator Inducement Service Mode Override" will not need to be activated because the service tests performed in the applicable troubleshooting procedure will automatically reset the inducement. The "Engine Emissions Operator Inducement Service Mode Override" is located in the "Diagnostic Tests", "System Troubleshooting Section" of the engine ECM.

Table 141

| Troubleshooting Test Steps                                                                                                    | Values                           | Results                                                                                                    |
|----------------------------------------------------------------------------------------------------|----------------------------------|----------------------------------------------------------------------------------------------------|
| 1. Connect the Electronic Service Tool                                                                                                    | Service Induce-<br>ment Override | <b>Result:</b> The Service Inducement Override has been activated.                                                                                         |
| A. Connect the electronic service tool.                                                                                                    |                                  |                                                                                                    |
| <b>B.</b> Activate the Service Inducement Override in the electronic service tool.<br>Refer to Service Override Mode listed below for details pertaining to the Service Override. |                                  | Proceed to Test Step 2.                                                                                                    |
| 2. Check for Associated Codes                                                                                                    | Associated<br>Codes              | <b>Result:</b> Associated codes are logged or active.                                                                                                    |
| <b>A.</b> Use the electronic service tool to check for associated diagnostic codes.                                                                                               |                                  | Troubleshoot the associated codes. Refer to Trouble-<br>shooting, "Diagnostic Trouble Codes" or Troubleshooting<br>"Event Codes" for the proper procedure. |

### **DEF Tank Level Inducement**

### **DEF Tank Level Fault Occurrence**

Two options are available but only one option will be enabled.

#### **Option 1**

If the DEF level falls below 20%, an amber indicator will illuminate below the DEF level gauge on the panel. To avoid further inducements, add DEF to the DEF tank.

If the DEF level falls below 14%, the Emissions System Malfunction lamp will illuminate. The amber indicator next to the DEF level gauge on the panel will remain lit.

If the DEF level is reading 3.5%, the Emissions System Malfunction lamp will flash. The amber indicator below the DEF level gauge on the panel will remain lit. The engine may be derated by 25% torque.

When the DEF tank is empty, the following indications will be present:

- The Emissions System Malfunction lamp will flash
- The Shutdown lamp will be on

- The engine will be derated by 50% torque. After 5 minutes in this condition the engine will then stop or be restricted to low idle.
- The amber indicator below the DEF level gauge on the panel will be lit.

|                    | Option 1         |                               |                                                                        |                                                                        |                                                                                              |  |  |
|--------------------|------------------|-------------------------------|------------------------------------------------------------------------|------------------------------------------------------------------------|----------------------------------------------------------------------------------------------|--|--|
| -                  | Normal operation | Initial indication            | Initial indication Level 1 Level                                       |                                                                        | Level 3                                                                                      |  |  |
| J1939 Code         | -                | -                             | 1761-17                                                                | 1761-18                                                                | 1761-1                                                                                       |  |  |
| PDL Code           | -                | -                             | E954 (1)                                                               | E954 (2)                                                               | E954 (3)                                                                                     |  |  |
| Inducement Trigger | Above 20 percent | Below 20 percent              | Below 14 percent                                                       | 3.5 Percent reading                                                    | Empty tank                                                                                   |  |  |
| Inducement         | None             | None                          | None                                                                   | 25 percent torque de-<br>rate                                          | 50 percent torque de-<br>rate for 5 minutes fol-<br>lowed by shutdown<br>or idle only.       |  |  |
| Notification       | None             | Low-level lamp<br>illuminated | Low-level lamp<br>illuminated<br>Emission malfunction<br>lamp on solid | Low-level lamp<br>illuminated<br>Emission malfunction<br>lamp flashing | Low-level lamp<br>illuminated<br>Emission malfunction<br>lamp flashing<br>Stop lamp on solid |  |  |

#### Option 2

If the DEF level falls below 20%, an amber indicator will illuminate below the DEF level gauge on the panel. To avoid further inducements, add DEF to the DEF tank.

If the DEF level falls below 14%, the Emissions System Malfunction lamp will illuminate. The amber indicator next to the DEF level gauge on the panel will remain lit.

If the DEF level is below 8%, the Emissions System Malfunction lamp will flash. The amber indicator below the DEF level gauge on the panel will remain lit.

When the DEF level has reached 3.5%, the engine enters a 5 minute cool down period and will be derated by 50% torque. The following indications will be present:

- · The Emissions System Malfunction lamp will flash
- · The Shutdown lamp will be on
- The amber indicator below the DEF level gauge on the panel will be lit.

Table 143

| World-Wide DEF Level Option 2 |                                                             |                  |                  |                 |                     |  |  |
|-------------------------------|-------------------------------------------------------------|------------------|------------------|-----------------|---------------------|--|--|
| -                             | Normal operation Initial indication Level 1 Level 2 Level 3 |                  |                  |                 |                     |  |  |
| J1939 Code                    | -                                                           | -                | 1761-17          | 1761-18         | 1761-1              |  |  |
| PDL Code                      | -                                                           | -                | E954 (1)         | E954 (2)        | E954 (3)            |  |  |
| Inducement Trigger            | Above 20 percent                                            | Below 20 percent | Below 14 percent | Below 8 percent | 3.5 Percent reading |  |  |

(Table 143, contd)

| Inducement   | None | None | None | None                                                                   | The engine will enter<br>a 5 minute cool down<br>period where and will<br>be derated by 50%<br>torque. |
|--------------|------|------|------|------------------------------------------------------------------------|----------------------------------------------------------------------------------------------------|
| Notification | None |      |      | Low-level lamp<br>illuminated<br>Emission malfunction<br>lamp flashing | Low-level lamp<br>illuminated<br>Emission malfunction<br>lamp flashing<br>Stop lamp on solid           |

### **Tampering/Dosing Interruption**

The Emissions System Malfunction lamp will illuminate for a fault resulting from SCR system tampering or an SCR system fault. If the fault is the result of system tampering, a first occurrence will result in a level 1 inducement for a duration of 2.5 hours. Repeat occurrences will result in a level 1 inducement duration of 5 minutes.

If a fault condition exists for the entire duration of inducement level 1, the strategy advances to inducement level 2. For a fault resulting from SCR system tampering or an SCR system fault, the Emissions System Malfunction lamp will flash.

The duration for a level 2 inducement is always 70 minutes for the first occurrence. Repeat occurrences will result in a level 2 inducement duration of 5 minutes.

If a fault condition exists for the entire duration of inducement level 2, the strategy advances to inducement level 3. The Emissions System Malfunction lamp will flash and the Shutdown lamp will be on. The engine will be restricted to low idle or will stop. After the final inducement, the keyswitch can be cycled once which will allow 20 minutes of engine run time with full torque. After 20 minutes, the engine will allow idle only or will stop until the fault has been resolved. The override can only be used once.

The system must be fault-free for 40 hours before the system resets to zero. If the fault is intermittent and returns within 40 hours, the repeat inducement timings will be triggered.

### **Timeline For First Fault Occurrence**

Table 144

|                                                                              | World-Wide                               |                                               |                                         |                                                                              |                                                                |  |  |
|------------------------------------------------------------------------------|------------------------------------------|-----------------------------------------------|-----------------------------------------|------------------------------------------------------------------------------|----------------------------------------------------------------|--|--|
|                                                                              | DE                                       | F Quality Tampering a                         | and Dosing Interruption                 | า                                                                            |                                                                |  |  |
| -                                                                            | Normal operation Level 1 Level 2 Level 3 |                                               |                                         |                                                                              |                                                                |  |  |
| J1939 Code                                                                   | -                                        | 5246-15                                       | 5246-16                                 | 5246-0                                                                       | -                                                              |  |  |
| PDL Code                                                                     | -                                        | E1389 (1)                                     | E1389 (2)                               | E1389 (3)                                                                    | -                                                              |  |  |
| Inducement Time<br>First occurrence                                          | None                                     | 2.5 Hours                                     | 70 minutes                              | Shut down or idle<br>Until fault heals                                       | Cycling the keyswitch<br>will give 20 minutes<br>of full power |  |  |
| The system must be fau<br>the repeat inducement t<br>The override can only b | 00                                       | e the system will reset to                    | zero. If the fault is inter             | mittent, and returns with                                                    | in the 40 hours, then                                          |  |  |
| Repeat Inducement time                                                       | None                                     | 5 minutes                                     | 5 minutes                               | Shut down or idle<br>Until fault heals<br>of full power                      |                                                                |  |  |
| Inducement                                                                   | None                                     | None                                          | None                                    |                                                                              |                                                                |  |  |
| Notification                                                                 | None                                     | Emission malfunction<br>lamp will be on solid | Emission malfunction<br>lamp will flash | Emission malfunction<br>lamp will flash<br>The stop lamp will be<br>on solid | Emission malfunction<br>lamp will flash                        |  |  |

### **NRS Inducement**

The Emissions System Malfunction lamp will illuminate for a fault resulting from an impeded NOx Reduction System (NRS). A first occurrence will result in a level 1 inducement for a duration of 35 hours. Repeat occurrences will result in a level 1 inducement duration of 48 minutes.

If a fault condition exists for the entire duration of inducement level 1, the strategy advances to inducement level 2. The Emissions System Malfunction lamp will flash for a fault resulting from an impeded NRS. The duration for a level 2 inducement is always 60 minutes for the first occurrence. Repeat occurrences will result in a level 2 inducement duration of 60 minutes.

If a fault condition exists for the entire duration of inducement level 2, the strategy advances to inducement level 3. The Emissions System Malfunction lamp will flash and the Shutdown lamp will be on. The engine will be restricted to low idle or will stop. After the final inducement, the keyswitch can be cycled once which will allow 20 minutes of engine run time with full torque. After 20 minutes, the engine will allow idle only or will stop until the fault has been resolved. The override can only be used once.

The system must be fault-free for 40 hours before the system resets to zero. If the fault is intermittent and returns within 40 hours, the repeat inducement timings will be triggered.

### **Timeline For First Fault Occurrence**

Table 145

|                                                                           | World-Wide                 |                                               |                                         |                                                                           |                                                                |  |  |
|---------------------------------------------------------------------------|----------------------------|-----------------------------------------------|-----------------------------------------|---------------------------------------------------------------------------|----------------------------------------------------------------|--|--|
|                                                                           | NOx Reduction System Fault |                                               |                                         |                                                                           |                                                                |  |  |
| -                                                                         | Level 3                    | Override                                      |                                         |                                                                           |                                                                |  |  |
| J1939 Code                                                                | -                          | 5246-15                                       | 5246-16-                                | 5246-0                                                                    | -                                                              |  |  |
| PDL Code                                                                  | -                          | E1389 (1)                                     | E1389 (2)                               | E1389 (3)                                                                 | -                                                              |  |  |
| Inducement Time<br>First occurrence                                       | None                       | 35 Hours                                      | 60 minutes                              | Shut down or idle<br>Until fault heals                                    | Cycling the keyswitch<br>will give 20 minutes<br>of full power |  |  |
| The system must be fa<br>the repeat inducement<br>The override can only b | time will be triggered.    | re the system will reset to                   | o zero. If the fault is inter           | mittent, and returns with                                                 | in the 40 hours, then                                          |  |  |
| Repeat Inducement time                                                    |                            |                                               |                                         |                                                                           | Cycling the keyswitch will give 20 minutes                     |  |  |
| Inducement                                                                | None                       | None                                          | None                                    | of full power                                                             |                                                                |  |  |
| Notification                                                              | None                       | Emission malfunction<br>lamp will be on solid | Emission malfunction<br>lamp will flash | Emission malfunction<br>lamp will flash<br>The stop lamp will<br>activate | Emission malfunction<br>lamp will flash                        |  |  |

i06026810

# Valve Lash Is Excessive

### **Probable Causes**

- Lubrication
- · Valve train components

### **Recommended Actions**

**Note:** The procedures have been listed in order of probability. Complete the procedures in order.

| Troubleshooting Test Steps                                                                                                    | Values                    | Results                                                                                                    |
|----------------------------------------------------------------------------------------------------|---------------------------|----------------------------------------------------------------------------------------------------|
| 1. Lubrication                                                                                                    | Lubrication               | <b>Result:</b> The oil flow to the valve mechanism is insufficient.                                                                                                    |
| <ul> <li>A. Remove the valve mechanism cover. Refer to Disassembly and Assembly, "Valve Mechanism Cover - Remove and Install" for the correct procedure.</li> <li>B. Crank the engine and check the lubrication in the valve compartment. Ensure that there is adequate engine oil flow in the valve compartment. The passages for the engine oil must be clean.</li> <li>Note: Do not run the engine with the valve mechanism cover removed.</li> </ul> |                           | Repair: Make sure that the passages for the engine oil are<br>clear.<br>Result: The oil flow to the valve mechanism is OK.<br>Proceed to Test Step 2.                                                                                                    |
| 2. Valve Train Components<br>A. Inspect the following components of the valve train for ab-<br>normal or excessive wear, straightness, and cleanliness:<br>• Rocker arms<br>• Valve bridges<br>• Pushrods<br>• Hydraulic lifters<br>• Camshaft<br>• Valve stems<br>• Rocker shafts                                                                                                    | Valve train<br>components | <ul> <li>Result: A valve train component is worn, bent, or not clean.</li> <li>Repair: Repair or replace the component. Refer to Disassembly and Assembly.</li> <li>Note: If the camshaft is replaced, new valve lifters must also be installed.</li> <li>Result: All the valve train components are OK.</li> <li>Contact the Dealer Solutions Network (DSN).</li> </ul> |

# **Circuit Tests**

i06163188

# Aftertreatment Identification Module - Test

This procedure covers the following codes:

Table 147

|            | Diagnostic Trouble Codes for the Aftertreatment Identification Module |                                                                                          |                                                                                                    |  |  |
|------------|-----------------------------------------------------------------------|------------------------------------------------------------------------------------------|----------------------------------------------------------------------------------------------------|--|--|
| J1939 Code | PDL Code                                                              | Code Description<br>(code descriptions may vary)                                         | Comments                                                                                                    |  |  |
| 5576-2     | 3468-2                                                                | Aftertreatment #1 Identification Number Mod-<br>ule: Erratic, Intermittent, or Incorrect | The Electronic Control Module (ECM) detects the following conditions:                                                                                                    |  |  |
|            |                                                                       |                                                                                          | The installed Clean Emissions Module (CEM) is not a certified match with the engine.                                                                                                    |  |  |
|            |                                                                       |                                                                                          | There are no other active diagnostic codes for the aftertreatment identification module.                                                                                                    |  |  |
|            |                                                                       |                                                                                          | There are no active 5 V supply diagnostic codes.                                                                                                    |  |  |
|            |                                                                       |                                                                                          | The ECM has been powered for 2 seconds.                                                                                                    |  |  |
|            |                                                                       |                                                                                          | "This is a violation of the emissions regulations, and may re-<br>sult in severe fines and/or legal action if not corrected immedi-<br>ately." Do not operate the engine with the active fault. |  |  |
|            |                                                                       |                                                                                          | Engine power is derated.                                                                                                    |  |  |
| 5576-8     | 3468-8                                                                | Aftertreatment #1 Identification Number Mod-                                             | The ECM detects the following conditions:                                                                                                    |  |  |
|            |                                                                       | ule: Abnormal Frequency Pulse Width or<br>Period                                         | No signal is detected from the aftertreatment identification module.<br>There are no active 5 V supply diagnostic codes.                                                                        |  |  |
|            |                                                                       |                                                                                          | The ECM has been powered for 2 seconds.                                                                                                    |  |  |
|            |                                                                       |                                                                                          | Do not continue to operate the engine with the active fault.                                                                                                    |  |  |
|            |                                                                       |                                                                                          | Engine power is derated.                                                                                                    |  |  |

The aftertreatment identification module communicates with the engine ECM to ensure that the correct Integrated Clean Emissions Module (IGCEM) is installed.

If the total operating hours of the engine are greater than 100, the aftertreatment identification module will cease to send the signal. The diagnostic codes that are listed in Table 147 will be disabled.

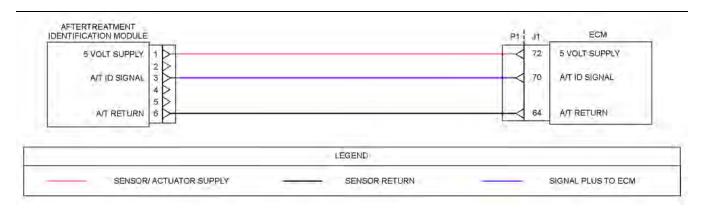

Illustration 92

g03671526

Schematic for the aftertreatment identification module Not all connectors are shown. Refer to the appropriate Electrical Schematic.

Complete the procedure in the order in which the steps are listed.

Table 148

| Troubleshooting Test Steps                                                                                                    | Values                   | Results                                                                                                    |
|----------------------------------------------------------------------------------------------------|--------------------------|----------------------------------------------------------------------------------------------------|
| <ol> <li>Check for Diagnostic Codes</li> <li>A. Establish communication between the electronic service tool and the Dosing Control Unit (DCU). Refer to Troubleshooting, "Electronic Service Tools", if necessary.</li> <li>B. Turn the keyswitch to the ON position.</li> <li>C. Look for "-2" or " -8" active or logged codes.</li> </ol>                                                                                                    | Diagnostic<br>code       | Result: A 5576-2 or 3468-2 diagnostic code is active.<br>Proceed to Test Step 6.<br>Result: A 5576-8 or 3468-8 diagnostic code is active.<br>Proceed to Test Step 2.                                                                                                    |
| <ul> <li>2. Inspect Electrical Connectors and Wiring</li> <li>A. Inspect the P1/J1 connector. Refer to Troubleshooting, "Electrical Connectors - Inspect" for details.</li> <li>B. Inspect the connector for the aftertreatment identification module. Refer to Troubleshooting, "Electrical Connectors - Inspect" for details.</li> <li>C. Perform a 45 N (10 lb) pull test on each of the wires in the ECM connector that are associated with the aftertreatment identification module.</li> <li>D. Check the screw for the ECM connector for the correct torque of 6 N·m (53 lb in).</li> <li>E. Check the harness for abrasion and pinch points from the aftertreatment identification module back to the ECM.</li> </ul> | Connectors<br>and wiring | <ul> <li>Result: There is a fault with the harness and connectors.</li> <li>Repair: Repair the connectors or the harness and/or replace the connectors or the harness. Ensure that all of the seals are correctly in place and ensure that the connectors are correctly connected.</li> <li>Use the electronic service tool in order to clear all logged diagnostic codes and then verify that the repair has eliminated the fault.</li> <li>Result: All connectors, pins, and sockets are correctly coupled and/or inserted. The harness is free of corrosion, abrasion, and pinch points.</li> <li>Proceed to Test Step 3.</li> </ul> |

#### (Table 148, contd)

| Troubleshooting Test Steps                                                                                                    | Values               | Results                                                                                                    |
|----------------------------------------------------------------------------------------------------|----------------------|----------------------------------------------------------------------------------------------------|
| <ul> <li>3. Measure the Voltage to the Aftertreatment Identification<br/>Module</li> <li>A. Turn the keyswitch to the OFF position.</li> <li>B. Disconnect the aftertreatment identification module from the<br/>harness.</li> <li>C. Turn the keyswitch to the ON position.</li> <li>D. Measure the voltage at the harness connector for the aftertreat-<br/>ment identification module from terminal 1 to terminal 6.</li> </ul> | 4.84 to 5.16<br>VDC. | <ul> <li>Result: The supply voltage is out of the nominal range.</li> <li>Repair: Replace the harness.</li> <li>Use the electronic service tool to verify that the repair eliminates the fault.</li> <li>Result: The supply voltage is correct.</li> <li>Proceed to Test Step 4.</li> </ul>           |
| <ul> <li>4. Check the Signal Wire for an Open Circuit</li> <li>A. Turn the keyswitch to the OFF position.</li> <li>B. Disconnect the connector for the aftertreatment ID module. Disconnect the P1 connector on the engine ECM.</li> <li>C. Check the resistance between pin 70 on the P1 connector and terminal 3 on the harness connector for the aftertreatment identification module.</li> </ul>                               | Less than 2<br>Ohms  | <ul> <li>Result: The measured resistance is more than 2 Ohms.</li> <li>Repair: Replace the harness.</li> <li>Use the electronic service tool to verify that the repair eliminates the fault.</li> <li>Result: The measured resistance is less than 2 Ohms</li> <li>Proceed to Test Step 5.</li> </ul> |

(Table 148, contd)

| Troubleshooting Test Steps                                                                                                    | Values                   | Results                                                                                                    |
|----------------------------------------------------------------------------------------------------|--------------------------|----------------------------------------------------------------------------------------------------|
| <ul> <li>5. Check the Signal Wire for a Short Circuit</li> <li>A. Turn the keyswitch to the OFF position.</li> <li>B. Use a suitable multimeter to measure the resistance between P1:70 and all other terminals on the P1 connector.</li> </ul>                                                                                                    | Greater than<br>100 Ohms | <ul> <li>Result: At least one of the resistance measurements is less than 100 Ohms.</li> <li>Repair: Replace the wiring between the aftertreatment identification module and the ECM. Use the electronic service tool to verify that the repair eliminates the fault.</li> <li>Result: All measured resistances are greater than 100 Ohms.</li> <li>Proceed to Test Step 6.</li> </ul>                                                                                                    |
| <ul> <li>6. Manually Enter the "Aftertreatment Identification Information"</li> <li>A. Record the "IGCEM serial number" and the "configuration group" from the IGCEM Identification Plate. The identification plate is on the end cover of the IGCEM.</li> <li>B. Contact the Dealer Solutions Network (DSN) for a list of approved RF and CEM configurations for the engine.</li> <li>C. Verify that the IGCEM is a certified match with the engine.</li> <li>D. Establish communication between the electronic service tool and the ECM . If necessary, refer to Troubleshooting, "Electronic Service Tools".</li> <li>E. Navigate to the "Aftertreatment Configuration" page.</li> <li>F. Program the "Factory Installed Aftertreatment #1 Identification Number" with the serial number from the IGCEM Identification Plate.</li> <li>G. Program the "DPF #1 Soot Loading Sensing System Configuration Plate.</li> <li>Note: The code is automatically cleared.</li> </ul> | Manual<br>programming    | <ul> <li>Result: The IGCEM is not a certified match to the engine.</li> <li>Repair: Replace the IGCEM with a certified match to the engine. Refer to Disassembly and Assembly for removal and installation procedures. When the new IGCEM is installed, the aftertreatment identification module will begin communicating with the ECM and the diagnostic code will be cleared.</li> <li>Note: The engine ECM will only communicate with the IGCEM if the total operating hours of the engine are less than 100. If the hours are greater than 100, the IGCEM information must be programmed into the ECM by using the electronic service tool.</li> <li>Result: The IGCEM is a certified match to the engine. Contact the Dealer Solutions Network (DSN).</li> </ul> |

i07746285

# **CAN Data Link - Test**

Use this procedure if a fault is suspected in the CAN data links. Also, use this procedure if one of the following diagnostic codes is active:

| Table 149     |                                                        |                                                              |                                                                                                    |  |  |  |
|---------------|--------------------------------------------------------|--------------------------------------------------------------|----------------------------------------------------------------------------------------------------|--|--|--|
|               | Diagnostic Trouble Codes for the CAN Data Link Circuit |                                                              |                                                                                                    |  |  |  |
| J1939<br>Code | PDL<br>Code                                            | Code Description<br>(code descriptions may vary)             | Comments                                                                                                    |  |  |  |
| 639-9         | 247-9                                                  | J1939 Network #1 : Abnormal Update Rate                      | Another controller has incorrectly stopped transmitting an expected J1939 message or another controller has incorrectly started transmitting a conflicting J1939 message.<br>The ECM will log the diagnostic code.<br>The engine will not start. |  |  |  |
| 1235-9        | 5856-9                                                 | J1939 Network #3 : Abnormal Update Rate                      | The Pump and Electronics Unit (PEU), the ammonia sensor, the soot sensor, or a NOx sensor has incorrectly stopped or started transmit-<br>ting a data request.<br>The ECM will log the diagnostic code.                                          |  |  |  |
| 3360-9        | 3820-9                                                 | Aftertreatment #1 DEF Controller : Abnormal Up-<br>date Rate | The Dosing Control Unit (DCU) has incorrectly stopped or started transmitting a data request.<br>This diagnostic code applies to the CAN A datalink.<br>The ECM will log the diagnostic code.                                                    |  |  |  |

# The following background information is related to this procedure:

The CAN data links are also known as J1939 data links. A data link is an industry standard for sending data between different devices in the same application.

High-speed data is transferred via the data links. The data links cannot be accurately tested without complicated equipment. The data links require a resistance of 60 Ohms between the two wires to transmit the data correctly. This resistance is made up of two 120 Ohm resistors. The two resistors are known as "Terminating Resistors" . The terminating resistors should be at opposite ends of a data link circuit. If this resistance is not present, then the data will be intermittent or unreadable.

**Note:** The wiring for a J1939 data link is a shielded twisted-pair cable. If the wiring is damaged, the replacement type must be shielded twisted-pair cable.

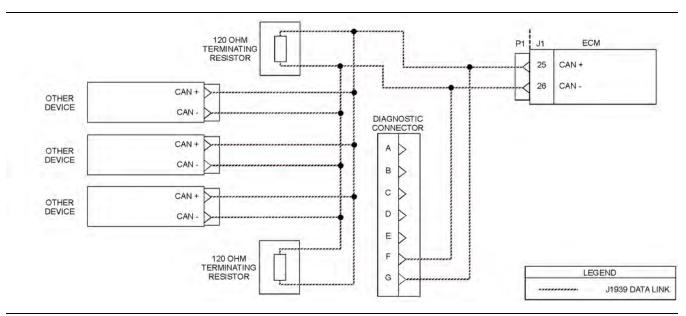

#### Illustration 93

Typical example of the schematic for the CAN A data link

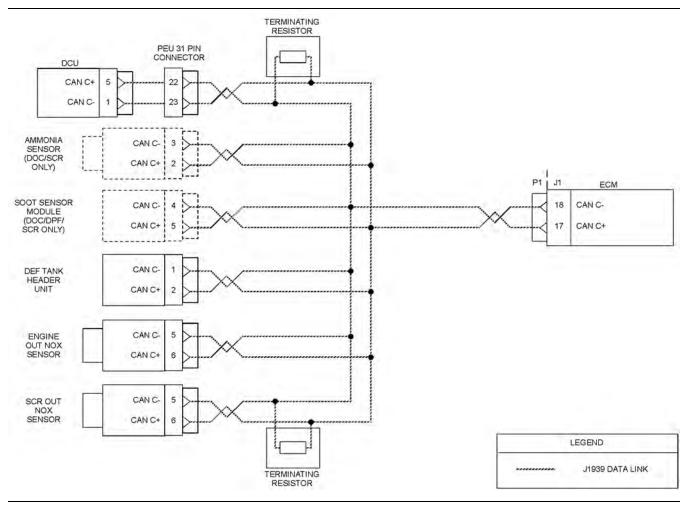

Illustration 94 Typical example of the schematic for the CAN C data link g03705266

### Copyright of Perkins Engine Company Limited. NOT FOR REPRINTING OR RESALE

g03705249

| Troubleshooting Test Steps                                                                                                    | Values                            | Results                                                                                                    |
|----------------------------------------------------------------------------------------------------|-----------------------------------|----------------------------------------------------------------------------------------------------|
| 1. Use the "System Communication Status to Check the Sta-<br>tus of the Other Devices on the Suspect CAN Data Link"                                                                                                    | Component<br>Identified           | <b>Result:</b> One or more of the devices on the suspect data link is not visible on the electronic service tool.                                                                                                    |
| <ul> <li>A. In the electronic service tool, click the "Diagnostics" tab on the tool bar.</li> <li>B. Select the "System Communication Status" option from the drop-down list.</li> <li>Note: The Aftertreatment #1 Intake NOx Level Sensor is displayed as Aftertreatment #1 Information #1 in some versions of software.</li> </ul> |                                   | <ul> <li>Repair: Thoroughly inspect the electrical connectors for the suspect devices Refer to Troubleshooting, "Electrical Connectors - Inspect". Check the power supply to the suspect devices. If necessary, refer to Troubleshooting, "Electrical Power Supply - Test". Inspect the wiring between any suspect devices and the ECM for abrasions and pinch points. If necessary, repair the wiring.</li> <li>If the suspect device is the DCU, check the ignition key- switch line between the DCU and the ECM, and between the DCU and tank header unit for continuity. Make any nec- essary repairs. If necessary, refer to Troubleshooting, "DEF Control Module Power - Test" for the correct procedure to check between DCU and ECM.</li> <li>To check between the DCU and the DEF tank header unit, use the following procedure: <ul> <li>A. Disconnect the harness at the DEF tank header.</li> <li>B. Disconnect the harness at the DEF tank header.</li> <li>C. Measure the voltage between terminals 3 and 4.</li> <li>D. Turn the keyswitch to the OFF position.</li> <li>If the fault has been resolved, return the engine to service.</li> <li>If the fault is still present, proceed to Test Step 2.</li> </ul> </li> </ul> |
| <ul> <li>2. Check the Data Link Terminating Resistance</li> <li>A. Disconnect the P1 connector from the ECM.</li> <li>B. Measure the resistance between P1:25 and P1:26.</li> <li>C. Measure the resistance between the P1:17 and P1:18.</li> </ul>                                                                                  | Between 50<br>Ohms and 70<br>Ohms | <ul> <li>Result: The resistance is less than 50 Ohms - there is a short circuit in the harness.</li> <li>Repair: Repair the connectors or the harness and/or replace the connectors or the harness. Ensure that all the seals are correctly in place and ensure that the connectors are correctly connected.</li> <li>Use the electronic service tool to clear all logged diagnostic codes and then verify that the repair eliminates the fault.</li> <li>Result: The resistance is between 110 and 130 Ohms - one of the terminating resistors may have failed.</li> <li>Repair: Locate the two terminating resistors and remove the two terminating resistors from the harness. Depending on the application, one or both of the terminating resistors may be located in other ECMs on the data link. Measure the resistance of the two terminating resistors.</li> </ul>                                                                                                    |

(continued)

| Troubleshooting Test Steps                                                                                                    | Values                    | Results                                                                                                    |
|----------------------------------------------------------------------------------------------------|---------------------------|----------------------------------------------------------------------------------------------------|
|                                                                                                    |                           | If one of the terminating resistors is incorrect, replace the faulty terminating resistor.<br>If the two terminating resistors are between 110 and 130<br>Ohms, proceed to Test Step 4.<br><b>Result:</b> The resistance is greater than 150 Ohms.<br>Proceed to Test Step 3.<br><b>Result:</b> The resistance is between 50 and 70 Ohms<br>The resistance is correct. The fault may be in the connection<br>to other devices on the data link.<br>Proceed to Test Step 3.                                                                                                    |
| <ul> <li>3. Check the Data Link Wiring</li> <li>A. Disconnect each of the connectors that connect other devices on the data link.</li> <li>B. Use a multimeter to measure the resistance between P1:25 and each of the CAN+ pins on other devices on the CAN A data link.</li> <li>C. Use a multimeter to measure the resistance between P1:25 and pin (G) on the diagnostic connector.</li> <li>D. Use a multimeter to measure the resistance between P1:26 and each of the CAN- pins on other devices on the CAN A data link.</li> <li>E. Use a multimeter to measure the resistance between P1:26 and each of the CAN- pins on other devices on the CAN A data link.</li> <li>E. Use a multimeter to measure the resistance between P1:26 and pin (F) on the diagnostic connector.</li> <li>F. Use a multimeter to measure the resistance between P1:17 to each of the CAN+ pins on other devices on the CAN C data link.</li> <li>G. Use a multimeter to measure the resistance between P1:18 to each of the CAN- pins on other devices on the CAN C data link.</li> </ul> | Less than 2<br>Ohms       | <ul> <li>Result: At least one of the resistance measurements is greater than 2 Ohms - there is an open circuit or high resistance in the wiring.</li> <li>Repair: Repair the connectors or the harness and/or replace the connectors or the harness.</li> <li>Ensure that all seals are correctly in place and ensure that the connectors are correctly connected.</li> <li>Use the electronic service tool to clear all logged diagnostic codes and then verify that the repair has eliminated the fault.</li> <li>Result: All measured resistances are less than 2 Ohms.</li> <li>Proceed to Test Step 4.</li> </ul> |
| 4. Check the Other Devices on the CAN Data Link A. Use the appropriate service tools to diagnose other devices on the data link.                                                                                                    | Other devi-<br>ces are OK | <ul> <li>Result: At least one of the other devices is not operating correctly.</li> <li>Repair: Use the appropriate service tools to repair other devices on the data link.</li> <li>Use the electronic service tool to clear all logged diagnostic codes and then verify that the repair eliminates the fault.</li> <li>Result: The other devices are operating correctly.</li> <li>Contact the Dealer Solutions Network (DSN).</li> </ul>                                                                                                    |

i07178078

### **Coolant Level - Test**

# This test procedure is only applicable on applications that have a coolant level sensor installed.

Use this procedure to troubleshoot any suspect faults with the circuit for the coolant level sensor.

The coolant level sensor monitors the engine coolant level to warn the operator when the coolant level is low.

When the probe is not immersed in coolant, a voltage is sent to the sensor signal wire. When this condition is detected by the Electronic Control Module (ECM), an event code is activated.

If applicable and prior to troubleshooting any faults with the coolant level sensor, use the electronic service tool to check the installation status for the sensor. The coolant level sensor configuration parameter must be set to "Installed" in order for the ECM to monitor the signal from the sensor. Not all applications have the parameter available.

The activation of an event code and/or a warning lamp is probably caused by a low coolant level. The other possible cause is a fault in the wiring harness, a connector, or the sensor.

During the following procedure, refer to the electrical schematic for the application.

Complete the procedure in the order in which the steps are listed.

| Troubleshooting Test Steps                                                                                                    | Values                  | Results                                                                                                    |
|----------------------------------------------------------------------------------------------------|-------------------------|----------------------------------------------------------------------------------------------------|
| <ul> <li>1. Check the Coolant Level</li> <li>A. Remove electrical power from the ECM.</li> <li>B. Check the coolant level. Refer to the Operation and Maintenance Manual for the correct procedure to check the coolant level.</li> </ul>                                                                                                    | Coolant level           | <ul> <li>Result: The coolant level is low.</li> <li>Repair: Add coolant according to the procedure in the Operation and Maintenance Manual.</li> <li>There may be a leak in the cooling system. Identify the source of the coolant leak. Repair the leak. Refer to Systems Operation/Testing and Adjusting, "Cooling System" for additional information.</li> <li>Result: The coolant is at the correct level.</li> <li>For applications that have a "Coolant Level Sensor" parameter, proceed to Test Step 2.</li> <li>For applications that do not have a "Coolant Level Sensor" parameter, proceed to Test Step 3.</li> </ul> |
| <ul> <li>2. Verify that the "Coolant Level Sensor" Parameter is Programmed Correctly</li> <li>This Test Step is only applicable to applications that have a "Coolant Level Sensor" parameter.</li> <li>A. Connect the electronic service tool to the diagnostic connector.</li> <li>B. Establish communication with the ECM.</li> <li>C. Verify that the "Coolant Level Sensor" parameter is programmed to "Installed".</li> </ul> | Parameter<br>programmed | Result: The "Coolant Level Sensor" parameter is not<br>programmed correctly.<br>Repair: Program the "Coolant Level Sensor" parame-<br>ter to "Installed" .<br>Verify that the repair eliminates the fault.<br>Result: The "Coolant Level Sensor" parameter is pro-<br>grammed correctly.<br>Proceed to Test Step 3.                                                                                                    |
| <b>D.</b> Remove electrical power from the ECM.                                                                                                    |                         |                                                                                                    |

#### (Table 151, contd)

| Troubleshooting Test Steps                                                                                                    | Values        | Results                                                                                                    |
|----------------------------------------------------------------------------------------------------|---------------|----------------------------------------------------------------------------------------------------|
| <ul> <li>3. Check the Supply Voltage at the Sensor Connector</li> <li>A. Disconnect the coolant level sensor at the sensor connector.</li> <li>B. Restore electrical power to the ECM.</li> <li>C. Measure the voltage between terminals A (sensor supply) and B (sensor return) at the harness connector for the coolant level sensor.</li> <li>D. Remove electrical power from the ECM.</li> </ul>                                                                                                    | 8.0 ± 0.5 VDC | <ul> <li>Result: The voltage measurement is not correct for the application.</li> <li>Repair: The sensor supply voltage is not reaching the sensor. There is a fault in the circuit for the sensor supply. Repair the wiring between the sensor and the ECM.</li> <li>Result: The voltage measurement is correct for the application.</li> <li>The correct supply voltage is reaching the sensor. Proceed to Test Step 4.</li> </ul>                                                                                                    |
| <ul> <li>4. Short the Signal Wire to Ground and Monitor the Status for "Coolant Level"</li> <li>A. Fabricate a jumper wire that is long enough to create a short circuit between two terminals at the coolant level sensor harness connector. Crimp connector pins to each end of the jumper wire.</li> <li>B. Install the jumper wire between terminals B (sensor return) and C (sensor signal) on the harness connector for the coolant level sensor.</li> <li>C. Restore electrical power to the ECM.</li> <li>D. Monitor the status of "Coolant Level" on the electronic service tool while the jumper wire is installed. Wait at least 30 seconds for activation of the status indicator.</li> <li>E. Remove the jumper wire. Connect the harness connector for the coolant level sensor.</li> </ul> | Status change | <ul> <li>Result: The status changes from "LOW" to "OK" when the jumper wire is installed. The ECM and the wiring harness to the coolant level sensor are OK.</li> <li>Repair: Replace the coolant level sensor. Verify that the repair eliminates the fault.</li> <li>Result: The status does not change from "LOW" to "OK" when the jumper wire is installed.</li> <li>Repair: The fault is between the ECM and the sensor connector. Repair the wiring. Verify that the repair eliminates the fault.</li> <li>If the fault is still present, contact the Dealer Solutions Network (DSN).</li> </ul> |

i07381347

# **Cooling Fan Control - Test** (Hydraulic Driven Fan)

This procedure is only applicable to engines with a hydraulic driven fan.

Use this procedure to troubleshoot the electrical system if a problem is suspected with the engine fan control solenoids. Use this procedure if one of the diagnostic codes in Table 152 is active.

| Diagnostic Codes for Cooling Fan Control |                                                       |                                                                                                    |  |
|------------------------------------------|-------------------------------------------------------|----------------------------------------------------------------------------------------------------|--|
| J1939 Code                               | Code Description<br>(code descriptions may vary)      | Comments                                                                                                    |  |
| 4212-5                                   | Engine Cooling Fan Solenoid : Current Below<br>Normal | The Electronic Control Module (ECM) detects an open circuit in the circuit for the engine fan control solenoid.<br>The ECM sends minimum current to the fan control solenoid. The code is logged. |  |
| 4212-6                                   | Engine Cooling Fan Solenoid : Current Above<br>Normal | The ECM detects a short circuit to ground in the circuit for the engine fan control solenoid.<br>The ECM sends minimum current to the fan control solenoid. The code is logged.                   |  |

The ECM monitors engine coolant temperature, intake manifold air temperature, and hydraulic oil temperature. The ECM monitors the sensors to determine the correct speed for the engine cooling fan.

The ECM controls the speed of the fan by controlling the current to the engine fan control solenoid. The engine fan control solenoid controls the amount of pressure to the fan motor by allowing oil to bypass the fan motor. The fan pump drives the fan. When the ECM outputs minimum current to the engine fan control solenoid, less oil is bypassed. The fan motor will now drive the fan at a higher rpm. When the ECM outputs maximum current to the engine fan control solenoid, more oil is bypassed. The fan motor will now drive the fan at a lower rpm.

If the ECM detects a system fault, the ECM provides minimum current to the solenoid. Minimum current ensures a maximum fan speed while the fault condition exists.

An override is available in the electronic service tool. The override allows the fan to be manually changed from the minimum to the maximum rpm.

During the following procedure, refer to the electrical schematic for the application.

Complete the procedure in the order in which the steps are listed.

.....

| Troubleshooting Test Steps                                                                                                    | Values                       | Results                                                                                                    |
|----------------------------------------------------------------------------------------------------|------------------------------|----------------------------------------------------------------------------------------------------|
| <ol> <li>Check for Active Diagnostic Codes         <ul> <li>Remove the electrical power from the ECM.</li> <li>Verify that the solenoid connectors are free of debris and connected securely.</li> <li>Connect the electronic service tool to the diagnostic connector.</li> <li>Restore the electrical power to the ECM.</li> <li>Select diagnostic tests on the electronic service tool.</li> <li>Select the "Override Parameters" screen.</li> <li>Activate the fan override.</li> <li>Monitor the active diagnostic code screen on the electronic service tool. Check and record any active diagnostic codes. Wait at least 30 seconds in order for the diagnostic code to become active.</li> <li>Disable the fan override.</li> </ul> </li> </ol> | Active Diagnos-<br>tic Codes | Result: No diagnostic codes are active.<br>The problem may have been related to a faulty connec-<br>tion in the harness. Carefully inspect the connectors<br>and wiring. Refer to Troubleshooting, "Electrical Con-<br>nectors - Inspect".<br>Result: A 4212-6 code is active.<br>Proceed to Test Step 2.<br>Result: A 4212-5 code is active.<br>Proceed to Test Step 3.                                                                                                    |
| <ol> <li>2. Disconnect the Connector for the Engine Fan Control Solenoid in Order to Create an Open Circuit</li> <li>A. Remove the electrical power from the ECM.</li> <li>B. Disconnect the connector for the engine fan control solenoid.</li> <li>C. Restore the electrical power to the ECM.</li> <li>D. Activate the fan override.</li> <li>E. Monitor the active diagnostic code screen on the electronic service tool. Check and record any active diagnostic codes. Wait at least 30 seconds in order for the diagnostic code to become active.</li> <li>F. Disable the fan override.</li> </ol>                                                                                                    | Short circuit                | <ul> <li>Result: A 4212-6 code remains active. There is a short circuit between the harness connector for the engine fan control solenoid and the ECM.</li> <li>Repair: Repair the connectors or wiring and/or replace the connectors or wiring. Reset all active codes and clear all logged codes. Verify that the fault is resolved.</li> <li>Result: A 4212-6 code was active before disconnecting the connector. A 4212-5 or code became active after disconnecting the connector.</li> <li>Repair: Replace the engine fan control solenoid. Reset all active codes and clear all logged codes. Verify that the fault is resolved.</li> <li>If the fault is still present, contact the Dealer Solutions Network (DSN).</li> </ul> |
| <ul> <li>3. Create a Short at the Connector for the Engine Fan Control Solenoid</li> <li>A. Remove the electrical power from the ECM.</li> <li>B. Fabricate a jumper wire that is long enough to create a short between the terminals of the connector for the engine fan control solenoid. Crimp connector pins to each end of the jumper wire.</li> <li>C. Install the jumper wire between terminal 1 (engine fan control solenoid) and terminal 2 (solenoid return) on the harness side of the connector.</li> <li>D. Restore the electrical power to the ECM.</li> </ul>                                                                                                    | Open Circuit                 | <ul> <li>Result: The 4212-5 or code remains active with the jumper in place.</li> <li>Repair: Repair the connectors or wiring and/or replace the connectors or wiring. Reset all active codes and clear all logged codes. Verify that the fault is resolved.</li> <li>Result: A 4212-6 or code is active when the jumper wire is installed. A 4212-5 or code is active when the jumper wire is removed.</li> <li>Repair: Replace the engine fan control solenoid. Reset all active codes and clear all logged codes. Verify that the fault is resolved.</li> </ul>                                                                                                    |

(continued)

(Table 153, contd)

| Troubleshooting Test Steps                                                                                                    | Values | Results                                                                       |
|----------------------------------------------------------------------------------------------------|--------|-------------------------------------------------------------------------------|
| <ul> <li>E. Activate the fan override.</li> <li>F. Monitor the active diagnostic code screen on the electronic service tool. Check and record any active diagnostic codes. Wait at least 30 seconds in order for the diagnostic code to become active.</li> <li>Disable the fan override. Remove the jumper wire.</li> </ul> |        | If the fault is still present, contact the Dealer Solutions<br>Network (DSN). |

i07381356

# **Cooling Fan Control - Test** (Viscous Clutch Fan)

This procedure is only applicable to engines with a viscous clutch driven fan.

Use this procedure to troubleshoot the electrical system if a problem is suspected with the engine fan control solenoids. Use this procedure if one of the diagnostic codes in Table 154 is active.

Table 154

|            | Diagnostic Codes for Cooling Fan Control                         |                                                                                                    |  |  |
|------------|------------------------------------------------------------------|----------------------------------------------------------------------------------------------------|--|--|
| J1939 Code | Code Description<br>(code descriptions may vary)                 | Comments                                                                                                    |  |  |
| 647–5      | Engine Fan Clutch Output Device Driver : Current<br>Below Normal | The Electronic Control Module (ECM) detects an open circuit in the circuit for the engine fan control solenoid.<br>The ECM sends minimum current to the fan control solenoid. The code is logged. |  |  |
| 647–6      | Engine Fan Clutch Output Device Driver : Current<br>Above Normal | The ECM detects a short circuit to ground in the circuit for the engine fan control solenoid.<br>The ECM sends minimum current to the fan control solenoid. The code is logged.                   |  |  |

The following background information is related to this procedure:

#### **Viscous Clutch Cooling Fan Solenoid**

The viscous clutch cooling fan solenoid controls the engagement of the clutch that drives the engine cooling fan. The ECM determines the desired fan speed based on the ATAAC temperature and the coolant temperature. The viscous clutch cooling fan solenoid is controlled by a PWM signal from the ECM.

| Troubleshooting Test Steps                                                                                                    | Values                       | Results                                                                                                    |
|----------------------------------------------------------------------------------------------------|------------------------------|----------------------------------------------------------------------------------------------------|
| <ol> <li>Check for Active Diagnostic Codes         <ul> <li>A. Remove the electrical power from the ECM.</li> <li>B. Verify that the solenoid connectors are free of debris and connected securely.</li> <li>C. Connect the electronic service tool to the diagnostic connector.</li> <li>D. Restore the electrical power to the ECM.</li> <li>E. Select diagnostic tests on the electronic service tool.</li> <li>F. Select the "Override Parameters" screen.</li> <li>G. Activate the fan override.</li> <li>H. Monitor the active diagnostic code screen on the electronic service tool. Check and record any active diagnostic codes. Wait at least 30 seconds in order for the diagnostic code to become active.</li> <li>I. Disable the fan override.</li> </ul> </li> </ol> | Active Diagnos-<br>tic Codes | Result: No diagnostic codes are active.<br>The problem may have been related to a faulty connec-<br>tion in the harness. Carefully inspect the connectors<br>and wiring. Refer to Troubleshooting, "Electrical Con-<br>nectors - Inspect".<br>Result: A 647-6 code is active.<br>Proceed to Test Step 2.<br>Result: A 647-5 code is active.<br>Proceed to Test Step 3.                                                                                                    |
| <ul> <li>2. Disconnect the Connector for the Engine Fan Control Solenoid in Order to Create an Open Circuit</li> <li>A. Remove the electrical power from the ECM.</li> <li>B. Disconnect the connector for the engine fan control solenoid.</li> <li>C. Restore the electrical power to the ECM.</li> <li>D. Activate the fan override.</li> <li>E. Monitor the active diagnostic code screen on the electronic service tool. Check and record any active diagnostic codes. Wait at least 30 seconds in order for the diagnostic code to become active.</li> <li>F. Disable the fan override.</li> </ul>                                                                                                    | Short circuit                | <ul> <li>Result: A 647–6 code remains active. There is a short circuit between the harness connector for the engine fan control solenoid and the ECM.</li> <li>Repair: Repair the connectors or wiring and/or replace the connectors or wiring. Reset all active codes and clear all logged codes. Verify that the fault is resolved.</li> <li>Result: A 647–6 code was active before disconnecting the connector. A 647–5 code became active after disconnecting the connector.</li> <li>Repair: Replace the engine fan control solenoid. Reset all active codes and clear all logged codes. Verify that the fault is resolved.</li> <li>If the fault is still present, contact the Dealer Solutions Network (DSN).</li> </ul> |
| <ul> <li>3. Create a Short at the Connector for the Engine Fan Control Solenoid</li> <li>A. Remove the electrical power from the ECM.</li> <li>B. Fabricate a jumper wire that is long enough to create a short between the terminals of the connector for the engine fan control solenoid. Crimp connector pins to each end of the jumper wire.</li> <li>C. Install the jumper wire between terminal 1 (engine fan control solenoid) and terminal 2 (solenoid return) on the harness side of the connector.</li> <li>D. Restore the electrical power to the ECM.</li> </ul>                                                                                                    | Open Circuit                 | <ul> <li>Result: The 647–5 code remains active with the jumper in place.</li> <li>Repair: Repair the connectors or wiring and/or replace the connectors or wiring. Reset all active codes and clear all logged codes. Verify that the fault is resolved.</li> <li>Result: A 647–6 code is active when the jumper wire is installed. A 647–5 code is active when the jumper wire is removed.</li> <li>Repair: Replace the engine fan control solenoid. Reset all active codes and clear all logged codes. Verify that the fault is resolved.</li> </ul>                                                                                                    |

(continued)

(Table 155, contd)

| Troubleshooting Test Steps                                                                                                    | Values | Results                                                                       |
|----------------------------------------------------------------------------------------------------|--------|-------------------------------------------------------------------------------|
| <ul> <li>E. Activate the fan override.</li> <li>F. Monitor the active diagnostic code screen on the electronic service tool. Check and record any active diagnostic codes. Wait at least 30 seconds in order for the diagnostic code to become active.</li> <li>Disable the fan override. Remove the jumper wire.</li> </ul> |        | If the fault is still present, contact the Dealer Solutions<br>Network (DSN). |

i06925581

# **Cooling Fan Speed - Test**

Use this procedure to troubleshoot the electrical system if a problem is suspected with the cooling fan speed sensor. Also use this procedure if the diagnostic code in Table 156 is active or easily repeated.

Table 156

|                                                                                      | Diagnostic Code Table for Cooling Fan Speed |  |  |
|--------------------------------------------------------------------------------------|---------------------------------------------|--|--|
| J1939 Code PDL Code Code Description Comments                                        |                                             |  |  |
| 1639-17     E1363 (1)     Fan Speed : Low - least severe (1)     The code is logged. |                                             |  |  |

The engine cooling fan speed sensor provides a signal to the Electronic Control Module (ECM). The ECM controls fan speed by varying the current to the fan control solenoid.

The engine cooling fan speed sensor receives a supply voltage from the ECM. The sensor outputs a frequency that is directly proportional to fan speed.

During the following procedure, refer to the electrical schematic for the application.

Table 157

| Required Tools                        |   |                  |  |
|---------------------------------------|---|------------------|--|
| Tool Part Number Part Description Qty |   |                  |  |
| А                                     | - | Tachometer Kit 1 |  |

Complete the procedure in the order in which the steps are listed.

| Troubleshooting Test Steps                                                                                                    | Values    | Results                                                                                                    |
|----------------------------------------------------------------------------------------------------|-----------|----------------------------------------------------------------------------------------------------|
| 1. Check the Status of the Engine Fan Speed                                                                                                    | Fan Speed | <b>Result:</b> The engine fan speed is within ± 50 rpm.                                                                         |
| <b>A.</b> Turn the keyswitch to the OFF position.                                                                                                    |           | The sensor is operating correctly. There may be an intermit-<br>tent electrical problem in a connector or in the harness. If an |
| <b>B.</b> Connect the electronic service tool to the diagnostic connector.                                                                             |           | intermittent problem is suspected, refer to Troubleshooting,<br>"Electrical Connectors - Inspect".                              |
| <b>C.</b> Turn the keyswitch to the ON position.                                                                                                    |           | <b>Result:</b> The engine fan speed is not within ± 50 rpm.                                                                     |
| <b>D.</b> Access the "Fan Override Test" under the "Diagnostics" menu.                                                                                 |           | Proceed to Test Step 2.                                                                                                    |
| <b>E.</b> Start the "Fan Override Test" on Cat ET. Set the fan speed to 500 rpm.                                                                       |           |                                                                                                    |
| <b>F.</b> Use Tooling (A) to determine the actual speed of the fan.                                                                                    |           |                                                                                                    |
| <b>G.</b> Compare the engine fan speed that is reported by the electronic service tool to the actual engine fan speed that is reported by Tooling (A). |           |                                                                                                    |
| H. Deactivate the "Fan Override Test" .                                                                                                    |           |                                                                                                    |
| I. Turn the keyswitch to the OFF position.                                                                                                    |           |                                                                                                    |

| (Table 158, contd)                                                                                                    |                     |                                                                                                    |
|----------------------------------------------------------------------------------------------------|---------------------|----------------------------------------------------------------------------------------------------|
| <ul> <li>2. Check the Sensor Supply Voltage at the Sensor Connector</li> <li>A. Turn the keyswitch to the OFF position.</li> <li>B. Disconnect the sensor connector from the wiring harness.</li> <li>C. Turn the keyswitch to the ON position.</li> <li>D. Measure the sensor supply voltage between terminal 2 and terminal 3.</li> </ul>                                                                                                    | Supply Voltage      | Result: The supply voltage is not reaching the sensor.<br>Repair: Refer to Troubleshooting, "Sensor Supply - Test".<br>Result: The supply voltage is reaching the sensor.<br>Proceed to Test Step 3.                                                                                                    |
| <ul> <li>3. Check the Signal Frequency at the Sensor Connector</li> <li>A. Turn the keyswitch to the OFF position.</li> <li>B. Remove the wire from terminal 1 on the sensor side of the connector. Connect the sensor connector.</li> <li>C. Turn the keyswitch to the ON position.</li> <li>D. Access the "Fan Override Test" under the "Diagnostics" menu on the electronic service tool.</li> <li>E. Start the "Fan Override Test" on the electronic service tool. Set the fan speed to 800 rpm.</li> <li>F. Use a multimeter to measure the frequency between the signal wire from the sensor and engine ground.</li> <li>G. Deactivate the "Fan Override Test" .</li> <li>H. Turn the keyswitch to the OFF position.</li> <li>I. Restore all connectors and wiring to the original configuration.</li> </ul> | Sensor<br>Frequency | Result: The frequency is approximately 80 Hz.<br>The engine cooling fan speed sensor is generating the correct<br>signal.<br>Repair: Repair the harness or replace the harness.<br>Verify that the fault is resolved.<br>Result: The frequency is not approximately 80 Hz.<br>Repair: Replace the fan speed sensor.<br>Verify that the fault is resolved.<br>If the fault is still present, contact the Dealer Solutions Net-<br>work (DSN). |

i06163220

# Data Link - Test

Use this procedure if the electronic service tool will not communicate with the ECM through the data link.

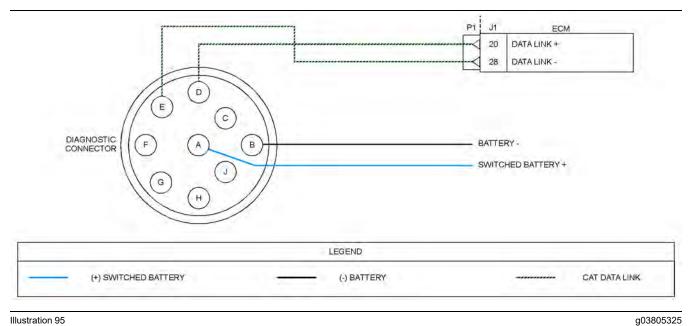

#### Illustration 95

Schematic of the diagnostic connector and the data link connector for a diagnostic connector that is mounted off engine

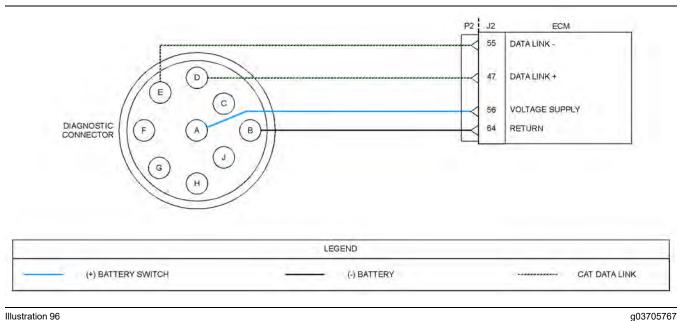

#### Illustration 96

Schematic of the diagnostic connector and the data link connector for an engine mounted diagnostic connector

| Troubleshooting Test Steps                                                                                                    | Values                                                                                                    | Results                                                                                                    |
|----------------------------------------------------------------------------------------------------|----------------------------------------------------------------------------------------------------|----------------------------------------------------------------------------------------------------|
| <ol> <li>Inspect Electrical Connectors and Wiring</li> <li>A. Turn the keyswitch to the OFF position.</li> <li>B. Inspect the connectors in the circuit for the data link.<br/>Refer to Troubleshooting, "Electrical Connectors - Inspect" for details.</li> <li>C. Perform a 45 N (10 lb) pull test on each of the wires that are associated with the data link.</li> <li>D. Check the screw for the P1 and P2 ECM connectors for correct torque of 6 N·m (53 lb in).</li> <li>E. Check all of the wiring associated with the data link for abrasions and pinch points.</li> </ol> | Damaged<br>wire or<br>connector                                                                            | <ul> <li>Result: A damaged wire or damaged connector was found.</li> <li>Repair: Repair the damaged wire or the damaged connector.</li> <li>Use the electronic service tool to clear all logged diagnostic codes. Verify that the repair eliminates the fault.</li> <li>Result: A damaged wire or damaged connector was not found.</li> <li>Proceed to Test Step 2.</li> </ul>                                                                                                    |
| <ul> <li>2. Determine the Type of Fault in the Data Link</li> <li>A. Connect the electronic service tool to the diagnostic connector that is on the engine harness or on the application.</li> <li>B. Turn the keyswitch to the ON position.</li> </ul>                                                                                                    | Power to the<br>comms<br>adapter                                                                           | Result: The power lamp illuminates on the communications<br>adapter. The communications adapter is currently receiving<br>the correct voltage.<br>Proceed to Test Step 5.<br>Result: The power lamp is not illuminated on the communi-<br>cations adapter. The communications adapter is not cur-<br>rently receiving the correct voltage.<br>Proceed to Test Step 3.                                                                                                    |
| <ul> <li>3. Check the Battery Voltage at the Diagnostic Connector</li> <li>A. Turn the keyswitch to the ON position.</li> <li>B. Use a multimeter in order to measure the voltage from pin A (battery+) and pin B (ground) of the diagnostic connector.</li> </ul>                                                                                                    | 11.0 VDC<br>and 13.5<br>VDC for a 12<br>VDC system.<br>22.0 VDC<br>and 27.0<br>VDC for a 24<br>VDC system. | <ul> <li>Result: The voltage is between 22.0 VDC and 27.0 VDC for a 24 V system. The voltage is between 11.0 VDC and 13.5 VDC for a 12 V system. The diagnostic connector is currently receiving the correct voltage.</li> <li>Proceed to Test Step 5.</li> <li>Result: The voltage is not between 22.0 VDC and 27.0 VDC for a 24 V system. The voltage is not between 11.0 VDC and 13.5 VDC for a 12 V system. The diagnostic connector is not currently receiving the correct voltage.</li> <li>Proceed to Test Step 4.</li> </ul> |

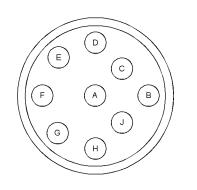

Illustration 97

g03705906

Typical view of the diagnostic connector from the wire side

(A) Switched battery +
(B) Battery ground (GND)
(D) Data link +
(E) Data link -

| Table 160                                                                                                    |                                                          |                                                                                                    |
|----------------------------------------------------------------------------------------------------|----------------------------------------------------------|----------------------------------------------------------------------------------------------------|
| Troubleshooting Test Steps                                                                                                    | Values                                                   | Results                                                                                                    |
| <ul> <li>4. Bypass the Wiring for the Diagnostic Connector</li> <li>A. Disconnect the wires from pin A and pin B of the diagnostic connector.</li> <li>Note: If the diagnostic connector is mounted on the engine, perform steps B to D. If the diagnostic connector is mounted off the engine, perform step E.</li> <li>B. Disconnect the wires from P2:56 and P2:64.</li> <li>C. Fabricate a jumper wire in order to connect pin A of the diagnostic connector to P2:56.</li> <li>D. Fabricate a jumper wire in order to connect pin B of the diagnostic connector to P2:64.</li> <li>E. Fabricate a jumper wire in order to connect pin B of the diagnostic connector to P2:64.</li> <li>F. Connect the electronic service tool to the diagnostic connector that is on the engine harness or on the application.</li> <li>G. Turn the keyswitch to the ON position. The power lamp should illuminate on the communications adapter.</li> </ul>                                                                                                    | Other devices are OK                                     | <ul> <li>Result: The power lamp is illuminated. The fault is in the harness.</li> <li>Repair: Repair the faulty harness or replace the faulty harness.</li> <li>Use the electronic service tool in order to clear all logged diagnostic codes and then verify that the repair eliminates the fault.</li> <li>Result: The power lamp is not illuminated.</li> <li>Proceed to Test Step 6.</li> </ul>                                                                                                    |
| <ul> <li>5. Check the Data Link Connections</li> <li>A. Turn the keyswitch to the OFF position.</li> <li>B. Disconnect the communications adapter from the diagnostic connector.</li> <li>C. If the diagnostic connector is installed on the application, disconnect connector P1 from the ECM. Check the resistance between P1:20 and pin "D" on the diagnostic connector. Check the resistance between P1:28 and pin "E" on the diagnostic connector.</li> <li>D. If the diagnostic connector is installed on the engine, disconnect P2 from the ECM. Check the resistance between P2:47 and pin "D" on the diagnostic connector. Check the resistance between P2:55 and pin "E" on the diagnostic connector.</li> <li>6. Change the Electronic Service Tool Components</li> <li>A. If another electronic engine is available, connect the electronic service tool to the other engine. Ensure that the same cables are used.</li> <li>B. Turn the keyswitch to the ON position. Determine if the electronic service tool operates correctly on the other engine.</li> <li>C. If another engine is not available, obtain a replacement communications adapter and a replacement set of cables. Ensure that the</li> </ul> | Less than 10<br>Ohms<br>Power to the<br>comms<br>adapter | <ul> <li>Result: The resistances are less than 10 Ohms.</li> <li>Proceed to Test Step 6.</li> <li>Use the electronic service tool to clear all logged diagnostic codes. Verify that the repair eliminates the fault.</li> <li>Result: At least one of the resistances is greater than 10 Ohms.</li> <li>Repair : Repair the connectors and/or the harness, or replace the connectors and/or the harness. Ensure that all of the seals are correctly in place and ensure that the connectors are correctly connected.</li> <li>Use the electronic service tool in order to clear all logged diagnostic codes and then verify that the repair eliminates the fault.</li> <li>Result: The original electronic service tool works on another engine.</li> <li>Proceed to Test Step 7.</li> <li>Result: A different electronic service tool works on the original engine while the engine is being tested.</li> <li>Repair: Send the faulty electronic service tool for repairs.</li> </ul> |

(continued)

### Copyright of Perkins Engine Company Limited. NOT FOR REPRINTING OR RESALE

(Table 160, contd)

| Troubleshooting Test Steps                                                                                                    | Values | Results |
|----------------------------------------------------------------------------------------------------|--------|---------|
| <b>D</b> . Install the replacement communications adapter and the set of cables for the electronic service tool and connect to the diagnostic connector. |        |         |
| <b>E.</b> Turn the keyswitch to the ON position.                                                                                                    |        |         |
| <b>F.</b> If changing the communications adapter or the cables allows the electronic service tool to operate correctly, perform steps G to H.            |        |         |
| <b>G.</b> Replace the components from the new set of cables with components from the original set of cables. Replace one component at a time.            |        |         |
| <b>H.</b> Apply power to the electronic service tool after each of the components is replaced. Use this method to identify the faulty component.         |        |         |
| I. If changing the cables does not allow the electronic service tool to operate correctly, connect another electronic service tool.                      |        |         |
| J. Turn the keyswitch to the ON position.                                                                                                    |        |         |

### 

Batteries give off flammable fumes which can explode.

To avoid injury or death, do not strike a match, cause a spark, or smoke in the vicinity of a battery.

NOTICE Do not connect the bypass harness to the battery until the in-line fuse has been removed from the Battery + line. If the fuse is not removed before connection to the battery, a spark may result.

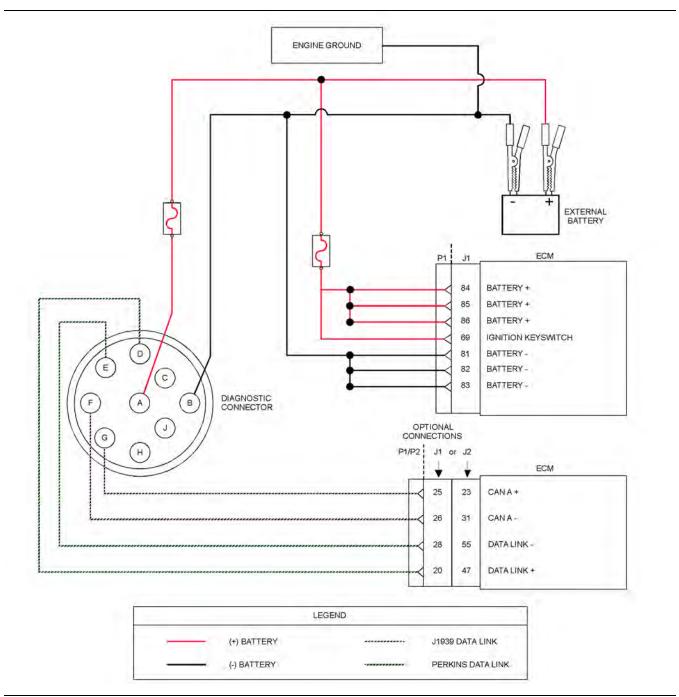

Illustration 98

Schematic of the bypass harness connector

g03732687

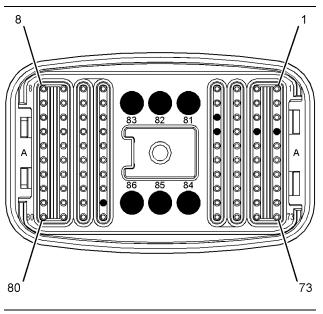

Illustration 99

g03134740

Typical view of the pin locations on connector P1 for the bypass harness

(20) Data link + (25) J1939 (CAN) + (26) J1939 (CAN) -

- (28) Data link -(69) Keyswitch

(69) Keyswitch
(81) Battery ground (GND)
(82) Battery ground (GND)
(83) Battery ground (GND)
(84) Battery +
(85) Battery +
(86) Battery +

| Troubleshooting Test Steps                                                                                                    | Values | Results                                                                                                    |
|----------------------------------------------------------------------------------------------------|--------|----------------------------------------------------------------------------------------------------|
| Troubleshooting Test Steps         7. Connect an Electronic Service Tool and the ECM to another Battery         Note: Refer to Illustration 98 for details of the bypass harness.         A. Connect the battery wires from the bypass harness of the electronic service tool to a different battery that is not on the engine. |        | Result: The electronic service tool is operating correctly.<br>Repair : Refer to Troubleshooting, "Electrical Power Supply<br>- Test".<br>Result: The electronic service tool is not operating correctly.<br>Repair: Make sure that the latest flash file for the application<br>is installed in the ECM. Refer to Troubleshooting, "Flash<br>Programming".<br>Remove all temporary jumpers and reconnect all<br>connectors.<br>Contact the Dealer Solutions Network (DSN).<br>Note: This consultation can greatly reduce the repair time.<br>If the DSN recommends the use of a test ECM, install a test<br>ECM. Refer to Troubleshooting, "Replacing the ECM".<br>Use the electronic service tool to recheck the system for ac-<br>tive diagnostic codes.<br>If the fault is eliminated with the test ECM, reconnect the |
|                                                                                                    |        | If the fault is eliminated with the test ECM, reconnect the suspect ECM.<br>If the fault returns with the suspect ECM, replace the ECM.                                                                                                    |
|                                                                                                    |        | Use the electronic service tool in order to clear all logged di-<br>agnostic codes and then verify that the repair eliminates the fault.                                                                                                    |
|                                                                                                    |        | If the fault is still present, contact the DSN.                                                                                                    |

i08134332

# Data Link Configuration Status - Test

Use this procedure to troubleshoot a diagnostic code for a special instruction. Use this procedure if one of the following diagnostic codes are active.

**Note:** Some of the following codes may not be applicable for certain applications.

|            | Diagnostic Trouble Codes for the Data Link Configuration Status |                                                        |                                                                                                    |  |  |
|------------|-----------------------------------------------------------------|--------------------------------------------------------|----------------------------------------------------------------------------------------------------|--|--|
| J1939 Code | PDL Code                                                        | Code Description<br>(code descriptions may vary)       | Comments                                                                                                    |  |  |
| 639-14     | 247-14                                                          | J1939 Network #1 : Special Instruction                 | The data received from the CAN A data bus is not<br>in the correct format.<br>The code is logged.             |  |  |
| 1235-14    | 5856-14                                                         | J1939 Network #3 : Special Instruction                 | The data received from the CAN C data bus is not<br>in the correct format.<br>The code is logged.             |  |  |
| 3360–14    | 3820–14                                                         | Aftertreatment #1 DEF Controller : Special Instruction | The data received from the DCU is not in the cor-<br>rect format.<br>The warning lamp is illuminated.         |  |  |
| 5576-14    | 3468-14                                                         | Aftertreatment #1 Identification : Special Instruction | The data received from the aftertreatment ID mod-<br>ule is not in the correct format.<br>The code is logged. |  |  |
| 5588-14    | E1132 (2)                                                       | Proprietary Network #2 : Special Instruction           | The data received from the DCU is incompatible.<br>The warning lamp will come on.<br>The code is logged.      |  |  |

Complete the procedure in the order in which the steps are listed.

#### Table 163

| Troubleshooting Test Steps                                                                                                    | Values                             | Results                                                                                                    |
|----------------------------------------------------------------------------------------------------|------------------------------------|----------------------------------------------------------------------------------------------------|
| <ol> <li>Check for an Associated -9 Code</li> <li>A. Establish communication between the electronic service tool and the Electronic Control Module (ECM) for the engine.</li> <li>B. Check for active diagnostic codes.</li> </ol>                                                               | Associated Trouble code            | Result: An associated -9 code is logged.<br>Repair: Repair all associated -9 codes before continuing<br>with this procedure. Refer to Troubleshooting, "CAN Da-<br>ta Link - Test".<br>If a -14 code is still present after resolving the -9 code,<br>proceed to Test Step 2.<br>Result: An associated -9 code is not logged.<br>Proceed to Test Step 2. |
| <ol> <li>Check the Personality Module Code for Compatibility with the Application</li> <li>Connect to the electronic service tool.</li> <li>Select the ECM connection that is related to the logged code.</li> <li>Check if the personality module code is valid for the application.</li> </ol> | Compatible per-<br>sonality module | <ul> <li>Result: The code is valid for the application.</li> <li>Proceed to Test Step 3.</li> <li>Result: The code is not valid for the application.</li> <li>Repair: Obtain the correct flash file and update the ECM. Reset all active codes and clear all logged codes. Return the unit to service.</li> </ul>                                        |

(Table 163, contd)

| Troubleshooting Test Steps                                                                                                    | Values                                   | Results                                                                                                    |
|----------------------------------------------------------------------------------------------------|------------------------------------------|----------------------------------------------------------------------------------------------------|
| <ul> <li>3. Check that the latest available software is installed and there are no applicable Technical Information Bulletins or Special Instruction documentation released</li> <li>A. Ensure that the latest software is installed on the engine ECM.</li> <li>B. Ensure that the latest software is installed on the Dosing Control Unit (DCU)</li> <li>If necessary, refer to Troubleshooting, "ECM Software - Install" for the correct procedure.</li> <li>C. Ensure all Technical Information Bulletins and/or Special Instruction documented for the issue and/or product are reviewed and followed.</li> <li>D. Ensure that the software installed is for the correct system voltage (12 V or 24 V).</li> <li>If necessary, refer to Troubleshooting, "ECM Software - Install" for the correct procedure.</li> </ul> | Software and<br>Publications             | <ul> <li>Result: The latest software is not installed.</li> <li>Repair: Install the latest engine ECM software and then install the latest DCU software. If necessary, refer to Troubleshooting, "ECM Software - Install" for the correct procedure.</li> <li>Start the engine and wait for 2 minutes. If the fault is cleared, return the engine to service. If the fault is still present, proceed to Test Step 2.</li> <li>Result: Applicable Technical Information Bulletin/Special Instruction publication is available.</li> <li>Repair: Review and follow instructions provided in the available publication.</li> <li>Result: The latest software is installed.</li> <li>Proceed to Test Step 4.</li> </ul> |
| 3. Check that the Latest Available Software is Installed<br>A. Ensure that the latest software is installed on the engine ECM<br>and the Dosing Control Unit (DCU).<br>If necessary, refer to Troubleshooting, "ECM Software - Install" for<br>the correct procedure.                                                                                                    | Software                                 | <ul> <li>Result: The latest software is not installed.</li> <li>Repair: Install the latest software. If necessary, refer to Troubleshooting, "ECM Software - Install" for the correct procedure.</li> <li>Turn the keyswitch to the on position.</li> <li>If the fault is cleared, return the engine to service.</li> <li>If the fault is still present, proceed to Test Step 4.</li> <li>Result: The latest software is installed. The software is for the correct system voltage.</li> <li>Proceed to Test Step 4.</li> </ul>                                                                                                    |
| <ul> <li>4. Check the Configuration Parameters</li> <li>A. Check the configuration parameters to ensure that the parameters are programmed correctly. Refer to Troubleshooting, "Configuration Parameters".</li> <li>B. Select the ECM connection that is related to the logged code.</li> </ul>                                                                                                    | Correct configu-<br>ration<br>parameters | <ul> <li>Result: The configuration parameters are programmed correctly.</li> <li>Proceed to Test Step 5.</li> <li>Result: The configuration parameters are not programmed correctly.</li> <li>Repair: Program the parameters to function with the other modules on the data link. Reset all active codes and clear all logged codes. Return the unit to service.</li> </ul>                                                                                                    |
| <ul> <li>5. Check for Compatibility with Any Other ECM on the Data Link</li> <li>A. Use the as shipped information found in SIS web TMI to determine if any other ECM or display on the data link are incompatible.</li> <li>B. Select the ECM connection that is related to the logged code.</li> </ul>                                                                                                    | Compatible<br>ECM                        | Result: The ECMs are not compatible.<br>Repair:Replace the incompatible ECM with the correct<br>module. Reset all active codes and clear all logged co-<br>des. Return the unit to service.<br>If the procedure did not correct the fault, contact the<br>Dealer Solutions Network (DSN).                                                                                                    |

### Copyright of Perkins Engine Company Limited. NOT FOR REPRINTING OR RESALE

### **DEF Control Module Power -**Test

This procedure covers the following diagnostic codes:

Table 164

|            | Diagnostic Trouble Codes for the DEF Control Module Power Supply |                                                                                                    |                                                                                                    |  |  |
|------------|------------------------------------------------------------------|----------------------------------------------------------------------------------------------------|----------------------------------------------------------------------------------------------------|--|--|
| J1939 Code | PDL Code                                                         | Code Description<br>(code descriptions may vary)                                                           | Comments                                                                                                    |  |  |
| 5966-5     | 3965-5                                                           | Aftertreatment #1 Diesel Exhaust Fluid Dosing<br>Control Unit : Current Below Normal                       | A low current condition has been detected on<br>the keyswitch circuit between the engine ECM<br>and the DCU.  |  |  |
| 5966-6     | 3965-6                                                           | Aftertreatment #1 Diesel Exhaust Fluid Dosing<br>Control Unit : Current Above Normal                       | A high current condition has been detected on<br>the keyswitch circuit between the engine ECM<br>and the DCU. |  |  |
| 6309-5     | 3966-5                                                           | Aftertreatment #1 Diesel Exhaust Fluid Dosing<br>Control Unit (KSW sinking dout) : Current Below<br>Normal | A low current condition has been detected on<br>the keyswitch circuit between the engine ECM<br>and the DCU.  |  |  |
| 6309-6     | 3966-6                                                           | Aftertreatment #1 Diesel Exhaust Fluid Dosing<br>Control Unit (KSW sinking dout) : Current Above<br>Normal | A high current condition has been detected on<br>the keyswitch circuit between the engine ECM<br>and the DCU. |  |  |

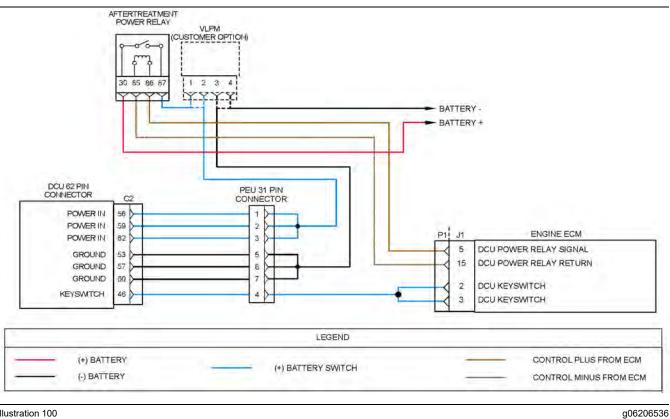

Illustration 100

Schematic for the DCU electrical power supply circuit

Not all connectors are shown. Refer to the electrical schematic.

**Copyright of Perkins Engine Company Limited. NOT FOR REPRINTING OR RESALE** 

| Troubleshooting Test Steps                                                                                                    | Value                        | Results                                                                                                    |
|----------------------------------------------------------------------------------------------------|------------------------------|----------------------------------------------------------------------------------------------------|
|                                                                                                    |                              |                                                                                                    |
| 1. Inspect Electrical Connectors and Wiring                                                                                                    | Damaged wire or connector    | Result: A damaged wire or damaged connector was found.                                                                                       |
| <b>A.</b> Turn the keyswitch to the OFF position.                                                                                                    |                              | Repair: Repair the damaged wire or the damaged connector                                                                                     |
| B. Inspect the connectors in the circuit for the DEF control module.                                                                                                    |                              | Use the electronic service tool to clear all logged diagnostic codes.                                                                        |
| Refer to Troubleshooting, "Electrical Connectors - Inspect"<br>for details.                                                                                                    |                              | Use the electronic service tool to perform the "Aftertreatment<br>System Functional Test" to verify that the repair eliminates<br>the fault. |
| <b>C.</b> Perform a 45 N (10 lb) pull test on each of the wires that are associated with the DEF control module power circuit.                                                         |                              | Result: A damaged wire or damaged connector was not found.                                                                                   |
| <b>D.</b> Check the screw for the P1 ECM connector for correct torque of $6 \text{ N} \cdot \text{m}$ (53 lb in).                                                                      |                              | Proceed to Test Step 2.                                                                                                    |
| <b>E.</b> Check all the wiring associated with the DEF Control module power circuit for abrasions and pinch points.                                                                    |                              |                                                                                                    |
| 2. Determine the Code                                                                                                    | Diagnostic Trou-<br>ble Code | <b>Result:</b> A -5 diagnostic code is active.                                                                                               |
| <b>A.</b> Establish communication between the electronic service tool and the Electronic Control Module (ECM). Refer to Troubleshooting, "Electronic Service Tools", if necessary.     |                              | Proceed to Test Step 3. <b>Result:</b> A -6 diagnostic code is active.                                                                       |
| <b>B.</b> Download the "Warranty Report" from the ECM before troubleshooting or clearing any diagnostic trouble codes.                                                                 |                              | Proceed to Test Step 5.                                                                                                    |
| C. Determine the diagnostic trouble code that is active.                                                                                                    |                              |                                                                                                    |
| 3. Create a Short Circuit at the 31–Pin Connector                                                                                                    | Diagnostic codes             | <b>Result:</b> A -6 diagnostic code is active with the jumper installed.                                                                     |
| A. Disconnect the 31-pin connector.                                                                                                    |                              | Proceed to Test Step 7.                                                                                                    |
| <b>B.</b> Fabricate a jumper wire. Install the jumper wire between terminal 4 on the 31-pin connector (ECM side) and a suitable ground.                                                |                              | <b>Result:</b> A -5 diagnostic code is active with the jumper installed.                                                                     |
| C. Turn the keyswitch to the ON position.                                                                                                    |                              | Remove the jumper wire. Proceed to Test Step 4.                                                                                              |
| <b>D.</b> Use the electronic service tool to check for active diagnostic codes.                                                                                                    |                              |                                                                                                    |
| <b>Note:</b> Other diagnostic codes will be active with the DCU connector disconnected. Disregard all other codes and only look for diagnostic codes that relate to the DCU keyswitch. |                              |                                                                                                    |
| <b>E.</b> Turn the keyswitch to the OFF position.                                                                                                    |                              |                                                                                                    |

| (Table 165, contd)                                                                                                    |                          | ſ                                                                                                    |
|----------------------------------------------------------------------------------------------------|--------------------------|----------------------------------------------------------------------------------------------------|
| <ul> <li>4. Check the Wiring for an Open Circuit</li> <li>A. Disconnect the P1 connector from the ECM.</li> <li>B. Measure the resistance between terminal 4 on the 31-pin connector (ECM side) and P1:2.</li> <li>C. Measure the resistance between terminal 4 on the 31-pin connector (ECM side) and P1:3.</li> </ul>                                                                                                    | Less than 2<br>Ohms      | <ul> <li>Result: Both resistance measurements are less than 2 Ohms.</li> <li>Contact the Dealer Solutions Network (DSN).</li> <li>Result: At least one of the resistance measurements is great er than 2 Ohms.</li> <li>Repair: Replace the wiring between the 31-pin connector and the ECM.</li> </ul>                                                                              |
| <ul> <li>5. Create an Open Circuit at the 31 Pin Connector</li> <li>A. Disconnect the 31-pin connector.</li> <li>B. Remove the wire from terminal 4 of the 31-pin connector on the engine ECM side of the connector.</li> <li>C. Reconnect the 31-pin connector.</li> <li>D. Turn the keyswitch to the ON position.</li> <li>E. Use the electronic service tool to check for active diagnostic codes.</li> <li>F. Turn the keyswitch to the OFF position.</li> </ul> | Diagnostic codes         | Result: A -5 diagnostic code is active with the wire<br>disconnected.<br>Reconnect the disconnected wire.<br>Proceed to Test Step 8.<br>Result: The -6 diagnostic code is still active with the wire<br>disconnected.<br>Reconnect the disconnected wire.<br>Proceed to Test Step 6.                                                                                                 |
| <ul> <li>6. Check the Wiring for a Short Circuit</li> <li>A. Disconnect the P1 connector from the ECM.</li> <li>B. Measure the resistance between P1:2 and all other terminals on the P1 connector except P1:3.</li> <li>C. Measure the resistance between P1:3 and all other terminals on the P1 connector apart from P1:2.</li> </ul>                                                                                                    | Greater than 1 K<br>Ohms | Result: All resistance measurements are greater than 1 K<br>Ohms.<br>Proceed to Test Step 7.<br>Result: At least one of the resistance measurements is less<br>than 1 K Ohms.<br>Repair: Replace the wiring between the 31-pin connector<br>and the ECM.<br>Use the electronic service tool to clear all logged diagnostic<br>codes and verify that the repair eliminates the fault. |

| (Table 165, contd)                                                                                                    | Γ                        |                                                                                                    |
|----------------------------------------------------------------------------------------------------|--------------------------|----------------------------------------------------------------------------------------------------|
| <ul> <li>7. Check the Wiring for a Short to Ground</li> <li>A. Turn the keyswitch to the OFF position.</li> <li>B. Disconnect the P1 connector from the ECM.</li> <li>C. Measure the resistance between P1:2 and a known ground source.</li> <li>D. Measure the resistance between P1:3 and a known ground source.</li> </ul>                                                                                                    | Greater than 1 K<br>Ohms | <ul> <li>Result: At least one of the resistance measurements is less than 1 K Ohms. There is a short to ground in the wiring between the 31-pin connector and the ECM.</li> <li>Repair: Replace the faulty wiring.</li> <li>Use the electronic service tool to clear all logged diagnostic codes and verify that the repair eliminates the fault.</li> <li>Result: Both resistance measurements are greater than 1 K Ohms.</li> <li>Proceed to Test Step 8.</li> </ul> |
| <ul> <li>8. Check if a Replacement DEF pump Eliminates the Fault</li> <li>A. Make sure that the latest flash file for the application is installed in the DCU.</li> <li>B. Install a replacement DEF pump. Refer to Disassembly and Assembly, Diesel Exhaust Fluid Pump - Remove and Install for the correct procedure.<br/>Reset the Dosing Control Unit (DCU) and install new DCU software. Refer to Troubleshooting, ECM Software - Install (Dosing Control Unit) for the correct procedure</li> <li>C. Turn the keyswitch to the ON position. Use the electronic service tool to perform the "Aftertreatment System Functional Test" and verify that the repair eliminates the fault.</li> </ul> | Fault eliminated         | Result: The fault is eliminated with the replacement DEF<br>pump.<br>Return the unit to service.<br>Result: The fault is still present with the replacement DEF<br>Pump.<br>Contact the DSN.                                                                                                    |

### **DEF Line Heater - Test**

The Dosing Control Unit (DCU) monitors the voltage and current flow to the Diesel Exhaust Fluid (DEF) line heaters. Refer to Table 166. Faults are notified to the engine Electronic Control Module (ECM) over the J1939 data bus.

The engine ECM sets a diagnostic trouble code if the current flow through a circuit is incorrect. A -5 code indicates that the current flow through the circuit is low and there is an open circuit. A -6 code indicates that the current flow through the circuit is high and there is a short in the circuit.

Table 166 lists the diagnostic codes for incorrect current flow.

**Note:** Sometimes a -5 code may be generated for a high current condition or a -6 code may be generated for a low current condition. If either code is active for one of the DEF line heaters, follow the troubleshooting for both codes.

| Diagnostic Trouble Codes for DEF Line Heater |          |                                                                                        |                                                                                                    |  |
|----------------------------------------------|----------|----------------------------------------------------------------------------------------|----------------------------------------------------------------------------------------------------|--|
| J1939<br>Code                                | PDL Code | Code Description<br>(code descriptions may vary)                                       | Comments                                                                                                    |  |
| 4354-5                                       | 3110-5   | Aftertreatment #1 SCR Catalyst Re-<br>agent Line Heater #1 : Current Be-<br>low Normal | This code indicates that there is a fault in the #1 (suction) line heater circuit that is probably an open circuit.     |  |
| 4354-6                                       | 3110-6   | Aftertreatment #1 SCR Catalyst Re-<br>agent Line Heater #1 : Current<br>Above Normal   | This code indicates that there is a fault in the #1 (suction) line heater circuit that is probably a short circuit.     |  |
| 4355-5                                       | 3111-5   | Aftertreatment #1 SCR Catalyst Re-<br>agent Line Heater #2 : Current Be-<br>low Normal | This code indicates that there is a fault in the #2 (delivery) line heater<br>circuit that is probably an open circuit. |  |
| 4355-6                                       | 3111-6   | Aftertreatment #1 SCR Catalyst Re-<br>agent Line Heater #2 : Current<br>Above Normal   | This code indicates that there is a fault in the #2 (delivery) line heater<br>circuit that is probably a short circuit. |  |
| 4356-5                                       | 3112-5   | Aftertreatment #1 SCR Catalyst Re-<br>agent Line Heater #3 : Current Be-<br>low Normal | This code indicates that there is a fault in the #3 (return) line heater circuit that is probably an open circuit.      |  |
| 4356-6                                       | 3112-6   | Aftertreatment #1 SCR Catalyst Re-<br>agent Line Heater #3 : Current<br>Above Normal   | This code indicates that there is a fault in the #3 (return) line heater circuit that is probably a short circuit.      |  |

#### Note: Refer to Troubleshooting, "Component Location" for the locations of the components listed in this procedure.

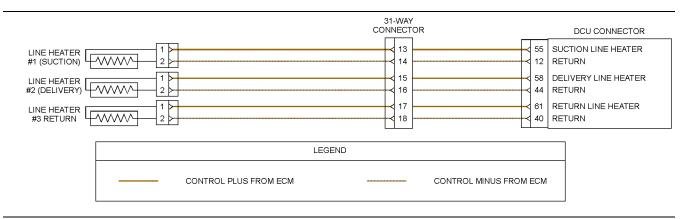

Illustration 101

Schematic diagram of the DEF line heater circuit

g03828378

| Troubleshooting Test Steps                                                                                                    | Values                                                                   | Results                                                                                                    |
|----------------------------------------------------------------------------------------------------|--------------------------------------------------------------------------|----------------------------------------------------------------------------------------------------|
| <ol> <li>Check the Battery Voltage</li> <li>A. Turn the keyswitch to the OFF position.</li> <li>B. Use a suitable multimeter to measure the battery voltage.</li> </ol>                                                                                                    | At least 12.5 V for a<br>12 V system<br>At least 25V for a<br>24V system | Result: The battery voltage is lower than the expected range.<br>Repair: Refer to Troubleshooting, Battery Problem to investigate the cause of low battery voltage.<br>Result: The battery voltage is within the expected range.<br>Proceed to Test Step 2.                                                                                                    |
| <ul> <li>2. Inspect Electrical Connectors and Wiring</li> <li>A. Thoroughly inspect the 31-pin connector for the PEU. Refer to Troubleshooting, "Electrical Connectors - Inspect" for details.</li> <li>B. Thoroughly inspect the connectors for the DEF line heaters. Refer to Troubleshooting, "Electrical Connectors - Inspect" for details.</li> <li>C. Perform a 45 N (10 lb) pull test on each of the wires in the 31-pin connector and the DEF line heater connectors that are associated with the active diagnostic code.</li> <li>D. Ensure that the DCU connector is securely connected and locked in place.</li> <li>E. Check the harness for corrosion, abrasion, and pinch points from the DEF line heaters to the ECM.</li> </ul> | Loose connection or<br>damaged wire                                      | <ul> <li>Result: There is a fault in a connector or the wiring.</li> <li>Repair: Repair any faulty connectors or replace the wiring harness. Ensure that all the seals are properly in place and ensure that the connectors are correctly coupled.</li> <li>Use the electronic service tool to clear all logged diagnostic codes and verify that the repair eliminates the fault.</li> <li>Result: All connectors, pins, and sockets are correctly coupled and/or inserted. The harness is free of corrosion, abrasion, and pinch points.</li> <li>Proceed to Test Step 3.</li> </ul> |
| <ul> <li>3. Check for Active Diagnostic Codes</li> <li>A. Turn the keyswitch to the OFF position.</li> <li>B. Connect the electronic service tool to the diagnostic connector.</li> <li>C. Turn the keyswitch to the ON position.</li> <li>D. Use the electronic service tool to override each DEF line heater.</li> <li>E. Verify if any of the diagnostic codes that are listed in Table 166 are active.</li> <li>F. Turn the keyswitch to the OFF position.</li> </ul>                                                                                                    | Diagnostic codes                                                         | Result: A -5 diagnostic code is active.<br>Proceed to Test Step 4.<br>Result: A -6 diagnostic is active.<br>Proceed to Test Step 7.                                                                                                    |

| (Table | 167, | contd) |
|--------|------|--------|
|--------|------|--------|

| Troubleshooting Test Steps                                                                                                    | Values           | Results                                                                                                    |
|----------------------------------------------------------------------------------------------------|------------------|----------------------------------------------------------------------------------------------------|
| <ul> <li>4. Create a Short Circuit at the Harness Connector for the DEF Line Heater</li> <li>A. Turn the keyswitch to the OFF position.</li> <li>B. Disconnect the connector for the suspect line heater.</li> <li>C. Fabricate a jumper wire that is 150 mm (6 inch) long.</li> <li>D. Install the wire between the two pins on the harness connector for the suspect line heater to create a short circuit.</li> <li>E. Turn the keyswitch to the ON position. Use the electronic service tool to override the suspect line heater.</li> <li>F. Check for active diagnostic codes.</li> <li>G. Remove the jumper wire from the connector for the line heater.</li> </ul> | Open circuit     | <ul> <li>Result: A -5 diagnostic code was active before installing the jumper. A -6 diagnostic code is active when the jumper is installed - There is a fault in the line heater.</li> <li>Repair: Temporarily connect a replacement for the suspect line heater to the harness.</li> <li>Turn the keyswitch to the ON position. Use the electronic service tool to override the suspect line heater and check for active diagnostic codes. Wait at least 30 seconds in order for the codes to be displayed.</li> <li>If the fault is eliminated, reconnect the suspect line heater er . If the fault returns, permanently install the replacement line heater. Refer to Disassembly and Assembly for the correct procedure.</li> <li>Result: A -5 diagnostic code is still active with the jumper installed.</li> <li>Proceed to Test Step 5.</li> </ul> |
| <ul> <li>5. Check the Wiring for an Open Circuit</li> <li>A. Turn the keyswitch to the OFF position.</li> <li>B. Disconnect the 31-pin connector and the connector for the suspect line heater.</li> <li>C. Use a multimeter to check the resistance between the supply terminal on the 31-pin connector and the supply terminal on the line heater harness connector.</li> <li>Refer to Illustration 101 .</li> <li>D. Use a multimeter to check the resistance between the return terminal on the 31-pin connector and the return terminal on the fine heater harness connector.</li> <li>Refer to Illustration 101 .</li> <li>E. Reconnect the connectors.</li> </ul>   | Less than 2 Ohms | <ul> <li>Result: One of the measured resistances is greater than 2 Ohms - There is a fault in the wiring between the 31-pin connector and the suspect line heater.</li> <li>Repair: Replace the faulty wiring.</li> <li>Use the electronic service tool to clear all logged diagnostic codes and verify that the repair eliminates the fault.</li> <li>Result: All measured resistances are less than 2 Ohms.</li> <li>Proceed to Test Step 6.</li> </ul>                                                                                                    |

(Table 167, contd)

| Troubleshooting Test Steps                                                                                                    | Values                                                                                  | Results                                                                                                    |
|----------------------------------------------------------------------------------------------------|-----------------------------------------------------------------------------------------|----------------------------------------------------------------------------------------------------|
| <ul> <li>6. Check the Wiring for a Short to Supply Voltage</li> <li>A. Turn the keyswitch to the OFF position.</li> <li>B. Disconnect the suspect line heater.</li> <li>C. Turn the keyswitch to the ON position.</li> <li>D. Use a multimeter to measure the voltage between the line heater supply terminal on the harness connector and a known ground source.</li> <li>The measurement should indicate battery voltage.</li> <li>E. Use a multimeter to measure the voltage between the line heater ground terminal on the harness connector and a known ground source.</li> <li>The measurement should indicate battery voltage.</li> <li>E. Use a multimeter to measure the voltage between the line heater ground terminal on the harness connector and a known ground source.</li> <li>The measurement should indicate 0V.</li> </ul> | Battery voltage for<br>the supply terminal<br>0V for the line heater<br>ground terminal | <ul> <li>Result: At least one of the measurements does indicate the expected value.</li> <li>There is a short in the wiring between the 31–pin connector and the suspect line heater.</li> <li>Repair: Replace the faulty wiring.</li> <li>Result: The voltage measurements indicate the expected values.</li> <li>Contact the Dealer Solutions Network (DSN).</li> </ul>                                                                                                    |
| <ul> <li>7. Create an Open Circuit at the DEF Line Heater</li> <li>A. Turn the keyswitch to the OFF position.</li> <li>B. Disconnect the connector for the suspect line heater.</li> <li>C. Turn the keyswitch to the ON position. Use the electronic service tool to override the suspect line heater.</li> <li>D. Check for active diagnostic codes.</li> </ul>                                                                                                    | Short circuit                                                                           | <ul> <li>Result: A -6 diagnostic code was active before disconnecting the line heater. A -5 diagnostic code is active with the line heater disconnected.</li> <li>Repair: Temporarily connect a replacement for the suspect valve to the harness.</li> <li>Turn the keyswitch to the ON position. Use the electronic service tool to override the suspect line heater and check for active diagnostic codes. Wait at least 30 seconds in order for the codes to be displayed.</li> <li>If the fault is eliminated, reconnect the suspect line heater end the fault returns, permanently install the replacement line heater. Refer to Disassembly and Assembly for the correct procedure.</li> <li>Result: A -6 diagnostic code is still active with the line heater disconnected.</li> <li>Proceed to Test Step 8.</li> </ul> |

#### (Table 167, contd)

| Troubleshooting Test Steps                                                                                                    | Values                   | Results                                                                                                    |
|----------------------------------------------------------------------------------------------------|--------------------------|----------------------------------------------------------------------------------------------------|
| <ul> <li>8. Check the Wiring for a Short Circuit</li> <li>A. Turn the keyswitch to the OFF position.</li> <li>B. Disconnect the 31-pin connector and the connector for the suspect line heater.</li> <li>C. Use a multimeter to check the resistance between the suspect supply terminal on the 31-pin connector and all other terminals on the connector. Refer to Illustration 101 .</li> <li>D. Use a multimeter to check the resistance between the suspect return terminal on the 31-pin connector and all other terminals on the connector. Refer to Illustration 101 .</li> <li>E. Reconnect the connectors.</li> </ul> | Greater than 100<br>Ohms | <ul> <li>Result: At least one of the resistance measurements is less than 100 Ohms - The fault is in the wiring between the 31-pin connector and the suspect line heater.</li> <li>Repair: Repair the faulty harness or replace the faulty harness. Use the electronic service tool to verify that the repair eliminates the fault.</li> <li>Result: All resistance measurements are greater than 100 Ohms.</li> <li>Proceed to Test Step 9.</li> </ul> |
| <ul> <li>9. Check the Wiring for a Short to Ground</li> <li>A. Turn the keyswitch to the OFF position.</li> <li>B. Disconnect the connector for the suspect line heater.</li> <li>C. Use a multimeter to measure the resistance between the line heater supply terminal on the harness connector and a known ground source.</li> </ul>                                                                                                    | Greater than 1 k<br>Ohm  | <ul> <li>Result: The measured resistance is less than 1 k Ohm.<br/>There is a short to ground in the wiring for the suspect<br/>line heater.</li> <li>Repair: Replace the faulty wiring. Use the electronic<br/>service tool to verify that the repair eliminates the fault.</li> <li>Result: The measured resistance is greater than 1 k<br/>Ohm.</li> <li>Contact the Dealer Solutions Network (DSN).</li> </ul>                                      |

i08786864

### **DEF Pump - Test**

The Dosing Control Unit (DCU) monitors and controls the Diesel Exhaust Fluid (DEF) pump via voltages, current, and PWM signals.

The DCU sets a diagnostic trouble code if an error is detected in one or more of these parameters.

A -5 code indicates that the current flow through the circuit is low and there is an open in the circuit. A -6 code indicates that the current flow through the circuit is high and there is a short in the circuit. These codes can be activated only when the DCU is sending a command to the DEF pump.

Table 168 lists the diagnostic codes for the DEF pump circuit.

| Table 168                                                                                  | able 168 |                                                                                     |                                                                                 |  |  |  |
|--------------------------------------------------------------------------------------------|----------|-------------------------------------------------------------------------------------|---------------------------------------------------------------------------------|--|--|--|
| Diagnostic Trouble Codes for the DEF Pump                                                  |          |                                                                                     |                                                                                 |  |  |  |
| J1939PDLCode DescriptionCommentsCodeCode(code descriptions may vary)Comments               |          | Comments                                                                            |                                                                                 |  |  |  |
| 4374-5                                                                                     | 3118-5   | Aftertreatment #1 Diesel Exhaust Fluid Pump Mo-<br>tor Speed : Current Below Normal | This code indicates low current to the DEF pump motor.<br>The code is logged.   |  |  |  |
| 4374-6                                                                                     | 3118-6   | Aftertreatment #1 Diesel Exhaust Fluid Pump Mo-<br>tor Speed : Current Above Normal | This code indicates high current to the DEF pump motor.<br>The code is logged.  |  |  |  |
| 5706-5 3607-5 Aftertreatment #1 Diesel Exhaust Fluid Pump<br>Heater : Current Below Normal |          |                                                                                     | This code indicates low current to the DEF pump heater.<br>The code is logged.  |  |  |  |
| 5706-6                                                                                     | 3607-6   | Aftertreatment #1 Diesel Exhaust Fluid Pump<br>Heater : Current Above Normal        | This code indicates high current to the DEF pump heater.<br>The code is logged. |  |  |  |
| Follow the troubleshooting procedure to identify the root cause of the problem.            |          |                                                                                     |                                                                                 |  |  |  |

| Troubleshooting Test Steps                                                                                                    | Values                        | Results                                                                                                    |
|----------------------------------------------------------------------------------------------------|-------------------------------|----------------------------------------------------------------------------------------------------|
| <ol> <li>Check that the latest available software is installed and<br/>there are no applicable Technical Information Bulletins or<br/>Special Instruction documentation released</li> <li>Ensure that the latest software is installed on the engine ECM.</li> <li>Ensure that the latest software is installed on the Dosing Con-<br/>trol Unit (DCU)</li> <li>If necessary, refer to Troubleshooting, "ECM Software - Install" for<br/>the correct procedure.</li> <li>Ensure all Technical Information Bulletins and/or Special In-<br/>struction documented for the issue and/or product are reviewed<br/>and followed.</li> </ol> | Software and<br>Publications  | <ul> <li>Result: The latest software is not installed.</li> <li>Repair: Install the latest engine ECM software and then install the latest DCU software. If necessary, refer to Troubleshooting, "ECM Software - Install" for the correct procedure.</li> <li>Start the engine and wait for 2 minutes. If the fault is cleared, return the engine to service. If the fault is still present, proceed to Test Step 2.</li> <li>Result: Applicable Technical Information Bulletin/Special Instruction publication is available.</li> <li>Repair: Review and follow instructions provided in the available publication.</li> <li>Result: The latest software is installed.</li> <li>Proceed to Test Step 2.</li> </ul> |
| <ul> <li>2. Determine the Diagnostic Code</li> <li>A. Establish communication between the electronic service tool and the engine Electronic Control Module (ECM). Refer to Troubleshooting, "Electronic Service Tools"</li> <li>B. Establish communication between the electronic service tool and the Dosing Control Unit (DCU).</li> <li>C. Look for active codes.</li> </ul>                                                                                                    | Diagnostic Trou-<br>ble Codes | Result: There is an active or logged XXXX-5 or XXXX-6<br>diagnostic code.<br>Proceed to Test Step 3.                                                                                                    |

| Troubleshooting Test Steps                                                                                                    | Values                                                                      | Results                                                                                                    |
|----------------------------------------------------------------------------------------------------|-----------------------------------------------------------------------------|----------------------------------------------------------------------------------------------------|
| <ul> <li>3. Check the Battery Voltage</li> <li>A. Turn the keyswitch to the OFF position.</li> <li>B. Use a suitable multimeter to measure the battery voltage.</li> </ul> | At least 12.5 V<br>for a 12 V<br>system<br>At least 25V for a<br>24V system | <b>Result:</b> The battery voltage is lower than the expected range.<br><b>Repair:</b> Refer to Troubleshooting, Battery Problem to investigate the cause of low battery voltage. |
| <b>B.</b> Use a suitable multimeter to measure the battery voltage.                                                                                                    |                                                                             | <b>Result:</b> The battery voltage is within the expected range.<br>Proceed to Test Step 4.                                                                                       |
| <ul> <li><b>4. Inspect Electrical Connectors and Wiring</b></li> <li><b>A.</b> Thoroughly inspect the 31-pin connector for the PEU. Refer to</li> </ul>                    | Loose connec-<br>tion or damaged<br>wire                                    | <b>Result:</b> There is a fault in a connector or the wiring.<br><b>Repair:</b> Repair any faulty connectors or replace the wir-                                                  |
| Troubleshooting, "Electrical Connectors - Inspect" for details.                                                                                                    | wire                                                                        | ing harness. Ensure that all the seals are properly in place and ensure that the connectors are correctly                                                                         |
| <b>B.</b> Thoroughly inspect the connectors for the coolant diverter valve and the DEF injector. Refer to Troubleshooting, "Electrical Connectors - Inspect" for details.  |                                                                             | coupled.<br>Use the electronic service tool to clear all logged diag-                                                                                                    |
| <b>C.</b> Perform a 45 N $(10 \text{ lb})$ pull test on each of the wires in the 31-<br>pin and solenoid connectors associated with the diagnostic code.                   |                                                                             | nostic codes.<br>Use the electronic service tool to perform the "Aftertreat-<br>ment System Functional Test" to verify that the repair<br>eliminates the fault.                   |
| <b>D.</b> Ensure that the DCU connector is securely connected and locked in place.                                                                                         |                                                                             | <b>Result:</b> All connectors, pins, and sockets are correctly coupled and/or inserted. The harness is free of corro-                                                             |
| <b>E.</b> Check the harness for corrosion, abrasion, and pinch points from the solenoids to the ECM.                                                                       |                                                                             | sion, abrasion, and pinch points.<br>Proceed to Test Step 5.                                                                                                    |
|                                                                                                    |                                                                             |                                                                                                    |
| 5. Check the DEF Pressure                                                                                                    | −10 kPa<br>(−1.5 psi) to<br>10 kPa (1.5 psi)                                | <b>Result:</b> The DEF pressure is between −10 kPa<br>(−1.5 psi) and 10 kPa (1.5 psi).                                                                                            |
| <b>A.</b> Connect to the electronic service tool. If necessary, refer to Troubleshooting, Electronic Service Tools.                                                        |                                                                             | <b>Repair:</b> Start the engine and allow the DEF system to prime.<br>Stop the engine and wait for the wait-to disconnect lamp                                                    |
| <ul><li>B. Turn the keyswitch to the ON position. Do not start the engine.</li><li>C. Use the electronic service tool to check the "DEF Pressure"</li></ul>                |                                                                             | to switch off.<br>Turn the keyswitch to the ON position. Check for an ac-<br>tive 4334–20 or 4334–21 diagnostic code.                                                             |
| parameter.                                                                                                    |                                                                             | If the diagnostic code is no longer active, return the en-<br>gine to service.<br>If the diagnostic code is still active, proceed to Test Step<br>6.                              |

| Troubleshooting Test Steps                                                                                                    | Values               | Results                                                                                                    |
|----------------------------------------------------------------------------------------------------|----------------------|----------------------------------------------------------------------------------------------------|
| <ul> <li>S. Check if a Replacement DEF pump Eliminates the Fault</li> <li>A. Make sure that the latest flash file for the application is installed<br/>in the DCU.</li> <li>B. Install a replacement DEF pump. Refer to Disassembly and Assembly, Diesel Exhaust Fluid Pump - Remove and Install for the<br/>correct procedure.</li> <li>Reset the Dosing Control Unit (DCU) and install new DCU software. Refer to Troubleshooting, ECM Software - Install (Dosing<br/>Control Unit) for the correct procedure</li> </ul> | DEF pump<br>replaced | <b>Result:</b> The DEF pump was replaced.<br>Proceed to Test Step 7.                                                                                      |
| <ul> <li>7. Perform a DEF Dosing System Verification Test</li> <li>A. Turn the keyswitch to the "ON" position. Do not start the engine.</li> <li>B. Connect to the "Diesel Exhaust Fluid Controller #1 ECM" using he electronic service tool.</li> </ul>                                                                                                    | Diagnostic codes     | <b>Result:</b> The code did not return.<br>Return the unit to service.<br><b>Result:</b> The code returned.<br>Contact the Dealer Solution Network (DSN). |

### DEF Pump Pressure Sensor -Test

Table 170 lists the diagnostic codes for the Diesel Exhaust Fluid (DEF) pump pressure sensor circuit.

Table 170

|                                                                            | Diagnostic Trouble Codes for the DEF Pump Pressure Sensor |                                                                                     |                                                                                                    |  |  |
|----------------------------------------------------------------------------|-----------------------------------------------------------|-------------------------------------------------------------------------------------|----------------------------------------------------------------------------------------------------|--|--|
| J1939<br>Code PDL Code Code Description<br>(code descriptions may<br>vary) |                                                           | (code descriptions may                                                              | Comments                                                                                                    |  |  |
| 4334-3                                                                     | 3090-3                                                    | Aftertreatment #1 SCR Dosing<br>Reagent Absolute Pressure :<br>Voltage Above Normal | There is excessive voltage on the signal wire between the Diesel Exhaust Fluid<br>Controller (DCU) and the DEF pump.<br>or<br>There is an open circuit on the supply, signal, or return wire.<br>The code is logged. |  |  |
| 4334-4                                                                     | 3090-4                                                    | Aftertreatment #1 SCR Dosing<br>Reagent Absolute Pressure :<br>Voltage Below Normal | There is low voltage on the signal wire between the DCU and the DEF pump pressure sensor.<br>The code is logged.                                                                                                    |  |  |
| 4334–20                                                                    | 3090–20                                                   | Aftertreatment #1 DEF #1 Pres-<br>sure (absolute) : Data Drifted<br>High            | The signal from the DEF pump pressure sensor is above 10 kPa (1.5 psi) when the DEF system is not primed.                                                                                                    |  |  |
| 4334–21                                                                    | 3090–21                                                   | Aftertreatment #1 DEF #1 Pres-<br>sure (absolute) : Data Drifted<br>Low             | The signal from the DEF pump pressure sensor is below −10 kPa (−1.5 psi)<br>when the DEF system is not primed.                                                                                                    |  |  |
|                                                                            | 1                                                         | Follow the troubleshooting p                                                        | rocedure to identify the root cause of the problem.                                                                                                    |  |  |

### Copyright of Perkins Engine Company Limited. NOT FOR REPRINTING OR RESALE

## Complete the procedure in the order in which the steps are listed.

#### Table 171

| Troubleshooting Test Steps                                                                                                    | Values                                    | Results                                                                                                    |
|----------------------------------------------------------------------------------------------------|-------------------------------------------|----------------------------------------------------------------------------------------------------|
| <ol> <li>Check that the latest available software is installed and<br/>there are no applicable Technical Information Bulletins or<br/>Special Instruction documentation released</li> <li>A. Ensure that the latest software is installed on the engine ECM.</li> <li>B. Ensure that the latest software is installed on the Dosing Con-<br/>trol Unit (DCU)</li> <li>If necessary, refer to Troubleshooting, "ECM Software - Install" for<br/>the correct procedure.</li> <li>C. Ensure all Technical Information Bulletins and/or Special In-<br/>struction documented for the issue and/or product are reviewed<br/>and followed.</li> </ol> | Software and<br>Publications              | <ul> <li>Result: The latest software is not installed.</li> <li>Repair: Install the latest engine ECM software and then install the latest DCU software. If necessary, refer to Troubleshooting, "ECM Software - Install" for the correct procedure.</li> <li>Start the engine and wait for 2 minutes. If the fault is cleared, return the engine to service. If the fault is still present, proceed to Test Step 2.</li> <li>Result: Applicable Technical Information Bulletin/Special Instruction publication is available.</li> <li>Repair: Review and follow instructions provided in the available publication.</li> <li>Result: The latest software is installed.</li> <li>Proceed to Test Step 2.</li> </ul> |
| <ul> <li>2. Check for Active Diagnostic Codes</li> <li>A. Connect to the electronic service tool. If necessary, refer to Troubleshooting, Electronic Service Tools.</li> <li>B. Check for active diagnostic codes.</li> </ul>                                                                                                    | Diagnostic codes                          | Result: A -3 or -4 diagnostic code is active.<br>Proceed to Test Step 4.<br>Result: A -20 or -21 diagnostic code is active.<br>Proceed to Test Step 3.                                                                                                    |
| <ul> <li>3. Check the DEF Pressure</li> <li>A. Connect to the electronic service tool. If necessary, refer to Troubleshooting, Electronic Service Tools.</li> <li>B. Turn the keyswitch to the ON position. Do not start the engine.</li> <li>C. Use the electronic service tool to check the "DEF Pressure" parameter.</li> </ul>                                                                                                    | −10 kPa (−1.5 psi) to<br>10 kPa (1.5 psi) | <ul> <li>Result: The DEF pressure is between -10 kPa (-1.5 psi) and 10 kPa (1.5 psi).</li> <li>Repair: Start the engine and allow the DEF system to prime.</li> <li>Stop the engine and wait for the wait-to disconnect lamp to switch off.</li> <li>Turn the keyswitch to the ON position. Check for an active 4334–20 or 4334–21 diagnostic code.</li> <li>If the diagnostic code is no longer active, return the engine to service.</li> <li>If the diagnostic code is still active, proceed to Test Step 4.</li> </ul>                                                                                                    |

| (  | Table | 171. | contd  | ) |
|----|-------|------|--------|---|
| ۰. | Table | ,    | oonica | / |

| Troubleshooting Test Steps                                                                                                    | Values                                    | Results                                                                                                    |
|----------------------------------------------------------------------------------------------------|-------------------------------------------|----------------------------------------------------------------------------------------------------|
| <ul> <li>4. Check if a Replacement DEF pump Eliminates the Fault</li> <li>A. Make sure that the latest flash file for the application is installed<br/>in the DCU.</li> <li>B. Install a replacement DEF pump. Refer to Disassembly and<br/>Assembly, Diesel Exhaust Fluid Pump - Remove and Install for<br/>the correct procedure.</li> <li>Reset the Dosing Control Unit (DCU) and install new DCU soft-<br/>ware. Refer to Troubleshooting, ECM Software - Install (Dosing<br/>Control Unit) for the correct procedure</li> <li>Note: If this repair is part of a warranty claim, refer to Special In-<br/>struction, M0119435</li> </ul> | DEF pump replaced                         | <b>Result:</b> The DEF pump was replaced.<br>Proceed to Test Step 5.                                                                                                    |
| <ul> <li>5. Check the DEF Pressure</li> <li>A. Connect to the electronic service tool. If necessary, refer to Troubleshooting, Electronic Service Tools.</li> <li>B. Turn the keyswitch to the ON position. Do not start the engine.</li> <li>C. Use the electronic service tool to check the "DEF Pressure" parameter.</li> </ul>                                                                                                    | −10 kPa (−1.5 psi) to<br>10 kPa (1.5 psi) | Result: The DEF pressure is between -10 kPa<br>(-1.5 psi) and 10 kPa (1.5 psi).<br>Repair: Start the engine and allow the DEF sys-<br>tem to prime.<br>Stop the engine and wait for the wait-to discon-<br>nect lamp to switch off.<br>Turn the keyswitch to the ON position. Check for<br>an active 4334–20 or 4334–21 diagnostic code.<br>If the diagnostic code is no longer active, proceed<br>to Test Step 6.<br>If the diagnostic code is still active, contact the<br>Dealer Solutions Network (DSN). |
| <ul> <li>6. Perform a DEF Dosing System Verification Test</li> <li>A. Turn the keyswitch to the "ON" position. Do not start the engine.</li> <li>B. Connect the electronic service tool.</li> <li>C. Perform the "DEF Dosing Verification Test" .</li> </ul>                                                                                                    | Diagnostic codes                          | <b>Result:</b> The code did not return.<br>Return the unit to service.<br><b>Result:</b> The code returned.<br>Contact the Dealer Solutions Network (DSN).                                                                                                    |

### DEF Pump Sensor Supply -Test

Table 172 lists the diagnostic codes for the Diesel Exhaust Fluid (DEF) pump sensor circuit.

| Diagnostic Trouble Codes for the DEF Pump Sensor Supply                                                                    |        |                                           |                                                                       |  |  |
|----------------------------------------------------------------------------------------------------|--------|-------------------------------------------|-----------------------------------------------------------------------|--|--|
| J1939<br>Code PDL Code Code Description<br>(code descriptions may<br>vary) Comments                                        |        |                                           |                                                                       |  |  |
| 3511-3                                                                                                    | 3482-3 | Sensor Supply #3: Voltage<br>Above Normal | An open circuit has been detected in the 5VDC supply to the DEF pump. |  |  |
| 3511-4 3482-4 Sensor Supply #3: Voltage Below Normal A short circuit has been detected in the 5VDC supply to the DEF pump. |        |                                           |                                                                       |  |  |
| Follow the troubleshooting procedure to identify the root cause of the problem.                                            |        |                                           |                                                                       |  |  |

## Complete the procedure in the order in which the steps are listed.

Table 173

| Troubleshooting Test Steps                                                                                                    | Values            | Results                                                                                                    |
|----------------------------------------------------------------------------------------------------|-------------------|----------------------------------------------------------------------------------------------------|
| <ol> <li>Check for Active Diagnostic Codes</li> <li>Connect to the electronic service tool. If necessary, refer to<br/>Troubleshooting, Electronic Service Tools.</li> <li>Check for active diagnostic codes.</li> </ol>                                                                                                    | Diagnostic codes  | Result: One of the diagnostic codes listed in Ta-<br>ble172 is active.<br>Proceed to Test Step 2.<br>Result: None of the previous diagnostic codes<br>are active.<br>Return the engine to service. |
| 2. Check if a Replacement DEF pump Eliminates the Fault                                                                                                    | DEF Pump replaced | Result: The DEF pump was replaced.                                                                                                    |
| <b>A.</b> Make sure that the latest flash file for the application is installed in the DCU.                                                                                                    |                   | Proceed to Test Step 3.                                                                                                    |
| <b>B.</b> Install a replacement DEF pump. Refer to Disassembly and<br>Assembly, Diesel Exhaust Fluid Pump - Remove and Install for<br>the correct procedure.<br>Reset the Dosing Control Unit (DCU) and install new DCU soft-<br>ware. Refer to Troubleshooting, ECM Software - Install (Dosing<br>Control Unit) for the correct procedure<br><b>Note:</b> If this repair is part of a warranty claim, refer to Special In-<br>struction, M0119435 |                   |                                                                                                    |
| <b>C.</b> Turn the keyswitch to the ON position. Use the electronic service tool to perform the "Aftertreatment System Functional Test" and verify that the repair eliminates the fault.                                                                                                    |                   |                                                                                                    |
| 3. Perform a DEF Dosing System Verification Test                                                                                                    | Diagnostic codes  | Result: The code did not return.                                                                                                    |
| A. Turn the keyswitch to the "ON" position. Do not start the engine.                                                                                                    |                   | Return the unit to service.                                                                                                    |
| B. Connect the electronic service tool.                                                                                                    |                   | Result: The code returned.                                                                                                    |
| C. Perform the "DEF Dosing Verification Test".                                                                                                    |                   | Contact the Dealer Solutions Network (DSN).                                                                                                    |

### **DEF Tank Sensor - Test**

Use this procedure to troubleshoot the electrical system if a fault is suspected with the sensors. Use this procedure if any of the diagnostic codes in Table 174 are active or easily repeated.

Table 174

| Diagnostic Codes Table |                                                                 |                                                                                                    |                                                                                                    |  |  |
|------------------------|-----------------------------------------------------------------|----------------------------------------------------------------------------------------------------|----------------------------------------------------------------------------------------------------|--|--|
| J1939 Code             | PDL Code                                                        | Code Description                                                                                                    | Comments                                                                                                    |  |  |
| 1761-2                 | 3130-2                                                          | Aftertreatment #1 Diesel Exhaust Fluid Tank<br>Level: Erratic Intermittent or Incorrect                                            | The ECM detects that the DEF Level meas-<br>urement received from the DEF Tank Sensor<br>is not within the acceptable range.<br>or<br>The DEF Level measurement received from<br>the DEF Tank Sensor has shown an invalid<br>drop in level measurement within a monitor-<br>ing window.<br>The code is logged if the DEF level measure-<br>ment does not resolve into acceptable meas-<br>urement range after a time delay.                  |  |  |
| 1761-12                | 3130-12                                                         | Aftertreatment 1 Diesel Exhaust Fluid Tank Level<br>: Failure                                                                      | The ECM detects a failure of the level sensor.<br>The code is logged.                                                                                                    |  |  |
| 3031-12                | 3134-12                                                         | Aftertreatment 1 Diesel Exhaust Fluid Tank Tem-<br>perature : Failure                                                              | The ECM detects a failure of the temperature<br>sensor.<br>The code is logged.                                                                                                    |  |  |
| 3516-2                 | 3100-2<br>(Only 2017- Engines /<br>Engines with DQS<br>enabled) | Aftertreatment #1 DEF Concentration : Erratic,<br>Intermittent, or Incorrect<br>(Only 2017- Engines / Engines with DQS<br>enabled) | The ECM detects that the DEF Quality meas-<br>urement received from the DEF Tank Sensor<br>over the datalink is not within the acceptable<br>range.<br>or<br>The DEF Quality measurement received from<br>the DEF Tank Sensor has shown an invalid<br>quality measurement within a monitoring<br>window.<br>The code is logged if the DEF quality meas-<br>urement does not resolve into acceptable<br>measurement range after a time delay. |  |  |
| 3516-12                | 3100-12                                                         | Aftertreatment #1 DEF Concentration : Failure                                                                                      | The ECM detects a failure of the quality sensor.<br>The code is logged.                                                                                                    |  |  |

Battery voltage is routed to terminal 4 of the tank header unit. The return is routed to terminal 3 of the tank header unit. The temperature and level signals are routed through the CAN C data link on terminal 2 (CAN C+) and terminal 1 (CAN C-). The ECM provides short circuit protection for the internal power supply. A short circuit to the battery will not damage the internal power supply.

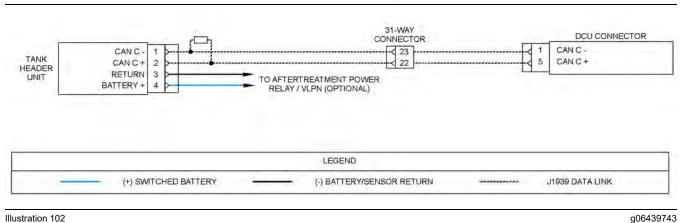

Illustration 102

#### Schematic for the DEF tank header unit

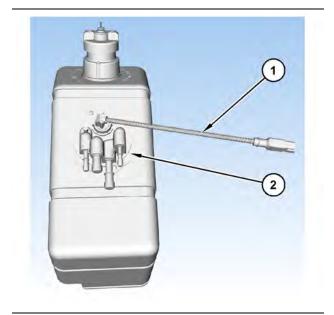

Illustration 103

(2) DEF tank header

g03700612

If possible, the machine should be on a level surface before the following procedure is performed.

(1) DEF tank header electrical connector

The tank header unit houses the DEF tank temperature and the DEF tank level sensors. From 2017 onwards, the tank header unit also houses a DEF quality sensor. The sensors are not serviceable individually.

Complete the procedure in the order in which the steps are listed.

| Troubleshooting Test Steps                                                                                                    | Values             | Results                                                                                                    |
|----------------------------------------------------------------------------------------------------|--------------------|----------------------------------------------------------------------------------------------------|
| <ol> <li>Check for Diagnostic Codes</li> <li>A. Establish communication between the electronic service tool and<br/>the Diesel Exhaust Fluid Controller (DCU) . Refer to Troubleshoot-<br/>ing, "Electronic Service Tools", if necessary.</li> <li>B. Turn the keyswitch to the ON position.</li> <li>C. Look for active or logged codes.</li> </ol>                                                                                                    | Diagnostic<br>code | Result: A -12 diagnostic code is active.<br>Proceed to Test Step 2.<br>Result: A 1761-2 (3130-2) code is active.<br>Proceed to Test Step 4.<br>Result: A 3516-2 (3100-2) code is active.<br>Proceed to Test Step 5.                                                                                                    |
| <ul> <li>2. Check for Battery Voltage at the DEF Tank Header</li> <li>A. Disconnect the harness at the DEF tank header.</li> <li>B. Turn the keyswitch to the ON position.</li> <li>C. Measure the voltage between terminals 3 and 4.</li> <li>D. Turn the keyswitch to the OFF position.</li> </ul>                                                                                                    | Battery voltage    | <ul> <li>Result: The measured voltage is less than 9.5V during cranking.</li> <li>Repair: Investigate the cause of the incorrect voltage. Refer to Troubleshooting, "Electrical Power Supply - Test".</li> <li>Result: The measured voltage is greater than 9.5V during cranking.</li> <li>Proceed to Test Step 3.</li> </ul> |
| <ul> <li>3. Ensure that the Application is on a Level Gradient</li> <li>A. If necessary, move the application to a level gradient.</li> <li>B. Wait at least 2 minutes. Turn the keyswitch to the ON position.</li> <li>C. Connect to the electronic service tool.</li> <li>D. Use the electronic service tool to check the DEF level measurement.</li> <li>Note: Use the electronic service tool for this step and not a gauge on the application.</li> </ul> | DEF Level          | <ul> <li>Result: The DEF level indicates a value between 0 percent and 100 percent.</li> <li>Return the engine to service.</li> <li>Result: The DEF level indicates "Conditions Not Met" 2 minutes after the application has been moved to a level gradient.</li> <li>Proceed to Test Step 4.</li> </ul>                      |

| Troubleshooting Test Steps                                                                                                    | Values             | Results                                                                                                    |
|----------------------------------------------------------------------------------------------------|--------------------|----------------------------------------------------------------------------------------------------|
| <ul> <li>4. Flush the DEF Tank and Refill the DEF Tank</li> <li>A. Turn the keyswitch to the OFF and ensure that the "Wait to Disconnect" lamp has switched off.</li> <li>B. Flush the DEF tank and refill the DEF tank. Refer to Operation and Maintenance Manual, "Diesel Exhaust Fluid - Flush" for the correct procedure.</li> <li>Note: Only use DEF that meets ISO 22241 standards.</li> <li>C. Turn the keyswitch to the ON position.</li> <li>D. Use the electronic service tool to check the DEF level measurement.</li> <li>Note: Use the electronic service tool for this step and not a gauge on the application.</li> </ul> | DEF Level          | Result: The DEF level indicates a value between 0 per<br>cent and 100 percent 2 minutes after the DEF tank has<br>been filled.<br>Return the engine to service.<br>Result: The DEF level indicates "Conditions Not Met" 2<br>minutes after the DEF tank has been filled.<br>Proceed to Test Step 5. |
| 5. Repair the DEF Tank Header<br>A. Repair the DEF Tank header sensor with the DEF Manifold Sen-<br>sor Kit. Refer to Disassembly and Assembly, Manifold (DEF Heater)<br>Sensor - Disassemble (Temperature, Level, Quality DEF Manifold<br>Sensor) and Manifold (DEF Heater) Sensor -Assemble (Tempera-<br>ture, Level, Quality DEF Manifold Sensor).                                                                                                    | DEF Tank<br>Header | <b>Result:</b> The fault is eliminated.<br>Return the unit to service.<br><b>Result:</b> The fault is still present.<br>Contact the Dealer Solutions Network (DSN).                                                                                                    |

### **Electrical Power Supply - Test**

Use this procedure to troubleshoot the electrical system if a problem is suspected with the power to the engines Electronic Control Module (ECM). Use this procedure if any of the diagnostic codes in Table 176 are active or easily repeated.

Table 176

|            | Diagnostic Trouble Codes for the Electrical Power Supply             |                                                       |                                                                 |  |  |
|------------|----------------------------------------------------------------------|-------------------------------------------------------|-----------------------------------------------------------------|--|--|
| J1939 Code | J1939 Code PDL Code Code Description<br>(code descriptions may vary) |                                                       | Comments                                                        |  |  |
| 168-3      | 168-3                                                                | Electrical System Voltage : Voltage Above<br>Normal   | The ECM detects voltage that is above the acceptable value.     |  |  |
| 168-4      | 168-4                                                                | Electrical System Voltage : Voltage Below<br>Normal   | The ECM detects voltage that is below the acceptable value.     |  |  |
| 3216-5     | 3002-5                                                               | Aftertreatment 1 Intake NOx : Current Below<br>Normal | The ECM detects current that is below the ac-<br>ceptable value |  |  |
| 3216-6     | 3002-6                                                               | Aftertreatment 1 Intake NOx : Current Above<br>Normal | The ECM detects current that is above the acceptable value      |  |  |
| 3226-5     | 3609-5                                                               | Aftertreatment 1 Outlet NOx : Current Below<br>Normal | The ECM detects current that is below the ac-<br>ceptable value |  |  |

(continued)

### Copyright of Perkins Engine Company Limited. NOT FOR REPRINTING OR RESALE

(Table 176, contd) **Diagnostic Trouble Codes for the Electrical Power Supply** PDL Code Code Description (code descriptions may vary) J1939 Code Comments 3226-6 3609-6 Aftertreatment 1 Outlet NOx : Current Above The ECM detects current that is above the Normal acceptable value 3820-3 Aftertreatment #1 DEF Controller : Voltage 3360-3 The ECM detects voltage that is above the Above Normal acceptable value. Aftertreatment #1 DEF Controller : Voltage 3360-4 3820-4 The ECM detects voltage that is below the **Below Normal** acceptable value. Aftertreatment 1 Outlet NH3 Gas Sensor 4592-2 4380-2 The ECM detects that the power supply to Power In Range : Erratic, Intermittent, or the ammonia (NH3) sensor is not stable. Incorrect Engine Exhaust NOx Level Sensor Power The ECM detects voltage that is outside the 5758-11 3621-11 Supply: Other Failure Mode acceptable value. The ECM detects voltage that is outside the 5759-11 3619-11 Aftertreatment #1 Outlet#1 NOx Level Sensor Power Supply: Other Failure Mode acceptable value.

The engine ECM requires the keyswitch to be in the ON position to maintain communications with the electronic service tool.

Copyright of Perkins Engine Company Limited. NOT FOR REPRINTING OR RESALE

g03813883

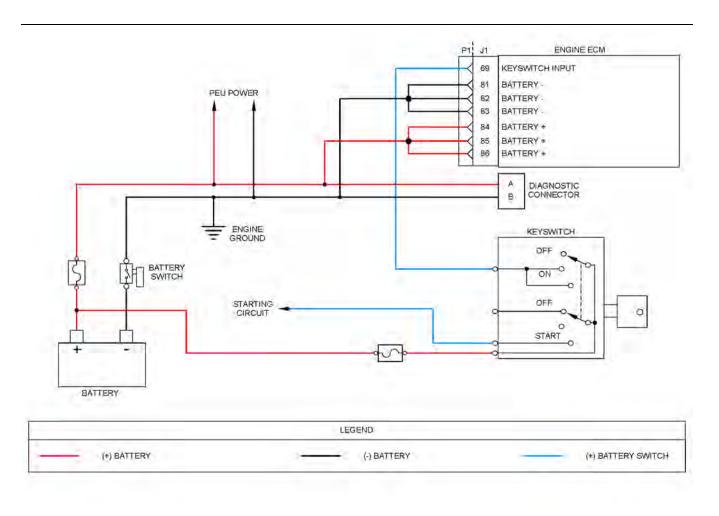

Illustration 104

Schematic diagram for the engine electrical power supply circuit

Not all connectors are shown. Refer to the appropriate electrical schematic

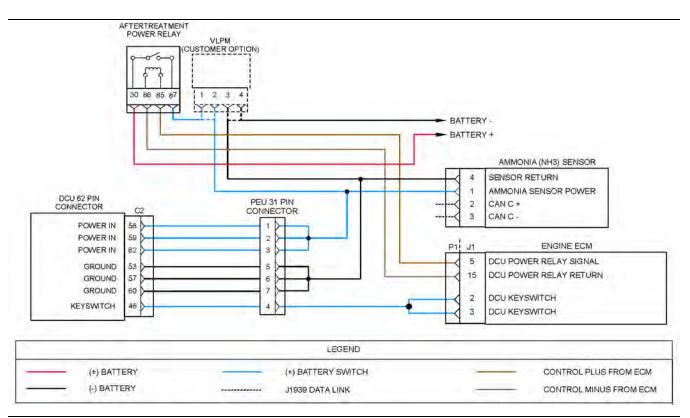

#### Illustration 105

g03813894

Schematic diagram for the DCU electrical power supply circuit

Not all connectors are shown. Refer to the appropriate electrical schematic

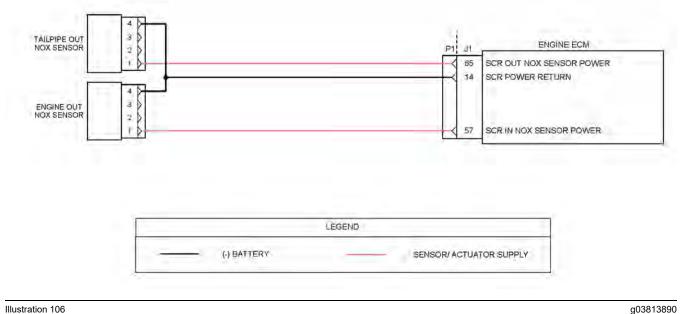

Illustration 106

Schematic for the NOx sensor power supply circuit

Not all connectors are shown. Refer to the appropriate electrical schematic

Complete the procedure in the order in which the steps are listed.

| Troubleshooting Test Steps                                                                                                    | Value                                                           | Results                                                                                                    |
|----------------------------------------------------------------------------------------------------|-----------------------------------------------------------------|----------------------------------------------------------------------------------------------------|
| <ol> <li>Determine the Diagnostic Code         <ul> <li>A. Establish communication between the electronic service tool and the ECM . Refer to Troubleshooting, "Electronic Service Tools", if necessary.</li> <li>B. Start the engine. Run the engine until the engine is at normal operating temperature.</li> <li>C. Observe the "Active Diagnostic" screen on the electronic service tool. Wait at least 30 seconds so that any codes may become active.</li> </ul> </li> <li>Inspect Electrical Connectors and Wiring         <ul> <li>A. Ensure that the battery disconnect switch is in the CLOSED position.</li> <li>B. Thoroughly inspect all connectors associated with the electrical power supplies.</li> <li>C. Check all fuses.</li> <li>D. Perform a 45 N (10 lb) pull test on each of the wires in the connectors associated with the electrical power supplies.</li> <li>E. Check all the wiring associated with the electrical power supplies.</li> </ul> <li>F. Verify that the "System Operating Voltage Configuration" is correctly configured in the Engine ECM configuration parameters.</li> </li></ol> | Diagnostic code<br>Damaged wire or<br>connector. Blown<br>fuse. | <ul> <li>Result: One of the diagnostic codes listed in Table 176 is active.</li> <li>Proceed to Test Step 2.</li> <li>Result: The electronic service tool will not communicate with the ECM.</li> <li>Repair: Refer to Troubleshooting, "Electronic Service Tool Does Not Communicate".</li> <li>Result: A damaged wire or damaged connector was found. A blown fuse was found.</li> <li>Repair: Repair the damaged wire or the damaged connector. Replace all blown fuses.</li> <li>Use the electronic service tool to clear all logged diagnostic codes. Verify that the repair eliminates the fault.</li> <li>Result: The "System Operating Voltage Configuration" is configured incorrectly.</li> <li>Repair: Program the parameter with the correct system voltage.</li> <li>Result: A damaged wire or damaged connector was not found. The fuses are OK.</li> <li>Proceed to Test Step 3.</li> </ul> |
| 3. Load Test the Batteries<br>A. Use a suitable battery load tester to test the batteries. Re-<br>fer to Systems Operation, Testing and Adjusting, "Battery -<br>Test" for the correct procedure.                                                                                                    | Load test                                                       | Result: The batteries pass the load test.         Proceed to Test Step 4.         Result: The batteries do not pass the load test.         Repair: Recharge or replace the faulty batteries.         Use the electronic service tool to clear all logged diagnostic codes and verify that the repair eliminates the fault.                                                                                                    |
| <ul> <li>4. Check the Charging Circuit</li> <li>A. Check the charging circuit. Refer to Systems Operation,<br/>Testing and Adjusting, "Charging System - Test".</li> </ul>                                                                                                    | Charging circuit                                                | <ul> <li>Result: The charging system is OK.</li> <li>Contact the Dealer Solutions Network (DSN).</li> <li>Result: The charging system is not OK.</li> <li>Repair: There is a fault in the charging system. Make the necessary repairs.</li> <li>Use the electronic service tool to clear all logged diagnostic codes and verify that the repair eliminates the fault.</li> </ul>                                                                                                    |

### Ether Starting Aid - Test

### Before testing the ether injection system, remove the ether canister from the system.

Use this procedure in order to troubleshoot the ether system or use this procedure if a diagnostic code in Table 178 is active or logged.

Table 178

| Diagnostic Trouble Codes for Ether Injection |          |                                                              |                                                                                                    |  |
|----------------------------------------------|----------|--------------------------------------------------------------|----------------------------------------------------------------------------------------------------|--|
| J1939 Code                                   | PDL Code | Code Description<br>(code descriptions may vary)             | Comments                                                                                                    |  |
| 626-5                                        | 2417-5   | Ether Injection Control Solenoid : Cur-<br>rent Below Normal | The Electronic Control Module (ECM) detects a low current condi-<br>tion in the output from the ECM to the solenoid for ether injection.<br>The code is latched. The code is logged.<br>Ether injection is disabled. |  |
| 626-6                                        | 2417-6   | Ether Injection Control Solenoid : Cur-<br>rent Above Normal | The ECM detects a high current condition in the output from the<br>ECM to the solenoid for ether injection.<br>The code is latched. The code is logged.<br>Ether injection is disabled.                              |  |

The ether injection system will improve cold weather starting of the engine. The engine Electronic Control Module (ECM) controls the ether injection system. The ether injection system is disabled if there is an active engine shutdown.

Activation of the ether starting aid is based from a map using the coolant temperature, intake manifold temperature, and atmospheric pressure. Refer to Illustration 107.

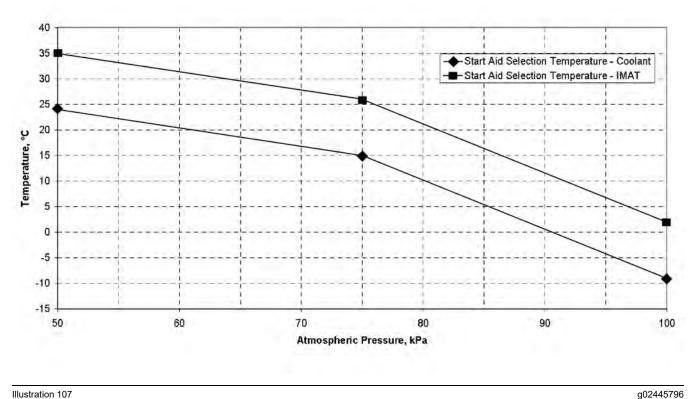

Illustration 107

The following conditions must be met for the ether injection system to be enabled:

- · Ether injection is set to enabled in the electronic service tool
- Engine coolant temperature is less than the "Start Aid Selection Temperature - Coolant" . Refer to Illustration 107.
- ٠ Intake manifold temperature is less than the "Start Aid Selection Temperature - IMAT."
- Coolant temperature and intake manifold air ٠ temperature are within 11° C of each other.

Note: Continuous cranking with Ether that does not achieve an engine start will result in the Ether being locked out if the maximum allowed volume of Ether has been exceeded (10 x 15 second cranks).

To re-enable Ether injection, a successful start must be achieved, the engine run at low idle speed for at least 5 seconds and a minimum SCR inlet temperature of 160°C achieved for at least 5 seconds.

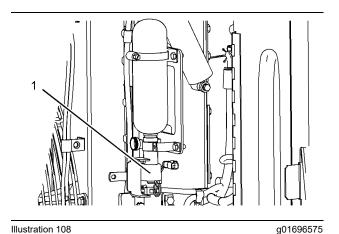

Illustration 108 Ether starting aid group (typical example) (1) Ether injection solenoid

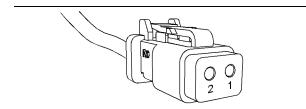

Illustration 109 g01155187 Terminal locations at the harness connector for the ether solenoid

(1) Ether enable solenoid

(2) Return for ether injection solenoid

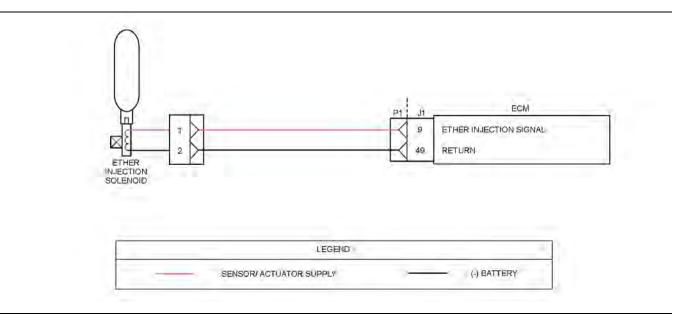

Illustration 110

Schematic for the ether injection system

Not all connectors are shown. Refer to the appropriate electrical schematic.

Complete the procedure in the order in which the steps are listed.

g03712340

| Table | 179 |
|-------|-----|
|-------|-----|

| Troubleshooting Test Steps                                                                                                    | Values                                      | Results                                                                                                    |
|----------------------------------------------------------------------------------------------------|---------------------------------------------|----------------------------------------------------------------------------------------------------|
| <ol> <li>Inspect Electrical Connectors and Wiring</li> <li>A. Remove the electrical power from the ECM.</li> <li>B. Thoroughly inspect the ECM connector J1/P1. Inspect all of the other connectors for the circuit. Refer to the diagnostic functional test Troubleshooting, "Electrical Connectors - Inspect".</li> <li>C. Perform a 45 N (10 lb) pull test on each of the wires in the ECM connector that are associated with the circuit.</li> <li>D. Check the ECM connector (allen head screw) for the correct torque of 6 N·m (53 lb in).</li> <li>E. Check the harness and the wiring for abrasion and for pinch points.</li> </ol> | Loose con-<br>nection or<br>damaged<br>wire | <ul> <li>Result: The harness and wiring are OK.</li> <li>Proceed to Test Step 2.</li> <li>Result: There is a fault in a connector or the wiring.</li> <li>Repair: Repair any faulty connectors or replace the wiring harness. Ensure that all of the seals are properly in place and ensure that the connectors are correctly coupled.</li> <li>Proceed to Test Step 4.</li> </ul>                                                                                                    |
| <ul> <li>2. Check the Wiring Between the ECM and the Ether Control</li> <li>The ether canister must be removed prior to performing this procedure.</li> <li>A. Verify that the keyswitch is in the OFF position.</li> <li>B. Remove the ether canister.</li> <li>C. Disconnect the engine harness connector for the ether control.</li> <li>D. Connect a digital voltmeter across the two terminals on the engine harness connector for ether control.</li> <li>E. Turn the keyswitch to the ON position.</li> <li>F. Measure the voltage across the terminals while the keyswitch is turned ON.</li> </ul>                                 | 10 VDC                                      | <ul> <li>Result: The voltage measured 0 VDC.</li> <li>Repair: There is a problem in an electrical component between the ECM and the harness connector for the ether control. The problem may be inside an electrical connector. Make the necessary repairs.</li> <li>Proceed to Test Step 3.</li> <li>Result: The voltage measured greater than 10 VDC.</li> <li>The electrical components between the ECM and the harness connector for the ether control are OK.</li> <li>Proceed to Test Step 3.</li> </ul> |
| <ul> <li>3. Measure the Resistance of the Coil Inside the Ether<br/>Control</li> <li>A. Verify that the ether control is not connected to the engine<br/>harness.</li> <li>B. Measure the resistance of the coil inside the ether control.</li> </ul>                                                                                                    | 20 Ω                                        | Result: The measured resistance was approximately 20 Ω.         Proceed to Test Step 4.         Result: The measured resistance was not approximately 20 Ω.         Ω.         Repair: Replace the ether control.         Proceed to Test Step 4.                                                                                                    |

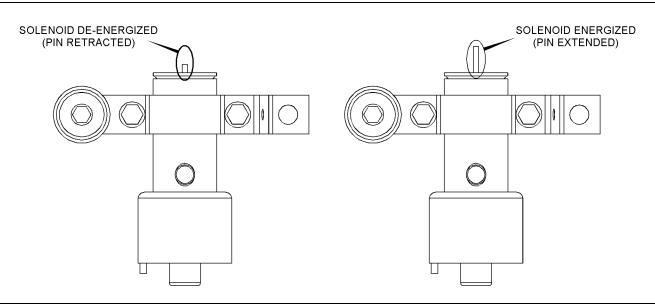

Illustration 111

Ether solenoid activation pin

g03152796

#### Table 180

| Troubleshooting Test Steps                                               | Values              | Results                                                                                 |
|--------------------------------------------------------------------------|---------------------|-----------------------------------------------------------------------------------------|
| 4. Verify the Repair                                                     | Plunger<br>movement | <b>Result:</b> The plunger moved up when the override was active.                       |
| A. Activate the Ether Injection Override.                                | movement            | Install the ether bottle and return the unit to service.                                |
| <b>B.</b> Verify that the plunger moved up when the override was active. |                     | If the procedure did not correct the issue, contact the Dealer Solutions Network (DSN). |

i06165010

### **Fuel Transfer Pump - Test**

Use this procedure to troubleshoot the relay for the Electric Fuel Lift Pump (EFLP). Use this procedure if there is a suspected electrical fault with the EFLP.

This procedure covers the following diagnostic codes:

| Diagnostic Codes for the EFLP Relay |          |                                                                            |                                                                                                    |
|-------------------------------------|----------|----------------------------------------------------------------------------|----------------------------------------------------------------------------------------------------|
| J1939<br>Code                       | PDL Code | Code Description<br>(code descriptions may vary)                           | Comments                                                                                                    |
| 1075-5                              | 3666-5   | Engine Electric Lift Pump for Engine Fuel<br>Supply : Current Below Normal | The Electronic Control Module (ECM) detects the following conditions:<br>There are no active 168 diagnostic codes.<br>The ECM is not attempting to power the relay.<br>The ECM has been powered for at least 2 seconds.<br>There is a low current condition in the EFLP relay circuit for more than 2<br>seconds.<br>The warning light will come on. The diagnostic code will be logged.<br>The ECM is unable to activate the relay for the EFLP. The EFLP will not<br>operate or the EFLP will operate all the time. The engine will not operate.                                                                                                    |
| 1075-6                              | 3666-6   | Engine Electric Lift Pump for Engine Fuel<br>Supply : Current Above Normal | <ul> <li>The ECM detects the following conditions:</li> <li>There are no active 168 diagnostic codes.</li> <li>The ECM is attempting to power the relay.</li> <li>The ECM has been powered for at least 2 seconds.</li> <li>There is a high current condition in the EFLP relay circuit for more than 2 seconds.</li> <li>The warning light will come on. The diagnostic code will be logged.</li> <li>The ECM is unable to activate the relay for the EFLP. The EFLP will not operate or the EFLP will operate all the time. The engine will not operate.</li> <li>The ECM will continue to attempt to activate the relay. If the current is OK for 6 seconds, then the diagnostic code will be cleared.</li> </ul> |

## The following background information is related to this procedure:

The EFLP is used in order to provide positive fuel pressure to the high-pressure fuel pump. When the keyswitch is turned to the ON position, the ECM will activate the EFLP. If the engine is not running, the ECM will deactivate the EFLP after 2 minutes.

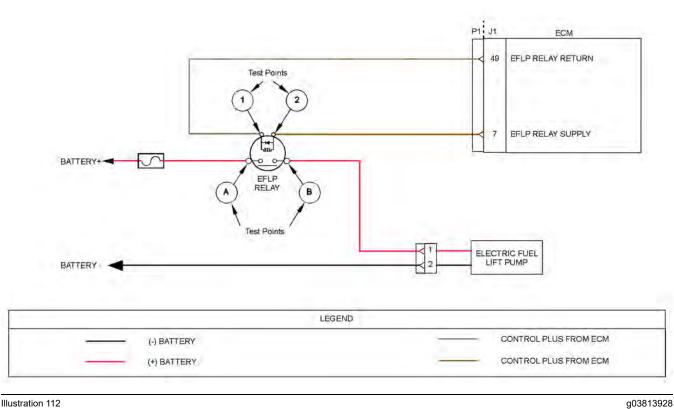

#### Illustration 112

Schematic for the Electric Fuel Lift Pump (EFLP) relay

| Troubleshooting Test Steps                                                                                                    | Values                              | Results                                                                                                    |
|----------------------------------------------------------------------------------------------------|-------------------------------------|----------------------------------------------------------------------------------------------------|
| <ol> <li>Inspect Electrical Connectors and Wiring</li> <li>A. Turn the keyswitch to the OFF position.</li> <li>B. Thoroughly inspect the connectors between the EFLP relay<br/>and the engine ECM. Refer to Troubleshooting, "Electrical<br/>Connectors - Inspect" for details.</li> <li>C. Perform a 45 N (10 lb) pull test on each of the wires in the<br/>ECM connector that are associated with the EFLP relay.</li> <li>D. Check the screw for the ECM connector for the correct tor-<br/>que of 6 N·m (53 lb in).</li> <li>E. Check the harness and wiring for abrasion and for pinch<br/>points from the injectors to the ECM.</li> </ol> | Loose connection<br>or damaged wire | <ul> <li><b>Result:</b> There is a fault in a connector or the wiring.</li> <li><b>Repair:</b> Repair any faulty connectors or replace the wiring harness. Ensure that all of the seals are properly in place and ensure that the connectors are correctly coupled. Use the electronic service tool to clear all logged diagnostic codes and verify that the repair eliminates the fault.</li> <li><b>Result:</b> All connectors, pins, and sockets are correctly coupled and/or inserted. The harness is free of corrosion, abrasion, and pinch points.</li> <li>Proceed to Test Step 2.</li> </ul> |
| <ul> <li>2. Check for Active Diagnostic Codes</li> <li>A. Connect the electronic service tool to the diagnostic connector.</li> <li>B. Turn the keyswitch to the ON position. Do not start the engine.</li> <li>C. Make a note of any active diagnostic codes.</li> <li>D. Wait for at least 2 minutes for the Electric Fuel Lift Pump (EFLP) to deactivate. Make a note of any active diagnostic codes.</li> </ul>                                                                                                    | Diagnostic codes                    | <ul> <li>Result: Diagnostic code 1075-5 or 3666-5 is active when the EFLP is switched off.</li> <li>Proceed to Test Step 3.</li> <li>Result: Diagnostic code 1075-6 or 3666-6 is active when the EFLP is switched on.</li> <li>Proceed to Test Step 5.</li> <li>Result: An active diagnostic code or a recently logged diagnostic code was not displayed. There may be a fault with the switched power circuit for the EFLP. The ECM does not monitor the status of this condition.</li> <li>Proceed to Test Step 7.</li> </ul>                                                                      |

(Table 182, contd)

| Troubleshooting Test Steps                                                                                                    | Values           | Results                                                                                                    |
|----------------------------------------------------------------------------------------------------|------------------|----------------------------------------------------------------------------------------------------|
| 3. Create a Short Circuit at the EFLP Relay                                                                                                    | Open circuit     | <b>Result:</b> A 1075-6 or 3666-6 diagnostic code was active with the jumper installed.                                                                                      |
| <b>A.</b> Turn the keyswitch to the OFF position.                                                                                                    |                  | Repair: Install a replacement EFLP relay.                                                                                                    |
| <b>B.</b> Disconnect the harness connector for the Electric Fuel Lift Pump (EFLP) relay.                                                                                                    |                  | Reconnect the connector for the EFLP relay.                                                                                                    |
| <b>C.</b> Fabricate a jumper wire that is 150 mm (6 inch) long.                                                                                                    |                  | Turn the keyswitch to the ON position. Do not start the en-<br>gine. Check for active diagnostic codes.                                                                      |
| <b>D.</b> Use the jumper wire to connect Test Point 1 to Test Point 2<br>on the harness connector for the EFLP relay. Refer to Illustra-<br>tion 112 . Refer to the appropriate electrical schematic. |                  | Wait for at least 2 minutes for the EFLP to deactivate.<br>Check for active diagnostic codes.                                                                                |
| E. Turn the keyswitch to the ON position. Do not start the engine.                                                                                                    |                  | Confirm that the fault has been eliminated.                                                                                                    |
| <b>F.</b> Use the electronic service tool to check for an active 1075-6 or 3666-6diagnostic code.                                                                                                    |                  | <b>Result:</b> A 1075-5 or 3666-5 diagnostic code is still active with the jumper installed. There is a fault in the wiring or the ECM.                                      |
| <b>G.</b> Wait for at least 2 minutes for the EFLP to deactivate.<br>Check for an active 1075-5 or 3666-5 diagnostic code.                                                                            |                  | Proceed to Test Step 4.                                                                                                    |
| H. Turn the keyswitch to the OFF position.                                                                                                    |                  |                                                                                                    |
| <ol> <li>Remove the jumper. Leave the connector for the EFLP disconnected.</li> </ol>                                                                                                    |                  |                                                                                                    |
| 4. Check the Wiring Between the ECM and the EFLP Relay for an Open Circuit                                                                                                    | Less than 2 Ohms | <b>Result:</b> At least one of the resistance measurements is greater than 2 Ohms.                                                                                           |
| A. Turn the keyswitch to the OFF position.                                                                                                    |                  | <b>Repair:</b> The fault is in the wiring between the EFLP relay and the ECM.                                                                                                |
| <b>B.</b> Disconnect the EFLP relay. Disconnect the J1 connector from the ECM.                                                                                                    |                  | Repair the faulty wiring or replace the faulty wiring. Use the electronic service tool to clear all logged diagnostic codes and verify that the repair eliminates the fault. |
| <b>C.</b> Use a multimeter to measure the resistance between the following points:                                                                                                    |                  | <b>Result:</b> Both resistance measurements are less than 2<br>Ohms.                                                                                                    |
| <ul> <li>J1:49 and Test Point 1 on the harness connector for the relay</li> <li>J1:7 and Test Point 2 on the harness connector for the relay.</li> </ul>                                              |                  | Contact the Dealer Solutions Network (DSN).                                                                                                    |
| 5. Create an Open Circuit at the Relay                                                                                                    | Fault moves to   | Result: A 1075-5 or 3666-5 diagnostic code is active.                                                                                                    |
| A. Turn the keyswitch to the OFF position.                                                                                                    | another injector | Repair: Install a replacement relay.                                                                                                    |
| <b>B.</b> Disconnect the harness connector for the EFLP relay.                                                                                                    |                  | Turn the keyswitch to the ON position. Do not start the engine.                                                                                                    |
| <b>C.</b> Turn the keyswitch to the ON position. Do not start the engine.                                                                                                    |                  | Wait for at least 2 minutes for the EFLP to deactivate.                                                                                                    |
| Wait for at least 2 minutes for the EFLP to deactivate.                                                                                                    |                  | Check for active diagnostic codes.                                                                                                    |
| <b>D.</b> Use the electronic service tool to check for an active 1075-<br>6 or 3666-6 diagnostic code.                                                                                                |                  | Confirm that the fault has been eliminated.<br><b>Result:</b> A 1075-6 or 3666-6 diagnostic code is still active.                                                            |
| <b>E.</b> Turn the keyswitch to the OFF position.                                                                                                    |                  | Proceed to Test Step 6.                                                                                                    |

(continued)

| Troubleshooting Test Steps                                                                                                    | Values                  | Results                                                                                                    |
|----------------------------------------------------------------------------------------------------|-------------------------|----------------------------------------------------------------------------------------------------|
| <ul> <li>6. Check the Wiring Between the Relay and the ECM for a Short Circuit</li> <li>A. Turn the keyswitch to the OFF position.</li> <li>B. Disconnect the P1 connector.</li> <li>C. Inspect the P1/J1 connector. Refer to Troubleshooting, "Electrical Connectors - Inspect".</li> <li>D. Disconnect the connector for the Electric Fuel Lift Pump (EFLP) relay.</li> <li>E. Measure the resistance between P1:7 and all other pins on the P1 connector.</li> <li>F. Measure the resistance between P1:49 and all other pins on the P1 connector.</li> </ul> | Greater than 1 k<br>Ohm | <ul> <li>Result: At least one of the resistance measurements is less than 1 k Ohm. The fault is in the wiring between the EFLP relay and the ECM.</li> <li>Repair: Repair the faulty wiring or replace the faulty harness.</li> <li>Turn the keyswitch to the ON position. Do not start the engine. Check for active diagnostic codes.</li> <li>Wait for at least 2 minutes for the EFLP to deactivate. Check for active diagnostic codes.</li> <li>Confirm that the fault has been eliminated.</li> <li>Result: All resistance measurements are greater than 1 k Ohm.</li> <li>Contact the Dealer Solutions Network (DSN).</li> </ul> |
| <ul> <li>7. Check the Fuse</li> <li>A. Turn the keyswitch to the ON position. Wait for 5 seconds.</li> <li>B. Turn the keyswitch to the OFF position. Check the fuse for the Electric Fuel Lift Pump (EFLP). Refer to the appropriate Electrical Schematic.</li> </ul>                                                                                                    | Fuse blown              | Result: The fuse is blown.<br>Repair: Check the wiring between the batteries and the<br>EFLP relay for a short circuit. Refer to the appropriate Elec-<br>trical Schematic. Make any necessary repairs.<br>Replace the blown fuse.<br>Result: The fuse is not blown.<br>Proceed to Test Step 8.                                                                                                    |
| <ul> <li>8. Check the Power Supply to the Relay Connector</li> <li>A. Disconnect the connector for the EFLP relay.</li> <li>B. Measure the voltage between Test Point A on the harness connector for the relay and a suitable ground.</li> <li>Refer to Illustration 112 and the appropriate Electrical Schematic.</li> </ul>                                                                                                    | Battery voltage         | Result: There is no battery voltage at Test Point A on the harness connector.<br>Repair: Check all wiring between the batteries and the EFLP relay. Make any necessary repairs.<br>Result: Battery voltage is present at Test Point A on the harness connector.<br>Proceed to Test Step 9.                                                                                                    |
| <ul> <li>9. Check the Power Supply to the EFLP</li> <li>A. Disconnect the connector for the EFLP. Ensure that the EFLP relay is connected.</li> <li>B. Turn the keyswitch to the ON position.</li> <li>C. Measure the voltage between terminal 1 and terminal 2 on the harness connector for the EFLP.</li> </ul>                                                                                                    | Battery voltage         | <ul> <li><b>Result:</b> There is no battery voltage at the harness connector for the EFLP.</li> <li><b>Repair:</b> Check all wiring between the EFLP relay and the EFLP. Make any necessary repairs.</li> <li>If the wiring is OK, replace the EFLP relay.</li> <li><b>Result:</b> Battery voltage is present at the EFLP harness connector.</li> <li>If the EFLP does not activate when the keyswitch is turned to the ON position, replace the EFLP.</li> </ul>                                                                                                    |

i06895705

### Glow Plug Starting Aid - Test

This procedure covers the following diagnostic code:

Use this procedure if there is a suspected fault in the glow plug start aid circuit or the glow plugs.

Table 183

| J1939 Code | PDL Code | Code Description<br>(code descriptions may<br>vary) | Comments                                                                                                    |
|------------|----------|-----------------------------------------------------|----------------------------------------------------------------------------------------------------|
| 676-5      | 2246-5   | Engine Glow Plug Relay : Cur-<br>rent Below Normal  | <ul> <li>The Electronic Control Module (ECM) detects the following conditions:</li> <li>The engine is not cranking.</li> <li>The ECM has been powered for at least one second.</li> <li>There is a low current condition (open circuit) in the glow plug start aid relay circuit for more than 2 seconds.</li> <li>The warning light will come on. The diagnostic code will be logged. An ECM that was previously blank will require a total of 2 hours of operation before the diagnostic code will be logged.</li> <li>The ECM is unable to activate the relay for the glow plug starting aid. The glow plugs will not operate. The engine may be difficult to start in cold temperatures and the exhaust may emit white smoke.</li> </ul>               |
| 676-6      | 2246-6   | Engine Glow Plug Relay : Cur-<br>rent Above Normal  | The Electronic Control Module (ECM) detects the following conditions:<br>The engine is not cranking.<br>The ECM has been powered for at least one second.<br>There is a high current condition (short circuit) in the glow plug start aid relay<br>circuit for more than 2 seconds.<br>The warning light will come on. The diagnostic code will be logged. An ECM<br>that was previously blank will require a total of 2 hours of operation before the<br>diagnostic code will be logged.<br>The ECM is unable to activate the relay for the glow plug starting aid. The glow<br>plugs will not operate or the glow plugs will operate all the time. The engine<br>may be difficult to start in cold temperatures and the exhaust may emit white<br>smoke. |

# The following background information is related to this procedure:

The starting aid is used to improve the engine starting when the engine is cold. With the keyswitch in the ON position, the ECM monitors the following parameters to decide if the glow plugs need to be switched ON:

- · Coolant temperature
- · Intake manifold air temperature

If the glow plugs are required, then the ECM will activate the starting aid relay for a controlled period. While the glow plug start aid relay is activated, the glow plug start aid relay will supply power to the glow plugs. If a "Wait To Start" lamp is installed, then this lamp will be illuminated to indicate the "Wait To Start" period.

#### "Wait to Start Lamp"

This feature may be included as an option.

330

When glow plugs need to be activated prior to starting, a lamp will indicate that the operator needs to "Wait to Start" . Starting aids may be used during the cranking of the engine. Starting aids may be used if the engine has previously been started. The "Wait to Start" lamp will not be active in these conditions.

#### **Electronic Service Tool Test Aid**

The electronic service tool includes the test "Glow Plug Start Aid Override Test" . This test will assist the analysis of the cold starting aid.

#### Overview of the Glow Plug Start Aid Override Test

This glow plug start aid override test switches on the cold starting aid when the engine is not running. The glow plug start aid override test aids the analysis of the circuit for the glow plug start aid relay.

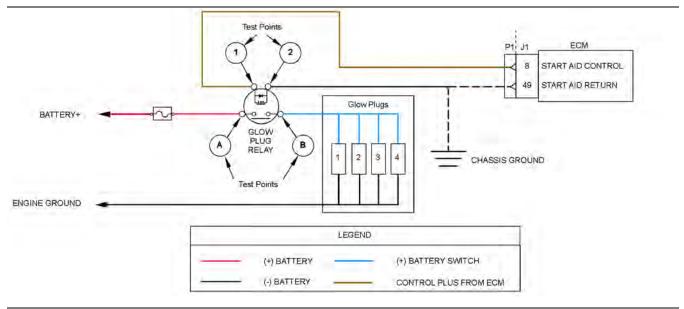

Illustration 113

Schematic for the glow plug starting aid circuit

Not all connectors are shown. Refer to the appropriate Electrical Schematic.

g03815124

| Troubleshooting Test Steps                                                                                                    | Values                              | Decolte                                                                                                    |
|----------------------------------------------------------------------------------------------------|-------------------------------------|----------------------------------------------------------------------------------------------------|
| Toubleshooting lest Steps                                                                                                    | Values                              | Results                                                                                                    |
| 1. Inspect Electrical Connectors and Wiring                                                                                                    | Loose connection<br>or damaged wire | <b>Result:</b> There is a fault in a connector or the wiring.                                                                                                    |
| A. Check that the fuses are not blown.                                                                                                    | or damaged wire                     | <b>Repair:</b> Repair any faulty connectors or replace the wiring harness. Ensure that all the seals are properly in place and                                                                                                    |
| <b>B.</b> Inspect the terminals on the glow plug start aid relay and then inspect the connector on the flying lead from the relay. Refer to Troubleshooting, "Electrical Connectors - Inspect" for details.                                  |                                     | ensure that the connectors are correctly coupled.<br>Use the electronic service tool to clear all logged diagnostic<br>codes and verify that the repair eliminates the fault.                                                                                      |
| <b>C.</b> Inspect the bus bar for the glow plugs. Ensure that the nuts that secure the bus bar to each glow plug are tightened to a torque of $2 \text{ N} \cdot \text{m}$ (17 lb in). Ensure that the bus bar is not shorted to the engine. |                                     | <b>Result:</b> All connectors, pins, and sockets are correctly coupled and/or inserted. The harness is free of corrosion, abrasion, and pinch points. The fuses are not blown. The bus bar is secured to the glow plugs and not shorted to ground.                 |
| <b>D.</b> Perform a 45 N (10 lb) pull test on each of the wires in the ECM connector that are associated with the glow plug starting aid.                                                                                                    |                                     | Proceed to Test Step 2.                                                                                                    |
| <b>E.</b> Check the screw for the ECM connector for the correct torque of $6 \text{ N} \cdot \text{m}$ (53 lb in).                                                                                                    |                                     |                                                                                                    |
| <b>F.</b> Check the harness for abrasion and pinch points from the glow plugs back to the ECM.                                                                                                    |                                     |                                                                                                    |
| 2. Check for Active Diagnostic Codes                                                                                                    | Diagnostic codes                    | Result: No diagnostic codes are present.                                                                                                    |
| <ul> <li>A. Connect the electronic service tool to the diagnostic connector.</li> <li>B. Turn the keyswitch to the ON position.</li> <li>Note: Do not start the engine.</li> </ul>                                                           |                                     | There may be an intermittent fault in an electrical compo-<br>nent between the ECM and the glow plugs. The problem<br>may be inside an electrical connector. Refer to Trouble-<br>shooting, "Electrical Connector - Inspect" to identify inter-<br>mittent faults. |
| <b>C.</b> Use the electronic service tool to select the "Glow Plug Start Aid Override Test" to turn on the power for the glow plugs.                                                                                                    |                                     | There may be a fault in the glow plug switched power cir-<br>cuit. The ECM does not monitor the status of this condition.<br>Proceed to Test Step 7 to test this circuit.                                                                                          |
| <b>D.</b> Check for active diagnostic codes or recently logged diagnostic codes that are listed in Table 183.                                                                                                    |                                     | <b>Result:</b> Diagnostic code 676-5 or 2246-5 is active or re-<br>cently logged.                                                                                                    |
|                                                                                                    |                                     | Proceed to Test Step 3.                                                                                                    |
|                                                                                                    |                                     | <b>Result:</b> Diagnostic code 676-6 or 2246-6 is active or re-<br>cently logged.                                                                                                    |
|                                                                                                    |                                     | Proceed to Test Step 5.                                                                                                    |

#### (Table 184, contd)

| Troubleshooting Test Steps                                                                                                    | Values                | Results                                                                                                    |
|----------------------------------------------------------------------------------------------------|-----------------------|----------------------------------------------------------------------------------------------------|
| <ul> <li>3. Create a Short Circuit at the Relay Connector</li> <li>A. Turn the keyswitch to the OFF position.</li> <li>B. Remove the glow plug start aid relay.</li> <li>C. Fabricate a jumper wire. Install the jumper wire between<br/>Test Point 1 and Test Point 2 on the harness connector for the<br/>glow plug relay. Refer to Illustration 113 . Refer to the appropri-<br/>ate Electrical Schematic.</li> <li>D. Turn the keyswitch to the ON position.</li> <li>E. Use the electronic service tool to select the "Glow Plug Start<br/>Aid Override Test" to turn on the power for the glow plugs.</li> <li>F. Use the electronic service tool to check for active diagnostic<br/>codes. Wait at least 30 seconds for activation of the diagnostic<br/>codes.</li> <li>G. Turn the keyswitch to the OFF position and remove the<br/>jumper wire.</li> </ul> | Diagnostic code       | <ul> <li>Result: A 676-6 or 2246-6 diagnostic code is active with the jumper installed.</li> <li>Install a replacement glow plug relay.</li> <li>Use the electronic service tool to clear all logged diagnostic codes and verify that the repair eliminates the fault.</li> <li>Result: The 676-5 or 2246-5 diagnostic code is still active.</li> <li>Proceed to Test Step 4.</li> </ul>   |
| <ul> <li>4. Check the Wiring Between the ECM and the Relay for<br/>an Open Circuit</li> <li>A. Verify that the keyswitch is in the OFF position.</li> <li>B. Disconnect the P1 connector from the ECM.</li> <li>C. Inspect the P1 connector. Refer to Troubleshooting, "Elec-<br/>trical Connectors - Inspect" for details.</li> <li>D. Measure the resistance between Test Point 1 on the har-<br/>ness connector for the relay and P1:8.</li> <li>E. Measure the resistance between Test Point 2 on the har-<br/>ness connector for the relay and the ground source.<br/>Refer to the appropriate Electrical Schematic.</li> </ul>                                                                                                    | Less than 2.0<br>Ohms | Result: At least one of the resistance measurements is<br>greater than 2.0 Ohms - the fault is in the wiring between<br>the relay and the ECM.<br>Repair: Repair the faulty wiring or replace the faulty wiring.<br>Result: The resistance measurement is less than 2.0<br>Ohms.<br>Contact the Dealer Solutions Network (DSN).                                                            |
| <ul> <li>5. Create an Open Circuit at the Relay</li> <li>A. Turn the keyswitch to the OFF position.</li> <li>B. Disconnect the glow plug start aid relay.</li> <li>C. Use the electronic service tool to select the "Glow Plug Start Aid Override Test" to turn on the power for the glow plugs.</li> <li>D. Use the electronic service tool to check for active diagnostic codes. Wait at least 30 seconds for activation of the diagnostic codes.</li> </ul>                                                                                                    | Diagnostic codes      | Result:A 676-5 or 2246-5 diagnostic code is active with the relay disconnected.<br>Repair: Install a replacement glow plug start aid relay.<br>Use the electronic service tool to clear all logged diagnostic codes and verify that the repair eliminates the fault.<br>Result: The 676-6 or 2246-6diagnostic code is still active with the relay disconnected.<br>Proceed to Test Step 6. |

(Table 184, contd)

| Troubleshooting Test Steps                                                                                                    | Values                                                                                                   | Results                                                                                                    |
|----------------------------------------------------------------------------------------------------|----------------------------------------------------------------------------------------------------|----------------------------------------------------------------------------------------------------|
| <ul> <li>6. Check the Wiring Between the Relay and the ECM for a Short Circuit</li> <li>A. Disconnect the P1 connector.</li> <li>B. Inspect the P1 connector. Refer to Troubleshooting, "Electrical Connectors - Inspect" for details.</li> <li>C. Use a suitable multimeter to measure the resistance between P1:49 and all other terminals on the P1 connector.</li> </ul>                                                                                                    | Greater than 1 k<br>Ohm                                                                                  | <ul> <li>Result: At least one of the resistance measurements is less than 1 k Ohm. There is a short in the wiring between the relay and the ECM.</li> <li>Repair: Repair the faulty wiring or replace the faulty wiring. Use the electronic service tool to clear all logged diagnostic codes and verify that the repair eliminates the fault.</li> <li>Result: All resistance measurements are greater than 1 k Ohm.</li> <li>Contact the Dealer Solutions Network (DSN).</li> </ul> |
| <ul> <li>7. Check the Operation of the Glow Plugs</li> <li>A. Place a suitable clamp-on ammeter on the power supply wire.</li> <li>B. Use the electronic service tool to select the "Glow Plug Start Aid Override Test" to turn on the power for the glow plugs.</li> <li>C. Wait for 20 seconds and then note the reading on the clamp-on ammeter.</li> </ul>                                                                                                    | Approximately<br>28.0 Amps for a<br>12 VDC system.<br>Approximately<br>10.0 Amps for a<br>24 VDC system. | <ul> <li>Result: The reading on the clamp on ammeter near the expected reading.</li> <li>The glow plugs are operating correctly.</li> <li>Return the engine to service.</li> <li>Result: The reading on the clamp on ammeter is between zero and the expected reading.</li> <li>Proceed to Test Step 8.</li> <li>Result: The reading on the clamp on ammeter is zero.</li> <li>Proceed to Test Step 9.</li> </ul>                                                                     |
| <ul> <li>8. Test the Continuity of the Glow Plugs</li> <li>A. Disconnect the power supply and remove the bus bar from the glow plugs.</li> <li>B. Use a suitable digital multimeter to check continuity (resistance). Turn the audible signal on the digital multimeter ON.</li> <li>C. Place one probe on the connection for one of the glow plugs and the other probe to a suitable ground. The digital multimeter should make an audible sound.</li> <li>D. Repeat the continuity check on the remaining glow plugs.</li> </ul> | One or more glow<br>plugs do not have<br>continuity.                                                     | <ul> <li>Result: One or more of the glow plugs do not display continuity.</li> <li>Repair: Replace any glow plugs that do not show continuity.</li> <li>Use the electronic service tool to clear all logged diagnostic codes and verify that the repair eliminates the fault.</li> <li>Result: All glow plugs display continuity.</li> <li>Repeat this procedure from Test Step 1.</li> </ul>                                                                                         |
| <ul> <li>9. Check the Fuse</li> <li>A. Turn the battery disconnect switch to the OFF position.</li> <li>B. Check the fuse for the glow plug start aid relay. Refer to the appropriate Electrical Schematic.</li> </ul>                                                                                                    | Blown fuse                                                                                               | Result: The fuse is blown - there is a short in the power cir-<br>cuit for the glow plugs.<br>Check the wiring between the batteries and the glow plug<br>relay for a short circuit. Refer to the appropriate Electrical<br>Schematic. Make any necessary repairs.<br>Replace the blown fuse.<br>Result: The fuse is not blown.<br>Proceed to Test Step 10.                                                                                                    |

(continued)

#### (Table 184, contd)

| Troubleshooting Test Steps                                                                                                    | Values          | Results                                                                                                    |
|----------------------------------------------------------------------------------------------------|-----------------|----------------------------------------------------------------------------------------------------|
| <ul> <li>10. Check the Power Supply to the Relay Connector</li> <li>A. Disconnect the connector for the glow plug relay.</li> <li>B. Measure the voltage between Test Point A on the harness connector for the relay and a suitable ground.</li> <li>Refer to Illustration 113 and the appropriate Electrical Schematic.</li> </ul>                                                                                                    | Battery voltage | <ul> <li>Result: There is no battery voltage at Test Point A on the harness connector.</li> <li>Repair: Check all wiring between the batteries and the glow plug relay. Make any necessary repairs.</li> <li>Result: Battery voltage is present at Test Point A on the harness connector.</li> <li>Proceed to Test Step 11.</li> </ul>                                                                                                    |
| <ul> <li>11. Check the Power Supply to the Glow Plugs</li> <li>A. Disconnect the power supply for the bus bar. Ensure that the glow plug relay is connected.</li> <li>B. Turn the keyswitch to the ON position.</li> <li>C. Use the electronic service tool to select the "Glow Plug Start Aid Override Test" to turn on the power for the glow plugs.</li> <li>D. Measure the voltage between the power supply wiring for the bus bar and engine ground.</li> </ul> | Battery voltage | <ul> <li><b>Result:</b> There is no battery voltage at the power supply wiring to the bus bar.</li> <li><b>Repair:</b> Check all wiring between the bus bar and the glow plug relay. Make any necessary repairs.</li> <li>If the wiring is OK, replace the glow plug relay.</li> <li><b>Result:</b> Battery voltage is present at the power supply wiring to the bus bar.</li> <li>The glow plug circuit appears to be operating correctly.</li> <li>Return the engine to service.</li> </ul> |

i06165185

### **Idle Validation - Test**

This procedure covers the following diagnostic codes:

Table 185

| Diagnostic Trouble Codes for the Idle Validation Switches                              |          |                                                 |                                                                              |
|----------------------------------------------------------------------------------------|----------|-------------------------------------------------|------------------------------------------------------------------------------|
| J1939 Code                                                                             | PDL Code | Code Description                                | Comments                                                                     |
|                                                                                        | 91-0     | Accelerator Pedal 1 Low Idle                    | The Electronic Control Module (ECM) detects the following condition:         |
| 558-2                                                                                  | 1634-2   | Switch : Erratic, Intermittent, or<br>Incorrect | The signal from the Idle Validation Switch (IVS) is invalid.                 |
|                                                                                        | 774-0    | Accelerator Pedal 2 Low Idle                    | If equipped, the warning light will come on. The ECM will log the diagnostic |
| 2970-2                                                                                 | 1635-2   | Switch : Erratic, Intermittent, or<br>Incorrect | code.                                                                        |
| Follow the troubleshooting procedure in order to identify the root cause of the fault. |          |                                                 |                                                                              |

If the application is equipped with two throttles, the engine will use the second throttle until the fault is repaired.

If a second throttle is not installed or if the second throttle has a fault, the following conditions will occur:

- The engine will default to limp home mode.
- If the engine speed is higher than the speed in limp home mode, the engine will decelerate to limp home mode.

• If the engine speed is lower than the speed in limp home mode, the engine speed will remain at the current speed.

- The engine will remain at this speed while the diagnostic code remains active.
- All inputs from the faulty throttle are ignored by the ECM until the fault is repaired.
- All inputs from the repaired throttle will be ignored by the ECM until the keyswitch has been cycled.

The IVS may be installed. The IVS is required for mobile applications with an analog throttle installed. The IVS is part of the throttle position sensor. The IVS is CLOSED when the low idle is set.

The configuration parameters for the throttle and for the IVS thresholds are programmed into the ECM. Use the electronic service tool in order to display the configuration parameters for the throttle and for the IVS.

If the IVS operates outside of the programmed range, then the engine speed may not respond to changes in the throttle position.

The electronic service tool may be used for the following:

- If necessary, reset the IVS threshold for an existing IVS.
- If necessary, view the IVS change point and reset the IVS thresholds when a new throttle assembly is installed.

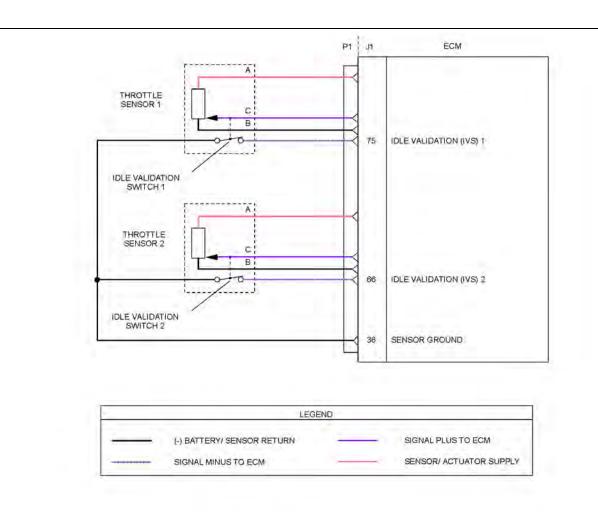

Illustration 114 Schematic of the IVS circuit Not all connectors are shown. Refer to the appropriate Electrical Schematic g03712853

| Troubleshooting Test Steps                                                                                                    | Values            | Results                                                                                                    |
|----------------------------------------------------------------------------------------------------|-------------------|----------------------------------------------------------------------------------------------------|
| <ol> <li>Check for Active Diagnostic Codes and/or Recently<br/>Logged Diagnostic Codes</li> <li>A. Connect the electronic service tool to the diagnostic</li> </ol>                                                                                                    | Diagnostic codes  | <b>Result:</b> No diagnostic codes are active - the problem may have been intermittent.<br><b>Repair:</b> Carefully inspect the connectors and wiring.                                              |
| <ul> <li>connector.</li> <li>B. Turn the keyswitch to the ON position.</li> <li>C. Monitor the active diagnostic code screen on the electronic service tool. Check and record any active diagnostic codes.</li> <li>Note: Wait at least 30 seconds in order for the diagnostic codes to become active.</li> <li>Note: A diagnostic code that is logged several times is an indication of an intermittent problem. Most intermittent problems are a poor connection in a connector.</li> </ul>                                                                                                    |                   | Refer to Troubleshooting, "Electrical Connectors -<br>Inspect".<br>Result: One of the diagnostic codes listed in Table 185<br>is active or recently logged at this time.<br>Proceed to Test Step 2. |
| <ul> <li>2. Check the Operation of the IVS</li> <li>A. Connect the electronic service tool to the diagnostic connector.</li> <li>B. Turn the keyswitch to the ON position.<br/>Note: Do not start the engine.</li> <li>C. Use the electronic service tool in order to check the current "Throttle Configuration".</li> <li>D. Select the "SERVICE" option from the drop-down menu of the electronic service tool.</li> <li>E. Select the "Throttle Configuration" option on the electronic service tool. Select the appropriate "Throttle Configuration" summary from the menu on the left of the screen. The IVS window for the throttle will indicate "YES" if an IVS is installed.</li> <li>F. Select the "Throttle status" function on the electronic service tool. Select "Status" function and then select "Throttles" function.</li> <li>G. The throttle is set in the low idle position.</li> <li>H. Operate the throttle slowly. The IVS status should change from CLOSED (ON) to OPEN (OFF).</li> </ul> | IVS status change | Result: The IVS state changes from CLOSED (ON) to<br>OPEN (OFF)<br>Proceed to Test Step 3.<br>Result: The IVS state does not change.<br>Proceed to Test Step 4.                                     |

#### (Table 186, contd)

| Troubleshooting Test Steps                                                                                                    | Values                              | Results                                                                                                    |
|----------------------------------------------------------------------------------------------------|-------------------------------------|----------------------------------------------------------------------------------------------------|
| <ul> <li>3. Check the IVS Threshold</li> <li>A. Connect the electronic service tool to the diagnostic connector.</li> <li>B. Turn the keyswitch to the ON position.</li> <li>C. Use the electronic service tool in order to check the current "Throttle Configuration".</li> <li>D. Select the "SERVICE" option from the drop-down menu of the electronic service tool.</li> <li>E. Select the "Throttle Configuration" option on the electronic service tool. Select the appropriate "Throttle Configuration" summary from the menu on the left of the screen. The IVS window for the throttle will indicate "YES" if an IVS is installed. Make a note of the "Idle Validation Min OFF Threshold" parameters that are displayed in the "Throttle Configuration" menu of the electronic service tool. Make a note of the "Idle Validation Max ON Threshold" parameters that are displayed in the electronic service tool.</li> <li>F. To select the "Throttle status" function on the electronic service tool, select "Status" function and then select "Throttles" function.</li> <li>G. The throttle is set in the low idle position.</li> <li>H. Operate the throttle slowly. The IVS status should change from CLOSED (ON) to OPEN (OFF).</li> </ul> | IVS operates within threshold.      | Result: The IVS switch operates within the "Idle Valida-<br>tion Min OFF Threshold" and the "Idle Validation Max<br>ON Threshold" parameters.<br>The IVS is operating correctly.<br>Return the engine to service.<br>Result: The IVS switch cannot operate within the "Idle<br>Validation Min OFF Threshold" and the "Idle Validation<br>Max ON Threshold" parameters.<br>Proceed to Test Step 9.                                                                                              |
| <ul> <li>4. Inspect Electrical Connectors and the Harness</li> <li>A. Inspect the P1/J1 connectors, the harness and all of the connectors for the IVS. Refer to Troubleshooting, "Electrical Connectors - Inspect" for details.</li> <li>B. Perform a 45 N (10 lb) pull test on each of the wires in the ECM connector that are associated with the suspect idle validation switch.</li> <li>C. Check the screw for the ECM connector for the correct torque of 6 N·m (53 lb in).</li> <li>D. Check the harness for abrasion and pinch points from the throttle switch to the ECM.</li> </ul>                                                                                                    | Loose connection or<br>damaged wire | Result: Faults found in harness or connectors.<br>Repair: Repair the connectors or the harness and/or re-<br>place the connectors or the harness. Ensure that all of<br>the seals are correctly in place and ensure that the con-<br>nectors are correctly connected.<br>Use the electronic service tool in order to clear all<br>logged diagnostic codes and then verify that the repair<br>eliminates the fault.<br>Result: No harness or connector faults found.<br>Proceed to Test Step 5. |

(Table 186, contd)

| Troubleshooting Test Steps                                                                                                    | Values                                                                          | Results                                                                                                    |
|----------------------------------------------------------------------------------------------------|---------------------------------------------------------------------------------|----------------------------------------------------------------------------------------------------|
| <ul> <li>5. Check the Location of the Fault</li> <li>A. Disconnect the IVS harness connector.</li> <li>B. Fabricate a jumper wire.</li> <li>C. Turn the keyswitch to the ON position.</li> <li>D. Install a jumper wire between the IVS connections on the harness. Use the electronic service tool in order to check for diagnostic codes.</li> <li>E. Remove the jumper wire that is between the IVS connections on the harness. Use the electronic service tool in order to check for diagnostic codes.</li> </ul>                                                                                       | IVS state on with<br>jumper installed.<br>IVS state off with<br>jumper removed. | Result: With the jumper wire connected, the electronic<br>service tool displays the IVS state in the ON position on<br>the throttle status screen. With the jumper wire discon-<br>nected, the electronic service tool displays the IVS state<br>in the OFF position on the throttle status screen.<br>Proceed to Test Step 8.<br>Result: The IVS status that is displayed on the elec-<br>tronic service tool does not change with the jumper wire<br>either removed or installed.<br>Proceed to Test Step 6. |
| <ul> <li>6. Check the Wiring for an Open Circuit</li> <li>A. Disconnect the IVS harness connector.</li> <li>B. Disconnect the P1 connector.</li> <li>C. If the fault is on IVS1, use a multimeter to check the resistance between the IVS1 input terminal on the IVS harness connector and P1:77.</li> <li>D. If the fault is on IVS2, use a multimeter to check the resistance between the IVS2 input terminal on the IVS harness connector and P1:66.</li> <li>E. Use a multimeter to check the resistance between the IVS1 output terminal on the applicable IVS harness connector and P1:36.</li> </ul> | Less than 2 Ohms                                                                | <ul> <li>Result: One or more of the measured resistances is greater than 2 Ohms. There is an open circuit in the wiring.</li> <li>Repair: Repair the faulty wiring or replace the faulty wiring.</li> <li>Use the electronic service tool to clear all logged diagnostic codes and verify that the repair eliminates the fault.</li> <li>Result: The measured resistance in all wires is less than two Ohms.</li> <li>Proceed to Test Step 7.</li> </ul>                                                       |
| <ul> <li>7.Check the Wiring for a Short Circuit</li> <li>A. Disconnect the P1 connector.</li> <li>B. Disconnect both IVS harness connectors.</li> <li>C. Use a multimeter to check the resistance between P1:75 and all other terminals on the P1 connector.</li> <li>D. Use a multimeter to check the resistance between P1:66 and all other terminals on the P1 connector.</li> <li>E. Use a multimeter to check the resistance between P1:36 and all other terminals on the P1 connector.</li> </ul>                                                                                                    | Greater than 1 k<br>Ohm                                                         | <ul> <li>Result: One or more of the measured resistances is less than 1 k Ohm. There is a short circuit in the wiring.</li> <li>Repair: Repair the faulty wiring or replace the faulty wiring.</li> <li>Use the electronic service tool to clear all logged diagnostic codes and verify that the repair eliminates the fault.</li> <li>Result: All resistance measurements are greater than 1 k Ohm.</li> <li>Contact the Dealer Solutions Network (DSN).</li> </ul>                                           |

(Table 186, contd)

| Troubleshooting Test Steps                                                                                                    | Values                                                 | Results                                                                                                    |
|----------------------------------------------------------------------------------------------------|--------------------------------------------------------|----------------------------------------------------------------------------------------------------|
| <ul> <li>Troubleshooting Test Steps</li> <li>8. Check the IVS Calibration</li> <li>A. Connect the electronic service tool to the diagnostic connector.</li> <li>B. Turn the keyswitch to the ON position.</li> <li>C. Select the "Throttle Configuration" option on the electronic service tool. Select the appropriate "Throttle Configuration" summary from the menu on the left of the screen. The IVS window for the throttle will indicate "YES" if an IVS is installed. Make a note of the "Idle Validation Min OFF Threshold" parameters that are displayed in the "Throttle Configuration" menu of the electronic service tool. Make a note of the "Idle Validation Max ON Threshold" parameters that are displayed in the "Throttle Configuration" menu of the electronic service tool. Select the "Throttle status" function on the electronic service tool. Select the "Throttle tool service tool. Select "Throttle status" function on the electronic service tool. Select "Status" function and then select "Throttles" function.</li> <li>E. Set the throttle to low idle.</li> <li>F. Operate the throttle slowly toward high idle. The raw percentage values for the throttle that are shown on the electronic service tool should increase and the IVS status should change from CLOSED (ON) to OPEN (OFF) position. Make a note of the raw reading for the throttle when the IVS reading changes from the CLOSED position to the OPEN position. Repeat this step in order to obtain accurate raw percentage values for the throttle. The noted value should be within the previously noted "Idle Validation Min OFF Threshold" and "Idle Validation Max ON Threshold" limits.</li> <li>G. The throttle is set to the full throttle position or the high idle position.</li> <li>H. Operate the throttle slowly toward low idle. The raw percentage values for the throttle when the IVS reading changes from the position.</li> <li>H. Operate the throttle slowly toward low idle. The raw percentage values for the throttle when the IVS reading changes from the OPEN (OFF) to CLOSED (ON) position. Ma</li></ul> | Values         The IVS operates within the thresholds. | Result: The IVS operates within the "Idle Validation Min<br>OFF Threshold" and the "Idle Validation Max ON<br>Threshold" values.<br>The IVS is operating correctly.<br>Result: The IVS does not operate within the "Idle Vali-<br>dation Min OFF Threshold" and the "Idle Validation Max<br>ON Threshold" values.<br>Proceed to Test Step 9. |
| ON Threshold" limits.<br>9. Use the Electronic Service Tool to Reset the IVS Threshold Limits<br>The electronic service tool can be used to change the following parameters to suit the type of throttle that is installed:<br>• Idle Validation Min OFF Threshold<br>• Idle Validation Max ON Threshold<br>Note: The limits are shown in the "Throttle Configuration" screen which is located in the "Service" menu.                                                                                                    | The fault is cleared.                                  | <b>Result:</b> The fault is cleared after programming the new calculated values.<br>Use the electronic service tool to clear all logged diagnostic codes and verify that the repair eliminates the fault.<br>Return the engine to service.<br><b>Result:</b> The fault is not cleared.                                                       |

(continued)

| Troubleshooting Test Steps                                                                                                    | Values | Results                                     |
|----------------------------------------------------------------------------------------------------|--------|---------------------------------------------|
| <ul> <li>A. Refer to Test Step 9. "Check the IVS Calibration". Record the raw value of the throttle signal when the idle validation switch changes from the CLOSED position to the OPEN position.</li> <li>Note: The default value for the "Idle Validation Min OFF Threshold" is 21%. The lowest value that should be set is 5%. The default value for the "Idle Validation Max ON Threshold" is 25%. The maximum value that is expected is 28%.</li> <li>B. Set the "Idle Validation Min OFF Threshold" to 3% below the raw value that was previously recorded.</li> <li>C. Set the "Idle Validation Max ON Threshold" to 3% above the</li> </ul> |        | Contact the Dealer Solutions Network (DSN). |
| <ul> <li><b>D.</b> Enter the new threshold limits into the electronic service tool. Click "Submit" on the electronic service tool screen.</li> <li><b>E.</b> Turn the keyswitch to the OFF position and wait at least 5 seconds. Turn the keyswitch to the ON position.</li> <li><b>F.</b> Repeat Test Step 9. Check that the IVS operates within the newly set threshold limits.</li> </ul>                                                                                                    |        |                                             |

i06165203

### Indicator Lamp - Test

Use this procedure under the following circumstances:

- The lamps are not receiving battery voltage.
- The lamps are not operating correctly.

The following diagnostic lamps are available:

- · Wait to start lamp
- · Low oil pressure lamp
- Emissions system failure lamp
- · Wait to disconnect lamp
- Low DEF level lamp
- Shutdown lamp
- Warning lamp

The electronic service tool can be used as a diagnostic aid in order to switch the individual lamps ON and OFF.

**Note:** The diagnostic aid that switches the lamps is contained in the "Override" section in the "diagnostics" menu of the electronic service tool.

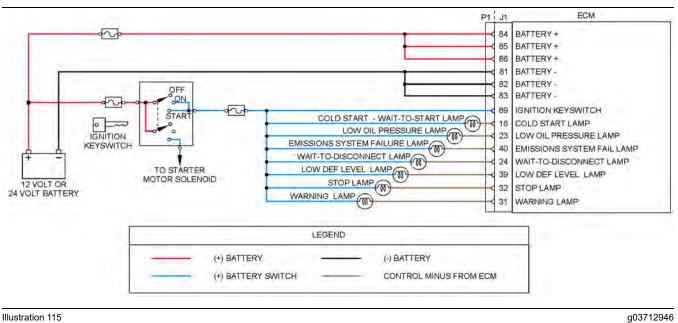

Illustration 115

Typical schematic of the circuit for the indicator lamps

Not all connectors are shown. Refer to the appropriate Electrical Schematic.

Table 187

| Troubleshooting Test Steps                                                                                                    | Values                              | Results                                                                                                    |
|----------------------------------------------------------------------------------------------------|-------------------------------------|----------------------------------------------------------------------------------------------------|
| <ol> <li>Inspect Electrical Connectors and Wiring</li> <li>Turn the keyswitch to the OFF position.</li> <li>Check that the fuses are not blown.</li> <li>Thoroughly inspect the P1 connector and the lamp connections. Refer to Troubleshooting, "Electrical Connectors - Inspect" for details.</li> <li>Perform a 45 N (10 lb) pull test on each of the wires in the P1 connector that are associated with the indicator lamps.</li> <li>Check the screw for the ECM connector for the correct torque of 6 N·m (53 lb in).</li> <li>Check the harness for abrasions and for pinch points from the battery to the ECM.</li> </ol> | Loose connection<br>or damaged wire | <ul> <li>Result: There is a fault in a connector or the wiring.</li> <li>Repair: Repair any faulty connectors or replace the wiring harness. Ensure that all of the seals are properly in place and ensure that the connectors are correctly coupled. Replace any blown fuses.</li> <li>Use the electronic service tool to verify that the repair eliminates the fault.</li> <li>Result: All connectors, pins, and sockets are correctly coupled and/or inserted. The harness is free of corrosion, abrasion, and pinch points. The fuses are not blown.</li> <li>Proceed to Test Step 2.</li> </ul> |
| <ul> <li>2. Inspect the Lamp</li> <li>A. Disconnect the lamp from the harness. Inspect the lamp in order to determine if the lamp has failed.</li> <li>B. Measure the resistance across the two terminals of the lamp.</li> </ul>                                                                                                    | Less than 2000<br>Ohms              | Result: The lamp has greater than 2000 Ohms resistance.<br>Repair: Replace the suspect lamp.<br>Use the electronic service tool to verify that the repair elimi-<br>nates the fault.<br>Result: The lamp has less than 2000 Ohms resistance.<br>Proceed to Test Step 3.                                                                                                    |

(continued)

(Table 187, contd)

| Troubleshooting Test Steps                                                                                                    | Values                                                                         | Results                                                                                                    |
|----------------------------------------------------------------------------------------------------|--------------------------------------------------------------------------------|----------------------------------------------------------------------------------------------------|
| <ul> <li>3. Measure the Input Voltage to the Lamp at the Lamp Socket</li> <li>A. Turn the keyswitch to the ON position.</li> <li>B. Use the electronic service tool to select the "override" function in order to switch individual lamps ON and OFF.</li> <li>Note: The "Override" function is contained in the "Diagnostics" menu of the electronic service tool.</li> <li>C. Measure the voltage at the lamp socket.</li> </ul> | At least 10 VDC<br>for a 12 V system.<br>At least 22 VDC<br>for a 24 V system. | <ul> <li><b>Result:</b> The voltage is not within the expected range - the fault is in the battery supply wiring to the lamp.</li> <li><b>Repair:</b> Repair the faulty wiring or replace the faulty wiring. Use the electronic service tool to verify that the repair eliminates the fault.</li> <li><b>Result:</b> The voltage is within the expected range.</li> <li>Proceed to Test Step 4.</li> </ul>                     |
| <ul> <li>4. Check the Wiring for an Open Circuit</li> <li>A. Turn the keyswitch to the OFF position.</li> <li>B. Disconnect the P1 connector.</li> <li>C. Remove the bulb from the suspect lamp.</li> <li>D. Use a multimeter to measure the resistance between the ground connection on the lamp holder and the applicable terminal on the P1 connector.</li> </ul>                                                               | Less than two<br>Ohms                                                          | <ul> <li>Result: The measured resistance is greater than two Ohms - the fault is in the wiring between the lamp holder and the ECM.</li> <li>Repair: Repair the faulty wiring or replace the faulty wiring. Use the electronic service tool to verify that the repair eliminates the fault.</li> <li>Result: The measured resistance is less than two Ohms.</li> <li>Proceed to Test Step 5.</li> </ul>                        |
| <ul> <li>5. Check the Wiring for a Short Circuit</li> <li>A. Disconnect the P1 connector.</li> <li>B. Use a multimeter to check the resistance between the terminal for the suspect lamp and all the other terminals on the P1 connector.</li> </ul>                                                                                                    | Greater than 100<br>Ohms                                                       | Result: One or more of the measured resistances is less<br>than 100 Ohms. There is a short in the wiring between the<br>lamp holder and the ECM.<br>Repair: Repair the faulty wiring or replace the faulty wiring.<br>Use the electronic service tool to verify that the repair elimi-<br>nates the fault.<br>Result: All resistance measurements are greater than 100<br>Ohms.<br>Contact the Dealer Solutions Network (DSN). |

i06165229

## **Injector Data Incorrect - Test**

This procedure covers the following codes:

Table 188

|                                                                            | Diagnostic Codes for Injector Data Incorrect                                   |          |                                                                                                    |
|----------------------------------------------------------------------------|--------------------------------------------------------------------------------|----------|----------------------------------------------------------------------------------------------------|
| J1939 Code PDL Code Code Description Comments (code descriptions may vary) |                                                                                | Comments |                                                                                                    |
| 651-2                                                                      | 651-2 1-2 Engine Injector Cylinder #01 : Erratic, Intermittent or<br>Incorrect |          | The Electronic Control Module (ECM) detects an injec-<br>tor code that is incorrect for the engine.<br>The warning lamp will come on. |

(continued)

(Table 188, contd)

| (100,001 |     |                                                                   |  |
|----------|-----|-------------------------------------------------------------------|--|
| 652-2    | 2-2 | Engine Injector Cylinder #02 : Erratic, Intermittent or Incorrect |  |
| 653-2    | 3-2 | Engine Injector Cylinder #03 : Erratic, Intermittent or Incorrect |  |
| 654-2    | 4-2 | Engine Injector Cylinder #04 : Erratic, Intermittent or Incorrect |  |

# The following background information is related to this procedure:

Injector codes are 30 hexadecimal character codes that are supplied with each injector. The code is on a plate on the top of the injector and a card is also included in the packaging for the injector. The code is used by the ECM to balance the performance of the injectors.

Refer to Troubleshooting, "Injector Code - Calibrate" for further information.

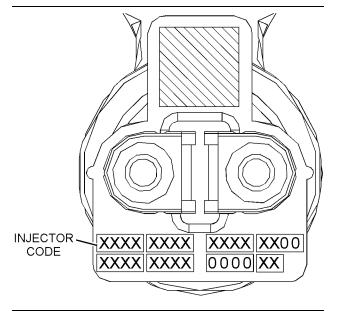

Illustration 116 Typical code plate on an injector

g02131289

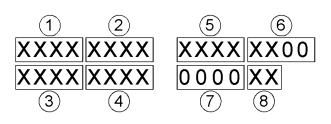

Illustration 117

g02132293

Sequence for recording the injector code

| Troubleshooting Test Steps                                                                                                    | Values           | Results                                                                                                    |
|----------------------------------------------------------------------------------------------------|------------------|----------------------------------------------------------------------------------------------------|
| <ol> <li>Check for Active Diagnostic Codes</li> <li>Connect the electronic service tool to the diagnostic connector.</li> <li>Turn the keyswitch to the ON position.</li> <li>Check for active diagnostic codes or recently logged diagnostic codes.</li> </ol>                                                                                                    | Diagnostic codes | Result: No diagnostic codes are present.<br>Return the unit to service.<br>Result: One or more of the preceding diagnostic codes are<br>active.<br>Make a note of any cylinder numbers with the active diag-<br>nostic code. Proceed to Test Step 2.                                                                                                    |
| <ul> <li>2. Check the Injector Code on any Suspect Cylinders</li> <li>A. Connect the electronic service tool to the diagnostic connector. Refer to Troubleshooting, "Electronic Service Tools".</li> <li>B. Turn the keyswitch to the ON position.</li> <li>C. Select the following menu options on the electronic service tool in order to obtain the injector codes from the ECM: <ul> <li>"Service"</li> <li>"Calibrations"</li> <li>"Injector Trim Calibration"</li> </ul> </li> <li>D. Make a note of the injector codes for any suspect cylinders.</li> </ul> | Diagnostic code  | Result: The card that was supplied with the injector is available for the suspect cylinders.<br>Repair: Compare the injector code from the card with the injector code that was recorded from the electronic service tool for each suspect cylinder.<br>If the codes match, proceed to Test Step 3.<br>If the codes do not match, then use the electronic service tool to input the code from the card.<br>Result: The card with the injector code is not available.<br>Proceed to Test Step 3.                                                                                                    |
| <ul> <li>3. Manually Program the Injector Code</li> <li>A. Remove the valve mechanism cover. Refer to Disassembly and Assembly, "Valve Mechanism Cover - Remove and Install".</li> <li>B. Make a note of the injector code that is on the injector in any suspect cylinders.</li> <li>Note: Refer to Illustration 117 for the correct sequence for recording the injector code.</li> <li>C. Compare the injector code from the injector with the injector code from the electronic service tool for each suspect cylinder.</li> </ul>                               | Injector codes   | <ul> <li>Result: The code on the injector is the same as the code in the ECM.</li> <li>Repair: The injector is incorrect for the engine. Replace the injector with the correct injector for the engine. Refer to Disassembly and Assembly, "Electronic Unit Injector - Remove" and refer to Disassembly and Assembly, "Electronic Unit Injector - Remove" and refer to Disassembly and Assembly, "Electronic Unit Injector - Install".</li> <li>Result: The code on the injector is not the same as the code in the ECM.</li> <li>Repair: Use the electronic service tool to input the correct injector code. Refer to Troubleshooting, "Injector Code - Calibrate" for the correct procedure.</li> <li>Use the electronic service tool in order to clear all logged diagnostic codes and then verify that the repair eliminates the fault.</li> <li>If the procedure did not correct the issue, contact the Dealer Solutions Network (DSN).</li> </ul> |

i06165243

## **Injector Solenoid - Test**

This procedure covers the following diagnostic codes:

| Diagnostic Trouble Codes for Injector Solenoid |          |                                                        |                                                                                                    |  |
|------------------------------------------------|----------|--------------------------------------------------------|----------------------------------------------------------------------------------------------------|--|
| J1939 Code                                     | PDL Code | Code Description<br>(code descriptions may<br>vary)    | Comments                                                                                                    |  |
| 651-5                                          | 1-5      | Engine Injector Cylinder #01 :<br>Current Below Normal | These diagnostic codes indicate an open circuit (low current) in either the solution of the wiring for the electronic unit injector.                                                                                                    |  |
| 652-5                                          | 2-5      | Engine Injector Cylinder #02 :<br>Current Below Normal | The Electronic Control Module (ECM) detects the following conditions:<br>A low current condition (open circuit) for each of five consecutive attempts to                                                                                                    |  |
| 653-5                                          | 3-5      | Engine Injector Cylinder #03 :<br>Current Below Normal | operate<br>Battery voltage above 9 VDC for 2 seconds                                                                                                    |  |
| 654-5                                          | 4-5      | Engine Injector Cylinder #04 :<br>Current Below Normal | The warning light will come on. The ECM will log the diagnostic code.<br>The engine will have low power and/or rough running.<br>When an "Cylinder Cutout Test" is performed, a faulty electronic unit injector<br>will indicate a low reading in comparison with the other electronic unit<br>injectors.<br>The ECM will continue to attempt to operate the electronic unit injector after<br>the diagnostic code has been logged. An open circuit will prevent the opera-<br>tion of the electronic unit injector. |  |
| 651-6                                          | 1-6      | Engine Injector Cylinder #01 :<br>Current Above Normal | These diagnostic codes indicate a short circuit (high current) in either the sol noid or the wiring for the electronic unit injector.                                                                                                    |  |
| 652-6                                          | 2-6      | Engine Injector Cylinder #02 :<br>Current Above Normal | The ECM detects the following conditions:<br>A high current condition (short circuit) for each of five consecutive attempts to                                                                                                    |  |
| 653-6                                          | 3-6      | Engine Injector Cylinder #03 :<br>Current Above Normal | operate                                                                                                    |  |
| 654-6                                          | 4-6      | Engine Injector Cylinder #04 :<br>Current Above Normal | Battery voltage above 9 VDC for 2 seconds<br>The warning light will come on. The ECM will log the diagnostic code.<br>The engine will have low power and/or rough running.<br>The ECM will continue to attempt to operate the electronic unit injector after<br>the diagnostic code has been logged. A short circuit will prevent the operatio<br>of the electronic unit injector.                                                                                                    |  |

Perform this procedure under conditions that are identical to the conditions that exist when the fault occurs. Typically, faults with the injector solenoid occur when the engine is warmed up and/or when the engine is under vibration (heavy loads).

These engines have Electronic Unit Injectors (EUI). The ECM sends a pulse to each injector solenoid. The pulse is sent at the correct time and at the correct duration for a given engine load and speed. The solenoid is mounted on top of the fuel injector body.

An electrical fault can prevent the electronic unit injector from operating. An open or short circuit in the ECM that is unique to one electronic unit injector will prevent that electronic unit injector from operating. An open or short circuit in common wiring within the ECM can prevent the two electronic unit injectors that share that common wiring from operating. If an open circuit is detected in the solenoid circuit, a diagnostic code is generated. The ECM continues to try to fire the injector. If a short circuit is detected, a diagnostic code is generated. The ECM will periodically try to fire the injector. If the short circuit remains, this sequence of events will be repeated until the fault is corrected.

#### "Injector Solenoid Test"

Use the "Injector Solenoid Test" to diagnose an open or short circuit diagnostic code while the engine is not running. The "Injector Solenoid Test" will send a signal to each solenoid. The electronic service tool will indicate the status of the solenoid as "OK", "Open", or "Short".

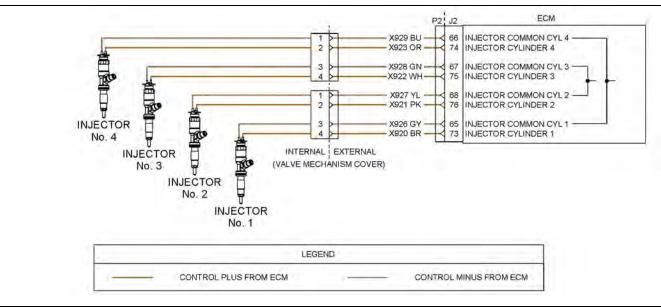

Illustration 118

Schematic of the circuit for the injector solenoids

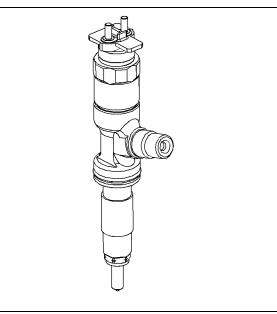

Illustration 119 Fuel injector g02041293

g03713296

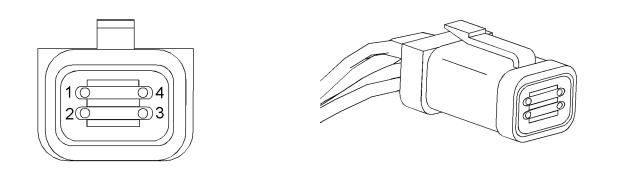

#### Illustration 120

g01951833

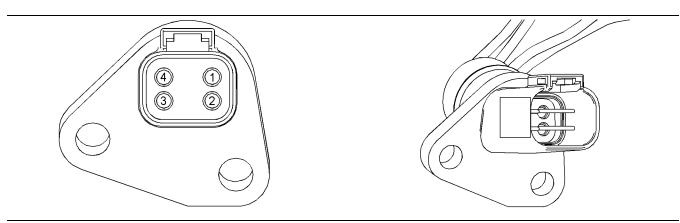

#### Illustration 121

Connector in the cylinder head

### 

Harness connector for the fuel injector solenoids

Electrical Shock Hazard. The electronic unit injectors use DC voltage. The ECM sends this voltage to the electronic unit injectors. Do not come in contact with the harness connector for the electronic unit injectors while the engine is operating. Failure to follow this instruction could result in personal injury or death. g01951828

| able 191                                                                                                    |                                     |                                                                                                    |  |  |  |
|----------------------------------------------------------------------------------------------------|-------------------------------------|----------------------------------------------------------------------------------------------------|--|--|--|
| Troubleshooting Test Steps                                                                                                    | Values                              | Results                                                                                                    |  |  |  |
| <ol> <li>Inspect Electrical Connectors and Wiring         <ul> <li>A. Turn the keyswitch to the OFF position. A strong electrical shock hazard is present if the keyswitch is not turned OFF.</li> <li>B. Thoroughly inspect the connectors at the cylinder head. Refer to Troubleshooting, "Electrical Connectors - Inspect" for details.</li> <li>C. Perform a 45 N (10 lb) pull test on each of the wires in the ECM connector that are associated with injector solenoids.</li> <li>D. Check the screw for the ECM connector for the correct torque of 6 N·m (53 lb in).</li> <li>E. Check the harness and wiring for abrasion and for pinch points from the injectors to the ECM.</li> </ul> </li> </ol>                                                            | Loose connection<br>or damaged wire | Result: There is a fault in a connector or the wiring.<br>Repair: Repair any faulty connectors or replace the wiring<br>harness. Ensure that all of the seals are properly in place<br>and ensure that the connectors are correctly coupled.<br>Use the electronic service tool to clear all logged diagnostic<br>codes and verify that the repair eliminates the fault.<br>Result: All connectors, pins, and sockets are correctly<br>coupled and/or inserted. The harness is free of corrosion,<br>abrasion, and pinch points.<br>Proceed to Test Step 2. |  |  |  |
| <ul> <li>2. Use the "Injector Solenoid Test"</li> <li>A. Start the engine.</li> <li>B. Allow the engine to warm up to the normal operating temperature.</li> <li>C. Stop the engine.</li> <li>D. Turn the keyswitch to the ON position.</li> <li>E. Access the "Injector Solenoid Test" by accessing the following display screens in order:     "Diagnostics"     "Diagnostic Tests"     "Injector Solenoid Test"</li> <li>F. Activate the test.</li> <li>Note: Do not confuse the "Injector Solenoid Test" with the "Cylinder Cutout Test". The "Cylinder Cutout Test" is used to shut off fuel to a specific cylinder while the engine is running. The "Injector Solenoid Test" is used to actuate the injector solenoids while the engine is not running.</li> </ul> | "OK" , "OPEN" , or<br>"SHORT"       | <ul> <li>Result: All cylinders indicate "OK" - There is not an electronic fault with the injectors at this time.</li> <li>Use the electronic service tool to clear all logged diagnostic codes. Return the engine to service.</li> <li>Result: "OPEN"</li> <li>Note the cylinders that indicate "OPEN" .</li> <li>Proceed to Test Step 3.</li> <li>Result: "SHORT"</li> <li>Note the cylinders that indicate "SHORT" .</li> <li>Proceed to Test Step 4.</li> </ul>                                                                                          |  |  |  |

#### (Table 191, contd)

| Troubleshooting Test Steps                                                                                                    | Values                                   | Results                                                                                                    |
|----------------------------------------------------------------------------------------------------|------------------------------------------|----------------------------------------------------------------------------------------------------|
| 3. Check the Harness between the ECM and the Cylinder<br>Head for an Open Circuit                                                                                                    | Suspect injector<br>indicates<br>"SHORT" | <b>Result:</b> The electronic service tool displays "SHORT" for the cylinder with the jumper wire.                                   |
| A. Turn the keyswitch to the OFF position. A strong electrical<br>shock hazard is present if the keyswitch is not turned OFF.                                                                                    |                                          | Proceed to Test Step 5. <b>Result:</b> The electronic service tool does not display                                                  |
| <b>B.</b> Disconnect the connector for the suspect injector from the cylinder head.                                                                                                    |                                          | "SHORT" for the cylinder with the jumper wire.                                                                                       |
| <b>C.</b> Fabricate a jumper wire 100 mm (4 inch) long with termi-<br>nals on both ends of the wire.                                                                                                    |                                          |                                                                                                    |
| <b>D.</b> Insert one end of the jumper wire into the terminal for the supply to the suspect injector. Insert the other end of the jumper wire into the terminal for the return circuit for the suspect injector. |                                          |                                                                                                    |
| E. Turn the keyswitch to the ON position.                                                                                                    |                                          |                                                                                                    |
| F. Perform the "Injector Solenoid Test" at least two times.                                                                                                    |                                          |                                                                                                    |
| <b>G.</b> Repeat this test for each suspect injector. Stop the "Injector Solenoid Test" before handling the jumper wires.                                                                                        |                                          |                                                                                                    |
| 4. Check the Harness between the ECM and the Cylinder<br>Head for a Short Circuit                                                                                                    | Suspect injector<br>indicates "OPEN"     | <b>Result:</b> The electronic service tool displays "OPEN" for the suspect cylinder and the cylinder that shares the same connector. |
| <b>A.</b> Turn the keyswitch to the OFF position. A strong electrical shock hazard is present if the keyswitch is not turned OFF.                                                                                |                                          | Proceed to Test Step 5.                                                                                                    |
| <b>B.</b> Disconnect the connector for the suspect injector from the cylinder head.                                                                                                    |                                          | <b>Result:</b> The electronic service tool does not display<br>"OPEN" for the suspect cylinder                                       |
| <b>C.</b> Turn the keyswitch to the ON position.                                                                                                    |                                          | Proceed to Test Step 7.                                                                                                    |
| D. Perform the "Injector Solenoid Test" at least two times.                                                                                                    |                                          |                                                                                                    |
| <b>E.</b> Repeat this test for each suspect injector. Stop the "Injector Solenoid Test" before handling the jumper wires.                                                                                        |                                          |                                                                                                    |

(Table 191, contd)

| Troubleshooting Test Steps                                                                                                    | Values                             | Results                                                                                                    |
|----------------------------------------------------------------------------------------------------|------------------------------------|----------------------------------------------------------------------------------------------------|
| <ul> <li>5. Exchange the Injector Harness Under the Valve Mechanism Cover</li> <li>A. Turn the keyswitch to the OFF position. A strong electrical shock hazard is present if the keyswitch is not turned OFF.</li> <li>B. Remove the valve mechanism cover. Refer to Disassembly and Assembly, "Valve Mechanism Cover - Remove and Install" for the correct procedure.</li> <li>C. Disconnect the connector for the suspect injector from the cylinder head. Disconnect the connector from the adjacent injector.</li> <li>D. Exchange the two internal harnesses. Refer to Disassembly and Assembly, "Electronic Unit Injector - Remove" and refer to Disassembly and Assembly, "Electronic Unit Injector - Install" for the correct procedure.</li> <li>E. Turn the keyswitch to the ON position.</li> <li>F. Perform the "Injector Solenoid Test" at least two times.</li> <li>G. Restore the wiring to the normal positions.</li> </ul> | Fault moves to<br>another injector | <ul> <li>Result: Exchanging the harnesses causes the fault to move to another injector - There is a fault with the suspect injector harness under the valve mechanism cover.</li> <li>Repair: Repair the suspect injector harness or replace the suspect injector harness under the valve mechanism cover. Use the electronic service tool in order to clear all logged diagnostic codes and then verify that the repair eliminates the fault.</li> <li>Result: The fault remains on the same injector when the harness is exchanged - the injector may be faulty.</li> <li>Repair: Replace the faulty injector. Refer to Disassembly and Assembly, "Electronic Unit Injector - Remove" and Disassembly and Assembly, "Electronic Unit Injector - Install".</li> <li>Perform the "Injector Solenoid Test".</li> <li>Use the electronic service tool to clear all logged diagnostic codes and verify that the repair eliminates the fault.</li> </ul> |
| <ul> <li>6. Check the Wiring to the Cylinder Head for an Open Circuit</li> <li>A. Turn the keyswitch to the OFF position. A strong electrical shock hazard is present if the keyswitch is not turned OFF.</li> <li>B. Disconnect connector P2 from the ECM.</li> <li>C. Thoroughly inspect the P2 connector. Refer to Trouble-shooting, "Electrical Connectors - Inspect".</li> <li>D. Disconnect the connector for the suspect injector from the cylinder head.</li> <li>E. Use a multimeter to check the resistance between the terminals on the suspect cylinder head connector and the terminals on P2. Refer to Illustration 118.</li> <li>F. Install the removed connectors.</li> </ul>                                                                                                    | Less than 2 Ohms                   | Result: One or more of the measured resistances is great-<br>er than 2 Ohms. The fault is in the wiring between the ECM<br>and the cylinder head connector.<br>Repair: Repair the faulty wiring or replace the faulty wiring.<br>Use the electronic service tool to clear all logged diagnostic<br>codes and verify that the repair eliminates the fault.<br>Result: The measured resistances for the suspect injector<br>wiring are less than 2 Ohms.<br>Contact the Dealer Solutions Network (DSN).                                                                                                    |
| <ul> <li>7. Check the Wiring to the Cylinder Head for a Short<br/>Circuit</li> <li>A. Turn the keyswitch to the OFF position. A strong electrical<br/>shock hazard is present if the keyswitch is not turned OFF.</li> <li>B. Disconnect connector P2 from the ECM.</li> <li>C. Thoroughly inspect the P2 connector. Refer to Trouble-<br/>shooting, "Electrical Connectors - Inspect".</li> </ul>                                                                                                    | Greater than 1 k<br>Ohm            | Result: At least one of the resistance measurements is less<br>than 1 k Ohm - there is a short in the wiring between the re-<br>lay and the ECM.<br>Repair: Repair the faulty wiring or replace the faulty wiring.<br>Use the electronic service tool to clear all logged diagnostic<br>codes and verify that the repair eliminates the fault.<br>Result: All resistance measurements are greater than 1 k<br>Ohm.<br>Contact the Dealer Solutions Network (DSN).                                                                                                    |

(continued)

#### (Table 191, contd)

| Troubleshooting Test Steps                                                                                                    | Values | Results |
|----------------------------------------------------------------------------------------------------|--------|---------|
| <b>D.</b> Disconnect the connector for the suspect injector from the cylinder head.                                                                               |        |         |
| <b>E.</b> Use a multimeter to check the resistance between the terminals for the suspect injector on P2 and all other terminals on P2. Refer to Illustration 118. |        |         |
| F. Install the removed connectors.                                                                                                    |        |         |

i06165245

### **Mode Selection - Test**

This procedure covers the following diagnostic code:

This procedure is only applicable to applications equipped with a mode selection switch.

Table 192

| Diagnostic Trouble Code for the Mode Selection Switch |          |                                                                            |                                                                                                    |  |
|-------------------------------------------------------|----------|----------------------------------------------------------------------------|----------------------------------------------------------------------------------------------------|--|
| J1939 Code                                            | PDL Code | Code Description<br>(code descriptions may<br>vary)                        | Comments                                                                                                    |  |
| 2882-2                                                | 1743-2   | Engine Alternate Rating Select<br>: Erratic, Intermittent, or<br>Incorrect | The Electronic Control Module (ECM) detects a combination of switch posi-<br>tions for the mode switches that has not been defined.<br>If equipped, the warning lamp will come on and the ECM will log the diagnostic<br>code.<br>The ECM will return the engine to the last good mode selection or setting.<br>The engine will start and the engine will default to the previous mode selection.<br>The engine may operate at reduced speed or reduced power depending on<br>the mode that is selected. |  |

Use this procedure to check if the mode selection switch operates correctly.

The mode selection switch inputs provide the operator with the ability to select a maximum of four different modes of operation. Different modes of operation can be used giving the operator a means to select the most efficient method of completing the required work.

Each mode has a single fuel limit map, a rated speed, and a matched fuel delivery. Each mode also has a specific droop value for throttle 1 and throttle 2.

| Mode<br>Number | Switch 2 | Switch 1 | Enabled |
|----------------|----------|----------|---------|
| 1              | Open     | Open     | Y/N     |
| 2              | Open     | Closed   | Y/N     |
| 3              | Closed   | Open     | Y/N     |
| 4              | Closed   | Closed   | Y/N     |

If a fault occurs in the circuit for either of the switches, the mode of operation will be different to the mode that was selected. If the mode of operation is not enabled on the application, a 2882-2 diagnostic code will become active.

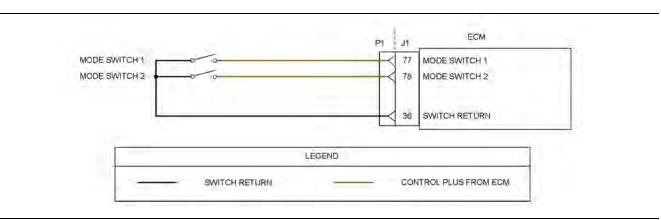

#### Illustration 122

g03713315

Schematic for the mode selection switch

Not all connectors are shown. Refer to the appropriate Electrical Schematic

#### Table 194

| Troubleshooting Test Steps                                                                                                    | Values                              | Results                                                                                                    |
|----------------------------------------------------------------------------------------------------|-------------------------------------|----------------------------------------------------------------------------------------------------|
| <ol> <li>Inspect Electrical Connectors and Wiring</li> <li>A. Turn the keyswitch OFF.</li> <li>B. Thoroughly inspect the P1 connector. Thoroughly inspect the mode switch connectors, plugs, and interconnections on the harness. Refer to Troubleshooting, "Electrical Connectors - Inspect" for details.</li> <li>C. Perform a 45 N (10 lb) pull test on each of the wires in the P1 connector that are associated with the mode selector switches.</li> <li>D. Check the screw for the ECM connector for the correct torque of 6 N·m (53 lb in).</li> <li>E. Check the harness for abrasions and for pinch points from the mode section switches to the ECM.</li> </ol> | Loose connection<br>or damaged wire | <ul> <li>Result: There is a fault in a connector or the wiring.</li> <li>Repair: Repair any faulty connectors or replace the wiring harness. Ensure that all of the seals are properly in place and ensure that the connectors are correctly coupled. Use the electronic service tool to clear all logged diagnostic codes and verify that the repair eliminates the fault.</li> <li>Result: All connectors, pins, and sockets are correctly coupled and/or inserted. The harness is free of corrosion, abrasion, and pinch points.</li> <li>Proceed to Test Step 2.</li> </ul> |
| <ul> <li>2. Check the Status of the Mode Selection Switch</li> <li>A. Turn the keyswitch to the OFF position.</li> <li>B. Connect the electronic service tool to the diagnostic connector.</li> <li>C. Turn the keyswitch to the ON position.</li> <li>D. Monitor the status screen on the electronic service tool. Cycle the mode switch to the ON position and to the OFF position.</li> </ul>                                                                                                    | Switch status<br>changes            | <ul> <li><b>Result:</b> The switch status changes on the electronic service tool as the mode switches are cycled.</li> <li>Use the electronic service tool to clear all logged diagnostic codes. Return the engine to service.</li> <li><b>Result:</b> The switch status does not change as the mode switches are cycled.</li> <li>Proceed to Test Step 3.</li> </ul>                                                                                                    |

#### (Table 194, contd)

| Troubleshooting Test Steps                                                                                                    | Values                                                                                                | Results                                                                                                    |
|----------------------------------------------------------------------------------------------------|----------------------------------------------------------------------------------------------------|----------------------------------------------------------------------------------------------------|
| <ul> <li>3. Insert a Jumper at the Suspect Mode Switch</li> <li>A. Turn the keyswitch to the OFF position.</li> <li>B. Disconnect the connector for the suspect mode selection switch.</li> <li>C. Fabricate a jumper wire and install the jumper wire across the two contacts of the suspect switch.</li> <li>D. Turn the keyswitch to the ON position. Monitor the status screen on the electronic service tool. Connect the jumper wire and then disconnect the jumper wire.</li> <li>E. Turn the keyswitch to the OFF position. Remove the jumper wire.</li> </ul>                                                                                                    | Switch status<br>"CLOSED" with<br>jumper installed                                                    | Result: When the jumper wire is connected, the switch is in<br>the CLOSED position.<br>Repair: Replace the suspect mode selection switch.<br>Use the electronic service tool to clear all logged diagnostic<br>codes and verify that the repair eliminates the fault.<br>Result: When the jumper wire is connected, the switch is in<br>the OPEN position<br>Proceed to Test Step 4.                                                                                                    |
| <ul> <li>4. Measure the Voltage at the Switch</li> <li>A. Turn the keyswitch to the OFF position.</li> <li>B. Disconnect the connector for the mode selection switches.</li> <li>C. Turn the keyswitch to the ON position.</li> <li>D. Use the electronic service tool to turn both of the mode switches to the ON position.</li> <li>E. Measure the voltage from the input of each mode switch to a suitable ground.</li> <li>5. Check the Wiring for an Open Circuit</li> <li>A. Turn the keyswitch to the OFF position.</li> <li>B. Disconnect the connector for the mode switches.</li> <li>C. Use a multimeter to measure the resistance between P1:36 and the ground terminal on each of the mode switches.</li> </ul> | At least 10 VDC<br>for a 12 V system<br>At least 22 VDC<br>for a 24 V system<br>Less than two<br>Ohms | <ul> <li>Result: One of the measured voltages is not within the expected range - The fault is in the wiring between the suspect mode switch and the ECM.</li> <li>Repair: Repair the faulty wiring or replace the faulty wiring. Use the electronic service tool to clear all logged diagnostic codes and verify that the repair eliminates the fault.</li> <li>Result: The measured voltages are within the expected range.</li> <li>Proceed to Test Step 5.</li> <li>Repair: Repair the fault is in the wiring between the suspect mode switch and P1:36.</li> <li>Repair: Repair the faulty wiring or replace the faulty wiring. Use the electronic service tool to clear all logged diagnostic codes and verify that the repair eliminates is greater than two Ohms - The fault is in the wiring between the suspect mode switch and P1:36.</li> <li>Repair: Repair the faulty wiring or replace the faulty wiring. Use the electronic service tool to clear all logged diagnostic codes and verify that the repair eliminates the fault.</li> </ul> |
| <ul> <li>6. Check the Wiring for a Short Circuit</li> <li>A. Turn the keyswitch to the OFF position.</li> <li>B. Disconnect the connector for the mode switches.</li> <li>C. Disconnect the P1 connector from the ECM.</li> <li>D. Use a multimeter to measure the resistance between P1:77 and all other terminals on the P1 connector.</li> <li>E. Use a multimeter to measure the resistance between P1:78 and all other terminals on the P1 connector.</li> </ul>                                                                                                    | Greater than 1 k<br>Ohm                                                                               | <ul> <li>Proceed to Test Step 6.</li> <li>Result: One of the measured resistances is less than 1 k<br/>Ohm. The fault is in the wiring between the ECM and the<br/>mode switch.</li> <li>Repair: Repair the faulty wiring or replace the faulty wiring.<br/>Use the electronic service tool to clear all logged diagnostic<br/>codes and verify that the repair eliminates the fault.</li> <li>Result: All measured resistances are greater than 100<br/>Ohms. There is a fault in the ECM.</li> <li>Contact the Dealer Solutions Network (DSN).</li> </ul>                                                                                                    |

i06926399

### **Motorized Valve - Test**

This procedure covers the following codes:

Table 195

| Diagnostic Codes for the Motorized Valves |           |                                                                                          |                                                                                                    |  |  |
|-------------------------------------------|-----------|------------------------------------------------------------------------------------------|----------------------------------------------------------------------------------------------------|--|--|
| J1939<br>Code                             |           |                                                                                          | Comments                                                                                                    |  |  |
| 649-5                                     | 3512-5    | Engine Exhaust Back Pressure<br>Regulator Control Command :<br>Current Below Normal      | <ul> <li>The ECM detects the following conditions:</li> <li>A low current condition in the output for the exhaust back pressure regulator for 2 seconds</li> <li>168 diagnostic codes are not active.</li> <li>The ECM has been powered for at least 2 seconds.</li> <li>If equipped, the warning lamp will come on. The ECM will log the diagnostic code.</li> </ul>                                                                                       |  |  |
| 649-6                                     | 3512-6    | Engine Exhaust Back Pressure<br>Regulator Control Command :<br>Current Above Normal      | The ECM detects the following conditions:<br>A high current condition in the output for the exhaust back pressure regulator<br>for 2 seconds<br>The ECM has been powered for at least 2 seconds.<br>If equipped, the warning lamp will come on. The ECM will log the diagnostic<br>code.                                                                                                    |  |  |
| 649-7                                     | E1263 (2) | Engine Exhaust Back Pressure<br>Regulator Control Command :<br>Not Responding to Command | The ECM detects the following conditions:<br>The signal from the exhaust back pressure regulator position sensor indi-<br>cates that the valve is not in the desired position.<br>This diagnostic code can be caused by a loss of the 5 VDC supply to the ex-<br>haust back pressure regulator position sensor.<br>The ECM has been powered for at least 2 seconds.<br>If equipped, the warning lamp will come on. The ECM will log the diagnostic<br>code. |  |  |
| 2791 -5                                   | 3405-5    | Engine Exhaust Gas Recircula-<br>tion (EGR) Valve Control : Cur-<br>rent Below Normal    | The ECM detects the following conditions:<br>A low current condition in the output for the NOx Reduction System (NRS)<br>valve (EGR valve) for 2 seconds<br>168 diagnostic codes are not active.<br>The ECM has been powered for at least 2 seconds.<br>If equipped, the warning lamp will come on. The ECM will log the diagnostic<br>code.                                                                                                    |  |  |

|                                                                            | Diagnostic Codes for the Motorized Valves |                                                  |                                                                                                    |  |  |  |
|----------------------------------------------------------------------------|-------------------------------------------|--------------------------------------------------|----------------------------------------------------------------------------------------------------|--|--|--|
| J1939<br>Code PDL Code Code Description<br>(code descriptions may<br>vary) |                                           | (code descriptions may                           | Comments                                                                                                    |  |  |  |
| 2791-6                                                                     | 3405-6                                    | EGR Valve Control : Current<br>Above Normal      | The ECM detects the following conditions:<br>A high current condition in the output for the NRS valve (EGR valve) for 2<br>seconds<br>The ECM has been powered for at least 2 seconds.<br>If equipped, the warning lamp will come on. The ECM will log the diagnostic<br>code.                                                                                                    |  |  |  |
| 2791-7                                                                     | E1121 (2)                                 | EGR Valve Control Not Re-<br>sponding to Command | <ul> <li>The ECM detects the following conditions:</li> <li>The signal from the NRS valve position sensor indicates that the valve is not in the desired position.</li> <li>This diagnostic code can be caused by a loss of the 5 VDC supply to the NRS valve position sensor.</li> <li>The ECM has been powered for at least 2 seconds.</li> <li>If equipped, the warning lamp will come on. The ECM will log the diagnostic code.</li> </ul> |  |  |  |

#### (Table 195, contd)

# The following background information is related to this procedure:

#### NRS valve (EGR valve)

The NRS valve (EGR valve) is used to control the amount of exhaust gas which is recirculated into the intake manifold.

The amount of exhaust gas that is required is calculated by the software that is contained in the ECM.

The NRS valve is controlled by a PWM signal from the ECM.

#### **Exhaust Back Pressure Regulator**

The Exhaust Back Pressure Regulator (EBPR) is used to promote regeneration of the Diesel Particulate Filter (DPF) and provide thermal management of the Selective Catalytic Reduction (SCR) system.

When the soot level in the DPF is high, the ECM commands the EBPR to close. As the EBPR closes, the increased back pressure causes the engine to increase fuel flow. The increased fuel flow raises the exhaust gas temperature and therefore accelerates the regeneration process in the DPF.

As the soot level in the DPF reduces, the ECM commands the EBPR to open, reducing the exhaust back pressure to a normal level.

The EBPR is also used on engines with no DPF to control deposit management.

The position of the EBPR is calculated by the software that is contained in the ECM. The EBPR is controlled by a PWM signal from the ECM.

#### **Air System Motor Valves Verification Test**

The Air System Motor Valve Verification Test will identify whether the EGR valve, and the EBPR are working correctly. This test must be run when the engine speed is zero and the battery voltage is within an acceptable range. For a 12VDC system, the service test must only be executed if the battery voltage is between 9VDC and 16VDC. For a 24VDC system, the battery voltage must be between 18VDC and 32VDC. If the battery voltage is outside of these ranges at any time, the test must be aborted. The test will also be aborted if a position sensor diagnostic, a motor short diagnostic, or a motor open circuit diagnostic become active.

If at any point during the test the engine speed is not zero, the test will abort. The test moves the valves to various positions and then checks the position sensor within each valve to confirm that the valve has responded correctly. Each valve will be tested in turn, starting with the EGR valve. If a test threshold is exceeded or any related diagnostics become active, the test will abort and generate an error identifier.

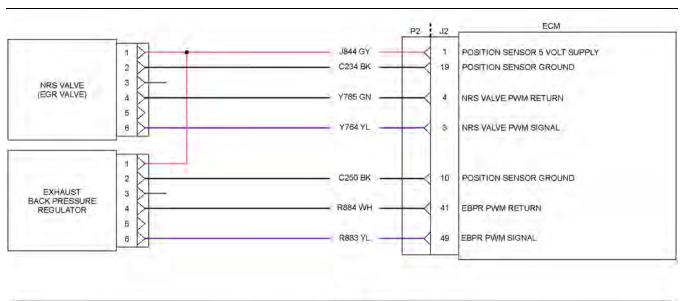

| <br>SENSOR/ ACTUATOR SUPPLY | (-) BATTERY | SIGNAL PLUS TO ECH |
|-----------------------------|-------------|--------------------|

Illustration 123 Schematic for the motorized valves g03732809

Complete the procedure in the order in which the steps are listed.

| Troubleshooting Test Steps                                                                                                    | Values                              | Results                                                                                                    |
|----------------------------------------------------------------------------------------------------|-------------------------------------|----------------------------------------------------------------------------------------------------|
| <ol> <li>Inspect Electrical Connectors and Wiring</li> <li>A. Turn the keyswitch to the OFF position.</li> <li>B. Thoroughly inspect the connectors for the motorized valves. Refer to Troubleshooting, "Electrical Connectors - Inspect" for details.</li> <li>C. Perform a 45 N (10 lb) pull test on each of the wires in the ECM connector that are associated with the motorized valves.</li> <li>D. Check the screw for the ECM connector for the correct torque of 6 N·m (53 lb in).</li> <li>E. Check the harness and wiring for abrasion and for pinch points from the motorized valves to the ECM.</li> </ol> | Loose connection<br>or damaged wire | <ul> <li><b>Result:</b> There is a fault in a connector or the wiring.</li> <li><b>Repair:</b> Repair any faulty connectors or replace the wiring harness. Ensure that all the seals are properly in place and ensure that the connectors are correctly coupled. Use the electronic service tool to clear all logged diagnostic codes and verify that the repair eliminates the fault.</li> <li><b>Result:</b> All connectors, pins, and sockets are correctly coupled and/or inserted. The harness is free of corrosion, abrasion, and pinch points.</li> <li>Proceed to Test Step 2.</li> </ul>                                                                                                    |
| <ul> <li>2. Check for Diagnostic Codes</li> <li>A. Turn the keyswitch to the OFF position.</li> <li>B. Connect the electronic service tool to the diagnostic connector.</li> <li>C. Turn the keyswitch to the ON position.</li> <li>D. Monitor the electronic service tool for active diagnostic codes and/or logged diagnostic codes.</li> </ul>                                                                                                    | Diagnostic codes                    | <ul> <li>Result: A -5 diagnostic code is active or recently logged for one or more of the motorized valves.</li> <li>Proceed to Test Step 4.</li> <li>Result: A -6 diagnostic code is active or recently logged for one or more of the motorized valves.</li> <li>Proceed to Test Step 6.</li> <li>Result: A -7, E1263 (2), or E1121 (2) diagnostic code is active or recently logged for one or more of the motorized valves.</li> <li>Proceed to Test Step 3.</li> <li>Result: No diagnostic codes are active or logged.</li> <li>Repair: For intermittent faults, refer to Troubleshooting, "Electrical Connectors - Inspect".</li> <li>If no intermittent faults are found, return the unit to service.</li> </ul> |

(Table 196, contd)

| Troubleshooting Test Steps                                                                                                    | Values           | Results                                                                                                    |
|----------------------------------------------------------------------------------------------------|------------------|----------------------------------------------------------------------------------------------------|
| <ul> <li>3. Measure the Sensor Supply Voltage at the Valve Connector</li> <li>A. Turn the keyswitch to the OFF position.</li> <li>B. Disconnect the suspect valve from the engine harness.</li> <li>C. Turn the keyswitch to the ON position.</li> <li>D. Measure the voltage at the harness connector for the valve from the 5 VDC supply terminal of the position sensor to the sensor ground terminal.</li> </ul>                                                                                                    | 4.84 to 5.16 VDC | <ul> <li>Result: The voltage from the terminal for the 5 VDC supply to the sensor common terminal measures 4.84 to 5.16 VDC.</li> <li>Repair: Reconnect the suspect valve. Operate the engine for enough time to allow the engine to reach normal operating temperature. The suspect valve may be not responding due to frozen condensation.</li> <li>Use the electronic service tool to run the "Air System Motor Valves Verification Test".</li> <li>If the fault is cleared, return the engine to service.</li> <li>If the -7, E1263 (2), or E1121 (2) code is still active, replace the suspect valve. Refer to Disassembly and Assembly for more information.</li> <li>Use the electronic service tool to clear all logged diagnostic codes and then verify that the repair eliminates the fault.</li> <li>Result: The sensor supply voltage is out of the nominal range. A 5 VDC supply diagnostic code is active. The fault is in the 5 VDC supply wire or the ground wire in the engine harness.</li> <li>Repair: Repair the faulty wiring or replace the faulty harness.</li> <li>Use the electronic service tool to clear all logged diagnostic codes and verify that the repair eliminates the faulty harness.</li> </ul> |
| <ul> <li>4. Create a Short Circuit at the Valve Connector</li> <li>A. Turn the keyswitch to the OFF position.</li> <li>B. Disconnect the connector for the suspect valve.</li> <li>C. Fabricate a jumper wire that is 150 mm (6 inch) long.</li> <li>D. Install the jumper between the signal and return pins on the connector for the suspect valve to create a short circuit.</li> <li>E. Turn the keyswitch to the ON position. Check for active diagnostic codes on the electronic service tool.</li> <li>F. Remove the jumper wire from the connector for the motorized valve.</li> </ul> | Open circuit     | <ul> <li>Result: A -6 diagnostic code is active when the jumper wire is installed. A -5 diagnostic code is active with the jumper removed.</li> <li>Repair: Reconnect the valve.</li> <li>Check for active diagnostic codes on the electronic service tool. Wait at least 30 seconds in order for the codes to be displayed.</li> <li>If the -5 diagnostic code returns, then replace the valve. Refer to Disassembly and Assembly for the correct procedure.</li> <li>Use the electronic service tool to clear all logged diagnostic codes and verify that the repair eliminates the fault.</li> <li>Result: A -5 diagnostic code is still active with the jumper installed.</li> <li>Proceed to Test Step 5.</li> </ul>                                                                                                    |

(Table 196, contd)

| Troubleshooting Test Steps                                                                                                    | Values                  | Results                                                                                                    |
|----------------------------------------------------------------------------------------------------|-------------------------|----------------------------------------------------------------------------------------------------|
| 5. Check the Wiring for an Open Circuit                                                                                                    | Less than 2 Ohms        | Result: All measured resistances are less than 2 Ohms.                                                                                     |
| A. Turn the keyswitch to the OFF position.                                                                                                    |                         | Contact the Dealer Solutions Network (DSN).                                                                                                |
| <b>B.</b> Disconnect the P2 connector and the connector for the suspect valve.                                                                                                    |                         | <b>Result:</b> One or more of the measured resistances is greater than 2 Ohms. There is a fault in the wiring.                             |
| <b>C.</b> For the EBPR, use a multimeter to check the resistance between terminal 4 on the valve connector and P2:41.                                                                                                    |                         | <b>Repair:</b> Repair the valve connector or replace the wiring harness.                                                                   |
| <b>D.</b> For the EBPR, use a multimeter to check the resistance between terminal 6 on the valve connector and P2:49.                                                                                                    |                         | Use the electronic service tool to clear all logged diagnostic codes and then verify that the repair eliminates the fault.                 |
| <b>E.</b> For the NRS valve, use a multimeter to check the resist-<br>ance between terminal 4 on the valve connector and P2:4.                                                                                                    |                         |                                                                                                    |
| <b>F.</b> For the NRS valve, use a multimeter to check the resistance between terminal 6 on the valve connector and P2:3.                                                                                                    |                         |                                                                                                    |
| <b>G.</b> Reconnect the connectors.                                                                                                    |                         |                                                                                                    |
| 6. Create an Open Circuit at the Valve Connector                                                                                                    | Diagnostic codes        | <b>Result:</b> A -5 diagnostic code is now active. There is a short in the valve.                                                          |
| <b>A.</b> Turn the keyswitch to the OFF position.                                                                                                    |                         | Repair: Reconnect the valve.                                                                                                    |
| <ul> <li>B. Disconnect the connector for the suspect valve to create an open circuit.</li> <li>D. Terrentle cleaner it is to the Obligation Obligation of the section of the section of th</li></ul> |                         | Check for active diagnostic codes on the electronic service<br>tool. Wait at least 30 seconds in order for the codes to be                 |
| <b>C.</b> Turn the keyswitch to the ON position. Check for active diagnostic codes on the electronic service tool. Wait at least 30 seconds in order for the codes to be displayed.                                                                                                    |                         | displayed.<br>If the -6 diagnostic code returns, then replace the valve. Re-<br>fer to Disassembly and Assembly for the correct procedure. |
|                                                                                                    |                         | Use the electronic service tool to clear all logged diagnostic codes and verify that the repair eliminates the fault.                      |
|                                                                                                    |                         | Result: There is still a -6 diagnostic code.                                                                                               |
|                                                                                                    |                         | Proceed to Test Step 7.                                                                                                    |
| 7. Check the Wiring for a Short Circuit                                                                                                    | Greater than 1 k<br>Ohm | <b>Result:</b> All measured resistances are greater than 1 k<br>Ohm.                                                                       |
| A. Turn the keyswitch to the OFF position.                                                                                                    |                         | Contact the Dealer Solutions Network (DSN).                                                                                                |
| <b>B.</b> Disconnect the P2 connector and the connector for the suspect valve.                                                                                                    |                         | <b>Result:</b> One or more of the measured resistances is less than 1 k Ohm. There is a fault in the wiring.                               |
| <b>C.</b> For the EBPR, use a multimeter to check the resistance be-<br>tween P2:41 and all other terminals on the P2 connector.                                                                                                    |                         | <b>Repair:</b> Repair the valve connector or replace the wiring harness.                                                                   |
| <b>D.</b> For the EBPR, use a multimeter to check the resistance between P2:49 and all other terminals on the P2 connector.                                                                                                    |                         | Use the electronic service tool to clear all logged diagnostic codes and then verify that the repair eliminates the fault.                 |
| <b>E.</b> For the NRS valve, use a multimeter to check the resist-<br>ance between P2:4 and all other terminals on the P2                                                                                                    |                         | If the fault has not been eliminated, contact the Dealer Sol-                                                                              |

(continued)

(Table 196, contd)

| Troubleshooting Test Steps                                                                                                    | Values | Results |
|----------------------------------------------------------------------------------------------------|--------|---------|
| <b>F.</b> For the NRS valve, use a multimeter to check the resistance between P2:3 and all other terminals on the P2 connector. |        |         |
| <b>G.</b> Reconnect the connectors.                                                                                             |        |         |

i08481007

### **NOx Sensor - Test**

The ECM is monitoring the NOx level being reported by the sensor. If the NOx value is not steady when the engine speed/fueling is steady, the codes listed below will log. If the NOx value is steady when the engine speed/load is changing, the codes listed below will log.

Table 197 lists the diagnostic codes for the NOx sensors.

Table 197

| Diagnostic Trouble Codes for the NOx Sensors |                                                                                                  |                                                                                                    |  |
|----------------------------------------------|--------------------------------------------------------------------------------------------------|----------------------------------------------------------------------------------------------------|--|
| CDL<br>Code                                  | Code Description<br>(code descriptions may<br>vary)                                              | Comments                                                                                                    |  |
| E1431 (2)                                    | Aftertreatment #1 Intake NOx :<br>Not Responding Properly                                        | The engine out NOx level is not responding as expected.<br>The code is logged.                                                                                                    |  |
| E1432 (2)                                    | Aftertreatment #1 Outlet NOx :<br>Not Responding Properly                                        | The tailpipe out NOx level is not responding as expected.<br>The code is logged.                                                                                                    |  |
| E1410 (2)                                    | Aftertreatment #1 SCR Catalyst<br>Conversion Efficiency : Erratic,<br>Intermittent, or Incorrect | The Engine Out and Tailpipe Out NOx Sensors are installed in the incorrect locations                                                                                                    |  |
|                                              | Code<br>E1431 (2)<br>E1432 (2)                                                                   | CDL<br>CodeCode Description<br>(code descriptions may<br>vary)E1431 (2)Aftertreatment #1 Intake NOx :<br>Not Responding ProperlyE1432 (2)Aftertreatment #1 Outlet NOx :<br>Not Responding ProperlyE1410 (2)Aftertreatment #1 SCR Catalyst<br>Conversion Efficiency : Erratic, |  |

T-1-1- 400

Table 198

| Required Tools |             |                                     |     |
|----------------|-------------|-------------------------------------|-----|
| Tool           | Part Number | Part Description                    | Qty |
| А              | T401199     | Kit - Test                          | 1   |
| В              | T402192     | Adapter                             | 1   |
| С              | N/A         | Wired Borescope/5.5 mm HD<br>Camera | 1   |

| Associated Diagnostic Trouble Codes |           |  |
|-------------------------------------|-----------|--|
| J1939 Code                          | CDL Code  |  |
| 412-15                              | E1092 (1) |  |
| 412-16                              | E1092 (2) |  |
| 4364-2                              | E1410 (2) |  |
| 4360-16                             | E946 (2)  |  |
| 4360-17                             | E947 (1)  |  |
| 4360-18                             | E947 (2)  |  |
| 4765-17                             | E2165 (1) |  |
| 5298-17                             | 2180-1    |  |

Complete the procedure in the order in which the steps are listed.

Table 200

| Troubleshooting Test Steps                                                                                                    | Values                                  | Results                                                                                                    |
|----------------------------------------------------------------------------------------------------|-----------------------------------------|----------------------------------------------------------------------------------------------------|
| <ol> <li>Check that the latest available software is installed and<br/>there are no applicable Technical Information Bulletins or<br/>Special Instruction documentation released</li> <li>A. Ensure that the latest software is installed on the engine ECM.</li> <li>B. Ensure that the latest software is installed on the Dosing Con-<br/>trol Unit (DCU)</li> <li>If necessary, refer to Troubleshooting, "ECM Software - Install" for<br/>the correct procedure.</li> <li>C. Ensure all Technical Information Bulletins and/or Special In-<br/>struction documented for the issue and/or product are reviewed<br/>and followed.</li> </ol> | Software and<br>Publications            | <ul> <li>Result: The latest software is not installed.</li> <li>Repair: Install the latest engine ECM software and then install the latest DCU software. If necessary, refer to Troubleshooting, "ECM Software - Install" for the correct procedure.</li> <li>Start the engine and wait for 2 minutes.</li> <li>If the fault is cleared, return the engine to service.</li> <li>If the fault is still present, proceed to Test Step 2.</li> <li>Result: Applicable Technical Information Bulletin/Special Instruction publication is available.</li> <li>Repair: Review and follow instructions provided in the available publication.</li> <li>Result: The latest software is installed.</li> <li>Proceed to Test Step 2.</li> </ul> |
| <ul> <li>2. Determine the Diagnostic Code</li> <li>A. Establish communication between the electronic service tool and the engine Electronic Control Module (ECM) . Refer to Troubleshooting, "Electronic Service Tools", if necessary.</li> <li>B. Determine the diagnostic trouble code that is active.</li> </ul>                                                                                                    | Diagnostic trou-<br>ble code            | Result: A 4364-2 (E1410 (2)) diagnostic code is active or<br>recently logged.<br>Proceed to Test Step 3.<br>Result: A 3216-7 (E1431 (2)) or 3226-7 (E1432 (2)) diag-<br>nostic code is active or recently logged.<br>Proceed to Test Step 4.                                                                                                    |
| <ul> <li>3. Check that the NOx Sensors are Installed Correctly</li> <li>A. Verify that the sensors are located in the correct position.</li> <li>The engine out NOx sensor has black protective coating on the wires.</li> <li>The tailpipe out NOx sensor has gray protective coating on the wires.</li> <li>B. If the sensors are installed in the wrong positions, install the sensors in the correct positions. Refer to Disassembly and Assembly, "Nitrogen Oxide Sensor - Remove and Install" for the correct procedure.</li> </ul>                                                                                                    | Correct<br>installation                 | Result: The NOx sensors are already in the correct<br>locations.<br>Proceed to Test Step 4.<br>Result: The NOx sensors have been swapped.<br>Proceed to Test Step 9.                                                                                                    |
| <ul> <li>4. Perform a "DEF Dosing System Accuracy Test" using the Electronic Service Tool</li> <li>A. Use Tooling A and Tooling B and refer to Systems Operation, Testing and Adjusting, Aftertreatment SCR System Dosing - Test for the procedure.</li> </ul>                                                                                                    | DEF Dosing<br>System Accu-<br>racy Test | Result: Droplets form around the DEF injector nozzle dur-<br>ing the prime pressurization phase of the test. Refer to Il-<br>lustration 124<br>Repair: Install a replacement DEF injector. Refer to Disas-<br>sembly and Assembly, DEF Injector and Mounting - Re-<br>move and Install.<br>Proceed to Test Step 5<br>Result: Droplets do not form around the DEF injector noz-<br>zle during the prime pressurization phase of the test.<br>Proceed to Test Step 5                                                                                                    |

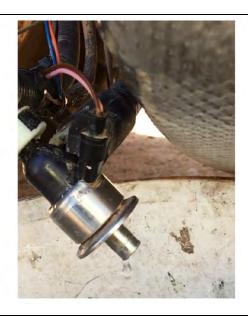

Illustration 124 Typical example of droplets forming on the DEF injector nozzle g06305048

| Table 201                                                                                                    |                                         |                                                                                                    |
|----------------------------------------------------------------------------------------------------|-----------------------------------------|----------------------------------------------------------------------------------------------------|
| <ul> <li>5. Repeat the "DEF Dosing System Accuracy Test" using the Electronic Service Tool</li> <li>A. Use Tooling A and Tooling B and refer to Systems Operation, Testing and Adjusting, Aftertreatment SCR System Dosing - Test for the procedure.</li> </ul>                                                                                      | DEF Dosing<br>System Accu-<br>racy Test | Result: The quantity of DEF collected is between 105 mL<br>(3.6 oz) and 130 mL(4.4 oz).Proceed to Test Step 6Result: The quantity of DEF collected is not between<br>105 mL(3.6 oz) and 130 mL(4.4 oz).Repair: Install a replacement DEF injector. Refer to Disas-<br>sembly and Assembly, DEF Injector and Mounting - Re-<br>move and Install.Proceed to Test Step 6                                                                                                    |
| 6. Observe the Spray Pattern from the DEF Injector During<br>the "DEF Dosing System Accuracy Test" using the Electronic<br>Service Tool<br>Note: To observe the spray pattern clearly from the DEF injector,<br>it may be necessary to run the "DEF Dosing System Accuracy<br>Test" again using a suitable large container to collect the DEF.       | DEF Dosing<br>System Accu-<br>racy Test | Result: The spray is finely atomized and conical with even spray all around.         Proceed to Test Step 7.         Result: The spray is not finely atomized and conical with even spray all around.         Repair: Install a replacement DEF injector. Refer to Disassembly and Assembly, DEF Injector and Mounting - Remove and Install.         Proceed to Test Step 7                                                                                                    |
| <ul> <li>7. Inspect the Inside of the Clean Emissions Module (CEM)<br/>Mixer Assembly</li> <li>A. Remove the DEF injector. Refer to Disassembly and Assembly,<br/>DEF Injector and Mounting - Remove and Install</li> <li>B. Use Tooling C to inspect the inside of the Clean Emissions<br/>Module (CEM) mixer assembly for DEF deposits.</li> </ul> | CEM Mixer As-<br>sembly<br>Inspection   | <ul> <li>Result: DEF deposits are still visible in the Clean Emissions Module Mixer Assembly. Refer to Illustration 125</li> <li>Repair: Use the electronic service tool to perform the "Aftertreatment Recovery Procedure 3 times and repeat step 7B.".</li> <li>Note: There are two versions of the "Aftertreatment Recovery Procedure". One version is for engines with a DPF. The other version is for engines without a DPF. Ensure that the correct procedure is used.</li> <li>Note: The success of the "Aftertreatment Recovery Procedure" can be improved by covering the radiator to increase the engine coolant temperature. The coolant temperature and charge air cooler outlet temperature must be monitored on the electronic service tool while the radiator is covered.</li> <li>Note: Engine RPM Override may be necessary to complete the Aftertreatment Recovery Procedure". This can be achieved by increasing the engine load by applying electrical load. Do not let the SCR inlet temperature rise above 450° C (842° F).</li> <li>Result: The Clean Emissions Module (CEM) Mixer Assembly contains no DEF deposits. Refer to Illustration 126</li> </ul> |

(continued)

| (Table 201, contd) |                                                                                                |
|--------------------|------------------------------------------------------------------------------------------------|
|                    | Proceed to Test Step 8.                                                                        |
|                    | <b>Note:</b> Test steps 11 and 12 must be performed before re-<br>turning the unit to service. |

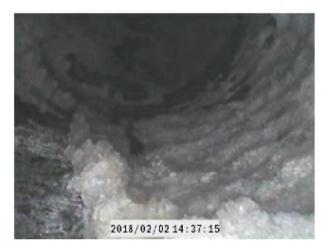

Illustration 125 Typical example of DEF deposits in the CEM mixer assembly g06304951

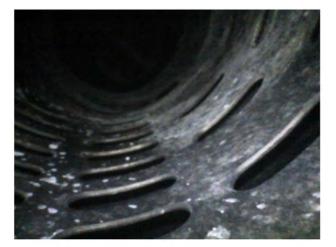

Illustration 126

Typical example of a CEM mixer assembly with DEF deposits cleared

g06305355

| Table 202                                                                                                    | 1                                   | 1                                                                                                    |
|----------------------------------------------------------------------------------------------------|-------------------------------------|----------------------------------------------------------------------------------------------------|
| <ul> <li>8. Perform an "Aftertreatment System Functional Test"</li> <li>A. Establish communication between the electronic service tool and the engine ECM. Refer to Troubleshooting, "Electronic Service Tools", if necessary.</li> <li>B. Perform an "Aftertreatment System Functional Test" using the electronic service tool.</li> </ul>                                                                                                    | Successful<br>completion of<br>test | Result: The test completed successfully.<br>Return the unit to service.<br>Result: The test did not complete successfully.<br>Proceed to Test Step 9.                                                                                                    |
| <ul> <li>9. Check for an Engine Misfire</li> <li>A. Establish communication between the electronic service tool and the engine ECM.</li> <li>B. Perform a "Cylinder Cutout Test" using the electronic service tool.</li> </ul>                                                                                                    | Misfire                             | <ul> <li>Result: A misfire was detected.</li> <li>Repair: Replace or repair the failed component or components.</li> <li>Proceed to Test Step 10.</li> <li>Result: A misfire was not detected.</li> <li>Proceed to Test Step 11.</li> </ul>                                                                                                    |
| <ul> <li>10. Check the Aftertreatment System for Oil or Fuel</li> <li>A. Remove excess oil or fuel from the piping with a clean cloth.</li> <li>B. Remove the Clean Emissions Module (CEM). Refer to Disassembly and Assembly, "Clean Emissions Module - Remove and Install".</li> <li>C. Support the CEM over a suitable container with the exhaust inlet downwards. Leave the CEM to drain for 8 hours.</li> <li>D. Check the quantity of drained oil or fuel in the container.</li> </ul> | CEM                                 | <ul> <li>Result The volume of drained oil or fuel is greater than 1.0 L (1.05669 qt).</li> <li>Repair: Install a replacement CEM. Refer to Disassembly and Assembly, "Clean Emissions Module - Remove and Install".</li> <li>Return the unit to service.</li> <li>Result The volume of drained oil or fuel is less than 1.0 L (1.05669 qt).</li> <li>Proceed to Test Step 11.</li> </ul>                                                                                                    |
| 11. Check the Exhaust System for Leaks<br>A. Check the entire exhaust system for leaks.                                                                                                    | Exhaust leaks                       | <ul> <li>Result: There were not any exhaust leaks found.</li> <li>Repair: For a 3216-7 (E1431 (2)) diagnostic code replace the intake NOx sensor.</li> <li>For a 3226-7 (E1432 (2)) diagnostic code replace the outlet NOx sensor.</li> <li>Refer to Disassembly and Assembly, "Nitrogen Oxide Sensor - Remove and Install" for the correct procedure.</li> <li>Proceed to Test Step 12.</li> <li>Result: There were exhaust leaks found.</li> <li>Repair: Repair the exhaust leaks.</li> <li>Proceed to Test Step 13.</li> </ul> |

(Table 202, contd)

| <ul> <li>12. Recover the Aftertreatment System</li> <li>A. Clean any remaining oil or fuel from the piping and the CEM inlet with a clean cloth.</li> <li>B. Install the Clean Emissions Module (CEM). Refer to Disassembly and Assembly, "Clean Emissions Module - Remove and Install".</li> <li>C. Run the engine at high idle with no load for a minimum of 20 minutes.</li> <li>Note: During the following step, there are two versions of the "Aftertreatment Recovery Procedure". One version is for engines with a DPF. The other version is for engines without a DPF. Ensure that the correct procedure is used.</li> <li>D. Use the electronic service tool to perform the "Aftertreatment Recovery Procedure" is progressing, check for smoke from the exhaust. Some smoke will be evident during the procedure. The smoke must dissipate before the procedure is completed.</li> <li>Note: Engine RPM Override may be necessary to complete the Aftertreatment Recovery Procedure.</li> </ul> | CEM                                 | Result: The "Aftertreatment Recovery Procedure" complete successfully.<br>Proceed to Test Step 13.<br>Result The "Aftertreatment Recovery Procedure" failed.<br>An error code is generated by the electronic service tool.<br>Repair: Troubleshoot the error code. Refer to Trouble-<br>shooting, "Service Tool Error Identifiers".<br>Result: The "Aftertreatment Recovery Procedure" failed.<br>No error codes are generated.<br>A replacement CEM may be required. Contact the Dealer<br>Solutions Network (DSN). |
|----------------------------------------------------------------------------------------------------|-------------------------------------|----------------------------------------------------------------------------------------------------|
| <ul> <li>13. Perform a "Aftertreatment System Functional Test"</li> <li>A. Establish communication between the electronic service tool and the ECM. Refer to Troubleshooting, "Electronic Service Tools", if necessary.</li> <li>B. Perform a "Aftertreatment System Functional Test" using the electronic service tool.</li> </ul>                                                                                                    | Successful<br>completion of<br>test | Result: The test completed successfully.<br>Return the unit to service.<br>Result: The test did not complete successfully.<br>Contact the Dealer Solutions Network (DSN).                                                                                                    |

i06133171

### **Power Take-Off - Test**

**Note:** This procedure only applies to engines equipped with Power Take-Off (PTO) switches.

Use this procedure under the following circumstances:

- The correct supply voltage to the PTO switches is suspect.
- Operation of the PTO switches is suspect.

**Note:** Some applications may only have one PTO switch.

The PTO switches provide the operator with the ability to select the desired engine speed. Engine speed will decrease with increasing load. The PTO switches can be used to control the engine speed.

The engine has the following options of set speed control:

- · Single speed
- No speed (no PTO control)

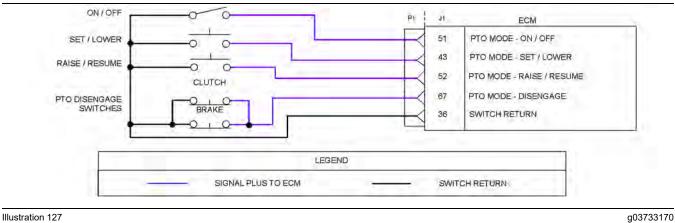

Illustration 127

Schematic for the PTO switches

Not all connectors are shown. Refer to the appropriate Electrical Schematic.

| <b>T</b> - 1-1 |    | 000 |
|----------------|----|-----|
| lab            | le | 203 |

| Troubleshooting Test Steps                                                                                                    | Values                                                          | Results                                                                                                    |
|----------------------------------------------------------------------------------------------------|-----------------------------------------------------------------|----------------------------------------------------------------------------------------------------|
| <ol> <li>Inspect Electrical Connectors and Wiring         <ul> <li>A. Turn the keyswitch to the OFF position.</li> <li>B. Thoroughly inspect the J1/P1 connectors on the Electronic Control Module (ECM), the switch connections and battery connections. Refer to Troubleshooting, "Electrical Connectors - Inspect" for details.</li> <li>C. Perform a 45 N (10 lb) pull test on each of the wires in the switch connector and the ECM connector that are associated with the active diagnostic code. Refer to Illustration 127 .</li> <li>D. Check the screw for the ECM connector for the correct torque of 6 N·m (53 lb in).</li> <li>E. Check the harness for corrosion, abrasion, and pinch points from the PTO mode switches to the ECM.</li> </ul> </li> </ol> | Loose connection or<br>damaged wire                             | Result: There is a fault in a connector or the wiring.<br>Repair: Repair any faulty connectors or replace the wir-<br>ing harness. Ensure that all of the seals are properly in<br>place and ensure that the connectors are correctly<br>coupled.<br>Use the electronic service tool to clear all logged diag-<br>nostic codes and verify that the repair eliminates the<br>fault.<br>Result: All connectors, pins, and sockets are correctly<br>coupled and/or inserted. The harness is free of corro-<br>sion, abrasion, and pinch points.<br>Proceed to Test Step 2. |
| <ul> <li>2. Check the "PTO Mode Switches" on the Electronic Service Tool</li> <li>A. Turn the keyswitch to the OFF position.</li> <li>B. Connect the electronic service tool to the diagnostic connector.</li> <li>C. Turn the keyswitch to the ON position.</li> <li>D. Observe the status of the PTO mode switch on the electronic service tool while cycling the PTO ON/OFF switch.</li> <li>E. Use the electronic service tool in order to observe the status of the PTO mode switch while cycling the PTO Set/Lower switch.</li> <li>F. Use the electronic service tool in order to observe the status of the PTO mode switch while cycling the PTO Set/Lower switch.</li> </ul>                                                                                   | Switch status<br>changes from<br>"OPEN" to<br>"CLOSED"          | Result: The switch status changes on the electronic<br>service tool as the PTO switches are cycled.<br>Use the electronic service tool to clear all logged diag-<br>nostic codes. Return the engine to service.<br>Result: The switch status does not change as the PTO<br>switches are cycled.<br>Proceed to Test Step 3.                                                                                                    |
| <ul> <li>3. Check the Status of the PTO Mode Disengage Switches</li> <li>A. Use the electronic service tool in order to observe the switch status while the PTO mode disengage switches are operated OFF and ON.</li> <li>Note: The PTO mode - Disengage switches usually function by the operation of the brake, clutch, or the operator switch. These switches should be operated separately for this test.</li> </ul>                                                                                                    | Switch status<br>changes from "EN-<br>GAGED" to<br>"DISENGAGED" | Result: The PTO mode - Disengage switch operates<br>correctly.<br>Use the electronic service tool to clear all logged diag-<br>nostic codes. Return the engine to service.<br>Result: The PTO mode - Disengage switch does not op-<br>erate correctly.<br>Proceed to Test Step 4.                                                                                                    |

| (Table 203, | contd) |
|-------------|--------|
|-------------|--------|

| Troubleshooting Test Steps                                                                                                    | Values                                                                          | Results                                                                                                    |
|----------------------------------------------------------------------------------------------------|---------------------------------------------------------------------------------|----------------------------------------------------------------------------------------------------|
| <ul> <li>4. Check the Suspect PTO Switch</li> <li>A. Turn the keyswitch to the OFF position.</li> <li>B. Remove the two wires from the suspect switch. Use a suitable jumper in order to join the two wires together.</li> <li>C. Turn the keyswitch to the ON position.</li> <li>D. Monitor the status screen on the electronic service tool while the jumper wire is being disconnected and reconnected.</li> </ul>                            | Switch status<br>changes when jump-<br>er is installed                          | <ul> <li><b>Result:</b> When the jumper wire is connected, the status of the PTO mode switches is "CLOSED". When the jumper wire is disconnected, the status of the PTO mode switches is "OPEN" - The fault is in the switch.</li> <li><b>Repair:</b> Replace the switch.</li> <li>Use the electronic service tool in order to clear all logged diagnostic codes and then verify that the repair has eliminated the problem.</li> <li><b>Result:</b> When the jumper wire is connected, the status of the PTO mode switches is "OPEN" or when the jumper wire is disconnected the status of the PTO mode switches is "CPEN" or when the jumper wire is disconnected the status of the PTO mode switches is "CLOSED".</li> <li>Proceed to Test Step 5.</li> </ul> |
| <ul> <li>5. Measure the Resistance of the Cables at the ECM</li> <li>A. Turn the keyswitch to the OFF position.</li> <li>B. Disconnect the suspect switch.</li> <li>C. Disconnect the P1 connector from the ECM.</li> <li>D. Measure the resistance between P1:36 and the appropriate pin on the P1 connector for the suspect switch. Refer to Illustration 127 .</li> <li>E. Repeat the procedure for each of the PTO mode switches.</li> </ul> | Less than 2 Ohms<br>with switch ON.<br>Greater than 1 k<br>Ohm with switch off. | <ul> <li>Result: The measured resistance is more than 2 Ohms with the switch ON or the measured resistance is less than 1 k Ohm with the switch OFF There is a fault with the wires between the suspect switch and the P1 connector.</li> <li>Repair: Repair the faulty wiring or replace the faulty wiring.</li> <li>Use the electronic service tool to clear all logged diagnostic codes and verify that the repair eliminates the fault.</li> <li>Result: The measured resistance is less than two Ohms with the switch ON. The measured resistance is more than 1 k Ohm with the switch OFF.</li> <li>Contact the Dealer Solutions Network (DSN).</li> </ul>                                                                                                 |

i07044050

### Relay - Test (Aftertreatment Power Relay)

This procedure covers the following diagnostic codes:

Table 204

| Diagnostic Trouble Codes for the Aftertreatment Power Relay                                                                                 |  |                                                                              |                                                                                                    |  |
|----------------------------------------------------------------------------------------------------|--|------------------------------------------------------------------------------|----------------------------------------------------------------------------------------------------|--|
| J1939 Code         PDL Code         Code Description<br>(code descriptions may vary)         Comments                                       |  | Comments                                                                     |                                                                                                    |  |
| 5965-5     3838-5     Aftertreatment #1 DEF Control Module Rela       Control : Current Below Normal                                        |  | Aftertreatment #1 DEF Control Module Relay<br>Control : Current Below Normal | The Electronic Control Module (ECM) detects a low current condition in the aftertreatment power relay circuit. |  |
| 5065.6 2222.6                                                                                                    |  |                                                                              | The ECM detects a high current condition in the aftertreatment power relay circuit.                            |  |
| Control : Current Above Normal     power relay circuit.       Follow the troubleshooting procedure to identify the root cause of the fault. |  |                                                                              |                                                                                                    |  |

| AFTERTREATMENT COMPONENTS |      | P1      | J1 | ENGINE ECM             |
|---------------------------|------|---------|----|------------------------|
| 10 FO- 86                 |      | R       | 5  | DCU POWER RELAY SIGNAL |
| φ E <sub>0</sub> 85       |      | $\prec$ | 15 | DCU POWER RELAY RETURN |
| BATTERY +                 |      |         |    |                        |
|                           | PLAN |         |    |                        |
|                           | GEND |         |    |                        |
|                           | GEND |         |    | CONTROL PLUS FROM ECM  |

#### Illustration 128

g06206555

#### Schematic diagram for the aftertreatment power relay

Not all connectors are shown. Refer to the appropriate Electrical Schematic.

# Complete the procedure in the order in which the steps are listed.

Table 205

| Troubleshooting Test Steps                                                                                                    | Values                              | Results                                                                                                    |
|----------------------------------------------------------------------------------------------------|-------------------------------------|----------------------------------------------------------------------------------------------------|
| <ol> <li>Inspect Electrical Connectors and Wiring</li> <li>A. Check that the fuses are not blown.</li> <li>B. Inspect the terminals on the aftertreatment power relay. Refer to Troubleshooting, "Electrical Connector - Inspect" for details.</li> <li>C. Perform a 45 N (10 lb) pull test on each of the wires in the ECM connector that are associated with the aftertreatment power relay.</li> <li>D. Check the screw for the ECM connector for the correct torque of 6 N·m (53 lb in).</li> <li>E. Check the harness for abrasion and pinch points from the aftertreatment power relay back to the ECM.</li> </ol> | Loose connection<br>or damaged wire | <ul> <li>Result: There is a fault in a connector or the wiring.</li> <li>Repair: Repair any faulty connectors or replace the wiring harness. Ensure that all the seals are properly in place and ensure that the connectors are correctly coupled.</li> <li>Replace any blown fuses.</li> <li>Use the electronic service tool to clear all logged diagnostic codes.</li> <li>Use the electronic service tool to perform the "Aftertreatment System Functional Test" to verify that the repair eliminates the fault.</li> <li>Result: All connectors, pins, and sockets are correctly coupled and/or inserted. The harness is free of corrosion, abrasion, and pinch points. The fuses are not blown.</li> <li>Proceed to Test Step 2.</li> </ul> |
| <ul> <li>2. Check for Active Diagnostic Codes</li> <li>A. Connect the electronic service tool to the diagnostic connector.</li> <li>B. Turn the keyswitch to the ON position.<br/>Note: Do not start the engine.</li> <li>C. Use the electronic service tool to check for active diagnostic codes.</li> </ul>                                                                                                    | Diagnostic codes                    | Result: Diagnostic code 5965-5 or 3838-5 is active or re-<br>cently logged.<br>Proceed to Test Step 3.<br>Result: Diagnostic code 5965-6 or 3838-6 is active or re-<br>cently logged.<br>Proceed to Test Step 5.                                                                                                    |

#### (Table 205, contd)

| Troubleshooting Test Steps                                                                                                    | Values           | Results                                                                                                    |
|----------------------------------------------------------------------------------------------------|------------------|----------------------------------------------------------------------------------------------------|
| <ul> <li>3. Create a Short Circuit at the Relay Connector</li> <li>A. Turn the keyswitch to the OFF position.</li> <li>B. Remove the aftertreatment power relay.</li> <li>C. Fabricate a jumper wire. Install the jumper wire between terminal 85 and terminal 86 on the harness connector for the aftertreatment power relay.</li> <li>D. Turn the keyswitch to the ON position.</li> <li>E. Use the electronic service tool to check for active diagnostic codes. Wait at least 30 seconds for activation of the diagnostic codes.</li> <li>F. Turn the keyswitch to the OFF position and remove the jumper wire.</li> </ul> | Diagnostic code  | <ul> <li>Result: A 5965-6 or 3838-6 diagnostic code is active with the jumper installed.</li> <li>Repair: Install a replacement start relay.</li> <li>Use the electronic service tool to clear all logged diagnostic codes and verify that the repair eliminates the fault.</li> <li>Result: The 5965-5 or 3838-5 diagnostic code is still active.</li> <li>Proceed to Test Step 4.</li> </ul> |
| <ul> <li>4. Check the Relay Control Wiring for an Open Circuit</li> <li>A. Verify that the keyswitch is in the OFF position.</li> <li>B. Disconnect the P1 connector from the ECM.</li> <li>C. Inspect the P1 connector. Refer to Troubleshooting, "Electrical Connector - Inspect" for details.</li> <li>D. Measure the resistance between Terminal 85 on the harness connector for the aftertreatment power relay and P1:5.</li> <li>E. Measure the resistance between Terminal 86 on the harness connector for the start relay and P1:15.</li> </ul>                                                                        | Less than 5 Ohms | <ul> <li>Result: At least one of the resistance measurements is greater than 5 Ohms - the fault is in the wiring for the after-treatment power relay control circuit.</li> <li>Repair: Repair the faulty wiring or replace the faulty wiring.</li> <li>Result: Both resistance measurements are less than 5 Ohms.</li> <li>Contact the Dealer Solutions Network (DSN).</li> </ul>              |

(Table 205, contd)

| Troubleshooting Test Steps                                                                                                    | Values                    | Results                                                                                                    |
|----------------------------------------------------------------------------------------------------|---------------------------|----------------------------------------------------------------------------------------------------|
| <ul> <li>5. Create an Open Circuit at the Relay</li> <li>A. Turn the keyswitch to the OFF position.</li> <li>B. Disconnect the aftertreatment power relay.</li> <li>C. Use the electronic service tool to check for active diagnostic codes. Wait at least 30 seconds for activation of the diagnostic codes.</li> </ul>                                                                                                    | Diagnostic codes          | <ul> <li>Result: A 5965-5 or 3838-5 diagnostic code is active with the relay disconnected.</li> <li>Repair: Install a replacement aftertreatment power relay.</li> <li>Use the electronic service tool to clear all logged diagnostic codes and verify that the repair eliminates the fault.</li> <li>Result: The 5965-6 or 3838-6 diagnostic code is still active with the relay disconnected.</li> <li>Proceed to Test Step 6.</li> </ul>                                               |
| <ul> <li>6. Check the Wiring Between the Relay and the ECM for a Short Circuit</li> <li>A. Disconnect the P1 connector.</li> <li>B. Inspect the P1 connector. Refer to Troubleshooting, "Electrical Connectors - Inspect" for details.</li> <li>C. Measure the resistance between P1:5 and all other terminals on the P1 connector.</li> <li>D. Measure the resistance between P1:15 and all other terminals on the P1 connector.</li> </ul> | Greater than 1.0 k<br>Ohm | <ul> <li>Result: At least one of the resistance measurements is less than 1.0 k Ohm. There is a short in the wiring between the relay and the ECM.</li> <li>Repair: Repair the faulty wiring or replace the faulty wiring. Use the electronic service tool to clear all logged diagnostic codes and verify that the repair eliminates the fault.</li> <li>Result: All resistance measurements are greater than 1.0 k Ohm.</li> <li>Contact the Dealer Solutions Network (DSN).</li> </ul> |

i06165272

# Sensor Calibration Required - Test

The Electronic Control Module (ECM) performs calibrations of pressure sensors automatically. Use this procedure if the diagnostic code in Table 206 is active or easily repeated.

Table 206

|            | Diagnostic Codes Table for Sensor Calibration |                                                  |          |  |
|------------|-----------------------------------------------|--------------------------------------------------|----------|--|
| J1939 Code | PDL Code                                      | Code Description<br>(code descriptions may vary) | Comments |  |

| Table 206, contd) |         |                                                                                   |                                                                                                    |
|-------------------|---------|-----------------------------------------------------------------------------------|----------------------------------------------------------------------------------------------------|
| 411-13            | 3387-13 | Engine Exhaust Gas Recirculation<br>Differential Pressure : Out of<br>Calibration | The ECM detects the following conditions:<br>The NRS differential pressure is outside the acceptable<br>range during initialization check, or during sensor calibra-<br>tion when the engine is not running.<br>The warning lamp will come on and the engine will be<br>derated.<br>The code is logged.                                                                                                    |
| 3358-13           | 3385-13 | Engine Exhaust Gas Recirculation<br>Inlet Pressure : Out of Calibration           | The ECM detects the following conditions:<br>The offset between the NRS inlet pressure and the baro-<br>metric pressure is outside the acceptable range during in-<br>itialization check.<br>The offset between the NRS inlet pressure and the baro-<br>metric pressure is outside the acceptable range during<br>sensor calibration when the engine is not running.<br>The warning lamp will come on and the engine will de-<br>rate. The code is logged.             |
| 3563-13           | 1785-13 | Engine Intake Manifold #1 Absolute<br>Pressure : Out of Calibration               | The ECM detects the following conditions:<br>The offset between the intake manifold air pressure and<br>the barometric pressure is outside the acceptable range<br>during initialization check.<br>The offset between the intake manifold air pressure and<br>the barometric pressure is outside the acceptable range<br>during sensor calibration with the engine not running.<br>The warning lamp will come on and the engine will<br>derate.<br>The code is logged. |

Table 207

| Troubleshooting Test Steps                                                                                                    | Values                              | Results                                                                                                    |
|----------------------------------------------------------------------------------------------------|-------------------------------------|----------------------------------------------------------------------------------------------------|
| <ol> <li>Check For Active Diagnostic Codes         <ul> <li>A. Turn the keyswitch to the OFF position.</li> <li>B. Connect the electronic service tool to the diagnostic connector.</li> <li>C. Turn the keyswitch to the ON position.</li> <li>D. Use the electronic service tool to check that coolant temperature, intake manifold air temperature, and NRS temperature are all at least 5° C (41° F).</li> </ul> </li> <li>Note: Wait at least 10 seconds in order for the diagnostic codes to become active.</li> <li>E. Use the electronic service tool in order to monitor active diagnostic codes or recently logged diagnostic codes. Look for an active or logged -3 or -4 codes for the pressure sensor or the barometric pressure sensor.</li> <li>F. Use the electronic service tool in order to monitor active diagnostic codes or recently logged diagnostic codes. Look for an active or logged -13 code for a pressure sensor or the barometric pressure sensor.</li> <li>G. Turn the keyswitch to the OFF position.</li> </ol> | Diagnostic codes                    | <ul> <li>Result: There are no active diagnostic codes for the pressure sensors.</li> <li>Repair: If there are logged diagnostic codes for the intake manifold pressure sensor, the fault may be intermittent.</li> <li>Refer to Troubleshooting, "Electrical Connectors - Inspect" in order to identify intermittent faults.</li> <li>Result: One or more of the temperature sensors is reading less than 5° C (41° F).</li> <li>Proceed to Test Step 2.</li> <li>Result: There is an active -3 or -4 diagnostic code for a pressure sensor or the barometric pressure sensor.</li> <li>Repair: Troubleshoot these codes before continuing with this procedure.</li> <li>Result: 3358-13 (3385-13) and 3563-13 (1785-13) diagnostic codes are active.</li> <li>Proceed to Test Step 3.</li> <li>Result: There is an active -13 diagnostic code for only one sensor.</li> </ul> |
| <ul> <li>2. Ensure that the Systems are Fully Thawed</li> <li>A. Move the machine into an environment where the ambient temperature is greater than 5° C (41° F) for the duration of any troubleshooting.</li> <li>B. If engine has been operated or stored in cold ambient conditions where there is a risk of ice formation on a sensor or sensor pipes, run engine until the coolant temperature exceeds 65° C (149° F) for 20 minutes.</li> <li>C. Turn the keyswitch to the OFF position. Wait for at least 20 seconds. The electronic service tool will disconnect.</li> <li>D. Turn the keyswitch to the ON position.</li> <li>E. Verify that coolant temperature, intake manifold air temperature, and NRS temperature are all now at least 5° C (41° F).</li> <li>F. Check for active -13 diagnostic codes.</li> <li>G. Check that the suspect sensor is installed correctly. Check that the suspect sensor is fully seated into the engine.</li> </ul>                                                                                 | Diagnostic codes                    | <ul> <li>Result: There are no active -13 codes.</li> <li>Repair: The fault was caused by ice in the system that has now been thawed. Return the unit to service</li> <li>Result: Both 3358-13 (3385-13) and 3563-13 (1785-13) codes are active or logged.</li> <li>Proceed to Test Step 3.</li> <li>Result: A single -13 code is active or logged.</li> <li>Proceed to Test Step 4.</li> </ul>                                                                                                    |
| 3. Check the Barometric Pressure Sensor                                                                                                    | Barometric pressure<br>sensor fault | <b>Result:</b> There is no active -13 code. The fault was caused by a faulty barometric pressure sensor.                                                                                                    |

(continued)

#### (Table 207, contd)

| Values | Results                                                                                   |
|--------|-------------------------------------------------------------------------------------------|
|        | Use the electronic service tool to clear all logged codes.<br>Return the unit to service. |
|        | <b>Result:</b> Either a 3358-13 (3385-13) or 3563-13 (1785-                               |
|        | 13) code is active.                                                                       |
|        | Proceed to Test Step 4.                                                                   |
|        |                                                                                           |
|        |                                                                                           |
|        | Values                                                                                    |

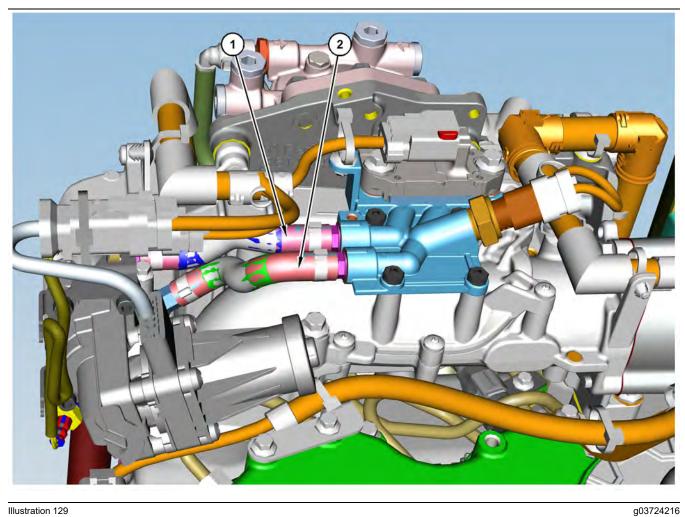

Illustration 129

(1) Pipe for the NRS differential pressure sensor

(2) Pipe for the NRS inlet pressure sensor

| Tab |     | 200 |
|-----|-----|-----|
| lap | le. | 208 |

| Troubleshooting Test Steps                                                                          | Values                              | Results                                                                                                    |
|----------------------------------------------------------------------------------------------------|-------------------------------------|----------------------------------------------------------------------------------------------------|
| 4. Check the Suspect Pressure Sensor                                                                | Barometric pressure<br>sensor fault | <b>Result:</b> There is an active -13 code or the sensor is blocked                                                                                                    |
| <b>A.</b> Turn the keyswitch to the OFF position.                                                   |                                     | Temporarily connect a new sensor to the harness. Use                                                                                                    |
| <b>B.</b> Disconnect the connector for the suspect sensor and remove the sensor from the engine.    |                                     | the electronic service tool to confirm that the repair elimi-<br>nates the fault.                                                                                                    |
| C. Check the sensor for a blockage.                                                                 |                                     | If the fault is eliminated, permanently install the new sen-                                                                                                    |
| <b>D.</b> Temporarily reconnect the sensor to the harness. Do not install the sensor on the engine. |                                     | sor. Refer to Disassembly & Assembly for the correct in-<br>stallation procedure.                                                                                                    |
| Ĵ                                                                                                   |                                     | If the fault is still present, proceed to Test Step 3.                                                                                                    |
| <b>E.</b> Turn the keyswitch to the ON position. Do not start the engine.                           |                                     | Result: There is no active -13 code.                                                                                                    |
| F. Check for an active -13 diagnostic code for the suspect sensor.                                  |                                     | Check that the sensor pipe is free of blockages or re-<br>strictions. Refer to Illustration 129 . If necessary, remove<br>the pipe and clear any blockage with an air line that is<br>set at a maximum pressure of 200 kPa (29 psi). If the<br>blockage is cleared, reinstall the pipe. If the blockage<br>cannot be cleared or there is a restriction, replace the<br>pipe. |
|                                                                                                    |                                     | Install the sensor. Refer to Disassembly & Assembly for the correct installation procedure.                                                                                                    |
|                                                                                                    |                                     | Turn the keyswitch to the ON position. Run the engine at idle speed for 5 minutes.                                                                                                    |
|                                                                                                    |                                     | Turn the keyswitch to the OFF position. Ensure ECM is fully powered-down.                                                                                                    |
|                                                                                                    |                                     | Turn the keyswitch to the ON position. Do not start the engine. Wait for 10 seconds. Confirm code is not active.                                                                                                    |
|                                                                                                    |                                     | Use the electronic service tool to clear all logged codes.                                                                                                    |
|                                                                                                    |                                     | If the fault is still present, contact the Dealer Solutions Network (DSN).                                                                                                    |

i08787323

### Sensor (Data Link Type) - Test

Use this procedure to troubleshoot the electrical system if a fault is suspected with the CAN data link sensors. Also use this procedure if a diagnostic code in Table 209 is active or easily repeated.

| able 209            |                                                    |                                                                     |                                                                                                    |  |  |
|---------------------|----------------------------------------------------|---------------------------------------------------------------------|----------------------------------------------------------------------------------------------------|--|--|
|                     | Diagnostic Trouble Codes for the Data Link Sensors |                                                                     |                                                                                                    |  |  |
| J1939 Code PDL Code |                                                    | Code Description<br>(code descriptions may vary)                    | Comments                                                                                                    |  |  |
| 3216-11             | 3002-11                                            | Aftertreatment #1 Intake NOx :<br>Other Failure Mode                | The NOx sensor cannot reach the correct operating temperature in the defined time period                                    |  |  |
| 3216-12             | 3002-12                                            | Aftertreatment #1 Intake NOx :<br>Failure                           | The data received from the NOx sensor is out of range.<br>The code is logged.<br>The warning lamp is illuminated.           |  |  |
| 3226-11             | 3609-11                                            | Aftertreatment #1 Outlet NOx :<br>Other Failure Mode                | The NOx sensor cannot reach the correct operating temperature in the defined time period                                    |  |  |
| 3226-12             | 3609-12                                            | Aftertreatment #1 Outlet NOx :<br>Failure                           | The data received from the NOx sensor is out of range.<br>The code is logged.<br>The warning lamp is illuminated.           |  |  |
| 4377-12             | 3138-12                                            | Aftertreatment #1 Outlet NH3 :<br>Failure<br>(DOC/SCR engines only) | The data received from the ammonia (NH3) sensor is out of range.<br>The code is logged.<br>The warning lamp is illuminated. |  |  |

Table 209

If the electronic service tool will not communicate with the ECM, refer to Troubleshooting, "Electronic Service Tool Does Not Communicate" before starting this procedure. The procedure verifies that electrical power is being supplied to the ECM and to the diagnostic connector.

The data links are used to communicate information between the engine ECM and other control modules that are a part of the application. The electronic service tool also communicates with the ECM via the data links.

The diagnostic connector contains connections for electrical power and for the data links.

When the keyswitch is in the OFF position, the electronic service tool may communicate with the ECM. However, the communications may be disrupted and the communications may require frequent reconnection. To avoid any disruption, place the keyswitch in the ON position when the electronic service tool is being used.

The electronic service tool may display the following error message:

"The version of the ECM is not recognized and the integrity of the changed parameters and displayed data is not guaranteed."

This message indicates that one of the following conditions exists:

- The flash file in the ECM is newer than the version of the electronic service tool.
- The latest version of the electronic service tool has not been installed.

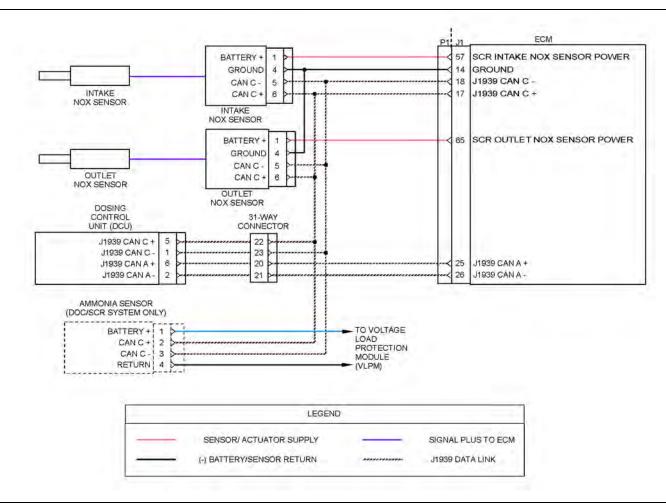

Illustration 130

Schematic for the data-type sensors

Not all connectors are shown. Refer to the appropriate Electrical Schematic.

Complete the procedure in the order in which the steps are listed.

g03776697

#### Table 210

| Troubleshooting Test Steps                                                                                                    | Values                        | Results                                                                                                    |
|----------------------------------------------------------------------------------------------------|-------------------------------|----------------------------------------------------------------------------------------------------|
| <ol> <li>Check the Connectors</li> <li>A. Thoroughly inspect the connectors that are associated with the data link circuits. Verify that the connectors are free of debris, free of corrosion, and securely connected.</li> <li>B. Perform a 45 N (10 lb) pull test on all the wires associated with the data link circuits.</li> </ol> |                               | <ul> <li>Result: The connectors were connected correctly and did not have corrosion or moisture.</li> <li>Proceed to Test Step 2.</li> <li>Result: The connectors were not connected correctly or the connectors have corrosion or moisture.</li> <li>Repair: Repair the connectors and/or the wiring. Replace parts, if necessary. The DCU connector is not serviceable.</li> <li>Proceed to Test Step 8.</li> </ul>                                                                                                    |
| <ul> <li>2. Check for Active or Recently Logged Diagnostic Codes</li> <li>A.Establish communication between the electronic service tool and the engine Electronic Control Module (ECM). Refer to Troubleshooting, "Electronic Service Tools"</li> <li>B. Look for active or logged codes.</li> </ul>                                    | Diagnostic Trou-<br>ble Codes | <ul> <li>Result: There is an active or recently logged 3216-11<br/>(3002–11) or 3226-11(3609–11) diagnostic code.</li> <li>Proceed to Test Step 3.</li> <li>Result: There is an active or recently logged 3216-12<br/>(3002–12) diagnostic code.</li> <li>Proceed to Test Step 4.</li> <li>Result: There is an active or recently logged 3226-12<br/>(3609–12) diagnostic code.</li> <li>Proceed to Test Step 5.</li> <li>Result: There is an active or recently logged 4377-12<br/>(3138–12) diagnostic code.</li> <li>Proceed to Test Step 5.</li> </ul>                                                                                                    |
| <ul> <li>3. Inspect the NOx Sensor</li> <li>A. Remove the suspect NOx sensor. Refer to Disassembly and Assembly for the correct procedure.</li> <li>B. Inspect the NOx sensor for visible damage.</li> </ul>                                                                                                    | NOx sensor OK                 | <ul> <li>Result: The NOx sensor is damaged.</li> <li>Repair: Ensure that the latest engine software is installed.<br/>Refer to Troubleshooting, ECM Software - Install for the<br/>correct procedure.</li> <li>Install a replacement NOx sensor. Refer to Disassembly<br/>and Assembly for the correct procedure.</li> <li>Proceed to Test Step 8.</li> <li>Result: The NOx sensor is not damaged.</li> <li>Repair: Clean the NOx sensor using only a soft brush.</li> <li>Note: Do not use abrasive materials or fluids to clean the<br/>NOx sensor.</li> <li>Reinstall the NOx sensor. Refer to Disassembly and As-<br/>sembly for the correct procedure.</li> <li>Proceed to Test Step 8.</li> </ul> |

(Table 210, contd)

| Troubleshooting Test Steps                                                                                                    | Values                        | Results                                                                                                    |
|----------------------------------------------------------------------------------------------------|-------------------------------|----------------------------------------------------------------------------------------------------|
| <ul> <li>4. Override the SCR Intake NOx Sensor</li> <li>A.Connect the electronic service tool to the diagnostic connector.</li> <li>B. Turn the keyswitch to the ON position.</li> <li>C. Use the electronic service tool to perform the "Aftertreatment #1 Intake NOx Level Sensor Power Supply Override".</li> <li>D. Check for active diagnostic codes.</li> </ul>                                                                                         | Diagnostic trou-<br>ble codes | <ul> <li>Result: The 3216-12 diagnostic code is no longer active.</li> <li>Proceed to Test Step 8.</li> <li>Result: The 3216-12 diagnostic code is still active.</li> <li>Repair: Ensure that the latest engine software is installed.</li> <li>Refer to Troubleshooting, ECM Software - Install for the correct procedure.</li> <li>Install a replacement NOx sensor. Refer to Disassembly and Assembly for the correct procedure.</li> <li>Proceed to Test Step 8.</li> </ul>                                                                                                    |
| <ul> <li>5. Override the SCR Outlet NOx Sensor</li> <li>A. Connect the electronic service tool to the diagnostic connector.</li> <li>B. Turn the keyswitch to the ON position.</li> <li>C. Use the electronic service tool to perform the "Aftertreatment #1 Outlet #1 NOx Level Sensor Power Supply Override".</li> <li>D. Check for active diagnostic codes.</li> </ul>                                                                                     | Diagnostic trou-<br>ble codes | <ul> <li>Result: The 3226-12 diagnostic code is no longer active.</li> <li>Proceed to Test Step 8.</li> <li>Result: The 3226-12 diagnostic code is still active.</li> <li>Repair: Inspect the SCR outlet NOX sensor probe. If there are soot deposits on the probe, the DPF may have failed.</li> <li>Ensure that the latest engine software is installed. Refer to Troubleshooting, ECM Software - Install for the correct procedure.</li> <li>If the SCR outlet sensor probe does not have soot deposits, install a replacement NOX sensor. Refer to Disassembly and Assembly for the correct procedure.</li> <li>Proceed to Test Step 8.</li> </ul> |
| <ul> <li>6. Override the Ammonia Sensor</li> <li>A. Connect the electronic service tool to the diagnostic connector.</li> <li>B. Turn the keyswitch to the ON position.</li> <li>C. Use the electronic service tool to reset the active 4377–12 diagnostic code.</li> <li>D. Use the electronic service tool to perform the "Aftertreatment #1 DEF Dosing Control Module Key Switch Line Override".</li> <li>E. Check for active diagnostic codes.</li> </ul> | Diagnostic trou-<br>ble codes | <ul> <li>Result: The 4377-12 diagnostic code is no longer active.</li> <li>Proceed to Test Step 8.</li> <li>Result: The 4377-12 diagnostic code is still active.</li> <li>Repair: Install a replacement ammonia sensor. Refer to Disassembly and Assembly for the correct procedure.</li> <li>Check that diagnostic code 4377-12 is no longer active. If the code is still active, replace the controller and then confirm that the fault has been eliminated.</li> <li>If the fault is still present, proceed to Test Step 7.</li> </ul>                                                                                                    |

#### (Table 210, contd)

| Troubleshooting Test Steps                                                                                                    | Values              | Results                                                                                                    |
|----------------------------------------------------------------------------------------------------|---------------------|----------------------------------------------------------------------------------------------------|
| <ul> <li>7. Check if a Replacement DEF pump Eliminates the Fault</li> <li>A. Make sure that the latest flash file for the application is installed<br/>in the DCU.</li> <li>B. Install a replacement DEF pump. Refer to Disassembly and<br/>Assembly, Diesel Exhaust Fluid Pump - Remove and Install for<br/>the correct procedure.</li> <li>Reset the Dosing Control Unit (DCU) and install new DCU soft-<br/>ware. Refer to Troubleshooting, ECM Software - Install (Dosing<br/>Control Unit) for the correct procedure</li> <li>Note: If this repair is part of a warranty claim, refer to Special In-<br/>struction, M0119435</li> </ul> | Diagnostic<br>codes | <b>Result:</b> The DEF pump is replaced.<br>Use the electronic service tool to reset all active diagnos-<br>tic codes.<br>Proceed to Test Step 8.                                                                                                    |
| <ul> <li>8. Perform the "Aftertreatment System Functional Test"</li> <li>A. Turn the keyswitch to the ON position.</li> <li>B. Use the electronic service tool to reset all active diagnostic codes.</li> <li>C. Use the electronic service tool to perform the "Aftertreatment System Functional Test".</li> </ul>                                                                                                    | Diagnostic<br>Codes | Result: The test passed and no diagnostic codes became<br>active.<br>Return the engine to service.<br>Result: The test failed.<br>Troubleshoot any diagnostic codes that became active<br>during the test. Refer to Troubleshooting "Diagnostic<br>Trouble Codes".<br>If the procedure did not correct the fault, contact the Deal-<br>er Solutions Network (DSN). |

i07746259

### Sensor Signal (Analog, Active) - Test

This procedure covers the following diagnostic codes:

Table 211

|            | Diagnostic Codes for the Active Analog Sensors |                                                      |                                                                                                    |  |  |  |
|------------|------------------------------------------------|------------------------------------------------------|----------------------------------------------------------------------------------------------------|--|--|--|
| J1939 Code | PDL Code                                       | Code Description<br>(code descriptions may<br>vary)  | Comments                                                                                                    |  |  |  |
| 100-3      | 100-3                                          | Engine Oil Pressure Sensor :<br>Voltage Above Normal | The Electronic Control Module (ECM) detects signal voltage that is not in the acceptable range.<br>The code is logged.<br>The value of the parameter is set to a gauge pressure. |  |  |  |
| 100-4      | 100-4                                          | Engine Oil Pressure Sensor :<br>Voltage Below Normal | The ECM detects signal voltage that is not in the acceptable range.<br>The code is logged.<br>The value of the parameter is set to a gauge pressure.                             |  |  |  |

(continued)

| Diagnostic Codes for the Active Analog Sensors |          |                                                                               |                                                                                                    |  |
|------------------------------------------------|----------|-------------------------------------------------------------------------------|----------------------------------------------------------------------------------------------------|--|
| J1939 Code                                     | PDL Code | Code Description<br>(code descriptions may<br>vary)                           | Comments                                                                                                    |  |
| 108-3                                          | 3528-3   | Barometric Pressure Sensor :<br>Voltage Above Normal                          | The ECM detects signal voltage that is not in the acceptable range.<br>The code is logged.<br>The value of the parameter is set to a gauge pressure. |  |
| 108-4                                          | 3528-4   | Barometric Pressure Sensor :<br>Voltage Below Normal                          | The ECM detects signal voltage that is not in the acceptable range.<br>The code is logged.<br>The value of the parameter is set to a gauge pressure. |  |
| 157-3                                          | 1797-3   | Fuel Rail Pressure Sensor :<br>Voltage Above Normal                           | The ECM detects signal voltage that is not in the acceptable range.<br>The code is logged.<br>The value of the parameter is set to a gauge pressure. |  |
| 157-4                                          | 1797-4   | Fuel Rail Pressure Sensor :<br>Voltage Below Normal                           | The ECM detects signal voltage that is not in the acceptable range.<br>The code is logged.<br>The value of the parameter is set to a gauge pressure. |  |
| 157-12                                         | 1797-12  | Fuel Rail Pressure Sensor :<br>Failure                                        | The ECM detects that the fuel rail pressure sensor has an in-range failure.<br>The warning lamp will flash. The code is logged.                      |  |
| 411-2                                          | 3387-2   | EGR Differential Pressure : Er-<br>ratic, Intermittent, or Incorrect          | The ECM detects signal voltage that is not stable.<br>The code is logged.<br>The warning light will come on. The ECM will log the diagnostic code.   |  |
| 411-3                                          | 3387-3   | EGR Differential Pressure Sen-<br>sor : Voltage Above Normal                  | The ECM detects signal voltage that is not in the acceptable range.<br>The code is logged.<br>The value of the parameter is set to a gauge pressure. |  |
| 411-4                                          | 3387-4   | EGR Differential Pressure Sen-<br>sor : Voltage Below Normal                  | The ECM detects signal voltage that is not in the acceptable range.<br>The code is logged.<br>The value of the parameter is set to a gauge pressure. |  |
| 3358-3                                         | 3385-3   | EGR Intake Pressure Sensor :<br>Voltage Above Normal                          | The ECM detects signal voltage that is not in the acceptable range.<br>The code is logged.<br>The value of the parameter is set to a gauge pressure. |  |
| 3358-4                                         | 3385-4   | EGR Intake Pressure Sensor :<br>Voltage Below Normal                          | The ECM detects signal voltage that is not in the acceptable range.<br>The code is logged.<br>The value of the parameter is set to a gauge pressure. |  |
| 3563-3                                         | 1785-3   | Intake Manifold Pressure Sen-<br>sor : Voltage Above Normal                   | The ECM detects signal voltage that is not in the acceptable range.<br>The code is logged.<br>The value of the parameter is set to a gauge pressure. |  |
| 3563-4                                         | 1785-4   | Intake Manifold Pressure Sen-<br>sor : Voltage Below Normal                   | The ECM detects signal voltage that is not in the acceptable range.<br>The code is logged.<br>The value of the parameter is set to a gauge pressure. |  |
| 1176-3                                         | 2738-3   | Turbocharger #1 Compressor<br>Inlet Pressure Sensor : Voltage<br>Above Normal | The ECM detects signal voltage that is not in the acceptable range.<br>The code is logged.<br>The value of the parameter is set to a gauge pressure. |  |
| 1176-4                                         | 2738-4   | Turbocharger #1 Compressor<br>Inlet Pressure Sensor : Voltage<br>Below Normal | The ECM detects signal voltage that is not in the acceptable range.<br>The code is logged.<br>The value of the parameter is set to a gauge pressure. |  |

The following conditions must exist before any of the above codes will become active:

• There are no active 168 codes.

The following background information is related to this procedure:

• There are no active 3509 codes.

The 5 VDC sensor supply provides power to all 5 VDC sensors. The ECM supplies 5 VDC to terminal "3" of the fuel rail pressure sensor connector and to terminal "1" of all other active sensor connectors. The sensor common from the ECM connector goes to terminal "1" of the connector for the fuel rail pressure sensor. The sensor common from the ECM connector goes to terminal "2" of all other active sensor connectors. The sensor connectors. The sensor connector goes to terminal "2" of all other active sensor connectors. The sensor supply is output short circuit protected. A short circuit to the battery will not damage the circuit inside the ECM.

#### **Pull-up Voltage**

The ECM continuously outputs a pull-up voltage on the circuit for the sensor signal wire. The ECM uses this pull-up voltage to detect an open in the signal circuit. When the ECM detects a voltage above a threshold on the signal circuit, an open circuit diagnostic code (XXXX-3) is generated for the sensor.

If the sensor is disconnected, pull-up voltage indicates that the wires from the sensor connector to the ECM are not open or shorted to ground. If the sensor is disconnected, the absence of pull-up voltage indicates an open in the signal wire or a short to ground. If the sensor is disconnected and the voltage is different from pull-up voltage, the signal wire is shorted to another wire in the harness.

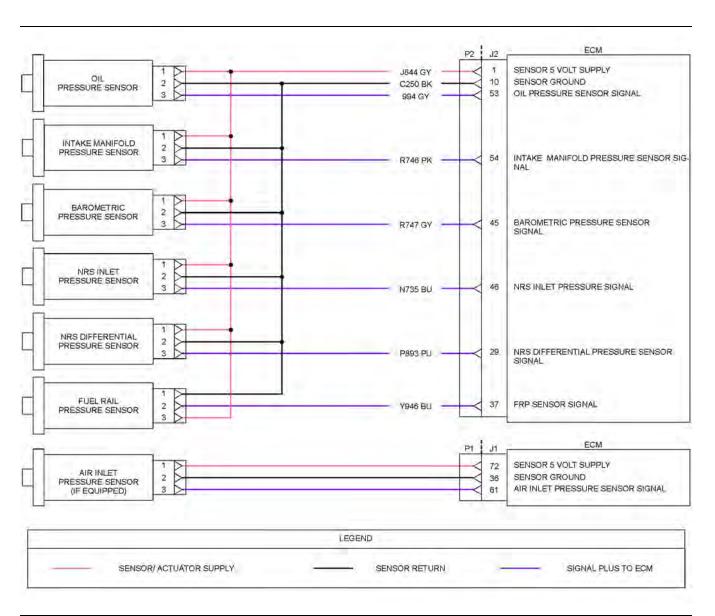

Illustration 131 Schematic for the active sensors g06274072

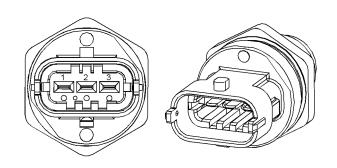

Illustration 132

g03374231

Fuel rail pressure sensor

(1) Ground

- (2) Signal (3) 5 VDC Supply

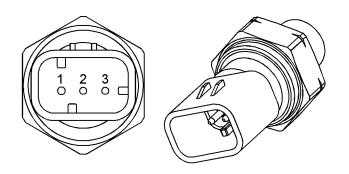

Illustration 133

g01170310

Typical example of an engine pressure sensor

- (1) 5 VDC Supply(2) Ground(3) Signal

Table 212

| Troubleshooting Test Steps                                                                                                    | Values             | Results                                                                                                    |
|----------------------------------------------------------------------------------------------------|--------------------|----------------------------------------------------------------------------------------------------|
| <ul> <li>1. Check for Diagnostic Codes</li> <li>A. Establish communication between the electronic service tool and the ECM . Refer to Troubleshooting, "Electronic Service Tools", if necessary.</li> <li>B. Turn the keyswitch to the ON position.</li> <li>C. Look for a -3, or -4 active or logged codes:</li> </ul> | Diagnostic<br>code | <ul> <li>Result: There are no active diagnostic codes for the active sensors.</li> <li>Repair: If there are logged diagnostic codes for the active sensors, the fault may be intermittent.</li> <li>Refer to Troubleshooting, "Electrical Connectors - Inspect" to identify intermittent faults.</li> <li>Result: A diagnostic code that is listed in Table 211 is active.</li> <li>Proceed to Test Step 2.</li> </ul> |
| <ul> <li>2. Check the 5 VDC Supply Voltage at the Sensor Connector</li> <li>A. Turn the keyswitch to the ON position.</li> <li>B. Measure the voltage between the sensor supply pin and the sensor return pin at the suspect sensor.</li> </ul>                                                                         | Test passed        | Result: The supply voltage is approximately $5.0 \pm 0.2$<br>VDCConnect the sensor and then proceed to Test Step 3.Result: The supply voltage is not approximately $5.0 \pm 0.2$ VDC.There is a short in the harness to the battery. Repair<br>the wiring or replace the harnessVerify that the problem is resolved.                                                                                                   |

(Table 212, contd)

| Troubleshooting Test Steps                                                                                                    | Values              | Results                                                                                                    |
|----------------------------------------------------------------------------------------------------|---------------------|----------------------------------------------------------------------------------------------------|
| <ul> <li>3. Check the Type of Diagnostic Code that is Active</li> <li>A. Turn the keyswitch to the ON position. Wait at least 10 seconds for activation of the diagnostic codes.</li> <li>B. Use the electronic service tool to check for active diagnostic codes. Record all active diagnostic codes.</li> </ul>                                                                                                    | Diagnostic<br>codes | <ul> <li>Result: A 157–12 diagnostic code is active.</li> <li>Repair: If this code is active when the engine is cranking but not starting, use the electronic service tool to check the speed/timing sensor status on the "Engine Starting" screen. If the status of the speed/timing sensors is "Not Detected", refer to Troubleshooting, Speed/Timing - Test to diagnose the speed/ timing sensor fault.</li> <li>If the speed/timing sensor circuit is OK, replace the fuel rail pressure sensor. Refer to Disassembly and Assembly for the correct procedure.</li> <li>Result: A 411-2 code is active.</li> <li>Proceed to Test Step 4.</li> <li>Result: An alternative XXXX-2 diagnostic code is active for one or more of the active sensors.</li> <li>Repair: Replace the suspect sensor.</li> <li>Use the electronic service tool to clear all logged diagnostic codes. Return the unit to service.</li> <li>Result: An XXX-3 diagnostic code is active for one or more of the active sensors.</li> <li>Proceed to Test Step 5.</li> <li>Result: An XXXX-4 diagnostic code is active for one or more of the active sensors.</li> <li>Proceed to Test Step 6.</li> </ul> |
| <ul> <li>4. Diagnose a 411-2 Code</li> <li>A. Remove the exhaust inlet pipe and the exhaust outlet pipe from the NRS cooler. Refer to Disassembly and Assembly, Exhaust Cooler (NRS) - Remove and Install.</li> <li>B. Inspect the inlet port and the outlet port of the NRS cooler for excessive fouling with condensate and/or soot.</li> <li>Note: A light coating of soot is normal. There must be no evidence of wet or shiny condensate fouling or excessive soot deposits that cover most of the internal tubes.</li> </ul> | Diagnostic<br>Codes | <ul> <li>Result: The NRS cooler has excessive fouling.</li> <li>Replace the NRS cooler. Refer to Disassembly and Assembly, Exhaust Cooler (NRS) - Remove and Install.</li> <li>Verify that the problem is resolved.</li> <li>If the fault is still present, contact the Dealer Solutions Network (DSN).</li> <li>Result: The NRS cooler does not have excessive fouling.</li> <li>Install a replacement NRS differential pressure sensor. Refer to Disassembly and Assembly, Pressure Sensor (Cooled Exhaust Gas) - Remove and Install.</li> <li>Verify that the problem is resolved.</li> <li>If the fault is still present, contact the Dealer Solutions Network (DSN).</li> </ul>                                                                                                    |

(Table 212, contd)

| Troubleshooting Test Steps                                                                                                    | Values        | Results                                                                                                    |
|----------------------------------------------------------------------------------------------------|---------------|----------------------------------------------------------------------------------------------------|
| <ul> <li>5. Create a Short at the Sensor Connector</li> <li>A. Use a jumper wire to create a short between the signal terminal and the ground terminal at the sensor connector.</li> <li>B. Turn the keyswitch to the ON position.</li> <li>C. Monitor the diagnostic codes on the electronic service tool. Check for an active -4 diagnostic code for the suspect sensor.</li> <li>D. Turn the keyswitch to the OFF position.</li> <li>6. Create an Open at the Suspect Sensor Connector</li> </ul>                                                                                                    | Short created | Result: A -4 diagnostic code became active after creating the short at the sensor connector.         The wiring is OK. Replace the sensor.         Verify that the problem is resolved.         Result: A -4 diagnostic code does not become active for the suspect sensor.         Proceed to Test Step 7.         Result: A -3 diagnostic code became active after dis-                                                                                                    |
| <ul> <li>A. Turn the keyswitch to the OFF position.</li> <li>B. Disconnect the sensor connector of the suspect sensor with the active -4 diagnostic code.</li> <li>C. Turn the keyswitch to the ON position.</li> <li>D. Monitor the diagnostic codes on the electronic service tool. Check for an active -3 diagnostic code for the suspect sensor.</li> <li>E. Turn the keyswitch to the OFF position.</li> </ul>                                                                                                    | Open          | <ul> <li>connecting the sensor.</li> <li>The wiring is OK. Replace the sensor.</li> <li>Verify that the problem is resolved.</li> <li><b>Result:</b> A -3 diagnostic code did not become active after disconnecting the sensor.</li> <li>Proceed to Test Step 7.</li> </ul>                                                                                                    |
| <ul> <li>7. Perform the Wiggle Test</li> <li>Carefully following this procedure is the best way to identify the root cause of an intermittent problem.</li> <li>A. Turn the keyswitch to the ON position.</li> <li>B. Use the electronic service tool to run the "Wiggle Test".</li> <li>C. Slowly wiggle the wiring and the connectors between the P2 connector and the sensor. Pay particular attention to the wiring near each connector. Be sure to wiggle all the wiring.</li> <li>As you wiggle the wiring look for these problems.</li> <li>1. Loose connectors or damaged connectors</li> <li>2. Moisture on the connectors or the wiring</li> <li>3. Damaged that is caused by excessive heat</li> <li>4. Damage that is caused by chafing</li> <li>5. Improper routing of wiring</li> <li>6. Damaged insulation</li> </ul> | Test passed   | <ul> <li>Result: The wiring failed the Wiggle Test.</li> <li>There is a problem with the wiring. Repair the wiring or replace the wiring.</li> <li>Verify that the problem is resolved.</li> <li>STOP</li> <li>Result: The wiring passed the Wiggle Test.</li> <li>The problem may be intermittent. Inspect the wiring. Refer to Troubleshooting, "Electrical Connectors - Inspect".</li> <li>If the wiring looks OK, perform the following procedure.</li> <li>1. Turn the keyswitch to the OFF position.</li> <li>2. Disconnect the connectors. Carefully inspect the terminals for proper installation. Make sure that each terminal is clean and dry.</li> <li>3. Insert a pin into each socket. Verify that each socket grips the pin firmly. Repair any problems.</li> <li>4. Connect all connectors.</li> <li>5. Verify that the problem is resolved.</li> <li>6. Return the unit to service. STOP</li> </ul> |

i07797273

### Sensor Signal (Analog, Passive) - Test

This procedure covers the following diagnostic codes:

Table 213

| Diagnostic Trouble Codes for Analog Passive Sensors |          |                                                                    |                                                                                                    |  |
|-----------------------------------------------------|----------|--------------------------------------------------------------------|----------------------------------------------------------------------------------------------------|--|
| J1939 Code                                          | PDL Code | Code Description<br>(code descriptions may<br>vary)                | Comments                                                                                                    |  |
|                                                     |          |                                                                    | The Electronic Control Module (ECM) detects the following conditions:                                                                                                    |  |
|                                                     |          |                                                                    | The signal voltage from the intake manifold air temperature sensor is greater than 4.95 VDC for more than 8 seconds.                                                                                                    |  |
|                                                     |          | Engine Intake Manifold #1                                          | Engine coolant temperature is above −10 °C (15.0 °F).                                                                                                    |  |
| 105-3                                               |          | Normal                                                             | The ECM will use the default value of 70 °C (158 °F) for the intake manifold<br>air temperature. "Voltage High" will be displayed next to the status for "Intake<br>Manifold Air Temperature" on the electronic service tool.<br>The engine may show the following symptoms:<br>Poor stability<br>Poor cold running<br>Poor acceleration under load<br>White smoke                                                                                                    |  |
|                                                     |          |                                                                    | The ECM detects the following conditions:                                                                                                    |  |
|                                                     |          |                                                                    | The signal voltage from the intake manifold air temperature sensor is less than 0.2 VDC for more than 8 seconds.                                                                                                    |  |
| 105-4                                               | 172-4    | Engine Intake Manifold #1<br>Temperature : Voltage Below<br>Normal | The ECM will use the default value of 70 °C (158°F) for the intake manifold air<br>temperature. "Voltage Low" will be displayed next to the status for "Intake<br>Manifold Air Temperature" on the electronic service tool.<br>The engine may show the following symptoms:<br>Poor stability<br>Poor cold running<br>Poor acceleration under load<br>White smoke                                                                                                    |  |
|                                                     |          |                                                                    | The ECM detects the following conditions:                                                                                                    |  |
| 110-3                                               | 110-3    | Engine Coolant Temperature :<br>Voltage Above Normal               | The signal voltage from the engine coolant temperature sensor is greater than 4.95 VDC for more than 8 seconds.<br>An active diagnostic code will be generated after 8 seconds.<br>The ECM will default to 90 °C (194 °F) for engine coolant temperature. "Volt-<br>age Above Normal" will be displayed next to the status for "Engine Coolant<br>Temperature" on the electronic service tool.<br>The engine may show the following symptoms:<br>Poor stability<br>Poor cold running<br>White smoke |  |

(Table 213, contd)

| Diagnostic Trouble Codes for Analog Passive Sensors |          |                                                                               |                                                                                                    |  |  |
|-----------------------------------------------------|----------|-------------------------------------------------------------------------------|----------------------------------------------------------------------------------------------------|--|--|
| J1939 Code                                          | PDL Code | Code Description<br>(code descriptions may<br>vary)                           | Comments                                                                                                    |  |  |
| 110-4                                               | 110-4    | Engine Coolant Temperature :<br>Voltage Below Normal                          | The ECM detects the following conditions:<br>The signal voltage from the engine coolant temperature sensor is less than<br>0.2 VDC for more than 8 seconds.<br>An active diagnostic code will be generated after 8 seconds. The diagnostic<br>code will be logged if the engine has been operating for more than 7 minutes.<br>The ECM will default to 90 °C (194 °F) for engine coolant temperature. "Volt-<br>age Below Normal" will be displayed next to the status for "Engine Coolant<br>Temperature" on the electronic service tool.<br>The engine may show the following symptoms:<br>Poor stability<br>Poor cold running<br>White smoke |  |  |
| 172-3                                               | 2526-3   | Engine Air Inlet Temperature :<br>Voltage Above Normal                        | The ECM detects the following conditions:<br>The signal voltage from the air inlet temperature sensor is greater than 4.95<br>VDC for at least 8 seconds.                                                                                                    |  |  |
| 172-4                                               | 2526-4   | Engine Air Inlet Temperature :<br>Voltage Below Normal                        | The ECM detects the following conditions:<br>The signal voltage from the air inlet temperature sensor is less than 0.2 VDC<br>for at least 8 seconds.                                                                                                    |  |  |
| 174-3                                               | 174-3    | Engine Fuel Temperature 1 :<br>Voltage Above Normal                           | The ECM detects the following conditions:<br>The signal voltage from the fuel temperature sensor is greater than 4.95 VDC for more than 8 seconds.<br>The ECM will default to 40° C (104° F) for fuel temperature. "Voltage Above Normal" will be displayed next to the status for "Engine Fuel Temperature" on the electronic service tool.                                                                                                    |  |  |
| 174-4                                               | 174-4    | Engine Fuel Temperature 1 :<br>Voltage Below Normal                           | The ECM detects the following conditions:<br>The signal voltage from the fuel temperature sensor is less than 0.2 VDC for<br>more than 8 seconds.<br>The ECM will default to 40° C (104° F) for fuel temperature. "Voltage Below<br>Normal" will be displayed next to the status for "Engine Fuel Temperature" on<br>the electronic service tool.                                                                                                    |  |  |
| 412-3                                               | 3386-3   | Engine Exhaust Gas Recircula-<br>tion Temperature : Voltage<br>Above Normal   | The ECM detects the following conditions:<br>The signal voltage from the Nox Reduction System (NRS) temperature sensor<br>is greater than 4.975 VDC for more than 8 seconds.                                                                                                    |  |  |
| 412-4                                               | 3386-4   | Engine Exhaust Gas Recircula-<br>tion Temperature : Voltage Be-<br>low Normal | The ECM detects the following conditions:<br>The signal voltage from the NRS temperature sensor is less than 0.2 VDC for<br>more than 8 seconds.                                                                                                    |  |  |

#### (Table 213, contd)

| Diagnostic Trouble Codes for Analog Passive Sensors |                                             |                                                                                                    |                                                                                                    |  |
|-----------------------------------------------------|---------------------------------------------|----------------------------------------------------------------------------------------------------|----------------------------------------------------------------------------------------------------|--|
| J1939 Code                                          | PDL Code                                    | Code Description<br>(code descriptions may<br>vary)                                                                                                    | Comments                                                                                                    |  |
|                                                     |                                             |                                                                                                    | The ECM detects the following conditions:                                                                                                    |  |
| 2630-3                                              | 3372-3                                      | Engine Charge Air Cooler Out-                                                                                                    | The signal voltage from the ATAAC outlet temperature sensor is greater than 4.95 VDC for more than 8 seconds.                                                                                                    |  |
| 2630-3                                              | 3372-3                                      | let Temperature : Voltage<br>Above Normal                                                                                                    | An active diagnostic code will be generated after 8 seconds. The diagnostic code will be logged if the engine has been operating for more than 7 minutes.<br>"Voltage Above Normal" will be displayed next to the status for "ATAAC Temperature" on the electronic service tool.     |  |
|                                                     |                                             |                                                                                                    | The ECM detects the following conditions:                                                                                                    |  |
| 0000 4                                              | 2270.4                                      | Engine Charge Air Cooler Out-                                                                                                    | The signal voltage from the ATAAC outlet temperature sensor is less than 0.2 VDC for more than 8 seconds.                                                                                                    |  |
| 2630-4 3372-4                                       | let Temperature : Voltage Be-<br>low Normal | An active diagnostic code will be generated after 8 seconds. The diagnostic code will be logged if the engine has been operating for more than 7 minutes.<br>"Voltage Below Normal" will be displayed next to the status for "ATAAC Temperature" on the electronic service tool. |                                                                                                    |  |
|                                                     |                                             | Aftertreatment #1 DPF Intake<br>Gas Temperature : Voltage<br>Above Normal                                                                                                    | The ECM detects the following conditions:                                                                                                    |  |
| 3242-3                                              | 2452-3                                      |                                                                                                    | The signal voltage from the DPF inlet temperature sensor is greater than 4.95 VDC for more than 8 seconds.                                                                                                    |  |
| 3242-3                                              | 2432-3                                      |                                                                                                    | An active diagnostic code will be generated after 8 seconds. The diagnostic code will be logged if the engine has been operating for more than 7 minutes.<br>"Voltage Above Normal" will be displayed next to the status for "DPF Inlet Temperature" on the electronic service tool. |  |
|                                                     |                                             | Aftertreatment #1 DPF Intake<br>2452-4 Gas Temperature : Voltage Be-<br>low Normal                                                                                                    | The ECM detects the following conditions:                                                                                                    |  |
| 2242.4                                              | 2452.4                                      |                                                                                                    | The signal voltage from the DPF inlet temperature sensor is less than 0.2 VDC for more than 8 seconds.                                                                                                    |  |
| 3242-4 2452-4                                       | 2432-4                                      |                                                                                                    | An active diagnostic code will be generated after 8 seconds. The diagnostic code will be logged if the engine has been operating for more than 7 minutes.<br>"Voltage Below Normal" will be displayed next to the status for "DPF Inlet Temperature" on the electronic service tool. |  |
|                                                     |                                             |                                                                                                    | The ECM detects the following conditions:                                                                                                    |  |
| 4360-3 31                                           | 2105 2                                      | Aftertreatment #1 SCR Cata-<br>3105-3 lyst Intake Gas Temperature :<br>Voltage Above Normal                                                                                                    | The signal voltage from the SCR inlet temperature sensor is greater than 4.95 VDC for more than 8 seconds.                                                                                                    |  |
|                                                     | 3105-3                                      |                                                                                                    | An active diagnostic code will be generated after 8 seconds. The diagnostic code will be logged if the engine has been operating for more than 7 minutes.<br>"Voltage Above Normal" will be displayed next to the status for "SCR Inlet Temperature" on the electronic service tool. |  |

(Table 213, contd)

| Diagnostic Trouble Codes for Analog Passive Sensors                                    |          |                                                                                                    |                                                                                                    |
|----------------------------------------------------------------------------------------|----------|----------------------------------------------------------------------------------------------------|----------------------------------------------------------------------------------------------------|
| J1939 Code                                                                             | PDL Code | Code Description<br>(code descriptions may<br>vary)                                                  | Comments                                                                                                    |
| 4360-4                                                                                 | 3105-4   | Aftertreatment #1 SCR Cata-<br>lyst Intake Gas Temperature :<br>Voltage Below Normal                 | The ECM detects the following conditions:                                                                                                    |
|                                                                                        |          |                                                                                                    | The signal voltage from the SCR inlet temperature sensor is less than 0.2 VDC for more than 8 seconds.                                                                                                    |
|                                                                                        |          |                                                                                                    | An active diagnostic code will be generated after 8 seconds. The diagnostic code will be logged if the engine has been operating for more than 7 minutes.<br>"Voltage Below Normal" will be displayed next to the status for "SCR Inlet Temperature" on the electronic service tool.                  |
| 4360-20                                                                                | 3105-20  | Aftertreatment #1 SCR Cata-<br>lyst Intake Gas Temperature :<br>Data Drifted High                    | The ECM detects the following conditions:                                                                                                    |
|                                                                                        |          |                                                                                                    | The SCR inlet temperature sensor has probably failed in range.                                                                                                    |
|                                                                                        |          |                                                                                                    | An active diagnostic code will be generated after 8 seconds. The diagnostic code will be logged if the engine has been operating for more than 7 minutes. "Data Drifted High" will be displayed next to the status for "SCR Inlet Temperature" on the electronic service tool.                        |
| 4765-3                                                                                 | 3956-3   | Aftertreatment #1 Diesel Oxi-<br>dation Catalyst Intake Gas<br>Temperature : Voltage Above<br>Normal | The ECM detects the following conditions:                                                                                                    |
|                                                                                        |          |                                                                                                    | The signal voltage from the DOC inlet temperature sensor is greater than 4.95 VDC for more than 8 seconds.                                                                                                    |
|                                                                                        |          |                                                                                                    | An active diagnostic code will be generated after 8 seconds. The diagnostic code will be logged if the engine has been operating for more than 7 minutes.<br>"Voltage Above Normal" will be displayed next to the status for "DOC Inlet Temperature" on the electronic service tool.                  |
| 4765-4                                                                                 | 3956-4   | Aftertreatment #1 Diesel Oxi-<br>dation Catalyst Intake Gas<br>Temperature : Voltage Below<br>Normal | The ECM detects the following conditions:                                                                                                    |
|                                                                                        |          |                                                                                                    | The signal voltage from the DOC inlet temperature sensor is less than 0.2 VDC for more than 8 seconds.                                                                                                    |
|                                                                                        |          |                                                                                                    | An active diagnostic code will be generated after 8 seconds. The diagnostic code will be logged if the engine has been operating for more than 7 minutes.<br>"Voltage Below Normal" will be displayed next to the status for "DOC Inlet Temperature" on the electronic service tool.                  |
| 7441-3                                                                                 | 4648-3   | Aftertreatment Ambient Air<br>Temperature : Voltage Above<br>Normal                                  | The ECM detects the following conditions:                                                                                                    |
|                                                                                        |          |                                                                                                    | The signal voltage from the aftertreatment ambient air temperature sensor is greater than 4.95 VDC for more than 8 seconds.                                                                                                    |
|                                                                                        |          |                                                                                                    | An active diagnostic code will be generated after 8 seconds. The diagnostic code will be logged if the engine has been operating for more than 7 minutes.<br>"Voltage Above Normal" will be displayed next to the status for "Aftertreatment Ambient Air Temperature" on the electronic service tool. |
| 7441-4                                                                                 | 4648-4   | Aftertreatment Ambient Air<br>Temperature Sensor : Voltage<br>Below Normal                           | The ECM detects the following conditions:                                                                                                    |
|                                                                                        |          |                                                                                                    | The signal voltage from the aftertreatment ambient air temperature sensor is less than 0.2 VDC for more than 8 seconds.                                                                                                    |
|                                                                                        |          |                                                                                                    | An active diagnostic code will be generated after 8 seconds. The diagnostic code will be logged if the engine has been operating for more than 7 minutes.<br>"Voltage Below Normal" will be displayed next to the status for "Aftertreatment Ambient Air Temperature" on the electronic service tool. |
| Follow the troubleshooting procedure in order to identify the root cause of the fault. |          |                                                                                                    |                                                                                                    |

The Dosing Control Unit (DCU) communicates any error conditions from temperature sensors that are connected to the DCU to the engine ECM over the CAN C data link.

**Note:** The following conditions must exist before any of the above codes will become active:

- The ECM has been powered for at least 2 seconds.
- There are no active 168-X diagnostic codes.

The ECM will log the diagnostic code. If equipped, the warning light will come on.

This procedure covers open circuit diagnostic codes and short circuit diagnostic codes that are associated with the following sensors that are connected to the DCU:

- DOC inlet temperature sensor
- DPF inlet temperature sensor (if equipped)
- SCR inlet temperature sensor

This procedure covers open circuit diagnostic codes and short circuit diagnostic codes that are associated with the following sensors that are connected to the ECM:

- Coolant temperature sensor
- Intake manifold air temperature sensor
- Fuel temperature sensor
- Air inlet temperature sensor
- ATAAC outlet temperature sensor
- NRS inlet temperature sensor
- Aftertreatment ambient air temperature sensor (if equipped)

## The following background information is related to this procedure:

The troubleshooting procedures for the diagnostic codes of each temperature sensor are identical. The temperature sensors have two terminals. The signal line is connected to each sensor connector terminal 1. Terminal 2 is the return line. The signal voltage from terminal 1 of each sensor is supplied to the appropriate terminal in the ECM or the DCU.

#### Pull-up Voltage

The ECM and the DCU continuously output a pull-up voltage on the circuit for the sensor signal wire. The ECM/DCU uses this pull-up voltage in order to detect an open in the signal circuit. When the ECM/DCU detects a voltage above a threshold on a signal circuit, an open circuit diagnostic code (XXX-3) is communicated to the engine ECM.

If the sensor is disconnected, pull-up voltage at the connector indicates that the wires are not open or shorted to ground. If the sensor is disconnected, the absence of pull-up voltage indicates an open in the signal wire or a short to ground. If the sensor is disconnected and the voltage is different from pull-up voltage, the signal wire is shorted to another wire in the harness.

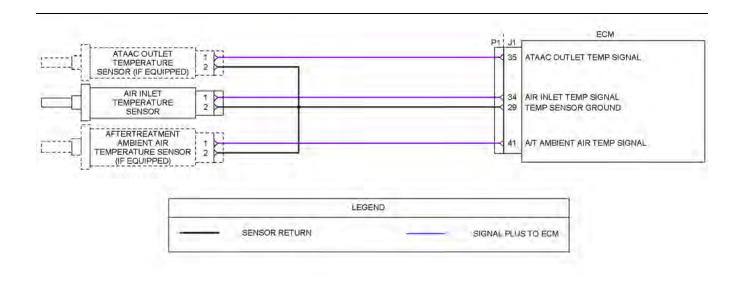

Illustration 134

g03713988

Schematic for passive engine temperature sensors on the P1 connector Not all connectors are shown. Refer to the appropriate Electrical Schematic.

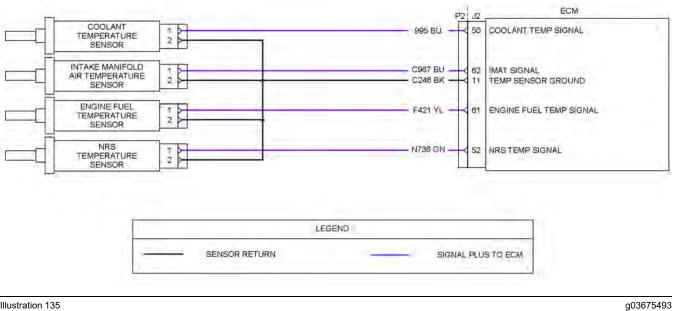

Illustration 135

Schematic for passive engine temperature sensors on the P2 connector

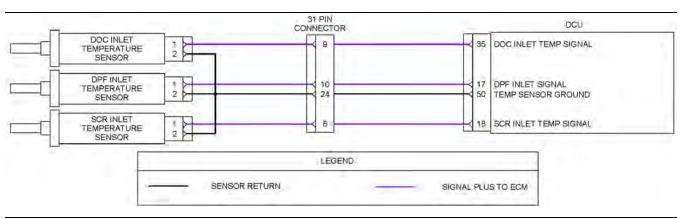

Illustration 136

g03713995

Schematic for passive engine temperature sensors on the DCU connector Not all connectors are shown. Refer to the appropriate Electrical Schematic.

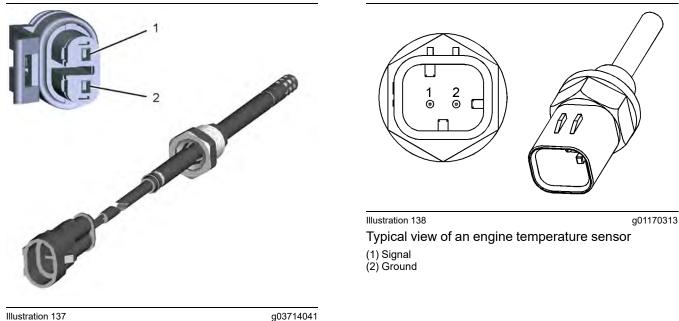

Illustration 137 gc Typical view of a CEM temperature sensor and mating connector

(1) Signal (2) Ground Table 214

| Troubleshooting Test Steps                                                                                                    | Values      | Results                                                                                                    |
|----------------------------------------------------------------------------------------------------|-------------|----------------------------------------------------------------------------------------------------|
| 1. Perform the Wiggle Test                                                                                                    | Wiggle test | <b>Result:</b> The wiring failed the Wiggle Test.                                                                                                    |
| Carefully following this procedure is the best way to identify the root cause of an intermittent problem.                                                                                                    |             | <b>Repair:</b> There is a problem with the wiring. Repair the wiring or replace the wiring.                                                                                                    |
| A. Turn the keyswitch to the ON position.                                                                                                    |             | Verify that the problem is resolved.                                                                                                    |
| B. Use the electronic service tool to run the "Wiggle Test" .                                                                                                    |             | Proceed to Test Step 2                                                                                                    |
| <ul> <li>C. Slowly wiggle the wiring and the connectors between the P2 connector and the sensor. Slowly wiggle the wiring and the connectors between the P1 connector and the sensor. Pay particular attention to the wiring near each connector. Be sure to wiggle all of the wiring.</li> <li>D. As you wiggle the wiring look for these problems.</li> <li>1. Loose connectors or damaged connectors</li> <li>2. Moisture on the connectors or the wiring</li> <li>3. Damage that is caused by excessive heat</li> <li>4. Damage that is caused by chafing</li> <li>5. Improper routing of wiring</li> <li>6. Damaged insulation</li> </ul> |             | <ul> <li>Result: The wiring passed the Wiggle Test.</li> <li>Repair: The problem may be intermittent. Inspect the wiring. Refer to Troubleshooting, "Electrical Connectors - Inspect".</li> <li>If the wiring looks OK perform the following procedure.</li> <li>1. Turn the keyswitch to the OFF position.</li> <li>2. Disconnect the connectors. Carefully inspect the terminals for proper installation. Make sure that each terminal is clean and dry.</li> <li>3. Insert a pin into each socket. Verify that each socket grips the pin firmly. Repair any problems.</li> <li>4. Connect all connectors.</li> <li>5. Verify that the problem is resolved.</li> </ul> |
|                                                                                                    |             | <ul><li>6. Return the unit to service.</li><li>Proceed to Test Step 2</li></ul>                                                                                                    |
| 2. Check for Diagnostic Trouble Codes                                                                                                    | Codes       | Result: A -3 diagnostic code is active.                                                                                                    |
| A. Connect to the electronic service tool.                                                                                                    |             | Proceed to Test Step 3.                                                                                                    |
| <b>B.</b> Turn the keyswitch to the ON position.                                                                                                    |             | Result: A -4 or 4360-20 diagnostic code is active.                                                                                                    |
| <ul><li>C. Access the "Active Diagnostic Code" screen on the electronic service tool.</li><li>Wait at least 30 seconds in order for the diagnostic codes to become active.</li></ul>                                                                                                    |             | Proceed to Test Step 4.<br><b>Result:</b> For a diagnostic code that is <b>logged</b> but not cur-<br>rently active, Proceed to Test Step 4.                                                                                                    |
| <b>D.</b> Look for one of the diagnostic codes that are listed in Table 213.                                                                                                    |             |                                                                                                    |

| (Table 214, contd)                                                                                                    |                             |                                                                                                    |
|----------------------------------------------------------------------------------------------------|-----------------------------|----------------------------------------------------------------------------------------------------|
| <ul> <li>3. Create a Short at the Sensor Connector</li> <li>A. Turn the keyswitch to the OFF position.</li> <li>B. Disconnect the suspect sensor.</li> <li>C. Install the jumper wire between terminal 1 (sensor signal) and terminal 2 (sensor return) at the sensor connector.</li> <li>D. Turn the keyswitch to the ON position.</li> <li>E. Monitor the diagnostic codes on the electronic service tool. Check for an active -4 diagnostic code for the suspect sensor.</li> <li>Wait at least 30 seconds in order for the diagnostic codes to become active.</li> <li>F. Turn the keyswitch to the OFF position.</li> </ul>                                                                                                    | Short Circuit<br>Recognized | <ul> <li>Result: The -3 diagnostic code remains active for the suspect sensor.</li> <li>Repair: There is an open in the harness. Repair the wiring or replace the harness.</li> <li>Verify that the problem is resolved.</li> <li>Result: A -4 diagnostic code became active after creating the short at the sensor connector:</li> <li>For Aftertreatment temperature sensors only:</li> <li>Move the sensor to a different location in the Clean Emissions Module:</li> <li>Result: Original error code is no longer active but a new code from the new position is active.</li> <li>Repair: Replace the faulty sensor.</li> <li>Result: No error codes are active in the new position.</li> <li>Verify that the problem is resolved.</li> <li>For other passive sensors:</li> <li>Repair: The wiring is OK. Replace the sensor.</li> <li>Verify that the problem is resolved.</li> </ul> |
| <ul> <li>4. Create an Open at the Suspect Sensor Connector</li> <li>A. Turn the keyswitch to the OFF position.</li> <li>B. Disconnect the sensor connector of the suspect sensor with the active -4 or -20 diagnostic code.</li> <li>C. Turn the keyswitch to the ON position.</li> <li>D. Monitor the diagnostic codes on the electronic service tool. Check for an active -3 diagnostic code for the suspect sensor.</li> <li>Wait at least 30 seconds in order for the diagnostic codes to become active.</li> <li>For a 110-3 code, start the engine and let the engine idle for 7 minutes. The engine must be running for at least 7 minutes in order for the diagnostic to run.</li> <li>E. Turn the keyswitch to the OFF position.</li> </ul> | Open Circuit<br>Recognized  | <ul> <li>Result: The -4 or -20 diagnostic code remains active for the suspect sensor.</li> <li>Repair: There is an open in the harness. Repair the wiring or replace the harness.</li> <li>Verify that the problem is resolved.</li> <li>Result: A -3 diagnostic code became active after disconnecting the sensor.</li> <li>For Aftertreatment temperature sensors only:</li> <li>Move the sensor to a different location in the Clean Emissions Module:</li> <li>Result: Original error code is no longer active but a new code from the new position is active.</li> <li>Repair: Replace the faulty sensor.</li> <li>Result: No error codes are active in the new position.</li> <li>Verify that the problem is resolved.</li> <li>For other passive sensors:</li> </ul>                                                                                                    |

| (Table 214, contd)                   |                        |                                               |
|--------------------------------------|------------------------|-----------------------------------------------|
|                                      |                        | Repair: The wiring is OK. Replace the sensor. |
|                                      |                        | Verify that the problem is resolved.          |
| If the procedure did not correct the | e fault, contact the I | Dealer Solutions Network (DSN).               |

i06575681

### **Sensor Supply - Test**

This procedure covers the following diagnostic codes:

Table 215

|               | Diagnostic Trouble Codes for Sensor Supplies |                                                  |                                                                                                    |  |
|---------------|----------------------------------------------|--------------------------------------------------|----------------------------------------------------------------------------------------------------|--|
| J1939<br>Code | PDL<br>Code                                  | Code Description<br>(code descriptions may vary) | Comments                                                                                                    |  |
| 678-3         | 41-3                                         | ECU 8 Volts DC Supply : Voltage Above Normal     | The ECM detects the following conditions:                                                                                                    |  |
|               |                                              |                                                  | The 8 VDC supply is more than 8.8 VDC for more than one second.                                                                                               |  |
|               |                                              |                                                  | The ECM has been powered for more than 3 seconds.                                                                                                    |  |
|               |                                              |                                                  | Diagnostic code 168-4 is not active.                                                                                                    |  |
|               |                                              |                                                  | The ECM will log the diagnostic code and the warning lamp will illu-<br>minate when this diagnostic code is active.<br>The engine may be limited to low idle. |  |
| 678-4         | 41-4                                         | ECU 8 Volts DC Supply : Voltage Below Normal     | The ECM detects the following conditions:                                                                                                    |  |
|               |                                              |                                                  | The 8 VDC supply is less than 7.2 VDC for more than one second.                                                                                               |  |
|               |                                              |                                                  | The ECM has been powered for more than 3 seconds.                                                                                                    |  |
|               |                                              |                                                  | Diagnostic code 168-4 is not active.                                                                                                    |  |
|               |                                              |                                                  | The ECM will log the diagnostic code and the warning lamp will illu-<br>minate when this diagnostic code is active.                                           |  |
|               |                                              |                                                  | The engine may be limited to low idle.                                                                                                    |  |
|               |                                              |                                                  | An active diagnostic code may not cause any noticeable effect on engine response unless the voltage drops below 6.5 VDC.                                      |  |

|                                                              | Diagnostic Trouble Codes for Sensor Supplies |                                                   |                                                                                                    |  |  |
|--------------------------------------------------------------|----------------------------------------------|---------------------------------------------------|----------------------------------------------------------------------------------------------------|--|--|
| J1939PDLCode DescriptionCodeCode(code descriptions may vary) |                                              |                                                   | Comments                                                                                                    |  |  |
| 3509-3                                                       | 262-3                                        | Sensor Supply Voltage 1 : Voltage Above<br>Normal | The Electronic Control Module (ECM) detects the following<br>conditions:                                                            |  |  |
| 3510-3                                                       | 2131-3                                       | Sensor Supply Voltage 2 : Voltage Above<br>Normal | The 5 VDC supply for the sensors is greater than 5.16 VDC for more than one second.                                                 |  |  |
|                                                              |                                              |                                                   | The ECM has been powered for at least 3 seconds.                                                                                    |  |  |
|                                                              |                                              |                                                   | Diagnostic code 168-4 is not active.                                                                                                |  |  |
|                                                              |                                              |                                                   | The warning lamp will come on. The ECM sets all the sensors on the 5 VDC circuit to the default values. The engine will be derated. |  |  |
| 3509-4                                                       | 262-4                                        | Sensor Supply Voltage 1 : Voltage Below Normal    | The ECM detects the following conditions:                                                                                           |  |  |
| 3510-4                                                       | 2131-4                                       | Sensor Supply Voltage 2 : Voltage Below Normal    | The 5 VDC supply for the sensors is less than 4.84 VDC for more than one second.                                                    |  |  |
|                                                              |                                              |                                                   | The ECM has been powered for at least 3 seconds.                                                                                    |  |  |
|                                                              |                                              |                                                   | Diagnostic code 168-4 is not active.                                                                                                |  |  |
|                                                              |                                              |                                                   | The warning lamp will come on. The ECM sets all the sensors on the 5 VDC circuit to the default values. The engine will be derated. |  |  |

(Table 215, contd)

Note: A 678-XX diagnostic code indicates a fault in the 8 VDC circuit on the J1/P1 connector. A 3509-XX diagnostic code indicates a fault in the 5 VDC circuit on the J2/P2 connector. A 3510-XX diagnostic code indicates a fault in the 5 VDC circuit on the J1/P1 connector.

# The following background information is related to this procedure:

The ECM supplies regulated +5 VDC to the following sensors on P2:1:

- · Barometric pressure sensor
- · Intake manifold air pressure sensor
- · Fuel pressure sensor
- Engine oil pressure sensor
- NRS intake pressure sensor
- NRS differential pressure sensor
- NRS valve position sensor
- Exhaust Back Pressure Regulator (EBPR) position sensor

A diagnostic code can be caused by the following conditions:

• A short circuit in the harness

- · A faulty sensor
- An open circuit in the harness

### Copyright of Perkins Engine Company Limited. NOT FOR REPRINTING OR RESALE

401 Circuit Tests

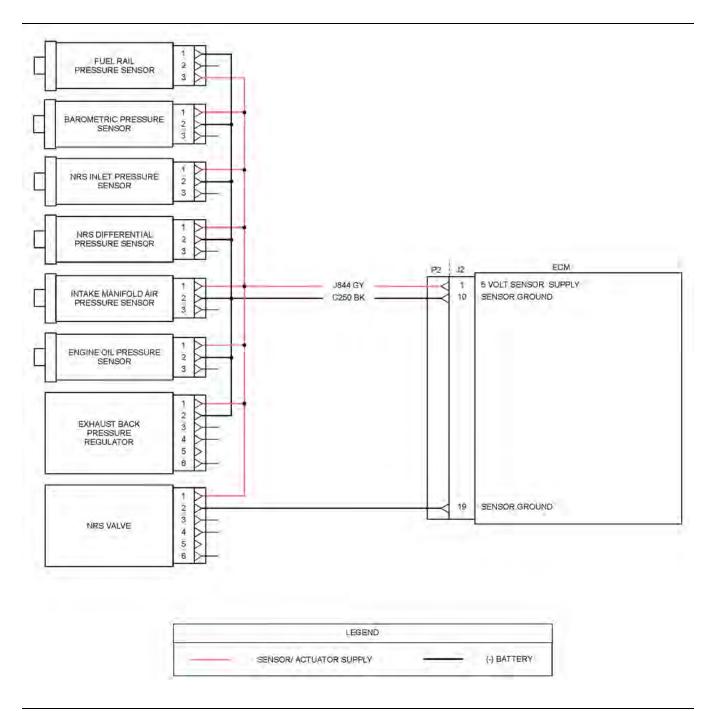

### Illustration 139

Typical example of the schematic for the 5 VDC supply on P2:1

**Note:** Refer to the Electrical Schematic for the application for information regarding components that are connected to the 5 V and 8 V supplies on the J1/ P1 connector.

g03713485

q02315534

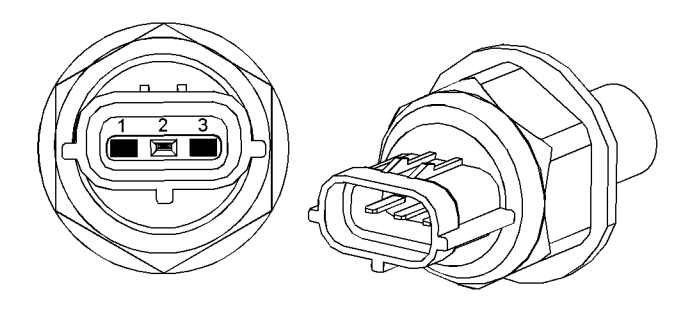

Illustration 140

q02315513

Typical example of the fuel rail pressure sensor

- (1) Sensor ground
- (3) 5 VDC supply

Note: The position of the terminal for the voltage supply on the fuel rail pressure sensor is different to all other engine pressure sensors.

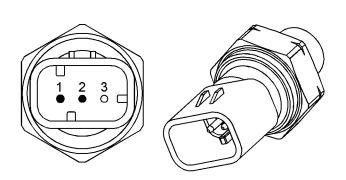

Illustration 141

g02315514

Typical example of an engine pressure sensor (1) 5 VDC supply

(2) Sensor ground

#### Table 216

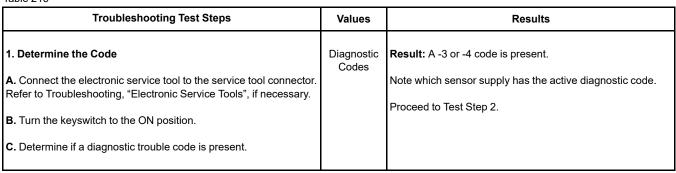

(continued)

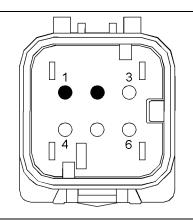

#### Illustration 142

Typical example of the connector for the NRS valve

(1) 5 VDC supply

(2) Sensor ground

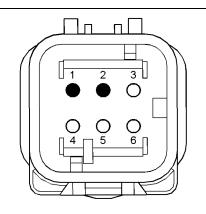

Illustration 143

g03130436 Typical example of the connector for the Exhaust Back Pressure Regulator (EBPR)

(1) 5 VDC supply (2) Ground

Complete the procedure in the order in which the steps are listed.

Copyright of Perkins Engine Company Limited. NOT FOR REPRINTING OR RESALE

(Table 216, contd)

| <ul> <li>2. Check for a Failed Sensor</li> <li>A. Connect to the electronic service tool.</li> </ul>                       | Failed<br>Sensor | <b>Result:</b> The suspect sensor supply active code changes to logged when a sensor is unplugged.                                    |
|----------------------------------------------------------------------------------------------------|------------------|----------------------------------------------------------------------------------------------------|
| <b>B.</b> Turn the keyswitch to the ON position.                                                                           |                  | Repair: Replace the failed sensor.                                                                                                    |
| C. Disconnect a sensor on the suspect sensor supply circuit.                                                               |                  | Verify that the repair resolved the problem.                                                                                          |
| <b>D.</b> Monitor the electronic service tool when the sensor is disconnected to see if the active code changes to logged. |                  | <b>Result:</b> The suspect sensor supply active code remains active after all sensors on the sensor supply circuit have been checked. |
| E. Connect the suspect sensor to the wiring harness                                                                        |                  | <b>Repair:</b> A failed wiring harness has been detected. Repair                                                                      |
| F. Repeat steps C through E for each sensor on the suspect sensor<br>supply.                                               |                  | or replace the wiring harness.                                                                                                    |
|                                                                                                    |                  | Verify that the repair resolved the problem.                                                                                          |
| If the procedure did not correct the fault, contact the Dealer Solutions Network (DSN).                                    |                  |                                                                                                    |

i07287344

### **Solenoid Valve - Test** (Solenoid Valves that Connect to the Dosing Control Unit (DCU))

This procedure covers the following diagnostic codes:

Table 217

| Diagnostic Codes for the Solenoid Valves |          |                                                             |                                                                                                    |
|------------------------------------------|----------|-------------------------------------------------------------|----------------------------------------------------------------------------------------------------|
| J1939 Code                               | PDL Code | Code Description<br>(code descriptions may<br>vary)         | Comments                                                                                                    |
| 3361-5                                   | 3821-5   | Aftertreatment #1 DEF Dosing<br>Unit : Current Below Normal | The ECM detects the following conditions:<br>A low current condition in the output from the DCU to the solenoid in the DEF<br>injector<br>There are no active 168 diagnostic codes.<br>The warning lamp will come on. The diagnostic code will be logged.   |
| 3361-6                                   | 3821-6   | Aftertreatment #1 DEF Dosing<br>Unit : Current Above Normal | The ECM detects the following conditions:<br>A high current condition in the output from the DCU to the solenoid in the DEF<br>injector.<br>There are no active 168 diagnostic codes.<br>The warning lamp will come on. The diagnostic code will be logged. |

#### (Table 217, contd)

| Diagnostic Codes for the Solenoid Valves |          |                                                             |                                                                                                    |
|------------------------------------------|----------|-------------------------------------------------------------|----------------------------------------------------------------------------------------------------|
| J1939 Code                               | PDL Code | Code Description<br>(code descriptions may<br>vary)         | Comments                                                                                                    |
| 3363-5                                   | 3126-5   | Aftertreatment #1 DEF Tank<br>Heater : Current Below Normal | The ECM detects the following conditions:<br>A low current condition in the output from the DCU to the solenoid in the cool-<br>ant diverter valve.<br>There are no active 168 diagnostic codes.<br>The warning lamp will come on. The diagnostic code will be logged.  |
| 3363-6                                   | 3126-6   | Aftertreatment #1 DEF Tank<br>Heater : Current Above Normal | The ECM detects the following conditions:<br>A high current condition in the output from the DCU to the solenoid in the cool-<br>ant diverter valve.<br>There are no active 168 diagnostic codes.<br>The warning lamp will come on. The diagnostic code will be logged. |

# The following background information is related to this procedure:

### **Coolant Diverter Valve**

The coolant diverter valve controls the flow of coolant to the heater in the Diesel Exhaust Fluid (DEF) tank. When required, the valve is opened to allow hot coolant to circulate through the DEF tank. This flow allows the coolant to heat the DEF to a useable temperature.

### **DEF Injector**

The DEF injector controls the flow of DEF into the exhaust stream in the Clean Emissions Module (CEM). The DEF injector is controlled by the Dosing Control Unit (DCU).

### **DEF Coolant Diverter Valve Solenoid Override**

The override is used to check the solenoid and diverter valve harness. This override will open the coolant diverter valve, allowing coolant to flow through the Pump and Electronics Unit (PEU). This test can be used to verify that the coolant diverter valve is working correctly.

This override will only enable with the engine running at idle prior to the DEF system priming to operating pressure.

### **DEF Dosing Injector Override**

This override allows the user to test the electrical circuit for the DEF injector. The override commands the DEF injector to open. This override only operates when there is no engine speed.

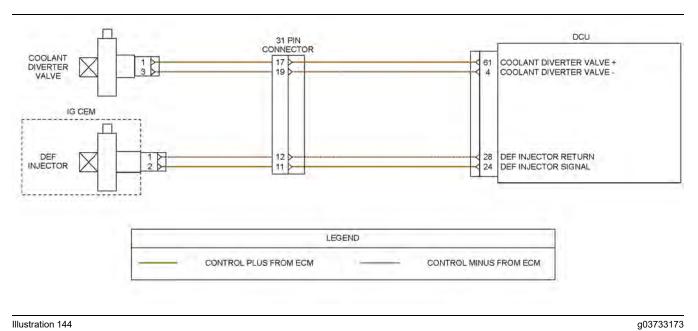

Illustration 144

Schematic for the solenoid valves

Not all connectors are shown. Refer to the appropriate Electrical Schematic.

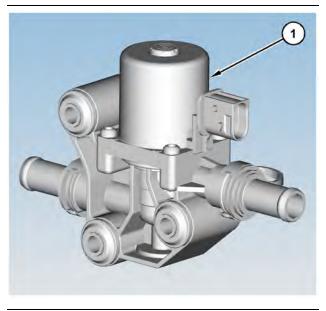

Illustration 145 Coolant diverter valve

g03714645

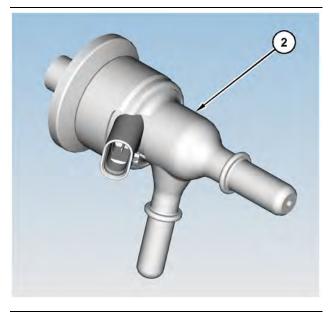

Illustration 146 DEF injector

g03714646

| Table 218                                                                                                    |                                                                          | I                                                                                                    |
|----------------------------------------------------------------------------------------------------|--------------------------------------------------------------------------|----------------------------------------------------------------------------------------------------|
| Troubleshooting Test Steps                                                                                                    | Values                                                                   | Results                                                                                                    |
| <ol> <li>Check the Battery Voltage</li> <li>A. Turn the keyswitch to the OFF position.</li> <li>B. Use a suitable multimeter to measure the battery voltage.</li> </ol>                                                                                                    | At least 12.5 V for a<br>12 V system<br>At least 25V for a<br>24V system | Result: The battery voltage is lower than the expected range.<br>Repair: Refer to Troubleshooting, Battery Problem to investigate the cause of low battery voltage.<br>Result: The battery voltage is within the expected range.                                                                                                    |
| <ul> <li>2. Inspect Electrical Connectors and Wiring</li> <li>A. Thoroughly inspect the 31-pin connector for the PEU. Refer to Troubleshooting, "Electrical Connectors - Inspect" for details.</li> <li>B. Thoroughly inspect the connectors for the coolant diverter valve and the DEF injector. Refer to Troubleshooting, "Electrical Connectors - Inspect" for details.</li> <li>C. Perform a 45 N (10 lb) pull test on each of the wires in the connectors that are associated with the active diagnostic code.</li> <li>D. Ensure that the DCU connector is securely connected and locked in place.</li> <li>E. Check the harness for corrosion, abrasion, and pinch points from the solenoids to the ECM.</li> </ul>   | Loose connection or<br>damaged wire                                      | Proceed to Test Step 2.<br>Result: There is a fault in a connector or the wiring.<br>Repair: Repair any faulty connectors or replace the wir-<br>ing harness. Ensure that all the seals are properly in<br>place and ensure that the connectors are correctly<br>coupled.<br>Use the electronic service tool to clear all logged diag-<br>nostic codes.<br>Use the electronic service tool to perform the "Aftertreat-<br>ment System Functional Test" to verify that the repair<br>eliminates the fault.<br>Result: All connectors, pins, and sockets are correctly<br>coupled and/or inserted. The harness is free of corro-<br>sion, abrasion, and pinch points.<br>Proceed to Test Step 3. |
| <ul> <li>3. Check for Active Diagnostic Codes</li> <li>A. Turn the keyswitch to the OFF position.</li> <li>B. Connect the electronic service tool to the diagnostic connector.</li> <li>C. Turn the keyswitch to the ON position.</li> <li>D. Use the electronic service tool to perform the "DEF Dosing Injector Override" .</li> <li>E. Verify if any of the diagnostic codes that are listed in Table 217 are active.</li> <li>F. Start the engine.</li> <li>G. Use the electronic service tool to perform the "DEF Coolant Diverter Valve Solenoid Override" .</li> <li>H. Verify if any of the diagnostic codes that are listed in Table 217 are active.</li> <li>I. Turn the keyswitch to the OFF position.</li> </ul> | Diagnostic codes                                                         | Result: A diagnostic code is active.<br>Proceed to Test Step 4.<br>Result: No diagnostic codes are active. There may be<br>an intermittent fault.<br>Repair: Use the electronic service tool to perform a Wig-<br>gle Test.<br>If no faults are found, return the unit to service.<br>If the Wiggle Test identifies a fault, investigate the cause<br>Proceed to Test Step 5.                                                                                                    |

Table 218

(continued)

# Copyright of Perkins Engine Company Limited. NOT FOR REPRINTING OR RESALE

(Table 218, contd)

| Troubleshooting Test Steps                                                                                                    | Values              | Results                                                                                                    |
|----------------------------------------------------------------------------------------------------|---------------------|----------------------------------------------------------------------------------------------------|
| <ul> <li>4. Check the Internal Resistance of the Suspect<br/>Component</li> <li>For a suspect DEF injector, complete Steps A to C.</li> <li>For a suspect coolant diverter valve, complete Steps D to F.</li> <li>A. Turn the keyswitch to the OFF position.</li> <li>B. Disconnect the connector for the DEF injector.</li> <li>C. Measure the resistance between pins 1 and 2 on the<br/>injector.</li> <li>D. Turn the keyswitch to the OFF position.</li> <li>E. Disconnect the connector for the coolant diverter valve.</li> <li>F. Measure the resistance between pins 1 and 3 on the cool-<br/>ant diverter valve.</li> </ul>                                                                                          | Internal resistance | <ul> <li>Result: On a DEF injector, the measured resistance is less than 6.0 Ohms or more than 8.0 Ohms. There is a fault in the injector.</li> <li>Repair: Install a replacement DEF injector.</li> <li>Result: On a DEF injector, the measured resistance is between 6.0 Ohms and 8.0 Ohms.</li> <li>Proceed to Test Step 5.</li> <li>Result: On a coolant diverter valve in a 12 VDC system, the measured resistance is less than 9.0 Ohms or more than 13.0 Ohms. On a coolant diverter valve in a 24 VDC system, the measured resistance is less than 25.0 Ohms or more than 37.0 Ohms. There is a fault in the valve.</li> <li>Repair: Install a replacement coolant diverter valve.</li> <li>Result: On a coolant diverter valve in a 12 VDC system, the measured resistance is less than 25.0 Ohms. There is a fault in the valve.</li> <li>Repair: Install a replacement coolant diverter valve.</li> <li>Result: On a coolant diverter valve in a 12 VDC system, the measured resistance is between 9.0 Ohms and 13.0 Ohms. On a coolant diverter valve in a 24 VDC system, the measured resistance is between 25.0 Ohms and 37.0 Ohms. On a coolant diverter valve in a 24 VDC system, the measured resistance is between 25.0 Ohms and 37.0 Ohms.</li> <li>Proceed to Test Step 5.</li> </ul> |
| <ul> <li>5. Check the Wiring Between the Suspect Component and the 31-Pin Connector for an Open Circuit</li> <li>A. Turn the keyswitch to the OFF position.</li> <li>B. Disconnect the 31-pin connector and the solenoid connector for the suspect circuit.</li> <li>C. Use a multimeter to check the resistance between the signal terminal on the 31-pin connector and the signal terminal on the component connector. Refer to Illustration 144 .</li> <li>D. Use a multimeter to check the resistance between the return terminal on the 31-pin connector and the return terminal on the signal terminal on the component connector.</li> <li>Refer to Illustration 144 .</li> <li>E. Reconnect the connectors.</li> </ul> | Open circuit        | <ul> <li>Result: One of the measured resistances is greater that 2 Ohms - There is a fault in the wiring between the 31-pin connector and the component connector.</li> <li>Repair: Repair or replace the faulty wiring.</li> <li>Use the electronic service tool to clear all logged diagnostic codes and verify that the repair eliminates the fault.</li> <li>Result: All measured resistances are less than 2 Ohms Proceed to Test Step 6.</li> </ul>                                                                                                    |

(Table 218, contd)

| Troubleshooting Test Steps                                                                                                    | Values        | Results                                                                                                    |  |  |
|----------------------------------------------------------------------------------------------------|---------------|----------------------------------------------------------------------------------------------------|--|--|
| <ul> <li>6. Check the Wiring Between the Suspect Component and the 31-Pin Connector for a Short Circuit</li> <li>A. Turn the keyswitch to the OFF position.</li> <li>B. Disconnect the 31-pin connector and the connector for the suspect component.</li> <li>C. Use a multimeter to check the resistance between the signal terminal on the 31-pin connector and all other terminals in the 31-pin connector. Check the resistance between the signal terminal on the 31-pin connector and a known good ground.</li> <li>D. Use a multimeter to check the resistance between the return terminal on the 31-pin connector and all other terminals in the 31-pin connector and all other terminals in the 31-pin connector. Check the resistance between the return terminal on the 31-pin connector and all other terminals in the 31-pin connector. Check the resistance between the return terminal on the 31-pin connector and all other terminals in the 31-pin connector. Check the resistance between the return terminal on the 31-pin connector and all other terminals in the 31-pin connector. Check the resistance between the return terminal on the 31-pin connector and all other terminals in the 31-pin connector. Check the resistance between the return terminal on the 31-pin connector and a known good ground.</li> </ul>                                                                                                    | Short circuit | <ul> <li>Result: One of the measured resistances is less than 1 k Ohms. There is a fault in the wiring between the 31-pin connector and the suspect component.</li> <li>Repair: Repair or replace the faulty wiring.</li> <li>Use the electronic service tool to clear all logged diagnostic codes and verify that the repair eliminates the fault.</li> <li>Result: All measured resistances are greater than 1 k Ohms.</li> <li>Proceed to Test Step 7.</li> <li>Result: One of the measured resistances is greater than 2 Ohms - There is a fault in the wiring between the 31-pin connector and the DCU connector.</li> <li>Repair: Repair or replace the faulty wiring.</li> <li>Use the electronic service tool to clear all logged diagnostic codes and verify that the repair eliminates the fault.</li> <li>Result: One of the measured resistances is greater than 2 Ohms - There is a fault in the wiring between the 31-pin connector and the DCU connector.</li> <li>Repair: Repair or replace the faulty wiring.</li> <li>Use the electronic service tool to clear all logged diagnostic codes and verify that the repair eliminates the fault.</li> <li>Result: All measured resistances are less than 2 Ohms.</li> <li>Proceed to Test Step 8.</li> </ul> |  |  |
| <ul> <li>7. Check the Wiring Between the 31-Pin Connector and the Dosing Control Unit (DCU) for an Open Circuit</li> <li>A. Turn the keyswitch to the OFF position.</li> <li>B. Disconnect the 31-pin connector and the DCU connector.</li> <li>C. Use a multimeter to check the resistance between the signal terminal on the 31-pin connector and the signal terminal on the DCU connector.</li> <li>Refer to Illustration 144 .</li> <li>D. Use a multimeter to check the resistance between the return terminal on the 31-pin connector and the return terminal on the fibrility of the signal terminal on the Signal terminal on the signal terminal on the Signal terminal on the Signal terminal on the Signal terminal on the Signal terminal on the Signal terminal on the Signal terminal on the signal terminal on the signal terminal on the signal terminal on the signal terminal on the signal terminal on the Signal terminal on the Signal terminal terminal on the Signal terminal on the Signal terminal on the Signal terminal on the Signal terminal on the Signal terminal on the Signal terminal on the Signal terminal terminal on the Signal terminal terminal terminal on the Signal terminal terminal terminal terminal terminal terminal terminal terminal terminal terminal terminal terminal terminal terminal terminal terminal terminal terminal terminal terminal terminal terminal terminal termi</li></ul> | Open circuit  |                                                                                                    |  |  |
| <ul> <li>8. Check the Wiring Between the 31-Pin Connector and the Dosing Control Unit (DCU) for a Short Circuit</li> <li>A. Turn the keyswitch to the OFF position.</li> <li>B. Disconnect the 31-pin connector and the DCU connector.</li> <li>C. Use a multimeter to check the resistance between the signal terminal on the 31-pin connector and all other terminals in the 31-pin connector. Check the resistance between the signal terminal on the 31-pin connector and a known good ground.</li> <li>D. Use a multimeter to check the resistance between the return terminal on the 31-pin connector and a known good ground.</li> <li>D. Use a multimeter to check the resistance between the return terminal on the 31-pin connector and all other terminals in the 31-pin connector. Check the resistance between the return terminal on the 31-pin connector and all other terminals in the 31-pin connector. Check the resistance between the return terminal on the 31-pin connector and all other terminals in the 31-pin connector.</li> </ul>                                                                                                    | Short circuit | <ul> <li>Result: One of the measured resistances is less than 1 k Ohms. There is a fault in the wiring between the 31-pin connector and the DCU connector.</li> <li>Repair: Repair or replace the faulty wiring.</li> <li>Use the electronic service tool to clear all logged diagnostic codes and verify that the repair eliminates the fault.</li> <li>Result: All measured resistances are greater than 1 k Ohms.</li> <li>Contact the Dealer Solutions Network (DSN).</li> </ul>                                                                                                    |  |  |

i08232943

### **Solenoid Valve - Test** (Solenoid Valves that Connect to the Engine ECM)

This procedure covers the following diagnostic codes:

Table 219

| Diagnostic Codes for the Solenoid Valves                                          |                                                                                                    |                                                                                                    |                                                                                                    |
|-----------------------------------------------------------------------------------|----------------------------------------------------------------------------------------------------|----------------------------------------------------------------------------------------------------|----------------------------------------------------------------------------------------------------|
| J1939 Code                                                                        | PDL Code                                                                                                    | Code Description<br>(code descriptions may<br>vary)                                                                                                    | Comments                                                                                                    |
|                                                                                   |                                                                                                    | The Electronic Control Module (ECM) detects the following conditions:                                                                                                    |                                                                                                    |
|                                                                                   |                                                                                                    | Engine Fuel Injection Pump                                                                                                    | Low current in the output from the ECM to the fuel pump solenoid for 0.6 seconds                                                                        |
| 1076-5                                                                            | 18-5                                                                                                    | Fuel Control Valve : Current                                                                                                    | There are no active 168 diagnostic codes.                                                                                                    |
|                                                                                   |                                                                                                    | Below Normal                                                                                                    | The ECM has been powered for at least 0.25 seconds.                                                                                                    |
|                                                                                   |                                                                                                    |                                                                                                    | The warning lamp will come on. The ECM will log the diagnostic code.<br>This diagnostic code detects a fault in the circuit for the fuel pump solenoid. |
|                                                                                   |                                                                                                    |                                                                                                    | The ECM detects the following conditions:                                                                                                    |
|                                                                                   |                                                                                                    |                                                                                                    | High current in the output from the ECM to the fuel pump solenoid for 0.6 seconds.                                                                      |
|                                                                                   |                                                                                                    | Engine Fuel Injection Pump<br>Fuel Control Valve : Current<br>Above Normal                                                                                                    | There are no active 168 diagnostic codes.                                                                                                    |
| 1076-6                                                                            | 18-6                                                                                                    |                                                                                                    | The ECM has been powered for at least 0.25 seconds.                                                                                                    |
|                                                                                   |                                                                                                    | The warning lamp will come on. The ECM will log the diagnostic code.<br>This diagnostic code detects a fault in the circuit for the fuel pump solenoid.<br>This fault is most likely to be caused by a high side short to ground or a low<br>side short to power. |                                                                                                    |
|                                                                                   |                                                                                                    |                                                                                                    | The ECM detects the following conditions:                                                                                                    |
|                                                                                   |                                                                                                    |                                                                                                    | A low current condition in the output from the ECM to the solenoid for the wastegate regulator.                                                         |
|                                                                                   |                                                                                                    |                                                                                                    | There are no active 168 diagnostic codes.                                                                                                    |
| Engine Turbocharger 1 Waste-<br>1188-5 526-5 gate Drive : Current Below<br>Normal | 526-5                                                                                                    | gate Drive : Current Below                                                                                                    | The ECM has been powered for at least 2 seconds.                                                                                                    |
|                                                                                   | The warning lamp will come on once the diagnostic code has been active for 30 seconds. The diagnostic code will be logged.<br>The engine will be derated while this diagnostic code is active. After the engine derate has been activated, the electronic service tool will indicate "Turbo Protection Derate Active".<br>This diagnostic code detects a fault in the wastegate regulator that is most likely to be an open circuit. |                                                                                                    |                                                                                                    |

#### (Table 219, contd)

| Diagnostic Codes for the Solenoid Valves                                               |          |                                                                      |                                                                                                    |  |  |
|----------------------------------------------------------------------------------------|----------|----------------------------------------------------------------------|----------------------------------------------------------------------------------------------------|--|--|
| J1939 Code                                                                             | PDL Code | Code Description<br>(code descriptions may<br>vary)                  | Comments                                                                                                    |  |  |
| 1188-6                                                                                 | 526-6    | Engine Turbocharger 1 Waste-<br>gate Drive : Current Above<br>Normal | The ECM detects the following conditions:<br>A high current condition in the output from the ECM to the solenoid in the<br>wastegate regulator<br>There are no active 168 diagnostic codes.<br>The ECM has been powered for at least 2 seconds.<br>The Warning lamp will come on once the diagnostic code has been active for<br>30 seconds. The diagnostic code will be logged.<br>The engine will be derated while this diagnostic code is active. After the engine<br>derate has been activated, the electronic service tool will indicate "Turbo Pro-<br>tection Derate Active".<br>This diagnostic code detects a fault in the circuit for the wastegate regulator.<br>This fault is most likely to be caused by a high side short to ground or a low<br>side short to power. |  |  |
| Follow the troubleshooting procedure in order to identify the root cause of the fault. |          |                                                                      |                                                                                                    |  |  |

# The following background information is related to this procedure:

### **Electronically Controlled Wastegate**

The engine has a turbocharger with an electronically controlled wastegate. Typically, the wastegate is a mechanical valve that is used in the turbocharger in order to regulate the intake manifold pressure to a set value.

The control system for the electronically controlled wastegate precisely regulates the intake manifold pressure by using a wastegate regulator to control the wastegate.

The required intake manifold pressure is calculated by the software that is contained in the ECM. The ECM uses the wastegate regulator to control the wastegate in order to provide the precise value of intake manifold pressure. The solenoid in the wastegate regulator is controlled by a PWM signal from the ECM.

# Suction Control Valve for the High-Pressure Fuel Pump

The high-pressure fuel pump is equipped with a suction control valve. The suction control valve precisely controls the amount of fuel that enters the high-pressure fuel pump.

The amount of fuel that is required is calculated by the software that is contained in the ECM. The solenoid in the suction control valve is controlled by a PWM signal from the ECM.

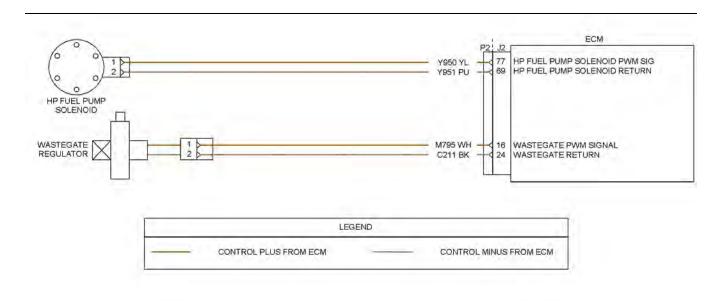

### Illustration 147 Schematic for the solenoid valves

Illustration 148 (1) Wastegate regulator

g03714641

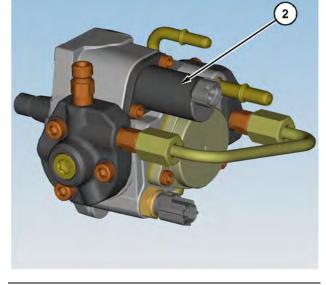

 Illustration 149
 g03714642

 Typical example of the high-pressure fuel pump

 (2) Solenoid for the Suction Control Valve (SCV)

g03714200

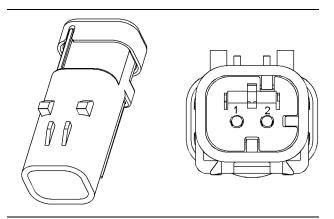

Illustration 150

g01971875

### Connector for the wastegate regulator

(1) Signal (2) Return

Table 220

| Troubleshooting Test Steps                                                                                                    | Values                              | Results                                                                                                    |
|----------------------------------------------------------------------------------------------------|-------------------------------------|----------------------------------------------------------------------------------------------------|
| <ul> <li>1. Inspect Electrical Connectors and Wiring</li> <li>A. Thoroughly inspect the terminal connections on the P2/J2<br/>ECM connector and the solenoids. Refer to Troubleshooting,<br/>"Electrical Connectors - Inspect".</li> <li>B. Perform a 45 N (10 lb) pull test on each of the wires in the<br/>ECM connector and the solenoid connectors that are associ-<br/>ated with the active diagnostic code.</li> <li>C. Check the screw for the ECM connector for the correct tor-<br/>que of 6 N·m (53 lb in).</li> <li>D. Check the harness for corrosion, abrasion, and pinch points<br/>from the solenoids to the ECM.</li> </ul> | Loose connection or<br>damaged wire | <ul> <li>Result: There is a fault in a connector or the wiring.</li> <li>Repair: Repair any faulty connectors or replace the wiring harness. Ensure that all of the seals are properly in place and ensure that the connectors are correctly coupled.</li> <li>Use the electronic service tool to clear all logged diagnostic codes and verify that the repair eliminates the fault.</li> <li>Result: All connectors, pins, and sockets are correctly coupled and/or inserted. The harness is free of corrosion, abrasion, and pinch points.</li> <li>Proceed to Test Step 2.</li> </ul> |
| <ul> <li>2. Check for Active Diagnostic Codes</li> <li>A. Turn the keyswitch to the OFF position.</li> <li>B. Connect the electronic service tool to the diagnostic connector.</li> <li>C. Turn the keyswitch to the ON position. Wait at least 20 seconds for activation of the diagnostic codes.</li> <li>D. Verify if any of the diagnostic codes that are listed in Table 219 are active.</li> <li>E. Turn the keyswitch to the OFF position.</li> </ul>                                                                                                    | Diagnostic codes                    | Result: A -5 diagnostic code is active.<br>Proceed to Test Step 3.<br>Result: A -6 diagnostic is active.<br>Proceed to Test Step 5.                                                                                                    |

(Table 220, contd)

| Troubleshooting Test Steps                                                                                                    | Values             | Results                                                                                                    |
|----------------------------------------------------------------------------------------------------|--------------------|----------------------------------------------------------------------------------------------------|
| 3. Create a Short Circuit at the Harness Connector for the Solenoid                                                                           | Open circuit       | <b>Result:</b> An -5 diagnostic code was active before instal-<br>ling the jumper. An -6 diagnostic code is active when the<br>jumper is installed - There is a fault in the solenoid.            |
| A. Turn the keyswitch to the OFF position.                                                                                                    |                    | <b>Repair:</b> Temporarily connect a replacement for the sus-                                                                                                    |
| <b>B.</b> Disconnect the connector for the suspect solenoid.                                                                                  |                    | pect valve to the harness.                                                                                                    |
| <b>C.</b> Fabricate a jumper wire that is 150 mm (6 inch) long.                                                                               |                    | Turn the keyswitch to the ON position. Use the electronic service tool in order to check for active diagnostic codes.                                                                             |
| <b>D.</b> Install the wire between the two pins on the harness connector for the suspect solenoid in order to create a short circuit.         |                    | Wait at least 30 seconds in order for the codes to be displayed.                                                                                                    |
| <b>E.</b> Turn the keyswitch to the ON position. Wait for 10 seconds.<br>Check for active diagnostic codes on the electronic service<br>tool. |                    | If the fault is eliminated, reconnect the suspect valve. If<br>the fault returns, permanently install the replacement<br>valve. Refer to Disassembly and Assembly for the cor-<br>rect procedure. |
| F. Remove the jumper wire from the connector for the solenoid valve.                                                                          |                    | <b>Result:</b> A -5 diagnostic code is still active with the jumper installed.                                                                                                    |
|                                                                                                    |                    | Proceed to Test Step 4.                                                                                                    |
| 4. Check the Wiring for an Open Circuit                                                                                                    | Less than two Ohms | <b>Result:</b> One of the measured resistances is greater than two Ohms - There is a fault in the engine wiring harness                                                                           |
| <b>A.</b> Turn the keyswitch to the OFF position.                                                                                             |                    | Repair: Repair the engine wiring harness or replace the                                                                                                    |
| <b>B.</b> Disconnect the P2 connector and the connector for the suspect valve.                                                                |                    | engine wiring harness.                                                                                                    |
| <b>C.</b> Use a multimeter to check the resistance between the signal terminal on P2 and the signal terminal on the valve connector.          |                    | Use the electronic service tool to clear all logged diag-<br>nostic codes and verify that the repair eliminates the<br>fault.                                                                     |
| Refer to Illustration 147 .                                                                                                    |                    | <b>Result:</b> All measured resistances are less than two Ohms.                                                                                                    |
| <b>D.</b> Use a multimeter to check the resistance between the re-<br>turn terminal on P2 and the return terminal on the valve<br>connector.  |                    | Contact the Dealer Solutions Network (DSN).                                                                                                    |
| Refer to Illustration 147 .                                                                                                    |                    |                                                                                                    |
| E. Reconnect the connectors.                                                                                                    |                    |                                                                                                    |

(Table 220, contd)

| Troubleshooting Test Steps                                                                                                    | Values                   | Results                                                                                                    |
|----------------------------------------------------------------------------------------------------|--------------------------|----------------------------------------------------------------------------------------------------|
| <ul> <li>5. Create an Open Circuit at the Solenoid</li> <li>A. Turn the keyswitch to the OFF position.</li> <li>B. Disconnect the connector for the suspect solenoid valve.</li> <li>C. Turn the keyswitch to the ON position. Wait for 10 seconds. Check for active diagnostic codes on the electronic service tool.</li> </ul>                                                                                                    | Short circuit            | <ul> <li>Result: An -6 diagnostic code was active before disconnecting the valve. An -5 diagnostic code is active with the valve disconnected.</li> <li>Repair: Temporarily connect a replacement for the suspect valve to the harness.</li> <li>Turn the keyswitch to the ON position. Use the electronic service tool in order to check for active diagnostic codes. Wait at least 30 seconds in order for the codes to be displayed.</li> <li>If the fault is eliminated, reconnect the suspect valve. If the fault returns, permanently install the replacement valve. Refer to Disassembly and Assembly for the correct procedure.</li> <li>Result: A -6 diagnostic code is still active with the valve disconnected.</li> <li>Proceed to Test Step 6.</li> </ul> |
| <ul> <li>6. Check the Wiring for a Short Circuit</li> <li>A. Turn the keyswitch to the OFF position.</li> <li>B. Disconnect the P2 connector and the connector for the suspect valve.</li> <li>C. Use a multimeter to check the resistance between the suspect signal terminal on P2 all other terminals on P2. Refer to Illustration 147 .</li> <li>D. Use a multimeter to check the resistance between the suspect return terminal on P2 and all other terminals on P2. Refer to Illustration 147 .</li> <li>E. Reconnect the connectors.</li> </ul> | Greater than 100<br>Ohms | <ul> <li>Result: At least one of the resistance measurements is less than 100 Ohms - The fault is in the engine harness.</li> <li>Repair: Repair the faulty harness or replace the faulty harness. Use the electronic service tool to verify that the repair eliminates the fault.</li> <li>Result: All resistance measurements are greater than 100 Ohms.</li> <li>Contact the Dealer Solutions Network (DSN).</li> </ul>                                                                                                    |

i06926441

### Soot Sensor - Test

# This procedure is only applicable to engines that have a Diesel Particulate Filter (DPF).

Use this procedure to troubleshoot a fault with the soot sensor. Also, use this procedure if the diagnostic code in Table 221 is active or easily repeated.

Table 221

**Diagnostic Codes Table for Soot Sensor** 

#### (Table 221, contd)

| J1939 Code | PDL Code | Code Description<br>(code descriptions may vary)  | Comments                                                                                                    |
|------------|----------|---------------------------------------------------|----------------------------------------------------------------------------------------------------|
| 4783-3     | 3397-3   | DPF #1 Mean Soot Signal : Voltage Above<br>Normal | The Electronic Control Module (ECM) detects the following<br>conditions:<br>The signal voltage for the soot sensor is greater than 32 VDC for<br>60 seconds.<br>The warning lamp will come on. The ECM will log the diagnostic<br>code.<br>The EBPR may close as a precaution. |
| 4783-4     | 3397-4   | DPF #1 Mean Soot Signal : Voltage Below<br>Normal | The Electronic Control Module (ECM) detects the following<br>conditions:<br>The signal voltage for the soot sensor is less than 9 VDC for 60<br>seconds.<br>The warning lamp will come on. The ECM will log the diagnostic<br>code.<br>The EBPR may close as a precaution.     |
| 4783-12    | 3397-12  | DPF #1 Mean Soot Signal : Failure                 | The ECM detects the following conditions:<br>The soot sensor has failed.<br>The warning lamp will come on and the ECM will log the diagnostic code.                                                                                                    |
| 4783-21    | 3397-21  | DPF #1 Mean Soot Signal : Data Drifted<br>Low     | The ECM detects the following conditions:<br>The soot sensor has not received a valid signal from the soot an-<br>tenna for at least 60 seconds.<br>The warning lamp will come on and the ECM will log the diagnostic<br>code.                                                 |

#### Table 222

| Required Tools |                                      |            |   |  |  |
|----------------|--------------------------------------|------------|---|--|--|
| Tool           | ool Part Number Part Description Qty |            |   |  |  |
| А              | T40-0025                             | Attenuator | 1 |  |  |

The following conditions must exist before any of the preceding codes will become active:

- The ECM has been powered for at least 60 seconds.
- There are no active 168 codes.

# The following background information is related to this procedure:

The soot sensor is powered from the switched battery voltage. A signal is sent by the soot sensor to one soot antenna. The signal that is received by the other antenna is sent back to the soot sensor. The signal is attenuated by the soot in the Diesel Particulate Filter (DPF). The soot sensor calculates the soot load in the DPF by measuring the attenuation of the signal.

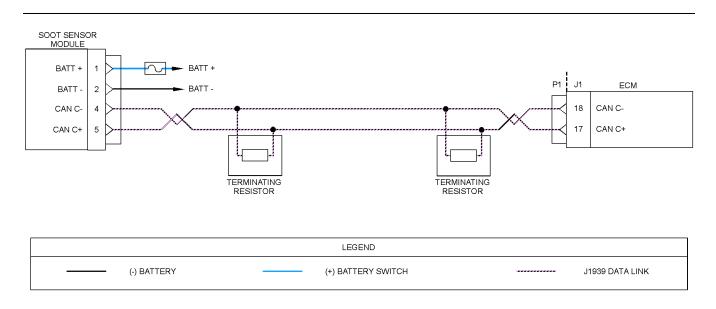

Illustration 151

### Schematic diagram for the soot sensor circuit

8 P Ø 6 0 Ø Ο Ο 0 0 O 6 82 83 81 0 0 0 А A 0 0 86 85 84 0 C  $\bigcirc$  $\cap$ 80 73

Illustration 152 g03812265 View of the pin locations on the P1 connector for the soot sensor (17) CAN C +

(18) CAN C -

Complete the procedure in the order in which the steps are listed.

g03812262

| Troubleshooting Test Steps                                                                                                    | Values                              | Results                                                                                                    |
|----------------------------------------------------------------------------------------------------|-------------------------------------|----------------------------------------------------------------------------------------------------|
| <ol> <li>Inspect Electrical Connectors and Wiring</li> <li>Turn the keyswitch to the OFF position.</li> <li>Inspect the connectors for the speed/timing sensors. Refer to Troubleshooting, "Electrical Connectors - Inspect".</li> <li>Perform a 45 N (10 lb) pull test on each of the wires in the suspect sensor connector and the sensor connections at the ECM.</li> <li>Check the screw for the ECM connector for the correct torque of 6 N·m (53 lb in).</li> <li>Check the ground connection on the ECM for abrasions and pinch points.</li> <li>Check the harness for abrasion and pinch points from the suspect sensor to the ECM.</li> <li>Check that the suspect sensor is installed correctly. Check that the suspect sensor is fully seated into the engine.</li> </ol> | Loose connection or<br>damaged wire | <ul> <li>Result: There is a fault in a connector or the wiring.</li> <li>Repair: Repair any faulty connectors or replace the wiring harness. Ensure that all the seals are properly in place and ensure that the connectors are correctly coupled.</li> <li>Use the electronic service tool to clear all logged diagnostic codes and verify that the repair eliminates the fault.</li> <li>Result: All connectors, pins, and sockets are correctly coupled and/or inserted. The harness is free of corrosion, abrasion, and pinch points.</li> <li>Repair: There may be an intermittent fault. Use the electronic service tool to perform a Wiggle Test. If no fault is identified</li> <li>If no fault is identified, proceed to Test Step 2.</li> </ul> |
| <ul> <li>2. Check For Active Diagnostic Codes</li> <li>A. Turn the keyswitch to the OFF position.</li> <li>B. Connect the electronic service tool to the diagnostic connector.</li> <li>C. Turn the keyswitch to the ON position.</li> <li>D. Use the electronic service tool to monitor active diagnostic codes or recently logged diagnostic codes. Look for an active or logged code.</li> <li>E. Turn the keyswitch to the OFF position.</li> </ul>                                                                                                    | Diagnostic codes                    | Result: Diagnostic code 4783-3 or 3397-3 is active.<br>Proceed to Test Step 3.<br>Result: Diagnostic code 4783-4 or 3397-4 is active.<br>Proceed to Test Step 4.<br>Result: Diagnostic code 4783-12 or 3397-12 is active.<br>Proceed to Test Step 5.<br>Result: Diagnostic code 4783-21 or 3397-21 is active.<br>Proceed to Test Step 5.                                                                                                    |
| <ul> <li>3. Check for a High Voltage at the Soot Sensor</li> <li>A. Turn the keyswitch to the ON position.</li> <li>B. Measure the voltage across pins 1 and 2 on the soot sensor connector.</li> <li>C. Turn the keyswitch to the OFF position.</li> </ul>                                                                                                    | Greater than 32<br>VDC              | Result: The supply voltage is within the acceptable<br>range for the soot sensor.<br>Return the unit to service<br>Result: The supply voltage is above the acceptable<br>range for the soot sensor.<br>Repair: Investigate the cause of the high voltage. Refer<br>to Systems Operation, Testing and Adjusting, "Charging<br>System - Inspect".                                                                                                    |

### (Table 223, contd)

| Troubleshooting Test Steps                                                                                                    | Values          | Results                                                                                                    |
|----------------------------------------------------------------------------------------------------|-----------------|----------------------------------------------------------------------------------------------------|
| <ul> <li>4. Check for a Low Voltage at the Soot Sensor</li> <li>A. Turn the keyswitch to the ON position.</li> <li>B. Measure the voltage across pins 1 and 2 on the soot sensor.</li> <li>C. Turn the keyswitch to the OFF position.</li> </ul>                                                                                                    | Less than 9 VDC | <ul> <li>Result: The supply voltage is within the acceptable range for the soot sensor.</li> <li>Return the unit to service.</li> <li>Result: The supply voltage is below the acceptable range for the soot sensor.</li> <li>Repair: Make sure that any in-line fuses are intact. Replace any blown fuses.</li> <li>Check that the supply voltage is adequate. Refer to Systems Operation, Testing and Adjusting, "Charging System - Inspect".</li> <li>If the supply voltage is satisfactory, inspect the wiring and the connectors. Refer to Troubleshooting, "Electrical Power Supply - Test".</li> </ul>                                                                                                    |
| <ul> <li>5. Diagnostic Code 4783-12 or 3397-12 is Active</li> <li>A. If diagnostic code 4783-12 or 3397-12 is active, the soot sensor has a fault.</li> </ul>                                                                                                    | Faulty sensor   | <b>Result:</b> Diagnostic code 4783-12 or 3397-12 is active.<br>There is a fault in the soot sensor.<br><b>Repair:</b> Replace the soot sensor.                                                                                                    |
| <ul> <li>6. Check the Soot Antennas</li> <li>Note: If diagnostic code 4783-21 or 3397-21 is active, the soot sensor is not receiving a signal from the soot antennas.</li> <li>Note: If any corrective action is performed, allow a period of 60 seconds for the diagnostic code to disappear.</li> <li>A. Inspect the coaxial cable. Check each connection for dirt or water ingress. All connectors must be clean and dry before connections are made. Verify that all the connectors are securely connected.</li> <li>B. Torque all coaxial connectors to 1.2 N·m (10.6 lb in).</li> <li>C. After 60 seconds, check for diagnostic code 4783-21 or 3397-21.</li> <li>D. If diagnostic code 4783-21 or 3397-21 is still active, continue with this procedure.</li> <li>E. Disconnect the coaxial cables from the antennas.</li> <li>F. Connect the ends of the coaxial cables to Tooling (A).</li> <li>G. Perform the "DPF Soot Loading Sensor Functional Test" on the electronic service tool by selecting the following menus:</li> <li>"Diagnostics"</li> <li>"Diagnostic Tests"</li> <li>"DPF Soot Loading Sensor Functional Test"</li> <li>H. Disconnect the coaxial cables from the attenuator.</li> </ul> |                 | <ul> <li>Result: The "DPF Soot Loading Sensor Functional Test" is successful. The fault is in a soot antenna.</li> <li>Repair: Remove the two soot antennas from the DPF. Refer to Disassembly and Assembly, "Soot Antenna - Remove and Install".</li> <li>Inspect the soot antennas for damaged or bent probes. Replace a damaged antenna. If no damage is found, replace both antennas.</li> <li>Install the two soot antennas. Refer to Disassembly and Assembly, "Soot Antenna - Remove and Install". Ensure that the antenna connectors are tightened to a torque of 1.2 N·m (10.6 lb in).</li> <li>After 60 seconds, confirm that diagnostic code 4783-21 or 3397-21 is no longer active.</li> <li>Result: The "DPF Soot Loading Sensor Functional Test" is not successful. The fault is in the soot sensor or a coaxial cable.</li> <li>Repair: Replace the soot sensor. Ensure that the antenna connectors are tightened to a torque of 1.2 N·m (10.6 lb in).</li> <li>Repair: Replace the soot sensor. Ensure that the antenna connectors are tightened to a torque of 1.2 N·m (10.6 lb in).</li> <li>Repair: Replace the soot sensor. Ensure that the antenna connectors are tightened to a torque of 1.2 N·m (10.6 lb in).</li> <li>Repeat the "DPF Soot Loading Sensor Functional Test" and confirm that the test is successful.</li> <li>If the fault has not been eliminated, contact the Dealer Solutions Network (DSN).</li> </ul> |

i06167055

# **Speed Control - Test** (Analog)

This procedure covers the following diagnostic codes:

Table 224

| Diagnostic Trouble Codes for Analog Throttles                                          |          |                                                        |                                                                                   |  |
|----------------------------------------------------------------------------------------|----------|--------------------------------------------------------|-----------------------------------------------------------------------------------|--|
| J1939 Code                                                                             | PDL Code | Code Description<br>(code descriptions may vary)       | Comments                                                                          |  |
| 91-3                                                                                   | 91-3     | Accelerator Pedal Position 1 : Voltage Above<br>Normal | The Electronic Control Module (ECM) detects one of the fol-<br>lowing conditions: |  |
|                                                                                        |          |                                                        | The ECM has been powered for 3 seconds.                                           |  |
|                                                                                        |          |                                                        | Diagnostic code 168-4 is not active.                                              |  |
| 29-3                                                                                   | 774-3    | Accelerator Pedal Position 2: Voltage Above<br>Normal  | 3509 (262) codes are not active.                                                  |  |
| 29-3                                                                                   | //4-3    |                                                        | The setting for the upper diagnostic limit has been exceeded for one second.      |  |
|                                                                                        |          |                                                        | If equipped, the warning lamp will come on. The diagnostic code will be logged.   |  |
| 91-4                                                                                   | 91-4     | Accelerator Pedal Position 1 : Voltage Below<br>Normal | The ECM detects one of the following conditions:                                  |  |
|                                                                                        |          |                                                        | The ECM has been powered for 3 seconds.                                           |  |
|                                                                                        | 774-4    | Accelerator Pedal Position 2: Voltage Below<br>Normal  | Diagnostic code 168-4 is not active.                                              |  |
|                                                                                        |          |                                                        | 3510 (2131) codes are not active.                                                 |  |
| 29-4                                                                                   |          |                                                        | The setting for the lower diagnostic limit has been exceeded for one second.      |  |
|                                                                                        |          |                                                        | If equipped, the warning lamp will come on. The diagnostic code will be logged.   |  |
| Follow the troubleshooting procedure in order to identify the root cause of the fault. |          |                                                        |                                                                                   |  |

If a fault occurs with the primary throttle with secondary throttle is installed, the secondary throttle will be used until the fault is repaired.

If a fault occurs with the secondary throttle, the engine will use the primary throttle until the fault is repaired.

If a functional throttle is not available, the following conditions will occur:

- The engine will default to the limp home speed.
- If the engine speed is higher than the limp home speed, the engine will decelerate to the limp home speed.

- If the engine speed is lower than the limp home speed, the engine speed will remain at the current speed.
- The engine will remain at this speed while the diagnostic code remains active.
- All inputs from the faulty throttle are ignored by the ECM until the fault is repaired.
- All inputs from the repaired throttle will be ignored by the ECM until the keyswitch has been cycled.

The diagnostic codes above relate to an analog sensor. Use this procedure only if the analog sensor uses an output from a variable resistor.

### Copyright of Perkins Engine Company Limited. NOT FOR REPRINTING OR RESALE

The sensor is most likely to be mounted on a throttle pedal. The sensor is attached directly to the throttle assembly. The sensor provides an output voltage to the ECM. The sensor output voltage will vary with the position of the throttle. Foot operated or hand operated throttle assemblies are available.

The sensor receives +5 VDC power from the ECM. The sensor will produce a raw signal voltage that will alter between low idle and high idle. The voltage is changed into a throttle position within the range 0% to 100% by the ECM.

The sensor senses the speed requirement from the throttle position. A second sensor may override this speed requirement from the first sensor. This override will be subject to an input from a secondary throttle or from the SAE J1939 (CAN) data link or from a PTO control.

Use the electronic service tool in order to check the input status.

**Note:** The identification letters for the terminals in the connectors may vary dependent on the manufacturer of the throttle pedal.

During the following procedure, refer to the electrical schematic for the application.

Complete the procedure in the order in which the steps are listed.

Table 225

| Troubleshooting Test Steps                                                                                                    | Values                                                                                   | Results                                                                                                    |
|----------------------------------------------------------------------------------------------------|------------------------------------------------------------------------------------------|----------------------------------------------------------------------------------------------------|
| <ol> <li>Inspect Electrical Connectors and Wiring</li> <li>A. Thoroughly inspect the terminal connections on the P1/J1<br/>ECM connector and the analog throttle position sensors.<br/>Refer to Troubleshooting, "Electrical Connector - Inspect".</li> <li>B. Perform a 45 N (10 lb) pull test on each of the wires in the<br/>ECM connector and the analog throttle position sensor con-<br/>nectors that are associated with the active diagnostic code.</li> <li>C. Check the screw for the ECM connector for the correct tor-<br/>que of 6 N·m (53 lb in).</li> <li>D. Check the harness for corrosion, abrasion, and pinch points<br/>from the analog throttle position sensors to the ECM.</li> </ol> | Loose connection or<br>damaged wire                                                      | <ul> <li>Result: There is a fault in a connector or the wiring.</li> <li>Repair: Repair any faulty connectors or replace the wiring harness. Ensure that all of the seals are properly in place and ensure that the connectors are correctly coupled.</li> <li>Use the electronic service tool to clear all logged diagnostic codes and verify that the repair eliminates the fault.</li> <li>Result: All connectors, pins, and sockets are correctly coupled and/or inserted. The harness is free of corrosion, abrasion, and pinch points.</li> <li>Proceed to Test Step 2.</li> </ul> |
| <ul> <li>2. Check for Active Diagnostic Codes</li> <li>A. Turn the keyswitch to the OFF position.</li> <li>B. Connect the electronic service tool to the diagnostic connector.</li> <li>C. Turn the keyswitch to the ON position. Wait at least 10 seconds for activation of the diagnostic codes.</li> <li>D. Verify if any of the diagnostic codes that are listed in Table 224 are active.</li> <li>E. Turn the keyswitch to the OFF position.</li> </ul>                                                                                                    | Diagnostic codes                                                                         | Result: There are no active diagnostic codes for the<br>analog throttle position sensors.<br>Proceed to Test Step 3.<br>Result: One or more of the diagnostic codes listed in Ta-<br>ble 224 is active.<br>Proceed to Test Step 5.                                                                                                    |
| <ul> <li>3. Check the Throttle Position with the Electronic Service<br/>Tool</li> <li>A. Connect the electronic service tool to the diagnostic<br/>connector.</li> <li>B. Turn the keyswitch to the ON position. Do not start the<br/>engine.</li> <li>C. Observe the throttle position reading on the electronic serv-<br/>ice tool.</li> <li>D. Operate the throttle over the full range of movement.</li> </ul>                                                                                                    | 20 percent to 27 per-<br>cent at low idle.<br>80 percent to 87 per-<br>cent at high idle | <ul> <li>Result: The ECM is not receiving the correct signal from the sensor.</li> <li>Repair: Use the electronic service tool to verify that the throttle has been configured correctly before continuing with this procedure.</li> <li>If the fault is still present after the throttle has been configured correctly, replace the analog throttle position sensor.</li> <li>Result: The sensor is operating correctly.</li> <li>Proceed to Test Step 4.</li> </ul>                                                                                                    |

### (Table 225, contd)

| Troubleshooting Test Steps                                                                                                    | Values                                                                                         | Results                                                                                                    |
|----------------------------------------------------------------------------------------------------|------------------------------------------------------------------------------------------------|----------------------------------------------------------------------------------------------------|
| <ul> <li>4. Check the Throttle Selection Status with the Electronic Service Tool</li> <li>A. Check the status of the throttle selection switch (if equipped). Use the electronic service tool in order to check the status of the throttle selection switch.</li> </ul>                                                                                                  | Throttle 1 has control<br>when status is "OFF"<br>Throttle 2 has control<br>when status is ON. | <ul> <li>Result: The throttle section switch is operating correctly.</li> <li>Return the engine to service.</li> <li>If an intermittent fault exists, refer to Troubleshooting,<br/>"Electrical Connector - Inspect"</li> <li>Result: The wrong throttle is selected.</li> <li>Repair: Switch to the other throttle. There may be a fault<br/>with the selector switch input.</li> <li>Check the connections between the throttle selection<br/>switch and the P1 connector. Refer to Troubleshooting,<br/>"Electrical Connector - Inspect".</li> </ul> |
| <ul> <li>5. Check the Sensor Supply Voltage</li> <li>A. Turn the keyswitch to the OFF position.</li> <li>B. Disconnect the connector for the suspect throttle position sensor.</li> <li>C. Turn the keyswitch to the ON position.</li> <li>D. Measure the voltage between the 5 VDC terminal and the ground terminal on the harness connector for the sensor.</li> </ul> | 4.84 VDC to 5.16<br>VDC                                                                        | Result: The correct supply voltage is not reaching the<br>sensor. The fault is in the 5 VDC supply wire or the<br>ground wire between the suspect throttle position sensor<br>and the P1 connector.<br>Repair: Repair the faulty wiring or replace the faulty<br>wiring.<br>Use the electronic service tool to clear all logged diag-<br>nostic codes and verify that the repair eliminates the<br>fault.<br>Result: The supply voltage is reaching the sensor.<br>Proceed to Test Step 6.                                                              |
| <ul> <li>6. Verify the Type of Active Diagnostic Code</li> <li>A. Turn the keyswitch to the ON position. Wait at least 10 seconds for activation of the diagnostic codes.</li> <li>B. Use the electronic service tool to check for active diagnostic codes that are listed in Table 224. Record all active diagnostic codes.</li> </ul>                                  |                                                                                                | <ul> <li>Result: A -3 diagnostic code is active.</li> <li>Proceed to Test Step 7.</li> <li>Result: A -4 diagnostic code is active.</li> <li>Proceed to Test Step 9.</li> <li>Result: There are no active diagnostic codes for the throttle position sensors - The fault may be intermittent.</li> <li>Repair: Refer to Troubleshooting, "Electrical Connector - Inspect".</li> </ul>                                                                                                    |

(Table 225, contd)

| Troubleshooting Test Steps                                                                                                    | Values             | Results                                                                                                    |
|----------------------------------------------------------------------------------------------------|--------------------|----------------------------------------------------------------------------------------------------|
| <ul> <li>7. Create a Short Circuit at the Sensor Connector</li> <li>A. Turn the keyswitch to the OFF position.</li> </ul>                                                        | Diagnostic codes   | <b>Result:</b> An -3 diagnostic code was active before the jumper was installed. An -4 diagnostic code is active with the jumper installed. |
| <b>B.</b> Disconnect the throttle position sensor with the -3 diagnos-<br>tic code.                                                                                              |                    | <b>Repair:</b> Install a replacement analog throttle position sensor.                                                                       |
| <b>C.</b> Fabricate a jumper wire. Install the jumper wire between the sensor signal terminal and the ground terminal on the harness connector for the throttle position sensor. |                    | Use the electronic service tool to clear all logged diag-<br>nostic codes and verify that the repair eliminates the<br>fault.               |
| <b>D.</b> Turn the keyswitch to the ON position.                                                                                                    |                    | <b>Result:</b> The -3 diagnostic code remains active with the jumper installed.                                                             |
| <b>E.</b> Access the "Active Diagnostic Codes" screen on the electronic service tool. Look for an active -4 diagnostic code for the suspect sensor.                              |                    | Proceed to Test Step 8.                                                                                                    |
| F. Turn the keyswitch to the OFF position.                                                                                                    |                    |                                                                                                    |
| <b>G.</b> Remove the jumper wire.                                                                                                    |                    |                                                                                                    |
| 8. Check the Sensor Signal Wire for an Open Circuit<br>A. Turn the keyswitch to the OFF position.                                                                                | Less than two Ohms | <b>Result:</b> The resistance measurement is greater than two Ohms - There is an open circuit or high resistance in the sensor signal wire. |
| <b>B.</b> Disconnect the suspect throttle position sensor. Disconnect the P1 connector from the ECM.                                                                             |                    | <b>Repair:</b> Repair the faulty wiring or replace the faulty wiring.                                                                       |
| <b>C.</b> Measure the resistance between the sensor signal terminal<br>on the harness connector and the appropriate sensor signal<br>terminal on the P1 connector.               |                    | Use the electronic service tool to clear all logged diag-<br>nostic codes and verify that the repair eliminates the<br>fault.               |
|                                                                                                    |                    | <b>Result:</b> The resistance measurement is less than two Ohms.                                                                            |
|                                                                                                    |                    | Contact the Dealer Solutions Network (DSN).                                                                                                 |

#### (Table 225, contd)

| Troubleshooting Test Steps                                                                                                    | Values                   | Results                                                                                                    |
|----------------------------------------------------------------------------------------------------|--------------------------|----------------------------------------------------------------------------------------------------|
| 9. Create an Open Circuit at the Sensor Connector<br>A. Turn the keyswitch to the OFF position.                                                          | Diagnostic codes         | <b>Result:</b> An -4 diagnostic code was active before disconnecting the sensor. An -3 diagnostic code is active with the sensor disconnected. |
| <b>B.</b> Disconnect the throttle position sensor with the -4 diagnos-<br>tic code.                                                                      |                          | <b>Repair:</b> Install a replacement analog throttle position sensor.                                                                          |
| <b>C.</b> Turn the keyswitch to the ON position. Wait for at least 10 seconds for activation of the diagnostic codes.                                    |                          | Use the electronic service tool to clear all logged diag-<br>nostic codes and verify that the repair eliminates the<br>fault.                  |
| <b>D.</b> Use the electronic service tool to check the "Active Diagnostic Codes" screen on the electronic service tool. Check for an -3 diagnostic code. |                          | <b>Result:</b> The -4 diagnostic code is still active with the sensor disconnected.                                                            |
| E. Turn the keyswitch to the OFF position.                                                                                                    |                          | Proceed to Test Step 10.                                                                                                    |
| <ol> <li>Check the Sensor Signal Wire for a Short Circuit</li> <li>A. Turn the keyswitch to the OFF position.</li> </ol>                                 | Greater than 100<br>Ohms | <b>Result:</b> At least one of the resistance measurements is less than 100 Ohms - There is a short in the wiring harness.                     |
| <b>B.</b> Disconnect the suspect throttle position sensor. Disconnect the P1 connector from the ECM.                                                     |                          | <b>Repair:</b> Repair the faulty wiring or replace the faulty wiring.                                                                          |
| <b>C.</b> Measure the resistance between the suspect sensor signal terminal and all other terminals on the P1 connector.                                 |                          | <b>Result:</b> All resistance measurements are greater than 100 Ohms.                                                                          |
|                                                                                                    |                          | Contact the Dealer Solutions Network (DSN).                                                                                                    |

i06167057

### Speed Control - Test (PWM)

Use this procedure if the digital throttle position sensor is suspected of incorrect operation. This procedure also covers the following diagnostic codes: Table 226

|            | Diagnostic Trouble Codes for the Digital Throttles |                                                                               |                                                                                                    |  |
|------------|----------------------------------------------------|-------------------------------------------------------------------------------|----------------------------------------------------------------------------------------------------|--|
| J1939 Code | PDL Code                                           | Code Description<br>(code descriptions may vary)                              | Comments                                                                                                    |  |
| 29-3       | 774-3                                              | Accelerator Pedal Position 2 : Voltage Above<br>Normal                        | The Electronic Control Module (ECM) detects the following<br>conditions:<br>The ECM has been powered for 3 seconds.<br>Diagnostic code 168-4 is not active.<br>There are no active 678 or 41 codes.<br>The setting for the upper diagnostic limit has been exceeded<br>for one second.<br>If equipped, the warning lamp will come on. The diagnostic<br>code will be logged.                                                                                                    |  |
| 29-4       | 774-4                                              | Accelerator Pedal Position 2 : Voltage Below<br>Normal                        | The ECM detects the following conditions:<br>The ECM has been powered for 3 seconds.<br>Diagnostic code 168-4 is not active.<br>There are no active 678 or 41 codes.<br>The setting for the lower diagnostic limit has been exceeded<br>for one second.<br>If equipped, the warning lamp will come on. The diagnostic<br>code will be logged.                                                                                                    |  |
| 29-8       | 774-8                                              | Accelerator Pedal Position 2 : Abnormal Fre-<br>quency, Pulse Width or Period | The ECM detects the following conditions:<br>The signal frequency from the digital throttle position sensor is<br>equal to 0% or 100% for more than 2 seconds.<br>The ECM has been powered for at least 3 seconds.<br>Diagnostic codes 29-3, 774-3, 29-4, and 774-4 are not active.<br>There are no active 678 or 41 codes.<br>The ECM sets the Throttle Position to "0%".<br>If equipped, the warning lamp will come on. The diagnostic<br>code will be logged if the engine is running. The diagnostic<br>code will not be logged if the engine is cranking. |  |
| 91-3       | 91-3                                               | Accelerator Pedal Position 1 : Voltage Above<br>Normal                        | The Electronic Control Module (ECM) detects the following conditions:<br>The ECM has been powered for 3 seconds.<br>Diagnostic code 168-4 is not active.<br>There are no active 678 or 41 codes.<br>The setting for the upper diagnostic limit has been exceeded for one second.<br>If equipped, the warning lamp will come on. The diagnostic code will be logged.                                                                                                    |  |

(continued)

# Copyright of Perkins Engine Company Limited. NOT FOR REPRINTING OR RESALE

| ( | Table | 226. | contd)  |  |
|---|-------|------|---------|--|
| 1 | Table |      | oonica) |  |

| J1939 Code         PDL Code         Code Description<br>(code descriptions may vary)         Comments           91-4         91-4         Accelerator Pedal Position 1 : Voltage Below<br>Normal         The ECM detects the following conditions:<br>The ECM has been powered for 3 seconds.<br>Diagnostic code 168-4 is not active.           91-4         91-4         Accelerator Pedal Position 1 : Voltage Below<br>Normal         There are no active 678 or 41 codes.<br>The setting for the lower diagnostic limit has been exceeded<br>for one second.           1f equipped, the warning lamp will come on. The diagnostic<br>code will be logged.         The ECM detects the following conditions:<br>The signal frequency from the digital throttle position sensor is<br>equal to 0% or 100% for more than 2 seconds.<br>The ECM has been powered for at least 3 seconds.           91-8         91-8         Accelerator Pedal Position 1 : Abnormal Fre-<br>quency, Pulse Width or Period         The ECM has been powered for at least 3 seconds.<br>The ECM has been powered for at least 3 seconds.<br>The ECM has been powered for at least 3 seconds.           1equipped, the warning lamp will come on. The diagnostic<br>code will not be logged if the engine is running. The diagnostic<br>code will not be logged if the engine is running. The diagnostic<br>code will not be logged if the engine is running. The diagnostic<br>code will not be logged if the engine is running. | Diagnostic Trouble Codes for the Digital Throttles |          |          |                                                                                                    |
|----------------------------------------------------------------------------------------------------|----------------------------------------------------|----------|----------|----------------------------------------------------------------------------------------------------|
| 91-4       91-4       Accelerator Pedal Position 1 : Voltage Below Normal       The ECM has been powered for 3 seconds.         91-4       91-4       Accelerator Pedal Position 1 : Voltage Below Normal       There are no active 678 or 41 codes.         The setting for the lower diagnostic limit has been exceeded for one second.       The setting for the lower diagnostic limit has been exceeded for one second.         If equipped, the warning lamp will come on. The diagnostic code will be logged.       The ECM detects the following conditions:         91-8       91-8       Accelerator Pedal Position 1 : Abnormal Frequency from the digital throttle position sensor is equal to 0% or 100% for more than 2 seconds.         91-8       91-8       Accelerator Pedal Position 1 : Abnormal Frequency from the digital throttle position sensor is equal to 0% or 100% for more than 2 seconds.         The ECM has been powered for at least 3 seconds.       Diagnostic codes 91-3 and 91-4 are not active.         The ECM sets the Throttle Position to "0%".       The ECM sets the Throttle Position to "0%".         The equipped, the warning lamp will come on. The diagnostic code will be logged if the engine is running. The diagnostic                                                                                                    | J1939 Code                                         | PDL Code |          | Comments                                                                                                    |
| 91-891-8Accelerator Pedal Position 1 : Abnormal Frequency, Pulse Width or PeriodThe signal frequency from the digital throttle position sensor is equal to 0% or 100% for more than 2 seconds.91-891-8Accelerator Pedal Position 1 : Abnormal Frequency, Pulse Width or PeriodThe ECM has been powered for at least 3 seconds.Diagnostic codes 91-3 and 91-4 are not active.There are no active 678 or 41 codes.The ECM sets the Throttle Position to "0%" .If equipped, the warning lamp will come on. The diagnostic code will be logged if the engine is running. The diagnostic                                                                                                    | 91-4                                               | 91-4     | <b>u</b> | The ECM has been powered for 3 seconds.<br>Diagnostic code 168-4 is not active.<br>There are no active 678 or 41 codes.<br>The setting for the lower diagnostic limit has been exceeded<br>for one second.<br>If equipped, the warning lamp will come on. The diagnostic                                                                                                    |
|                                                                                                    | 91-8                                               | 91-8     |          | The signal frequency from the digital throttle position sensor is<br>equal to 0% or 100% for more than 2 seconds.<br>The ECM has been powered for at least 3 seconds.<br>Diagnostic codes 91-3 and 91-4 are not active.<br>There are no active 678 or 41 codes.<br>The ECM sets the Throttle Position to "0%" .<br>If equipped, the warning lamp will come on. The diagnostic<br>code will be logged if the engine is running. The diagnostic |

If a fault occurs with the primary throttle, the engine will use the secondary throttle until the fault is repaired.

If a fault occurs with the secondary throttle, the engine will use the primary throttle until the fault is repaired.

If a functional throttle is not available, the following conditions will occur:

- The engine will default to the limp home speed.
- If the engine speed is higher than the limp home speed, the engine will decelerate to the limp home speed.
- If the engine speed is lower than the limp home speed, the engine speed will remain at the current speed.
- The engine will remain at this speed while the diagnostic code remains active.
- All inputs from the faulty throttle are ignored by the ECM until the fault is repaired.

• All inputs from the repaired throttle will be ignored by the ECM until the keyswitch has been cycled.

### **Digital Throttle Position Sensor**

The digital throttle position sensor is used to provide a digital throttle position signal to the ECM. The sensor output is a constant frequency signal with a pulse width that varies with the throttle position. This output signal is referred to as either a duty cycle or a pulse width modulated signal (PWM). This output signal is expressed as a percentage between 0 and 100 percent.

The digital throttle position sensor is most likely to be attached directly to the throttle assembly. The digital throttle position sensor requires no adjustment.

The duty cycle at low idle and the duty cycle at high idle can vary depending on the application. The percent of duty cycle is translated in the ECM into a throttle position of 3 to 100 percent.

The digital throttle position sensors are powered by +8 VDC from the ECM. The supply voltage is from J1: to the digital throttle position sensor connector.

If the application is using the ECM dedicated PTO functions, the digital throttle position sensor will be ignored while the engine is in PTO mode.

The ECM is in PTO mode if the PTO ON/OFF Switch is ON. This status can be checked with the electronic service tool. Refer to Troubleshooting, "Power Take-Off - Test" for testing if the PTO is being used.

**Note:** The identification letters for the terminals in the connectors may vary dependent on the manufacturer of the throttle pedal.

During the following procedure, refer to the electrical schematic for the application.

Complete the procedure in the order in which the steps are listed.

Table 227

| Table 227 Troubleshooting Test Steps                                                                                                    | Malaaa                              | De suite                                                                                                    |
|----------------------------------------------------------------------------------------------------|-------------------------------------|----------------------------------------------------------------------------------------------------|
| Troubleshooting test Steps                                                                                                    | Values                              | Results                                                                                                    |
| <ol> <li>Inspect Electrical Connectors and Wiring</li> <li>A. Thoroughly inspect the terminal connections on the P1/J1<br/>ECM connector and the PWM throttle position sensors.<br/>Refer to Troubleshooting, "Electrical Connector - Inspect".</li> <li>B. Perform a 45 N (10 lb) pull test on each of the wires in the<br/>ECM connector and the PWM throttle position sensor<br/>connector.</li> <li>C. Check the screw for the ECM connector for the correct tor-<br/>que of 6 N·m (53 lb in).</li> <li>D. Check the harness for corrosion, abrasion, and pinch points<br/>from the PWM throttle position sensor to the ECM.</li> </ol>                                                                                                    | Loose connection or<br>damaged wire | <ul> <li>Result: There is a fault in a connector or the wiring.</li> <li>Repair: Repair any faulty connectors or replace the wiring harness. Ensure that all of the seals are properly in place and ensure that the connectors are correctly coupled.</li> <li>Use the electronic service tool to clear all logged diagnostic codes and verify that the repair eliminates the fault.</li> <li>Result: All connectors, pins, and sockets are correctly coupled and/or inserted. The harness is free of corrosion, abrasion, and pinch points.</li> <li>Proceed to Test Step 2.</li> </ul> |
| <ul> <li>2. Check for Active Diagnostic Codes</li> <li>A. Turn the keyswitch to the OFF position.</li> <li>B. Connect the electronic service tool to the diagnostic connector.</li> <li>C. Turn the keyswitch to the ON position. Wait at least 10 seconds for activation of the diagnostic codes.</li> <li>D. Verify if any of the diagnostic codes that are listed in Table 226 are active.</li> <li>Note: When the ECM calibrates new duty cycle values for the low and the high idle throttle position, the ECM assumes the initial lower position for the duty cycle at low idle and the initial upper position for the duty cycle at high idle. The initial lower position and the initial upper position can be obtained by accessing the following screens on the electronic service tool:</li> <li>Service</li> <li>Throttle Configuration</li> <li>"Throttle# 1"</li> <li>As a result, the throttle position status may reach 100 percent well before the throttle pedal is fully depressed. This situation is normal. Cycle the throttle to the high idle position several times for the ECM to adjust the calibration automatically. During normal operation, more movement of the throttle can be required for the throttle position. This process is done to ensure that the throttle reaches these two critical points for engine operation.</li> <li>E. Turn the keyswitch to the OFF position.</li> </ul> | Diagnostic codes                    | Result: At least one of the diagnostic codes listed in Table 226 is active.<br>Proceed to Test Step 4.<br>Result: None of the preceding diagnostic codes are active or recently logged - There may be an intermittent fault.<br>Repair: Refer to Troubleshooting, "Electrical Connector - Inspect" in order to identify intermittent faults.<br>If the fault is still present, proceed to Test Step 3.                                                                                                    |

### (Table 227, contd)

| Troubleshooting Test Steps                                                                                                    | Values                          | Results                                                                                                    |
|----------------------------------------------------------------------------------------------------|---------------------------------|----------------------------------------------------------------------------------------------------|
| <ul> <li>3. Check the Duty Cycle of the Digital Throttle Position<br/>Sensor</li> <li>A. Access the following screens on the electronic service tool<br/>in order to check the upper and the lower diagnostic limit of<br/>the throttle position sensors: <ul> <li>"Service"</li> <li>"Throttle Configuration"</li> <li>"Throttle# 1"</li> </ul> </li> <li>B. Make a note of the lower diagnostic limit and the upper diagnostic limit.</li> <li>C. Verify that the keyswitch is in the ON position.</li> <li>D. Access the following screens on the electronic service tool<br/>in order to monitor the duty cycle of the throttle position: <ul> <li>"Status"</li> <li>"Throttles"</li> </ul> </li> <li>E. Monitor the duty cycle of the throttle at the "low idle" position and the "high idle" position.</li> </ul> | at low idle<br>Duty cycle below | Result: OK - The digital throttle position sensor is oper-<br>ating correctly.<br>Return the engine to service.<br>Result: Not OK - The digital throttle position sensor cir-<br>cuit is not operating correctly.<br>Proceed to Test Step 4.                                                                                                    |
| <ul> <li>4. Check the Supply Voltage at the Digital Throttle Position Sensor</li> <li>A. Turn the keyswitch to the OFF position.</li> <li>B. Install a breakout "T" with three terminals at the suspect digital throttle position sensor connector.</li> <li>C. Turn the keyswitch to the ON position.</li> <li>D. Measure the voltage between the +8 VDC terminal and the sensor return terminal.</li> </ul>                                                                                                    | 7.5 VDC to 8.5 VDC              | <ul> <li>Result: The sensor supply voltage is not within the expected range. The fault is in the sensor supply wiring or the ground wiring between the sensor and the ECM.</li> <li>Repair: Repair the faulty wiring or replace the faulty wiring.</li> <li>Use the electronic service tool to clear all logged diagnostic codes and verify that the repair eliminates the fault.</li> <li>Result: The sensor supply voltage is within the expected range.</li> <li>Proceed to Test Step 5.</li> </ul> |

### (Table 227, contd)

| Troubleshooting Test Steps                                                                                                    | Values                                                                                                    | Results                                                                                                    |
|----------------------------------------------------------------------------------------------------|----------------------------------------------------------------------------------------------------|----------------------------------------------------------------------------------------------------|
| <ul> <li>5. Check the Duty Cycle of the Throttle Position Sensor at the Sensor</li> <li>Note: Performing certain steps within this procedure requires the use of a multimeter that can measure a PWM duty cycle.</li> <li>A. Access the following screens on the electronic service tool to check the upper and the lower diagnostic limit of the suspect throttle position sensors: <ul> <li>"Service"</li> <li>"Throttle Configuration"</li> <li>"Throttle # 1"</li> </ul> </li> <li>B. Make a note of the lower diagnostic limit and the upper diagnostic limit.</li> <li>C. Turn the keyswitch to the OFF position.</li> <li>D. Remove the signal wire for the suspect digital throttle position sensor from the connector. Refer to the Electrical Schematic for the application.</li> <li>E. Install a breakout "T" with three terminals at the digital throttle position sensor connector.</li> <li>F. Connect the multimeter probes to the sensor signal terminal and the sensor ground terminal of the breakout T.</li> <li>G. Turn the keyswitch to the ON position.</li> <li>H. While the duty cycle is being monitored on the multimeter, operate the throttle through the full range of movement.</li> </ul> | Duty cycle above<br>lower diagnostic limit<br>at low idle<br>Duty cycle below<br>upper diagnostic limit<br>at high idle | Result: Not OK.<br>Repair: Replace the suspect digital throttle position<br>sensor.<br>Use the electronic service tool to clear all logged diag-<br>nostic codes and verify that the repair eliminates the<br>fault.<br>Result: OK.<br>Proceed to Test Step 6.                                                                                                    |
| <ul> <li>6. Bypass the Signal Wire</li> <li>A. Turn the keyswitch to the OFF position.</li> <li>B. Disconnect the suspect digital throttle position sensor connector. Disconnect the P1 connector from the ECM.</li> <li>C. Remove the sensor signal wire from the connector for the suspect digital throttle position sensor. Remove the applicable signal wire from P1.</li> <li>D. Install the jumper wire between P1 and the signal terminal on the suspect throttle sensor connector.</li> <li>E. Access the following screens on the electronic service tool to check the upper and the lower diagnostic limit of the throttle position sensor:     <ul> <li>"Service"</li> <li>"Throttle Configuration"</li> <li>"Throttle # 1"</li> </ul> </li> <li>F. Make a note of the lower diagnostic limit and the upper diagnostic limit.</li> </ul>                                                                                                    | Duty cycle above<br>lower diagnostic limit<br>at low idle<br>Duty cycle below<br>upper diagnostic limit<br>at high idle | Result: OK - The throttle operates correctly with the by-<br>pass installed. The fault is in the sensor signal wiring.<br>Repair: Repair the faulty wiring or replace the faulty<br>wiring.<br>Use the electronic service tool to clear all logged diag-<br>nostic codes and verify that the repair eliminates the<br>fault.<br>Result: Not OK<br>Repair: Recheck the wiring, the ECM connectors, and<br>the digital throttle position sensor connector.<br>If no faults are found, contact the Dealer Solutions Net-<br>work (DSN). |

(continued)

# Copyright of Perkins Engine Company Limited. NOT FOR REPRINTING OR RESALE

(Table 227, contd)

| Troubleshooting Test Steps                                                                                                    | Values | Results |
|----------------------------------------------------------------------------------------------------|--------|---------|
| <b>G.</b> Turn the keyswitch to the ON position.                                                                                                    |        |         |
| <b>H.</b> Check the duty cycle of the position sensor on the elec-<br>tronic service tool while the digital throttle is being moved over<br>the full range. |        |         |

i06167060

# **Speed/Timing - Test**

This procedure covers the following diagnostic codes:

Table 228

| Diagnostic Codes for the Speed/Timing Sensors |          |                                                                         |                                                                                                    |
|-----------------------------------------------|----------|-------------------------------------------------------------------------|----------------------------------------------------------------------------------------------------|
| J1939 Code                                    | PDL Code | Code Description<br>(code descriptions may vary)                        | Comments                                                                                                    |
| 190-8                                         | 190-8    | Engine Speed : Abnormal Frequency, Pulse<br>Width, or Period            | <ul> <li>The Electronic Control Module (ECM) detects the following conditions:</li> <li>An intermittent loss of signal or a complete loss of signal from the primary speed/timing sensor for 2 seconds</li> <li>The engine has been running for more than 3 seconds.</li> <li>3512 or 3483 diagnostic trouble codes are not active.</li> <li>The warning light will come on and the diagnostic code will be logged.</li> <li>The ECM will use the signal from the secondary speed/timing sensor.</li> <li>The engine will be derated. If the signal from the secondary speed/timing sensor is also lost, the engine will shut down.</li> </ul> |
| 723-8                                         | 342-8    | Engine Speed Sensor #2 : Abnormal Fre-<br>quency, Pulse Width or Period | The Electronic Control Module (ECM) detects the following conditions:<br>A loss of signal from the secondary speed/timing sensor for 2 seconds while the signal from the primary speed/timing sensor remained valid<br>The engine has been running for more than 3 seconds.<br>3512 or 3483 diagnostic trouble codes are not active.<br>The warning lamp will come on and the diagnostic code will be logged.<br>The loss of signal from the secondary speed/timing sensor will prevent the engine from starting.                                                                                                    |

### (Table 228, contd)

|                                                                 | Diagnostic Codes for the Speed/Timing Sensors                                                                            |                                                                                                    |                                                                                                    |
|-----------------------------------------------------------------|----------------------------------------------------------------------------------------------------|----------------------------------------------------------------------------------------------------|----------------------------------------------------------------------------------------------------|
| J1939 Code                                                      | PDL Code                                                                                                    | Code Description (code descriptions may vary)                                                                                                    | Comments                                                                                                    |
|                                                                 |                                                                                                    |                                                                                                    | The Electronic Control Module (ECM) detects the following conditions:                                                                        |
|                                                                 |                                                                                                    |                                                                                                    | The outputs from the primary speed/timing sensor and the secondary speed/timing sensor differ by more than 8 degrees of crankshaft rotation. |
| 637-11                                                          | 261-11                                                                                                    | Engine Timing Sensor : Other Failure Mode                                                                                                    | The engine has been running for more than 5 seconds.                                                                                         |
|                                                                 |                                                                                                    |                                                                                                    | Diagnostic code 190-8 is not active.                                                                                                    |
|                                                                 |                                                                                                    |                                                                                                    | 3512 or 3483 diagnostic trouble codes are not active.                                                                                        |
|                                                                 |                                                                                                    |                                                                                                    | The warning light will come on. This code will not be logged.                                                                                |
|                                                                 |                                                                                                    |                                                                                                    | The ECM detects the following conditions:                                                                                                    |
|                                                                 |                                                                                                    |                                                                                                    | The 8 VDC supply is more than 8.8 VDC for more than one second.                                                                              |
| 3512-3 3483-3                                                   | Sensor Supply Voltage 4 : Voltage Above                                                                                  | The ECM has been powered for more than 3 seconds.                                                                                                    |                                                                                                    |
|                                                                 |                                                                                                    | Normal                                                                                                    | Diagnostic code 168-4 is not active.                                                                                                    |
|                                                                 |                                                                                                    | The ECM will log the diagnostic code and the warning lamp<br>will illuminate while this diagnostic code is active.<br>The engine may be limited to low idle. |                                                                                                    |
|                                                                 |                                                                                                    |                                                                                                    | The ECM detects the following conditions:                                                                                                    |
|                                                                 |                                                                                                    |                                                                                                    | The 8 VDC supply is less than 7.2 VDC for more than one second.                                                                              |
| 3512-4 3483-4 Sensor Supply Voltage 4 : Voltage Below<br>Normal |                                                                                                    | The ECM has been powered for more than 3 seconds.                                                                                                    |                                                                                                    |
|                                                                 |                                                                                                    | Diagnostic code 168-4 is not active.                                                                                                    |                                                                                                    |
|                                                                 |                                                                                                    | The ECM will log the diagnostic code and the warning lamp will illuminate while this diagnostic code is active.                                              |                                                                                                    |
|                                                                 |                                                                                                    | The engine may be limited to low idle.                                                                                                    |                                                                                                    |
|                                                                 | An active diagnostic code may not cause any noticeable effe<br>on engine response unless the voltage drops below 6.5 VDC |                                                                                                    |                                                                                                    |

Use this procedure when the engine will not start and the electronic service tool indicates a faulty sensor by displaying "Not Detected" against the faulty sensor on the "No Start Parameter" screen.

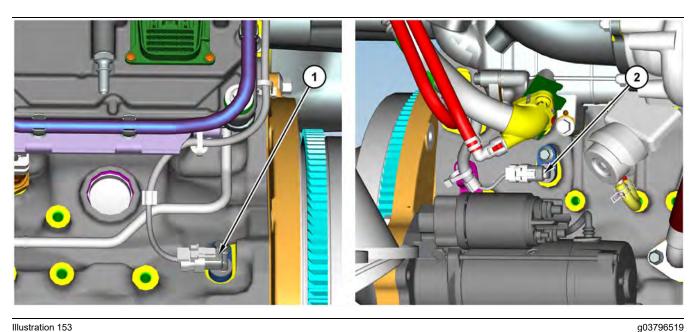

#### Illustration 153 Typical examples of the sensor locations

(1) Primary speed/timing sensor

(2) Secondary speed/timing sensor

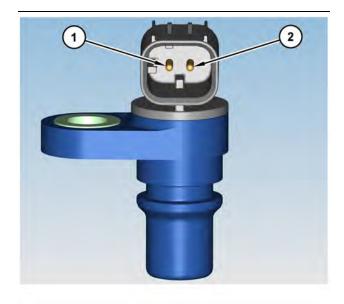

Illustration 154 Speed/timing sensor (1) 8 VDC Supply (2) Signal The engine uses two engine speed/timing sensors. The primary speed/timing sensor is located on the left-hand side of the cylinder block close to the flywheel housing. The primary speed/timing sensor generates a signal by detecting the movement of the teeth that are located on the crankshaft timing ring. The signal that is generated by the speed/timing sensor is transmitted to the ECM. The ECM uses the signal from the speed/timing sensor to calculate the position of the crankshaft. The signal is also used to determine the engine speed.

The secondary speed/timing sensor is located on the right-hand side of the cylinder block toward the rear of the engine. The secondary speed/timing sensor generates a signal that is related to the camshaft position. The secondary speed/timing sensor detects the movement of the teeth on the timing ring for the camshaft. The signal that is generated by the speed/timing sensor is transmitted to the ECM. The ECM calculates the speed and the rotational position of the engine by using the signal. The secondary speed/timing sensor is required for starting purposes.

During normal operation, the secondary speed/timing sensor is used to determine the cycle that the engine is on. When the timing has been established, the primary speed/timing sensor is then used to determine the engine speed and the angular position.

The loss of signal to the primary sensor and/or the secondary sensor will result in one of the following faults:

 The engine will continue to run when only one sensor signal is present from either the primary sensor or the secondary sensor.

g03796527

Loss of signal both sensors during operation of the engine will cause fuel injection to be terminated and the engine will stop.

The primary sensor and the secondary sensor are interchangeable components. If a sensor is suspect, the sensors can be exchanged in order to eliminate a fault. If a secondary sensor is suspect and a replacement secondary sensor is not available, then the primary sensor and the secondary sensor can be exchanged. This exchange will allow testing to determine if the secondary sensor is faulty.

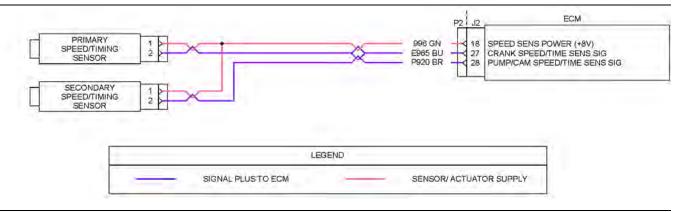

#### Illustration 155

#### Schematic for the speed/timing sensors

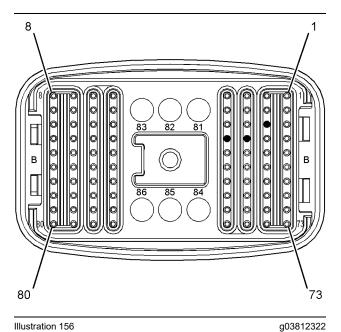

Illustration 156

Pin locations for the speed/timing sensor on the P2 connector

(18) Supply for the speed/timing sensor (8 VDC)

(27) Signal for the primary speed/timing sensor

(28) Signal for the secondary speed/timing sensor

Complete the procedure in the order in which the steps are listed.

g03812318

| Tab | le | 229 |
|-----|----|-----|
|     |    |     |

| Table 229                                                                                                    | 1                                   | l .                                                                                                    |
|----------------------------------------------------------------------------------------------------|-------------------------------------|----------------------------------------------------------------------------------------------------|
| Troubleshooting Test Steps                                                                                                    | Values                              | Results                                                                                                    |
| <ol> <li>Inspect Electrical Connectors and Wiring</li> <li>Turn the keyswitch to the OFF position.</li> <li>Inspect the connectors for the speed/timing sensors. Refer to Troubleshooting, "Electrical Connectors - Inspect".</li> <li>Perform a 45 N (10 lb) pull test on each of the wires in the suspect sensor connector and the sensor connections at the ECM.</li> <li>Check the screw for the ECM connector for the correct torque of 6 N·m (53 lb in).</li> <li>Check the ground connection on the ECM for abrasions and pinch points.</li> <li>Check the harness for abrasion and pinch points from the suspect sensor to the ECM.</li> <li>Check that the suspect sensor is installed correctly. Check that the suspect sensor is fully seated into the engine.</li> </ol> | Loose connection or<br>damaged wire | <ul> <li>Result: There is a fault in a connector or the wiring.</li> <li>Repair: Repair any faulty connectors or replace the wiring harness. Ensure that all of the seals are properly in place and ensure that the connectors are correctly coupled.</li> <li>Use the electronic service tool to clear all logged diagnostic codes and verify that the repair eliminates the fault.</li> <li>Result: All connectors, pins, and sockets are correctly coupled and/or inserted. The harness is free of corrosion, abrasion, and pinch points.</li> <li>Proceed to Test Step 2.</li> </ul> |
| <ul> <li>2. Check For Active Diagnostic Codes</li> <li>A. Turn the keyswitch to the OFF position.</li> <li>B. Connect the electronic service tool to the diagnostic connector.</li> <li>C. Turn the keyswitch to the ON position. If the engine will start, then run the engine.</li> <li>D. Use the electronic service tool in order to monitor active diagnostic codes or recently logged diagnostic codes.</li> <li>E. Turn the keyswitch to the OFF position.</li> </ul>                                                                                                    | Diagnostic codes                    | Result: Diagnostic code 637-11 or 261-11 is active or re-<br>cently logged.<br>Proceed to Test Step 3.<br>Result: Diagnostic code 190-8, 723-8, or 342-8 is active<br>or recently logged.<br>Proceed to Test Step 5.<br>Result: Diagnostic code 3512-3, 3483-3, 3512-4 or<br>3483-4 is active or recently logged.<br>Proceed to Test Step 9.                                                                                                    |
| <ul> <li>3. Inspect the Sensors</li> <li>A. Ensure that the speed/timing sensors are correctly seated in the cylinder block and that the retaining bolts are tightened to a torque of 22 N·m (16 lb ft). Ensure that the speed/timing sensors are not damaged.</li> <li>Replace any damaged sensors. Refer to Disassembly and Assembly, "Crankshaft Position Sensor - Remove and Install" or refer to Disassembly and Assembly, "Cramshaft Position Sensor - Remove and Install".</li> <li>B. Turn the keyswitch to the ON position. If the engine will run, then run the engine.</li> <li>C. Use the electronic service tool to check if the 637-11 or 261-11 diagnostic code is still active.</li> </ul>                                                                           | Faulty sensor                       | Result: A 637-11 or 261-11 diagnostic code is no longer<br>active.<br>Use the electronic service tool to clear all logged diag-<br>nostic codes. Return the engine to service.<br>Result: A 637-11 or 261-11 diagnostic code is still<br>active.<br>Proceed to Test Step 4.                                                                                                    |

(continued)

# Copyright of Perkins Engine Company Limited. NOT FOR REPRINTING OR RESALE

#### (Table 229, contd)

| Troubleshooting Test Steps                                                                                                    | Values                             | Results                                                                                                    |
|----------------------------------------------------------------------------------------------------|------------------------------------|----------------------------------------------------------------------------------------------------|
| 4. Check the Crankshaft Timing Ring and the Timing Ring on the Camshaft                                                                                                    | Loose timing ring or damaged teeth | <b>Result:</b> Fault identified with the crankshaft timing ring or the timing ring on the camshaft.                                                                                                    |
| <ul> <li>A. Remove the primary speed/timing sensor and the secondary speed/timing sensor. Refer to Disassembly and Assembly, "Crankshaft Position Sensor - Remove and Install" or refer to Disassembly and Assembly, "Camshaft Position Sensor - Remove and Install".</li> <li>B. Use a flashlight in order to check the timing ring on the camshaft through the camshaft timing hole for damage.</li> <li>C. Use a flashlight in order to check the crankshaft timing ring for damaged teeth or missing teeth. Ensure that the crankshaft timing ring has not been displaced from the crankshaft.</li> </ul> |                                    | <ul> <li>Repair: If necessary, replace the camshaft. Refer to Disassembly and Assembly, "Camshaft - Remove" and refer to Disassembly and Assembly, "Camshaft - Install".</li> <li>If necessary, replace the crankshaft timing ring. Refer to Disassembly and Assembly, "Crankshaft Timing Ring - Remove and Install".</li> <li>Use the electronic service tool in order to clear all logged diagnostic codes and then verify that the repair has eliminated the fault.</li> <li>Result: No faults found.</li> <li>Repeat this procedure from Test Step 3.</li> </ul> |
| <ul> <li>5. Measure the Supply Voltage at the Sensor Connector</li> <li>A. Turn the keyswitch to the OFF position.</li> <li>B. Disconnect the speed/timing sensor with the active diagnostic code.</li> <li>C. Turn the keyswitch to the ON position.</li> <li>D. Measure the voltage from terminal 1 on the sensor connector to engine ground.</li> </ul>                                                                                                    | 7.5 VDC to 8.5 VDC                 | Result: The sensor supply voltage is not within the expected range - The fault is in the sensor supply wiring between the sensor and the ECM.<br>Repair: Repair the faulty wiring or replace the faulty wiring.<br>Use the electronic service tool to clear all logged diagnostic codes and verify that the repair eliminates the fault.<br>Result: The sensor supply voltage is correct.<br>Proceed to Test Step 6.                                                                                                    |

| (Table  | 220  | contd) |
|---------|------|--------|
| ( lable | 229. | conta) |

| Troubleshooting Test Steps                                                                                                    | Values                                                                                                    | Results                                                                                                    |
|----------------------------------------------------------------------------------------------------|----------------------------------------------------------------------------------------------------|----------------------------------------------------------------------------------------------------|
| <ul> <li>6. Exchange the Sensors</li> <li>A. Turn the keyswitch to the OFF position.</li> <li>B. Exchange the primary speed/timing sensor with the secondary speed/timing sensor. Refer to Disassembly and Assembly, "Crankshaft Position Sensor - Remove and Install" and refer to Disassembly and Assembly, "Camshaft Position Sensor - Remove and Install".</li> <li>C. Turn the keyswitch to the ON position.</li> <li>D. Start the engine.</li> <li>E. Use the electronic service tool to check for active diagnostic codes. Wait for 30 seconds in order for diagnostic codes to become active.</li> </ul> | A 190-8 diagnostic<br>code was previously<br>active. A 723-8, or<br>342-8 diagnostic<br>code is now active.<br>OR<br>A 723-8, or 342-8 di-<br>agnostic code was<br>previously active. A<br>190-8 diagnostic<br>code is now active. | <ul> <li>Result: The active diagnostic code is now for the other speed/timing sensor.</li> <li>Repair: Turn the keyswitch to the OFF position.</li> <li>Disconnect the suspect sensor and remove the suspect sensor from the engine.</li> <li>Install a replacement sensor. Refer to Disassembly and Assembly, "Crankshaft Position Sensor - Remove and Install" or refer to Disassembly and Assembly, "Crankshaft Position Sensor - Remove and Install".</li> <li>Turn the keyswitch to the ON position and start the engine.</li> <li>Use the electronic service tool to clear all logged diagnostic codes and verify that the repair eliminates the fault.</li> <li>Result: The diagnostic code that was previously active is still active.</li> <li>Proceed to Test Step 7.</li> </ul> |
| <ul> <li>7. Check the Signal Wire for an Open Circuit</li> <li>A. Turn the keyswitch to the OFF position.</li> <li>B. Disconnect the P2 connector. Disconnect the connector for the suspect speed/timing sensor.</li> <li>C. Check the resistance between terminal 2 on the harness connector for the sensor and the appropriate terminal on the P2 connector. Refer to Illustration 155.</li> </ul>                                                                                                    | Less than two Ohms                                                                                                    | Result: The resistance is greater than two Ohms - There<br>is an open circuit or high resistance in the signal wire.<br>Repair: Repair the faulty wiring or replace the faulty<br>wiring.<br>Use the electronic service tool to clear all logged diag-<br>nostic codes and verify that the repair eliminates the<br>fault.<br>Result: The resistance is less than two Ohms.<br>Proceed to Test Step 8.                                                                                                    |
| <ul> <li>8. Check the Signal Wire for a Short Circuit</li> <li>A. Turn the keyswitch to the OFF position.</li> <li>B. Disconnect the P2 connector. Disconnect the connector for the suspect speed/timing sensor.</li> <li>C. Check the resistance between the suspect sensor signal terminal and all other terminals on the P2 connector. Refer to Illustration 156.</li> </ul>                                                                                                    | Greater than 100<br>Ohms                                                                                                    | <ul> <li><b>Result:</b> At least one of the resistance measurements is less than 100 Ohms. The fault is in the sensor signal wiring.</li> <li><b>Repair:</b> Repair the faulty wiring or replace the faulty wiring.</li> <li>Use the electronic service tool to clear all logged diagnostic codes and verify that the repair eliminates the fault.</li> <li><b>Result:</b> All resistance measurements are greater than 100 Ohms.</li> <li>Proceed to Test Step 9.</li> </ul>                                                                                                    |

| (Table 229, | contd) |
|-------------|--------|
|-------------|--------|

| Troubleshooting Test Steps                                                                                                    | Values          | Results                                                                                                    |
|----------------------------------------------------------------------------------------------------|-----------------|----------------------------------------------------------------------------------------------------|
| <ul> <li>9. Disconnect the Sensors One at a Time</li> <li>A. Turn the keyswitch to the OFF position.</li> <li>B. Disconnect the engine speed/timing sensors one at a time.<br/>Wait 30 seconds after each sensor is disconnected. Use the electronic service tool to monitor the diagnostic codes.</li> <li>Note: The 3512-X or 3483-X diagnostic code will become inactive when the sensor that caused the 8 VDC diagnostic code is disconnected.</li> </ul> | Diagnostic code | <ul> <li>Result: The 3512-X or 3483-X diagnostic code is not active when all of the sensors are disconnected.</li> <li>Repair: Replace the suspect sensor.</li> <li>Use the electronic service tool to clear all logged diagnostic codes and verify that the repair eliminates the fault.</li> <li>Result: The 3512-X or 3483-X diagnostic code is still active.</li> <li>Proceed to Test Step 10.</li> </ul>                                                                                                    |
| <ul> <li>10. Check the 8 VDC Supply from the ECM</li> <li>A. Turn the keyswitch to the OFF position.</li> <li>B. Disconnect the P2 connector from the ECM.</li> <li>C. Turn the keyswitch to the ON position.</li> <li>D. Measure the voltage from J2:18 on the ECM to a suitable ground.</li> </ul>                                                                                                    | 7.5 to 8.5 VDC  | <ul> <li>Result: The 8 VDC supply voltage from the ECM is within specification. The fault is in the harness.</li> <li>Repair: Repair the faulty connectors or replace the harness. Reconnect all sensor and ECM connectors. Ensure that all of the seals are correctly in place. Ensure that all connectors are correctly coupled.</li> <li>Use the electronic service tool to clear all logged diagnostic codes and verify that the repair eliminates the fault.</li> <li>Result: The 8 VDC supply voltage from the ECM is outside the specified limits.</li> <li>Contact the Dealer Solutions Network (DSN).</li> </ul> |

i06167061

## Switch Circuits - Test (Multiposition Throttle Switch)

This procedure covers the following diagnostic codes:

Table 230

| Diagnostic Trouble Codes for Throttle Switch |                                                                                        |                                                                        |                                                                                                    |
|----------------------------------------------|----------------------------------------------------------------------------------------|------------------------------------------------------------------------|----------------------------------------------------------------------------------------------------|
| J1939 Code                                   | PDL Code                                                                               | Code Description<br>(code descriptions may vary)                       | Comments                                                                                                    |
| 29-2                                         | 774-2                                                                                  | Accelerator Pedal Position 2 : Erratic, Inter-<br>mittent or Incorrect | The Electronic Control Module (ECM) detects the following condition:                                                                                                    |
| 91-2                                         | 91-2                                                                                   | Accelerator Pedal Position 1 : Erratic, Inter-<br>mittent or Incorrect | There is an invalid combination of positions for the multi-posi-<br>tion switch.<br>If equipped, the warning light will come on. The ECM will log<br>the diagnostic code. |
|                                              | Follow the troubleshooting procedure in order to identify the root cause of the fault. |                                                                        |                                                                                                    |

## Copyright of Perkins Engine Company Limited. NOT FOR REPRINTING OR RESALE

If the application is equipped with two throttles, the engine will use the second throttle until the fault is repaired.

If a second throttle is not installed or if the second throttle has a fault, the following conditions will occur:

- The engine will default to the limp home speed.
- If the engine speed is higher than the limp home speed, the engine will decelerate to the limp home speed.
- If the engine speed is lower than the limp home speed, the engine speed will remain at the current speed.
- The engine will remain at this speed while the diagnostic code remains active.
- All inputs from the faulty throttle are ignored by the ECM until the fault is repaired.
- All inputs from the repaired throttle will be ignored by the ECM until the keyswitch has been cycled.

Check that the software configuration in the ECM is correct for a multi-position throttle.

If the engine has an analog throttle with an Idle Validation Switch (IVS), then refer to Troubleshooting, "Idle Validation - Test".

The throttle switch provides the operator with the ability to select the desired engine speed. The throttle switch configuration may be selected between 0 to 4 switches. A multi-position rotary switch may be used.

The throttle switch is typically connected to the four throttle inputs of the ECM. Each position generates a specific ON/OFF pattern on the throttle inputs. A diagnostic code is generated if a pattern that does not correspond with any of the switch positions is detected.

Once a diagnostic code is generated, the ECM ignores the throttle input signals. The desired engine speed is set to low idle if no alternative throttle is detected.

Voltage at the throttle inputs to the ECM should be  $13.8 \pm 0.5$  VDC when the throttle inputs are open. The voltage should be less than 0.5 VDC when the throttle inputs are closed.

During the following procedure, refer to the electrical schematic for the application.

Complete the procedure in the order in which the steps are listed.

#### Table 231

| Troubleshooting Test Steps                                                                                                    | Values                                                                        | Results                                                                                                    |
|----------------------------------------------------------------------------------------------------|-------------------------------------------------------------------------------|----------------------------------------------------------------------------------------------------|
| <ol> <li>Inspect Electrical Connectors and Wiring</li> <li>Turn the keyswitch to the OFF position.</li> <li>Thoroughly inspect the P1 connector and any other connectors that are included in the application for this throttle switch. Refer to Troubleshooting, "Electrical Connectors - Inspect" for details.</li> <li>Perform a 45 N (10 lb) pull test on each of the wires in the switch connector and the ECM connector that are associated with the active diagnostic code.</li> <li>Check the screw for the ECM connector for the correct torque of 6 N·m (53 lb in).</li> <li>Check the ground connection on the ECM for abrasions and pinch points.</li> <li>Check the harness for abrasion and pinch points from the suspect sensor to the ECM.</li> </ol> | Loose connection or<br>damaged wire                                           | <ul> <li>Result: There is a fault in a connector or the wiring.</li> <li>Repair: Repair any faulty connectors or replace the wiring harness. Ensure that all of the seals are properly in place and ensure that the connectors are correctly coupled.</li> <li>Use the electronic service tool to clear all logged diagnostic codes and verify that the repair eliminates the fault.</li> <li>Result: All connectors, pins, and sockets are correctly coupled and/or inserted. The harness is free of corrosion, abrasion, and pinch points.</li> <li>Proceed to Test Step 2.</li> </ul> |
| <ul> <li>2. Check Throttle Cab Switch Position on the Electronic Service Tool</li> <li>A. Connect the electronic service tool to the diagnostic connector.</li> <li>B. Turn the keyswitch to the ON position.</li> <li>C. Observe the status of the throttle switch and the throttle inputs on the electronic service tool while moving the throttle switch to each position.</li> </ul>                                                                                                    | Throttle switch status<br>changes on the elec-<br>tronic service tool         | Result: The throttle switch is functioning correctly. If<br>there are logged diagnostic codes for the throttle switch,<br>the fault may be intermittent.<br>Repair: Refer to Troubleshooting, "Electrical Connectors<br>- Inspect" in order to identify intermittent faults.<br>Result: Record the suspect input.<br>Proceed to Test Step 3.                                                                                                    |
| <ul> <li>3. Install a Jumper at the Throttle Switch Connector</li> <li>A. Disconnect the connector for the throttle switch.</li> <li>B. Observe the status of the suspect throttle input on the electronic service tool.</li> <li>C. Connect a suitable jumper wire between terminal 1 on the throttle switch connector and the terminal for the suspect throttle input.</li> <li>D. Observe the status of the suspect throttle input on the electronic service tool.</li> <li>E. Remove the jumper wire.</li> </ul>                                                                                                    | Status is ON with<br>jumper installed<br>Status is OFF with<br>jumper removed | <ul> <li>Result: The fault is in the throttle switch.</li> <li>Repair: Install a replacement throttle switch.</li> <li>Use the electronic service tool to clear all logged diagnostic codes and verify that the repair eliminates the fault.</li> <li>Result: The fault is not in the throttle switch.</li> <li>Proceed to Test Step 4.</li> </ul>                                                                                                    |

(Table 231, contd)

| Troubleshooting Test Steps                                                                                                    | Values                   | Results                                                                                                    |
|----------------------------------------------------------------------------------------------------|--------------------------|----------------------------------------------------------------------------------------------------|
| <ul> <li>4. Check the Harness for an Open Circuit</li> <li>A. Turn the keyswitch to the OFF position.</li> <li>B. Disconnect the P1 ECM connector and the connector for the throttle switch.</li> <li>C. Measure the resistance between each of the throttle switch inputs and the appropriate terminal on the P1 connector.</li> <li>D. Measure the resistance between the return terminal on the throttle switch and the "Switch Return" terminal on the P1 connector.</li> </ul> | Less than two Ohms       | <ul> <li>Result: At least one of the resistance measurements is greater than two Ohms. The fault is in the wiring between the throttle switch and the P1 connector.</li> <li>Repair: Repair the faulty wiring or replace the faulty wiring.</li> <li>Use the electronic service tool in order to clear all logged diagnostic codes and then verify that the repair has eliminated the fault.</li> <li>Result: All resistance measurements are less than two Ohms.</li> <li>Proceed to Test Step 5.</li> </ul>                                       |
| <ul> <li>5. Check the Harness for a Short Circuit</li> <li>A. Turn the keyswitch to the OFF position.</li> <li>B. Disconnect the P1 ECM connector and the connector for the throttle switch.</li> <li>C. Measure the resistance between the suspect input terminal and all other terminals on the P1 connector.</li> <li>D. Measure the resistance between the "Switch Return" terminal and all other terminals on the P1 connector.</li> </ul>                                     | Greater than 100<br>Ohms | <ul> <li><b>Result:</b> At least one of the resistance measurements is less than 100 Ohms. There is a short in the harness between the throttle switch connector and the P1 connector.</li> <li><b>Repair:</b> Repair the faulty wiring or replace the faulty wiring.</li> <li>Use the electronic service tool to clear all logged diagnostic codes and verify that the repair eliminates the fault.</li> <li><b>Result:</b> All resistance measurements are greater than 100 Ohms.</li> <li>Contact the Dealer Solutions Network (DSN).</li> </ul> |

i07746265

## Switch Circuits - Test (Air Filter Restriction Switch)

Use the following procedure to troubleshoot a problem with a two-wire air filter restriction switch circuit. The procedure that follows also covers the diagnostic codes that are listed in Table 232.

Table 232

|               | Diagnostic Trouble Codes for the Air Filter Restriction Switch |                                                  |          |
|---------------|----------------------------------------------------------------|--------------------------------------------------|----------|
| J1939<br>Code | PDL Code                                                       | Code Description<br>(Code descriptions may vary) | Comments |

| (Table 232 | able 232, contd) |                                                                   |                                                                                                    |  |
|------------|------------------|-------------------------------------------------------------------|----------------------------------------------------------------------------------------------------|--|
| 107-3      | 582-3            | Air Filter Differential Pressure Switch voltage<br>above normal   | This code indicates a fault in the circuit for the air filter restriction<br>switch.<br>The Electronic Control Module (ECM) detects the following<br>conditions:<br>The air filter restriction switch circuit is open for at least 1 second.<br>The engine is not running. |  |
|            |                  |                                                                   | Monitoring of air filter restriction when the engine is running will be disabled whilst this code is active.                                                                                                    |  |
| 107-4      | 582-4            | Air Filter Differential Pressure Switch voltage be-<br>low normal | This code indicates a fault in the circuit for the air filter restriction switch.                                                                                                    |  |
|            |                  |                                                                   | The Electronic Control Module (ECM) detects the following<br>conditions:                                                                                                    |  |
|            |                  |                                                                   | The air filter restriction switch circuit is grounded for at least 1 second.                                                                                                    |  |
|            |                  |                                                                   | The engine is not running.                                                                                                    |  |
|            |                  |                                                                   | Monitoring of air filter restriction when the engine is running will be disabled whilst this code is active.                                                                                                    |  |

The engine is equipped with an air filter restriction switch. The type of switch that is installed is a "Normally Closed" switch.

Table233 contains the normal engine conditions and switch states for the air filter restrictions switch. Table 233

| Diagnostic Summary for a "Normally Closed" Air Filter Re-<br>striction Switch |              |                                                                               |
|-------------------------------------------------------------------------------|--------------|-------------------------------------------------------------------------------|
| Engine Condition                                                              | Switch State | Active Diagnostic<br>Code                                                     |
| Not running (key on)                                                          | Closed       | Normal condition                                                              |
| Running                                                                       | Closed       | Normal Condition<br>(no air filter restric-<br>tion detected)                 |
| Not running (key on)                                                          | Open         | 107-3 (582-3)                                                                 |
| Running                                                                       | Open         | 107-15 (E583-1) or<br>107-16 (E583-2) (air<br>filter restriction<br>detected) |

**Note:** A 107-15 (E583-1) or a 107-16 (E583-2) diagnostic code indicates that the air inlet is restricted. Refer to Troubleshooting, "Inlet Air Is Restricted".

During the following procedure, refer to the electrical schematic for the application.

Complete the procedure in the order in which the steps are listed.

Table 234

| Troubleshooting Test Steps                                                                | Values           | Results                                                                                                    |
|-------------------------------------------------------------------------------------------|------------------|----------------------------------------------------------------------------------------------------|
| 1. Check the Air Filter Restriction Switch                                                | Diagnostic codes | <b>Results :</b> There is not an active 107-3 or 582-3 diagnos-<br>tic code. A failed air filter restriction switch has been |
| <b>A.</b> Turn the keyswitch to OFF.                                                      |                  | detected.                                                                                                    |
| <b>B.</b> Disconnect the air filter restriction switch from the wiring harness connector. |                  | <b>Repair :</b> Replace the air filter restriction switch.                                                                   |
| C. Install a jumper wire in the wiring harness connector be-                              |                  | Verify that the repairs eliminated the issue. Return the machine to service                                                  |
| tween the signal and ground terminals.                                                    |                  |                                                                                                    |
| <b>D.</b> Turn the keyswitch to ON.                                                       |                  | <b>Results :</b> There is an active 107-3 or 582-3 diagnostic code. An open circuit in the wiring harness has been detected. |
| E. Monitor the electronic service tool for active fault codes.                            |                  |                                                                                                    |
|                                                                                           |                  | <b>Repair :</b> Repair or replace the wiring harness.                                                                        |
|                                                                                           |                  | Verify that the repair has eliminated the issue.                                                                             |
|                                                                                           |                  | If the fault is still present, contact the Dealer Solutions<br>Network (DSN).                                                |
|                                                                                           |                  |                                                                                                    |

i06177722

## **Valve Position - Test**

This procedure covers the following diagnostic codes:

Table 235

| Diagnostic Codes for the Valve Position Sensors |          |                                                  |                                                                                                    |
|-------------------------------------------------|----------|--------------------------------------------------|----------------------------------------------------------------------------------------------------|
| J1939 Code                                      | PDL Code | Code Description<br>(code descriptions may vary) | Comments                                                                                                    |
| 27-3                                            | 3407-3   | EGR #1 Valve Position : Voltage Above<br>Normal  | The Electronic Control Module (ECM) detects the following conditions:<br>The signal voltage from the position sensor on the NOx Reduction System (NRS) valve is greater than 4.8 VDC for 0.1 seconds.<br>The warning lamp will come on. The ECM will log the diagnostic code. The NRS valve will be fully closed while the code is active.<br>The engine will be derated. |
| 27-4                                            | 3407-4   | EGR #1 Valve Position : Voltage Below<br>Normal  | The ECM detects the following conditions:<br>The signal voltage from the NRS valve position sensor is less<br>than 0.2 VDC for 0.1 seconds.<br>The warning lamp will come on. The ECM will log the diagnos-<br>tic code. The NRS valve will be fully closed while the code is<br>active.<br>The engine will be derated.                                                   |

#### (Table 235, contd)

| Diagnostic Codes for the Valve Position Sensors                                        |          |                                                                             |                                                                                                    |
|----------------------------------------------------------------------------------------|----------|-----------------------------------------------------------------------------|----------------------------------------------------------------------------------------------------|
| J1939 Code                                                                             | PDL Code | Code Description<br>(code descriptions may vary)                            | Comments                                                                                                    |
| 5625-3                                                                                 | 3513-3   | Engine Exhaust Back Pressure Regulator Po-<br>sition : Voltage Above Normal | The ECM detects the following conditions:<br>The signal voltage from the position sensor on the exhaust<br>back pressure regulator is greater than 4.8 VDC for 0.1<br>seconds.<br>The warning lamp will come on. The ECM will log the diagnos-<br>tic code. The engine exhaust back pressure regulator will be<br>fully open while the code is active.<br>The engine will be derated. |
| 5625-4                                                                                 | 3513-4   | Engine Exhaust Back Pressure Regulator Po-<br>sition : Voltage Below Normal | The ECM detects the following conditions:<br>The signal voltage from the position sensor on the exhaust<br>back pressure regulator is less than 0.2 VDC for 0.1 seconds.<br>The warning lamp will come on. The ECM will log the diagnos-<br>tic code. The exhaust back pressure regulator will be fully open<br>while the code is active.<br>The engine will be derated.              |
| Follow the troubleshooting procedure in order to identify the root cause of the fault. |          |                                                                             |                                                                                                    |

The following conditions must exist before any of the preceding codes will become active:

- The ECM has been powered for at least 2 seconds.
- · There are no active 168 codes.
- There are no active 3509 or 262 codes.

Use this procedure in order to troubleshoot the position sensors for the following valves:

- NRS valve
- Exhaust back pressure regulator

Each position sensor is integral in the associated valve. If the following procedure indicates a fault with the position sensor, then the entire valve must be replaced.

# The following background information is related to this procedure:

The troubleshooting procedures for the diagnostic codes of each position sensor are identical. The 5 VDC sensor supply provides power to all 5 VDC sensors. The ECM supplies 5.0 VDC to terminal "1" of both valve connectors. The sensor common from the ECM connector goes to terminal "2" of both valve connectors. The sensor supply is output short circuit protected. A short circuit to the battery will not damage the circuit inside the ECM. The signal voltage from terminal "3" of both valves is supplied to the appropriate terminal at the P2 ECM connector.

#### Pull-up Voltage

The ECM continuously outputs a pull-up voltage on the circuit for the sensor signal wire. The ECM uses this pull-up voltage in order to detect an open in the signal circuit. When the ECM detects a voltage above a threshold, the ECM generates an open circuit diagnostic code (XXXX-3).

If the sensor is disconnected, pull-up voltage indicates that the wires are not open or shorted to ground. The absence of pull-up voltage indicates an open in the signal wire or a short to ground. If the voltage is different from pull-up voltage, the signal wire is shorted to another wire in the harness.

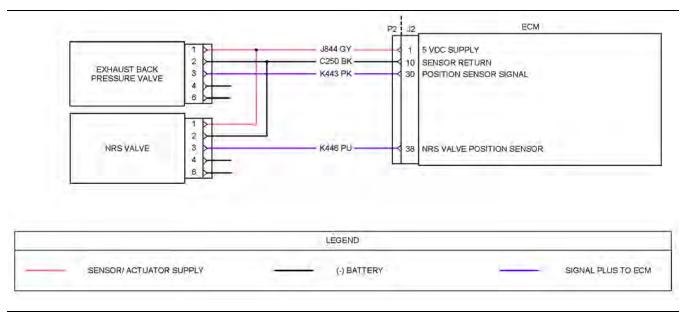

Illustration 157

#### Schematic diagram for the valve position sensors

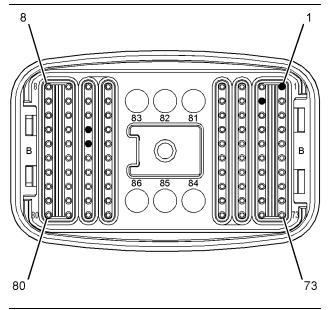

Illustration 158

g03812375

#### Pin locations on the P2 connector for the valve position sensors

- (1) Valve position sensor 5 VDC supply(10) Valve position sensors ground
- (30) Combustion air valve position sensor signal
- (38) NRS valve position sensor signal

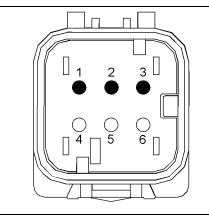

Illustration 159

#### Connector for the NRS valve

(1) 5 VDC supply

- (2) Position sensor ground
- (3) Position sensor signal

g03812374

g03177615

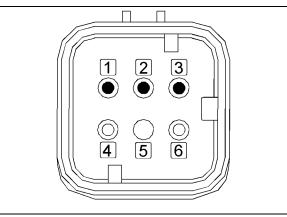

Illustration 160

g03177636

Connector for the exhaust back pressure regulator

(1) 5 VDC supply(2) Position sensor ground(3) Position sensor signal

Complete the procedure in the order in which the steps are listed.

| Table 236 |   |
|-----------|---|
|           | _ |

| Troubleshooting Test Steps                                                                                                    | Values                              | Results                                                                                                    |
|----------------------------------------------------------------------------------------------------|-------------------------------------|----------------------------------------------------------------------------------------------------|
| <ol> <li>Inspect Electrical Connectors and Wiring         <ul> <li>A. Turn the keyswitch to the OFF position.</li> <li>B. Inspect the connectors for the valve position sensors. Refer to Troubleshooting, "Electrical Connectors - Inspect".</li> <li>C. Perform a 45 N (10 lb) pull test on each of the wires in the suspect sensor connector and the sensor connections at the ECM.</li> <li>D. Check the screw for the J2 ECM connector for the correct torque of 6 N·m (53 lb in).</li> <li>E. Check the ground connection on the ECM for abrasions and pinch points.</li> <li>F. Check the harness for abrasion and pinch points from the suspect sensor to the ECM.</li> </ul> </li> </ol> | Loose connection or<br>damaged wire | <ul> <li>Result: There is a fault in a connector or the wiring.</li> <li>Repair: Repair any faulty connectors or replace the wiring harness. Ensure that all of the seals are properly in place and ensure that the connectors are correctly coupled.</li> <li>Use the electronic service tool to clear all logged diagnostic codes and verify that the repair eliminates the fault.</li> <li>Result: All connectors, pins, and sockets are correctly coupled and/or inserted. The harness is free of corrosion, abrasion, and pinch points.</li> <li>Proceed to Test Step 2.</li> </ul> |
| <ul> <li>2. Check For Active Diagnostic Codes</li> <li>A. Turn the keyswitch to the OFF position.</li> <li>B. Connect the electronic service tool to the diagnostic connector.</li> <li>C. Turn the keyswitch to the ON position. Wait at least 10 seconds for activation of the diagnostic codes.</li> <li>D. Use the electronic service tool in order to monitor active diagnostic codes or recently logged diagnostic codes.</li> <li>E. Turn the keyswitch to the OFF position.</li> </ul>                                                                                                    | Diagnostic codes                    | <ul> <li>Result: One or more of the preceding diagnostic codes are active or recently logged.</li> <li>Proceed to Test Step 3.</li> <li>Result: None of the preceding diagnostic codes are active or recently logged.</li> <li>Repair: The fault may be intermittent. Refer to Trouble-shooting, "Electrical Connectors - Inspect".</li> <li>Perform a "Wiggle Test" by using the electronic service tool in order to identify intermittent connections.</li> </ul>                                                                                                    |
| <ul> <li>3. Measure the Supply Voltage at the Valve Connector</li> <li>A. Turn the keyswitch to the OFF position.</li> <li>B. Disconnect the suspect valve from the harness.</li> <li>C. Turn the keyswitch to the ON position.</li> <li>D. Measure the voltage between terminals 1 and 2 at the connector for the valve.</li> <li>E. Reconnect the valve to the harness.</li> </ul>                                                                                                    | 4.84 to 5.16 VDC                    | Result: The sensor supply voltage is out of the nominal<br>range. The fault is in the engine harness between the<br>valve connector and the ECM.<br>Repair: Repair the faulty valve connector or replace the<br>faulty harness.<br>Use the electronic service tool to clear all logged diag-<br>nostic codes and verify that the repair eliminates the<br>fault.<br>Result: The sensor supply voltage is correct.<br>Proceed to Test Step 4.                                                                                                    |

(Table 236, contd)

| Troubleshooting Test Steps                                                                                                    | Values           | Results                                                                                                    |
|----------------------------------------------------------------------------------------------------|------------------|----------------------------------------------------------------------------------------------------|
| <ul> <li>4. Verify that the Diagnostic Code is Still Active</li> <li>A. Turn the keyswitch to the ON position. Wait at least 10 seconds for activation of the diagnostic codes.</li> <li>B. Use the electronic service tool to check for active diagnostic codes. Record all active diagnostic codes.</li> </ul>                                                                                                    | Diagnostic codes | <ul> <li>Result: An XXXX-4 diagnostic code is active at this time.</li> <li>Proceed to Test Step 5.</li> <li>Result: An XXXX-3 diagnostic code is active at this time.</li> <li>Proceed to Test Step 7.</li> <li>Result: No diagnostic codes are active at this time. An intermittent fault may exist.</li> <li>Repair: Use the electronic service tool to perform a "Wiggle Test". If faults are indicated, then go to the appropriate procedure.</li> </ul>                                                                                                    |
| <ul> <li>5. Create an Open Circuit at the Valve Connector</li> <li>A. Turn the keyswitch to the OFF position.</li> <li>B. Disconnect the connector for the valve with the XXXX-4 diagnostic code.</li> <li>C. Remove the wire for the position sensor signal from the harness connector for the valve.</li> <li>D. Reconnect the connector for the valve.</li> <li>E. Turn the keyswitch to the ON position. Wait for at least 10 seconds for activation of the diagnostic codes.</li> <li>F. Use the electronic service tool to check the "Active Diagnostic Code" screen. Check for an XXXX-3 diagnostic code.</li> <li>G. Turn the keyswitch to the OFF position.</li> </ul> | Open circuit     | <ul> <li>Result: An XXXX-4 diagnostic code was active before removing the signal wire. An XXXX-3 diagnostic code became active after removing the signal wire.</li> <li>Repair: Disconnect the connector for the valve.</li> <li>Reconnect the signal wire for the position sensor. Reconnect the connector for the valve.</li> <li>Turn the keyswitch to the ON position. Use the electronic service tool to check for active diagnostic codes. If the XXXX-4 diagnostic code returns, there is a short in the valve.</li> <li>Install a replacement valve. Refer to Disassembly and Assembly for the correct procedure.</li> <li>Use the electronic service tool to clear all logged diagnostic codes and verify that the repair eliminates the fault.</li> <li>Result: There is still an XXXX-4 diagnostic code active with the signal wire removed. The valve position sensor is OK.</li> <li>Repair: Return all wires to the original configuration. Proceed to Test Step 6.</li> </ul> |

(Table 236, contd)

| Troubleshooting Test Steps                                                                                                    | Values                   | Results                                                                                                    |
|----------------------------------------------------------------------------------------------------|--------------------------|----------------------------------------------------------------------------------------------------|
| <ul> <li>6. Check the Harness for a Short Circuit</li> <li>A. Turn the keyswitch to the OFF position.</li> <li>B. Disconnect the P2 ECM connector and the connector for the suspect valve.</li> <li>C. For a suspect NRS valve position sensor, measure the resistance between P2:38 and all other terminals on P2.</li> <li>D. For a suspect EBPR position sensor, measure the resistance between P2:30 and all other terminals on P2.</li> <li>E. Install the removed connectors.</li> </ul>                                                                                                    | Greater than 100<br>Ohms | <ul> <li>Result: The measured resistance is less than 100<br/>Ohms. There is a short circuit in the harness.</li> <li>Repair: Repair the valve connector or replace the<br/>harness.</li> <li>Use the electronic service tool to clear all logged diag-<br/>nostic codes and verify that the repair eliminates the<br/>fault.</li> <li>Result: The measured resistance is greater than 100<br/>Ohms.</li> <li>Contact the Dealer Solutions Network (DSN).</li> </ul>                                                                                                    |
| <ul> <li>7. Create a Short Circuit at the Valve Connector</li> <li>A. Turn the keyswitch to the OFF position.</li> <li>B. Disconnect the connector for the valve with the XXXX-3 diagnostic code.</li> <li>C. Fabricate a jumper wire that is 150 mm (6 inch) long.</li> <li>D. Insert one end of the jumper wire into terminal 3 on the harness connector for the suspect valve. Insert the other end of the jumper into terminal 2.</li> <li>E. Turn the keyswitch to the ON position.</li> <li>F. Access the "Active Diagnostic Codes" screen on the electronic service tool and check for an active XXXX-4 diagnostic code for the suspect sensor.</li> <li>G. Remove the jumper.</li> </ul> | Less than two Ohms       | <ul> <li>Result: An XXXX-3 diagnostic code was active before the jumper was installed. An XXXX-4 diagnostic code is active when the jumper is installed.</li> <li>Repair: Reconnect the connector for the suspect valve.</li> <li>Turn the keyswitch to the ON position. Use the electronic service tool to check for active diagnostic codes. If the XXXX-3 diagnostic code returns, there is an open circuit in the valve. Install a replacement valve. Refer to Disassembly and Assembly for the correct procedure.</li> <li>Use the electronic service tool to clear all logged diagnostic codes and verify that the repair eliminates the fault.</li> <li>Result: An XXXX-3 diagnostic code remains active when the jumper is installed. The valve is OK.</li> <li>Proceed to Test Step 8.</li> </ul> |
| <ul> <li>8. Check the Wiring Harness for an Open Circuit</li> <li>A. Turn the keyswitch to the OFF position.</li> <li>B. Disconnect the P2 ECM connector and the connector for the suspect valve.</li> <li>C. For a suspect NRS valve, check the resistance between terminal 3 on the valve connector and P2:38.</li> <li>D. For a suspect exhaust back pressure regulator, check the resistance between terminal 3 on the valve connector and P2:30.</li> <li>E. Install the removed connectors.</li> </ul>                                                                                                    | Less than two Ohms       | Result: The measured resistance is greater than two<br>Ohms. There is an open circuit in the harness.<br>Repair: Repair the valve connector or replace the<br>harness.<br>Use the electronic service tool to clear all logged diag-<br>nostic codes and verify that the repair eliminates the<br>fault.<br>Result: The measured resistance is less than two<br>Ohms.<br>Contact the Dealer Solutions Network (DSN).                                                                                                    |

i07907488

## Water in Fuel - Test

For a 97-15 or 97-16 code, refer to Troubleshooting, "Fuel Contains Water" before returning to this procedure.

Use this procedure when the water-in-fuel sensor is suspect. This procedure also covers the following diagnostic code:

Table 237

| Diagnostic Trouble Code for the Water-in-Fuel Sensor |          |                                                   |                                                                                                    |
|------------------------------------------------------|----------|---------------------------------------------------|----------------------------------------------------------------------------------------------------|
| J1939 Code                                           | PDL code | Code Description<br>(code descriptions may vary   | Comments                                                                                                    |
| 97-3                                                 | 3547-3   | Water In Fuel Indicator : Voltage Above<br>Normal | The ECM detects the following conditions:<br>An open circuit in the Water-In-Fuel (WIF) sensor circuit.<br>The ECM has been powered for less than 5 seconds.<br>The warning lamp will stay on when the "indicator lamp self check"<br>has been completed. The ECM will disable the function to detect water<br>in fuel while the code is active. |

#### Water-in-Fuel Sensor Operation

The WIF sensor is a normally open sensor. During normal operation, there will be no signal sent from the WIF sensor to the ECM. If water is detected in the fuel, the sensor will send a signal to the ECM. If the signal remains constant for 45 seconds, a 97-15 (E232-1) diagnostic code will become active. If the signal remains constant for 1 hour, a 97-16 (E232-2) diagnostic code will become active. These diagnostic codes can also be caused by a short in the WIF sensor circuit.

#### Water-in-Fuel Sensor Self Check

When the ignition keyswitch is turned to the ON position, the switch in the WIF sensor will close for 5 seconds. If the ECM does not detect a signal from the WIF sensor during this period, a 97-3 (3547-3) diagnostic code will become active.

| Troubleshooting Test Steps                                                                                                    | Values                                                                                                    | Results                                                                                                    |
|----------------------------------------------------------------------------------------------------|----------------------------------------------------------------------------------------------------|----------------------------------------------------------------------------------------------------|
| <ol> <li>Inspect Electrical Connectors and Wiring         <ul> <li>Turn the keyswitch to the OFF position.</li> <li>Thoroughly inspect the connector for the WIF sensor and the P1/J1 ECM connector. Refer to Troubleshooting, "Electrical Connectors - Inspect".</li> <li>Perform a 45 N (10 lb) pull test on each of the wires that are associated with the WIF sensor.</li> <li>Check the screw for the ECM connector for the correct torque of 6 N·m (53 lb in).</li> <li>Check the harness for abrasions, for pinch points, and for corrosion.</li> </ul> </li> </ol> | Loose connection or<br>damaged wire                                                                                                    | <ul> <li>Result: There is a fault in a connector or the wiring.</li> <li>Repair: Repair any faulty connectors or replace the wiring harness. Ensure that all the seals are properly in place and ensure that the connectors are correctly coupled.</li> <li>Use the electronic service tool to clear all logged diagnostic codes and verify that the repair eliminates the fault.</li> <li>Result: All connectors, pins, and sockets are correctly coupled and/or inserted. The harness is free of corrosion, abrasion, and pinch points.</li> <li>Proceed to Test Step 2.</li> </ul> |
| <ul> <li>2. Check For Active Diagnostic Codes</li> <li>A. Turn the keyswitch to the OFF position.</li> <li>B. Connect the electronic service tool to the diagnostic connector.</li> <li>C. Turn the keyswitch to the ON position. If the engine will start, then run the engine.</li> <li>D. Wait for at least 1 minute.</li> <li>E. Monitor the active diagnostic code screen on the electronic service tool. Check and record any active diagnostic codes.</li> </ul>                                                                                                    | Diagnostic codes                                                                                                    | <ul> <li>Result: There are no active diagnostic codes for the WIF sensor.</li> <li>There may be an intermittent fault.</li> <li>Repair: Refer to Troubleshooting, "Electrical Connectors - Inspect" to identify intermittent faults.</li> <li>Result: A 97-15 (E232 (1)) or 97-16 (E232 (2)) diagnostic code is active.</li> <li>Refer to Troubleshooting, "Fuel Contains Water" before continuing with this procedure.</li> <li>Proceed to Test Step 3.</li> <li>Result: A 97-3 (3547-3) diagnostic code is active.</li> </ul>                                                       |
| <ul> <li>3. Check the Supply Voltage at the Sensor Connector</li> <li>Note: Refer to the Electrical Schematic for the application to determine the sensor supply voltage.</li> <li>A. Turn the keyswitch to the OFF position.</li> <li>B. Disconnect the WIF sensor connector.</li> <li>C. Turn the keyswitch to the ON position.</li> <li>D. Measure the voltage between the sensor supply and sensor return terminals on the harness connector for the WIF sensor.</li> <li>E. Turn the keyswitch to the OFF position.</li> </ul>                                        | Between 11 VDC<br>and 13 VDC for a 12<br>VDC system.<br>Between 22 VDC<br>and 26 VDC for a 24<br>VDC system.<br>Between 7.5 VDC<br>and 8.5 VDC for an 8<br>VDC supply | <ul> <li><b>Result:</b> The voltage is not within the expected range.<br/>The fault is in the sensor supply wire or the return wire .</li> <li><b>Repair:</b> Repair the faulty sensor connector or replace the faulty harness.</li> <li>Use the electronic service tool to clear all logged diagnostic codes and verify that the repair eliminates the fault.</li> <li><b>Result:</b> The voltage is within the expected range.</li> <li>Reconnect the WIF sensor to the harness. Proceed to Test Step 4.</li> </ul>                                                                 |

| Troubleshooting Test Steps                                                                                                    | Values            | Results                                                                                                    |
|----------------------------------------------------------------------------------------------------|-------------------|----------------------------------------------------------------------------------------------------|
| <ul> <li>4. Check that the Diagnostic Code is Still Active</li> <li>A. Turn the keyswitch to the OFF position.</li> <li>B. Connect the electronic service tool to the diagnostic connector.</li> <li>C. Turn the keyswitch to the ON position. Wait for at least 1 minute.</li> <li>D. Monitor the active diagnostic code screen on the electronic service tool. Check and record any active diagnostic codes.</li> </ul>                                                                                                    | Diagnostic code   | Result: A 97-3 (3547-3) diagnostic code is active.<br>Proceed to Test Step 5.<br>Result: A 97-15 (E232 (1)) diagnostic code is active.<br>Proceed to Test Step 7.<br>Result: No diagnostic code is active.<br>Return the unit to service.                                                                                                    |
| <ul> <li>5. Create a Short Circuit at the Sensor Connector</li> <li>A. Turn the keyswitch to the OFF position.</li> <li>B. Disconnect the WIF sensor from the harness.</li> <li>C. Fabricate a jumper wire that is 150 mm (6 inch) long.</li> <li>D. Use the jumper to connect the sensor signal terminal to the sensor return terminal on the harness connector for the WIF sensor.</li> <li>E. Turn the keyswitch to the ON position. Wait for at least 1 minute.</li> <li>F. Monitor the active diagnostic code screen on the electronic service tool. Check and record any active diagnostic codes.</li> </ul> | Open circuit      | <ul> <li>Result: A 97-3 (3547-3) diagnostic code was active before installing the jumper. A 97-15 (E232 (1)) code was active with the jumper installed. There is an open circuit in the WIF sensor.</li> <li>Repair: Install a replacement sensor. Refer to Disassembly and Assembly, "Water Separator and Fuel Filter (Primary) - Remove and Install" for the correct procedure.</li> <li>Use the electronic service tool to clear all logged diagnostic codes and verify that the repair eliminates the fault.</li> <li>Result: There is still an active 97-3 (3547-3) diagnostic code with the jumper installed. The sensor is OK.</li> <li>Proceed to Test Step 6.</li> </ul> |
| <ul> <li>6. Check the Harness for an Open Circuit</li> <li>A. Turn the keyswitch to the OFF position.</li> <li>B. Disconnect the connector for the water-in-fuel sensor and P1 connector.</li> <li>C. Use a multimeter to check the resistance of the sensor signal wiring between the sensor connector and the P1 connector.</li> <li>Note: Refer to the Electrical Schematic for the application for the correct terminals.</li> <li>D. Install the removed connectors.</li> </ul>                                                                                                    | Less than 2 Ohms. | <ul> <li><b>Result:</b> The measured resistances are greater than 2<br/>Ohms. There is an open circuit in the harness.</li> <li><b>Repair:</b> Repair the sensor connector or replace the<br/>harness.</li> <li>Use the electronic service tool to clear all logged diag-<br/>nostic codes and verify that the repair eliminates the<br/>fault.</li> <li><b>Result:</b> The measured resistance is less than 2 Ohms.<br/>There may be a short circuit in the harness.</li> <li>Proceed to Test Step 7.</li> </ul>                                                                                                    |

(Table 238, contd)

| Troubleshooting Test Steps                                                                                                    | Values                   | Results                                                                                                    |
|----------------------------------------------------------------------------------------------------|--------------------------|----------------------------------------------------------------------------------------------------|
| <ul> <li>7. Create an Open Circuit at the Sensor Connector</li> <li>A. Turn the keyswitch to the OFF position.</li> <li>B. Disconnect the WIF sensor from the harness.</li> <li>C. Turn the keyswitch to the ON position.</li> <li>D. Monitor the active diagnostic code screen on the electronic service tool. Check and record any active diagnostic codes.</li> </ul>                                                                | Short circuit            | <ul> <li>Result: A 97-15 (E232 (1)) diagnostic code is active with the WIF sensor connected. A 97-3 (3547-3) diagnostic code was active after disconnecting the WIF sensor. There is a short in the WIF sensor.</li> <li>Install a replacement sensor. Refer to Disassembly and Assembly, "Water Separator and Fuel Filter (Primary) - Remove and Install" for the correct procedure.</li> <li>Use the electronic service tool to clear all logged diagnostic codes and verify that the repair eliminates the fault.</li> <li>Result: The 97-15 (E232(1)) diagnostic code is still active with the WIF sensor disconnected. The WIF sensor is OK.</li> <li>Proceed to Test Step 8.</li> </ul> |
| <ul> <li>8. Check the Harness for a Short Circuit</li> <li>A. Turn the keyswitch to the OFF position.</li> <li>B. Disconnect the WIF sensor from the harness. Disconnect the P1 connector.</li> <li>C. Use a multimeter to measure the resistance between the WIF sensor signal terminal on the P1 connector and all other terminals on P1.</li> <li>D. Reconnect the WIF sensor to the harness. Reconnect the P1 connector.</li> </ul> | Greater than 100<br>Ohms | <ul> <li>Result: The measured resistances are less than 100 Ohms. There is a short in the harness.</li> <li>Repair: Repair the faulty sensor connector or replace the faulty harness.</li> <li>Use the electronic service tool to clear all logged diagnostic codes and verify that the repair eliminates the fault.</li> <li>Result: The measured resistance is greater than 100 Ohms. There is a fault in the ECM.</li> <li>Contact the Dealer Solutions Network (DSN).</li> </ul>                                                                                                    |

# Service

i08097900

## **Service Tool Features**

**Note:** With the release of Tier 4 Final engines, more emissions control system components have been added to the engine to reduce the NOx output. The addition of these components requires two Electronic Control Modules (ECMs) for the engine and aftertreatment systems to operate. The most recent version of the electronic service tool must be used when connecting to the ECMs. Refer to Troubleshooting, "Electronic Service Tools" for instructions on correctly setting up the computer and the adapter for use on Tier 4 applications.

## **Override Parameters**

The override parameters screen has multiple overrides. The parameters control various functions on the engine and the aftertreatment. These functions and features allow the technician to troubleshoot different engine systems.

In the electronic service tool, select the engine ECM or the Diesel Exhaust Fluid Controller (DCU) as appropriate for the required override.

# Override Parameters Listed in the Engine ECM Menu

### Aftertreatment #1 Intake NOx Level Sensor Power Supply Override

This override can be used during troubleshooting to reset the SCR intake NOx sensor without having to cycle key power to the Engine ECM.

#### Aftertreatment #1 Outlet #1 NOx Level Sensor Power Supply Override

This override can be used during troubleshooting to reset the SCR Outlet NOx Sensor without having to cycle key power to the Engine ECM.

### Aftertreatment #1 DEF Dosing Control Module Key Switch Line

This override resets the Dosing Control Unit (DCU) without having to cycle key power to the other ECM's. The reset ensures that the DCU completes a purge cycle, resets any active codes, and shuts down correctly.

This test turns off the key switch power from the engine ECM to the DCU for approximately 2 minutes. Once the DCU has successfully powered down and reset, the key switch power supply will be turned back on. The DCU will then be operational.

#### **Engine Fan Bypass**

This override is used to turn ON the engine fan, if equipped. The override can be used to test the engine fan operation. The engine fan speed is entered as a percent of full speed, allowing the user to operate the fan at different speeds.

### Engine Fuel Supply Lift Pump Relay Override

This override is used to energize the Electric Fuel Lift Pump (EFLP) relay. The override can be used to test the EFLP relay only when engine speed is zero. The EFLP relay is switched to either ON or OFF.

#### **Engine Shutdown Lamp**

This override provides the facility to test the electrical circuit for the Engine Shutdown Lamp. The override commands the Engine Shutdown Lamp on.

#### Ether Starting Aid Override

This override is used to confirm the correct operation of the ether system. Remove the ether canister from the system before testing the ether injection system. Refer to Troubleshooting, "Ether Starting Aid - Test". The override requires that engine speed must be zero. The override will be unavailable for a short duration if glow plugs are active.

#### **Glow Plug Starting Aid Override**

This override is used to check that the glow plugs are functioning correctly. The override requires that engine speed must be zero. The override will be unavailable for a short duration if ether injection is active.

### Override Parameters Listed in the Diesel Exhaust Fluid Controller (DCU) Menu

#### DEF Coolant Diverter Valve Solenoid Override

This override is used to check the electrical operation of the coolant diverter valve solenoid. This override will open the coolant diverter valve. This override allows coolant to flow through the PEU assembly. This test can be used to verify that the coolant diverter valve is working correctly.

Unless the function is disabled, the override will remain enabled for 5 minutes.

## Copyright of Perkins Engine Company Limited. NOT FOR REPRINTING OR RESALE

#### **DEF Dosing Injector Override**

This override is used to check the solenoid operation of the DEF Dosing Injector. The test verifies that the injector opens and closes correctly.

This test is only available when no engine speed is present.

Unless the function is disabled, the override will remain enabled for 5 minutes.

#### DEF Dosing Pump Motor Override

This override is used to check the operation of the DEF Dosing Pump Motor. The override will supply current to the motor. This test verifies that the pump motor is working correctly.

This test is only available when no engine speed is present.

Unless the function is disabled, the override will remain enabled for 5 minutes.

**Note:** This override will only test the reverse (purge) function of the pump motor. Forward motion is not available.

#### Line Heaters 1, 2 and 3

These overrides are used to check the electrical operation of the individual line heaters. This test can be used to verify that each line heater is working correctly.

Unless the function is disabled, the override will remain enabled for 5 minutes.

## System Troubleshooting Settings

The "System Troubleshooting Settings" screen will allow overrides to be enabled.

In the electronic service tool, select the engine ECM or the Diesel Exhaust Fluid Controller (DCU) as appropriate for the required override.

# System Troubleshooting Settings Listed in the Engine ECM Menu

#### Engine Emissions Operator Inducement Service Mode Override

The override is used by service technicians to stop the inducement counter and disable engine restrictions due to inducement to troubleshoot. Once the override is activated, the operator can navigate to other functions in the electronic service tool.

Factory passwords are required to perform this override as the engine will be operating outside of the emissions window.

#### **Injector Disable Override**

This override will allow the user to disable the injectors from activating when performing certain troubleshooting procedures.

#### SCR Thermal Management Active Override

This override will disable SCR thermal management (HC dosing) whilst performing certain troubleshooting procedures. Once the override is activated, the operator can navigate to other functions in the electronic service tool.

## **Active Diagnostic Codes**

The purpose of this screen is to show all the active diagnostic codes.

In the electronic service tool, select the engine ECM or the Diesel Exhaust Fluid Controller (DCU) as appropriate.

Select the "Diagnostics" tab.

Select the "Active Diagnostic Codes" tab.

#### Tab Functions At Bottom of Screen

#### Reset All

This tab will reset all the active codes.

#### **Troubleshoot Code**

This tab is not available for Tier 4 engines. Refer to Troubleshooting, "Diagnostic Trouble Codes" for further information.

#### **Troubleshoot Symptom**

This tab is not available for Tier 4 engines. Refer to Troubleshooting, "Diagnostic Trouble Codes" for further information.

## Logged Diagnostic Codes

The purpose of this screen is to show all the logged diagnostic codes.

In the electronic service tool, select the engine ECM or the Diesel Exhaust Fluid Controller (DCU) as appropriate.

Select the "Diagnostics" tab.

Select the "Logged Diagnostic Codes" tab.

#### **Tab Functions At Bottom of Screen**

#### Clear

This tab will clear specific codes when highlighted.

#### **Clear All**

This tab will clear all logged diagnostic codes.

#### **Troubleshoot Code**

This tab is not available for Tier 4 engines. Refer to Troubleshooting, "Diagnostic Trouble Codes" for further information.

#### **Troubleshoot Symptom**

This tab is not available for Tier 4 engines. Refer to Troubleshooting, "Diagnostic Trouble Codes" for further information.

## **Active Event Codes**

The purpose of this screen is to show all the active event codes.

In the electronic service tool, select the engine ECM or the Diesel Exhaust Fluid Controller (DCU) as appropriate.

Select the "Diagnostics" tab.

Select the "Events" tab.

#### Tab Function At Bottom of Screen

#### **Reset All**

This tab will reset all the active codes. Some of the event codes "latch" to active status. Repairing the system does not "unlatch" the event codes and the event codes must be reset with the electronic service tool.

## Logged Event Codes

The purpose of this screen is to show all the logged event codes.

In the electronic service tool, select the engine ECM or the Diesel Exhaust Fluid Controller (DCU) as appropriate.

Select the "Diagnostics" tab.

Select the "Events" tab.

Select the "Logged Events" tab.

#### **Tab Functions At Bottom of Screen**

#### Clear

This tab will clear specific codes when highlighted.

#### Clear All

This tab will clear all logged diagnostic codes.

#### **Troubleshoot Code**

This tab is not available for Tier 4 engines. Refer to Troubleshooting, "Diagnostic Trouble Codes" for further information.

#### **Troubleshoot Symptom**

This tab is not available for Tier 4 engines. Refer to Troubleshooting, "Diagnostic Trouble Codes" for further information.

## **Diagnostic Tests**

Electronic service tool diagnostic tests are listed below.

In the electronic service tool, select the engine ECM or the Diesel Exhaust Fluid Controller (DCU) as appropriate.

Select the "Diagnostics" tab.

Select the "Diagnostic Tests" tab.

# Diagnostic Tests Listed in the Engine ECM Menu

#### **Injector Solenoid Test**

The purpose of the injector solenoid test is to diagnose injector wiring and injector solenoid functionality.

This test identifies an open circuit or a short circuit in the circuit for the injector solenoids. The test activates the injector solenoids one at a time when the engine is not running. A good solenoid will create an audible click when the solenoid is activated. The electronic service tool indicates the status of the solenoid as "OK", "Open", or "Short".

The injectors must be powered to enable the automatic test to be run. To start the test, select the "Start" button. The automatic test will continually cycle through the injectors until the "Stop" button is selected.

There are no test results if the "Change" button is selected to power or cutout an individual injector. When selected, the "Power All" and "Cutout All" buttons do not give test results.

### **Cylinder Cutout Test**

The cylinder cutout test allows one cylinder or multiple cylinders to be cut out. The cylinder cutout test is useful when troubleshooting poor engine performance or a suspected injector failure

The process involves cutting out power and restoring power to a selected cylinder. The remaining powered cylinders are then monitored for expected increases in delivered fuel volume. If the fuel volume does not increase, the cylinder that was not powered was not working prior to being cut out for the test.

A cylinder that is not working means that the power produced by that cylinder is comparatively less than the other cylinders. This fault can have numerous root causes relating to the cylinder including the injector, valves, and piston.

The cylinder cutout test can be performed on one injector or multiple injectors at once. This function provides a way to identify misfiring cylinders when the engine is running.

### Wiggle Test

The purpose of the Wiggle Test is to detect intermittent electrical faults in electronic control systems. The Wiggle Test function allows the user to determine if there is an intermittent wiring fault. The test will indicate (by changing the value reading) which parameter moved beyond a predetermined range when wiggling the wiring harness, sensor, or connector.

This test requires that the engine is OFF and the key switch is in the ON position (or ECM energized and 0 engine speed). If the engine is started with the wiggle test active, the wiggle test will abort.

The Wiggle Test will reduce all ECM requirements to trip fault codes, making the diagnostics sensitive. Under normal operation some fault codes need multiple occurrences before the code will log. But during this test the fault codes will trip the first time.

The technician must wiggle and shake the wiring to check if codes go active. If any parameter changes state electrically, an audible alarm is also activated. Once the test has ended, the ECM returns to normal diagnostic trip requirements.

# DPF Soot Loading Sensor Functional Test

**Note:** This test is only applicable to engines that have a DPF in the aftertreatment system.

This test is used to determine if the mean soot level is within range.

#### **Fuel Rail Pressure Relief Valve Test**

The purpose of this test is check that the opening pressure for the pressure relief valve is above 220 MPa (31900 psi). The engine speed is automatically increased above a minimum threshold when this test is run. The rail pressure is then increased to 220 MPa (31900 psi). After a short time, the rail pressure is reduced to normal.

#### **Fuel Rail Pressure Test**

The purpose of this test is to check the integrity of the high-pressure fuel system after work has been completed. The test can also help with troubleshooting general fuel system-related issues.

The engine speed is automatically increased above a minimum threshold when this test is run. The rail pressure is increased to 220 MPa (31900 psi) and held at this pressure for a time. The rail pressure is then reduced to normal. If the check is for system integrity after work, the engine must be stopped before inspecting the high-pressure fuel system for fuel leaks. If the reason for the test is troubleshooting general fuel system-related issues, check for error codes. Any error codes that occur during the test should be used to provide guidance for troubleshooting.

#### Aftertreatment Regeneration System Test

**Note:** This test is only applicable to engines that have a DPF in the aftertreatment system.

## 

Avoid contact with hot surfaces. Exhaust piping and engine components become hot during engine operation and cool slowly after engine shutdown. Any contact with hot surfaces can cause severe burns.

This test must be run with the engine running but not under load. The engine must reach a minimum coolant temperature. Once the conditions are met, engine speed and load must be reduced to the minimum level that can be achieved with the engine/ equipment configuration.

The ECM software performs the necessary checks to ensure that the test runs under the required conditions. If the test aborts before completion, the electronic service tool displays any relevant error identifiers.

The following conditions must be met before the Aftertreatment Regeneration System Test can begin:

- · No related active diagnostic codes
- · Coolant at the minimum required temperature
- · Engine speed and load in the required range

The ECM will gradually close the Exhaust Back Pressure Regulator (EBPR) to establish a desired cylinder head pressure differential. If the target pressure differential is not achieved, an error identifier will be displayed, indicating that the EGR intake pressure is not responding.

If the pressure differential is achieved, the test will wait for the DPF intake temperature to stabilize. The test will then check if the DPF intake temperature is above a minimum threshold. If the minimum temperature threshold is not met, an error identifier will be displayed to indicate that the DPF intake temperature is too low.

### **Aftertreatment Regeneration System Test**

**Note:** This test is only applicable to engines that do not have a DPF in the aftertreatment system.

## 

Avoid contact with hot surfaces. Exhaust piping and engine components become hot during engine operation and cool slowly after engine shutdown. Any contact with hot surfaces can cause severe burns.

This test must be run with the engine running and the machine/engine out of a working mode. The engine must be warmed up to a minimum coolant temperature. Once the coolant temperature conditions are met, a pop-up screen will advise that the engine speed will be automatically increased after the warning is accepted.

Once the pre-conditions are met (no relevant active diagnostics, coolant temp condition met, elevated speed in range), the system test will begin. The EBPR valve control logic will determine the appropriate desired cylinder head pressure differential. This determination is reached with a dedicated fueling and injection timing calibration and should result in the target SCR intake temperature being met. The test will then wait for the SCR intake temperature to rise above a minimum pass threshold. If the minimum temperature threshold is not met, an error ID will be displayed indicating "SCR Intake Temperature Too Low".

#### **Air System Motor Valves Verification Test**

The Air System Motor Valve Verification Test will identify whether the EGR valve, and the EBPR are working correctly. This test must be run when the engine speed is zero and the battery voltage is within an acceptable range. For a 12VDC system, the service test must only be executed if the battery voltage is between 9VDC and 16VDC. For a 24VDC system, the battery voltage must be between 18VDC and 32VDC. If the battery voltage is outside of these ranges at any time, the test must be aborted. The test will also be aborted if a position sensor diagnostic, a motor short diagnostic, or a motor open circuit diagnostic become active.

If at any point during the test the engine speed is not zero, the test will abort. The test moves the valves to various positions and then checks the position sensor within each valve to confirm that the valve has responded correctly. Each valve will be tested in turn, starting with the EGR valve. If a test threshold is exceeded or any related diagnostics become active, the test will abort and generate an error identifier.

### Aftertreatment System Functional Test

This test is used to verify that the SCR System is functioning correctly. The EBPR and elevated engine speed are used to increase the exhaust gas temperature. The higher temperature allows the NOx sensors and SCR system to control active DEF dosing.

## A WARNING

Avoid contact with hot surfaces. Exhaust piping and engine components become hot during engine operation and cool slowly after engine shutdown. Any contact with hot surfaces can cause severe burns.

When the NOx sensors are ready for use, the sensors control DEF dosing and check that the NOx conversion efficiency meets the test target value.

The following conditions must be met for the test to start:

- · Coolant at the minimum required temperature
- DEF at the minimum required temperature
- · Exhaust gas at the minimum required temperature
- · Sufficient DEF in the tank
- · No related active diagnostic codes
- · Engine speed and load in the required range

**Note:** On certain applications and in low ambient temperatures, a portion of the radiator may need to be blocked to increase engine temperatures to a safe level for the test to complete.

Once the target SCR inlet temperature has been achieved and the NOx conversion level has been met, the test will complete successfully.

If a related diagnostic code is generated during the test, the test will be aborted.

If the test times out with no active codes and NOx conversion test criteria is not met, a low NOx conversion error identifier is logged.

If certain DCU faults are active, the test will cycle power to the DCU in an attempt to clear these faults before continuing the test.

If an active low DEF concentration event or low NOx conversion ratio event is present, the test will be modified. This mode will request that DEF dosing be reduced to a minimum to remove all stored ammonia in the catalyst. The test will then attempt to clear the NOx conversion and DEF concentration events in an abbreviated time period. If the events are cleared, the test will complete successfully. If the events are still active, the test will fail after a timeout period.

# Manual Hydrocarbon Dosing Capability Test

## 

Avoid contact with hot surfaces. Exhaust piping and engine components become hot during engine operation and cool slowly after engine shutdown. Any contact with hot surfaces can cause severe burns.

This test is used to check the HC dosing process. Periodic HC dosing elevates the exhaust gas temperature to clean the SCR system so that acceptable NOx conversion is maintained. The test checks that HC dosing raises the SCR intake temperature to the correct level.

The test must be performed at low engine speed and low load. The test will only start when all the following criteria are met:

- The engine is running
- · Coolant at the minimum required temperature
- · No active diagnostic codes

The test will initially use the EBPR to increase the DOC intake temperature. When the target DOC inlet temperature is reached, HC dosing will begin and the initial temperature rise across the DOC is assessed. If the temperature rise is insufficient, the EBPR will be used to raise the DOC intake temperature further. If the required temperature rise is achieved, HC dosing will increase until the DPF intake temperature reaches approximately 475° C (887° F). If the target temperature is achieved, HC dosing continues until the SCR intake temperature reaches 475° C (887° F). If the target SCR intake temperature is achieved, the test will end successfully.

### Diagnostic Tests Listed in the Diesel Exhaust Fluid Controller Menu

### **DEF Dosing System Purge Test**

This test verifies that the DEF purging process is working correctly by purging the DEF pump and lines.

The DEF System places the pump into reverse operation. The DEF is pumped from the injector back into the tank. This process de-pressurizes the system and empties the DEF lines prior to maintenance being performed.

#### **DEF Dosing System Accuracy Test**

This test is used to measure the amount of DEF that the dosing system is spraying into the exhaust system. The test can also be used to verify that there is an acceptable spray pattern from the DEF Injector.

**Note:** The DEF injector must be removed from the exhaust system during this test and placed in an appropriate container. Failure to do so could result in issues with the SCR system operation.

This test turns on the DEF pump and injects DEF for 6 minutes. The DEF injector atomizes the DEF and the spray pattern must be uniform in order for the SCR system to work properly. Once the test completes, the DEF pump purges the system. The amount of DEF in the container must be checked to see if the mass meets the specification.

The dosing rate is 0.33 g/s (0.012 oz/s) over a period of 6 minutes. The amount of DEF collected must be within 105 mL (3.57 fl oz) and 130 mL (4.42 fl oz).

#### **DEF Dosing System Verification Test**

This test primes the dosing system to the required pressure for dosing. The test checks that the DEF pump is able to build adequate pressure and ensure that there are no leaks in the system. This test will maintain dosing pressure for 10 minutes after priming. During this time, the DEF pump will pressurize the entire DEF dosing system. The DEF injector will remain closed to maintain a constant pressure within the dosing system. The DEF pump will purge the system at the end of the test.

Diesel Exhaust Fluid (DEF) temperatures can reach 65° to 70°C (149° to 158°F) during normal engine operation. Stop the engine. Wait for 15 minutes to allow the DEF system to be purged and the DEF to cool before service or repair is performed.

## Calibrations

Electronic service tool calibration procedures are listed below.

In the electronic service tool, select the engine ECM.

Select the "Service" tab.

Select the "Calibrations" tab.

# Calibrations Listed in the Engine ECM Menu

#### **Injector Codes Calibration**

Whenever a fuel injector is replaced, the injector fuel delivery must be trimmed. Trimming the injector calibrates all the injectors to deliver the same amount of fuel. The Injector Codes Calibration allows the injector trim code information to be programmed into the ECM. After the injector is calibrated, the calibration data is checked for validity.

When new injectors are installed, the trim code for each injector must be entered using the electronic service tool. Refer to Troubleshooting, Injector Code - Calibrate for the correct procedure.

### **High-Pressure Fuel Pump Calibration**

High-pressure fuel pump calibration is used to perform a pump calibration manually. In normal operation, this calibration procedure will occur automatically. The calibration must be performed only as instructed during troubleshooting procedures. The pump calibration is used to optimize the dynamic characteristics of the rail pressure control. If there are issues with overshooting or undershooting the desired rail pressure, a pump calibration will improve the rail pressure control.

## Dyno Mode

In the electronic service tool, select the engine ECM.

Select the "Service" tab.

Select the "Dyno Mode" tab.

#### Dyno Mode

When the engine is installed in a machine, the engine ECM receives inputs from various machine components, such as the transmission ECM or machine ECM. If the ECM does not see the inputs, the ECM assumes that something is wrong and sets a diagnostic trouble code.

Dyno Mode is used to run an engine on a dynamometer without derates or diagnostic trouble codes tripping from missing inputs. Dyno Mode does not require the CEM to be installed.

## **Service Procedures**

Electronic service tool service procedures are listed below.

In the electronic service tool, select the engine ECM.

Select the "Service" tab.

Select the "Service Procedures" tab.

# Service Procedures Listed in the Engine ECM Menu

# Aftertreatment Recovery Procedure (DPF Engines Only)

**Note:** This procedure is only applicable to engines that have a DPF in the aftertreatment system.

## 🚯 WARNING

Avoid contact with hot surfaces. Exhaust piping and engine components become hot during engine operation and cool slowly after engine shutdown. Any contact with hot surfaces can cause severe burns.

This procedure is used specifically for engines which require periodic HC dosing to clean the SCR system. The test is performed at elevated temperatures so that acceptable NOx conversion is maintained. The purpose of the procedure is to recover performance of the complete aftertreatment system.

The ECM software will perform the necessary checks to ensure that the procedure runs under the required conditions. The checks will generate any relevant error identifiers if the procedure aborts before completion.

The following engine conditions must be met before the procedure will start:

- No related active diagnostic codes
- · Coolant temperature condition met
- Engine speed and load in the required range

An EBPR check is performed by the service test before starting the regeneration process.

If an EBPR issue is present, the procedure will abort and an error identifier will be generated.

The procedure assesses the DPF soot load. If soot loading is too high to allow HC Dosing, the procedure will use elevated idle and the EBPR to reduce the soot load. The procedure will target a desulfationspecific desired cylinder head pressure differential. The procedure waits for several seconds before taking an average of the measured pressure differential. If the target is not met, an error identifier will be displayed, indicating EGR intake pressure is not responding.

If the pressure differential check passes, the procedure checks that the DPF intake temperature is above a minimum pass threshold. If the minimum temperature threshold is not met, an error identifier is displayed, indicating that the DPF intake temperature is too low. Once the system verification steps are complete, the procedure will continue to run for a set time to desulfate the DPF.

If the soot load is reduced sufficiently, the procedure assesses whether the system can generate the required SCR intake temperature. This temperature is required to remove any urea or sulfur from the aftertreatment. A higher DOC intake temperature than normal is targeted to ensure that light-off occurs the first time.

If the DOC intake temperature is reached, HC dosing will be initiated automatically. The procedure will check for adequate heat rise across the DOC during the HC dosing ignition phase. If the temperature rise is not sufficient, the procedure will perform the DPF desulfation procedure before attempting HC Dosing again. If the DOC fails to ignite again, the procedure will abort with an error identifier.

**Note:** If DPF desulfation had been previously performed due to high soot load, the test will abort immediately with an error identifier. HC dosing will not be attempted.

If the heat rise target is achieved, the procedure will continue to increase the amount of HC dosing. HC dosing increases until the DPF intake temperature stabilizes at the target value of approximately  $475^{\circ}$  C (887° F).

If this part of the procedure is successful, HC dosing will continue until the required SCR intake temperature of 475° C (887° F) is achieved. The procedure then maintains this temperature for a set time to remove sulfur and/or urea deposits from the SCR catalyst.

# Aftertreatment Recovery Procedure (Non-DPF Engines Only)

**Note:** This procedure is only applicable to engines that do not have a DPF in the aftertreatment system.

### 

Avoid contact with hot surfaces. Exhaust piping and engine components become hot during engine operation and cool slowly after engine shutdown. Any contact with hot surfaces can cause severe burns.

This test must be run with the engine running and the machine/engine out of a working mode. The engine must be warmed up to a minimum coolant temperature. Once the coolant temperature conditions are met, a pop-up screen will advise that the engine speed will be automatically increased after the warning is accepted.

Once the pre-conditions are met (no relevant active diagnostics, coolant temp condition met, elevated speed in range), the system test will begin. The EBPR valve control logic will determine the appropriate desired cylinder head pressure differential. This determination is reached with a dedicated fueling and injection timing calibration which should result in the target SCR intake temperature being met. The test will then wait for the SCR intake temperature to rise above a minimum pass threshold. If the minimum temperature threshold is not met, an error ID will display "SCR Intake Temperature Too Low".

Once the SCR intake temperature is acceptable, a timer shows the remaining service test time for the recovery stage of the procedure. This remaining time depends on the observed SCR intake temperature. The remaining time may decrease rapidly whilst the SCR intake temperature continues to rise above the minimum acceptable temperature. The high temperature at the SCR intake will help recover the system performance. This stage may take up to 4 hours. Usually, this stage will take less than 4 hours.

After the high temperature recovery completes, the service test changes the engine operating conditions (at the elevated speed) for the SCR performance to be assessed. If the performance is found to be satisfactory, the test will be considered successful.

#### **Manual DPF Regeneration**

**Note:** This test is only applicable to engines that have a DPF in the aftertreatment system.

## A WARNING

Avoid contact with hot surfaces. Exhaust piping and engine components become hot during engine operation and cool slowly after engine shutdown. Any contact with hot surfaces can cause severe burns.

This test must be performed under the following conditions:

- There are no related active diagnostic codes
- The engine must be running
- The engine must be under minimum load
- Coolant must be at a minimum required temperature

If the required conditions are not maintained throughout the test, error identifiers will be displayed.

Once the pre-conditions are met, the EBPR will start to close until a target cylinder head pressure differential is achieved. If the target is not met, an error identifier will be displayed to indicate that EGR intake pressure is not responding. If the target pressure is achieved, the test will wait for the temperature to stabilize. The test will then check if the DPF intake temperature is above a minimum threshold. If the minimum temperature is not achieved, an error identifier will be displayed to indicate that DPF intake temperature is too low.

Once the system verification steps are complete, the test will monitor the soot load. If the soot has already reduced below the required level, the test will pass successfully. If the soot has not dropped below the required level, the test will monitor the soot reduction rate. If the rate is too slow, the test will send an error identifier. If the soot reduction rate is acceptable, the test will continue until the target soot level is achieved.

# Aftertreatment Sulfation Recovery Procedure

**Note:** This procedure is only applicable to engines that have a DPF in the aftertreatment system.

#### 

Avoid contact with hot surfaces. Exhaust piping and engine components become hot during engine operation and cool slowly after engine shutdown. Any contact with hot surfaces can cause severe burns.

This test must be performed under the following conditions:

· There are no related active diagnostic codes

- · The engine must be running
- Engine speed must be sufficient for desulfation to occur
- · The engine must be under minimum load
- Coolant must be at a minimum required temperature

If engine speed is not within the required range during warmup, the option to continue will be offered. If the test continues, a minimum coolant temperature must be achieved. If the target parameters are not met, error identifiers will be displayed.

Once the pre-conditions are met, the EBPR will start to close until a target cylinder head pressure differential is achieved. If the target is not met, an error identifier will be displayed to indicate that EGR intake pressure is not responding. If the target pressure is achieved, the test will wait for the temperature to stabilize. The test will then check if the DPF intake temperature is above a minimum threshold. If the minimum temperature is not achieved, an error identifier will be displayed to indicate that DPF intake temperature is too low.

Once the system verification steps are complete, the test will continue to run for a set time to desulfate the DPF. This test will run for up to an hour and a percent complete signal will be displayed to indicate progress.

## **Service Tool Error Identifiers**

Error identifiers are displayed when an electronic service tool service test has failed. The error identifiers explain the reason for the service test failure. The service test error identifier may identify the failed component. For a list of error identifiers, refer to Troubleshooting, "Service Tool Error Identifiers". If necessary, refer to the troubleshooting guide for the appropriate troubleshooting procedure.

## Aftertreatment History

Connect to the electronic service tool.

Select the Engine ECM.

Select the Information tab.

#### Aftertreatment Abnormal Shutdown History

This feature allows the user to see when the engine was stopped incorrectly. This screen shows hot shutdown events, and cold shutdown events.

A hot shutdown can damage the aftertreatment or SCR system.

A cold shutdown can damage the SCR dosing system.

#### Low Temperature Regeneration History

**Note:** This procedure is only applicable to engines that have a DPF in the aftertreatment system.

Connect to the electronic service tool.

Select the Engine ECM.

Select the Information tab.

Select History.

Select Low Temperature Regeneration History.

The ECM logs timestamp and engine data at the start and end of a low temperature regeneration. Data can be viewed via the electronic service tool to analyze the process when low temperature regeneration occurs.

#### **Snapshots**

Snapshots are only available for fuel system faults. Other faults will not trigger a snapshot.

Snapshots provide data in the electronic service tool for approximately 9.5 seconds before and 3.5 seconds after the time a diagnostic trouble code was recorded.

**1.** Select the "Information" tab. Select the "Snapshot" tab and then select the "Viewer" tab.

g03826867

| Select ECM Snapshot                                                      |            | 20     |  |
|--------------------------------------------------------------------------|------------|--------|--|
| Select Source:                                                           |            |        |  |
| Current ECM<br>ECM Snapshots                                             |            | 1      |  |
| Snapshot Information<br>ECM Trigger Date: 8/18<br>ECM Trigger Time: 11:5 |            |        |  |
| View Data                                                                | View Graph | Cancel |  |

Illustration 161

**2.** Select the diagnostic trouble code to be viewed. Select "View Data".

| Select Group                                                                              | 9 E                              | <u>9</u> |
|-------------------------------------------------------------------------------------------|----------------------------------|----------|
| Select Group                                                                              | <temporary group=""></temporary> |          |
| <ul> <li>1204F Industrial #1 (MT51584820021539)</li> <li>CITEM/SURACY Gaucoure</li> </ul> |                                  |          |
| New Change Detuno                                                                         |                                  |          |

Illustration 162

g03738281

3. Select a group or select "Temporary Group"

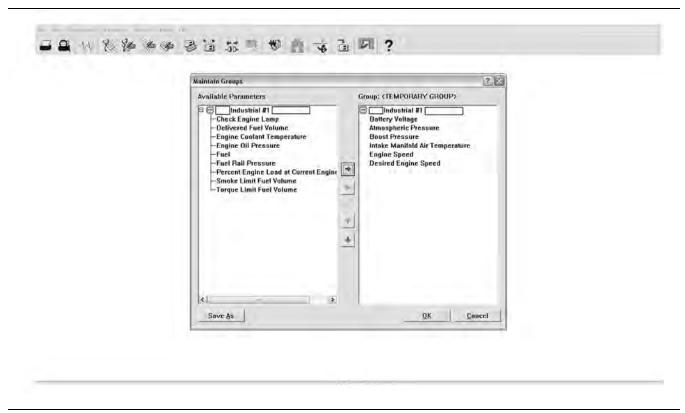

Illustration 163

g03826868

**4.** Select the channels to view and add the channels to the group. Select "OK" .

| Snapshot; 00:44:43 Diagnostic 172-3 Engine Air Inlet Temperature : Voltage Above Normal 8/ | ANE 2013 NR 1 M2 |       |
|--------------------------------------------------------------------------------------------|------------------|-------|
| Description Industrial #1 ( ) - <temporary group=""></temporary>                           | Value            | Unit  |
| Battery Voltage                                                                            | 24.0             | Volts |
| Atmospheric Pressure                                                                       | 99.94            | kPa   |
| Boost Pressure                                                                             | 0.00             | kPa   |
| Intake Manifold Air Temperature                                                            | 49.19            | Deg C |
| Engine Speed                                                                               | 0.0              | rpm   |
|                                                                                            | 600.0            | rpn   |
| Desired Engine Speed                                                                       |                  |       |
| Desired Engine Speed                                                                       |                  |       |
| Jesired Engine Speed                                                                       | V +3.60          |       |

Illustration 164

g03826870

 The sliding time bar indicates when the diagnostic trouble code was recorded. Data can be viewed 9.5 seconds before and 3.5 seconds after the time the code was recorded.

| Description                                                           |                                                                                                    | Value                                           |          | Unit  |
|-----------------------------------------------------------------------|----------------------------------------------------------------------------------------------------|-------------------------------------------------|----------|-------|
| C15 Industrial #1 (LDN00114) - <tempor<br>Battery Voltage</tempor<br> | RARY GROUP>                                                                                                    | 2                                               | 24.0     | Volts |
| Atmospheric Pressure                                                  | Available parameters: Selected parameters:                                                                                                    |                                                 | 99.94    | kPa   |
| Boost Pressure                                                        | Check Engine Lamp<br>Delivered Fuel Volume                                                                                                    | Atmospheric Pressure<br>Battery Voltage         | 0.00     | kPa   |
| Intake Manifold Air Temper                                            | We have a second and the second and the second and | Boost Pressure<br>Desired Engine Speed          | 49.19    | Deg C |
| Engine Speed                                                          | Fuel<br>Fuel Rall Pressure                                                                                                    | Engine Speed<br>Intake Manifold Air Temperature | 0.0      | rpm   |
| Desired Engine Speed                                                  | Percent Engine Load at Current Eng<br>Smoke Limit Fuel Volume<br>Torque Limit Fuel Volume                                                                                                    | 1                                               | 600.0    | rpm   |
|                                                                       | ¢                                                                                                    |                                                 |          |       |
|                                                                       |                                                                                                    | OK. Cancel                                      |          |       |
|                                                                       |                                                                                                    |                                                 |          |       |
| 9.84 Sec.                                                             |                                                                                                    | V                                               | +3.60 \$ | Jec.  |

Illustration 165

g03826871

**6.** Select the "View Graph" tab for graphic illustrations. Select the channels to be viewed and then select "OK" .

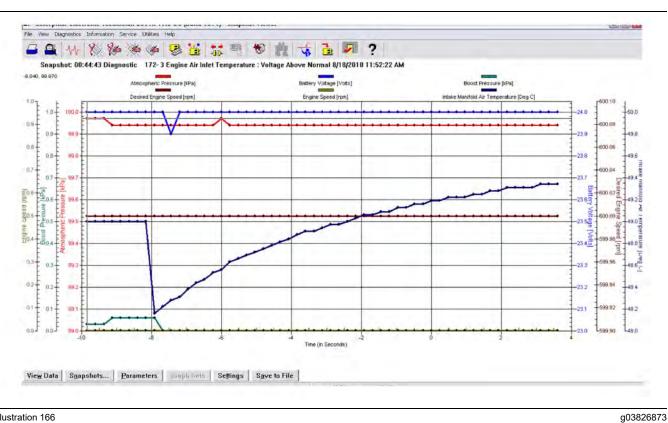

#### **Histogram Screens**

#### **Tab Functions At Bottom of Screen**

#### **Histograms**

This tab pulls up the histogram menu.

#### Clear

This tab is not available for Tier 4 engines.

#### **Clear All**

This tab will clear the current histogram data for this key cycle.

#### Show All Labels

This function labels all bars in the graph.

#### **View Labels on Mouseover**

This function labels each bar in the graph as the mouse pointer is moved over the bar.

#### **Screen Shots**

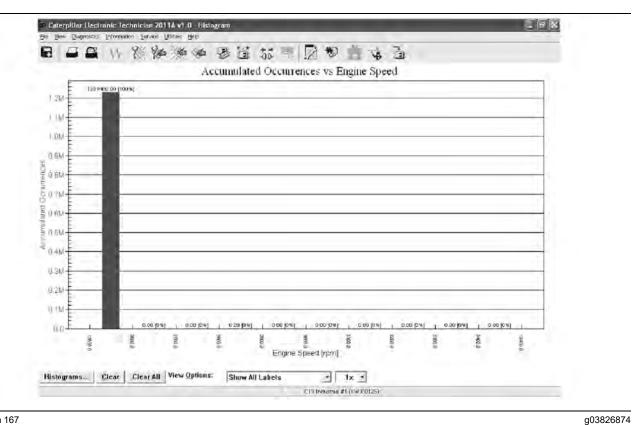

Illustration 167

Ele ya

Biagnostics Information Service Utilities Help

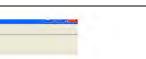

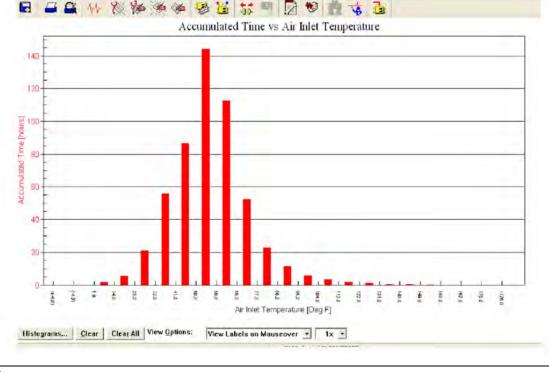

Illustration 168

g03826876

g03826877

The amount of engine hours operated at indicated inlet temperature.

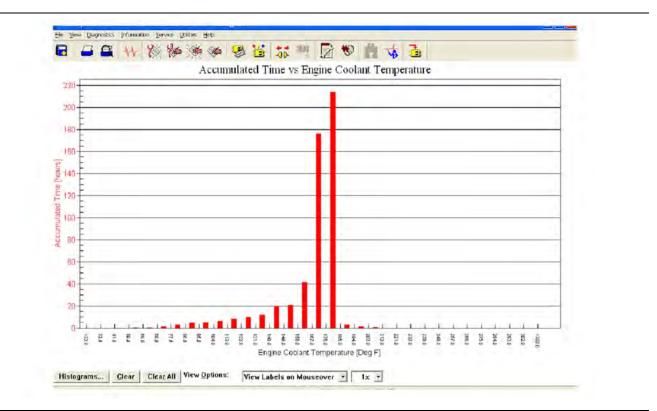

#### Illustration 169

The amount of engine hours operated at indicated coolant temperature.

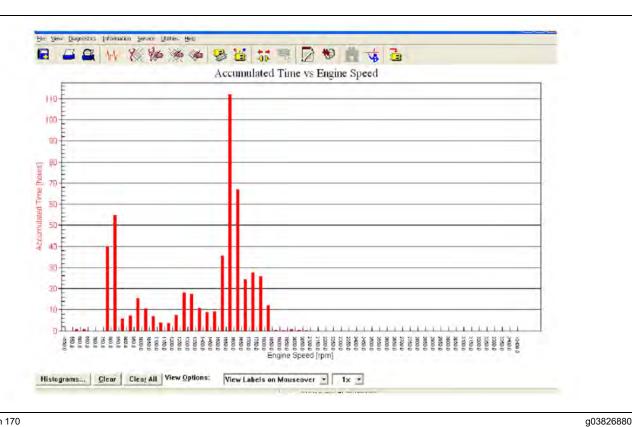

The amount of engine hours operated at indicated engine speed.

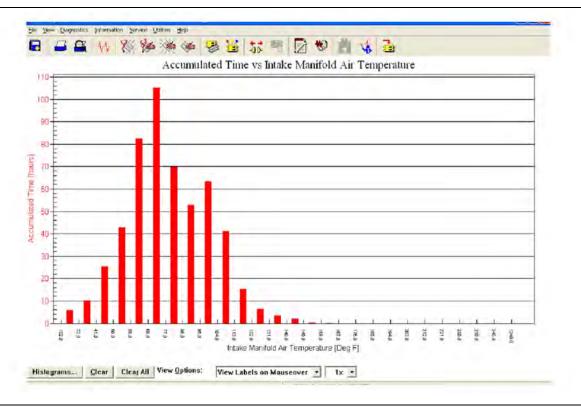

Illustration 171

The amount of engine hours operated at indicated intake manifold air temperature.

g03826881

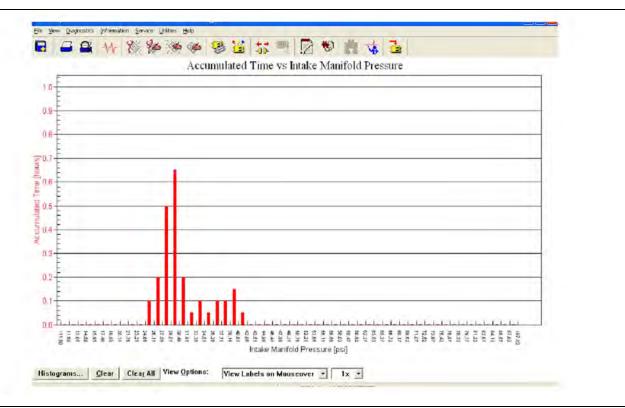

The amount of engine hours operated at indicated intake manifold pressure.

g03826883

|                      | Engine Speed ( rpm ) |             |             |             |             |             |             |             |             |            |
|----------------------|----------------------|-------------|-------------|-------------|-------------|-------------|-------------|-------------|-------------|------------|
|                      | <600.0               | 600.0-649.9 | 650.0-699.9 | 700.0-749.9 | 750.0 799.9 | 800.0-849.9 | 850.0-899.9 | 900.0-949.9 | 950.0-999.9 | 1000.0-104 |
| <0.0                 | 0.00                 | 0.00        | 0.00        | 0.00        | 0.00        | 0.00        | 0.00        | 0.00        | 0.00        | 0.00       |
| 0.0-9.9              | 0.00                 | 0.00        | 0.00        | 0.00        | 0.01        | 0.01        | 0.01        | 0.01        | 0.01        | 0.01       |
| 10.0-19.             | 0.00                 | 0.00        | 0.00        | 0.00        | 0.00        | 0.00        | 0.00        | 0.00        | 0.00        | 0.00       |
| 20.0-29.             | 0.00                 | 0.00        | 0.00        | 0.00        | 0.00        | 0.00        | 0.00        | 0.00        | 0.00        | 0.00       |
| 30.0-39.             | 0.00                 | 0.00        | 0.00        | 0.00        | 0.01        | 0.01        | 0.00        | 0.00        | 0.00        | 0.00       |
| - AB B.40            | 0.00                 | 0.00        | 0.00        | 0.00        | 0,02        | 0.03        | 0.00        | 0.00        | 0.00        | 0.00       |
| 50.0 59.<br>60.0 69. | 0.00                 | 0.00        | 0.00        | 0.00        | 0.05        | 0.07        | 0.00        | 0.00        | 0.00        | 0.00       |
| 60.0-69.             | 0.00                 | 0.00        | 0.00        | 0.00        | 0.09        | 0.12        | 0.00        | 0.00        | 0.00        | 0.00       |
| 2 70.0-79.           | 0.00                 | 0.00        | 0.00        | 0.00        | 0.12        | 0.15        | 0.00        | 0.00        | 0.00        | 0.00       |
| 2 80.0-89.           |                      | 0.00        | 0.00        | 0.00        | 0.13        | 0.16        | 0.00        | 0.01        | 0.00        | 0.00       |
| 90.0-100             |                      | 0.00        | 0.00        | 0.00        | 0.14        | 0.18        | 0.00        | 0.01        | 0.00        | 0.00       |
| 2 >108.0             | 0.03                 | 0.06        | 0.00        | 0.60        | 5.13        | 6,67        | 0.31        | 0.54        | 1.27        | 1.53       |
| Total                | 0.03                 | 0.06        | 0.00        | 0.00        | 5.69        | 7.41        | 0.32        | 0.58        | 1.28        | 1.54       |
| P-0.07(0)<br>        |                      |             |             |             |             |             |             |             |             |            |

g03826885

This screen is used to illustrate load percentage at the current engine speed. This screen can be helpful in understanding how the engine is being used. The screen can also be used for comparison between similar machines and/or operators.

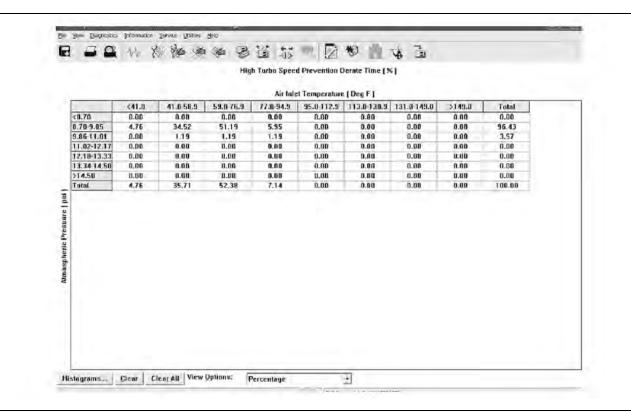

g03826887

There are certain engine conditions that risk turbocharger overspeed. The engine is calibrated and certified up to a certain altitude and ambient temperature limit. If the engine is operated outside this limit, the engine is more likely to experience overspeed of the turbo. This situation occurs because the turbo has to work harder to maintain the desired boost pressure. This situation is normal under most circumstances and no additional troubleshooting is necessary.

## **System Communication Status**

Connect to the electronic service tool.

Select the engine ECM.

Select the "Diagnostics" tab.

This feature provides a means of troubleshooting J1939 data link issues. The feature shows which modules are not responding and which data link parameters are missing. Refer to Troubleshooting, "Data Link - Test" for further information.

## **DPF Replacement Reset**

**Note:** This procedure is only applicable to engines that have a DPF in the aftertreatment system.

This procedure resets the estimated DPF life remaining value when the DPF has been replaced with a known good and clean unit. This functionality is primarily intended for use at long-hour machine overhaul before the machine is put back into service again. Normally, this procedure should not be used because the DPF has been sized for the normal life of a machine . The "Aftertreatment #1 DPF Life Remaining" value is used to assess whether a new DPF is required for future usage expectations. At some stage, the back pressure associated with the original DPF may result in a performance deterioration. This deterioration is caused by the accumulation of non-combustible material (that is, ash) within the DPF.

The reported "Aftertreatment #1 DPF Life Remaining" value is an estimation based on the amount of fuel that has been burnt by the engine. The estimate is presented with appropriate caveats (for example, correct use of fuels and oils, load factor below 60%).

If the "Aftertreatment #1 DPF Life Remaining" value is reset, the "DPF#1 Soot Loading Percent" will also reset. The reset must be performed only when a new clean DPF is being fitted.

**Note:** A factory password is required to perform this reset.

g03826888

| 🔒 👫 🎇 🌺 🏈 🍣 逽 📅 📲                                                                                                    | 2 😻 🚉 🤸 🕹                                            |      |
|----------------------------------------------------------------------------------------------------|------------------------------------------------------|------|
| Description                                                                                                    | Value                                                | Unit |
| DPF #1 Soot Loading Percent                                                                                                    | 0.00                                                 | %    |
| Aftertreatment #1 DPF Life Remaining                                                                                                    | 100                                                  | %    |
| Overall Load Factor                                                                                                    | 0                                                    | %    |
| It could also result in permanent damage to the DPF.                                                                                                    |                                                      |      |
| It could also result in permanent damage to the DPF.<br>The Aftertreatment DPF Life Remaining status provides an estimation of<br>Only recommended fuels and oils are used. Bio fuels shorten the exper<br>Overall Load Factor is less than 60%.<br>Engine oil consumption has been within normal operating tolerances the<br>The aftertreatment serial number matches that shown in the service too<br>Click the Reset button to continue. | cted life of the aftertreatment, and will reduce the |      |

Illustration 175

## Operator Inducement Emergency Override Timer Reset

Once the "Operator Inducement Emergency Override" allowed time has been used up, the current emergency override will show as expired. A renewal must be requested from the regulating agency. The "Operator Inducement Emergency Override Timer" can then be reset to allow reactivation if a subsequent emergency situation arises.

**Note:** A factory password is required to perform this reset.

| Description                                                                                                    | Value         | Unit  |
|----------------------------------------------------------------------------------------------------|---------------|-------|
| ngine Emissions Operator Inducement Emergency Override Input Status                                                                        | Off           |       |
| ngine Emissions Operator Inducement Emergency Override Time Remaining                                                                      | 120.0         | hours |
| ngine Emissions Operator Inducement Emergency Override Expiration Status                                                                   | Not Expired   |       |
| ngine Emissions Operator Inducement Emergency Override Active Status                                                                       | Inactive      |       |
| ngine Emissions Operator Inducement Emergency Override Mode<br>onfiguration                                                                | Standard      |       |
| ngine Emissions Operator Inducement Emergency Override Enable Status                                                                       | Disabled      |       |
| ngine Emissions Operator Inducement Emergency Override Activation                                                                          | Not Activated |       |
| ngine Emissions Operator Inducement Emergency Override Total Activations                                                                   | 0             |       |
| ngine Emissions Operator Inducement Emergency Override Total Resets                                                                        | 0             |       |
| is procedure is for emergency use only.<br>nalties apply for misuse.<br>fer to the Systems Operation manual for details on this procedure. |               |       |

## **Throttle Mode Configuration**

The throttle configuration screen allows the ECM to be configured with up to two channel inputs. The inputs can be a combination of three types of speed control input. The three types of speed control input are:

- PWM throttle input providing a variable duty cycle input to control engine speed
- Analog throttle input providing a variable voltage signal to control engine speed
- Multi-Position Throttle Switch (MPTS) which uses up to four switch inputs giving a total of 16 combinations. Each switch combination can then be programmed with a desired engine speed, which can be selected by the operator.

The permitted throttle combinations are shown in the following table:

Table 239

| Channel 1 | Channel 2 |
|-----------|-----------|
| None      | None      |
| PWM       | None      |
| None      | PWM       |

(continued)

, ...

## Copyright of Perkins Engine Company Limited. NOT FOR REPRINTING OR RESALE

g03826889

PWM

None

Analog

Analog

Analog PWM

None

PWM

Analog

MPTS

MPTS

MPTS

 PWM

 Analog

 None

 Analog

 PWM

 Analog

 PWM

 Analog

 MPTS

(Table 239, contd)

| Note: The MPTS input can only be used on one |
|----------------------------------------------|
| channel.                                     |

MPTS

MPTS

None

PWM

Analog

There is also the option of using an Idle Validation Switch (IVS) on the analog throttle. This switch is used to confirm that the throttle pedal has been physically moved, before reacting to the analog speed demand signal. The IVS and software logic is designed to protect against signal faults which could cause unintended engine speed increases.

Programming each throttle input requires some technical knowledge of the throttle specification that is being used. Knowledge is required to program the specifications into the correct ECM parameter values.

| ble ECM(s)<br>(0XX00000) | Throttle Configuration<br>Engine Operating Mode Configuration | Description  | 🖉 🛃<br>Value           |
|--------------------------|---------------------------------------------------------------|--------------|------------------------|
| (0,0,00000)              | Monitoring System                                             |              | NOT PROGRAMMED         |
|                          | Synchronize Service Hour Meters                               | Number       | 0xx00000<br>26166159MB |
|                          | Maintenance Indicator                                         | Part Number  | 3225064-00             |
|                          | Calibrations<br>Service Procedures                            | Release Date | SEP07                  |
|                          |                                                               | Description  | CCR-A4E2               |
|                          | Test ECM Mode                                                 |              |                        |
|                          |                                                               |              |                        |
|                          |                                                               |              |                        |
|                          |                                                               |              |                        |
|                          |                                                               |              |                        |

Illustration 177 Screen 1 g03826890

g03826896

\_

| 3 🖴 👭 💥 🖗                                                                                                    | ***************************************                                                   | ? |  |
|----------------------------------------------------------------------------------------------------|-------------------------------------------------------------------------------------------|---|--|
| hrottle Configuration  Current Throttle Configuration Sur Throttle#1 - No Throttle Throttle#2 - No Throttle Arbitration Method Setup | Current Throttle Configuration Summary The following are the current settings in the ECM: |   |  |
|                                                                                                    | Number of Throttles                                                                       |   |  |
|                                                                                                    | Throttle Number Throttle Type                                                             |   |  |
|                                                                                                    | Throttle #1 No Throttle                                                                   |   |  |
|                                                                                                    | Throttle #2 No Throttle                                                                   |   |  |
|                                                                                                    |                                                                                           |   |  |
|                                                                                                    | Arbitration Method Largest wire                                                           |   |  |
|                                                                                                    | Press Next) to configure the throttles.                                                   |   |  |
|                                                                                                    |                                                                                           |   |  |
|                                                                                                    |                                                                                           |   |  |
|                                                                                                    |                                                                                           |   |  |
|                                                                                                    |                                                                                           |   |  |
|                                                                                                    |                                                                                           |   |  |
|                                                                                                    |                                                                                           |   |  |
|                                                                                                    |                                                                                           |   |  |
|                                                                                                    | KBack Next Submit                                                                         |   |  |

Illustration 178 Screen 2

g03826897

| nottle Configuration | <b>A Construction</b> Image: Construction       Image: Construction       Image: Constone |
|----------------------|----------------------------------------------------------------------------------------------------|
|                      | <back next=""> Submit</back>                                                                                                    |

Illustration 179 Screen 3

| Irrottle Configuration<br>@ Current Throttle Configuration Sur<br>@ Throttle#1 - Multi-position switch<br>1 Throttle#2 - Analogue<br>@ Arbitration Method Setup |                                                                    | Analogue            |  |
|----------------------------------------------------------------------------------------------------|--------------------------------------------------------------------|---------------------|--|
|                                                                                                    | Idle Validation Minimum DFF Threshold                              | 25.00 ¥             |  |
|                                                                                                    |                                                                    |                     |  |
|                                                                                                    | Lower Diagnostic Limit                                             | 5.00 %              |  |
|                                                                                                    | Upper Diagnostic Limit                                             | 95.00 %             |  |
|                                                                                                    | Lower Position Limit                                               | 10.00 %             |  |
|                                                                                                    |                                                                    |                     |  |
|                                                                                                    | Upper Position Limit                                               | 85.00 %             |  |
|                                                                                                    | Upper Position<br>Initial Lower Position                           | 185.00 %<br>20.00 % |  |
|                                                                                                    | Initial Lower Position                                             |                     |  |
|                                                                                                    | Initial Lower Position<br>Initial Upper Position<br>Lower Deadzone | 20.00 %<br>70.00 %  |  |

Illustration 180 Screen 4

# Engine Operating Mode Configuration

The engine operating mode configuration feature allows the configuration of up to four separate modes that can be selected via two switch inputs.

If only one mode is required, no switch inputs are required and Mode 1 will always be used.

If two modes are required, one switch input can be selected to toggle between Mode 1 and Mode 2. If three or four modes are required, two switch inputs will be required. The numbers of switches are selected in the drop-down box at the top of the screen. g03826901

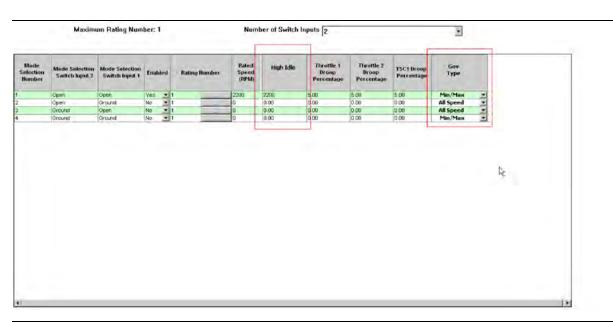

Illustration 181 Screen 1

Once the number of required modes and switches has been selected, each mode must be configured. Each mode is defined by the following selection:

- Mode Number (1-4)
- Switch input 1 and 2 combinations to enable the mode
- Enabled For example, if only three modes are required then mode 4 would be set to "NO". If the switch combination was active for Mode 4, the ECM would display a fault code.
- Rating number This parameter allows any available ratings in the flash file to be selected. The specific rating information can be found in the main configuration screen under "Ratings".
- Rated Speed This parameter is configurable between defined limits in the ECM (for example – 1800 rpm to 2200 rpm).
- High Idle This parameter is configurable between 1800 rpm and 2800 rpm but also limited to 112% of the programmed rated speed.
- Throttle Channel 1 Droop Value This parameter is configurable between 0-10%.
- Throttle Channel 2 Droop Value This parameter is configurable between 0-10%.
- TSC1 Droop Value This parameter is configurable between 0-10%.
- Governor Type This parameter can be configured to "All Speed" governing or "Min Max" governing using the drop-down box.

g03422567

Once the mode configuration has been set, the submit button must be clicked at the bottom of the page. The ECM power must be cycled from off to on.

The status of the mode switch inputs can be monitored on the status screen in the electronic service tool.

#### **Maintenance Indicator**

This feature is configured through the main configuration screen in the electronic service tool.

| -Maintenance Indicator Mode              | Off         |
|------------------------------------------|-------------|
|                                          | 0 II        |
| –PM1 Interval                            | Unavailable |
| Maintenance Level 1 Cycle Interval Hours | 250 hours   |

When this feature is installed, the number of maintenance cycle hours can be set. The ECM then counts down these hours and flags an Event code. A J1939 message is sent once the cycle interval reaches 0.

This parameter can then be reset via the electronic service tool or over the CAN data link after the service has been completed.

The "PM1 Interval" is not applicable to this engine.

## Operator Inducement Emergency Override Configuration

This feature is configurable through the main configuration screen in the service tool. If the request is approved by regulating agency, the "SCR Operator Inducement Emergency Override" can be triggered to remove SCR Inducements. This situation may apply where a machine is operating in a natural disaster zone where DEF fluid is not available.

The strategy will not allow SCR inducements during the standard mode timer (120 hours), or the engine run backstop timer (240 hours). The standard mode strategy can be used multiple times until the standard mode timer is expired or engine run backstop timer has been reached. g03422642

| Basic Engine                                   | Description                                                                   | Value               | Π |
|------------------------------------------------|-------------------------------------------------------------------------------|---------------------|---|
| ECM Identification Parameters                  | E K ECM Identification Parameters                                             |                     |   |
| Speed Control                                  | E Speed Control                                                               |                     |   |
| Engine Configuration Parameters                | E ' Engine Configuration Parameters                                           |                     |   |
| Afterneetment Configuration<br>System Settings | E M Aftertreatment Configuration                                              |                     |   |
| Passwords                                      | - Factory Installed Aftertreatment #1 Identification Number                   |                     | 0 |
| Security Access Parameters                     | - DPF #1 Soot Loading Sensing System Configuration Code                       | GR                  | 0 |
| southly sector interneties                     | -Engine Emissions Operator Inducement Progress Configuration                  | Reduced Performance | 0 |
|                                                | -the Engine Emissions Operator Inducement Regulation Configurati              | on Worldwide        | 0 |
|                                                | Engine Emissions Operator Inducement Emergency Override Enab<br>Status        | Enabled             | 1 |
|                                                | Engine Emissions Operator Inducement Emergency Override<br>Activation         | Not Activated       | u |
|                                                | Engine Emissions Operator Inducement Emergency Override<br>Mode Configuration | Standard            | 0 |
|                                                | 🗉 🗃 System Settings                                                           |                     |   |
|                                                | E 🎸 Passwords                                                                 |                     |   |
|                                                | E 🥳 Security Access Parameters                                                |                     |   |
|                                                |                                                                               |                     |   |
|                                                |                                                                               |                     |   |

g03826903

## Aftertreatment Ambient Temperature Sensor Configuration

The "Aftertreatment Ambient Temperature Selection" is available through the main configuration screen in the service tool. This feature allows the enablement of an extra ambient temperature sensor. The sensor must be installed by the customer on or near the DEF lines, with an arctic package. The purpose is to provide a more accurate temperature to be used for DEF thawing control.

| A W 💥 🆗 🏈 🏈                                                           | 🎯 👑 💐 🖳 🕲 🧰 🤹 🚠                                                      |               |   |
|-----------------------------------------------------------------------|----------------------------------------------------------------------|---------------|---|
| Basic Engine                                                          | Description                                                          | Value         | п |
| - ECM Identification Parameters                                       | ECM Identification Parameters                                        |               |   |
| Breed Control                                                         | 🖽 🥳 Speed Control                                                    |               |   |
| -B Engine Configuration Parameters<br>-B Aftertreatment Configuration | Engine Configuration Parameters                                      |               |   |
| - System Settings                                                     | - & Ether Solenoid Configuration                                     | Not Installed | 0 |
| - Passwords                                                           | -Glow Plug Start Aid Installation Status                             | Installed     |   |
| - Security Access Parameters                                          | Aftertreatment Ambient Air Temperature Sensor<br>Installation Status | Not installed | 0 |
|                                                                       | Aftertreatment Configuration                                         |               |   |
|                                                                       | 🖽 😽 System Settings                                                  |               |   |
|                                                                       | E 👸 Passwords                                                        |               |   |
|                                                                       | Security Access Parameters                                           |               |   |

g03826905

i06146201

# **Service Tool Error Identifiers**

Service error identifiers are displayed when an electronic service tool service test has failed. The error identifiers help to explain the reason for the service test failure. There could be cases where the error identifier isolates the failed component. If applicable, use the appropriate troubleshooting procedure.

Table 240

| Service Error Identifiers | Description                          | Troubleshooting                                                                                                    |
|---------------------------|--------------------------------------|----------------------------------------------------------------------------------------------------|
| \$0003                    | Another Service Test is Active       | Only one service test may be active on a ma-<br>chine or engine at a time.                                                                                                    |
| \$0004                    | Service Test Active by Another ECM   | Another service test from a different ECM is active. Either wait until the test is completed or abort the test to proceed.                                                             |
| \$0005                    | Loss of Service Test Interlock       | There is a communication issue between the ECM and the electronic service tool. There is too much data communicating across the data link. Disconnect any other data collecting tools. |
| \$0006                    | Service Test Aborted by Tool/Monitor | Abort by user. Restart the test if desired.                                                                                                    |
| \$101A                    | Incorrect Throttle Position          | The throttle is depressed or faulty. If the appli-<br>cation contains a switched throttle, the switch<br>may be faulty.                                                                |
| \$101B                    | Shift Lever Not in Neutral           | Shift the transmission lever to NEUTRAL.                                                                                                    |
| \$101C                    | Transmission Gear Incorrect          | Shift the power train to NEUTRAL.                                                                                                    |

(continued)

| (Table 240, contd) Service Error Identifiers | Description                                                                     | Troubleshooting                                                                                                    |
|----------------------------------------------|---------------------------------------------------------------------------------|----------------------------------------------------------------------------------------------------|
|                                              | -                                                                               | -                                                                                                    |
| \$1018                                       | Parking Brake Not Engaged                                                       | Apply the parking brake.                                                                                                    |
| \$1109                                       | Left Motor Rotation Direction Incorrect                                         | The left drive motor velocity is greater than 0.<br>The motor could be faulted or have a loss of<br>communication on the datalink.                                                                                                    |
| \$110A                                       | Right Motor Rotation Direction Incorrect                                        | The right drive motor velocity is greater than<br>0. The motor could be faulted or have a loss<br>of communication on the datalink.                                                                                                    |
| \$1180                                       | Machine is Not Idle                                                             | Implements (or saws in forestry products) are<br>actively in operation. Hydraulics are not<br>locked out. Implement lockout solenoid is on<br>"Hoist" and is not in float. AWD is installed and<br>the AWD system is in "Creep" mode. Steering<br>lockout is off. "OK To Elevate Speed" switch is<br>OFF. |
| \$1126                                       | Ground Speed Too High                                                           | The machine is moving. Stop the machine to perform the service test.                                                                                                    |
| \$1012                                       | Lever Not in Correct Position                                                   | Shift lever to neutral.                                                                                                    |
| \$110C                                       | Brake Pedal Depressed                                                           | Release the brake.                                                                                                    |
| \$115C                                       | Regeneration is Active                                                          | Wait for a DPF regeneration to complete or abort the test.                                                                                                    |
|                                              | Wiggle Test                                                                     |                                                                                                    |
| \$1011                                       | Engine running                                                                  | Engine speed must be zero.                                                                                                    |
|                                              | DPF Soot Loading Sensor Functional Test                                         | •                                                                                                    |
| \$0002                                       | Active Diagnostic Present                                                       | Resolve any active diagnostic codes. Refer to the appropriate troubleshooting procedure.                                                                                                    |
| \$1011                                       | Engine Running                                                                  | Engine speed must be zero.                                                                                                    |
| \$105F                                       | Test Timed Out Not all conditions were met in<br>order for the test to complete | Restart DPF Soot Loading Functional test.                                                                                                    |
| \$115B                                       | Diesel Particulate Filter soot Loading Sensor<br>Data incorrect                 | Contact the Dealer Solutions Network (DSN)<br>as a soot sensor replacement is<br>recommended.                                                                                                    |
|                                              | Fuel Rail Pressure Relief Valve Test                                            |                                                                                                    |
| \$0002                                       | Active Diagnostic Present                                                       | Resolve any active diagnostic codes. Refer to the appropriate troubleshooting procedure.                                                                                                    |
| \$1161                                       | Fuel Temperature Too High                                                       | Fuel temperature must be above the threshold<br>shown in the service tool and no active high<br>fuel temperature events .                                                                                                    |
| \$10FB                                       | Engine Speed Too Low                                                            | Engine speed must be higher than or equal to low idle speed.                                                                                                    |
| \$10FC                                       | Engine Speed Too High                                                           | Engine speed must be lower than or equal to rated speed.                                                                                                    |

(Table 240, contd)

488 Service

| (Table 240, | contd) |
|-------------|--------|
|-------------|--------|

| Service Error Identifiers | Description                  | Troubleshooting                                                                                                    |
|---------------------------|------------------------------|----------------------------------------------------------------------------------------------------|
| \$10CB                    | Engine Load Too High         | Delivered fuel volume must be less than the<br>limit shown during the service tool test. An en-<br>gine speed from the application is preventing<br>the service test from taking control of the de-<br>sired engine speed. Check that the machine<br>is in a suitable operating mode before running<br>the service test. |
| \$1162                    | Fuel Leakage Detected        | Follow the troubleshooting procedure for the fuel leakage event.                                                                                                    |
| \$1101                    | Fuel Rail Pressure Too Low   | Refer to Troubleshooting, "Fuel Rail Pressure<br>Problem".                                                                                                    |
| \$1100                    | Fuel Rail Pressure Too High  | The pressure relief valve may have opened<br>due to high rail pressure and is now regulating<br>the rail pressure to be less than 80 MPa<br>(11600 psi). The rail pressure may be control-<br>ling incorrectly to be too high. Refer to Trou-<br>bleshooting, "Fuel Rail Pressure Problem".                              |
| \$1118                    | Fuel Pressure Not Responding | Indicates that the rail pressure control is un-<br>stable during the service test. Contact the<br>Dealer Solutions Network (DSN) if this fault<br>occurs repeatedly when running the service<br>test.                                                                                                    |
|                           | Fuel Rail Pressure Test      |                                                                                                    |
| \$0002                    | Active Diagnostic Present    | Resolve any active diagnostic codes. Refer to<br>the appropriate troubleshooting procedure.<br>Check that there are no electrical diagnostics<br>on the fuel system-related sensors or actua-<br>tors and no injector faults relating to injector<br>trim codes.                                                         |
| \$1161                    | Fuel Temperature Too High    | Fuel temperature must be above the threshold<br>shown in service tool and no high fuel temper-<br>ature events are active.                                                                                                    |
| \$10FB                    | Engine Speed Too Low         | Engine speed must be higher than or equal to low idle speed.                                                                                                    |
| \$10FC                    | Engine Speed Too High        | Engine speed must be lower than or equal to rated speed.                                                                                                    |
| \$10CB                    | Engine Load Too High         | Delivered fuel volume must be less than the<br>limit shown during the service tool test. An en-<br>gine speed from the application is preventing<br>the service test from taking control of the de-<br>sired engine speed. Check that the machine<br>is in a suitable operating mode before running<br>the service test. |
| \$1162                    | Fuel Leakage Detected        | Follow the troubleshooting procedure for the fuel leakage event.                                                                                                    |
| \$1101                    | Fuel Rail Pressure Too Low   | Refer to Troubleshooting, "Fuel Rail Pressure<br>Problem".                                                                                                    |

| Service Error Identifiers | Description                                                         | Troubleshooting                                                                                                    |
|---------------------------|---------------------------------------------------------------------|----------------------------------------------------------------------------------------------------|
| \$1100                    | Fuel Rail Pressure Too High                                         | The pressure relief valve may have opened<br>due to high rail pressure and is now regulating<br>the rail pressure to be less than 80 MPa<br>(11600 psi). The rail pressure may be control-<br>ling incorrectly to be too high. Refer to Trou-<br>bleshooting, "Fuel Rail Pressure Problem".  |
| \$1118                    | Fuel Pressure Not Responding                                        | Indicates that the rail pressure control is un-<br>stable during the service test. Contact the<br>Dealer Solutions Network (DSN) if this fault<br>occurs repeatedly when running the service<br>test.                                                                                        |
| Aftertr                   | eatment Regeneration System Test (Engine wit                        | h a DPF)                                                                                                    |
| \$0002                    | Active Diagnostic Present                                           | Resolve any active diagnostic codes. Refer to the appropriate troubleshooting procedure.                                                                                                    |
| \$10D0                    | Engine Has Not Been Running Long Enough                             | Allow engine to idle for 2 mins and restart the Aftertreatment Regeneration System Test.                                                                                                    |
| \$1164                    | Engine Speed / Load Incorrect                                       | Bring engine to idle and remove load and re-<br>start the Aftertreatment Regeneration System<br>Test. The test will try to take control of engine<br>speed to elevate idle to required position re-<br>quired for duration of test.                                                          |
| \$1168                    | Engine Exhaust Back Pressure Too High                               | The observed exhaust back pressure when<br>testing the EBPR is too high. Look for associ-<br>ated EBPR diagnostics. Run the Air System<br>Motor Valves Verification Test to check correct<br>performance of the EBPR.                                                                        |
| \$1169                    | Engine Exhaust Back Pressure Too Low                                | The observed exhaust back pressure when<br>testing the EBPR is too low. Look for associ-<br>ated EBPR diagnostics. Look for exhaust sys-<br>tem leaks. Run the Air System Motor Valves<br>Verification Test to check correct performance<br>of the EBPR.                                     |
| \$112C                    | Particulate Filter Intake Temperature Too Low                       | The system detects the DPF inlet temperature<br>not being high enough to allow successful<br>DPF desulfation.<br>Refer to Troubleshooting, "Diesel Particulate<br>Filter Intake Temperature Is Low". Check for<br>exhaust leaks then restart the Aftertreatment<br>Regeneration System Test. |
| \$116F                    | Engine Exhaust Gas Recirculation Valve Not<br>Responding to Command | Bring engine to idle and remove load. The cur-<br>rent operating load could be too high to allow<br>the EGR valve to close. Look for associated<br>EGR valve diagnostics. Run the Air System<br>Motor Valves Verification Test to check correct<br>performance of the EGR valve.             |
| Aftertrea                 | atment Regeneration System Test (Engine with                        | out a DPF)                                                                                                    |
| \$0002                    | Active Diagnostic Present                                           | Resolve any active diagnostic codes. Refer to the appropriate troubleshooting procedure.                                                                                                    |
| \$0009                    | Service Test Aborted by ECM                                         | Restart the Aftertreatment Regeneration System Test.                                                                                                    |
| \$1010                    | Engine Stopped (No Engine RPM)                                      | Start the engine. Test will then progress.                                                                                                    |

| Service Error Identifiers                   | Description                                                                                | Troubleshooting                                                                                                    |
|---------------------------------------------|--------------------------------------------------------------------------------------------|----------------------------------------------------------------------------------------------------|
| \$10FB                                      | Engine RPM Too Low                                                                         | Lower the engine speed to idle. Test will try to take speed control to put engine in acceptable speed range.                                                                                                    |
| \$10FC                                      | Engine RPM Too High                                                                        | Lower the engine speed to idle. Test will try to take speed control to put engine in acceptable speed range.                                                                                                    |
| \$1125                                      | Regeneration Manually Disabled                                                             | User has manually stopped the Regeneration<br>Procedure. Restart if appropriate.                                                                                                    |
| \$116F                                      | Engine Exhaust Gas Recirculation Valve Not<br>Responding to Command                        | Bring engine to idle and remove load. The cur-<br>rent operating load could be too high to allow<br>the EGR valve to close. Look for associated<br>EGR valve diagnostics. Run the Air System<br>Motor Valves Verification Test to check correct<br>performance of the EGR valve.                                                                        |
| \$11B9                                      | Aftertreatment #1 SCR Catalyst Intake Gas<br>Temperature Too Low                           | Service procedure has run in optimum engine<br>conditions but has been unable to achieve the<br>required SCR Inlet Temperature needed for<br>Aftertreatment regeneration. Refer to Trouble-<br>shooting, "SCR Catalyst Has Incorrect Inlet<br>Temperature". If the fault persists, contact the<br>Dealer Solutions Network (DSN) for further<br>advice. |
| Various<br>(Machine / Application specific) | Engine speed control request is being overrid-<br>den by other machine speed control logic | Lower the engine speed to idle and confirm<br>that machine is out of any working mode.<br>Service test error identifier text may help to<br>identify the issue.                                                                                                    |
|                                             | Air System Motor Valves Verification Test                                                  |                                                                                                    |
| \$0002                                      | Active Diagnostic Present                                                                  | Resolve any active diagnostic codes. Refer to the appropriate troubleshooting procedure.                                                                                                    |
| \$1050                                      | Battery Voltage Too High                                                                   | For a 12 VDC system, the service test must<br>only be executed if the battery voltage is be-<br>tween 9 VDC and 16 VDC. For a 24 VDC sys-<br>tem, the service test must only be executed if<br>the battery voltage is between 18 VDC and 32<br>VDC. Correct the system voltage and restart<br>the Air System Motor Valves Verification Test.            |
| \$1070                                      | Battery Voltage Too Low                                                                    | For a 12 VDC system, the service test must<br>only be executed if the battery voltage is be-<br>tween 9 VDC and 16 VDC. For a 24 VDC sys-<br>tem, the service test must only be executed if<br>the battery voltage is between 18 VDC and 32<br>VDC. Correct the system voltage and restart<br>the Air System Motor Valves Verification Test.            |
| \$1164                                      | Engine Speed/Load Incorrect                                                                | The test must be run with Key Switch on only,<br>Stop Engine leaving ECM powered and re-<br>start the Air System Motor Valves Verification<br>Test.                                                                                                    |
| \$116F                                      | Engine Exhaust Gas Recirculation Valve Not<br>Responding to Command                        | The test has verified that the valve is electri-<br>cally OK, but the actuator is not responding to<br>the desired test profile. Contact the Dealer<br>Solutions Network (DSN) before proceeding.                                                                                                    |

(Table 240, contd)

(Table 240, contd)

| Service Error Identifiers | Description                                                         | Troubleshooting                                                                                                    |
|---------------------------|---------------------------------------------------------------------|----------------------------------------------------------------------------------------------------|
| \$1170                    | Engine Exhaust Back Pressure Regulator Not<br>Responding to Command | Engine EGR valve is not responding to a<br>command<br>The test has verified that the valve is electri-<br>cally OK, but the actuator is not responding to<br>the desired test profile. Contact the Dealer<br>Solutions Network (DSN) before proceeding |
|                           | Aftertreatment System Functional Test                               |                                                                                                    |
| \$0002                    | Active Diagnostic Present                                           | Resolve any active diagnostic codes. Refer to the appropriate troubleshooting procedure.                                                                                                    |
| \$105F                    | Service Test Timed Out                                              | Not all conditions were met for the test to com-<br>plete. Restart the Aftertreatment System<br>Functional Test.                                                                                                    |
| \$10CB                    | Engine Load Too High                                                | Bring engine to idle and remove load. Current<br>operating load is too high to allow the EGR<br>valve to close and the EBPR to be used. Re-<br>start the Aftertreatment System Functional<br>Test.                                                     |
| \$10D0                    | Engine Has Not Been Running Long Enough                             | Allow engine to Idle for 2 minutes and restart the Aftertreatment System Functional test.                                                                                                    |
| \$10FB                    | Engine RPM Too Low                                                  | Lower the engine speed to idle. The test will<br>attempt to take speed control to put engine in<br>acceptable speed range. Restart the After-<br>treatment System Functional Test.                                                                     |
| \$10FC                    | Engine RPM Too High                                                 | Lower the engine speed to idle. The test will<br>attempt to take speed control to put engine in<br>acceptable speed range. Restart the After-<br>treatment System Functional Test.                                                                     |
| \$1121                    | Another Engine Speed Request Active                                 | Service test request to take speed control was denied by the application.                                                                                                    |
| \$112C                    | Particulate Filter Intake Temperature Too Low                       | The SCR system cannot dose due to the DPF<br>inlet temperature not being high enough to al-<br>low DEF dosing to initiate. Check for exhaust<br>leaks and restart the Aftertreatment System<br>Functional Test.                                        |
| \$115C                    | Regeneration is Active                                              | HC dosing is currently active. Allow desulfa-<br>tion to complete and then restart the After-<br>treatment System Functional Test.                                                                                                    |
| \$116F                    | Engine Exhaust Gas Recirculation Valve Not<br>Responding to Command | Bring the engine to idle and remove load. The<br>current operating load is too high to allow the<br>EGR valve to close.                                                                                                    |
| \$11A8                    | Aftertreatment SCR Catalyst Conversion Effi-<br>ciency Too Low      | The SCR system NOx conversion is too low to<br>perform the test. Refer to Troubleshooting,<br>"NOx Conversion is Low".                                                                                                    |
| \$11A9                    | Aftertreatment Outlet NH3 Too High                                  | There is too much NH3 in the exhaust. Per-<br>form the "Manual HC Dosing Capability Test"<br>to raise the exhaust temperature and reduce<br>the NH3 storage.                                                                                           |
| \$11AA                    | Aftertreatment Diesel Exhaust Fluid Tempera-<br>ture Too Low        | The temperature of the DEF is too low. Oper-<br>ate the engine to raise the DEF Temperature.                                                                                                    |

(continued)

| Service Error Identifiers | Description                                                                 | Troubleshooting                                                                                                    |
|---------------------------|-----------------------------------------------------------------------------|----------------------------------------------------------------------------------------------------|
| \$11B5                    | Aftertreatment #1 NOx Level Sensors Not<br>Ready                            | The NOx sensors have not reached the cor-<br>rect temperature to start reading the NOx<br>level.                                                                                                    |
| \$11B9                    | Aftertreatment #1 SCR Catalyst Intake Gas<br>Temperature Too Low            | The SCR system cannot dose due to the SCR<br>inlet temperature not being high enough to al-<br>low DEF dosing to initiate. Restart the After-<br>treatment System Functional Test.                                                                                                    |
| \$11BB                    | Aftertreatment Diesel Exhaust Fluid Level Too<br>Low                        | The DEF tank level is too low. Fill the DEF tank and restart the Aftertreatment System Functional Test.                                                                                                    |
| \$11C0                    | Aftertreatment Diesel Oxidation Catalyst Intake<br>Temperature Too Low      | The SCR system cannot dose due to the DPF<br>Inlet temperature not being high enough to al-<br>low DEF dosing to initiate. Refer to Trouble-<br>shooting, "Diesel Oxidation Catalyst Has<br>Incorrect Inlet Temperature". Check for ex-<br>haust leaks and then restart the Aftertreat-<br>ment System Functional Test.  |
| \$11C2                    | Aftertreatment SCR System in Warmup Mode                                    | The temperature of the exhaust system is not<br>high enough to perform the test. Operate the<br>engine to raise the exhaust temperatures. Re-<br>start the Aftertreatment System Functional<br>Test.                                                                                                    |
| \$11C3                    | Aftertreatment SCR System Not Able to Prime                                 | The SCR dosing system cannot prime. Refer to Troubleshooting, "DEF Pressure is Low".                                                                                                    |
|                           | Manual HC Dosing Capability Test                                            |                                                                                                    |
| \$0002                    | Active Diagnostic Present                                                   | Resolve any active diagnostic codes. Refer to the appropriate troubleshooting procedure.                                                                                                    |
| \$1010                    | Engine Stopped (No Engine RPM)                                              | Start the engine. The test will then progress.                                                                                                    |
| \$1155                    | Diesel Particulate Filter Soot Loading Too High                             | DPF soot load is above an acceptable level<br>for safe HC dosing. If soot load events are ac-<br>tive, refer to the appropriate troubleshooting<br>procedure.                                                                                                    |
| \$116F                    | Engine Exhaust Gas Recirculation Valve Not<br>Responding to Command         | The EGR valve must have closed to allow HC<br>dosing to start and/or the EBPR to elevate ex-<br>haust back pressure to increase exhaust tem-<br>perature. Check for associated EGR valve<br>diagnostic codes. Run the "Air System Motor<br>Valves Verification Test" to check for correct<br>operation of the EGR valve. |
| \$1108                    | Excessive Engine RPM Change                                                 | The engine speed has changed significantly<br>during the test which can affect the service<br>test assessment capability. Rerun the test<br>without changing engine speed.                                                                                                    |
| \$10F5                    | Excessive Change in Engine Load                                             | The engine load has been changed signifi-<br>cantly during the test which can affect the<br>service test assessment capability. Rerun the<br>test without changing engine load.                                                                                                    |
| \$11CA                    | Aftertreatment Diesel Oxidation Catalyst Con-<br>version Efficiency Too Low | The DOC may be aged so not enough heat is<br>being generated for the amount of HC dosing<br>fuel being injected. The DOC may be sulfated.<br>Run the "Aftertreatment Recovery Procedure"                                                                                                    |

| (Table 240, contd)        |                                                                        |                                                                                                    |  |
|---------------------------|------------------------------------------------------------------------|----------------------------------------------------------------------------------------------------|--|
| Service Error Identifiers | Description                                                            | Troubleshooting                                                                                                    |  |
| \$11C0                    | Aftertreatment Diesel Oxidation Catalyst Intake<br>Temperature Too Low | The DOC intake temperature is not reaching<br>the target required by the test. Look for<br>causes of excessive heat loss between the<br>engine and the aftertreatment                                                                                                    |  |
| \$11BA                    | Aftertreatment SCR System Not Ready to Dose                            | The SCR system needs to dose a small<br>amount of DEF during HC dosing. The DEF<br>dosing is to protect the DEF injector tip from<br>getting damaged at high temperature. The<br>SCR system is not working properly. Check<br>for associated SCR system diagnostic codes<br>and follow relevant troubleshooting<br>procedures. |  |
| \$1168                    | Engine Exhaust Back Pressure Too High                                  | The observed exhaust back pressure when<br>testing the EBPR is too high. Look for associ-<br>ated EBPR diagnostic codes. Run the "Air<br>System Motor Valves Verification Test" to<br>check the correct performance of the EBPR.                                                                                               |  |
| \$1169                    | Engine Exhaust Back Pressure Too Low                                   | The observed exhaust back pressure when<br>testing the EBPR is too low. Look for associ-<br>ated EBPR diagnostic codes. Check for ex-<br>haust system leaks. Run the "Air System<br>Motor Valves Verification Test" to check the<br>correct operation of the EBPR.                                                             |  |
| \$1130                    | Aftertreatment Failed to Ignite                                        | The DOC may be aged so not enough heat is<br>being generated for the amount of HC dosing<br>fuel being injected. The DOC may be sulfated.<br>Run the "Aftertreatment Recovery Procedure"                                                                                                    |  |
| \$11B9                    | Aftertreatment #1 SCR Catalyst Intake Gas<br>Temperature Too Low       | The HC dosing procedure is generating the<br>correct heat rise. However, a significant<br>amount of this heat is being lost before the ex-<br>haust gas reaches the SCR. Check for signs<br>of exhaust leaks in the CEM between the<br>DOC and the SCR.                                                                        |  |
|                           | High Pressure Fuel Pump Calibration                                    |                                                                                                    |  |

| (Table 240, | contd) |
|-------------|--------|
|-------------|--------|

| Service Error Identifiers | Description                  | Troubleshooting                                                                                                    |
|---------------------------|------------------------------|----------------------------------------------------------------------------------------------------|
| \$0002                    | Active Diagnostic Present    | Resolve any active diagnostic codes. Refer to the appropriate troubleshooting procedure.         Check that there are no electrical diagnostics on fuel system sensors or actuators, no injector faults relating to injector trim codes. One of the following sensor status is not OK:         Crankshaft speed/timing.         Coolant temperature.         Fuel rail pressure.         Fuel temperature.         There may be an electrical fault on an injector or the HP fuel pump. An injector trim may not be loaded or incorrect.         One of the following events is active:         Pressure relief valve activation.         Fuel leakage.         Rail pressure event.         Battery supply diagnostic is active. |
| \$10A7                    | Coolant Temperature Too Low  | Coolant temperature is less than the trip point                                                                                                    |
| \$1072                    | Coolant Temperature Too High | Coolant temperature is greater than the trip point                                                                                                    |
| \$1160                    | Fuel Temperature Too Low     | Fuel temperature must be within limits dis-<br>played during the test.                                                                                                    |
| \$1161                    | Fuel Temperature Too High    | Fuel temperature must be within limits dis-<br>played during the test.                                                                                                    |
| \$1108                    | Excessive Engine RPM Change  | Engine speed is not stable. Ensure that there<br>is no cyclic loading from the application. Try<br>running the test at a different engine speed or<br>increase the load on the engine.                                                                                                    |
| \$1074                    | Engine RPM Too Low           | Engine speed must be within limits displayed during the test.                                                                                                    |
| \$10FC                    | Engine RPM Too High          | Engine speed must be within limits displayed during the test.                                                                                                    |
| \$1107                    | Engine Load Too Low          | Fuel delivery must be within the limits dis-<br>played during the test.                                                                                                    |
| \$10CB                    | Engine Load Too High         | Fuel delivery must be within the limits dis-<br>played during the test.                                                                                                    |
| \$1118                    | Fuel Pressure Not Responding | The rail pressure is unstable. Changing the<br>engine operating condition may allow suc-<br>cessful pump learn.<br>If still unsuccessful, follow the troubleshooting<br>guide to determine the cause is in the low-<br>pressure system or the high-pressure system.                                                                                                    |
| \$115F                    | Engine Load Incorrect        | Changing the engine operating condition may<br>allow successful pump learn. A lower engine<br>speed and/or a lower load condition should be<br>used.                                                                                                    |

| (Table 240, contd)        | Description                                     | Troublochooting                                                                                                    |
|---------------------------|-------------------------------------------------|----------------------------------------------------------------------------------------------------|
| Service Error Identifiers | Description                                     | Troubleshooting                                                                                                    |
| \$000A                    | Calibration Failure                             | Likely loss of communication between the<br>ECM and the service tool. Restart the elec-<br>tronic service tool and retry the calibration<br>test.                                                                                                    |
| \$0003                    | Another Calibration is Active                   | Likely loss of communication between the<br>ECM and the service tool. Restart the elec-<br>tronic service tool and retry the calibration<br>test.                                                                                                    |
| \$105F                    | Calibration Timed Out                           | Retry the High Pressure Fuel Pump Calibration.                                                                                                    |
| Aft                       | ertreatment Recovery Procedure (Engines with a  | a DPF)                                                                                                    |
| \$0002                    | Active Diagnostic Present                       | Resolve any active diagnostic codes. Refer to the appropriate troubleshooting procedure.                                                                                                    |
| \$10D0                    | Engine Has Not Been Running Long Enough         | Allow engine to idle for 2 minutes and restart the Aftertreatment Recovery Procedure.                                                                                                    |
| \$1155                    | Diesel Particulate Filter Soot Loading Too High | Observed DPF soot load is above an accept-<br>able level for safe HC dosing and too high to<br>allow procedure to regenerate soot within the<br>DPF. Contact the Dealer Solutions Network<br>(DSN) for further advice.                                                                                |
| \$11BA                    | Aftertreatment SCR System Not Ready to Dose     | The SCR system needs to dose a small<br>amount of DEF during HC dosing to protect<br>the DEF injector tip from damage at high tem-<br>peratures. The SCR system is not working<br>properly. Identify associated SCR system di-<br>agnostic codes and follow relevant trouble-<br>shooting procedures. |
| \$112C                    | Particulate Filter Intake Temperature Too Low   | The system cannot dose due to the DPF Inlet<br>temperature not being high enough to allow<br>DEF dosing to initiate.<br>Refer to Troubleshooting, "Diesel Particulate<br>Filter Intake temperature Is Low". Check for<br>exhaust leaks and then restart the Aftertreat-<br>ment Recovery Procedure.   |
| \$1108                    | Excessive Engine RPM Change                     | Lower the engine speed to idle. The test will<br>try to take speed control to put engine in ac-<br>ceptable speed and load range. Restart the<br>Aftertreatment Recovery Procedure.                                                                                                    |
| \$10F5                    | Excessive Change in Engine Load                 | Lower the engine speed to idle and remove<br>the load. The test will try to take speed control<br>to put engine in acceptable speed and load<br>range. Restart the Aftertreatment Recovery<br>Procedure.                                                                                              |
| \$10FB                    | Engine RPM Too Low                              | Lower the engine speed to idle. The test will<br>try to take speed control to put engine in ac-<br>ceptable speed range. Restart the Aftertreat-<br>ment Recovery Procedure.                                                                                                    |
| \$10FC                    | Engine RPM Too High                             | Lower the engine speed to idle. The test will<br>try to take speed control to put engine in ac-<br>ceptable speed range. Restart the Aftertreat-<br>ment Recovery Procedure.                                                                                                    |

| Service Error Identifiers                                 | Description                                                            | Troubleshooting                                                                                                    |  |
|-----------------------------------------------------------|------------------------------------------------------------------------|----------------------------------------------------------------------------------------------------|--|
| \$1173                                                    | Diesel Particulate Filter Regeneration Rate Too<br>Low                 | The procedure is running in optimum condi-<br>tions for DPF soot regeneration with no issues<br>with Soot Sensor measurement. However, ob-<br>served soot load is not reducing. Contact the<br>Dealer Solutions Network (DSN) for further<br>advice.                             |  |
| \$10CB                                                    | Engine Load Too High                                                   | Bring engine to idle and remove load. The cur-<br>rent operating load is too high to allow EGR<br>valve to close and EBPR to operate.<br>Restart the Aftertreatment Recovery<br>Procedure.                                                                                       |  |
| \$116F                                                    | Engine Exhaust Gas Recirculation Valve Not<br>Responding to Command    | Bring engine to idle and remove load. The cur-<br>rent operating load may be too high to allow<br>the EGR valve to close. Identify associated<br>EGR valve diagnostics. Run the "Air System<br>Motor Valves Verification Test" to check cor-<br>rect operation of the EGR valve. |  |
| \$1168                                                    | Engine Exhaust Back Pressure Too High                                  | The observed exhaust back pressure when<br>testing the EBPR is too high. Identify associ-<br>ated EBPR diagnostics. Run the "Air System<br>Motor Valves Verification Test" to check cor-<br>rect operation of the EBPR.                                                          |  |
| \$1169                                                    | Engine Exhaust Back Pressure Too Low                                   | The observed exhaust back pressure when<br>testing the EBPR is too low. Identify associ-<br>ated EBPR diagnostics. Check for exhaust<br>system leaks. Run the "Air System Motor<br>Valves Verification Test" to check correct oper-<br>ation of the EBPR.                        |  |
| \$11C0                                                    | Aftertreatment Diesel Oxidation Catalyst Intake<br>Temperature Too Low | The DOC intake temperature is lower than re-<br>quired for the test. Identify causes of exces-<br>sive heat loss between the engine and the<br>aftertreatment.                                                                                                    |  |
| \$11C1                                                    | Aftertreatment Recovery Unsuccessful                                   | The procedure has run in optimum engine<br>conditions but has been unable to recover the<br>Aftertreatment system. Contact the Dealer<br>Solutions Network (DSN) for further advice.                                                                                             |  |
| \$11B9                                                    | Aftertreatment SCR Catalyst Intake Gas Tem-<br>perature Too Low        | Although the procedure is generating the cor-<br>rect heat rise, some of this heat is being lost<br>before the exhaust gas reaches the SCR.<br>Check for evidence of exhaust leaks in the<br>CEM between the DOC and the SCR.                                                    |  |
| Aftertreatment Recovery Procedure (Engines without a DPF) |                                                                        |                                                                                                    |  |
| \$0002                                                    | Active Diagnostic Present                                              | Resolve any active diagnostic codes. Refer to the appropriate troubleshooting procedure.                                                                                                    |  |
| \$0009                                                    | Service Test Aborted by ECM                                            | Restart the Aftertreatment Recovery<br>Procedure.                                                                                                    |  |
| \$1010                                                    | Engine Stopped (No Engine RPM)                                         | Start the engine. Test will then progress.                                                                                                    |  |
| \$10FB                                                    | Engine RPM Too Low                                                     | Lower the engine speed to idle. Test will try to take speed control to put engine in acceptable speed range.                                                                                                    |  |

| Service Error Identifiers                   | Description                                                                                | Troubleshooting                                                                                                    |
|---------------------------------------------|--------------------------------------------------------------------------------------------|----------------------------------------------------------------------------------------------------|
| \$10FC                                      | Engine RPM Too High                                                                        | Lower the engine speed to idle. Test will try to take speed control to put engine in acceptable speed range.                                                                                                    |
| \$1125                                      | Regeneration Manually Disabled                                                             | User has manually stopped the Recovery Pro-<br>cedure. Restart if appropriate.                                                                                                    |
| \$116F                                      | Engine Exhaust Gas Recirculation Valve Not<br>Responding to Command                        | Bring engine to idle and remove load. Current<br>operating load could be too high to allow EGR<br>valve to close. Look for associated EGR valve<br>diagnostics. Run Motor Valves Service test to<br>check correct performance of the EGR valve.                                                                                                    |
| \$11B9                                      | Aftertreatment #1 SCR Catalyst Intake Gas<br>Temperature Too Low                           | Service procedure has run in optimum engine<br>conditions but has been unable to achieve the<br>required SCR inlet temperature needed for<br>Aftertreatment regeneration. Refer to Trouble-<br>shooting, "SCR Catalyst Has Incorrect Inlet<br>Temperature". If the fault persists, contact the<br>Dealer Solutions Network (DSN) for further<br>advice. |
| \$11C1                                      | Aftertreatment Recovery Unsuccessful                                                       | Service procedure has run in optimum engine<br>conditions but has been unable to recover the<br>Aftertreatment system. Contact the Dealer<br>Solutions Network (DSN) for further advice.                                                                                                    |
| Various<br>(Machine / Application specific) | Engine speed control request is being overrid-<br>den by other machine speed control logic | Lower the engine speed to idle and confirm<br>that machine is out of any working mode.<br>Service test error identifier text may help to<br>identify the issue.                                                                                                    |
|                                             | Manual DPF Regeneration                                                                    |                                                                                                    |
| \$0002                                      | Active Diagnostic Present                                                                  | Resolve any active diagnostic codes. Refer to the appropriate troubleshooting procedure.                                                                                                    |
| \$10D0                                      | Engine Has Not Been Running Long Enough                                                    | Allow engine to idle for 2 minutes and restart the Manual DPF Regeneration Procedure.                                                                                                    |
| \$10FB                                      | Engine RPM Too Low                                                                         | Lower the engine speed to idle. The test will<br>try to take speed control to put engine in ac-<br>ceptable speed range. Restart the Manual<br>DPF Regeneration Procedure.                                                                                                    |
| \$10FC                                      | Engine RPM Too High                                                                        | Lower the engine speed to idle. The test will<br>try to take speed control to put engine in ac-<br>ceptable speed range. Restart the Manual<br>DPF Regeneration Procedure.                                                                                                    |
| \$112C                                      | Particulate Filter Intake Temperature Too Low                                              | The system detects the DPF inlet temperature<br>is too low to allow successful DPF desulfation.<br>Refer to Troubleshooting, "Diesel Particulate<br>Filter Intake Temperature Is Low". Check for<br>exhaust leaks and then restart the Manual<br>DPF Regeneration Procedure.                                                                            |
| \$1164                                      | Engine Speed / Load Incorrect                                                              | Bring engine to idle and remove load and then<br>restart the Manual DPF Regeneration Proce-<br>dure. The test will try to take control of engine<br>speed to elevate idle to required position for<br>duration of test.                                                                                                    |

(Table 240, contd)

| (  | Table | 240  | contd) |
|----|-------|------|--------|
| ١. | Tuble | 2-0, | oonia) |

| Service Error Identifiers | Description                                                         | Troubleshooting                                                                                                    |  |
|---------------------------|---------------------------------------------------------------------|----------------------------------------------------------------------------------------------------|--|
| \$1168                    | Engine Exhaust Back Pressure Too High                               | The observed exhaust back pressure when<br>testing the EBPR is too high. Look for associ-<br>ated EBPR diagnostics. Run the "Air System<br>Motor Valves Verification Test" to check cor-<br>rect operation of the EBPR.                                                            |  |
| \$1169                    | Engine Exhaust Back Pressure Too Low                                | The observed exhaust back pressure when<br>testing the EBPR is too low. Look for associ-<br>ated EBPR diagnostics. Check for exhaust<br>system leaks. Run the "Air System Motor<br>Valves Verification Test" to check correct oper-<br>ation of the EBPR.                          |  |
| \$116F                    | Engine Exhaust Gas Recirculation Valve Not<br>Responding to Command | Bring engine to idle and remove load. The cur-<br>rent operating load may be too high to allow<br>the EGR valve to close.<br>Check for associated EGR valve diagnostics.<br>Run the "Air System Motor Valves Verification<br>Test" to check correct operation of the EGR<br>valve. |  |
| \$1172                    | Diesel Particulate Filter Soot Loading Too Low                      | The soot level in the DPF is not high enough<br>to warrant running a regeneration. At low soot<br>levels, the rate of regeneration is extremely<br>slow negating the value of the test.                                                                                            |  |
| \$1173                    | Diesel Particulate Filter Regeneration Rate Too<br>Low              | The procedure is running in optimum condi-<br>tions for DPF soot regeneration with no issues<br>with soot sensor measurement. However, ob-<br>served soot load is not reducing. Contact the<br>Dealer Solutions Network (DSN) for further<br>advice.                               |  |
|                           | Aftertreatment Sulfation Recovery Procedure                         |                                                                                                    |  |
| \$0002                    | Active Diagnostic Present                                           | Resolve any active diagnostic codes. Refer to the appropriate troubleshooting procedure.                                                                                                    |  |
| \$10CB                    | Engine Load Too High                                                | Bring the engine to idle and remove load. Cur-<br>rent operating load is too high to allow EGR<br>Valve to close and EBPR to operate. Restart<br>the Aftertreatment Sulfation Recovery<br>Procedure.                                                                               |  |
| \$10D0                    | Engine Has Not Been Running Long Enough                             | Allow the engine to idle for 2 minutes and then<br>restart the Aftertreatment Sulfation Recovery<br>Procedure.                                                                                                    |  |
| \$10FB                    | Engine RPM Too Low                                                  | Lower the engine speed to idle. The test will<br>try to take speed control to put engine in ac-<br>ceptable speed range. Restart the Aftertreat-<br>ment Sulfation Recovery Procedure.                                                                                             |  |
| \$10FC                    | Engine RPM Too High                                                 | Lower the engine speed to idle. The test will<br>try to take speed control to put engine in ac-<br>ceptable speed range. Restart the Aftertreat-<br>ment Sulfation Recovery Procedure.                                                                                             |  |
| \$112C                    | Particulate Filter Intake Temperature Too Low                       | The DPF inlet temperature is too low to allow<br>successful DPF desulfation. Refer to Trouble-<br>shooting, "Diesel Particulate Filter Intake Tem-<br>perature Is Low" and check for exhaust leaks.<br>Restart the Aftertreatment Sulfation Recovery<br>Procedure.                 |  |

(Table 240, contd)

| Service Error Identifiers | Service Error Identifiers Description                               |                                                                                                    |
|---------------------------|---------------------------------------------------------------------|----------------------------------------------------------------------------------------------------|
| \$1164                    | Engine Speed / Load Incorrect                                       | Bring the engine to idle and remove load and<br>then restart the Aftertreatment Sulfation Re-<br>covery Procedure. The test will try to take con-<br>trol of engine speed to elevate idle to required<br>position for duration of test.                                               |
| \$1168                    | Engine Exhaust Back Pressure Too High                               | The observed exhaust back pressure when<br>testing the EBPR is too high. Identify any as-<br>sociated EBPR diagnostics. Run the "Air Sys-<br>tem Motor Valves Verification Test" to check<br>correct operation of the EBPR.                                                           |
| \$1169                    | Engine Exhaust Back Pressure Too Low                                | The observed exhaust back pressure when<br>testing the EBPR is too low. Identify any asso-<br>ciated EBPR diagnostics. Check for exhaust<br>system leaks. Run the "Air System Motor<br>Valves Verification Test" to check correct oper-<br>ation of the EBPR.                         |
| \$116F                    | Engine Exhaust Gas Recirculation Valve Not<br>Responding to Command | Bring the engine to idle and remove load. The<br>current operating load may be too high to al-<br>low the EGR valve to close. Check for associ-<br>ated EGR valve diagnostics. Run the "Air<br>System Motor Valves Verification Test" to<br>check correct operation of the EGR valve. |

i06071165

# **Customer Passwords**

Customer passwords may be used to protect customer parameters from being changed. The electronic service tool can be used to change certain parameters. There are some parameters that cannot be changed and there are some applications that do not allow any changes to the programmable monitoring system. The passwords are programmed into the Electronic Control Module (ECM) with the electronic service tool. One password may be programmed or both passwords may be programmed. If customer parameters may be changed by anyone.

To obtain customer passwords, contact the owner of the machine. If the owner has forgotten the customer passwords, factory passwords are used to create temporary customer passwords. Temporary customer passwords can be used to change the original customer passwords or any parameter that is protected by a customer password. When the electronic service tool is disconnected, a prompt will request the restoration of the original customer passwords. If the original passwords are not restored, the passwords will be changed to the temporary passwords.

57 1105

# **Factory Passwords**

**Note:** Factory passwords are provided only to Perkins authorized distributors.

Factory passwords are necessary to authorize access to certain screens on the electronic service tool. Factory passwords are also used to access specific configuration parameters in the Electronic Control Module (ECM). If changes are made that require factory passwords, the "Enter Factory Passwords" dialog box will automatically be displayed. A factory password must be obtained before the change can be made.

Factory passwords may be required to perform each of the following functions in the electronic service tool:

**ECM Replacement** – When an ECM is replaced, the system configuration parameters must be programmed into the new ECM. The new ECM will allow specific parameters to be programmed once without the use of factory passwords. There may be parameters that require factory passwords on the ECM that is being replaced. Factory passwords may be required in order to configure these parameters on the new ECM.

**Rerate Engine Power** – Changing the interlock code may be necessary. The interlock code is protected by factory passwords.

i06177728

**Software Enabled Attachments** – The application may have special features that can be enabled with the electronic service tool. This customized software is available to provide enhanced operation for the application. These features may also require the installation of additional hardware on the application. A cost may be associated with these software enabled attachments. Factory passwords are necessary to enable this software.

**Customer passwords** – Factory passwords are required in order to restore customer passwords. Factory passwords are also required in order to reset customer passwords.

**Set Configuration parameters** – Factory passwords are required in order to modify specific configuration parameters. Refer to Troubleshooting, "Configuration Parameters" for details that are related to the parameters for your application.

If factory passwords are needed in order to change a parameter, the electronic service tool will request the password when the change is attempted. Newer versions of the electronic service tool display a padlock icon to indicate that a parameter requires a factory password for modification.

Clear engine events and certain diagnostic codes

- Some engine events require factory passwords in order to clear the code from ECM memory. For example, factory passwords must be obtained in order to clear a code that is related to an engine overspeed condition. Clear these codes only when you are certain that the fault has been corrected.

i06071292

## ECM Will Not Accept Factory Passwords

## **Probable Causes**

- · Incorrect information for the password request
- Incorrect passwords

#### **Recommended Actions**

# Check the Information for the Password Request

The information for the password request must be obtained from the Electronic Control Module (ECM) that is being programmed. Do not use information from an old ECM in order to program factory passwords on a replacement ECM. Verify that the information used for the password request is identical to the information that is displayed on the electronic service tool.

**Engine Serial Number** – The engine serial number must be from the electronic service tool screen rather than the engine information plate.

**Reason Code** – Use the reason code from the factory password screen. Reason codes are assigned for specific purposes and reason codes are not interchangeable.

Cycle the keyswitch. Try to enter the passwords again.

#### **Incorrect Passwords**

Verify that the correct passwords were entered. Check each character in each password.

If rechecking the passwords does not correct the problem, change a customer parameter. Change the parameter from the current value to another value and then change the customer parameter back to the original value. The sequence of events will change the total tattletale. The new total tattletale will require obtaining new factory passwords. Obtain and enter new factory passwords.

i06177736

# Electronic Service Tool Does Not Communicate

Use this procedure to solve communication problems between the electronic service tool and the Electronic Control Module (ECM). The electronic service tool must communicate with the ECM on the Perkins data link and the J1939 data link.

Indicators on the communication adapter indicate that communication is occurring on a particular data link. The "J1939 / DeviceNet" indicator indicates that the communication adapter is communicating on the J1939 data link. The "J1708" indicator indicates that the communication adapter is communicating on the Perkins data link. The electronic service tool displays a message during the connection if the electronic service tool cannot communicate on both data links.

The following conditions can cause a communication problem:

- Incorrect communication adapter
- Incorrect version of the electronic service tool
- · Incorrect firmware in the communication adapter
- Incorrect configuration of the electronic service tool

- A fault in the electrical power to the communication adapter
- A fault in the electrical power to the engine ECM
- A fault in the wiring for a data link
- A fault in the electrical cables between the PC and the machine

| Troubleshooting Test Steps                                                                                                    | Values                   | Results                                                                                                    |
|----------------------------------------------------------------------------------------------------|--------------------------|----------------------------------------------------------------------------------------------------|
| 1. Determine the Fault A. If an indicator other than the "POWER" indicator is illuminated when the electronic service tool is not communicating with an ECM, disconnect and reconnect the communication adapter. | Communication<br>problem | <ul> <li>Result: Both indicators on the communication adapter are not flashing.</li> <li>Proceed to Test Step 2.</li> <li>Result: The electronic service tool indicates that the engine is serviced on both links.</li> <li>Proceed to Test Step 2.</li> <li>Result: The electronic service tool displays a message that indicates the firmware in the communication adapter does not support communication on both data links.</li> <li>Proceed to Test Step 3.</li> <li>Result: The electronic service tool displays an Error "#142 The interface hardware is not responding" message.</li> <li>Proceed to Test Step 3.</li> <li>Result: The electronic service tool indicates that the electronic service tool indicates that the electronic service tool cannot find an exact match for the software version in the ECM.</li> <li>Repair: Update the electronic service tool to the latest available version.</li> <li>Result: The power indicator is not illuminated.</li> <li>Proceed to Test Step 5.</li> </ul> |
| <ul> <li>2. Verify that the Correct Communication Adapter is Being Used</li> <li>A. A 27610164 TIPSS Adaptor Kit must be used to communicate.</li> </ul>                                                         | Communication<br>Adapter | Result: An incorrect communication adapter<br>is being used.<br>Repair: Connect a correct communication                                                                                                    |
| <b>B.</b> Determine the communication adapter that is being used.                                                                                                    |                          | adapter. Refer to Troubleshooting, "Elec-<br>tronic Service Tools", if necessary.<br>Attempt to establish communication. Contin-<br>ue with this procedure if the communication<br>adapter does not communicate on both data<br>links.<br><b>Result:</b> A correct communication adapter is<br>being used. However, the "Power" indicator<br>is not illuminated.<br>Proceed to Test Step 5.<br><b>Result:</b> A correct communication adapter is<br>being used. The "Power" indicator is<br>illuminated.<br>Proceed to Test Step 5.                                                                                                    |

| (Table 241, contd)                                                                                                    |                         |                                                                                                    |
|----------------------------------------------------------------------------------------------------|-------------------------|----------------------------------------------------------------------------------------------------|
| Troubleshooting Test Steps                                                                                                    | Values                  | Results                                                                                                    |
| <b>3. Check the Version of the Firmware for the Communication Adapter</b><br>The version of the firmware for the communication adapter must be<br>"1.18.47" or higher.                                                                                                    | Firmware                | <b>Result:</b> The electronic service tool communi-<br>cates on both data links.<br>The problem is resolved. |
| A. Electronically disconnect the electronic service tool. Verify that the "power" indicator on the communication adapter is illuminated.                                                                                                    |                         | <b>Result:</b> The electronic service tool does not communicate on both data links.                          |
| B. Click on the "Utilities" menu.                                                                                                    |                         | Proceed to Test Step 4.                                                                                      |
| C. Click on the "Comm Adapter III Toolkit" menu.                                                                                                    |                         |                                                                                                    |
| <b>D</b> . Wait for the tool kit to open. Then, click the "Utilities" menu.                                                                                                    |                         |                                                                                                    |
| E. Click "Reprogram CA3" .                                                                                                    |                         |                                                                                                    |
| F. Select the latest ".apf" file from the list.                                                                                                    |                         |                                                                                                    |
| G. Click "OK" . Then, click "Begin Flash" .                                                                                                    |                         |                                                                                                    |
| H. Wait for the "Flashes Completed Successfully" message to appear.                                                                                                    |                         |                                                                                                    |
| I. Click "Toolkit" . Verify that the "Software Release Version" is "1.18.47" or higher.                                                                                                    |                         |                                                                                                    |
| J. Attempt to connect the electronic service tool.                                                                                                    |                         |                                                                                                    |
| 4. Check that the Electronic Service Tool is Configured Correctly                                                                                                    | Configured<br>Correctly | <b>Result:</b> The electronic service tool communicates on both data links.                                  |
| The electronic service tool must be configured correctly in order to communicate on both data links.                                                                                                    |                         | The problem is resolved.                                                                                     |
| A. Click on the "Utilities" menu.                                                                                                    |                         | <b>Result:</b> The electronic service tool does not communicate on both data links. The                      |
| B. Click on the "Preferences" menu.                                                                                                    |                         | "POWER" indicator is not illuminated.                                                                        |
| <b>C.</b> Select the "Communications" tab.                                                                                                    |                         | Proceed to Test Step 5.                                                                                      |
| <b>D.</b> Verify that "Comm Adapter III (RP120)" is selected.                                                                                                    |                         | <b>Result:</b> The electronic service tool does not communicate on both data links. The                      |
| If "Comm Adapter III (RP120)" is not an option for selection, the version of the electronic service tool is incorrect. Version "2013B" or higher must be                                                                                                    |                         | "POWER" indicator is illuminated.                                                                            |
| used.                                                                                                    |                         | Proceed to Test Step 6.                                                                                      |
| Update the version of the electronic service tool and then perform this Test Step again.                                                                                                    |                         |                                                                                                    |
| E. Verify that the port is correct.                                                                                                    |                         |                                                                                                    |
| F. Verify that the "Enable Dual Data Link Service" option is checked.                                                                                                    |                         |                                                                                                    |
| <b>G.</b> Click "OK" . The electronic service tool must reconnect in order for any changes to be used.                                                                                                    |                         |                                                                                                    |
| <b>H.</b> If changes are made to any of the settings for communications, electronically disconnect the electronic service tool . Electronically connect the electronic service tool. Attempt to establish communication. Observe the indicators on the communication adapter. |                         |                                                                                                    |
| A "limited support" warning should not be displayed. The "J1939 / Device-<br>Net" and "PDL" indicators should be flashing. The indicator indicates that the<br>electronic service tool is communicating on both data links.                                                   |                         |                                                                                                    |

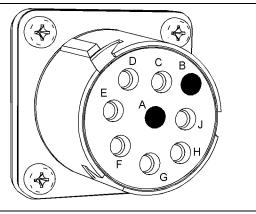

g02061279

Power terminals at the service tool connector

(Terminal A) +Battery (Terminal B) -Battery

Table 242

| Troubleshooting Test Steps                                                                                                    | Values              | Results                                                                                                    |
|----------------------------------------------------------------------------------------------------|---------------------|----------------------------------------------------------------------------------------------------|
| 5. Check the Electrical Power to the Communication Adapter                                                                                                    | Electrical<br>Power | <b>Result:</b> Battery voltage is not present at the diagnostic connector.                                                                                                    |
| A. Check for battery voltage at the diagnostic connector.                                                                                                    |                     | <ul> <li>Repair: Inspect the vehicles wiring and fuses. Determine the cause of the missing voltage. Make the necessary repairs.</li> <li>Attempt to establish communication after the electrical power is at the service tool connector.</li> <li>If the service tool does not communicate on both data links, proceed to Test Step 6.</li> <li>Result: The electronic service tool indicates that the engine is serviced on both links.</li> <li>Repair: Verify that the cable between the diagnostic connector and the communication adapter is OK. If necessary, replace the cable.</li> <li>Repair: Replace the communication adapter if the following conditions are true:</li> <li>1. There is power at the cables "DATA LINK" connector.</li> <li>2. The communication adapters "POWER" indicator is not</li> </ul> |
|                                                                                                    |                     | illuminated.                                                                                                    |
| 6. Check the Electrical Power to the ECM                                                                                                    | Electrical<br>Power | <b>Result:</b> Battery voltage is missing from a P1 terminal.                                                                                                    |
| A. Verify that the keyswitch is ON.                                                                                                    |                     | <b>Repair:</b> Inspect the vehicles wiring and fuses. Determine the cause of the missing voltage. Make the necessary repairs.                                                                                                    |
| <ul> <li>B. Check the voltage between the "Battery+" terminals and the "Battery-" terminals on the P1 ECM connector.</li> <li>C. Check the voltage between the "Keyswitch" terminal and a "Bat-</li> </ul> |                     | Attempt to establish communication after the electrical power is at all of the appropriate P1 terminals. Continue with this procedure, if necessary.                                                                                                    |
| tery-" terminal on the P1 ECM connector.                                                                                                    |                     | <b>Result:</b> Battery voltage is present at all of the appropriate P1 terminals.                                                                                                    |
|                                                                                                    |                     | Contact the Dealer Solutions Network (DSN).                                                                                                    |

i07032156

# Codes that Inhibit Operation of Aftertreatment System

# Diagnostic Trouble Codes that Affect the Aftertreatment System and the Conditions for Clearing the Code

The following tables list the codes that inhibit the aftertreatment system either during the current key cycle or through successive key cycles.

Table 243

| J1939<br>Code | PDL<br>Code | Customer Action                                                         | Clearing Conditions         |
|---------------|-------------|-------------------------------------------------------------------------|-----------------------------|
| 102-16        | E1044 (2)   | Cycle key OFF for 2 minutes and then run engine per Clearing Conditions | Engine Speed >1400/1500 RPM |
| 102-18        | E1045 (2)   | Cycle key OFF for 2 minutes and then run engine per Clearing Conditions | Engine Speed >1400/1500 RPM |
| 105-3         | 172-3       | Cycle key OFF for 2 minutes, then turn key ON                           | Circuit Check (Auto)        |
| 105-4         | 172-4       | Cycle key OFF for 2 minutes, then turn key ON                           | Circuit Check (Auto)        |
| 110-0         | E361 (3)    | Cycle key OFF for 2 minutes, then turn key ON                           | Circuit Check (Auto)        |
| 110-3         | 110-3       | Cycle key OFF for 2 minutes, then turn key ON                           | Circuit Check (Auto)        |
| 110-4         | 110-4       | Cycle key OFF for 2 minutes, then turn key ON                           | Circuit Check (Auto)        |
| 110-15        | E361 (1)    | Cycle key OFF for 2 minutes, then turn key ON                           | Circuit Check (Auto)        |
| 110-16        | E361 (2)    | Cycle key OFF for 2 minutes, then turn key ON                           | Circuit Check (Auto)        |
| 157-3         | 1797-3      | Cycle key OFF for 2 minutes, then turn key ON                           | Circuit Check (Auto)        |
| 157-4         | 1797-4      | Cycle key OFF for 2 minutes, then turn key ON                           | Circuit Check (Auto)        |
| 157-16        | E396 (2)    | Cycle key OFF for 2 minutes, then turn key ON                           | Circuit Check (Auto)        |
| 157-18        | E398 (2)    | Cycle key OFF for 2 minutes, then turn key ON                           | Circuit Check (Auto)        |
| 168-3         | 168-3       | Cycle key OFF for 2 minutes, then turn key ON                           | Circuit Check (Auto)        |
| 168-4         | 168-4       | Cycle key OFF for 2 minutes, then turn key ON                           | Circuit Check (Auto)        |
| 174-16        | E363 (2)    | Cycle key OFF for 2 minutes, then turn key ON                           | Circuit Check (Auto)        |
| 649-5         | 3512-5      | Cycle key OFF for 2 minutes, then turn key ON                           | Circuit Check (Auto)        |
| 649-6         | 3512-6      | Cycle key OFF for 2 minutes, then turn key ON                           | Circuit Check (Auto)        |
| 649-7         | E1263 (2)   | Cycle key OFF for 2 minutes, then turn key ON                           | Circuit Check (Auto)        |
| 651-2         | 1-2         | Cycle key OFF for 2 minutes, then turn key ON                           | Circuit Check (Auto)        |
| 651-5         | 1-5         | Cycle key OFF for 2 minutes, then turn key ON                           | Circuit Check (Auto)        |

(continued)

(Table 243, contd)

# **Codes That Clear With Each Key Cycle**

| J1939<br>Code | PDL<br>Code | Customer Action                               | Clearing Conditions  |
|---------------|-------------|-----------------------------------------------|----------------------|
| 651-6         | 1-6         | Cycle key OFF for 2 minutes, then turn key ON | Circuit Check (Auto) |
| 652-2         | 2-2         | Cycle key OFF for 2 minutes, then turn key ON | Circuit Check (Auto) |
| 652-5         | 2-5         | Cycle key OFF for 2 minutes, then turn key ON | Circuit Check (Auto) |
| 652-6         | 2-6         | Cycle key OFF for 2 minutes, then turn key ON | Circuit Check (Auto) |
| 653-2         | 3-2         | Cycle key OFF for 2 minutes, then turn key ON | Circuit Check (Auto) |
| 653-5         | 3-5         | Cycle key OFF for 2 minutes, then turn key ON | Circuit Check (Auto) |
| 653-6         | 3-6         | Cycle key OFF for 2 minutes, then turn key ON | Circuit Check (Auto) |
| 654-2         | 4-2         | Cycle key OFF for 2 minutes, then turn key ON | Circuit Check (Auto) |
| 654-5         | 4-5         | Cycle key OFF for 2 minutes, then turn key ON | Circuit Check (Auto) |
| 654-6         | 4-6         | Cycle key OFF for 2 minutes, then turn key ON | Circuit Check (Auto) |
| 655-2         | 5-2         | Cycle key OFF for 2 minutes, then turn key ON | Circuit Check (Auto) |
| 655-5         | 5-5         | Cycle key OFF for 2 minutes, then turn key ON | Circuit Check (Auto) |
| 655-6         | 5-6         | Cycle key OFF for 2 minutes, then turn key ON | Circuit Check (Auto) |
| 656-2         | 6-2         | Cycle key OFF for 2 minutes, then turn key ON | Circuit Check (Auto) |
| 656-5         | 6-5         | Cycle key OFF for 2 minutes, then turn key ON | Circuit Check (Auto) |
| 656-6         | 6-6         | Cycle key OFF for 2 minutes, then turn key ON | Circuit Check (Auto) |
| 1188-5        | 526-5       | Cycle key OFF for 2 minutes, then turn key ON | Circuit Check (Auto) |
| 1188-6        | 526-6       | Cycle key OFF for 2 minutes, then turn key ON | Circuit Check (Auto) |
| 1239-0        | E499 (3)    | Cycle key OFF for 2 minutes, then turn key ON | Circuit Check (Auto) |
| 2791-6        | 3405-6      | Cycle key OFF for 2 minutes, then turn key ON | Circuit Check (Auto) |
| 2791-7        | E1121 (2)   | Cycle key OFF for 2 minutes, then turn key ON | Circuit Check (Auto) |
| 3242-3        | 2452-3      | Cycle key OFF for 2 minutes, then turn key ON | Circuit Check (Auto) |
| 3242-4        | 2452-4      | Cycle key OFF for 2 minutes, then turn key ON | Circuit Check (Auto) |
| 3358-3        | 3385-3      | Cycle key OFF for 2 minutes, then turn key ON | Circuit Check (Auto) |
| 3358-4        | 3385-4      | Cycle key OFF for 2 minutes, then turn key ON | Circuit Check (Auto) |
| 3358-13       | 3385-13     | Cycle key OFF for 2 minutes, then turn key ON | Circuit Check (Auto) |
| 3563-3        | 1785-3      | Cycle key OFF for 2 minutes, then turn key ON | Circuit Check (Auto) |
| 3563-4        | 1785-4      | Cycle key OFF for 2 minutes, then turn key ON | Circuit Check (Auto) |
| 3563-13       | 1785-13     | Cycle key OFF for 2 minutes, then turn key ON | Circuit Check (Auto) |
| 4360-17       | E947 (1)    | Cycle key OFF for 2 minutes, then turn key ON | Circuit Check (Auto) |
| 4765-3        | 3956-3      | Cycle key OFF for 2 minutes, then turn key ON | Circuit Check (Auto) |
| 4765-4        | 3956-4      | Cycle key OFF for 2 minutes, then turn key ON | Circuit Check (Auto) |
| 4765-17       | E2165 (1)   | Cycle key OFF for 2 minutes, then turn key ON | Circuit Check (Auto) |

(continued)

(Table 243, contd)

# Codes That Clear With Each Key Cycle

|               |             |                                               | • •                  |
|---------------|-------------|-----------------------------------------------|----------------------|
| J1939<br>Code | PDL<br>Code | Customer Action                               | Clearing Conditions  |
| 5571-0        | E1264 (2)   | Cycle key OFF for 2 minutes, then turn key ON | Circuit Check (Auto) |
| 5625-3        | 3513-3      | Cycle key OFF for 2 minutes, then turn key ON | Circuit Check (Auto) |
| 5625-4        | 3513-4      | Cycle key OFF for 2 minutes, then turn key ON | Circuit Check (Auto) |
| 7440-31       | E1645 (1)   | Cycle key OFF for 2 minutes, then turn key ON | Circuit Check (Auto) |

#### Table 244

|                          | Codes That Stay Active Through Key Cycles |                                                                         |                                                                                              |  |  |
|--------------------------|-------------------------------------------|-------------------------------------------------------------------------|----------------------------------------------------------------------------------------------|--|--|
| J1939 PDL<br>Codes Codes |                                           | Customer Action                                                         | Clearing Conditions                                                                          |  |  |
| 27-3                     | 3407-3                                    | Cycle key OFF for 2 minutes and then run engine per Clearing Conditions | Rectification completed and NRS system oper-<br>ating OK.                                    |  |  |
| 27-4                     | 3407-4                                    | Cycle key OFF for 2 minutes and then run engine per Clearing Conditions | Rectification completed and NRS system oper-<br>ating OK.                                    |  |  |
| 2791-5                   | 3405-5                                    | Code must be cleared with the electronic service tool                   | The electronic service tool is required.                                                     |  |  |
| 5298-17                  | E2180 (1)                                 | Cycle key OFF for 2 minutes and then run engine per Clearing Conditions | Rectification completed and "Aftertreatment Re-<br>covery Procedure" completed successfully. |  |  |

i06071355

# **Test ECM Mode**

"Test ECM Mode" is a feature in the software that can be used to help troubleshoot an engine that may have a fault in the Electronic Control Module (ECM). This feature allows a standard ECM to be used as a test ECM. This feature eliminates the need to stock a test ECM.

1. Search for the latest flash file for the engine.

**Note:** If a newer software version is available for the engine, install the newest software on the suspect ECM. If the new software does not eliminate the fault, continue with this procedure.

**2.** Use the "Copy Configuration" feature on the electronic service tool to copy the parameters from the suspect ECM.

**Note:** If the "ECM Replacement" feature cannot be used, record the programmed values into the "Parameters Worksheet". Also record the system configuration parameters.

**3.** Disconnect the suspect ECM. Temporarily connect the test ECM to the engine. Do not mount the test ECM on the engine.

- **4.** Flash program the test ECM with the newest software that is available.
- Start the "Test ECM Mode" on the electronic service tool. Access the feature through the "Service" menu. The electronic service tool will display the status of the test ECM and the hours that are remaining for the "Test ECM Mode".

**Note:** "Test ECM Mode" can only be activated if the engine serial number has not already been programmed during normal operation of the ECM. If the engine serial number is programmed with the ECM not in "Test ECM Mode", the ECM can never be used as a test ECM.

**6.** Use the "Copy Configuration" feature on the electronic service tool to program the test ECM.

**Note:** If the "ECM Replacement" feature cannot be used, program the test ECM with the values from the following worksheets:

- Parameters Worksheet
- · Configuration Parameters
- **7.** Program the engine serial number into the test ECM.

**Note:** The "Test ECM Mode" must be activated before the engine serial number is programmed into the ECM.

8. Verify that the test ECM eliminates the fault.

When the "Test ECM Mode" is activated, an internal timer sets a 24 hour clock. This clock will count down only while the ECM is powered and the keyswitch is in the ON position. After the ECM has counted down the 24 hour period, the ECM will exit the "Test ECM Mode". The parameters and the engine serial number will be set.

If the test ECM eliminates the fault, the engine can be released while the "Test ECM Mode" is still active.

Once an ECM has been activated in the "Test ECM Mode", the ECM will stay in the "Test ECM Mode" until the timer times out. Anytime prior to the "Test ECM Mode" timing out, the "Test ECM Mode" can be reset to 24 hours.

If the ECM is used as a test ECM for more than one engine, reactivate the "Test ECM Mode". The reactivation will reset the parameters to default values. Then use the "Copy Configuration" feature to program the parameters into the test ECM or manually program the parameters to the correct values.

i06177741

# **ECM Software - Install**

Use this procedure to troubleshoot the electrical system if the diagnostic code in Table 245 is active.

#### Table 245

| Diagnostic Trouble Code for ECM Software                          |       |                                                               |                                                                                                    |  |  |
|-------------------------------------------------------------------|-------|---------------------------------------------------------------|----------------------------------------------------------------------------------------------------|--|--|
| J1939 Code PDL Code Code Description (code descriptions may vary) |       | Comments                                                      |                                                                                                    |  |  |
| 631-2                                                             | 253-2 | Calibration Module : Erratic, Intermit-<br>tent, or Incorrect | The flash file is for a different engine family or for a differ-<br>ent engine application.<br>The engine will not start. Clearing this diagnostic code re-<br>quires factory passwords. The personality module code<br>must be reset to zero. |  |  |

**Flash Programming** – A method of loading a flash file into the Electronic Control Module (ECM)

The electronic service tool is used to install a flash file into the ECM. The flash programming transfers the flash file from the PC to the ECM.

### Flash Programming a Flash File

1. Obtain the part number for the new flash file.

**Note:** If the part number for the flash file is not available, use "PTMI" on the Perkins secured web site.

**Note:** The engine serial number must be available in order to search for the part number of the flash file.

- **2.** Connect the electronic service tool to the diagnostic connector.
- **3.** Turn the keyswitch to the ON position. Do not start the engine.
- 4. Select "WinFlash" from the "Utilities" menu on the electronic service tool.

**Note:** If "WinFlash" will not communicate with the ECM, refer to Troubleshooting, "Electronic Service Tool Does Not Communicate".

- 5. Flash program the flash file into the ECM.
  - a. Select the engine ECM under the "Detected ECMs" .

- b. Press the "Browse" button in order to select the part number of the flash file that will be programmed into the ECM.
- c. When the correct flash file is selected, press the "Open" button.
- d. Verify that the "File Values" match the application. If the "File Values" do not match the application, search for the correct flash file.
- e. When the correct flash file is selected, press the "Begin Flash" button.
- f. The electronic service tool will indicate when flash programming has been successfully completed.
- **6.** If the engine rating is being changed, factory passwords must be obtained before the flash file will be accepted.
- 7. Access the "Configuration" screen under the "Service" menu in order to determine the parameters that require programming. Look under the "Tattletale" column. All of the parameters should have a tattletale of 1 or more. If a parameter has a tattletale of 0, program that parameter.
- **8.** Start the engine and check for proper operation. Check that there are no active diagnostic codes.

### "WinFlash" Error Messages

If any error messages are displayed during flash programming, click on the "Cancel" button in order to stop the process. Access the information about the "ECM Summary" under the "Information" menu. Ensure that you are programming the correct flash file for your engine.

If a 630-2 or 268-2 diagnostic trouble code is displayed after flash programming, a required parameter is missing. Program the missing parameter.

i08787249

# **ECM Software - Install** (Dosing Control Unit (DCU))

**Flash Programming** – A method of loading a flash file into the Electronic Control Module (ECM)

The electronic service tool is used to install a flash file into the ECM. The flash programming transfers the flash file from the PC to the ECM.

# Flash Programming a Reset File

**Note:** The reset file resets the learn values from the old DEF pump. Perform this procedure if the DEF pump has been replaced. To update the DCU software, proceed to "Flash Programming a Flash File".

1. Obtain the part number for the new flash file.

**Note:** If the part number for the flash file is not available, use "PTMI" on the Perkins secured web site.

**Note:** The engine serial number must be available to search for the part number of the flash file.

- **2.** Connect the electronic service tool to the diagnostic connector.
- **3.** Turn the keyswitch to the ON position. Do not start the engine.
- **4.** Select "WinFlash" from the "Utilities" menu on the electronic service tool.

**Note:** If "WinFlash" will not communicate with the ECM, refer to Troubleshooting, "Electronic Service Tool Does Not Communicate".

- 5. Flash program the reset file into the DCU.
  - a. Select the "Diesel Exhaust Fluid Controller" under the "Detected ECMs".
  - b. Press the "Browse" button and select "Rest File" .
  - c. When the correct flash file is selected, press the "Open" button.
  - d. Verify that the "File Values" match the application. If the "File Values" do not match the application, search for the correct flash file.
  - e. When the correct flash file is selected, press the "Begin Flash" button.
  - f. The electronic service tool will indicate when flash programming has been successfully completed.
  - g. Click the "Exit" button.
- **6.** Turn the keyswitch to the OFF position. Wait for at least 2 minutes for the application to fully power down.
- **7.** Proceed to "Flash Programming a Flash File" to install the DCU software.

# Flash Programming a Flash File

**1.** Obtain the part number for the new flash file.

**Note:** If the part number for the flash file is not available, use "PTMI" on the Perkins secured web site.

**Note:** The engine serial number must be available to search for the part number of the flash file.

- 2. Connect the electronic service tool to the diagnostic connector.
- **3.** Turn the keyswitch to the ON position. Do not start the engine.
- **4.** Select "WinFlash" from the "Utilities" menu on the electronic service tool.

**Note:** If "WinFlash" will not communicate with the ECM, refer to Troubleshooting, "Electronic Service Tool Does Not Communicate".

- 5. Flash program the flash file into the DCU.
  - a. Select the "Diesel Exhaust Fluid Controller" under the "Detected ECMs".
  - b. Press the "Browse" button to select the part number of the flash file that will be programmed into the DCU.
  - c. When the correct flash file is selected, press the "Open" button.
  - d. Verify that the "File Values" match the application. If the "File Values" do not match the application, search for the correct flash file.
  - e. When the correct flash file is selected, press the "Begin Flash" button.
  - f. The electronic service tool will indicate when flash programming has been successfully completed.
- Perform the following steps to check that the correct DEF pump serial number has been programmed:
  - a. Select the "Diesel Exhaust Fluid Controller"
  - b. Select the "Configuration" screen.
  - c. Check that the 10-digit DEF pump serial number matches the serial number on the DEF pump.
  - d. If necessary, enter the 10-digit serial number and click "OK" to change.
  - e. Disconnect the electronic service tool.
  - f. Turn the keyswitch to the OFF position. Wait for at least 2 minutes for the application to fully power down.
  - g. Turn the keyswitch to the ON position.

- h. Connect to the electronic service tool and verify that the DEF pump serial number is correct.
- 7. Start the engine and check for proper operation. Check that there are no active diagnostic codes.

i06177745

# **ECM** - Replace

#### NOTICE

Care must be taken to ensure that fluids are contained during performance of inspection, maintenance, testing, adjusting and repair of the product. Be prepared to collect the fluid with suitable containers before opening any compartment or disassembling any component containing fluids.

Dispose of all fluids according to local regulations and mandates.

NOTICE

Keep all parts clean from contaminants.

Contaminants may cause rapid wear and shortened component life.

# **Engine ECM**

The engine is equipped with an Electronic Control Module (ECM). The ECM contains no moving parts. Follow the troubleshooting procedures in this manual in order to be sure that replacing the ECM will correct a fault. Verify that the suspect ECM is the cause of the fault.

**Note:** Ensure that the ECM is receiving power and that the ECM is properly grounded before replacement of the ECM is attempted. Refer to the schematic diagram.

A test ECM can be used in order to determine if the ECM on the engine is faulty. Install a test ECM in place of the suspect ECM. Install the flash file with the correct part number into the test ECM. Program the parameters for the test ECM. The parameters must match the parameters in the suspect ECM. Refer to the following test steps for details. If the test ECM resolves the fault, reconnect the suspect ECM. Verify that the fault returns. If the fault returns, replace the ECM.

**Note:** If an ECM is used as a test ECM, select "Test ECM Mode" on the electronic service tool before the engine serial number is entered.

Use the electronic service tool to read the parameters in the suspect ECM. Record the parameters in the suspect ECM. Install the flash file into the new ECM. After the ECM is installed on the engine, the parameters must be programmed into the new ECM.

**Note:** When a new ECM is not available, an ECM can be used from an engine that is not in service. The ECM must have the same serial number suffix. Ensure that the replacement ECM and the part number for the flash file match the suspect ECM. Be sure to record the parameters from the replacement ECM. Use the "Copy Configuration ECM Replacement" function in the electronic service tool.

#### NOTICE

If the flash file and engine application are not matched, engine damage may result.

Perform the following procedure in order to replace the ECM.

- 1. Connect the electronic service tool to the diagnostic connector.
- 2. Use the "Copy Configuration ECM Replacement" function from the electronic service tool. If the "Copy Configuration" is successful, proceed to Step 4. If the "Copy Configuration" failed, proceed to Step 10b.

**Note:** Record any Logged Faults and Events for your records.

- 3. Record the following parameters:
  - Record all of the parameters on the "Configuration" screen.
  - Record all of the parameters on the "Throttle Configuration" screen.
  - Record all of the parameters on the "Mode Configuration" screen.
  - Record the serial numbers of the electronic unit injectors. The injector serial numbers are shown on the "Injector Trim Calibration" screen.

**Note:** If the parameters cannot be read, the parameters must be obtained elsewhere. Some parameters are stamped on the engine information plate, but most parameters must be obtained from PTMI data.

- 4. Remove power from the ECM.
- **5.** Remove the ECM. Refer to Disassembly and Assembly, "Electronic Control Module Remove and Install".

- Install the replacement ECM. Refer to Disassembly and Assembly, "Electronic Control Module - Remove and Install".
- 7. If the replacement ECM is used as a test ECM, select "Test ECM Mode" on the electronic service tool.
- 8. Download the flash file.
  - a. Connect the electronic service tool to the diagnostic connector.
  - b. Select "WinFlash" from the "Utilities" menu of the electronic service tool.
  - c. Select the downloaded flash file.
- **9.** If necessary, use the electronic service tool to clear the rating interlock. To clear the rating interlock, enter the factory password when the electronic service tool is first connected. Activating the Test ECM mode will also clear the rating interlock.
- **10.** Use the electronic service tool to program the parameters. Perform the following procedure.
  - a. If the "Copy Configuration" procedure was successful, use the "Copy Configuration, ECM Replacement" function to load the configuration file into the ECM.

**Note:** During the following procedure, factory passwords may be required.

- b. If the "Copy Configuration" procedure failed, configure the parameters individually. The parameters should match the parameters from step 3.
- **11.** Perform the "High Pressure Fuel Pump Calibration" .
- Check for logged diagnostic codes. Factory passwords are required to clear logged events.

i06574499

# **Electrical Connectors - Inspect**

Most electrical faults are caused by poor connections. The following procedure will help in detecting faults with connectors and with wiring. If a fault is found, correct the condition and verify that the fault is resolved. Intermittent electrical faults are sometimes resolved by disconnecting and reconnecting connectors. Check for diagnostic codes immediately before disconnecting a connector. Also check for diagnostic codes after reconnecting the connector. If the status of a diagnostic code is changed due to disconnecting and reconnecting a connector, there are several possible reasons. The likely reasons are loose terminals, improperly crimped terminals, moisture, corrosion, and inadequate mating of a connection.

Follow these guidelines:

- Always use a 2900A033 Crimp Tool to service Deutsch HD and DT connectors. Never solder the terminals onto the wires.
- Always use a 28170079 Removal Tool to remove wedges from DT connectors. Never use a screwdriver to pry a wedge from a connector.
- Always use a 2900A033 Crimp Tool to service AMP seal connectors.
- Refer to Troubleshooting, "ECM Harness Connector Terminals" to service the connectors for the Electronic Control Module (ECM).
- Always use a breakout harness for a voltmeter probe or a test light. Never break the insulation of a wire to access a circuit for measurements.
- If a wire is cut, always install a new terminal for the repair.

# 🏠 WARNING

The connection of any electrical equipment and the disconnection of any electrical equipment may cause an explosion hazard which may result in injury or death. Do not connect any electrical equipment or disconnect any electrical equipment in an explosive atmosphere.

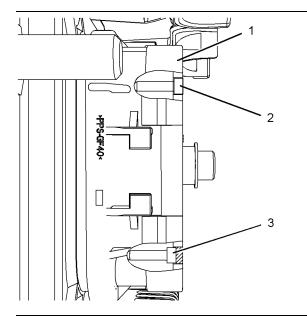

#### Illustration 186

Diagram for the installation of a connector plug (typical example)

(1) ECM connector

(2) Correctly inserted plug

(3) Incorrectly inserted plug

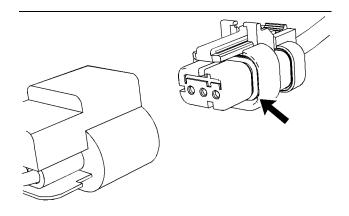

Illustration 187 g01131019 Seal for a three-pin connector (typical example)

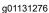

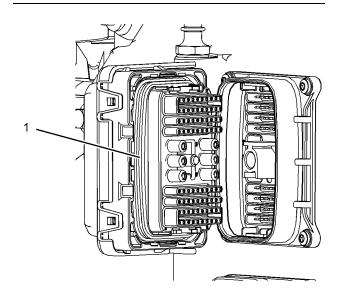

Illustration 188 (1) Seal for ECM connector

g03137420

Table 246

| Values                                          | Results                                                                                                    |
|-------------------------------------------------|----------------------------------------------------------------------------------------------------|
| Harness,<br>connectors,<br>and seals are<br>OK. | Result: A fault has been found with the harness or the connectors.<br>Repair: Repair the connectors or the wiring, as required. Ensure that all the seals are correctly installed. Ensure that the connectors have been reattached.<br>If corrosion is evident on the pins, sockets or the connector, use only denatured alcohol to remove the corrosion. Use a cotton swab or a soft brush to remove the corrosion.<br>If moisture was found in the connectors, run the engine for several minutes and check again for moisture. If moisture reappears, the moisture is wicking into the connector. Even if the moisture entry path is repaired, replacement of the wires may be necessary.<br>Use the electronic service tool to clear all logged diagnostic codes and then verify that the repair eliminates the fault.<br>Result: The harness, connectors, and seals are in good condition.<br>Proceed to Test Step 2. |
| The wiring is<br>OK                             | Result: There is damage to the harness.<br>Repair: Replace the harness.<br>Use the electronic service tool to clear all logged diagnostic<br>codes and then verify that the repair eliminates the fault.<br>Result: The wires are free of abrasion, nicks, and cuts and<br>the harness is correctly clamped.<br>Proceed to Test Step 3.                                                                                                    |
|                                                 | Harness,<br>connectors,<br>and seals are<br>OK.                                                                                                    |

(continued)

| (Table 246, contd)                                                   |                           |                                                                   |
|----------------------------------------------------------------------|---------------------------|-------------------------------------------------------------------|
| Troubleshooting Test Steps                                           | Values                    | Results                                                           |
| 3. Inspect the Connector Terminals                                   | Terminals are aligned and | Result: The terminals of the connector are damaged.               |
| Note: The ECM connectors cannot be repaired. If damage is            | undamaged                 | <b>Repair:</b> Repair the terminals and/or replace the terminals, |
| found on an ECM connector, the harness must be replaced.             | -                         | as required.                                                      |
|                                                                      |                           | Use the electronic service tool to clear all logged diagnostic    |
| A. Visually inspect each terminal in the connector. Verify that the  |                           | codes and then verify that the repair eliminates the fault.       |
| terminals are not damaged. Verify that the terminals are correctly   |                           |                                                                   |
| aligned in the connector and verify that the terminals are correctly |                           | Result: The terminals are OK.                                     |
| located in the connector.                                            |                           |                                                                   |
|                                                                      |                           | Proceed to Test Step 4.                                           |
|                                                                      |                           | ·                                                                 |

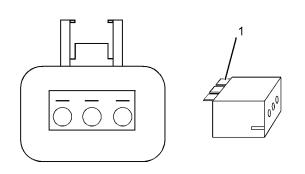

Illustration 189

g01802454

A typical example of the lock wedge.

(1) Lock wedge

#### Table 247

| Troubleshooting Test Steps                                                                                                    | Values                                                      | Results                                                                                                    |
|----------------------------------------------------------------------------------------------------|-------------------------------------------------------------|----------------------------------------------------------------------------------------------------|
| <ul> <li>4. Perform a Pull Test on Each Wire Terminal Connection</li> <li>A. Ensure that the locking wedge for the connector is installed correctly. Terminals cannot be retained inside the connector if the locking wedge is not installed correctly.</li> <li>B. Perform the 45 N (10 lb) pull test on each wire. Each terminal and each connector should easily withstand 45 N (10 lb) of tension and each wire should remain in the connector body. This test checks whether the wire was correctly crimped in the terminal and whether the terminal was correctly inserted into the connector.</li> </ul> | Pull test OK                                                | <ul> <li>Result: A wire has been pulled from a terminal or a terminal has been pulled from the connector in the 45 N (10 lb) pull test.</li> <li>Repair: Use the 2900A033 Crimp Tool to replace the terminal. Replace damaged connectors, as required. Use the electronic service tool to clear all logged diagnostic codes and then verify that the repair eliminates the fault.</li> <li>Result: All terminals pass the pull test.</li> <li>Proceed to Test Step 5.</li> </ul>              |
| <ul> <li>5. Check the Locking Mechanism of the Connectors</li> <li>A. Ensure that the connectors lock correctly. After locking the connectors, ensure that the two halves cannot be pulled apart.</li> <li>B. Verify that the latch tab of the connector is correctly latched. Also verify that the latch tab of the connector returns to the locked position.</li> </ul>                                                                                                    | The connec-<br>tors are<br>locked and<br>are not<br>damaged | <ul> <li>Result: The locking mechanism for the connector is damaged or missing.</li> <li>Repair: Repair the connector or replace the connector, as required.</li> <li>Use the electronic service tool to clear all logged diagnostic codes and then verify that the repair eliminates the fault.</li> <li>Result: The connectors are in good condition.</li> <li>Proceed to Test Step 6.</li> </ul>                                                                                           |
| <ul> <li>6. Check the Screws on the ECM Connectors</li> <li>A. Visually inspect the screws for the ECM connectors. Ensure that the threads on each screw are not damaged.</li> <li>B. Connect the ECM connectors.</li> <li>C. Use a 7 mm screw to retain each of the ECM connectors.</li> <li>D. Tighten the two screws for the ECM connector to the correct torque of 6.0 N·m (53 lb in).</li> </ul>                                                                                                    | The ECM<br>connectors<br>are secure.                        | <ul> <li>Result: The screws for the ECM connectors are damaged or a threaded hole in the ECM is damaged.</li> <li>Repair: Repair the connectors or replace the connectors or screws, as required. If a threaded hole in the ECM is damaged, replace the ECM.</li> <li>Use the electronic service tool to clear all logged diagnostic codes and then verify that the repair eliminates the fault.</li> <li>Result: The ECM connectors are secured.</li> <li>Proceed to Test Step 7.</li> </ul> |
| <ul> <li>7. Perform the "Wiggle Test" on the Electronic Service Tool</li> <li>A. Select the "Wiggle Test" from the diagnostic tests on the electronic service tool.</li> <li>B. Choose the appropriate group of parameters to monitor.</li> <li>C. Press the "Start" button. Wiggle the wiring harness to reproduce intermittent faults.</li> <li>If an intermittent fault exists, the status will be highlighted and an audible beep will be heard.</li> </ul>                                                                                                    | Intermittent<br>faults were<br>indicated.                   | Result: No intermittent faults were found.<br>If directed here from another procedure, return to the proce-<br>dure and continue testing. If this test confirms that the fault<br>has been eliminated, return the engine to service.<br>Result: At least one intermittent fault was indicated.<br>Repair: Repair the harness or the connector.<br>Use the electronic service tool to clear all logged diagnostic<br>codes and then verify that the repair eliminates the fault.               |

i07693101

# **Injector Code - Calibrate**

Injector codes are codes that are 30 hexadecimal characters in length that are supplied with each injector. The code is on a plate on the top of the injector and a card is also included in the packaging for the injector. The code is used by the Electronic Control Module (ECM) to balance the performance of the injectors.

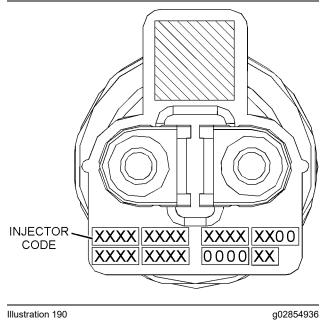

Label with the injector code

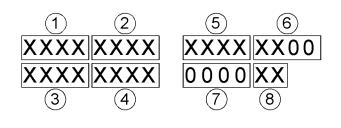

Illustration 191

g02132457

Sequence for recording the injector code

The electronic service tool is used to load the injector codes into the ECM.

The injector codes must be loaded into the ECM if any of the following conditions occur:

- An electronic unit injector is replaced.
- · The ECM is replaced.
- A -2 diagnostic code is active for one or more of the injectors
- Electronic unit injectors are exchanged between cylinders.

If the ECM is replaced, the injector codes are normally transferred to the new ECM as part of the "Copy Configuration" procedure. If the "Copy Configuration" procedure fails, the injector codes must be loaded manually.

#### **Installing Injector Codes**

**Note:** The injector code is on the electronic unit injector.

- 1. Record the injector code for each electronic unit injector.
- Connect the electronic service tool to the diagnostic connector. Refer to Troubleshooting, "Electronic Service Tools".
- 3. Turn the keyswitch to the ON position.
- **4.** Select the following menu options on the electronic service tool:
  - Service
  - Calibrations
  - · Injector Codes Calibration
- 5. Select the appropriate cylinder.
- 6. Click the "Change" button.
- **7.** Input the applicable injector code that was recorded in Test Step 1.
- 8. Click the "OK" button.

The injector code is loaded into the ECM.

**9.** Repeat the procedure for each cylinder, as required.

#### **Exchanging Electronic Unit Injectors**

Exchanging electronic unit injectors can help determine if a combustion problem is in the electronic unit injector or in the cylinder. If two electronic unit injectors that are currently installed in the engine are exchanged between cylinders, the injector codes must also be exchanged. Press the "Exchange" button at the bottom of the "Injector Trim Calibration" screen on the electronic service tool. Select the two electronic unit injectors that will be exchanged and press the "OK" button. i07433030

# SCR Inducement Emergency Override

Table 248

|                                                                            | Diagnostic Trouble Codes for SCR Inducement Emergency Override                |                                               |                                                                                             |  |  |  |  |
|----------------------------------------------------------------------------|-------------------------------------------------------------------------------|-----------------------------------------------|---------------------------------------------------------------------------------------------|--|--|--|--|
| J1939<br>Code PDL Code Code Description<br>(code descriptions may<br>vary) |                                                                               | (code descriptions may                        | Comments                                                                                    |  |  |  |  |
| 7343–31                                                                    | E1598 (2)                                                                     | SCR Inducement Override Re-<br>newal Required | This code indicates that the Inducement Override has been activated.<br>The code is logged. |  |  |  |  |
|                                                                            | Follow the troubleshooting procedure to identify the root cause of the fault. |                                               |                                                                                             |  |  |  |  |

When an emergency situation occurs, initial activation of the override is allowed without input from Caterpillar <sup>™</sup>. Prior to activation, the operator will be notified of the following on display : **"EMERGENCY USE ONLY. SEE OWNERS MANUAL. PENALTIES APPLY FOR MISUSE**".

Upon activation, the check engine, and action lamps will also illuminate to alert the operator that the override is active. A code will also become active indicating that the engine emission operator inducement emergency override is active. The code will remain active until the override is reset. The override must be paused by the operator if the emergency ends before the 120 hours of override operation has expired. While paused, the equipment will be subject to inducements (derates). The override may be reactivated if an emergency situation returns. After 120 hours of override use the override will expire, and the equipment will be subject to inducements. Upon activation, the check engine and action lamps will continue to be illuminated until the override is reset. If the override has expired, the dealer will need to reset the override to use the override again. The code indicating that the engine emission operator inducement emergency override is active, will be cleared when the override is reset. Resetting the override is the only way to clear the code.

The override needs to be reset by an authorized dealer or distributor through the electronic service tool whenever the override has expired. The override cannot be used again until the override is reset. The warning lamp will continue to be illuminated until the override is reset. The override may be reset at any point after the initial activation.

| Iable ECM(s)<br>■ Basic Engine (MR) | Configuration         F5           Copy Configuration         Monitoring System | · |
|-------------------------------------|---------------------------------------------------------------------------------|---|
|                                     | ECM Date/Time                                                                   | - |
|                                     | Cali <u>b</u> rations                                                           |   |
|                                     | Dyno Mode                                                                       |   |
|                                     | Test ECM Mode                                                                   | H |
|                                     | Operator Inducement Reset                                                       |   |
|                                     | Operator Inducement Emergency Override Timer Reset                              |   |

Illustration 192

g06241919

| Description                                                          | Value             | Unit  |
|----------------------------------------------------------------------|-------------------|-------|
| Operator Inducement Emergency Override Time Remaining                | 120.0             | hours |
| Operator Inducement Emergency Override Expiration Status             | Not Expired       | 10413 |
| Operator Inducement Emergency Override Active Status                 | Inactive          |       |
| Operator Inducement Emergency Override Enable Status                 | Enabled           |       |
| Operator Inducement Emergency Override Total Activations             | 0                 |       |
| Operator Inducement Emergency Override Total Resets                  | 0                 |       |
| nstructions<br>his procedure is for emergency use only.              |                   |       |
| Penalties apply for misuse.                                          |                   |       |
| Refer to the Systems Operation manual for details on this procedure. |                   |       |
| Click the Reset button to reset the timer.                           |                   |       |
|                                                                      |                   |       |
|                                                                      |                   |       |
|                                                                      |                   |       |
|                                                                      |                   |       |
|                                                                      |                   |       |
|                                                                      |                   |       |
|                                                                      |                   |       |
|                                                                      |                   |       |
|                                                                      |                   |       |
|                                                                      |                   |       |
|                                                                      |                   |       |
|                                                                      |                   |       |
|                                                                      |                   |       |
|                                                                      |                   |       |
|                                                                      |                   |       |
|                                                                      |                   |       |
|                                                                      |                   |       |
|                                                                      |                   |       |
|                                                                      |                   |       |
|                                                                      |                   |       |
|                                                                      |                   |       |
|                                                                      |                   |       |
|                                                                      |                   |       |
|                                                                      |                   |       |
| Reset                                                                |                   |       |
| Resot                                                                | MISSing Space     |       |
| Reset                                                                | KEUS Banic Engine |       |
| Resot                                                                | MELS Banic Engine |       |

#### Table 249

| Troubleshooting Test Steps                                                                                                    | Values | Results                                                                                                    |
|----------------------------------------------------------------------------------------------------|--------|----------------------------------------------------------------------------------------------------|
| <ol> <li>Reset the Operator Inducement Emergency Override</li> <li>A. Connect the electronic service tool to the diagnostic connector.</li> <li>B. Under the "Service Tab", navigate to "Operator Inducement Emergency Override Timer Reset".</li> <li>C. Click the "Reset" button at the bottom of the screen.</li> </ol> | Reset  | <b>Result:</b> The Emergency Inducement Operator Override<br>Reset was performed.<br>Return the unit to service. |

# Index

### Α

| Acceleration Is Poor or Throttle Response Is Poor |     |
|---------------------------------------------------|-----|
| Probable Causes                                   |     |
| Recommended Actions                               | 65  |
| Aftertreatment Identification Module - Test       | 268 |
| Alternator Problem (Charging Problem and/or       |     |
| Noisy Operation)                                  | 73  |
| Probable Causés                                   | 73  |
| Recommended Actions                               | 73  |

## В

| Battery Problem      | 75 |
|----------------------|----|
| Probable Causes      | 75 |
| Recommended Actions  |    |
| Belt Tensioner Noise | 76 |
| Probable Causes      | 76 |
| Recommended Actions  | 76 |

### С

| CAN Data Link - Test                                                                                   | 271 |
|----------------------------------------------------------------------------------------------------|-----|
| Circuit Tests                                                                                          | 268 |
| Circuit Tests<br>Clean Emissions Module Has High Oxygen                                                |     |
| Level                                                                                                  | 81  |
| Codes that Inhibit Operation of Aftertreatment                                                         |     |
| System<br>Diagnostic Trouble Codes that Affect the                                                     | 505 |
| Diagnostic Trouble Codes that Affect the                                                               |     |
| Aftertreatment System and the Conditions for                                                           |     |
| Clearing the Code                                                                                      | 505 |
| Component Location                                                                                     | 12  |
| Electronic Control Circuit Diagram                                                                     | 12  |
| Sensor Locations                                                                                       | 16  |
| Configuration Parameters                                                                               | 29  |
| Configuration Parameters<br>Check Programmable Parameters (630-2/268-                                  |     |
| 2)<br>Coolant Contains Oil                                                                             | 31  |
| Coolant Contains Oil                                                                                   | 82  |
| Probable Causes                                                                                        | 82  |
| Recommended Actions                                                                                    | 82  |
| Coolant Level - Test                                                                                   | 276 |
| Coolant Level Is Low                                                                                   |     |
| Probable Causes                                                                                        | 85  |
| Recommended Actions                                                                                    | 85  |
| Coolant Temperature Is High                                                                            | 85  |
| Probable Causes                                                                                        | 86  |
| Recommended Actions                                                                                    | 86  |
| Coolant Temperature Is Low                                                                             | 89  |
| Probable Causes                                                                                        | 89  |
| Recommended Actions                                                                                    | 89  |
| Cooling Fan Control - Test (Hydraulic Driven                                                           |     |
| Fan)                                                                                                   | 278 |
| Cooling Fan Control - Test (Hydraulic Driven<br>Fan)<br>Cooling Fan Control - Test (Viscous Clutch Fan |     |
| )                                                                                                    | 281 |
| )<br>Cooling Fan Speed - Test                                                                          | 283 |
| Crankcase Breather Ejects Oil                                                                          | 91  |
| Probable Causes                                                                                        | 91  |
| Recommended Actions                                                                                    | 91  |
| Crankcase Fumes Disposal Tube Has Oil                                                                  |     |
| Draining                                                                                               |     |
| Probable Causes                                                                                        | 92  |
| Recommended Actions                                                                                    | 92  |
| Customer Passwords                                                                                     | 499 |

| Cylinder Is Noisy   |  |
|---------------------|--|
| Probable Causes     |  |
| Recommended Actions |  |

# D

| Data Link - Test                                           | 285 |
|------------------------------------------------------------|-----|
| Data Link Configuration Status - Test                      | 293 |
| DEF Concentration Is Incorrect                             | 98  |
| DEF Control Module Power - Test                            | 296 |
| DEF Line Heater - Test                                     |     |
| DEF Pressure Does Not Respond                              | 101 |
| DEF Pressure Is High                                       |     |
| DEF Pressure Is Low                                        | 107 |
| DEF Pump - Test                                            |     |
| DEF Pump Pressure Sensor - Test                            | 307 |
| DEF Pump Sensor Supply - Test                              | 309 |
| DEF Tank Level Is Low                                      | 112 |
| DEF Tank Sensor - Test                                     | 311 |
| DEF Tank Temperature Is High                               | 115 |
| DEF Tank Temperature Is Low                                | 118 |
| Diagnostic Capabilities                                    | 23  |
| Diagnostic Codes                                           | 23  |
| Diagnostic Trouble Codes                                   | 32  |
| Diagnostic Trouble Codes in J1939 Order                    | 32  |
| Diagnostic Trouble Codes in Perkins Data Link              |     |
| (PDL) Code Order                                           | 42  |
| Diesel Oxidation Catalyst Has Incorrect Inlet              |     |
| Temperature                                                | 121 |
| Diesel Oxidation Catalyst Has Low Conversion               |     |
| Efficiency<br>Diesel Particulate Filter Collects Excessive | 124 |
| Diesel Particulate Filter Collects Excessive               |     |
| Soot (If Equipped)                                         | 125 |
| Diesel Particulate Filter Regeneration                     | 22  |
| Regeneration                                               | 22  |
| Selective Catalyst Reduction (SCR)                         | 22  |
| Diesel Particulate Filter Temperature Is Low (If           |     |
| Equipped)                                                  | 130 |

# Е

| FCM - Replace                                  | 510   |
|------------------------------------------------|-------|
| ECM - Replace<br>Engine ECM                    | 510   |
| ECM Software - Install                         | 508   |
| Flash Programming a Flash File                 | 500   |
| FIDSH FIDYIANININY & FIDSH FIDE                | . 508 |
| ECM Software - Install (Dosing Control Unit    | 500   |
| (DCU))<br>Flash Programming a Flash File       | .509  |
| Flash Programming a Flash File                 | .509  |
| Flash Programming a Reset File                 |       |
| ECM Will Not Accept Factory Passwords          |       |
| Probable Causes                                | . 500 |
| Recommended Actions                            | .500  |
| Electrical Connectors                          |       |
| Connectors for the Electronic Control Module   |       |
| (ECM)                                          | 24    |
| Connectors on the Pump and Electronics Unit    |       |
| (PELI)                                         | 26    |
| (PEU)<br>Injector Connectors                   | 20    |
| Sensor Connectors                              |       |
|                                                |       |
| Electrical Connectors - Inspect                | . 511 |
| Electrical Power Supply - Test                 | .314  |
| Electronic Service Tool Does Not Communicate . |       |
| Electronic Service Tools                       | 7     |
|                                                |       |

| Optional Service Tools7<br>Perkins Electronic Service Tool7       |
|-------------------------------------------------------------------|
| Dorking Electronic Service Teel                                   |
|                                                                   |
| Required Service Tools7                                           |
| Electronic System Overview10                                      |
| Electronic System Overview                                        |
| Probable Causes                                                   |
| Flobable Gauses                                                   |
| Recommended Actions                                               |
| Engine Does Not Crank                                             |
| Engine Has Early Wear 142                                         |
| Engine Has Early Wear                                             |
| Propable Gauses                                                   |
| Recommended Actions142                                            |
| Engine Has Mechanical Noise (Knock) 144                           |
| Probable Causes                                                   |
| Recommended Actions                                               |
| Recommended Actions                                               |
| Engine Mistires, Runs Rough or Is Unstable 147                    |
| Engine Misfires, Runs Rough or Is Unstable 147<br>Probable Causes |
| Recommended Actions147                                            |
| Engine Menitering System                                          |
| Engine Monitoring System                                          |
| Viewing or Changing the Settings of the Monitoring                |
| System23                                                          |
| Engine Overspeeds                                                 |
| Probable Causes                                                   |
| Probable Causes                                                   |
| Recommended Actions154                                            |
| Engine Shutdown Occurrence                                        |
| Probable Causes156                                                |
| Recommended Actions156                                            |
| Engine Shutdown Occure Intermittently                             |
| Engine Shutdown Occurs Intermittently                             |
| Probable Causes                                                   |
| Recommended Actions157                                            |
| Engine Stalls at Low RPM159                                       |
| Probable Causes                                                   |
| Recommended Actions                                               |
| Recommended Actions                                               |
| Engine Top Speed is Not Obtained                                  |
| Engine Top Speed Is Not Obtained                                  |
| Recommended Actions162                                            |
| Engine Vibration Is Excessive                                     |
| Probable Causes                                                   |
| Flobable Gauses                                                   |
| Recommended Actions169                                            |
| Ether Starting Aid - Test                                         |
| Event Codes                                                       |
| Active Event Codes                                                |
| Clearing Event Codes                                              |
| Clearing Event Codes64                                            |
| Event Codes in J1939 Code Order53                                 |
| Event Codes in Perkins Data Link (PDL) Code                       |
| Order                                                             |
| Logged Event Codes                                                |
| Dorte of the Event Code                                           |
| Parts of the Event Code63                                         |
| Troubleshooting                                                   |
| Exhaust Has Excessive Black Smoke                                 |
| Probable Causes171                                                |
| Personmended Actions 172                                          |
| Recommended Actions                                               |
|                                                                   |
| Probable Causes175                                                |
| Recommended Actions176                                            |
| Exhaust System Contains Coolant                                   |
| Probable Causes                                                   |
| Propapie Gauses                                                   |
| Recommended Actions                                               |
| Exhaust System Contains Oil                                       |
| Probable Causes181                                                |
| Exhaust Temperature Is High                                       |
| Probable Causes                                                   |
| 1 1050510 000000                                                  |
|                                                                   |

### F

| Factory Passwords             | 499 |
|-------------------------------|-----|
| Fuel Consumption Is Excessive | 186 |
| Probable Causes               | 186 |

| 186 |
|-----|
| 190 |
| 190 |
| 191 |
| 192 |
| 192 |
| 202 |
| 203 |
| 323 |
|     |

### G

| General Information           | 5   |
|-------------------------------|-----|
| Application Interface         |     |
| Clean Emissions Module (CEM)  |     |
| Electronic Control System     |     |
| Fault Detection and Reporting | 6   |
| Important Safety Information  |     |
| Overview                      | 5   |
| Troubleshooting               | 6   |
| Glow Plug Starting Aid - Test | 329 |
|                               |     |

#### I

| Idle Validation - Test<br>Important Safety Information | 2 |
|--------------------------------------------------------|---|
| Indicator Lamp - Test                                  |   |
| Injector Code - Calibrate                              |   |
| Injector Data Incorrect - Test                         |   |
| Injector Solenoid - Test                               |   |
| Inlet Air Is Restricted                                |   |
| Intake Manifold Air Pressure Is High                   |   |
| Probable Causes                                        |   |
| Recommended Actions                                    |   |
| Intake Manifold Air Pressure Is Low                    |   |
| Probable Causes                                        |   |
| Recommended Actions                                    |   |
| Intake Manifold Air Temperature Is High                |   |
| Probable Causes                                        |   |
| Recommended Actions                                    |   |
| Introduction                                           |   |
|                                                        |   |

### Μ

| Mode Selection - Test  | 352 |
|------------------------|-----|
| Motorized Valve - Test | 355 |

#### Ν

| NOx Conversion Is Low               | 214 |
|-------------------------------------|-----|
| NOx Sensor - Test                   |     |
| NRS Exhaust Gas Temperature Is High |     |
| Probable Causes                     |     |
| Recommended Actions                 |     |
| NRS Mass Flow Rate Problem          |     |
| Probable Causes                     |     |
| Recommended Actions                 |     |

### 0

| 234        |
|------------|
| 234<br>234 |
|            |
|            |
|            |
| 237        |
|            |

| Oil Contains Fuel       | 240 |
|-------------------------|-----|
| Measuring Fuel Dilution | 240 |
| Probable Causes         |     |
| Recommended Actions     | 240 |
| Oil Level Is Low        | 242 |
| Probable Causes         | 242 |
| Recommended Actions     | 242 |
| Oil Pressure Is Low     | 243 |
| Probable Causes         | 245 |
| Recommended Actions     | 245 |

### Ρ

| Power Is Intermittently Low or Power Cutout Is |     |
|------------------------------------------------|-----|
| Intermittent                                   | 248 |
| Probable Causes                                | 248 |
| Recommended Actions                            | 248 |
| Power Take-Off - Test                          | 367 |

### R

| Relay - Test ( | (Aftertreatment Power Relay) | 370 |
|----------------|------------------------------|-----|
|----------------|------------------------------|-----|

# S

| SCR Catalyst Has Incorrect Inlet Temperature                                                          | 255 |
|----------------------------------------------------------------------------------------------------|-----|
| SCR Inducement Emergency Override<br>SCR Warning System Problem                                       | 518 |
| SCR Warning System Problem                                                                            | 258 |
| Associated Codes                                                                                      | 259 |
| DEF Tank Level Inducement                                                                             | 262 |
| NRS Inducement                                                                                        | 265 |
| NRS Inducement<br>Operator Level Inducement                                                           | 258 |
| Tampering/Dosing Interruption<br>Sensor (Data Link Type) - Test                                       | 264 |
| Sensor (Data Link Type) - Test                                                                        | 377 |
| Sensor Calibration Required - Test                                                                    | 373 |
| Sensor Signal (Analog, Active) - Test<br>Sensor Signal (Analog, Passive) - Test                       | 382 |
| Sensor Signal (Analog, Passive) - Test                                                                | 390 |
| Sensor Supply - Test                                                                                  | 399 |
| Service                                                                                               | 454 |
| Service Tool Error Identifiers                                                                        | 486 |
| Service Tool Features                                                                                 | 454 |
| Active Diagnostic Codes                                                                               | 455 |
| Active Event Codes                                                                                    | 456 |
| Aftertreatment Ambient Temperature Sensor                                                             |     |
| Configuration<br>Aftertreatment History                                                               | 485 |
| Aftertreatment History                                                                                | 462 |
| Calibrations                                                                                          | 460 |
| Diagnostic Tests<br>DPF Replacement Reset                                                             | 456 |
| DPF Replacement Reset                                                                                 | 475 |
| Dyno Mode<br>Engine Operating Mode Configuration                                                      | 460 |
| Engine Operating Mode Configuration                                                                   | 482 |
| Histogram Screens                                                                                     | 469 |
| Logged Diagnostic Codes                                                                               | 455 |
| Logged Event Codes                                                                                    | 456 |
| Maintenance Indicator                                                                                 | 483 |
| Operator Inducement Emergency Override<br>Configuration<br>Operator Inducement Emergency Override Tir |     |
| Configuration                                                                                         | 484 |
| Operator Inducement Emergency Override Tir                                                            | ner |
| Reset                                                                                                 | 4/6 |
| Override Parameters                                                                                   | 454 |
| Service Procedures                                                                                    | 460 |
| Service Tool Error Identifiers                                                                        | 462 |
| System Communication Status                                                                           | 4/5 |
| System Troubleshooting Settings                                                                       | 455 |
| Throttle Mode Configuration                                                                           | 477 |

| Solenoid Valve - Test (Solenoid Valves that<br>Connect to the Dosing Control Unit (DCU))<br>Solenoid Valve - Test (Solenoid Valves that |     |
|----------------------------------------------------------------------------------------------------|-----|
| Connect to the Engine ECM)                                                                                                    | 409 |
| Soot Sensor - Test                                                                                                    | 414 |
| Speed Control - Test (Analog)                                                                                                    | 419 |
| Speed Control - Test (PWM)                                                                                                    | 424 |
| Speed/Timing - Test                                                                                                    | 431 |
| Switch Circuits - Test (Air Filter Restriction                                                                                          |     |
| Switch)                                                                                                    | 441 |
| Switch Circuits - Test (Multiposition Throttle                                                                                          |     |
| Switch)                                                                                                    | 438 |
| Symptom Troubleshooting                                                                                                    | 65  |
| System Overview                                                                                                    | 10  |
| System Overview<br>Other ECM Functions for Performance                                                                                  | 10  |
| Passwords                                                                                                    |     |
| Programmable Parameters                                                                                                    |     |
| System Operation                                                                                                    | 10  |

### Т

| Table of Contents       | 3 |
|-------------------------|---|
| Test ECM Mode           |   |
| Troubleshooting Section |   |

### V

| Valve Lash Is Excessive |     |
|-------------------------|-----|
| Probable Causes         |     |
| Recommended Actions     |     |
| Valve Position - Test   | 443 |

### W

| Water in Fuel - Test | .450 |
|----------------------|------|
| Welding Precaution   | 6    |

UENR4469 ©2022 Perkins Engines Company Limited All Rights Reserved

524 March 2022